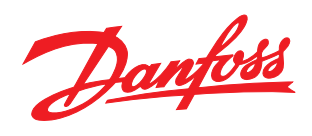

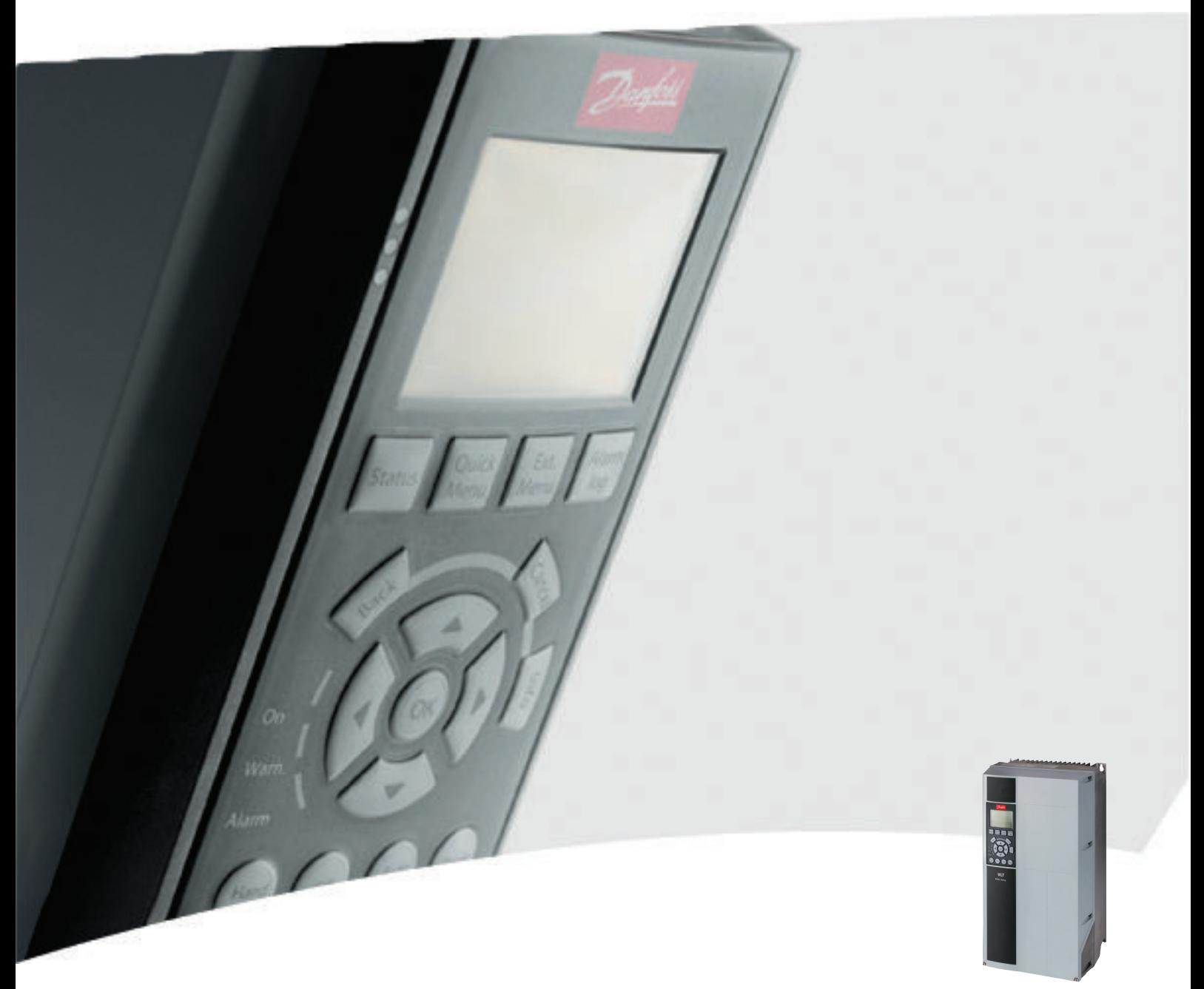

# Programmeerhandleiding VLT® HVAC Drive

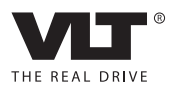

# Inhoud

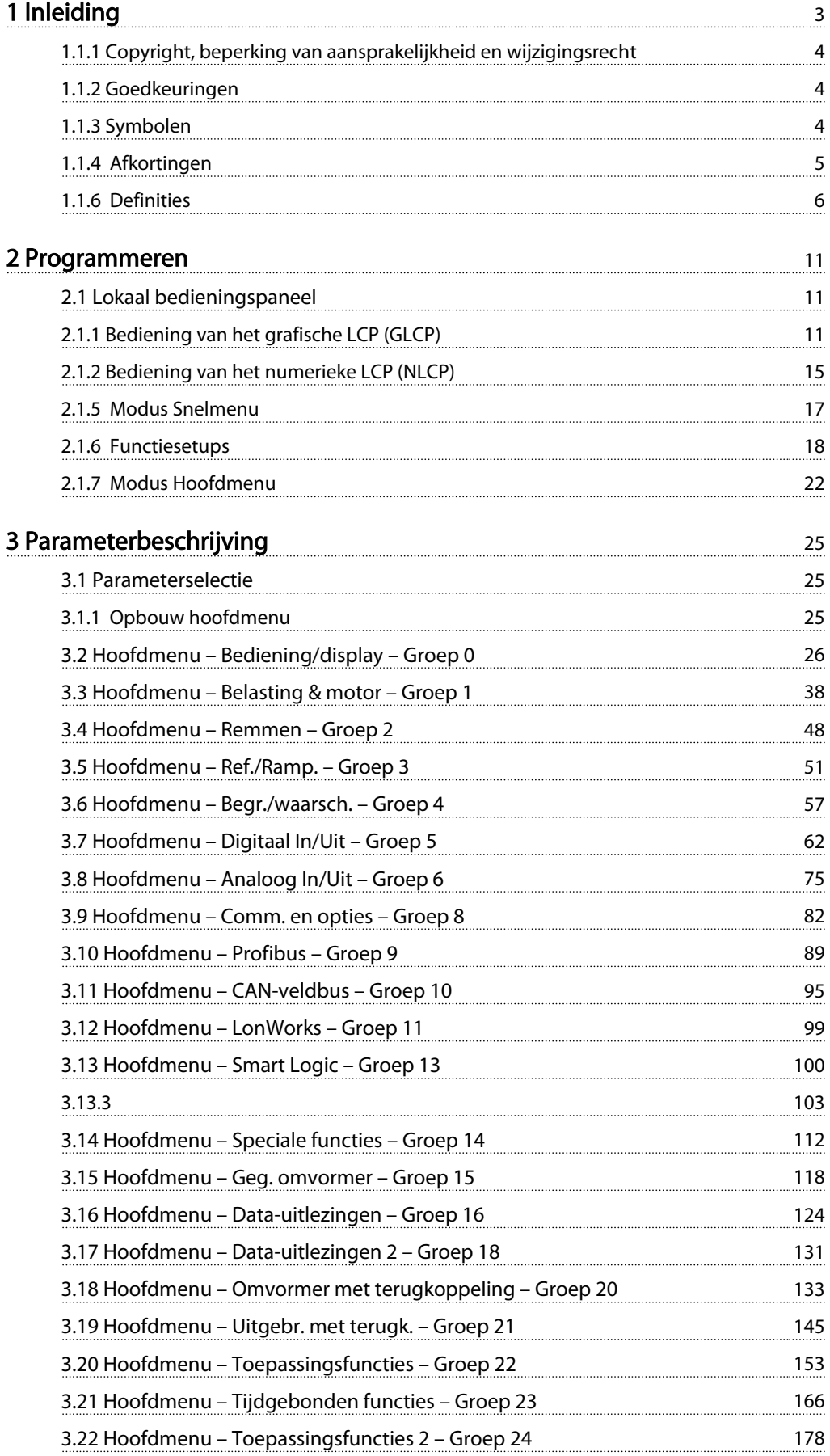

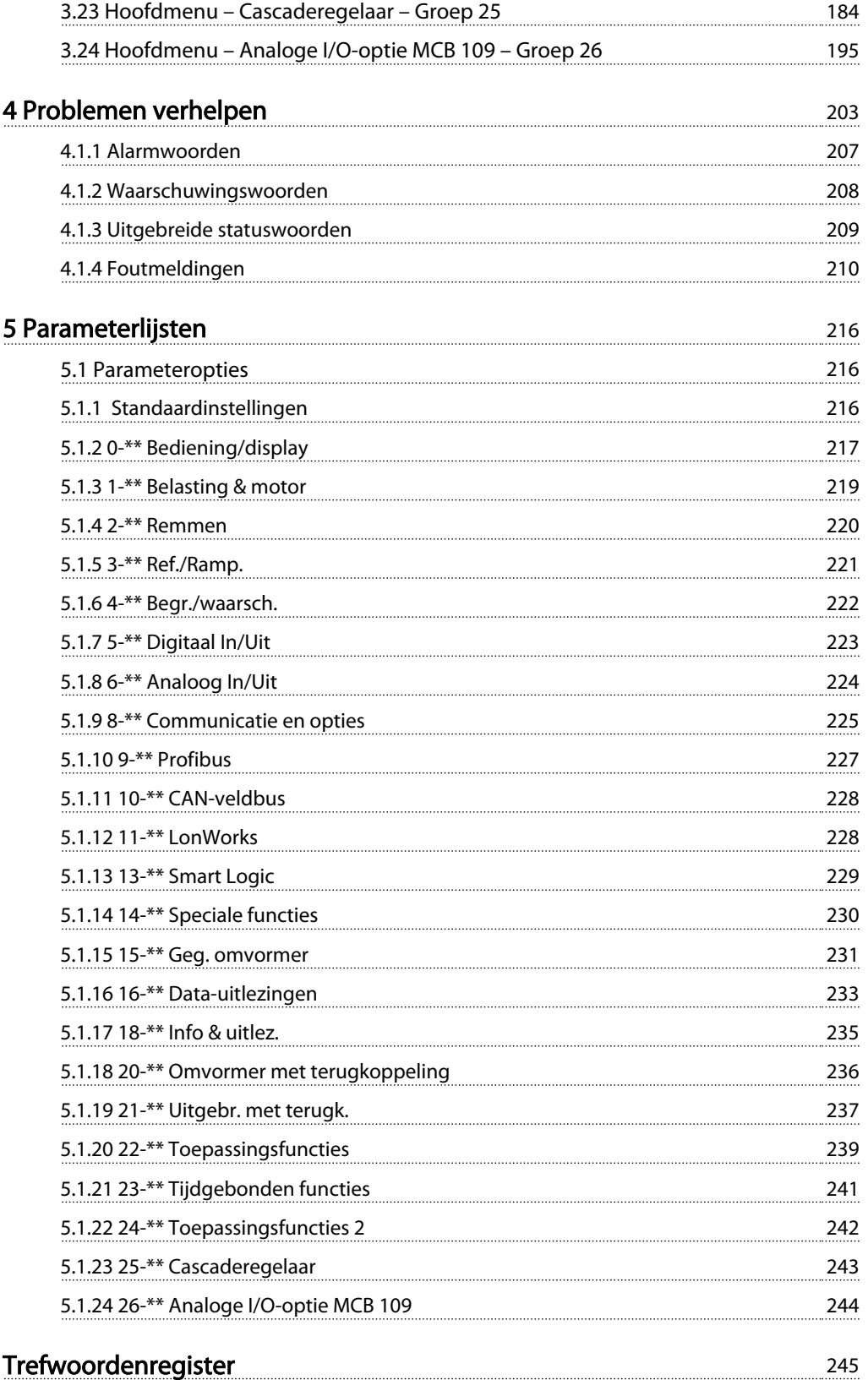

# <span id="page-3-0"></span>1 Inleiding

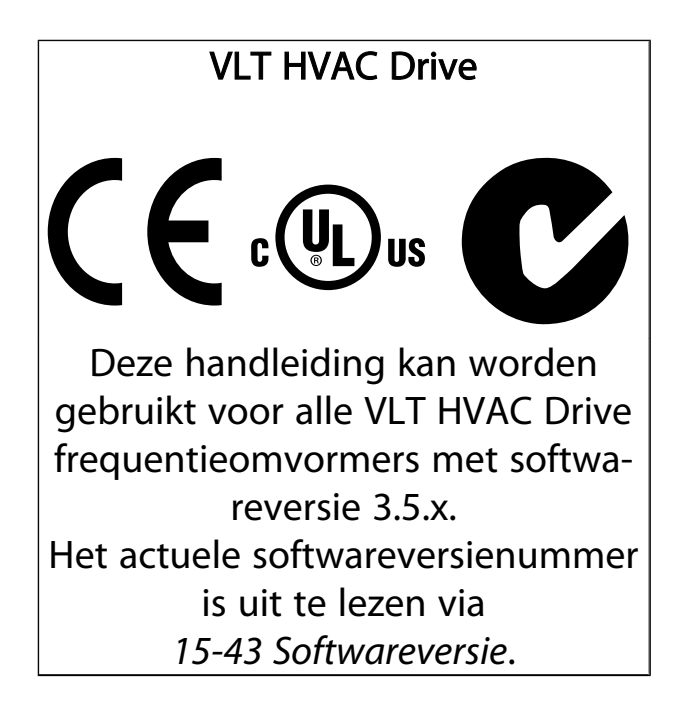

# <span id="page-4-0"></span>1.1.1 Copyright, beperking van aansprakelijkheid en wijzigingsrecht

Deze publicatie bevat informatie die eigendom is van Danfoss. Door acceptatie en gebruik van deze handleiding stemt de gebruiker ermee in dat de informatie in dit document enkel zal worden aangewend voor het gebruik van de apparatuur van Danfoss of apparatuur van andere leveranciers op voorwaarde dat deze apparatuur bestemd is voor gebruik in combinatie met Danfoss-apparatuur door middel van seriële communicatie. Deze publicatie is beschermd op basis van de auteurswetten van Denemarken en de meeste andere landen.

Danfoss kan niet garanderen dat een softwareprogramma dat is ontworpen volgens de richtlijnen in deze handleiding goed zal functioneren in iedere fysieke, hardware- of softwareomgeving.

Hoewel DanfossDanfossde informatie in deze handleiding heeft getest en gecontroleerd, houdt dit geen verklaring of waarborg in met betrekking tot deze documentatie, hetzij impliciet of expliciet, betreffende de juistheid, volledigheid, betrouwbaarheid of geschiktheid voor een specifiek doel.

In geen enkel geval zal Danfoss aansprakelijkheid aanvaarden voor directe, indirecte, speciale, incidentele of vervolgschade die voortvloeit uit het gebruik, of het niet kunnen gebruiken, van informatie in deze handleiding, zelfs niet als is gewaarschuwd voor de mogelijkheid van dergelijke schade. Danfoss kan niet aansprakelijk worden gesteld voor enige kosten, met inbegrip van, maar niet beperkt tot kosten als gevolg van verlies aan winst of inkomsten, verlies of beschadiging van apparatuur, verlies van computerprogramma's, verlies van data, de kosten om deze te vervangen, of claims van derden.

Danfoss behoudt zich het recht voor om deze publicatie op ieder moment te herzien en de inhoud te wijzigen zonder nadere kennisgeving of enige verplichting om eerdere of huidige gebruikers te informeren over dergelijke aanpassingen of wijzigingen.

# 1.1.2 Goedkeuringen

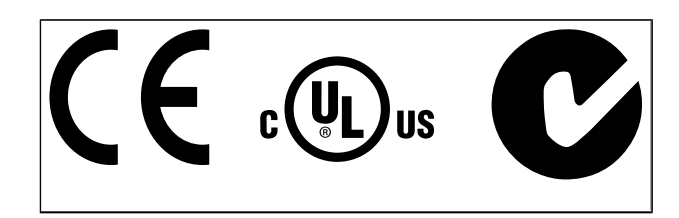

# 1.1.3 Symbolen

Symbolen die in deze handleiding gebruikt worden.

# NB

Geeft aan dat de lezer ergens op moet letten.

# **AVOORZICHTIGI**

Geeft een potentieel gevaarlijke situatie aan die, als deze niet wordt vermeden, kan leiden tot licht of matig letsel of beschadiging van de apparatuur.

# **AWAARSCHUWING**

Geeft een potentieel gevaarlijke situatie aan die, indien deze niet wordt vermeden, kan leiden tot ernstig of dodelijk letsel.

Geeft de standaardinstelling aan.

# VLT<sup>\*</sup> HVAC Drive Programmeerhandleiding

Danfoss

<span id="page-5-0"></span>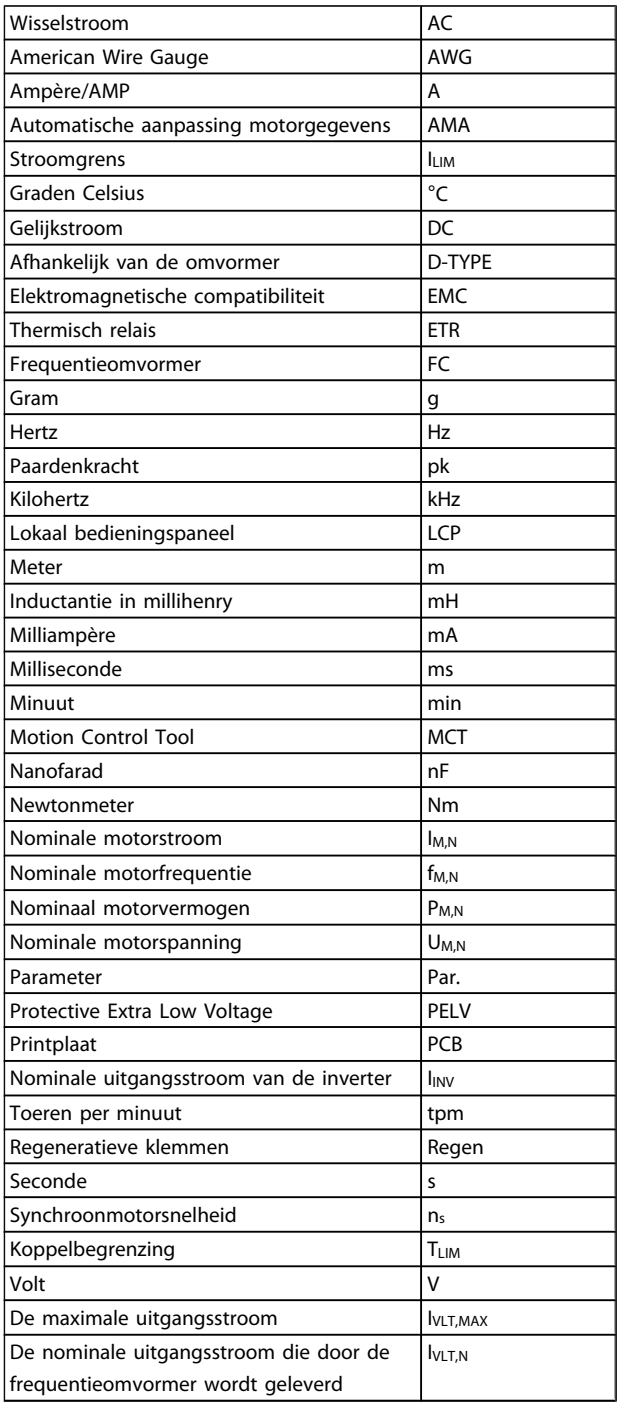

# <span id="page-6-0"></span>1.1.5 Beschikbare publicaties voor VLT HVAC Drive

- De Bedieningshandleiding MG.11.Ax.yy bevat de benodigde informatie voor het installeren en in bedrijf stellen van de frequentieomvormer.
- Bedieningshandleiding VLT HVAC Drive High Power, MG.11.Fx.yy
- De Design Guide MG.11.Bx.yy bevat alle technische informatie over de frequentieomvormer, het ontwerpen van installaties en mogelijke toepassingen.
- De Programmeerhandleiding MG.11.Cx.yy geeft informatie over het programmeren en bevat een uitgebreide beschrijving van de parameters.
- Montage-instructie, Analoge I/O-optie MCB 109, MI. 38.Bx.yy
- Toepassingsnotitie voor temperatuurreductie, MN.11.Ax.yy
- MCT 10 setup-software voor de pc, MG.10.Ax.yy stelt de gebruiker in staat om de frequentieomvormer te configureren met behulp van een pcomgeving gebaseerd op Windows™.
- Voor Danfoss VLT® Energy Box-software gaat u naar *www.danfoss.com/BusinessAreas/DrivesSolutions* en selecteert u vervolgens PC Software Download.
- VLT HVAC Drive Drive-toepassingen, MG.11.Tx.yy
- Bedieningshandleiding VLT HVAC Drive Profibus, MG.33.Cx.yy
- Bedieningshandleiding VLT HVAC Drive DeviceNet, MG.33.Dx.yy
- Bedieningshandleiding VLT HVAC Drive BACnet, MG.11.Dx.yy
- Bedieningshandleiding VLT HVAC Drive LonWorks, MG.11.Ex.yy
- Bedieningshandleiding VLT HVAC Drive Metasys, MG.11.Gx.yy
- Bedieningshandleiding VLT HVAC Drive FLN, MG.11.Zx.yy
- Design Guide voor uitgangsfilter, MG.90.Nx.yy
- Design Guide voor remweerstand, MG.90.Ox.yy

#### $x = *version*$

yy = taalcode

De Technische publicaties van Danfoss zijn beschikbaar in gedrukte vorm bij een verkoopkantoor van Danfoss bij u in de buurt of online via

*www.danfoss.com/BusinessAreas/DrivesSolutions/Documentations/Technical+Documentation.htm*

# 1.1.6 Definities

#### Frequentieomvormer:

IVLT,MAX

De maximale uitgangsstroom.

#### **IVLT,N**

De nominale uitgangsstroom die door de frequentieomvormer wordt geleverd.

# UVLT, MAX

De maximale uitgangsspanning.

# Ingang:

**Stuurcommando** 

U kunt de aangesloten motor starten of stoppen via het LCP en de digitale ingangen.

De functies zijn in twee groepen verdeeld.

De functies in groep 1 hebben voorrang op de functies in groep 2.

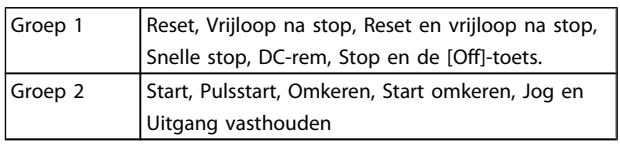

## Motor:

Motor actief

Koppel gegenereerd op de uitvoeras en snelheid van nul tpm tot max. snelheid op motor.

#### fJOG

De motorfrequentie wanneer de jog-functie is geactiveerd (via digitale klemmen).

 $f_M$ Motorfrequentie.

## f<sub>MAX</sub>

De maximale motorfrequentie.

#### f<sub>MIN</sub>

De minimale motorfrequentie.

## fM,N

De nominale motorfrequentie (gegevens motortypeplaatje).

# IM

Motorstroom (actueel).

# IM,N

ns

De nominale motorstroom (gegevens motortypeplaatje).

#### $n_{M,N}$

De nominale motorsnelheid (gegevens motortypeplaatje).

# Synchroonmotorsnelheid

 $n_{\sf s} = \frac{2 \times \textit{par.} \; 1 - 23 \times 60 \; \sf{s}}{\textit{par.} \; 1 - 39}$ par.  $1 - 39$ 

# P<sub>M,N</sub>

Het nominale motorvermogen (gegevens motortypeplaatje in kW of pk).

#### TM,N

Het nominale koppel (motor).

# U<sup>M</sup>

De momentele motorspanning.

## U<sub>M,N</sub>

De nominale motorspanning (gegevens motortypeplaatje).

#### Losbreekkoppel

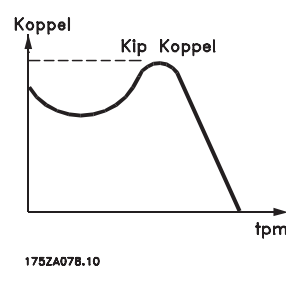

#### ηVLT

Het rendement van de frequentieomvormer wordt gedefinieerd als de verhouding tussen het uitgangsvermogen en het ingangsvermogen.

#### Startdeactiveercommando

Een stopcommando behorend tot groep 1 van de stuurcommando's – zie deze groep.

#### Omv. gestopt

Zie Stuurcommando's.

#### Referenties:

#### Analoge referentie

Een signaal dat naar analoge ingang 53 of 54 wordt gestuurd, kan bestaan uit een spannings- of stroomsignaal.

#### Binaire referentie

Een signaal dat naar de seriële-communicatiepoort wordt gestuurd.

#### Vooraf ingestelde referentie

Een gedefinieerde, vooraf ingestelde referentie die kan worden ingesteld van -100% tot +100% van het referentiebereik. Selectie van acht vooraf ingestelde referenties via de digitale klemmen.

#### Pulsreferentie

Een pulsfrequentiesignaal dat naar de digitale ingangen (klem 29 of 33) wordt gestuurd.

## Ref<sub>MAX</sub>

Bepaalt de relatie tussen de referentie-ingang met een waarde van 100% van de volledige schaal (gewoonlijk 10 V, 20 mA) en de totale referentie. De maximumreferentiewaarde die is ingesteld in *3-03 Maximum Reference*.

## Ref<sub>MIN</sub>

Bepaalt de relatie tussen de referentie-ingang met een waarde van 0% (gewoonlijk 0 V, 0 mA, 4 mA) en de totale referentie. De minimumreferentiewaarde die is ingesteld in *3-02 Minimum Reference*.

## Diversen:

#### Analoge ingangen

De analoge ingangen worden gebruikt om verschillende functies van de frequentieomvormer te besturen. Er zijn twee typen analoge ingang: Stroomingang, 0-20 mA en 4-20 mA Spanningsingang, 0-10 V DC ()

Spanningsingang, -10 tot +10 V DC ().

#### Analoge uitgangen

De analoge uitgangen kunnen een signaal van 0-20 mA, 4-20 mA leveren.

Automatische aanpassing motorgegevens, AMA AMA is een algoritme voor het meten van de elektrische motorparameters op een motor in stilstand.

#### Remweerstand

De remweerstand is een module die het remvermogen dat wordt gegenereerd bij regeneratief remmen, kan absorberen. Dit regeneratieve remvermogen verhoogt de tussenkringspanning en een remchopper zorgt ervoor dat het vermogen wordt overgebracht naar de remweerstand.

#### CT-karakteristieken

Constant-koppelkarakteristieken, gebruikt voor alle toepassingen, zoals transportbanden, verdringerpompen en kranen.

#### Digitale ingangen

De digitale ingangen kunnen worden gebruikt voor het besturen van verschillende functies van de frequentieomvormer.

#### Digitale uitgangen

De frequentieomvormer bevat twee halfgeleideruitgangen die een signaal van 24 V DC (max. 40 mA) kunnen leveren.

#### **DSP**

Digitale signaalverwerker.

#### ETR

Thermo-elektronisch relais is een berekening van de thermische belasting op basis van de actuele belasting en de tijd. Het doel hiervan is het schatten van de motortemperatuur.

#### Hiperface®

Hiperface® is een geregistreerd handelsmerk van Stegmann.

#### Initialisatie

Bij initialisatie (*14-22 Operation Mode*) keert de frequentieomvormer terug naar de standaardinstelling.

#### Intermitterende werkcyclus

De intermitterende-werkcyclusclassificatie heeft betrekking op een reeks werkcycli. Elke cyclus bestaat uit een belaste en een onbelaste periode. Het kan een periodieke cyclus of een niet-periodieke cyclus betreffen.

# Inleiding

LCP

# 1 1

Het lokale bedieningspaneel vormt een volledige interface voor het regelen en programmeren van de frequentieomvormer. Het bedieningspaneel kan worden losgekoppeld en op maximaal 3 meter van de frequentieomvormer worden geïnstalleerd, d.w.z. op een frontpaneel, met behulp van de optionele installatieset.

# lsb

Minst belangrijke bit.

## msb

Belangrijkste bit.

# **MCM**

Staat voor Mille Circular Mil, een Amerikaanse meeteenheid voor de dwarsdoorsnede van kabels. 1 MCM = 0,5067 mm<sup>2</sup>.

## Online/offlineparameters

Wijzigingen van onlineparameters worden meteen geactiveerd nadat de gegevenswaarde is gewijzigd. Wijzigingen van offlineparameters worden pas geactiveerd na het indrukken van [OK] op het LCP.

## Proces-PID

De PID-regeling zorgt ervoor dat de gewenste snelheid, druk, temperatuur, enz. constant wordt gehouden door de uitgangsfrequentie aan te passen aan wijzigingen in de belasting.

## PCD

Procesregelingsdata

## Vermogenscyclus

Schakel de netspanning uit totdat het display (LCP) donker is en schakel de spanning dan weer in.

## Pulsingang/incrementele encoder

Een externe, digitale pulszender die wordt gebruikt voor terugkoppeling van de motorsnelheidsgegevens. De encoder wordt gebruikt in toepassingen waarvoor een uiterst nauwkeurige snelheidsregeling vereist is.

## RCD

Reststroomapparaat

## Setup

U kunt parameterinstellingen in vier setups opslaan. Het is mogelijk om tussen de vier parametersetups te schakelen en de ene setup te bewerken terwijl een andere setup actief is.

## SFAVM

Schakelpatroon genaamd Stator Flux-oriented Asynchronous Vector Modulation (*14-00 Switching Pattern*).

## Slipcompensatie

De frequentieomvormer compenseert het slippen van de motor met een aanvulling op de frequentie op basis van de gemeten motorbelasting, waardoor de motorsnelheid vrijwel constant wordt gehouden.

### Smart Logic Control (SLC)

De SLC is een reeks van gebruikersgedefinieerde acties die worden uitgevoerd als de bijbehorende gebruikersgedefinieerde gebeurtenis door de Smart Logic Controller wordt geëvalueerd als TRUE. (Parametergroep 13-\*\* *Smart Logic Control (SLC)*.)

# STW

Statuswoord

# FC-bus

Omvat RS 485-bus met FC-protocol of MC-protocol. Zie *8-30 Protocol*.

## Thermistor:

Een temperatuurafhankelijke weerstand die geplaatst wordt op plaatsen waar de temperatuur bewaakt moet worden (frequentieomvormer of motor).

## Uitschakeling (trip)

Een toestand die zich voordoet in foutsituaties, bijv. als de frequentieomvormer wordt blootgesteld aan een overtemperatuur of wanneer de frequentieomvormer de motor, het proces of het mechanisme beschermt. Een herstart is niet mogelijk totdat de oorzaak van de fout is verdwenen en de uitschakelingsstatus is opgeheven door het activeren van de reset of, in sommige gevallen, doordat een automatische reset is geprogrammeerd. Een uitschakeling (trip) mag niet worden gebruikt voor persoonlijke veiligheid.

## Uitschakeling met blokkering

Een toestand die zich voordoet in foutsituaties waarbij de frequentieomvormer zichzelf beschermt en fysiek ingrijpen noodzakelijk is, bijv. als de frequentieomvormer onderhevig is aan een kortsluiting op de uitgang. Een uitschakeling met blokkering kan alleen worden opgeheven door de netvoeding af te schakelen, de oorzaak van de fout weg te nemen en de frequentieomvormer opnieuw aan te sluiten op het net. Een herstart is niet mogelijk totdat de uitschakelingsstatus is opgeheven door het activeren van de reset of, in sommige gevallen, doordat een automatische reset is geprogrammeerd. Een uitschakeling (trip) mag niet worden gebruikt voor persoonlijke veiligheid.

## VT-karakteristieken

Variabel-koppelkarakteristieken die worden gebruikt voor pompen en ventilatoren.

## **VVC**plus

In vergelijking met een standaardregeling van de spanningfrequentieverhouding zorgt Voltage Vector Control (VVCplus) voor betere dynamische prestaties en stabiliteit, zowel bij een wijziging van de snelheidsreferentie als met betrekking tot het belastingskoppel.

## 60° AVM

Schakelpatroon genaamd 60° Asynchronous Vector Modulation (*14-00 Switching Pattern*).

De arbeidsfactor is de verhouding tussen  $I_1$  en  $I_{RMS}$ .

$$
Arbeidsfactor = \frac{\sqrt{3} \times U \times I_1 \cos\varphi}{\sqrt{3} \times U \times I_{RMS}}
$$

De arbeidsfactor voor 3-fasebesturing:

$$
= \frac{11 \times cos\varphi 1}{I_{RMS}} = \frac{I_1}{I_{RMS}} \text{ aangezien cos\varphi 1} = 1
$$

De arbeidsfactor geeft aan in hoeverre een frequentieomvormer de netvoeding belast.

Hoe lager de arbeidsfactor, des te hoger IRMS voor dezelfde kW-prestatie.

$$
I_{RMS} = \sqrt{I_1^2 + I_5^2 + I_7^2} + \ldots + I_n^2
$$

Bovendien betekent een hoge arbeidsfactor dat de verschillende harmonische stromen zwak zijn. De ingebouwde DC-spoelen van de frequentieomvormers zorgen voor een hoge arbeidsfactor, waardoor de belasting op de netvoeding geminimaliseerd wordt.

# **AWAARSCHUWING**

De spanning van de frequentieomvormer is gevaarlijk wanneer de frequentieomvormer op het net is aangesloten. Onjuiste aansluiting van de motor, frequentieomvormer of veldbus kan leiden tot ernstig of dodelijk letsel of de apparatuur beschadigen. Volg daarom de aanwijzingen in deze handleiding alsmede de lokale en nationale veiligheidsvoorschriften op.

## Veiligheidsvoorschriften

- 1. De frequentieomvormer moet tijdens het uitvoeren van reparaties van de netvoeding zijn afgeschakeld. Controleer of de netvoeding is afgeschakeld en er genoeg tijd is verstreken alvorens de motor- en netstekkers te verwijderen.
- 2. De [Off]-toets op het bedieningspaneel van de frequentieomvormer onderbreekt de netvoeding niet en mag daarom niet als veiligheidsschakelaar worden gebruikt.
- 3. De apparatuur moet correct geaard zijn, de gebruiker moet beschermd zijn tegen voedingsspanning en de motor moet beveiligd zijn tegen overbelasting overeenkomstig de geldende nationale en lokale voorschriften.
- 4. De aardlekstroom is groter dan 3,5 mA.
- 5. Beveiliging tegen overbelasting van de motor maakt geen deel uit van de fabrieksinstellingen. Als deze functie gewenst is, stelt u *1-90 Motor Thermal Protection* in op ETR-uitsch. 1 [4] of ETR-waarsch. 1 [3].
- 6. Verwijder in geen geval de stekkers naar motor en netvoeding terwijl de frequentieomvormer is aangesloten op het net. Controleer of de

netvoeding is afgeschakeld en of er genoeg tijd is verstreken voordat u de motor- en netstekkers verwijdert.

7. Denk eraan dat de frequentieomvormer meer spanningsbronnen heeft dan enkel L1, L2 en L3 wanneer loadsharing (koppeling van de DCtussenkring) of een externe 24 V DC is geïnstalleerd. Controleer of alle spanningsbronnen zijn afgeschakeld en de vereiste tijd is verstreken voordat wordt begonnen met de reparatiewerkzaamheden.

#### Waarschuwing tegen onbedoelde start

- 1. Wanneer de frequentieomvormer op het net is aangesloten, kan de motor worden gestopt via digitale commando's, buscommando's, referenties of een lokale stop. Deze stopfuncties zijn niet toereikend als een onbedoelde start moet voorkomen worden in verband met de persoonlijke veiligheid (bijv. gevaar voor lichamelijk letsel wegens contact met bewegende machineonderdelen na een onbedoelde start). In dergelijke gevallen moet de netvoeding worden afgeschakeld of de functie Veilige stop zijn geactiveerd.
- 2. De motor kan starten terwijl de parameters worden ingesteld. Wanneer dit betekent dat de persoonlijke veiligheid mogelijk in het geding is (bijv. wanneer er gevaar bestaat voor lichamelijk letsel wegens contact met bewegende machineonderdelen), dan moet het starten van de motor worden verhinderd, bijvoorbeeld door gebruik te maken van de functie *Veilige stop* of door een veilige afschakeling van de motoraansluiting.
- 3. Een gestopte motor die op de netvoeding is aangesloten, kan starten wanneer een storing optreedt in de elektronica van de frequentieomvormer, bij een tijdelijke overbelasting, bij herstel van een storing op het net of wanneer de motor weer wordt aangesloten. Als een onbedoelde start moet worden voorkomen in verband met de persoonlijke veiligheid (bijv. gevaar voor lichamelijk letsel wegens contact met bewegende machineonderdelen) zijn de normale stopfuncties van de frequentieomvormer niet toereikend. In dergelijke gevallen moet de netvoeding worden afgeschakeld of de functie Veilige stop zijn geactiveerd.
- 4. Stuursignalen van, of intern in, de frequentieomvormer kunnen in uitzonderlijke gevallen per ongeluk worden geactiveerd of vertraagd, of helemaal uitblijven. Wanneer de frequentieomvormer wordt gebruikt in situaties waarbij veiligheid essentieel is, bijv. bij het besturen van de elektromagnetische remfunctie van een hijstoe-

Danfoss

passing, mag niet enkel op deze stuursignalen worden vertrouwd.

# **AWAARSCHUWING**

## Hoogspanning

Het aanraken van elektrische onderdelen kan fataal zijn – zelfs nadat de apparatuur is afgeschakeld van het net: Verzeker u er ook van dat de andere spanningsingangen, zoals de externe 24 V DC, loadsharing (koppeling van de DCtussenkring) en de motoraansluiting voor kinetische backup zijn afgeschakeld.

Systemen waarin frequentieomvormers geïnstalleerd zijn, moeten zo nodig uitgerust worden met aanvullende bewaking en beveiligingsapparatuur conform de geldende veiligheidsvoorschriften, zoals wetgeving met betrekking tot mechanische werktuigen, regelgeving ter voorkoming van ongelukken, enz. Modificatie van de frequentieomvormer door middel van bedieningssoftware is toegestaan.

# NB

De machinebouwer/integrator moet gevaarlijke situaties identificeren en beoordelen welke voorzorgsmaatregelen noodzakelijk zijn. Het kan hierbij gaan om aanvullende bewaking en beveiligingsapparatuur conform de geldende nationale veiligheidsvoorschriften, zoals wetgeving met betrekking tot mechanische werktuigen en regelgeving ter voorkoming van ongelukken.

#### Beschermingsmodus

Zodra een hardwarematige begrenzing van de motorstroom of DC-tussenkringspanning wordt overschreden, zal de omvormer in de 'Beschermingsmodus' gaan werken. 'Beschermingsmodus' betekent een wijziging van de PWMmodulatiestrategie en een lagere schakelfrequentie om verliezen tot een minimum te beperken. Dit houdt aan tot 10 s na de laatste fout en verhoogt de betrouwbaarheid en degelijkheid van de frequentieomvormer terwijl deze de motor weer volledig onder controle krijgt.

# <span id="page-11-0"></span>2 Programmeren

## 2.1 Lokaal bedieningspaneel

2.1.1 Bediening van het grafische LCP (GLCP)

Onderstaande instructies gelden voor het GLCP (LCP 102).

De functies van het zijn verdeeld in vier groepen:

- 1. Grafisch display met statusregels.
- 2. Menutoetsen en indicatielampjes (leds) modus selecteren, parameters wijzigen en schakelen tussen displayfuncties.
- 3. Navigatietoetsen en indicatielampjes (leds).
- 4. Bedieningstoetsen en indicatielampjes (leds)

#### Grafisch display:

Het LCD-display is voorzien van achtergrondverlichting en maximaal 6 alfanumerieke regels. Alle gegevens worden weergegeven op het LCP dat in de [Status]-modus maximaal vijf bedrijfsvariabelen kan weergeven.

## Displayregels:

- a. Statusregel: statusmeldingen met pictogrammen en afbeeldingen.
- b. Regel 1-2: regels met bedieningsinformatie over gegevens die door de gebruiker zijn gedefinieerd of geselecteerd. Er kan maximaal één nieuwe regel worden toegevoegd via de toets [Status].
- c. Statusregel: statusmelding met tekst.

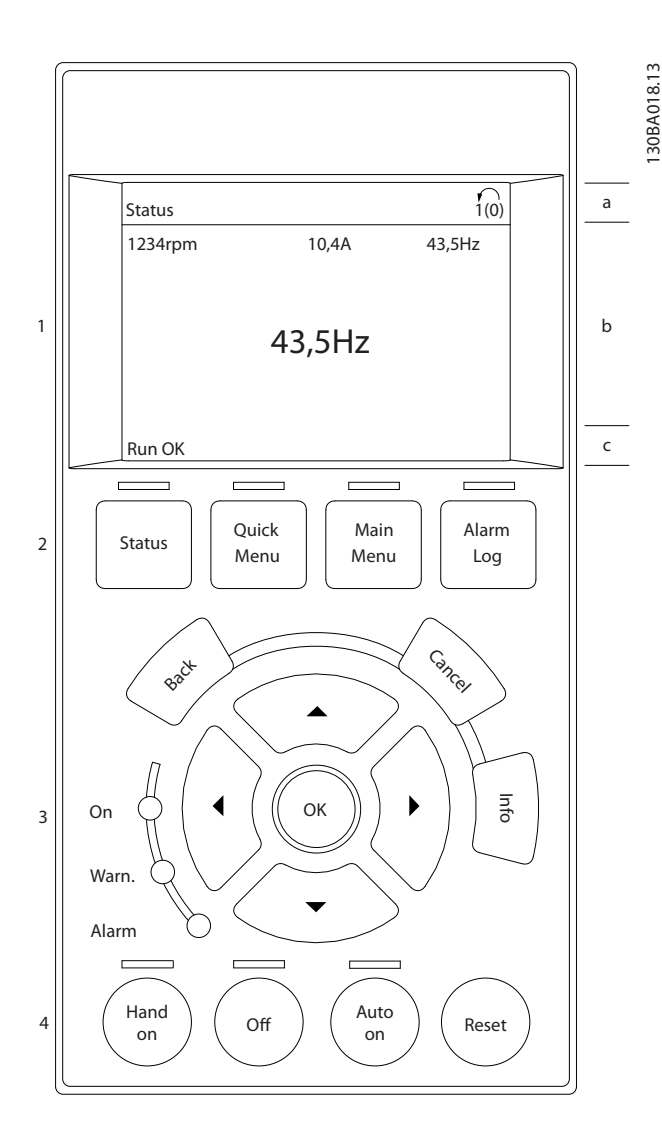

Het display bestaat uit 3 delen:

Het bovenste gedeelte (a) toont de status in de statusmodus of maximaal 2 variabelen in een andere modus en in geval van een alarm/waarschuwing.

Het nummer van de actieve setup (geselecteerd als Actieve setup in *[0-10 Actieve setup](#page-27-0)*) wordt weergegeven. Bij het programmeren van een andere setup dan de Actieve setup zal het nummer van de setup die wordt geprogrammeerd aan de rechterkant tussen haakjes worden weergegeven.

Het middelste gedeelte (b) toont maximaal 5 variabelen met bijbehorende eenheid, ongeacht de status. In geval van een alarm/waarschuwing wordt de waarschuwing weergegeven in plaats van de variabelen.

Danfoss

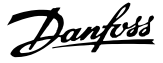

Het onderste gedeelte (c) toont de status van de frequentieomvormer in de statusmodus.

Schakelen tussen de drie verschillende statusuitlezingen is mogelijk door op de [Status]-toets te drukken. In elk statusscherm worden de bedrijfsvariabelen met een andere opmaak weergegeven – zie hierna.

Aan elk van de bedrijfsvariabelen kunnen diverse metingen worden gekoppeld. De te tonen waarden/metingen kunnen worden gedefinieerd via *[0-20 Displayregel 1.1 klein](#page-29-0)*, *0-21 Displayregel 1.2 klein*, *0-22 Displayregel 1.3 klein*, *0-23 Displayregel 2 groot* en *0-24 Displayregel 3 groot*. Via [Quick Menu], Q3 *Functiesetups*, Q3-1 *Alg. instellingen* en Q3-13 *Displayinstellingen* krijgt u toegang tot deze parameters.

Elke uitleesparameter voor een waarde/meting die is geselecteerd in *[0-20 Displayregel 1.1 klein](#page-29-0)* tot *0-24 Displayregel 3 groot* wordt gekenmerkt door een eigen schaal en een aantal cijfers achter een eventueel decimaalteken. Bij grotere numerieke waarden worden minder cijfers weergegeven achter het decimaalteken. Voorbeeld: Uitlezing stroom 5,25 A; 15,2 A 105 A.

#### Statusdisplay I:

Deze uitleesstatus is standaard actief na een start of initialisatie.

Gebruik [Info] voor informatie over de waarde/meting die is gekoppeld aan de weergegeven bedrijfsvariabelen (1.1, 1.2, 1.3, 2 en 3).

Zie de bedrijfsvariabelen die worden weergegeven in het afgebeelde scherm. 1.1, 1.2 en 1.3 staan klein weergegeven. 2 en 3 zijn groter weergegeven.

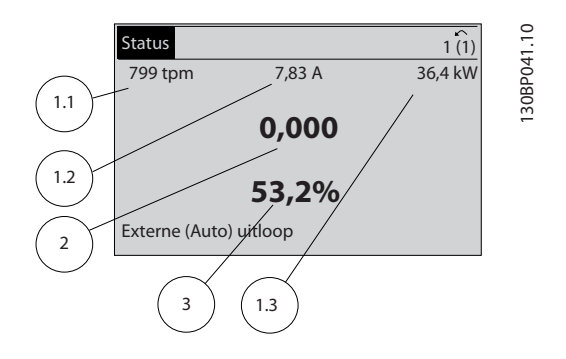

#### Statusdisplay II:

Zie de bedrijfsvariabelen (1.1, 1.2, 1.3 en 2) die worden weergegeven in het afgebeelde scherm.

In het voorbeeld zijn Snelheid, Motorstroom,

Motorvermogen en Frequentie als variabelen geselecteerd in de eerste en tweede regel.

1.1, 1.2 en 1.3 zijn klein weergegeven. 2 is groot weergegeven.

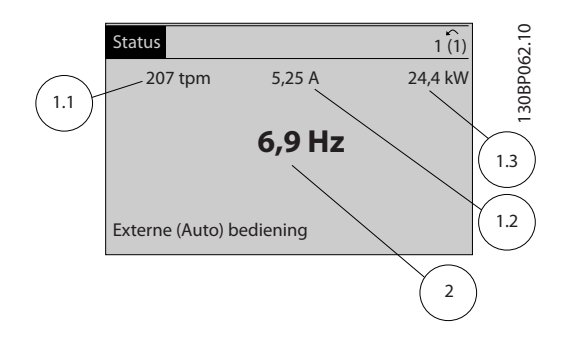

#### Statusdisplay III

Deze status geeft de gebeurtenis en de actie weer van de Smart Logic Control. Zie de sectie *Smart Logic Control* voor meer informatie.

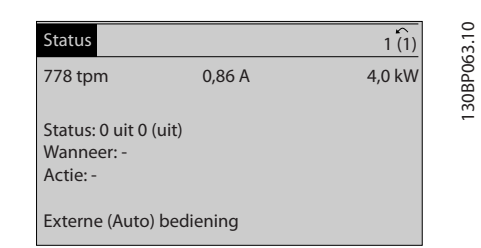

### Aanpassing contrast display

Druk op [Status] en [▲] om het display donkerder te maken. Druk op [Status] en [▼] om het display helderder te maken.

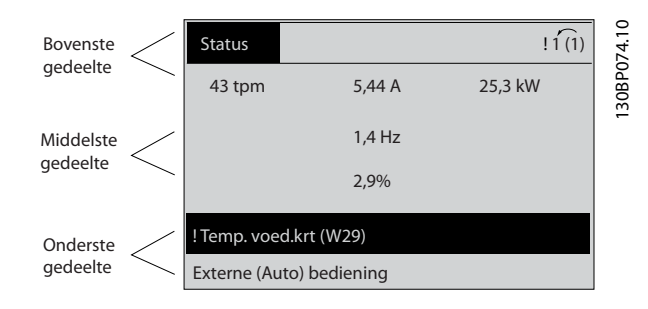

# Danfors

#### Indicatielampjes (leds):

Als bepaalde drempelwaarden worden overschreden, gaan de alarm- en/of waarschuwingsleds branden. Er verschijnen tevens een status- en een alarmtekst op het bedieningspaneel.

De On-led gaat branden wanneer de frequentieomvormer spanning van een netvoeding, DC-aansluitklem of externe 24 V-voeding krijgt. Tegelijkertijd is de achtergrondverlichting aan.

- Groene led/On: geeft aan dat de besturingssectie werkt.
- Gele led/Warn.: geeft een waarschuwing aan.
- Knipperende rode led/Alarm: geeft een alarm aan.

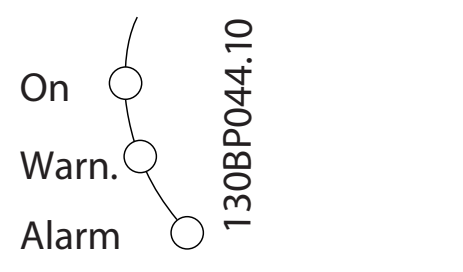

#### Menutoetsen

De menutoetsen zijn ingedeeld op functie. De toetsen onder het display en de indicatielampjes dienen voor het instellen van de parameters en het selecteren van de displayweergave tijdens normaal bedrijf.

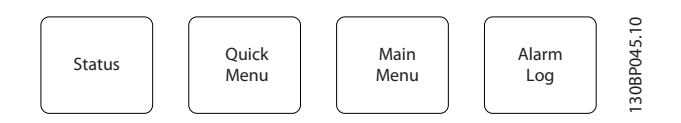

#### [Status]

geeft de status weer van de frequentieomvormer en/of de motor. Via de [Status]-toets zijn 3 verschillende uitlezingen te selecteren:

5-regelige uitlezing, 4-regelige uitlezing of Smart Logic Control.

[Status] dient om de displaymodus te selecteren of om naar de displaymodus terug te schakelen vanuit de modi Snelmenu, Hoofdmenu of Alarm. De toets [Status] dient tevens om te schakelen tussen de enkele en dubbele uitleesmodi.

#### [Quick Menu]

maakt een snelle setup van de frequentieomvormer mogelijk. Hiermee kunnen de meest gebruikte VLT HVAC Drive-functies worden geprogrammeerd.

#### Via [Quick Menu] hebt u toegang tot de volgende onderdelen:

- Persoonlijk menu
- Snelle setup
- **Functiesetups**
- Gemaakte wijz.
- Logdata

Functiesetups biedt een snelle en eenvoudige toegang tot alle parameters die nodig zijn voor de meeste VLT HVAC Drive-toepassingen, inclusief de meeste VAV en CAV toevoer- en retourventilatoren, koeltorenventilatoren, primaire, secundaire en condensaatpompen alsmede andere pomp-, ventilator- en compressortoepassingen. Daarnaast bevat het parameters om te bepalen welke variabelen op het LCP moeten worden getoond, parameters voor vooraf in te stellen snelheden, schaling van analoge referenties, een- of multizonetoepassingen met terugkoppeling en specifieke functies met betrekking tot ventilatoren, pompen en compressoren.

De parameters van het Snelmenu zijn direct toegankelijk, tenzij er via *[0-60 Wachtw. hoofdmenu](#page-36-0)*, *[0-61 Toegang](#page-36-0) [hoofdmenu](#page-36-0) zonder wachtw.*, *0-65 Wachtw [persoonlijk](#page-36-0) menu* of *[0-66 Toegang pers. menu zonder wachtw.](#page-36-0)* een wachtwoord is ingesteld.

Het is mogelijk om direct te schakelen tussen Snelmenu en Hoofdmenu.

#### [Main Menu]

dient om alle parameters te programmeren. De parameters van het hoofdmenu zijn direct toegankelijk, tenzij er via *[0-60 Wachtw. hoofdmenu](#page-36-0)*, *[0-61 Toegang hoofdmenu zonder](#page-36-0) [wachtw.](#page-36-0)*, *0-65 Wachtw [persoonlijk](#page-36-0) menu* of *0-66 [Toegang](#page-36-0) pers. [menu zonder wachtw.](#page-36-0)* een wachtwoord is ingesteld. Voor de meeste VLT HVAC Drive-toepassingen is het niet nodig om via het hoofdmenu parameters te selecteren. In plaats daarvan bieden Snelmenu, Snelle setup en Functiesetups de snelste en eenvoudigste manier om toegang te krijgen tot de benodigde specifieke parameters.

Het is mogelijk om direct te schakelen tussen Hoofdmenu en Snelmenu.

De parametersnelkoppeling kan worden uitgevoerd door de [Main Menu]-toets gedurende 3 seconden in te drukken. De parametersnelkoppeling geeft directe toegang tot elke mogelijke parameter.

#### [Alarm log]

toont een overzicht van de laatste vijf alarmmeldingen (genummerd A1-A5). U kunt aanvullende gegevens over een alarm krijgen door via de pijltjestoetsen naar het alarmnummer te gaan en op [OK] te drukken. Er wordt informatie weergegeven over de toestand van uw frequentieomvormer net voordat de alarmmodus werd ingeschakeld.

Alarmlog als de Onderhoudslog.

2 2

brengt u een stap of laag terug in de navigatiestructuur.

De [Alarm log]-toets op het LCP geeft toegang tot zowel de

#### [Cancel]

[Back]

annuleert uw laatste wijziging of commando, zolang het display niet is gewijzigd.

#### [Info]

geeft informatie over een commando, parameter of functie in elk mogelijk scherm. Met [Info] kunt u zo nodig uitgebreide informatie weergeven.

Druk op [Info], [Back] of [Cancel] om de infomodus te verlaten.

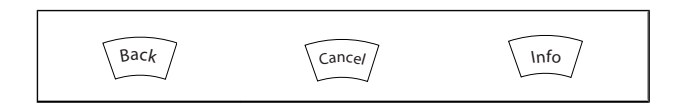

#### Navigatietoetsen

Gebruik de vier pijltjestoetsen om te bewegen tussen de verschillende opties in [Quick Menu], [Main Menu] en [Alarm log]. Gebruik de toetsen om de cursor te verplaatsen.

[OK] dient om een parameter te selecteren die wordt gemarkeerd door de cursor en om de wijziging van een parameter te bevestigen.

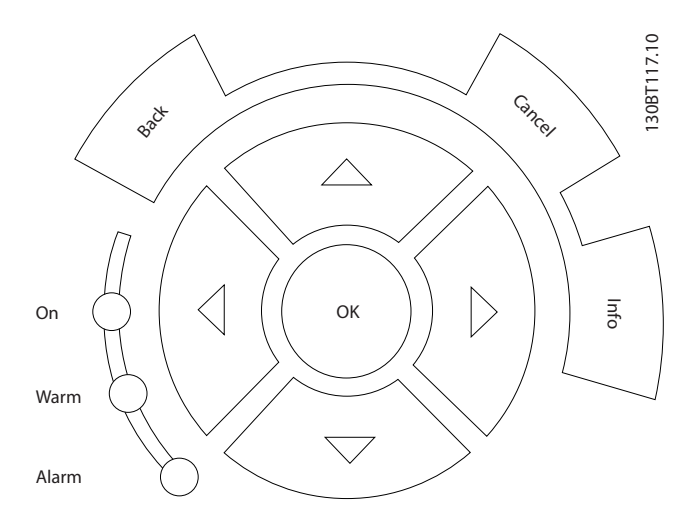

De bedieningstoetsen voor de lokale bediening bevinden zich onder aan het bedieningspaneel.

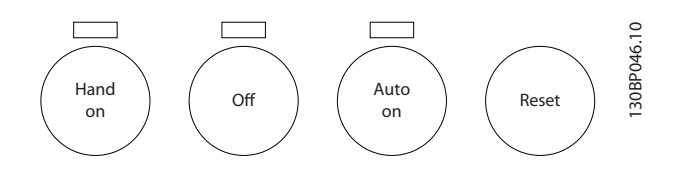

#### [Hand on]

maakt het mogelijk om de frequentieomvormer via het GLCP te besturen. [Hand on] start ook de motor, waarna het mogelijk is om de gegevens voor de motorsnelheid in te stellen via de pijltjestoetsen. De toets kan worden ingesteld als *Ingesch*. [1] of *Uitgesch*. [0] via *[0-40 \[Hand on\]-toets op](#page-35-0) [LCP](#page-35-0)*.

De volgende stuursignalen zullen actief blijven wanneer [Hand on] wordt geactiveerd:

- $[Hand on] [Off] [Auto on]$
- Reset
- Vrijloop na stop, geïnverteerd
- Omkeren
- Setupselectie lsb Setupselectie msb
- Stopcommando via seriële communicatie
- Snelle stop
- DC-rem

## NB

Externe stopsignalen die via stuursignalen of een seriële bus worden geactiveerd, zullen een 'start'-commando via het LCP onderdrukken.

#### [Off]

stopt de aangesloten motor. De toets kan worden ingesteld als *Ingesch*. [1] of *Uitgesch*. [0] via *[0-41 \[Off\]-toets op LCP](#page-35-0)*. Als er geen externe stopfunctie is geselecteerd en de toets [Off] inactief is, kan de motor worden gestopt door de netvoeding af te schakelen.

#### [Auto on]

maakt het mogelijk om de frequentieomvormer te sturen via stuurklemmen en/of seriële communicatie. Als een startsignaal naar de stuurklemmen en/of de bus wordt gestuurd, start de frequentieomvormer. De toets kan worden ingesteld als *Ingesch*. [1] of *Uitgesch*. [0] via *[0-42 \[Auto on\]](#page-35-0) [toets op LCP](#page-35-0)*.

## NB

Een actief HAND-OFF-AUTO-signaal via de digitale ingangen heeft een hogere prioriteit dan de bedieningstoetsen [Hand on] – [Auto on].

#### [Reset]

dient om de frequentieomvormer te resetten na een alarm met uitschakeling (trip). De toets kan worden ingesteld als *Ingesch*. [1] of *Uitgesch*. [0] via *[0-43 \[Reset\]-toets op LCP](#page-35-0)*.

De parametersnelkoppeling kan worden uitgevoerd door de [Main Menu]-toets gedurende 3 seconden in te drukken. De parametersnelkoppeling geeft directe toegang tot elke mogelijke parameter.

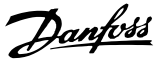

# <span id="page-15-0"></span>2.1.2 Bediening van het numerieke LCP (NLCP)

Onderstaande instructies gelden voor het NLCP (LCP 101). De functies van het bedieningspaneel zijn verdeeld in vier groepen:

- 1. Numeriek display.
- 2. Menutoets en indicatielampjes (LED's) parameters wijzigen en schakelen tussen displayfuncties.
- 3. Navigatietoetsen en indicatielampjes (LED's).
- 4. Bedieningstoetsen en indicatielampjes (LED's)

#### NB

Het kopiëren van parameters is niet mogelijk met het numerieke lokale bedieningspaneel (LCP 101).

#### Selecteer een van de volgende modi:

Statusmodus: geeft de status aan van de frequentieomvormer of de motor.

Als zich een alarm voordoet, schakelt het NLCP automatisch naar de statusmodus.

Er kan een aantal alarmen worden weergegeven.

Modus Snelle setup of Hoofdmenu: geeft parameters en parameterinstellingen weer.

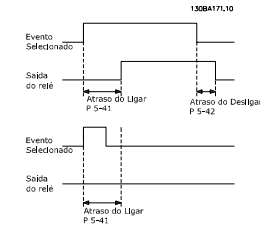

Afbeelding 2.1 Numeriek LCP (NLCP)

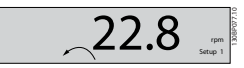

Afbeelding 2.2 Voorbeeld van statusdisplay

#### Indicatielampjes (LED's):

Menu-toets

- Groene LED/On: geeft aan of de besturingssectie is ingeschakeld.
- Gele LED/Warn.: geeft een waarschuwing aan.
- Knipperende rode LED/Alarm: geeft een alarm aan.

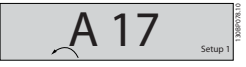

Afbeelding 2.3 Voorbeeld van alarmdisplay

[Menu] geeft toegang tot de volgende modi:

- **Status**
- Snelle setup
- Hoofdmenu

[Main Menu] dient om alle parameters te kunnen programmeren.

De parameters zijn direct toegankelijk, tenzij er via *[0-60 Wachtw. hoofdmenu](#page-36-0)*, *[0-61 Toegang hoofdmenu zonder](#page-36-0) [wachtw.](#page-36-0)*, *0-65 Wachtw [persoonlijk](#page-36-0) menu* of *0-66 [Toegang](#page-36-0) pers. [menu zonder wachtw.](#page-36-0)* een wachtwoord is ingesteld. Snelle setup dient om de frequentieomvormer in te stellen

op basis van de belangrijkste parameters. De parameterwaarden kunnen met de pijltjestoetsen

omhoog/omlaag worden gewijzigd wanneer de waarde knippert.

Selecteer het hoofdmenu door een aantal keren op de [Menu]-toets te drukken totdat het indicatielampje boven Main Menu brandt.

Selecteer de parametergroep [xx-\_\_] en druk op [OK]. Selecteer de parameter [\_\_-xx] en druk op [OK]. Selecteer het arraynummer en druk op [OK] als de parameter

een arrayparameter is.

Selecteer de gewenste gegevenswaarde en druk op [OK].

Gebruik de navigatietoets [Back] om een stap terug te gaan. De pijltjestoetsen [▼] [▲] dienen om te wisselen tussen parametergroepen en parameters, en te bewegen binnen parameters.

[OK] dient om een parameter te selecteren die wordt gemarkeerd door de cursor en om de wijziging van een parameter te bevestigen.

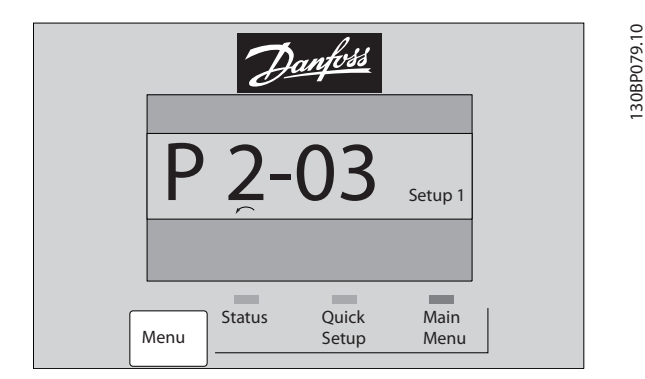

#### Bedieningstoetsen

De toetsen voor de lokale bediening bevinden zich onder aan het bedieningspaneel.

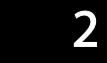

30BP046.10 130BP046.10 Hand Auto  $\begin{array}{c} \n\end{array}$  Reset  $\begin{pmatrix} \text{and} \\ \text{on} \end{pmatrix}$   $\begin{pmatrix} \text{Off} \\ \text{on} \end{pmatrix}$   $\begin{pmatrix} \text{Auto} \\ \text{on} \end{pmatrix}$ 

Afbeelding 2.4 Bedieningstoetsen van het numerieke LCP (NLCP)

[Hand on] maakt het mogelijk om de frequentieomvormer te besturen via het LCP. [Hand on] start ook de motor, waarna het mogelijk is om de gegevens voor de motorsnelheid in te stellen via de pijltjestoetsen. De toets kan worden ingesteld als *Ingesch*. [1] of *Uitgesch*. [0] via *[0-40 \[Hand on\]-toets op](#page-35-0) [LCP](#page-35-0)*.

Externe stopsignalen die via stuursignalen of een seriële bus worden geactiveerd, zullen een 'start'-commando via het LCP onderdrukken.

De volgende stuursignalen zullen actief blijven wanneer [Hand on] wordt geactiveerd:

- $[Hand on] [Off] [Auto on]$
- Reset
- Vrijloop na stop, geïnverteerd
- Omkeren
- Setupselectie lsb Setupselectie msb
- Stopcommando via seriële communicatie
- Snelle stop
- DC-rem

[Off] stopt de aangesloten motor. De toets kan worden ingesteld als *Ingesch*. [1] of *Uitgesch*. [0] via *0-41 [\[Off\]-toets](#page-35-0) op [LCP](#page-35-0)*.

Als er geen externe stopfunctie is geselecteerd en de toets [Off] inactief is, kan de motor worden gestopt door de netspanning af te schakelen.

[Auto on] maakt het mogelijk om de frequentieomvormer te besturen via stuurklemmen en/of seriële communicatie. Als een startsignaal naar de stuurklemmen en/of de bus wordt gestuurd, start de frequentieomvormer. De toets kan worden ingesteld als *Ingesch*. [1] of *Uitgesch*. [0] via *[0-42 \[Auto on\]](#page-35-0) [toets op LCP](#page-35-0)*.

# NB

Een actief HAND-OFF-AUTO-signaal via de digitale ingangen heeft een hogere prioriteit dan de bedieningstoetsen [Hand on] en [Auto on].

[Reset] dient om de frequentieomvormer na een alarm (trip) te resetten. De toets kan worden ingesteld als *Ingesch*. [1] of *Uitgesch*. [0] via *[0-43 \[Reset\]-toets op LCP](#page-35-0)*.

## 2.1.3 Snel overzetten van parameterinstellingen naar andere frequentieomvormers

Wanneer de setup van een frequentieomvormer voltooid is, kunt u de gegevens het beste opslaan in het LCP of op een pc met behulp van de MCT 10 setup-software.

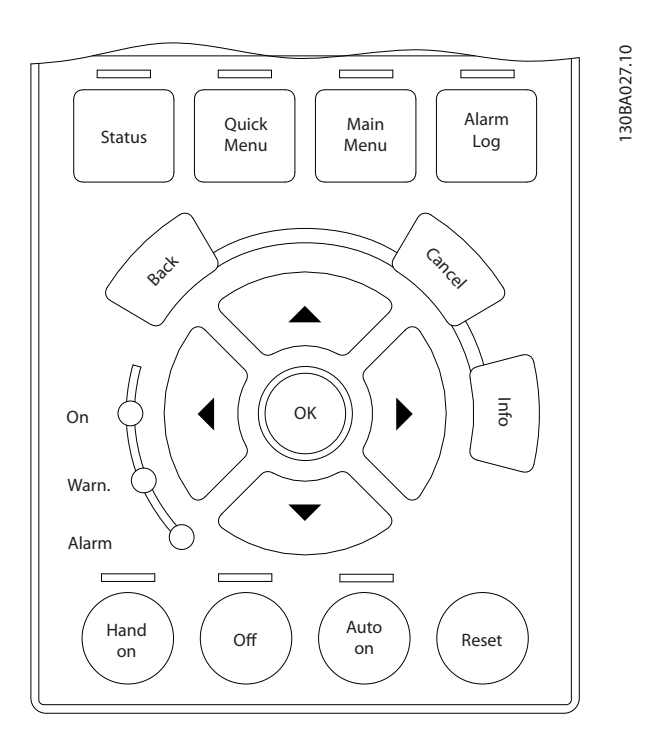

#### Gegevensopslag in LCP:

- 1. Ga naar *[0-50 LCP kopiëren](#page-35-0)*
- 2. Druk op de [OK]-toets.
- 3. Selecteer 'Alles naar LCP'.
- 4. Druk op de [OK]-toets.

Alle parameterinstellingen worden nu opgeslagen in het LCP, wat wordt aangegeven in de voortgangsbalk. Druk op [OK] als 100% is bereikt.

# NB

#### Stop de motor vóór u deze handeling uitvoert.

U kunt het LCP nu aansluiten op een andere frequentieomvormer en de parameterinstellingen naar die frequentieomvormer kopiëren.

## Gegevensoverdracht van LCP naar frequentieomvormer:

- 1. Ga naar *[0-50 LCP kopiëren](#page-35-0)*
- 2. Druk op de [OK]-toets.
- 3. Selecteer 'Alles vanaf LCP'.
- 4. Druk op de [OK]-toets.

<span id="page-17-0"></span>De parameterinstellingen die in het LCP zijn opgeslagen worden nu gekopieerd naar de frequentieomvormer, wat wordt aangegeven in de voortgangsbalk. Druk op [OK] als 100% is bereikt.

# NB

Stop de motor vóór u deze handeling uitvoert.

# 2.1.4 Parametersetup

De frequentieomvormer kan voor allerlei verschillende toepassingen worden gebruikt en beschikt daarom over een aanzienlijk aantal parameters. De serie frequentieomvormers biedt een keuze tussen twee programmeermodi: Snelmenu en Hoofdmenu.

Het hoofdmenu biedt toegang tot alle parameters. Het eerste menu leidt de gebruiker door de parameters die het mogelijk maken om de meeste VLT HVAC Drive-toepassingen te programmeren.

Ongeacht de programmeermodus waarin het apparaat zich bevindt, zal de wijziging van een parameter zowel in de modus Hoofdmenu als in de modus Snelmenu zichtbaar zijn.

# 2.1.5 Modus Snelmenu

#### Parametergegevens

Het grafische display (GLCP) biedt toegang tot alle parameters die worden vermeld onder het Snelmenu. Het numerieke display (NLCP) biedt enkel toegang tot de parameters van de Snelle setup. Volg onderstaande procedure om parameterinstellingen in te voeren of te wijzigen met behulp van de [Quick Menu]-toets.

- 1. Druk op [Quick Menu]
- 2. Gebruik de toetsen [▲] en [▼] om naar de te wijzigen parameter te gaan.
- 3. Druk op [OK].
- 4. Gebruik de toetsen [▲] en [▼] om de juiste parameterinstelling te selecteren.
- 5. Druk op [OK].
- 6. Gebruik de toetsen [◀] en [▶] om naar een ander cijfer binnen de parameterinstelling te gaan.
- 7. Het gemarkeerde gebied geeft aan welk cijfer is geselecteerd voor wijziging.
- 8. Druk op de toets [Cancel] om de wijziging ongedaan te maken of druk op de toets [OK] om de wijziging te bevestigen en de nieuwe instelling op te slaan.

#### Voorbeeld van het wijzigen van een parameterinstelling

Stel dat par. 22-60 is ingesteld op *Uit*. U wilt de bewakingsfunctie voor de ventilatorband – al of niet defect – echter inschakelen. Volg hiervoor onderstaande procedure:

- 1. Druk op de [Quick Menu]-toets.
- 2. Selecteer *Functiesetups* met behulp van de toets  $[\nabla]$ .
- 3. Druk op [OK].
- 4. Selecteer *Toepassingsinst*. met behulp van de toets [▼]
- 5. Druk op [OK].
- 6. Druk opnieuw op [OK] om *Vent. functies* te selecteren.
- 7. Selecteer *Functie Defecte band* door op [OK] te drukken.
- 8. Gebruik de toets [▼] om *Uitsch*. [2] te selecteren en druk op [OK] om de nieuwe instelling te bevestigen.

De frequentieomvormer zal nu uitschakelen (trip) wanneer een defecte ventilatorband wordt gedetecteerd.

## Selecteer *Persoonlijk menu* om de persoonlijke parameters weer te geven.

De OEM van de luchtbehandelingskast (LBK) of pomp kan deze parameters bijvoorbeeld bij de inbedrijfstelling in de fabriek al hebben geprogrammeerd in het Persoonlijk menu om de inbedrijfstelling/fijnafstelling ter plaatse eenvoudiger te maken. Deze parameters worden ingesteld via *[0-25 Persoonlijk menu](#page-33-0)*. Er kunnen maximaal 20 parameters worden geprogrammeerd via dit menu.

#### Selecteer *Gemaakte wijz.*] voor informatie over:

- de laatste 10 wijzigingen. Gebruik de navigatietoetsen omhoog/omlaag om door de laatste 10 gewijzigde parameters te schuiven.
- de wijzigingen die sinds de standaardinstelling zijn gemaakt.

## Selecteer [Logdata]:

voor informatie over de uitlezingen in de displayregel. De informatie wordt als grafiek weergegeven. Het is alleen mogelijk om de ingestelde displayparameters in *[0-20 Displayregel 1.1 klein](#page-29-0)* en *0-24 Displayregel 3 groot* te bekijken. Er kunnen maximaal 120 voorbeelden in het geheugen worden opgeslagen voor later gebruik.

#### Snelle setup

## Efficiënte parametersetup voor VLT HVAC Drive-toepassingen

Via [Quick Menu] kunnen de parameters voor de meeste VLT HVAC Drive-toepassingen op eenvoudige wijze worden ingesteld.

Als u op [Quick Menu] drukt, worden de diverse functies van het snelmenu weergegeven. Zie ook afbeelding 6.1 hieronder en tabel Q3-1 tot Q3-4 in onderstaande sectie *Functiesetups*.

## Voorbeeld van het gebruik van de optie Snelle setup

Stel dat u de uitlooptijd wilt instellen op 100 seconden.

Danfoss

- <span id="page-18-0"></span>1. Selecteer Snelle setup. De eerste parameter van de snelle setup, *[0-01 Taal](#page-26-0)*, wordt weergegeven.
- 2. Gebruik de toets [▼] om *[3-42 Ramp 1 uitlooptijd](#page-54-0)* (met standaardinstelling 20 s) te selecteren.
- 3. Druk op [OK].
- 4. Gebruik de toets [◀] om het derde cijfer voor het decimaalteken te markeren.
- 5. Wijzig '0' in '1' met behulp van de toets [▲].
- 6. Gebruik de toets [▶] om het cijfer '2' te markeren.
- 7. Wijzig '2' in '0' met behulp van de toets [▼].
- 8. Druk op [OK].

De nieuwe uitlooptijd is nu ingesteld op 100 seconden. Het wordt aangeraden om de setup in de aangegeven volgorde uit te voeren.

# NB

Een volledige beschrijving van de functie is te vinden in de betreffende parametersecties van deze handleiding.

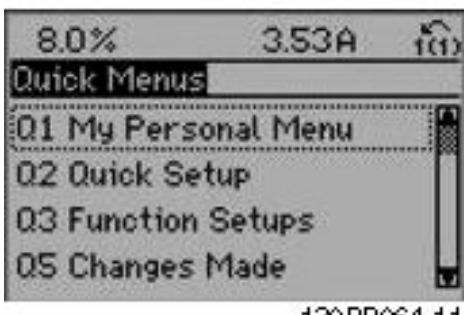

130BP064.11

Afbeelding 2.5 Overzicht snelmenu

De optie Snelle setup geeft toegang tot de 18 belangrijkste parameters voor de setup van de frequentieomvormer. Na het programmeren is de frequentieomvormer in de meeste gevallen bedrijfsklaar. De 18 parameters van de Snelle setup worden in onderstaande tabel vermeld. Een volledige beschrijving van de functie vindt u in de betreffende parametersecties van deze handleiding.

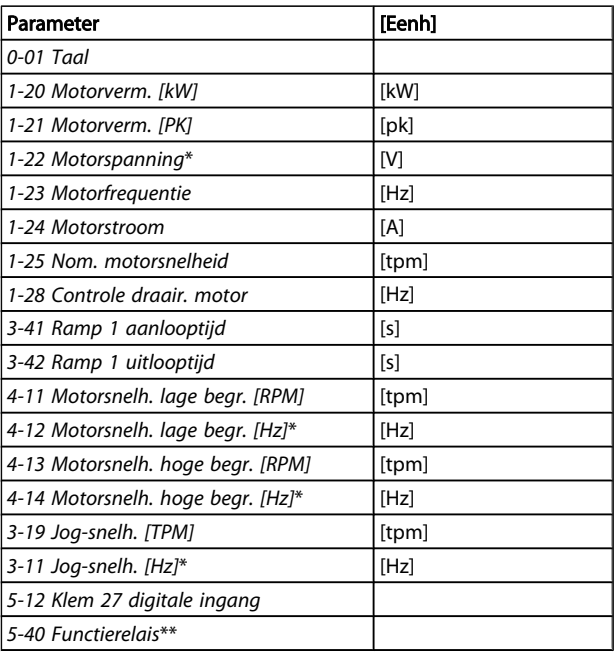

#### Tabel 2.1 Parameters Snelle setup

\*De weergave op het display hangt af van de geselecteerde waarde in parameter *[0-02 Eenh. motortoerental](#page-26-0)* en *[0-03 Regionale instellingen](#page-26-0)*. De standaardinstelling van *0-02 Eenh. [motortoerental](#page-26-0)* en *0-03 Regionale [instellingen](#page-26-0)* hangt af van de geografische regio waarin de frequentieomvormer is geleverd, maar deze kan indien nodig worden gewijzigd. \*\* *[5-40 Functierelais](#page-69-0)* is een array, waar kan worden gekozen tussen *Relais 1* [0] en *Relais 2* [1]. De standaardinstelling is Relais 1 [0] met de standaardfunctie Alarm [9].

Zie de parameterbeschrijving in de sectie *Veelgebruikte parameters.*

Zie de VLT HVAC Drive *Programmeerhandleiding*, MG. 11.Cx.yy, voor uitgebreide informatie over instellingen en programmering.

 $x = *version*$ yy = taalcode

## NB

Als *5-12 Klem 27 digitale ingang* is ingesteld op *Niet in bedrijf* is er voor klem 27 geen aansluiting naar +24 V nodig om starten mogelijk te maken.

Als *5-12 Klem 27 digitale ingang* is ingesteld op Vrijloop geïnv. (fabrieksinstelling) is een aansluiting naar +24 V nodig om starten mogelijk te maken.

## 2.1.6 Functiesetups

Functiesetups biedt een snelle en eenvoudige toegang tot alle parameters die nodig zijn voor de meeste VLT HVAC Drive-toepassingen, inclusief de meeste VAV en CAV toevoer- en retourventilatoren, koeltorenventilatoren,

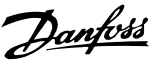

primaire, secundaire en condensaatpompen alsmede andere pomp-, ventilator- en compressortoepassingen.

#### Toegang tot Functiesetups – voorbeeld

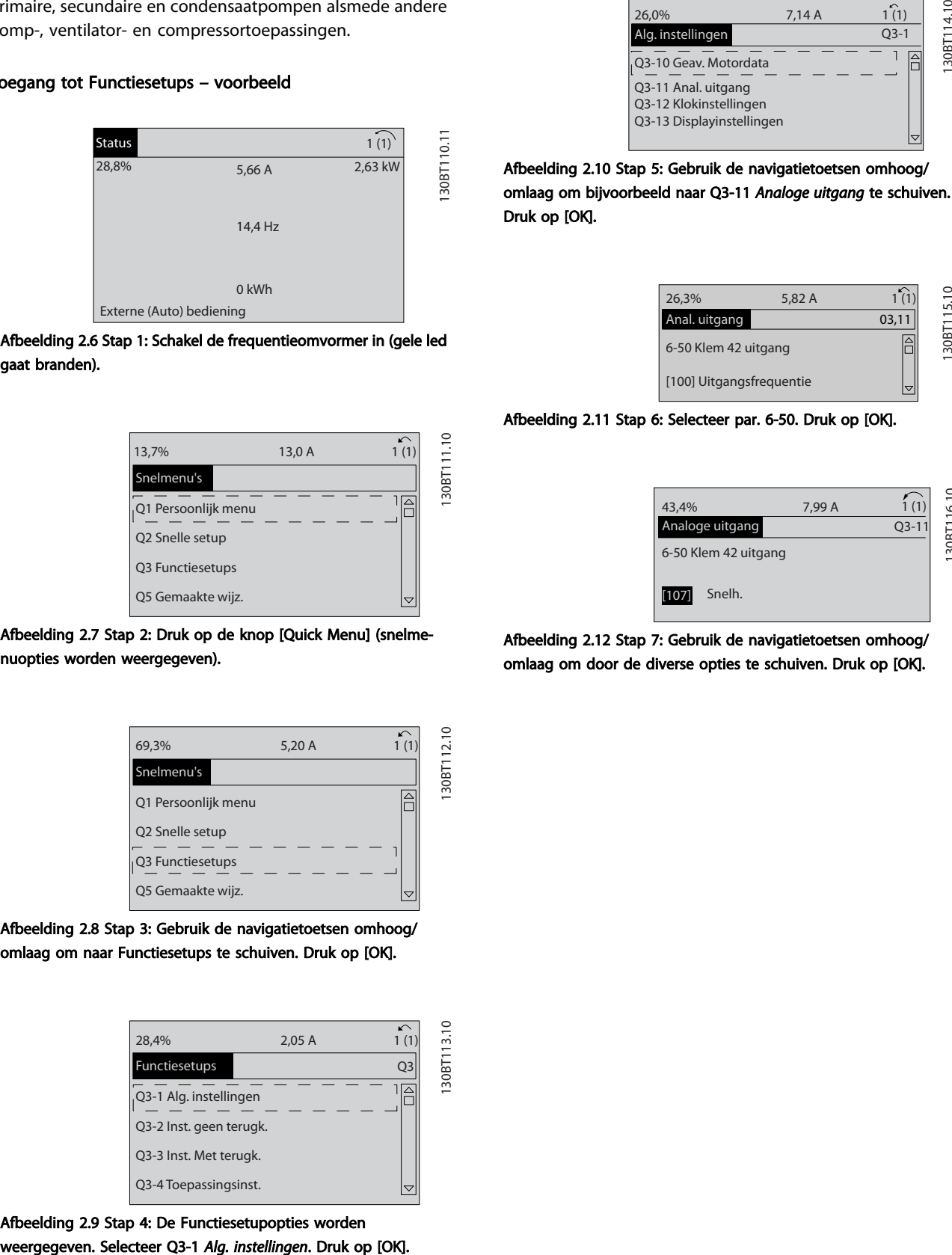

Afbeelding 2.6 Stap 1: Schakel de frequentieomvormer in (gele led gaat branden).

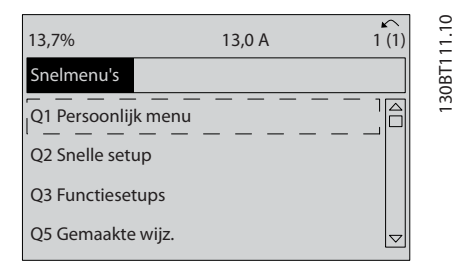

Afbeelding 2.7 Stap 2: Druk op de knop [Quick Menu] (snelmenuopties worden weergegeven).

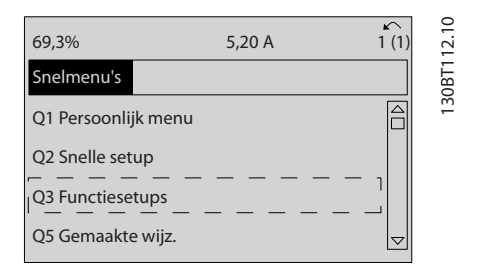

Afbeelding 2.8 Stap 3: Gebruik de navigatietoetsen omhoog/ omlaag om naar Functiesetups te schuiven. Druk op [OK].

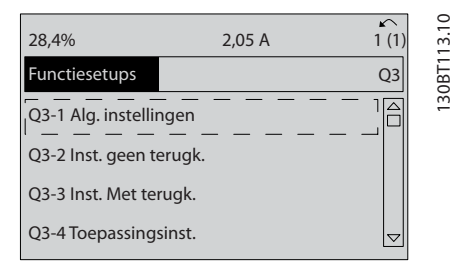

Afbeelding 2.9 Stap 4: De Functiesetupopties worden

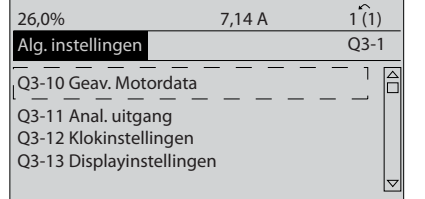

Afbeelding 2.10 Stap 5: Gebruik de navigatietoetsen omhoog/ omlaag om bijvoorbeeld naar Q3-11 *Analoge uitgang* te schuiven. Druk op [OK].

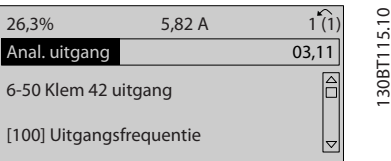

#### Afbeelding 2.11 Stap 6: Selecteer par. 6-50. Druk op [OK].

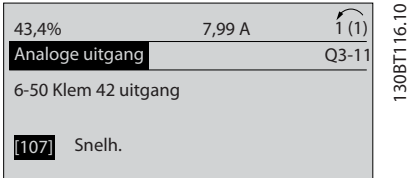

Afbeelding 2.12 Stap 7: Gebruik de navigatietoetsen omhoog/ omlaag om door de diverse opties te schuiven. Druk op [OK].

# Danfoss

# Functiesetupparameters

De parameters voor Functiesetups zijn ingedeeld in de volgende groepen:

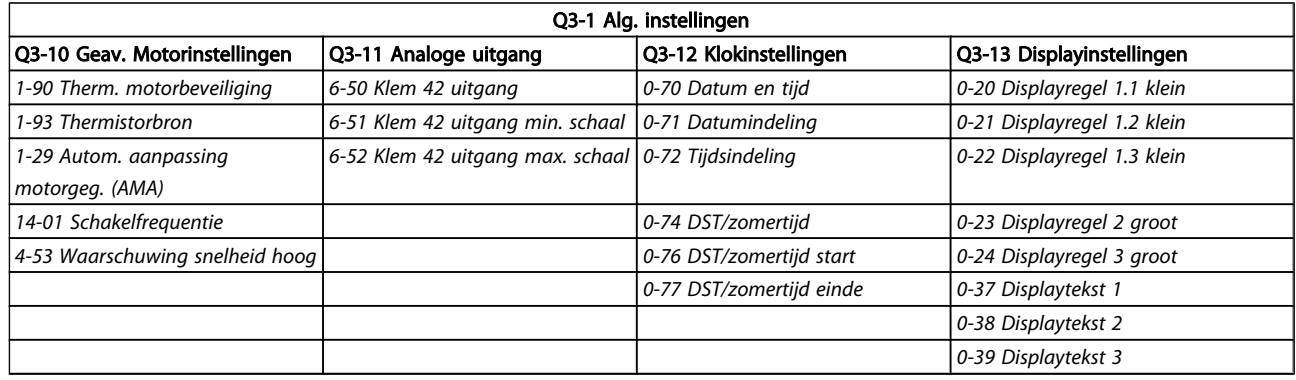

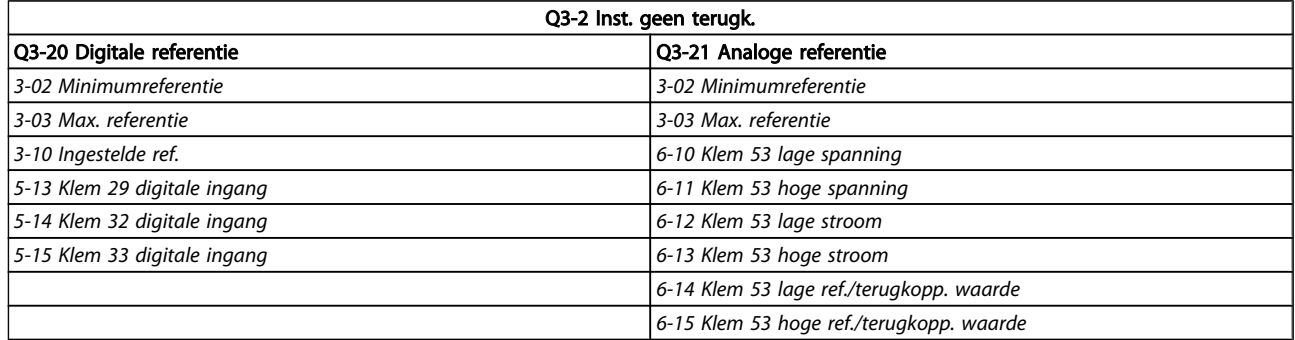

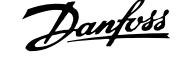

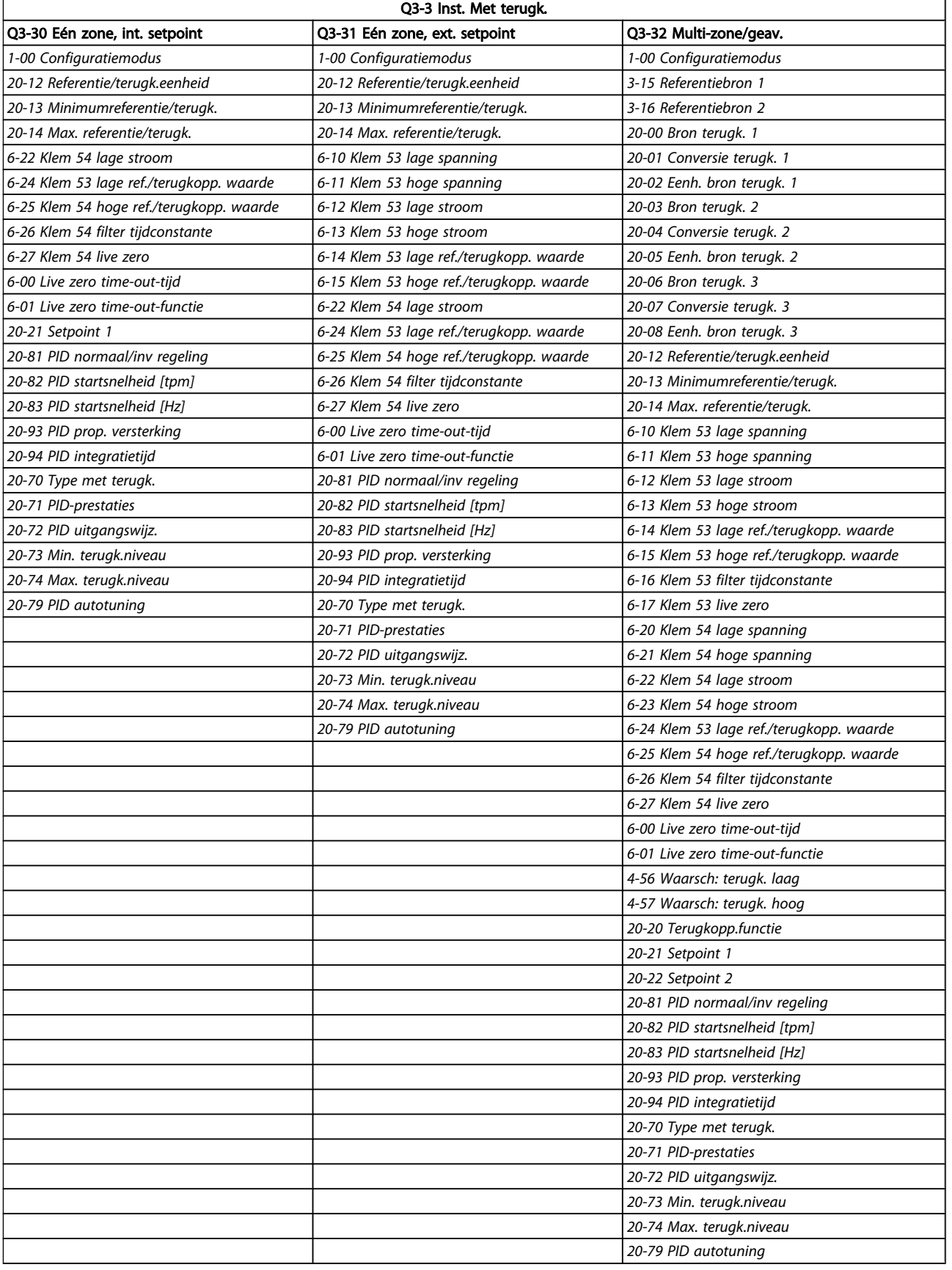

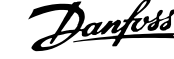

<span id="page-22-0"></span>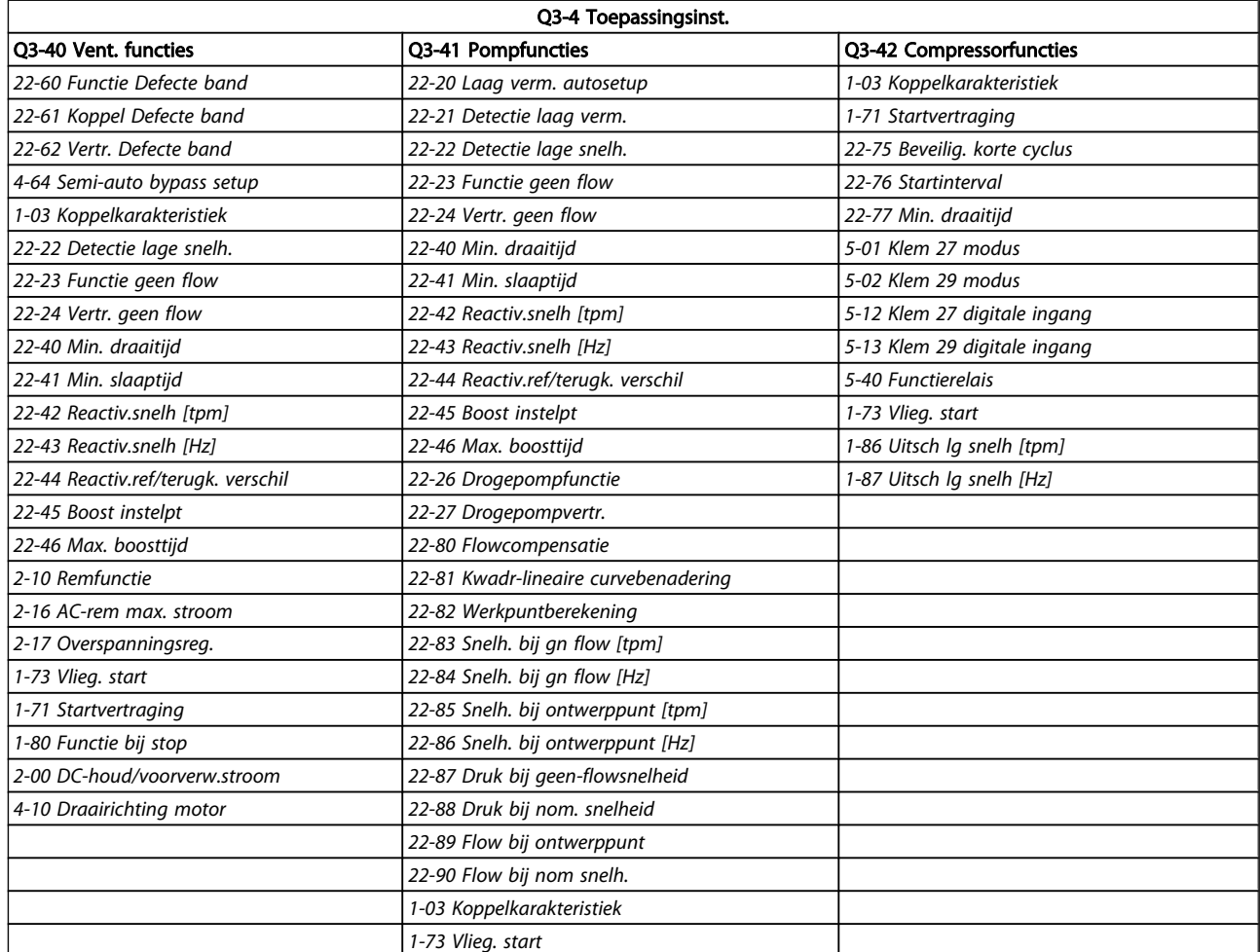

# 2.1.7 Modus Hoofdmenu

Selecteer de modus Hoofdmenu door op de toets [Main Menu] te drukken. Het display toont de volgende uitlezing. De middelste en onderste gedeelten van het display tonen een lijst met parametergroepen die met behulp van de toetsen omhoog/omlaag kunnen worden geselecteerd.

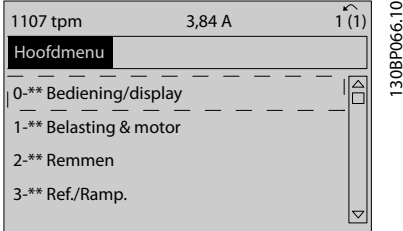

Elke parameter heeft een naam en een getal die altijd hetzelfde zijn, onafhankelijk van de programmeermodus. In de modus Hoofdmenu zijn de parameters in groepen verdeeld. Het eerste cijfer van het parameternummer (vanaf links) geeft het groepsnummer van de parameter aan.

Alle parameterinstellingen kunnen via het hoofdmenu worden gewijzigd. Afhankelijk van de geselecteerde setup (*[1-00 Configuratiemodus](#page-38-0)*), kunnen sommige parameters echter onzichtbaar zijn.

# 2.1.8 Parameterselectie

In de modus Hoofdmenu zijn de parameters in groepen verdeeld. U kunt een parametergroep selecteren met behulp van de navigatietoetsen.

De volgende parametergroepen zijn beschikbaar:

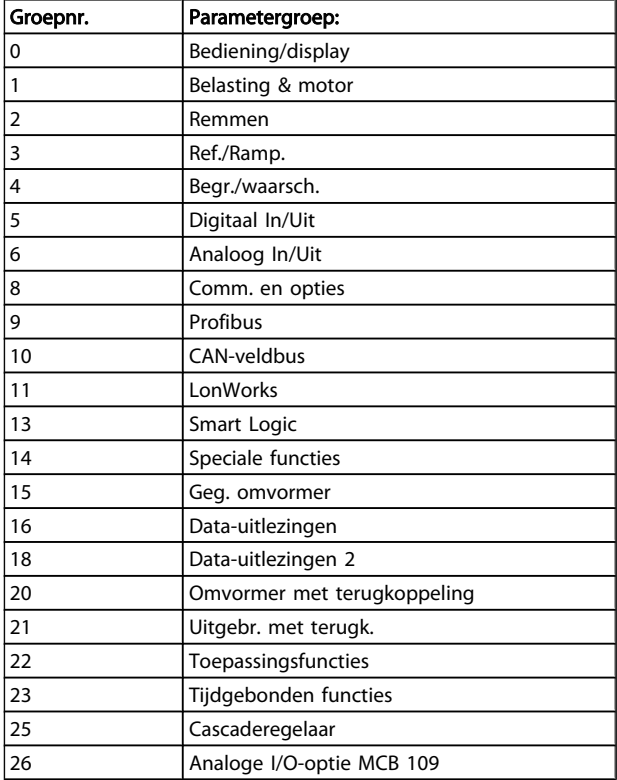

Nadat u een parametergroep hebt geselecteerd, kunt u een parameter selecteren met behulp van de navigatietoetsen. Het middelste gedeelte van het display toont het nummer en de naam van de parameter, evenals de geselecteerde parameterwaarde.

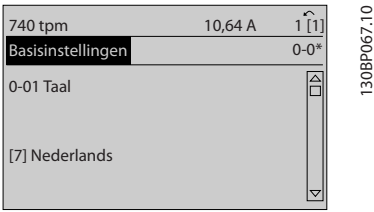

# 2.1.9 Gegevens wijzigen

Voor het wijzigen van gegevens geldt dezelfde procedure, ongeacht of de parameter is geselecteerd via het Snelmenu of het Hoofdmenu. Druk op [OK] om de geselecteerde parameter te wijzigen.

De procedure voor het wijzigen van data is verschillend al naargelang de geselecteerde parameter een numerieke gegevenswaarde of een tekstwaarde vertegenwoordigt.

# 2.1.10 Een tekstwaarde wijzigen

Als de geselecteerde parameter een tekstwaarde heeft, is de tekstwaarde te wijzigen via de navigatietoetsen [▲] en [▼]. De toets omhoog verhoogt de waarde en de toets omlaag verlaagt de waarde. Plaats de cursor op de waarde die u wilt opslaan en druk op [OK].

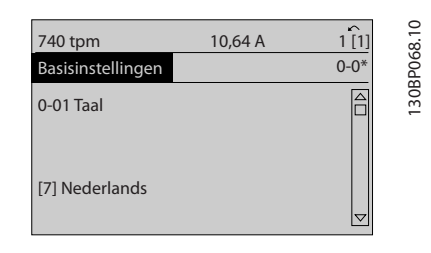

# 2.1.11 Een groep numerieke gegevenswaarden wijzigen

Als de gekozen parameter een numerieke gegevenswaarde vertegenwoordigt, kunt u de gekozen gegevenswaarde wijzigen met behulp van de navigatietoetsen [◀] en [▶] of met de navigatietoetsen [▲] en [▼]. Gebruik de navigatietoetsen [◀] en [▶] om de cursor horizontaal te verplaatsen.

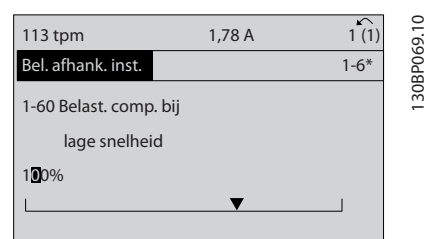

Gebruik de navigatietoetsen [▲] en [▼] om de gegevenswaarde te wijzigen. De toets omhoog verhoogt de waarde en de toets omlaag verlaagt de waarde. Plaats de cursor op de waarde die u wilt opslaan en druk op [OK].

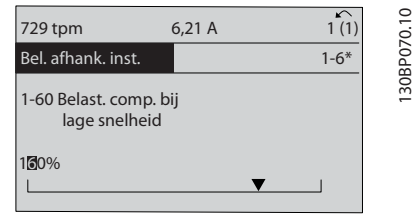

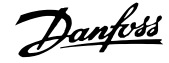

# 2.1.12 Waarde, stapsgewijs

Bepaalde parameters zijn stapsgewijs of oneindig variabel te wijzigen. Dit geldt voor *[1-20 Motorverm. \[kW\]](#page-39-0)*, *[1-22 Motorspanning](#page-39-0)* en *[1-23 Motorfrequentie](#page-39-0)*. Dit betekent dat de parameters niet alleen als een groep van numerieke gegevenswaarden maar ook als oneindig variabele numerieke gegevenswaarden kunnen worden ingesteld.

# 2.1.13 Uitlezing en programmering van geïndexeerde parameters

Parameters worden geïndexeerd wanneer ze in een roterende stapel worden geplaatst.

*[15-30 Alarmlog: foutcode](#page-121-0)* tot *[15-33 Alarmlog: datum & tijd](#page-121-0)* bevatten een foutlog die kan worden uitgelezen. Selecteer een parameter, druk op [OK] en gebruik de navigatietoetsen omhoog/omlaag om door de geïndexeerde waarden te schuiven.

Gebruik *[3-10 Ingestelde ref.](#page-51-0)* als een ander voorbeeld: Selecteer de parameter, druk op [OK] en gebruik de navigatietoetsen omhoog/omlaag om door de geïndexeerde waarden te schuiven. Wijzig de waarde van de parameter door de geïndexeerde waarde te selecteren en op de toets [OK] te drukken. Wijzig de waarde via de toetsen omhoog/ omlaag. Druk op [OK] om de nieuwe instelling op te slaan. Druk op [Cancel] om te annuleren. Druk op [Back] om de parameter te verlaten.

# 2.1.14 Initialisatie van standaardinstellingen

De standaardinstellingen van de omvormer kunnen op twee manieren worden geïnitialiseerd:

#### Aanbevolen initialisatie (via *[14-22 Bedrijfsmodus](#page-114-0)*)

- 1. Selecteer *[14-22 Bedrijfsmodus](#page-114-0)*
- 2. Druk op [OK].
- 3. Selecteer 'initialisatie'
- 4. Druk op [OK].
- 5. Schakel de netvoeding af en wacht totdat het display is uitgeschakeld.
- 6. Sluit de netvoeding weer aan de frequentieomvormer is gereset.
- 7. Stel *[14-22 Bedrijfsmodus](#page-114-0)* weer in op *Normaal bedrijf*.

# NB

Zet de geselecteerde parameters in Persoonlijk menu terug naar de fabrieksinstellingen.

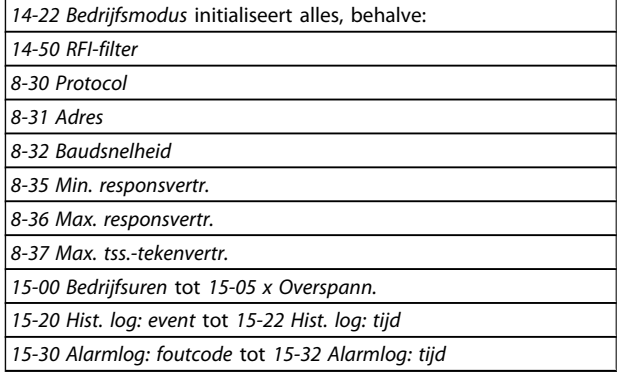

#### Handmatige initialisatie

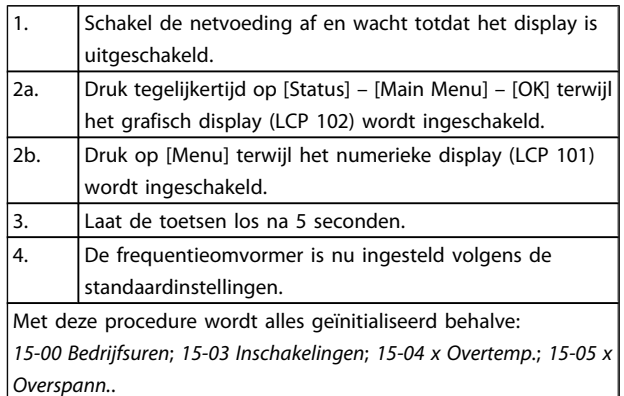

# NB

Bij het uitvoeren van een handmatige initialisatie worden ook de seriële communicatie, *[14-50 RFI-filter](#page-116-0)* en foutloginstellingen gereset.

Wist de ingestelde parameters in *[25-00 Cascaderegelaar](#page-185-0)*.

# NB

Na initialisatie en opnieuw opstarten zal het display pas na enkele minuten weer informatie weergeven.

# <span id="page-25-0"></span>3.1 Parameterselectie

# 3.1.1 Opbouw hoofdmenu

De parameters voor de frequentieomvormer zijn verdeeld in diverse parametergroepen om een eenvoudige selectie van de juiste parameters mogelijk te maken voor een optimale werking van de frequentieomvormer.

De instellingen voor de meeste VLT HVAC Drive-toepassingen kunnen worden geprogrammeerd door de [Quick Menu]-toets in te drukken en vervolgens via *Snelle setup* of *Functiesetups* de benodigde parameters te selecteren. Beschrijvingen en standaardinstellingen van parameters zijn te vinden in de sectie Parameterlijsten achter in deze handleiding.

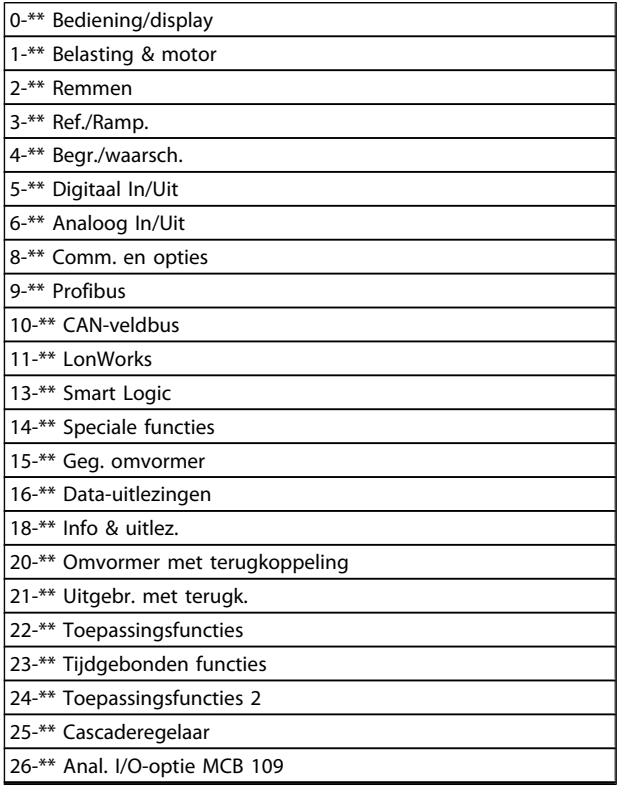

 $0.01$  Taal

Danfoss

# <span id="page-26-0"></span>3.2 Hoofdmenu – Bediening/display – Groep 0

Parameters die betrekking hebben op de basisfuncties van de frequentieomvormer, de functie van de LCP-toetsen en de configuratie van het LCP-display.

# 3.2.1 0-0\* Basisinstellingen

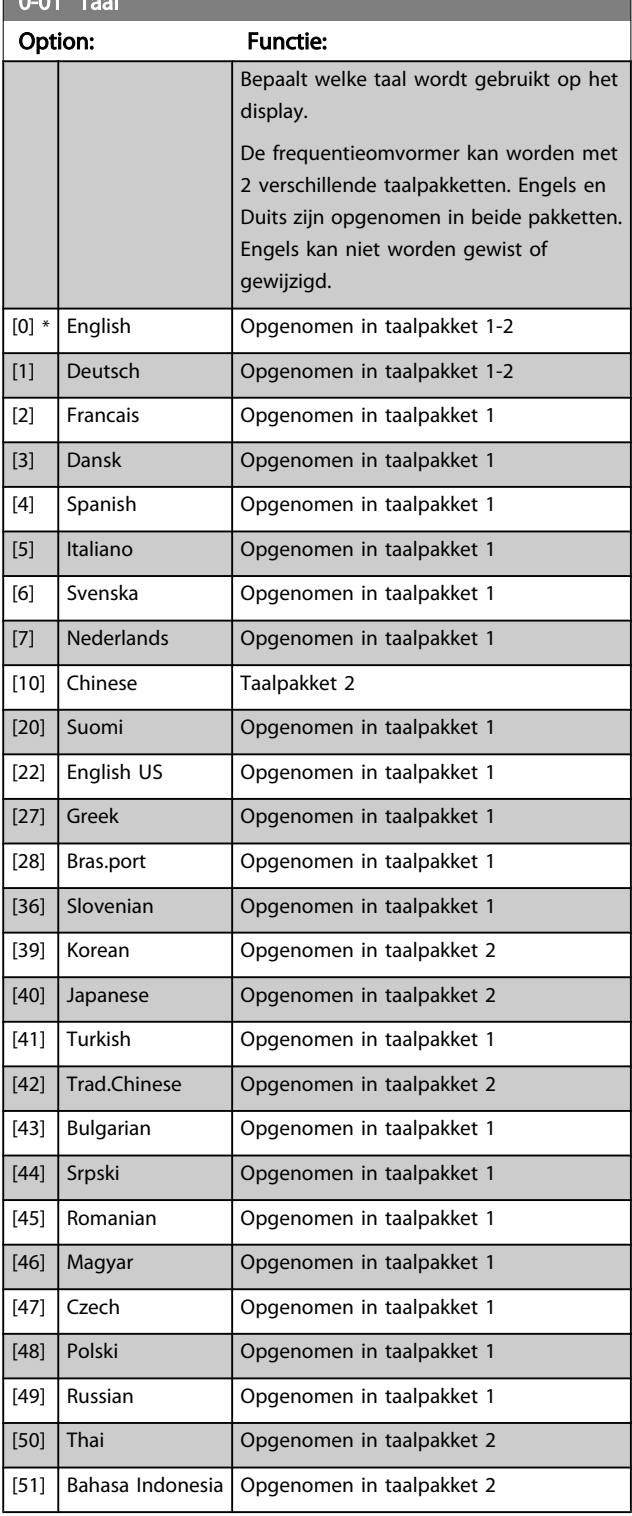

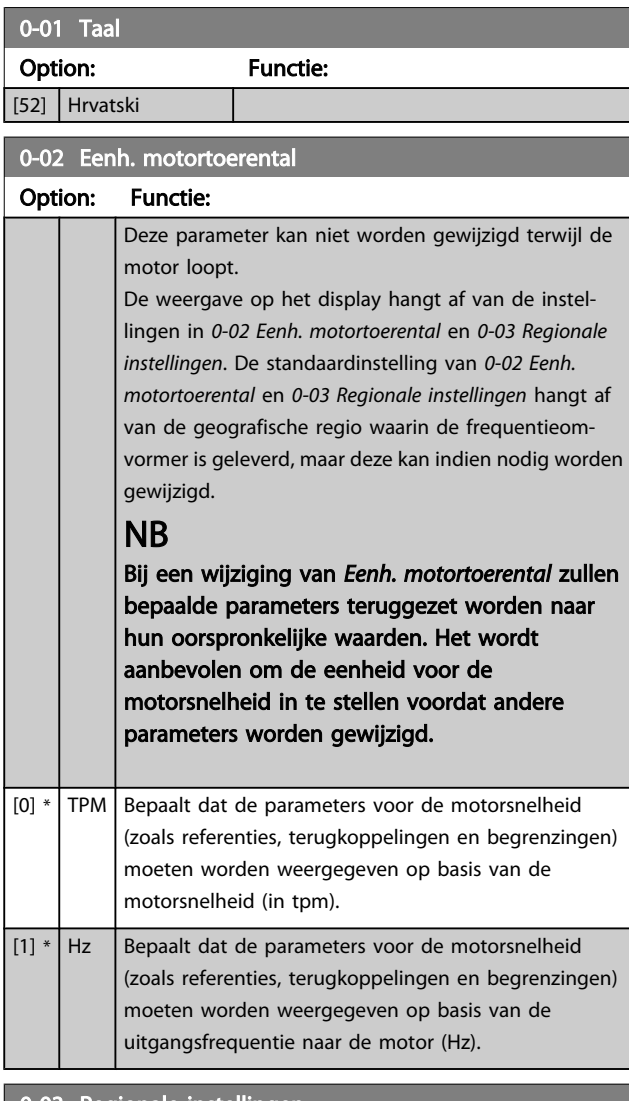

#### 0-03 Regionale instellingen

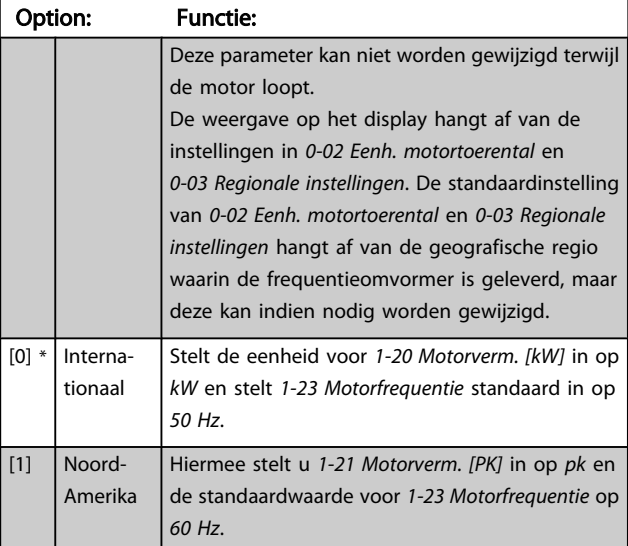

De niet-gebruikte instelling wordt onzichtbaar gemaakt.

#### VLT<sup>\*</sup> HVAC Drive Programmeerhandleiding

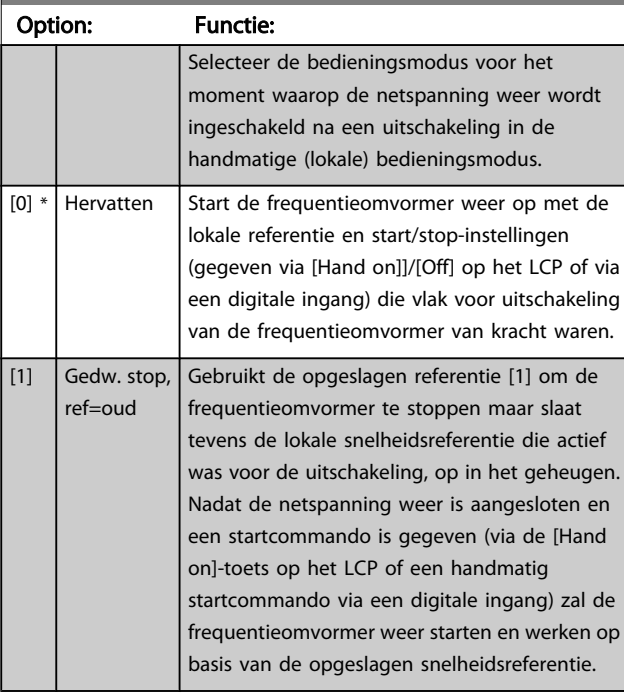

## <span id="page-27-0"></span>0-04 Bedieningsstatus bij insch.

# 3.2.2 0-1\* Setupafhandeling

Definieer en beheer de afzonderlijke parametersetups. De frequentieomvormer heeft vier parametersetups die onafhankelijk van elkaar kunnen worden geprogrammeerd. Dit maakt de frequentieomvormer bijzonder flexibel en geschikt om te voldoen aan de eisen ten aanzien van veel verschillende regelfuncties voor VLT HVAC Drive-systemen, waardoor vaak bespaard kan worden op externe regelapparatuur. De parametersetups kunnen bijvoorbeeld worden gebruikt om de frequentieomvormer te programmeren voor werking met een bepaald type regeling in één setup (bijv. voor gebruik overdag) en voor werking met een ander type regeling in een andere setup (bijv. voor de nachtstand). De diverse setups kunnen echter ook door een OEM van luchtbehandelingskasten of kant-en-klare eenheden worden gebruikt om alle, in de fabriek in elkaar gezette frequentieomvormers voor diverse modellen binnen een productreeks op identieke wijze te programmeren, zodat tijdens de productie/inbedrijfstelling enkel maar de juiste setup hoeft te worden geselecteerd op basis van het model binnen die productreeks waarop de frequentieomvormer wordt geïnstalleerd.

De actieve setup (d.w.z. de setup op basis waarvan de frequentieomvormer op dit moment werkt) kan worden geselecteerd via *0-10 Actieve setup* en wordt op het LCP weergegeven. Via de optie Multi setup is het mogelijk om via een digitale ingang of seriële communicatie te schakelen tussen setups (bijv. voor de nachtstand), waarbij de frequentieomvormer in bedrijf is dan wel is gestopt. Als het nodig is om tijdens bedrijf van setup te wisselen, moet *[0-12 Setup](#page-28-0) [gekoppeld aan](#page-28-0)* juist zijn geprogrammeerd. Voor de meeste VLT HVAC Drive-toepassingen is het niet nodig om *[0-12 Setup gekoppeld aan](#page-28-0)* in te stellen, zelfs niet als een

wijziging van setup tijdens bedrijf nodig is, maar voor zeer complexe toepassingen kan het nodig zijn om gebruik te maken van de volledige flexibiliteit van meerdere setups. Met behulp van *[0-11 Setup wijzigen](#page-28-0)* kunnen parameters binnen elk van de setups worden gewijzigd terwijl de frequentieomvormer blijft functioneren in de actieve setup. Dit kan een andere setup zijn dan de setup die wordt gewijzigd. Met behulp van *0-51 [Kopie](#page-36-0) setup* kunnen parameterinstellingen van de ene setup naar de andere worden gekopieerd, waardoor de inbedrijfstelling sneller kan verlopen als vergelijkbare parameterinstellingen nodig zijn in verschillende setups.

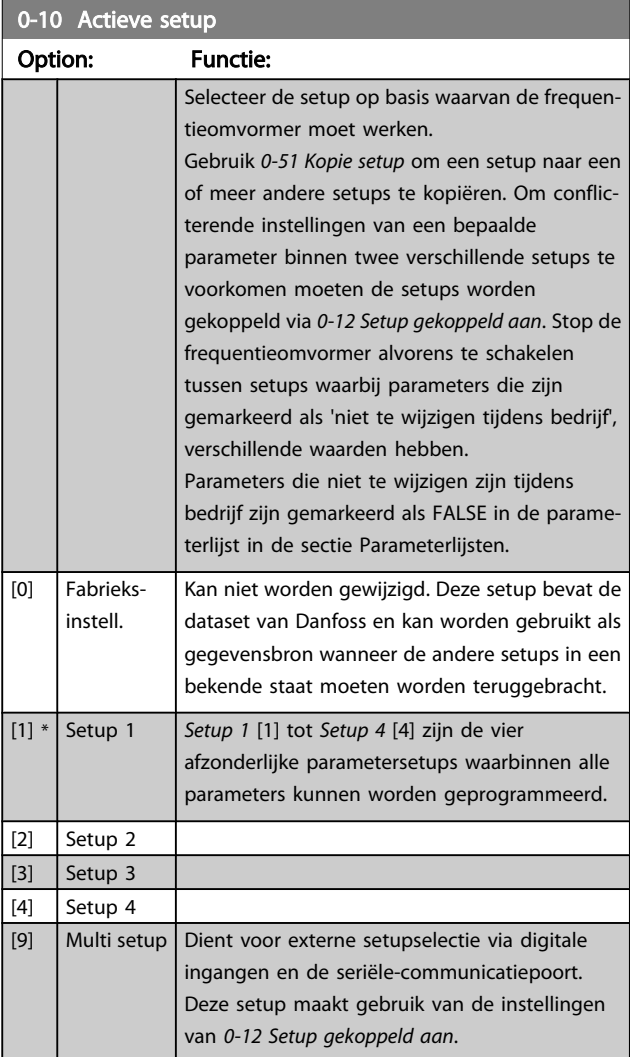

<span id="page-28-0"></span>0-11 Setup wijzigen

#### VLT<sup>\*</sup> HVAC Drive Programmeerhandleiding

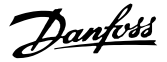

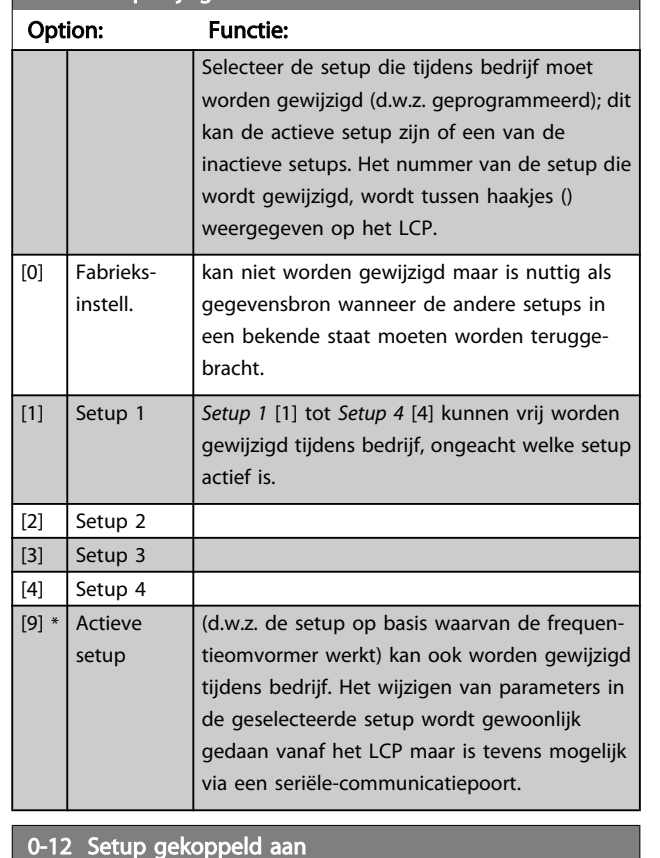

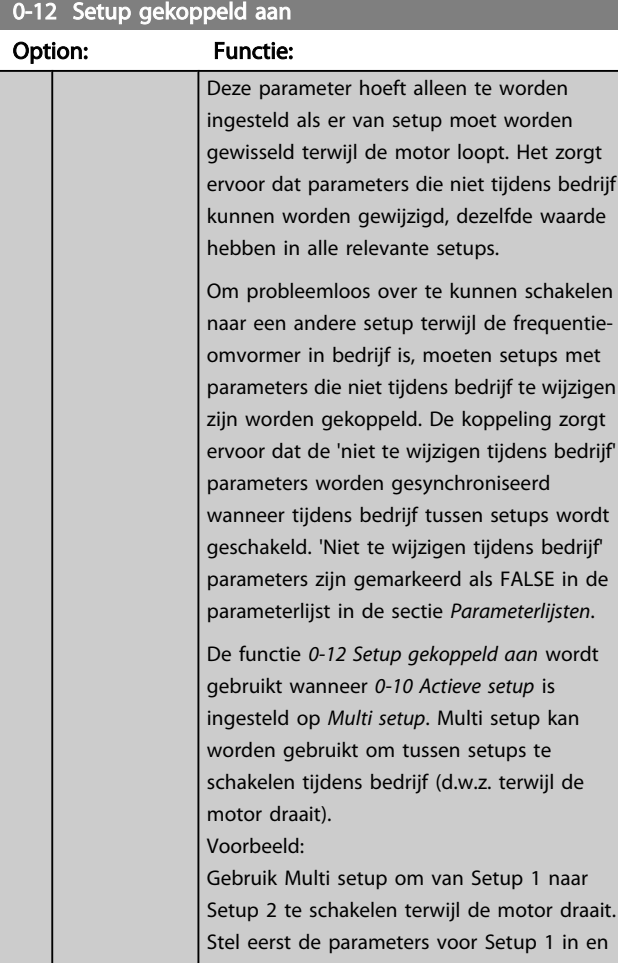

# 0-12 Setup gekoppeld aan Option: Functie: zorg er vervolgens voor dat Setup 1 en Setup 2 worden gesynchroniseerd (of 'gekoppeld'). De synchronisatie kan worden uitgevoerd op twee manieren: 1. Wijzig de instelling van *0-11 Setup wijzigen* naar *Setup 2* [2] en stel *0-12 Setup gekoppeld aan* in op *Setup 1* [1]. Dit zal het koppelings(synchronisatie)proces starten.  $\frac{0.000 + \frac{100}{100}}{0.1*}$ ORPM 130BP075.10 Set-up Handling 0-12 This Set-up Linked to Setup 1 OF 2. Gebruik, terwijl Setup 1 nog actief is, *[0-50 LCP kopiëren](#page-35-0)* om Setup 1 te kopiëren naar Setup 2. Stel *0-12 Setup gekoppeld aan* vervolgens in op *Setup 2* [2]. Dit zal het

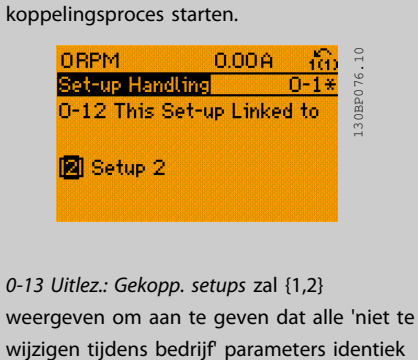

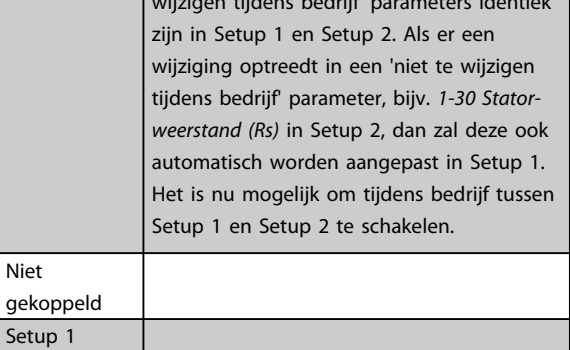

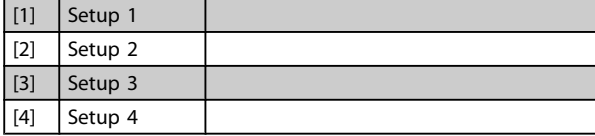

 $[0] * |$  Niet

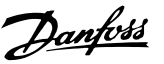

<span id="page-29-0"></span>0-13 Uitlez.: Gekopp. setups Array [5] Range: Functie: 0\* | [0 - | Geeft een overzicht weer van alle setups die gekoppeld 255 ] zijn via *0-12 Setup [gekoppeld](#page-28-0) aan*. De parameter heeft één index voor elke parametersetup. De parameterwaarde die voor elke index wordt weergegeven, geeft aan welke setups zijn gekoppeld aan deze parametersetup. Index LCP-waarde  $\begin{array}{|c|c|c|c|}\n\hline\n0 & 0 \\
\hline\n\end{array}$  $1$   $|1,2|$  $|2 \t|$  {1,2}  $3$   $\{3\}$  $\begin{array}{|c|c|c|}\n4 & \phantom{2}\phantom{2}\phantom{2}\phantom{2}\phantom{2}\phantom{2}\n\end{array}$ Tabel 3.2 Voorbeeld: Setup 1 en Setup 2 zijn gekoppeld

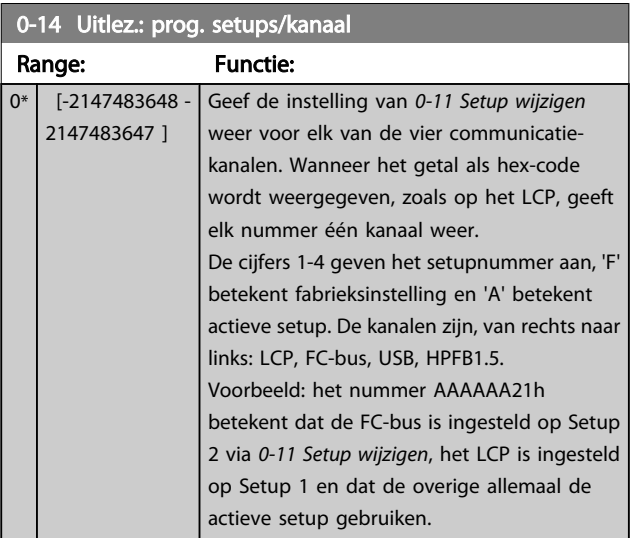

# 3.2.3 0-2\* LCP Display

Definieer de variabelen die worden weergegeven op het grafische lokale bedieningspaneel.

# NB

Zie parameter *[0-37 Displaytekst 1](#page-34-0)*, *[0-38 Displaytekst 2](#page-34-0)* en *[0-39 Displaytekst 3](#page-34-0)* voor informatie over het schrijven van displayteksten.

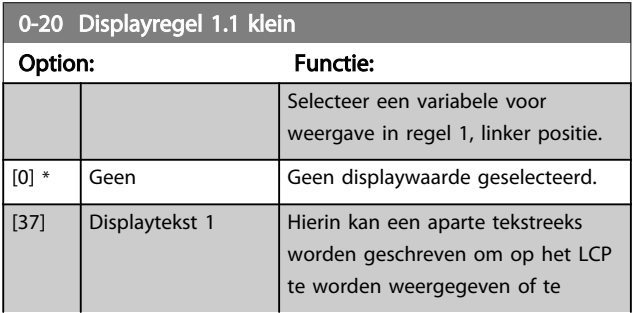

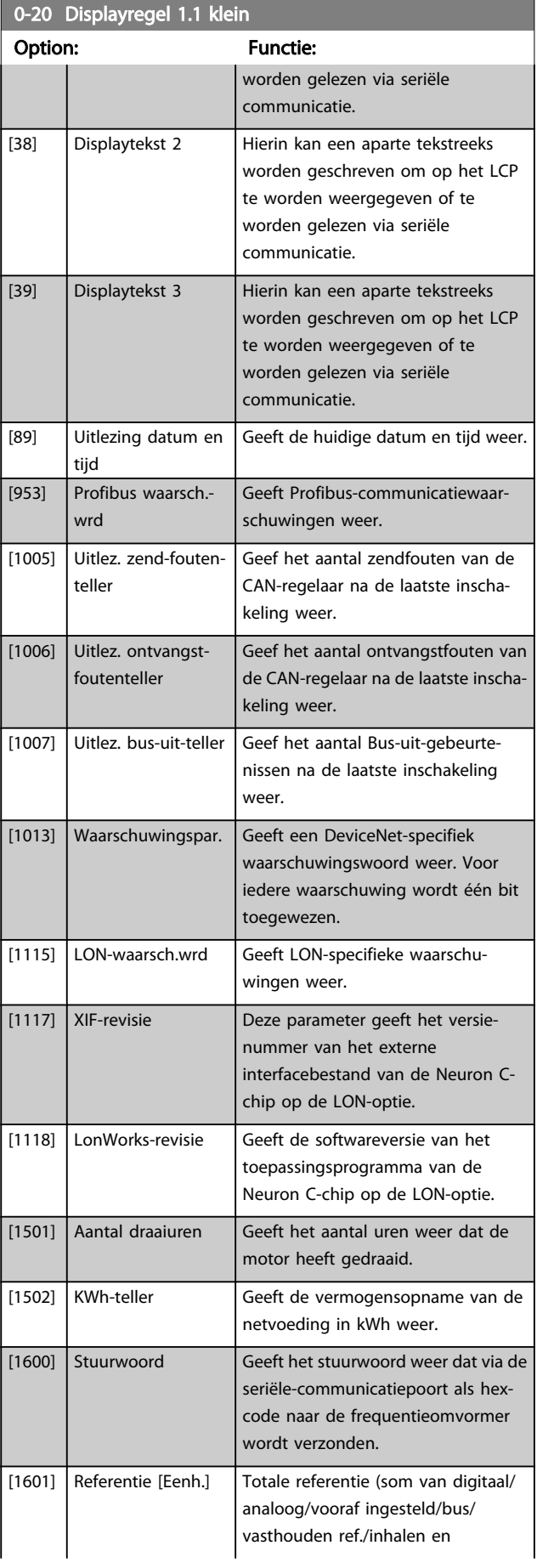

# VLT<sup>\*</sup> HVAC Drive Programmeerhandleiding

Danfoss

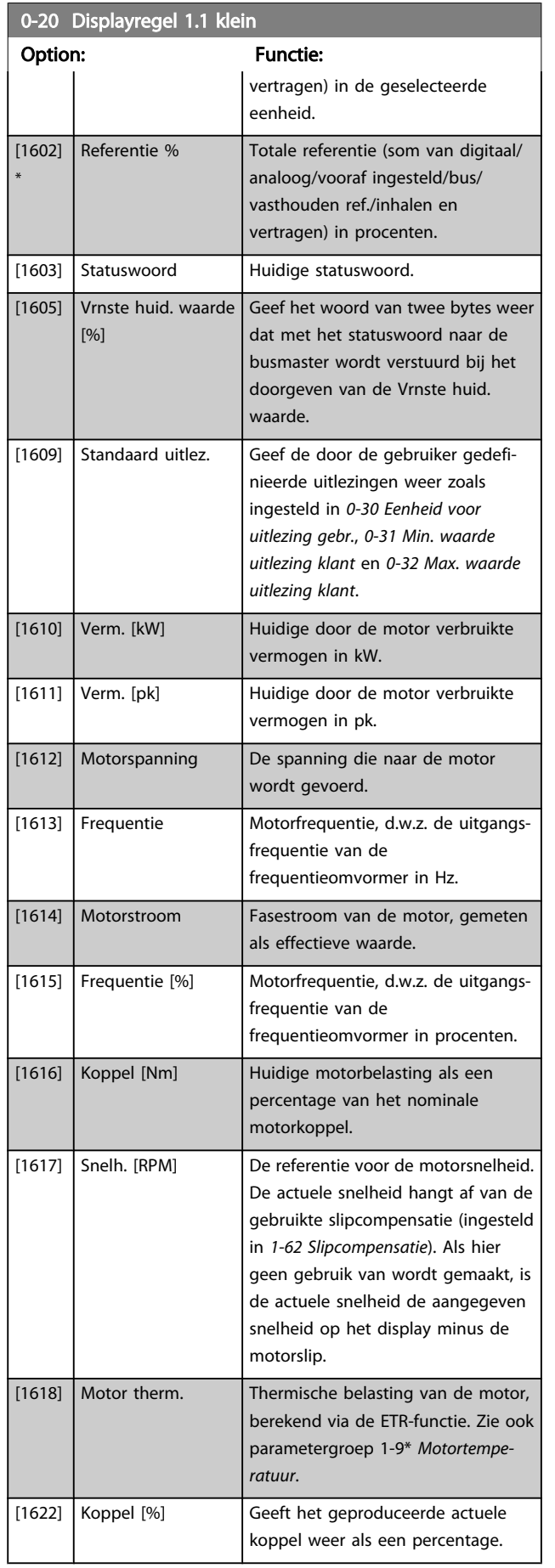

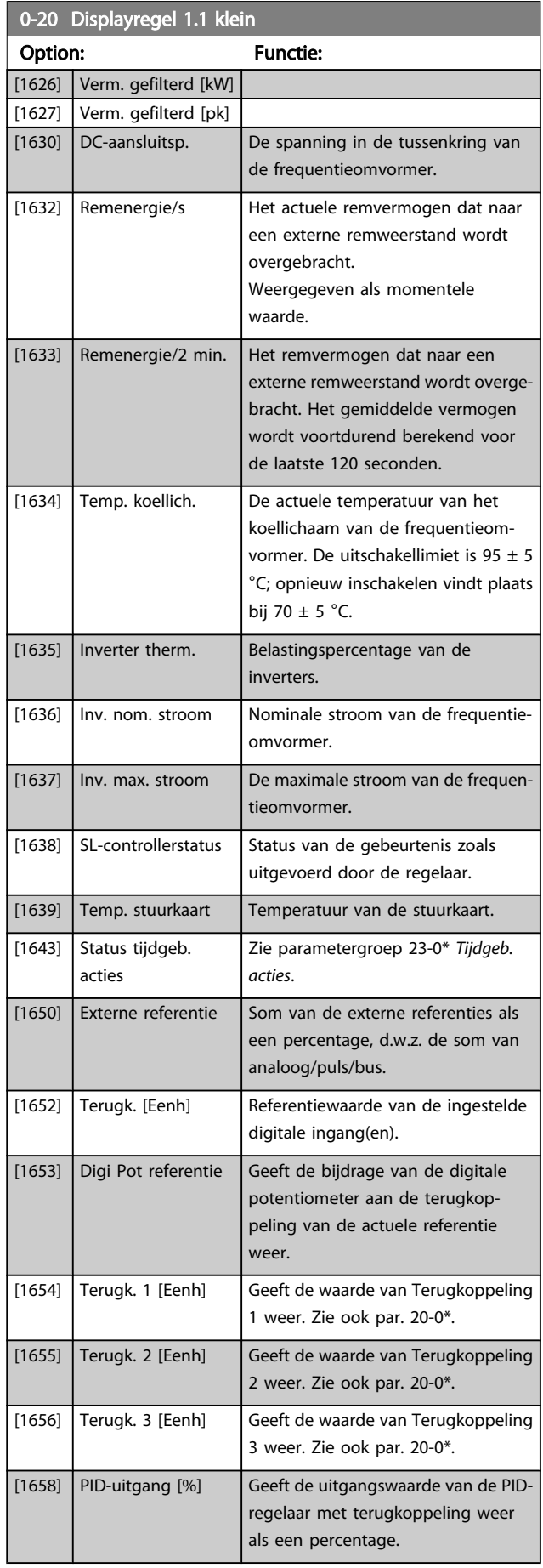

# VLT<sup>\*</sup> HVAC Drive Programmeerhandleiding

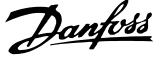

3 3

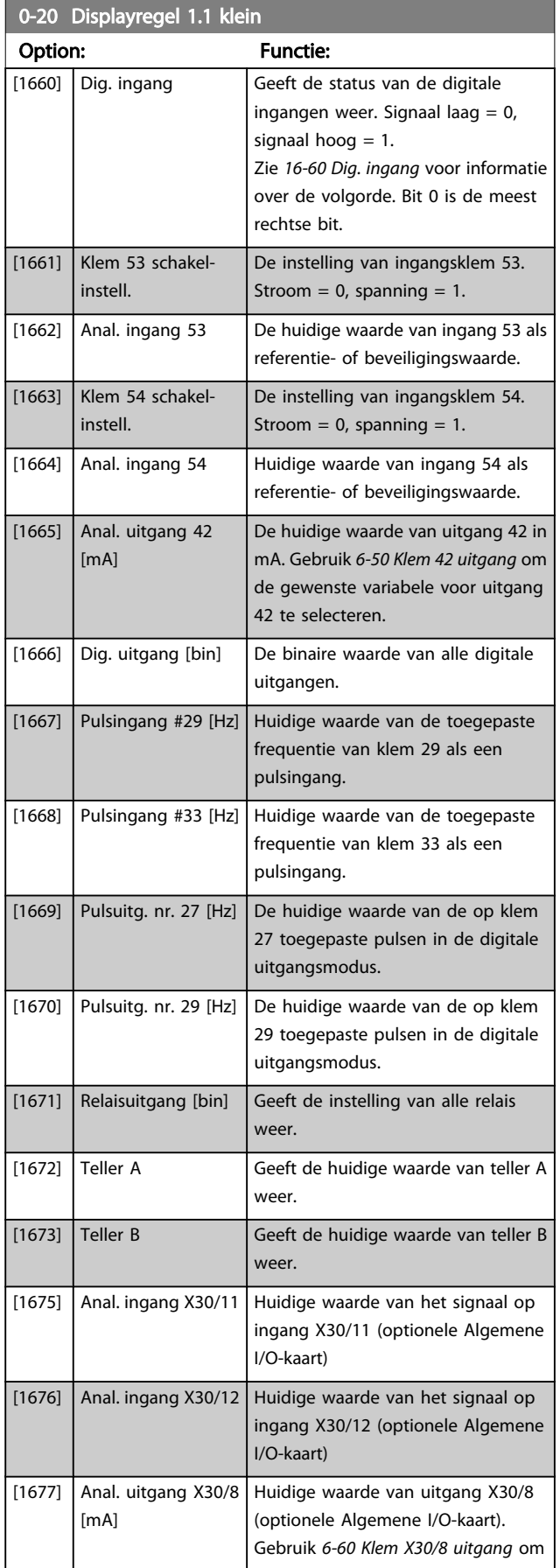

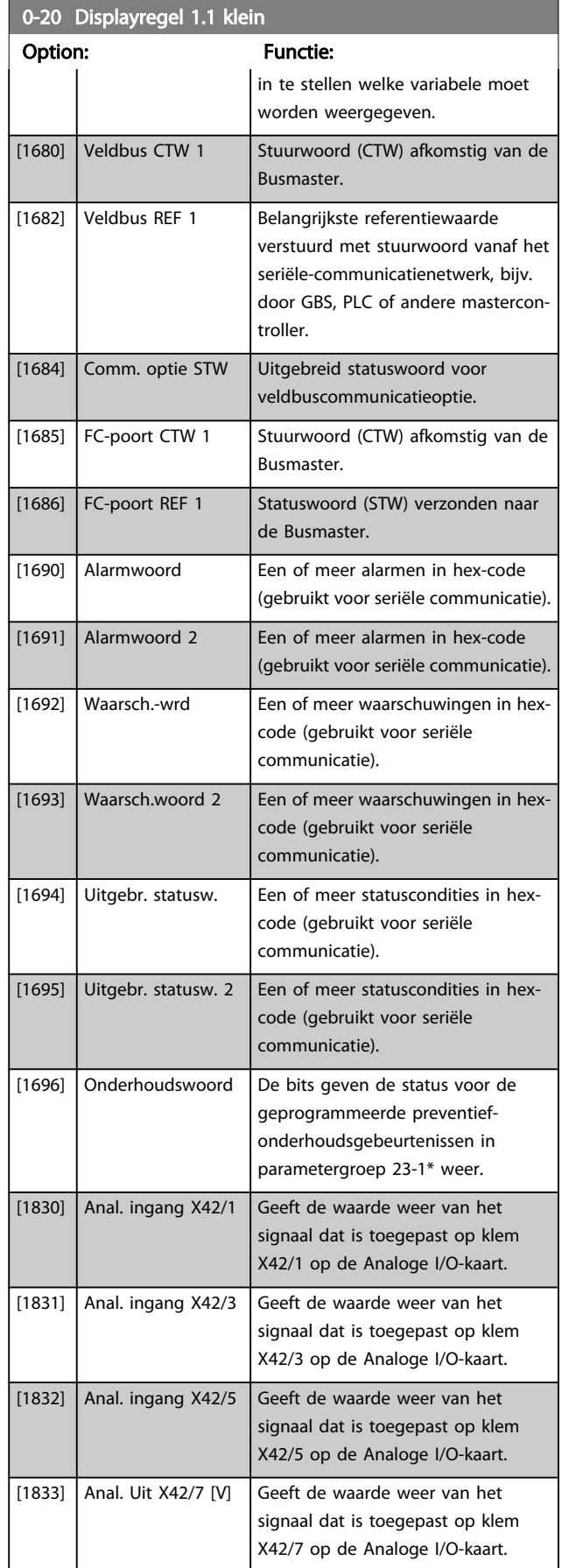

0-20 Displayregel 1.1 klein

# VLT<sup>\*</sup> HVAC Drive Programmeerhandleiding

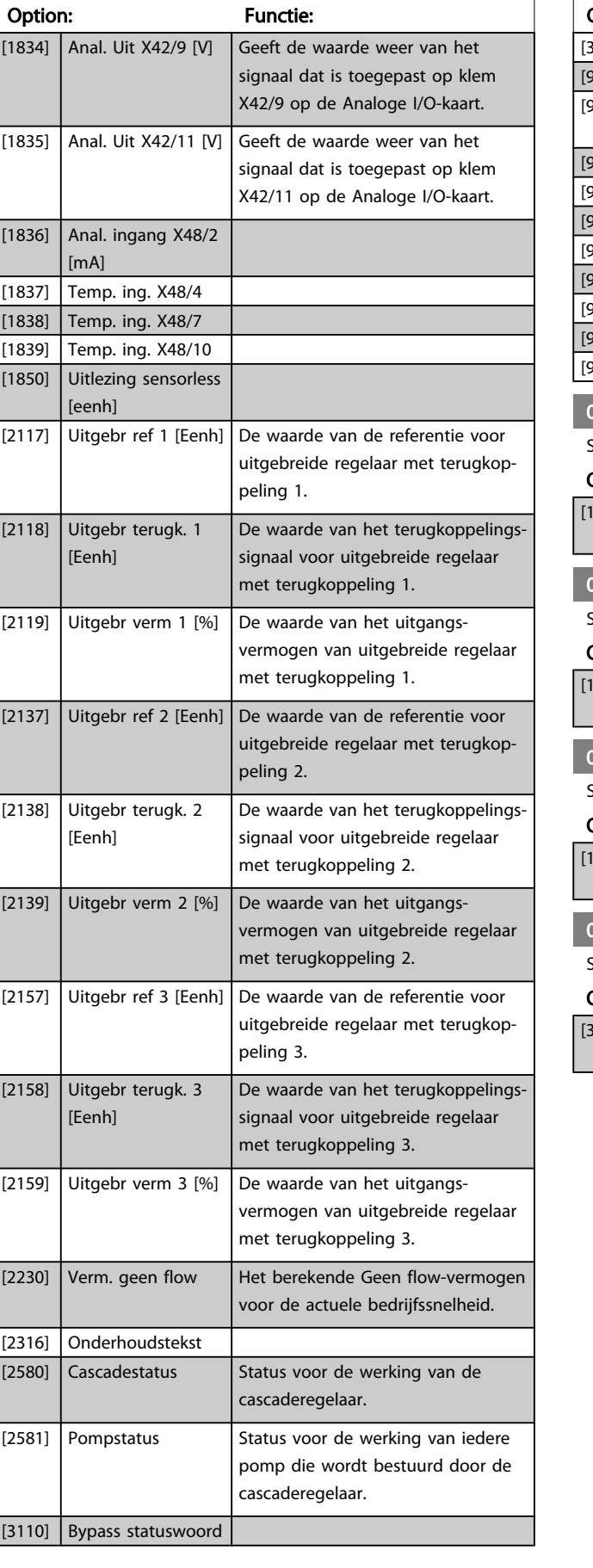

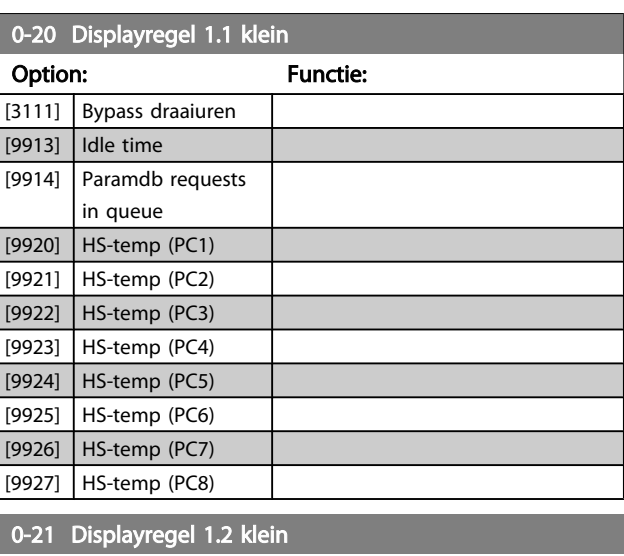

Danfoss

Selecteer een variabele voor weergave in regel 1, middelste positie.

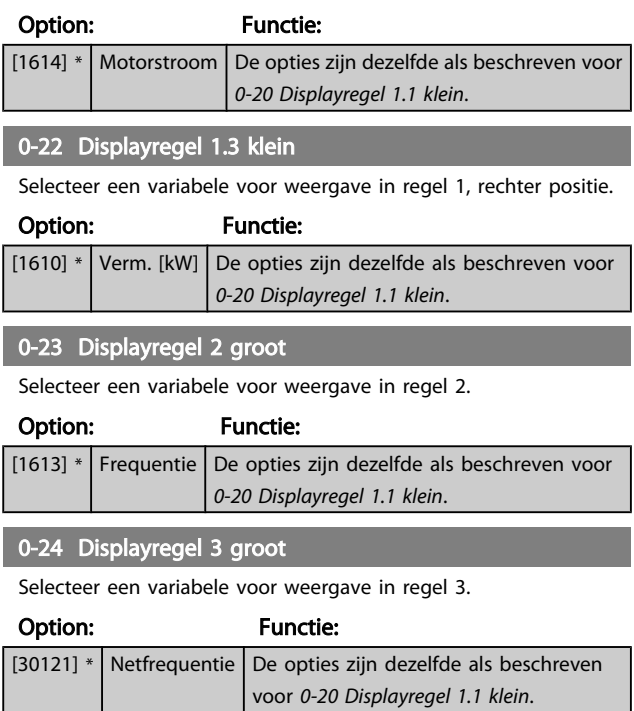

<span id="page-33-0"></span>0-25 Persoonlijk menu

#### VLT<sup>\*</sup> HVAC Drive Programmeerhandleiding

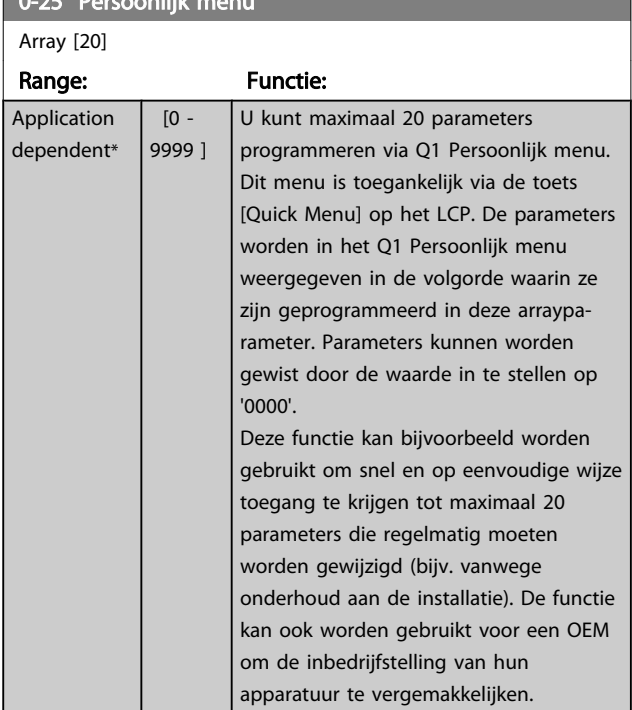

# 3.2.4 0-3\* Std uitlezing LCP

Het is mogelijk om de display-elementen aan te passen voor diverse doeleinden: \*Std uitlezing Een waarde die proportioneel is aan de snelheid (lineair, kwadratisch of kubiek, afhankelijk van de ingestelde eenheid in *0-30 Eenheid voor uitlezing gebr.*). \*Displaytekst. Tekstreeks die in een parameter wordt opgeslagen.

## Std uitlezing

De berekende waarde die wordt weergegeven, is gebaseerd op de instellingen in *0-30 Eenheid voor uitlezing gebr.*, *[0-31 Min. waarde uitlezing klant](#page-34-0)* (alleen lineair), *[0-32 Max.](#page-34-0) [waarde uitlezing klant](#page-34-0)*, *[4-13 Motorsnelh. hoge begr. \[RPM\]](#page-57-0)*, *[4-14 Motorsnelh. hoge begr. \[Hz\]](#page-57-0)* en de huidige snelheid.

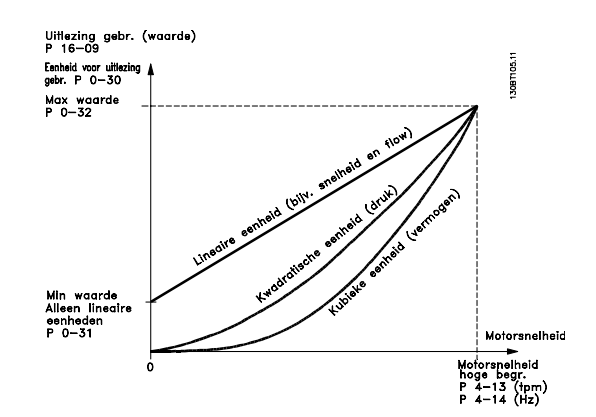

De relatie is afhankelijk van het type eenheid dat is geselecteerd in *0-30 Eenheid voor uitlezing gebr.*:

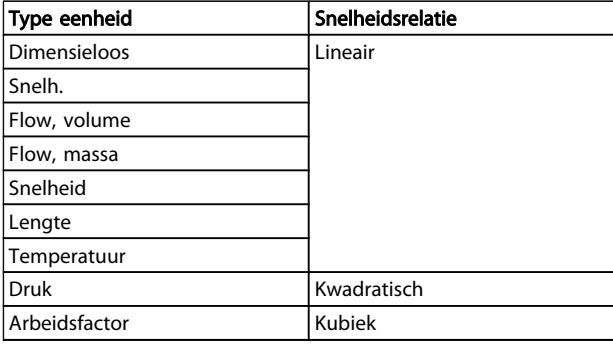

#### 0-30 Custom Readout Unit

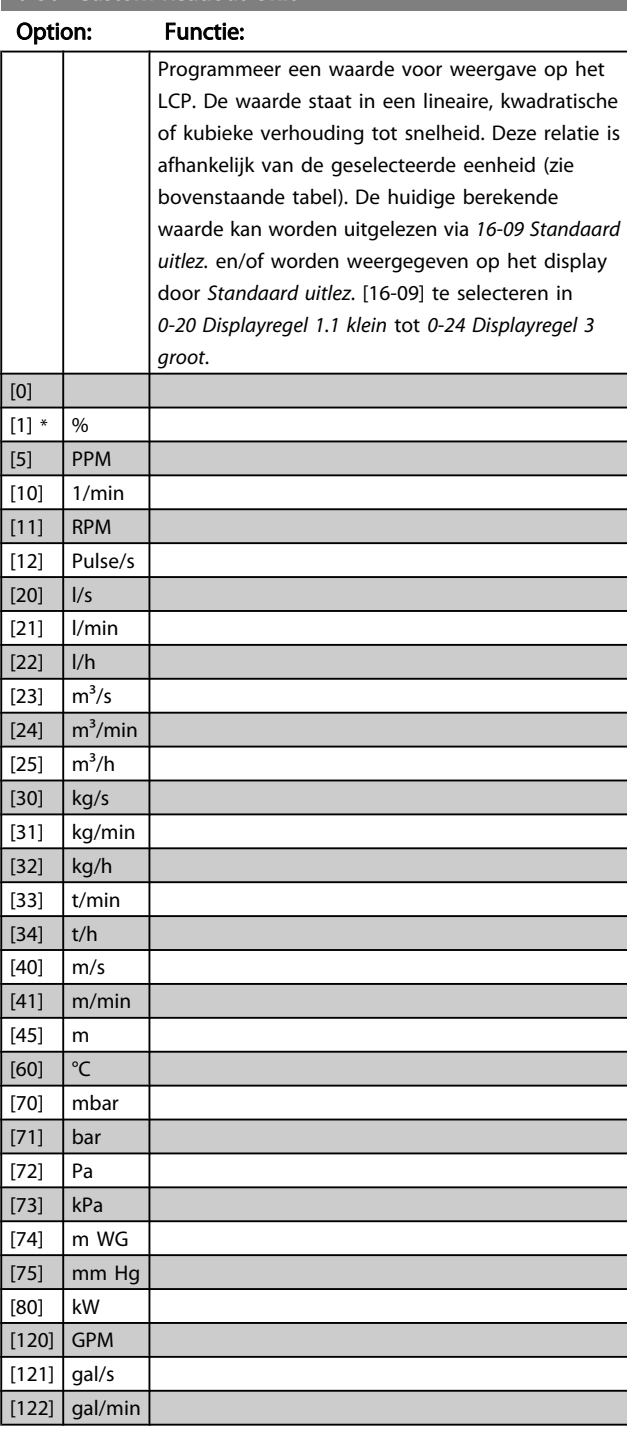

#### VLT<sup>\*</sup> HVAC Drive Programmeerhandleiding

 $0*$ 

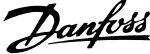

<span id="page-34-0"></span>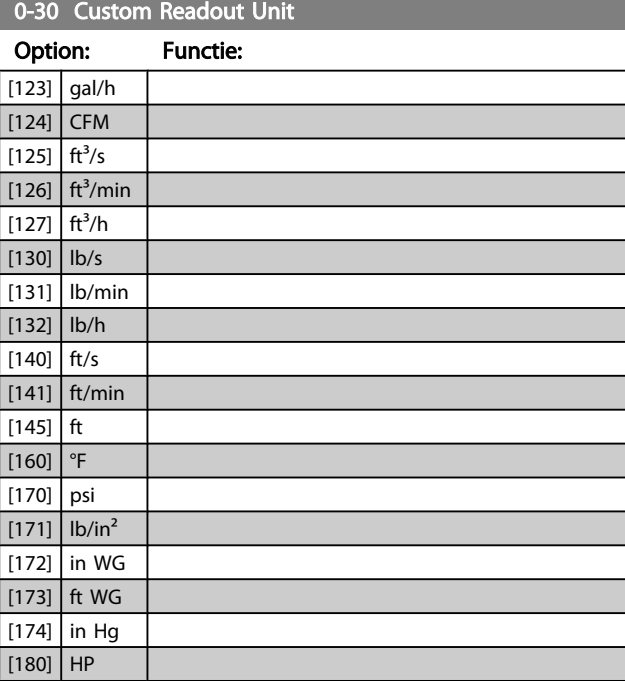

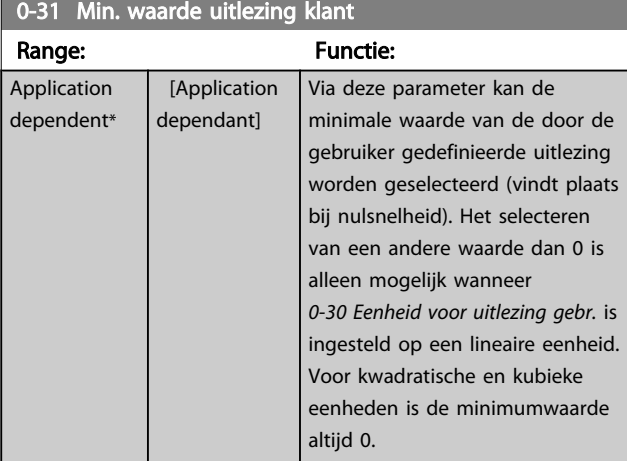

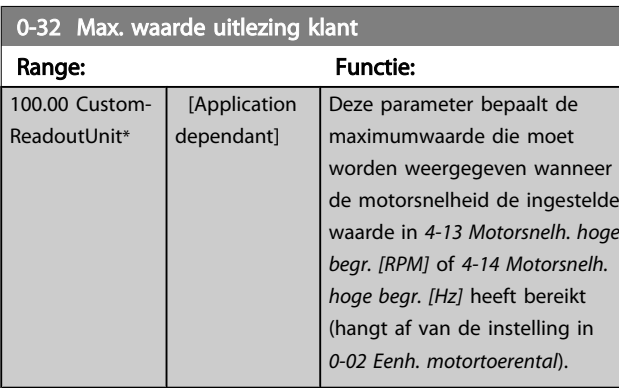

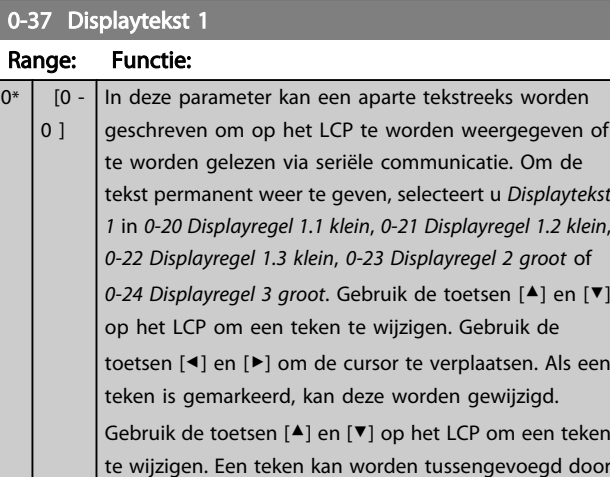

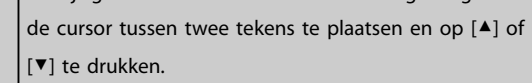

## 0-38 Displaytekst 2 Range: Functie:  $0^*$  [0 -0 ] In deze parameter kan een aparte tekstreeks worden geschreven om op het LCP te worden weergegeven of te worden gelezen via seriële communicatie. Om de tekst permanent weer te geven, selecteert u *Displaytekst 2* in *0-20 [Displayregel](#page-29-0) 1.1 klein*, *0-21 Displayregel 1.2 klein*, *0-22 Displayregel 1.3 klein*, *0-23 Displayregel 2 groot* of *0-24 Displayregel 3 groot*. Gebruik de toetsen [▲] en [▼] op het LCP om een teken te wijzigen. Gebruik de toetsen [◀] en [▶] om de cursor te verplaatsen. Als een teken is gemarkeerd door de cursor kan dit teken worden gewijzigd. Een teken kan worden tussengevoegd door de cursor tussen twee tekens te plaatsen en op [▲] of [▼] te drukken.

# 0-39 Displaytekst 3

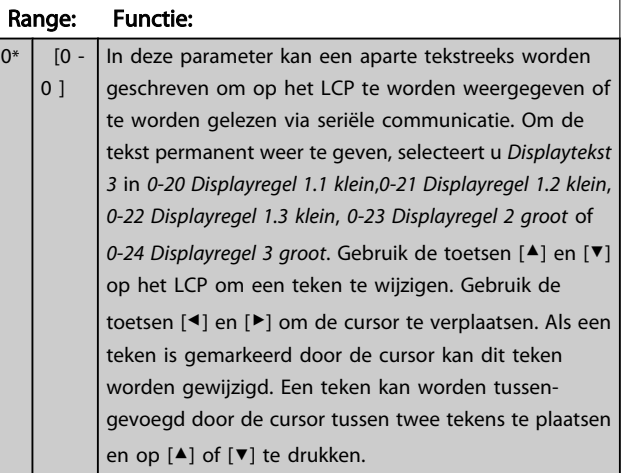

# <span id="page-35-0"></span>3.2.5 0-4\* LCP-toetsenbord

Schakel de afzonderlijke toetsen van het LCP in en uit en beveilig ze met een wachtwoord.

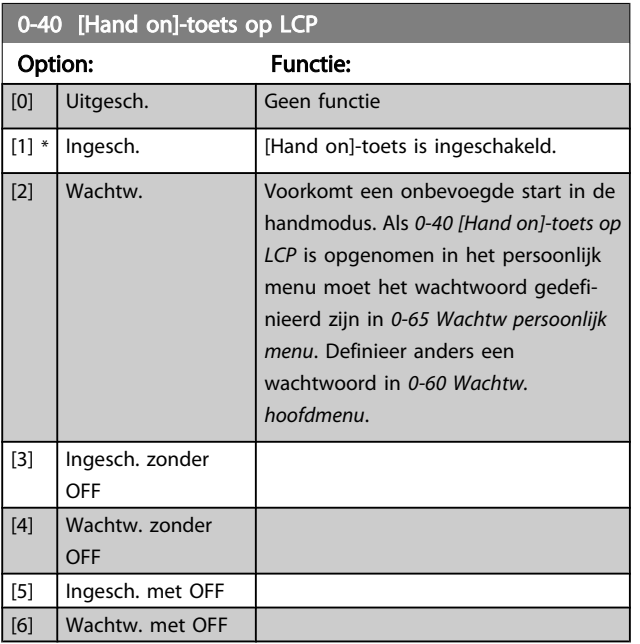

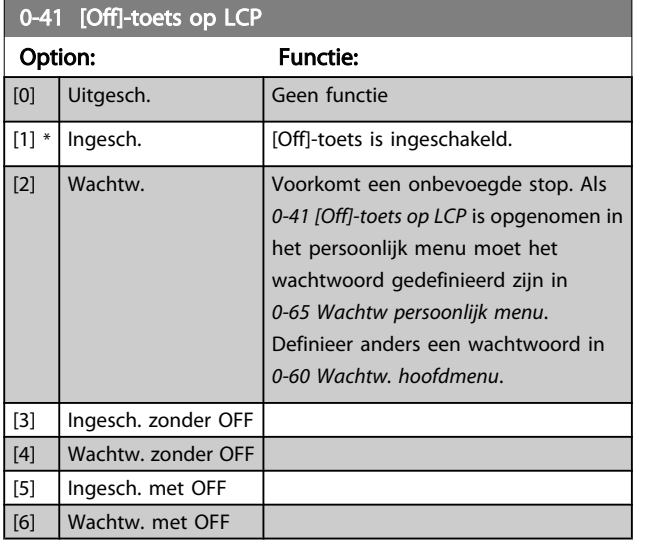

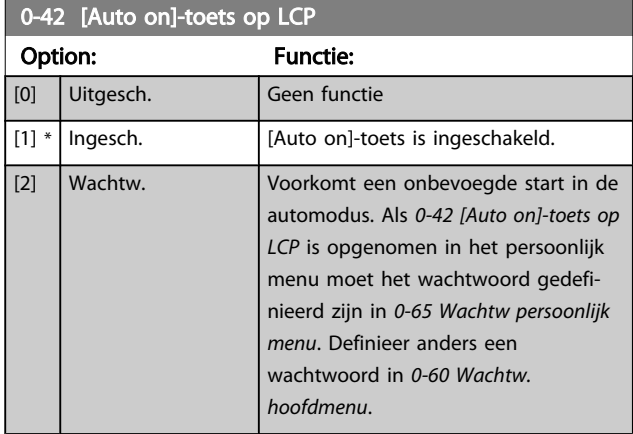

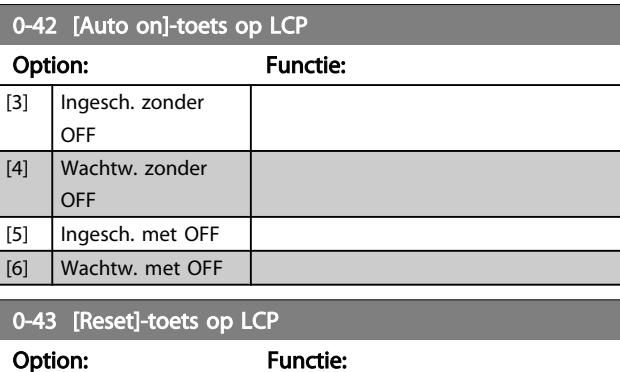

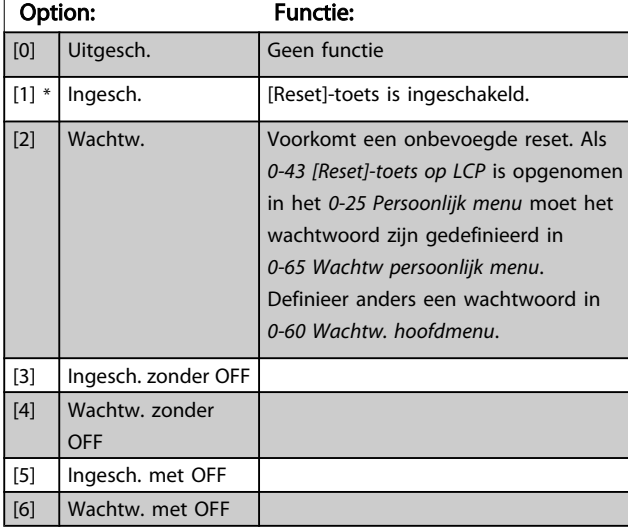

# 3.2.6 0-5\* Kopiëren/Opsl.

Kopieer parameterinstellingen tussen setups en van/naar het LCP.

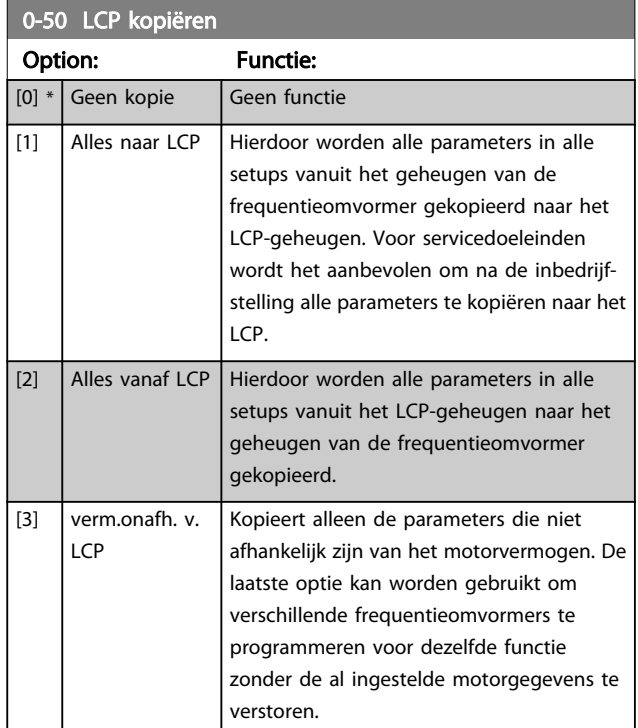
Danfoss

<span id="page-36-0"></span>Deze parameter kan niet worden gewijzigd terwijl de motor loopt.

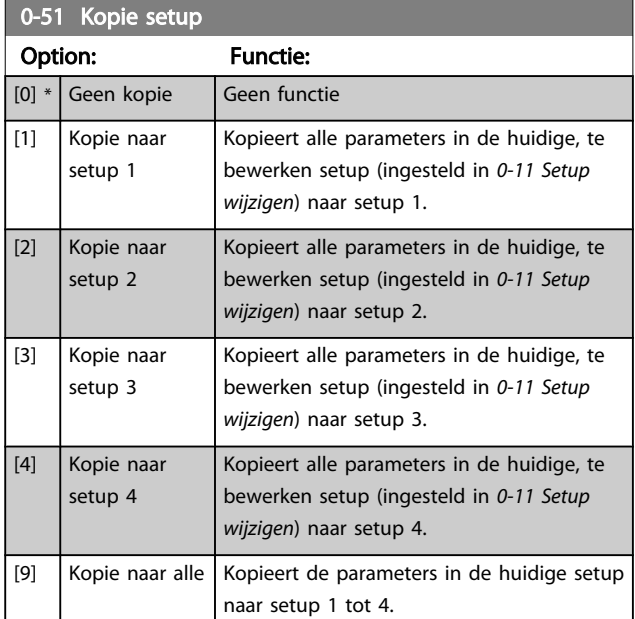

### 3.2.7 0-6\* Wachtw.

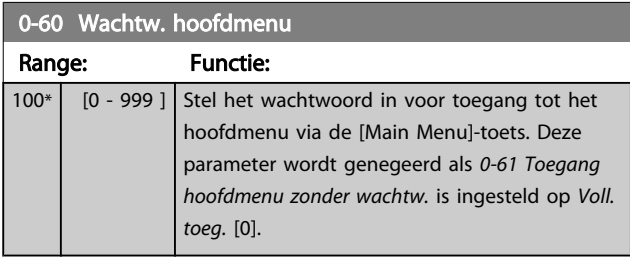

0-61 Toegang hoofdmenu zonder wachtw. Option: Functie:  $[0] *$  Voll. toeg. Schakelt het ingestelde wachtwoord in *0-60 Wachtw. hoofdmenu* uit. [1] Alleen lezen Voorkomt het onbevoegd bewerken van de hoofdmenuparameters. [2] Geen toeg. Voorkomt het onbevoegd weergeven en bewerken van de hoofdmenuparameters.

Als *Voll. toeg.* [0] is geselecteerd, worden *0-60 Wachtw. hoofdmenu*, *0-65 Wachtw persoonlijk menu* en *0-66 Toegang pers. menu zonder wachtw.* genegeerd.

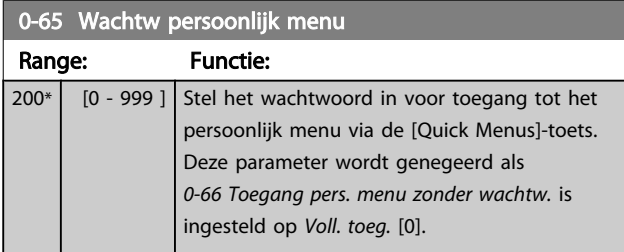

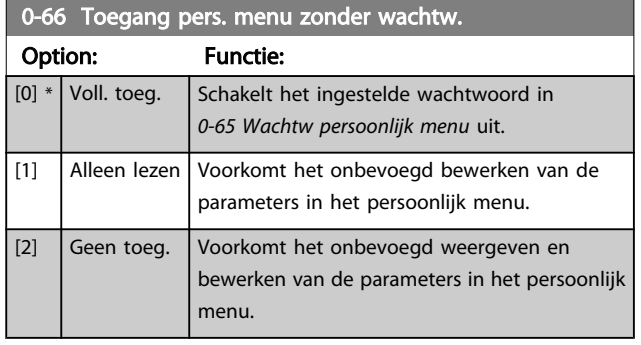

Deze parameter wordt genegeerd als *0-61 Toegang hoofdmenu zonder wachtw.* is ingesteld op *Voll. toeg.* [0].

### 3.2.8 0-7\* Klokinstellingen

Stel de tijd en datum voor de interne klok in. De interne klok kan bijvoorbeeld worden gebruikt voor tijdgebonden acties, energielog, trendanalyse, datum/tijdstempels op alarmen, gelogde gegevens en preventief onderhoud. Het is mogelijk om de klok in te stellen op Daylight Saving Time/zomertijd, wekelijkse werkdagen/niet-werkdagen inclusief 20 uitzonderingen (feestdagen enz.). Hoewel de klokinstellingen via het LCP kunnen worden ingesteld, is het ook mogelijk om deze, samen met tijdgebonden acties en preventief-onderhoudsfuncties, in te stellen met behulp van de MCT 10 software.

### NB

De frequentieomvormer beschikt niet over een backup van de klokfunctie en de ingestelde datum/tijd zal daarom na een uitschakeling worden teruggezet naar de standaardinstelling (2000-01-01 00:00), tenzij een realtimeklokmodule met backup is geïnstalleerd. Als er geen module met backup is geïnstalleerd, wordt het aanbevolen om de klokfunctie alleen te gebruiken als de frequentieomvormer is geïntegreerd in een gebouwbeheersysteem (GBS) door middel van seriële communicatie, waarbij het GBS zorg draagt voor de synchronisatie van de kloktijden van de regelapparatuur. Via *[0-79 Klokfout](#page-37-0)* kan worden ingesteld dat er een waarschuwing moet worden gegenereerd wanneer de klok niet juist is ingesteld, bijv. na een uitschakeling.

### NB

Als een Analoge I/O-optie MCB 109 is geïnstalleerd, wordt tevens voorzien in een backup van datum en tijd.

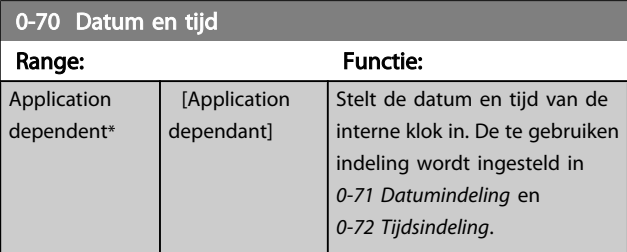

3 3

#### VLT<sup>\*</sup> HVAC Drive Programmeerhandleiding

 $\overline{1}$ 

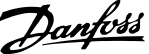

<span id="page-37-0"></span>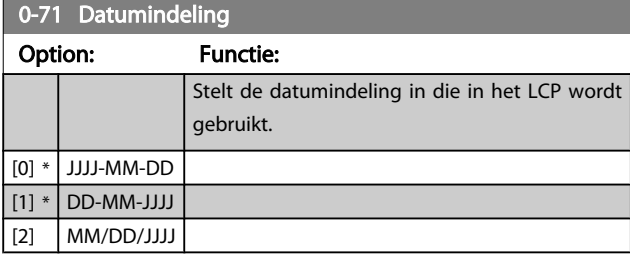

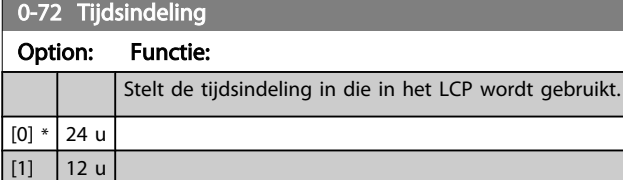

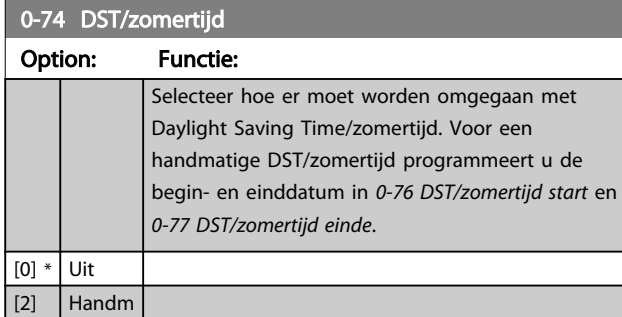

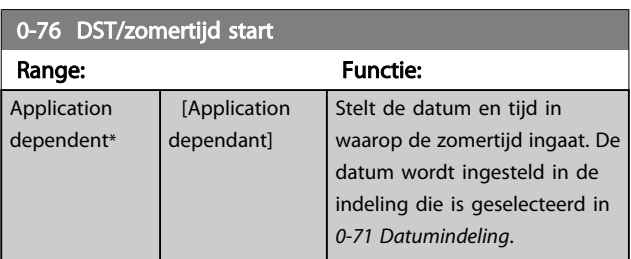

## 0-77 DST/zomertijd einde

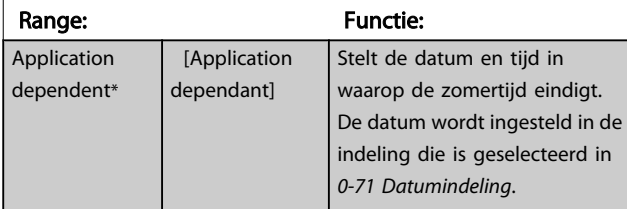

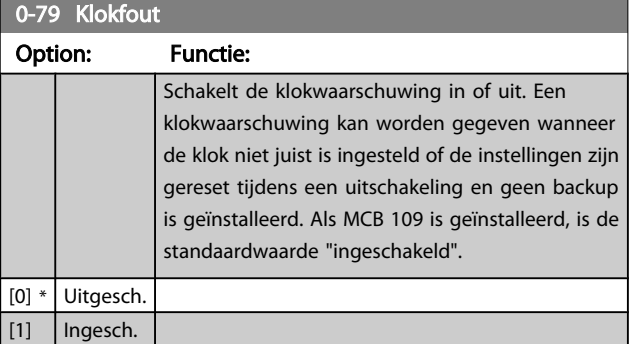

## 0-81 Werkdagen

Array met 7 elementen ([0]-[6]) onder het parameternummer op het display. Druk op [OK] en schuif door de elementen via de toetsen ▲ en ▼ op het LCP.

### Option: Functie:

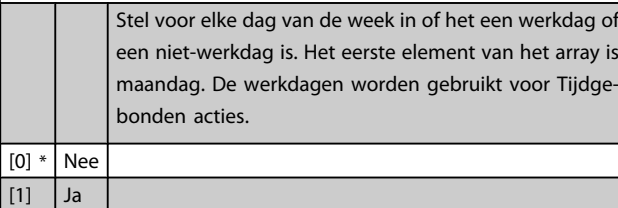

### 0-82 Andere werkdagen

Array met 5 elementen ([0]-[4]) onder het parameternummer op het display. Druk op [OK] en schuif door de elementen via de toetsen ▲ en ▼ op het LCP.

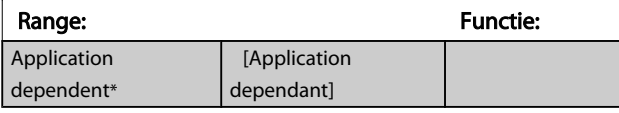

### 0-83 Andere niet-werkdagen

Array met 15 elementen ([0]-[14]) onder het parameternummer op het display. Druk op [OK] en schuif door de elementen via de toetsen ▲ en ▼ op het LCP.

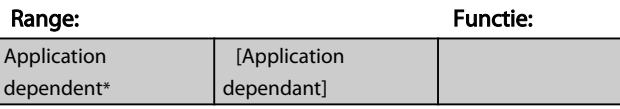

### 0-89 Uitlezing datum en tijd

#### Range: Functie:

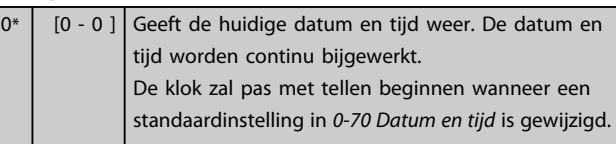

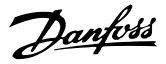

### <span id="page-38-0"></span>3.3 Hoofdmenu – Belasting & motor – Groep 1

### 3.3.1 1-0\* Alg. instellingen

Stel in of de frequentieomvormer met of zonder terugkoppeling moet werken.

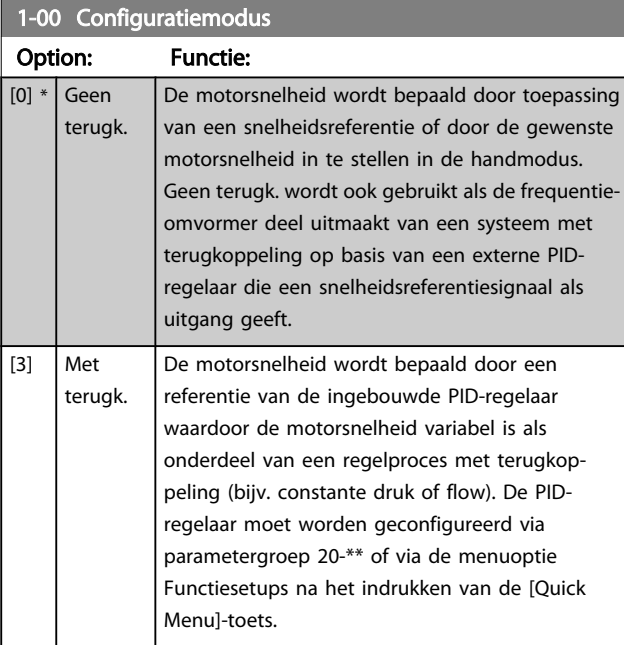

### NB

Deze parameter kan niet worden gewijzigd terwijl de motor loopt.

### NB

Bij een regeling met terugkoppeling zullen de commando's Omkeren en Start omgekeerd de draairichting van de motor niet wijzigen.

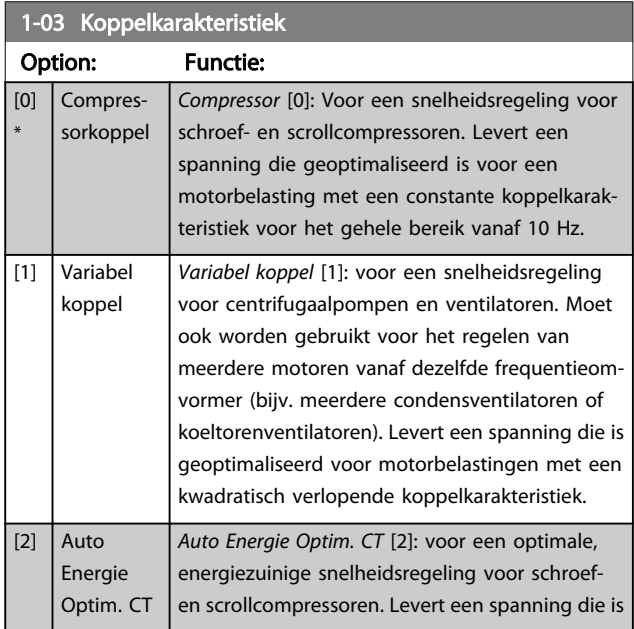

### 1-03 Koppelkarakteristiek Option: Functie: geoptimaliseerd voor een motorbelasting met een constante koppelkarakteristiek in het totale bereik vanaf 15 Hz, maar de AEO-functie zal bovendien de spanning nauwkeurig aanpassen aan de huidige belastingscondities, waardoor het energieverbruik en de hoorbare ruis van de motor zullen afnemen. Om een optimale werking te verkrijgen, moet de arbeidsfactor cos phi juist worden ingesteld. De tellerwaarde moet worden ingesteld in *[14-43 Cosphi motor](#page-116-0)*. De parameter heeft een standaardinstelling die automatisch wordt aangepast wanneer de motorgegevens worden geprogrammeerd. Deze instelling zal in de meeste gevallen zorgen voor een optimale motorspanning, maar als de arbeidsfactor cos phi nauwkeuriger moet worden afgesteld, kan een AMA worden uitgevoerd via *[1-29 Autom.](#page-40-0) [aanpassing motorgeg. \(AMA\)](#page-40-0)*. Het is zelden nodig om de parameter voor de arbeidsfactor voor de motor handmatig in te stellen. [3] \* Auto Energie Optim. VT *Auto Energie Optim. VT* [3]: Voor een optimale, energiezuinige snelheidsregeling voor centrifugaalpompen en ventilatoren. Levert een spanning die is geoptimaliseerd voor een motorbelasting met een kwadratische koppelkarakteristiek. De AEO-functie zal de spanning bovendien nauwkeurig aanpassen aan de huidige belastingscondities, waardoor het energieverbruik en de hoorbare ruis van de motor zullen afnemen. Om een optimale werking te verkrijgen, moet de arbeidsfactor cos phi juist worden ingesteld. De tellerwaarde moet worden ingesteld in *[14-43 Cosphi motor](#page-116-0)*. De parameter heeft een standaardinstelling die automatisch wordt aangepast wanneer de motorgegevens worden geprogrammeerd. Deze instelling zal in de meeste gevallen zorgen voor een optimale motorspanning, maar als de arbeidsfactor cos phi nauwkeuriger moet worden afgesteld, kan een

AMA worden uitgevoerd via *[1-29 Autom.](#page-40-0) [aanpassing motorgeg. \(AMA\)](#page-40-0)*. Het is zelden nodig om de parameter voor de arbeidsfactor voor de motor handmatig in te stellen.

### 1-06 Clockwise Direction

Deze parameter definieert de term 'Rechtsom' die betrekking heeft op de richtingpijl op het LCP. Is te gebruiken om de draairichting van de as eenvoudig te wijzigen zonder motordraden te verwisselen. (Van toepassing vanaf SW-versie 5.84.)

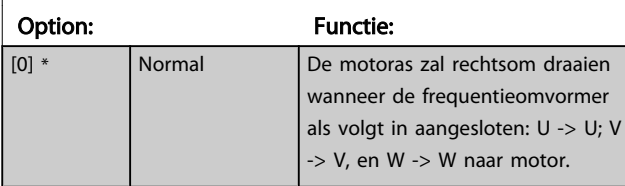

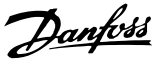

## <span id="page-39-0"></span>1-06 Clockwise Direction

Deze parameter definieert de term 'Rechtsom' die betrekking heeft op de richtingpijl op het LCP. Is te gebruiken om de draairichting van de as eenvoudig te wijzigen zonder motordraden te verwisselen. (Van toepassing vanaf SW-versie 5.84.)

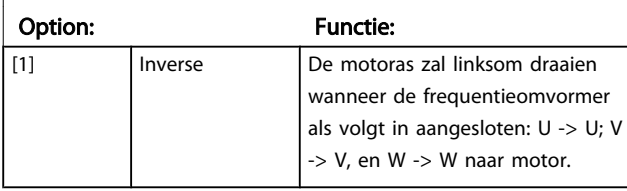

Deze parameter kan niet worden gewijzigd terwijl de motor loopt.

### 3.3.2 1-2\* Motordata

Parametergroep 1-2\* bevat invoergegevens voor de gegevens van het motortypeplaatje voor de aangesloten motor.

### NB

### Het wijzigen van de waarde van deze parameters beïnvloedt de instelling van andere parameters.

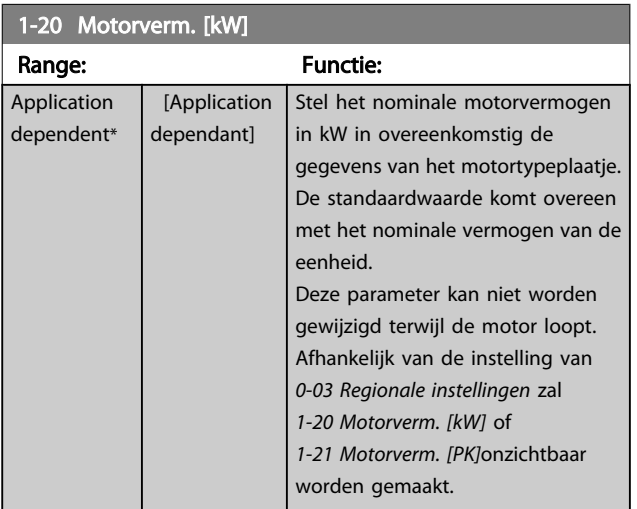

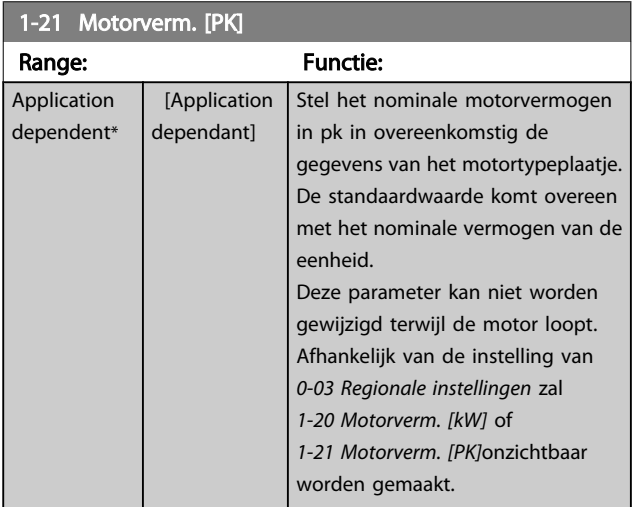

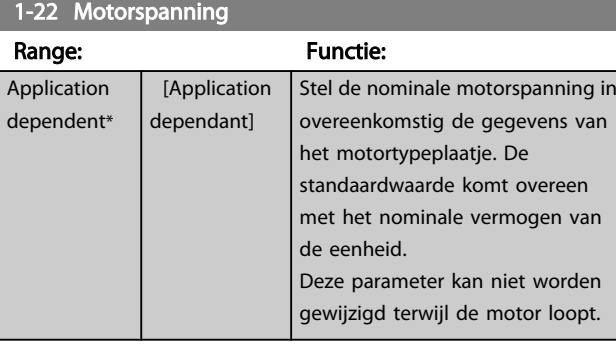

### 1-23 Motorfrequentie

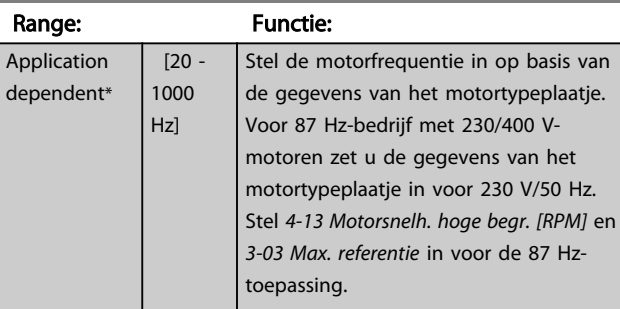

## NB

Deze parameter kan niet worden gewijzigd terwijl de motor loopt.

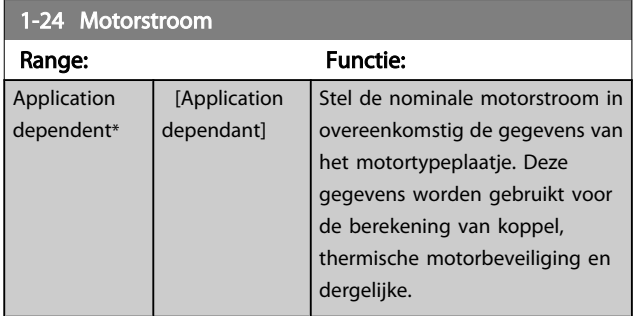

### NB

Deze parameter kan niet worden gewijzigd terwijl de motor loopt.

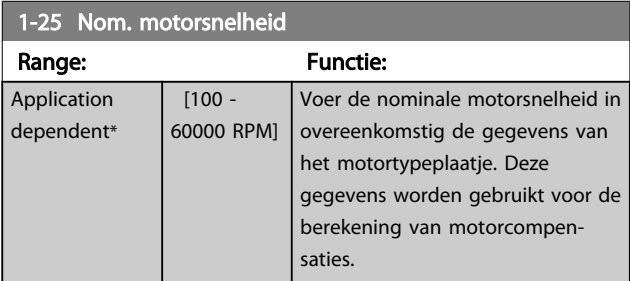

### NB

Deze parameter kan niet worden gewijzigd terwijl de motor loopt.

<span id="page-40-0"></span>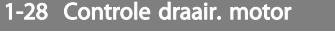

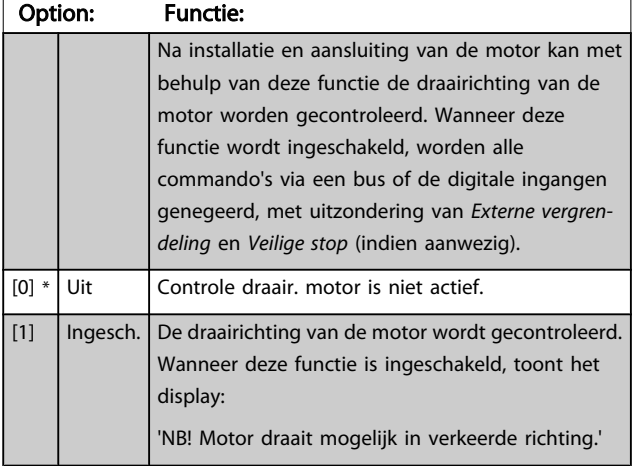

Wanneer u op [OK], [Back] of [Cancel] drukt, verdwijnt deze melding en verschijnt er een nieuwe melding: Druk op [Hand on] om de motor te starten. Druk op [Cancel] om te annuleren.' Wanneer u op [Hand on] drukt, wordt de motor bij 5 Hz in de voorwaartse richting gestart en toont het display: 'Motor is actief. Controleer de draairichting van de motor.' Druk op [Off] om de motor te stoppen.' Wanneer u op [Off] drukt, wordt de motor gestopt en wordt

*1-28 Controle draair. motor* gereset. Als de draairichting van de motor verkeerd is, moeten twee fasen van de motorkabel worden verwisseld. LET OP:

# **AWAARSCHUWING**

Schakel de netspanning af voordat u de fasen van de motorkabel verwisselt.

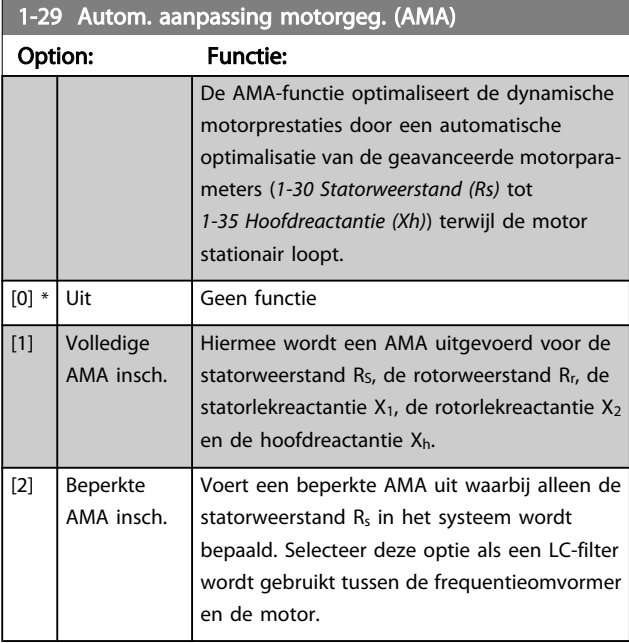

Activeer de AMA-functie door de [Hand on]-toets in te drukken nadat u [1] of [2] hebt geselecteerd. Zie ook de sectie *Automatische aanpassing motorgegevens* in de Design Guide. Na een normale procedure toont het scherm: 'Druk op [OK] om AMA te voltooien'. Na het indrukken van de [OK] toets is de frequentieomvormer gereed voor bedrijf.

## NB

- Voor de beste aanpassing van de frequentieomvormer wordt aanbevolen AMA uit te voeren met een koude motor.
- AMA kan niet worden uitgevoerd terwijl de motor loopt.

## NB

Voorkom dat tijdens AMA een extern koppel wordt gegenereerd.

## NB

Als een van de instellingen in parametergroep 1-2\* *Motordata* wordt gewijzigd, worden de geavanceerde motorparameters *[1-30 Statorweerstand \(Rs\)](#page-41-0)* tot *[1-39 Motorpolen](#page-42-0)* teruggezet naar de standaardinstelling. Deze parameter kan niet worden gewijzigd terwijl de motor loopt.

## NB

Een volledige AMA moet zonder filter worden uitgevoerd, terwijl een beperkte AMA moet worden uitgevoerd met filter.

Zie de sectie *Toepassingsvoorbeelden > Automatische aanpassing motorgegevens* in de Design Guide.

## 3.3.3 1-3\* Geav. Motordata

Parameters voor geavanceerde motorgegevens. De motorgegevens in *[1-30 Statorweerstand \(Rs\)](#page-41-0)* tot *[1-39 Motorpolen](#page-42-0)* moeten in overeenstemming met de betreffende motor worden ingesteld om de motor optimaal te laten lopen. De standaardinstellingen zijn gebaseerd op gemeenschappelijke motorparameterwaarden van normale standaardmotoren. Als de motorparameters niet juist zijn ingesteld, kan dit een storing van het frequentieomvormersysteem tot gevolg hebben. Als de motorgegevens niet bekend zijn, wordt aangeraden om een AMA (Automatische aanpassing motorgegevens) uit te voeren. Zie de sectie *Automatische aanpassing motorgegevens*. Tijdens de AMAprocedure worden alle motorparameters aangepast, met uitzondering van het traagheidsmoment van de rotor en de ijzerverliesweerstand ()*[1-36 Ijzerverliesweerstand \(Rfe\)](#page-41-0)*.

3 3

### VLT<sup>\*</sup> HVAC Drive Programmeerhandleiding

<span id="page-41-0"></span>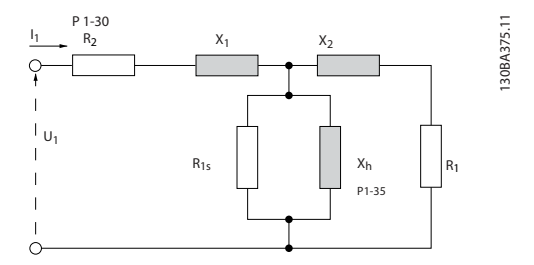

Afbeelding 3.1 Motorequivalentiediagram voor een asynchrone motor

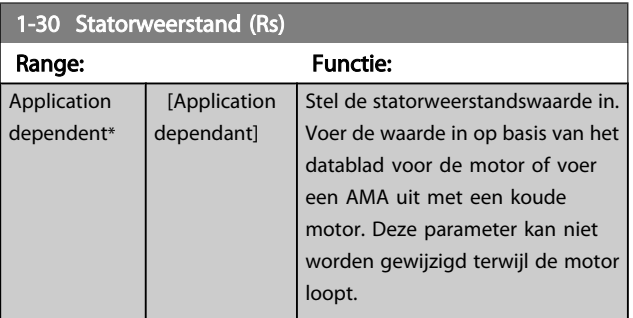

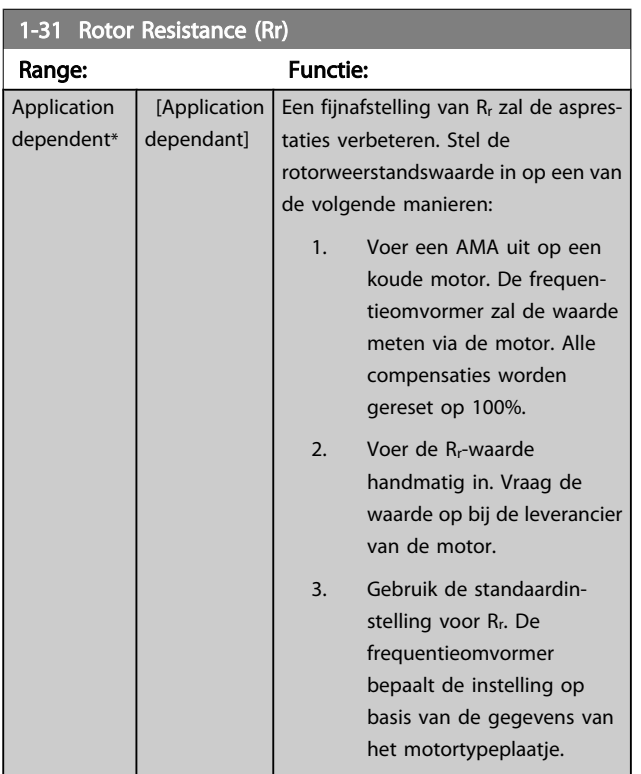

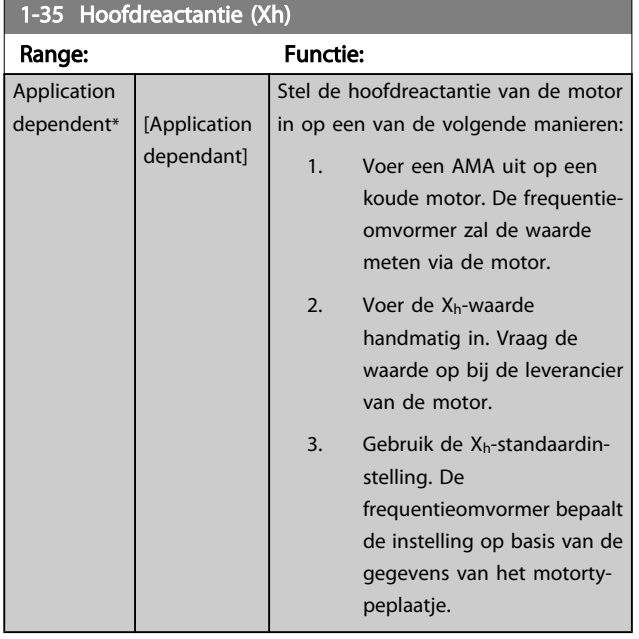

## NB

Deze parameter kan niet worden gewijzigd terwijl de motor loopt.

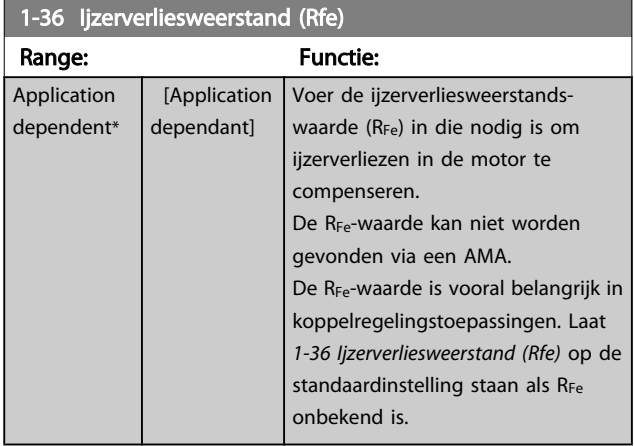

## NB

Deze parameter kan niet worden gewijzigd terwijl de motor loopt.

### NB

Deze parameter is niet beschikbaar via het LCP.

### VLT<sup>\*</sup> HVAC Drive Programmeerhandleiding

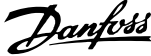

<span id="page-42-0"></span>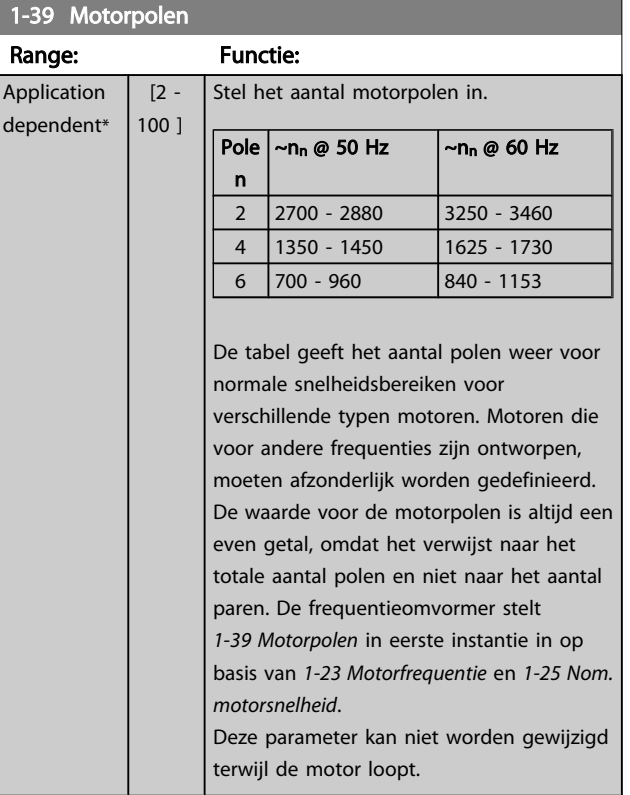

## 3.3.4 1-5\* Bel. onafh. Instelling

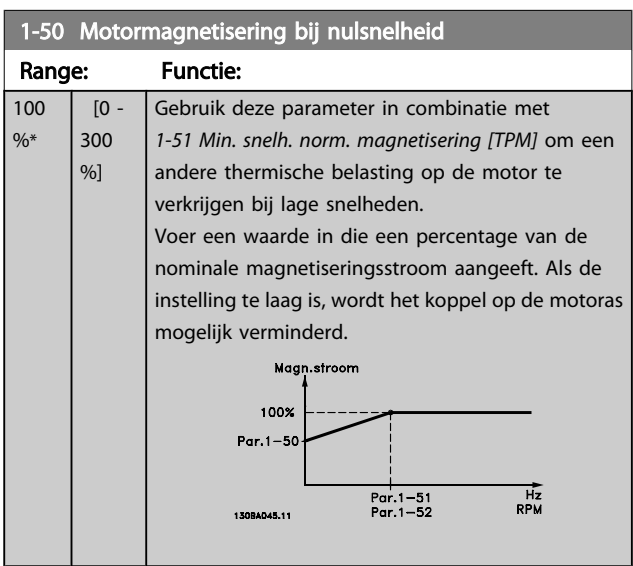

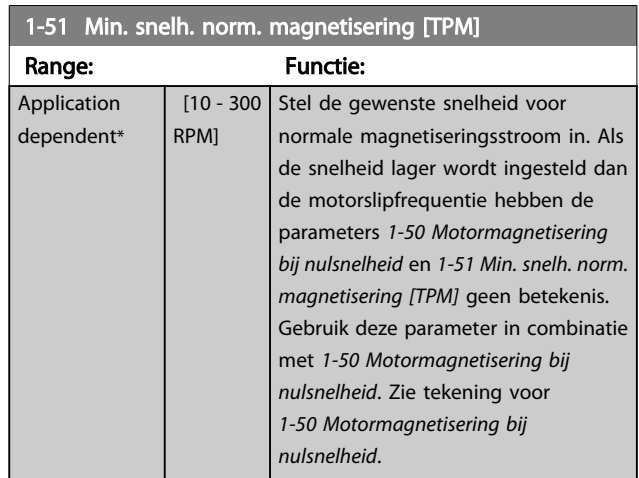

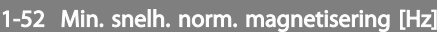

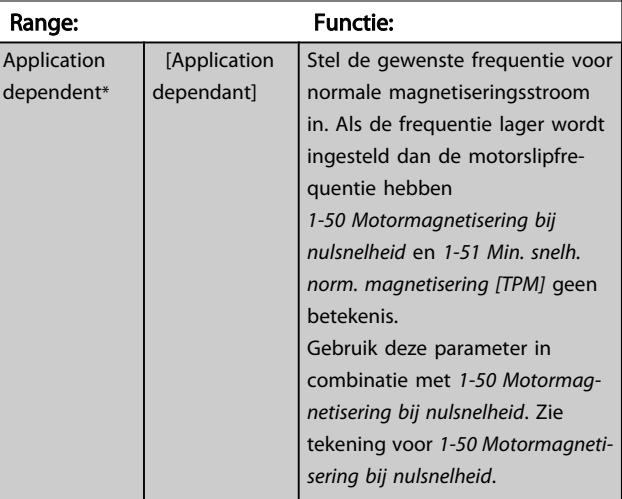

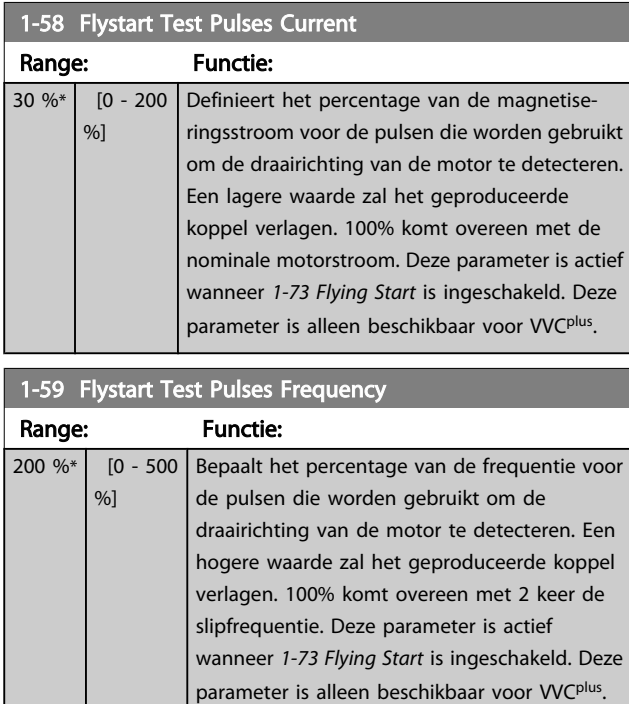

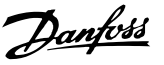

## <span id="page-43-0"></span>3.3.5 1-6\* Bel. afhank. Instelling

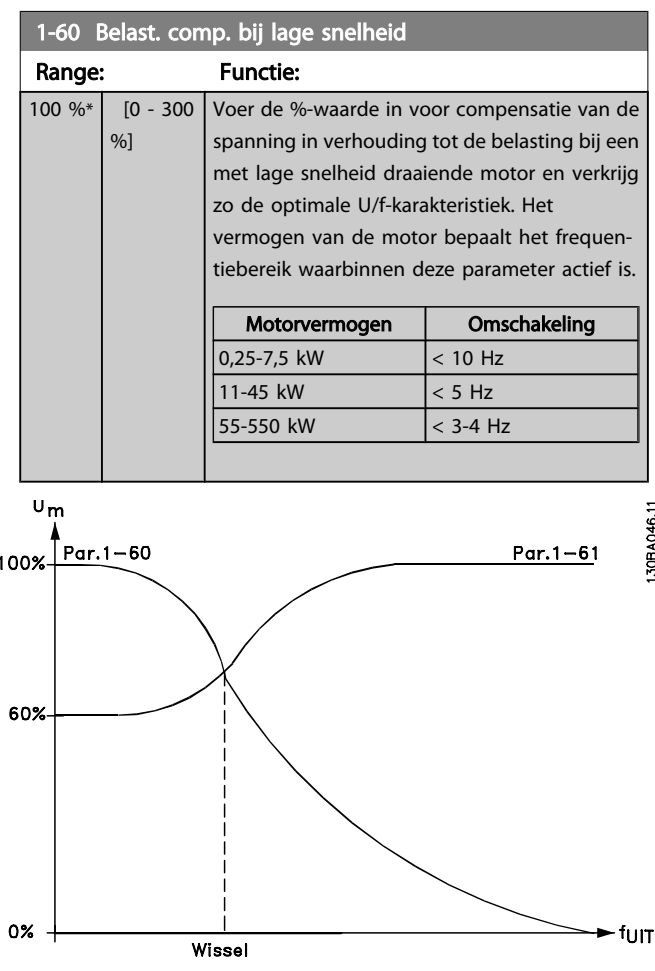

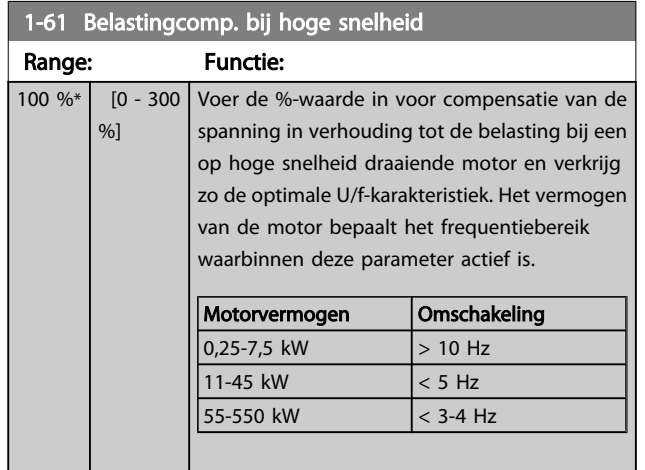

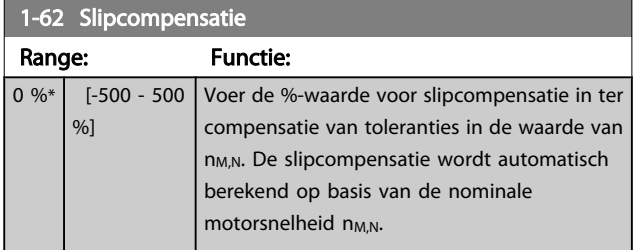

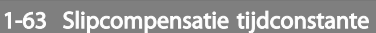

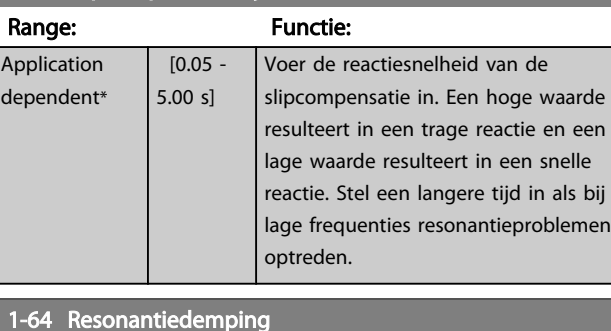

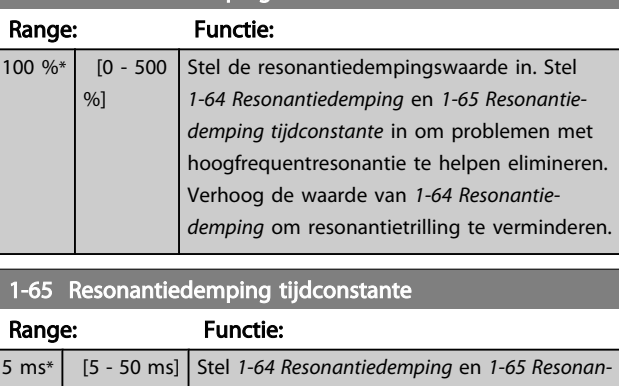

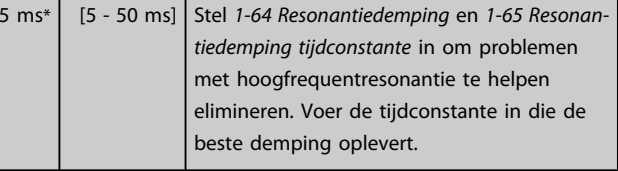

## 3.3.6 1-7\* Startaanpassingen

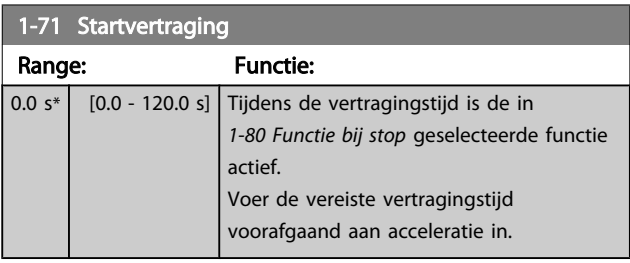

### 1-73 Vlieg. start Option: Functie: Deze functie maakt het mogelijk een motor op te vangen wanneer deze vrij draait als gevolg van een netstoring. Wanneer *1-73 Vlieg. start* is ingesteld op *Ingesch*. heeft *1-71 Startvertraging* geen functie. De te zoeken draairichting voor een inschakeling bij draaiende motor is gekoppeld aan de instelling in *[4-10 Draairichting motor](#page-57-0)*. *Rechtsom* [0]: rechtsom zoeken bij een inschakeling bij draaiende motor. Als het zoeken niets oplevert, wordt er geremd via de DC-rem. *Bidirectioneel* [2]: bij een inschakeling bij draaiende

motor wordt eerst gezocht in de richting zoals bepaald door de laatste referentie (richting). Als de

#### VLT<sup>\*</sup> HVAC Drive Programmeerhandleiding

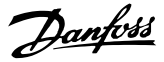

wordt een

op dezelfde

tivers de start en

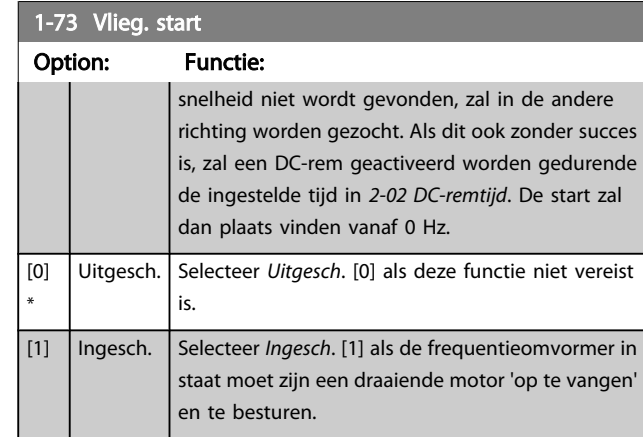

### 1-77 Max startsnelh compressor [tpm]

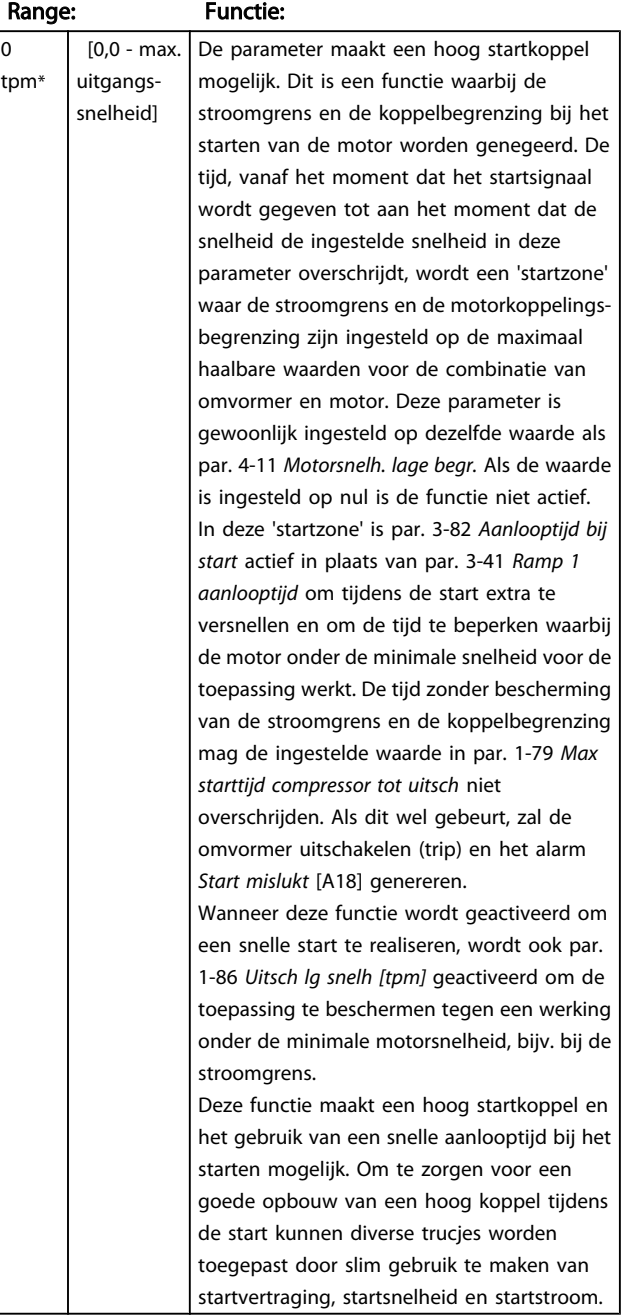

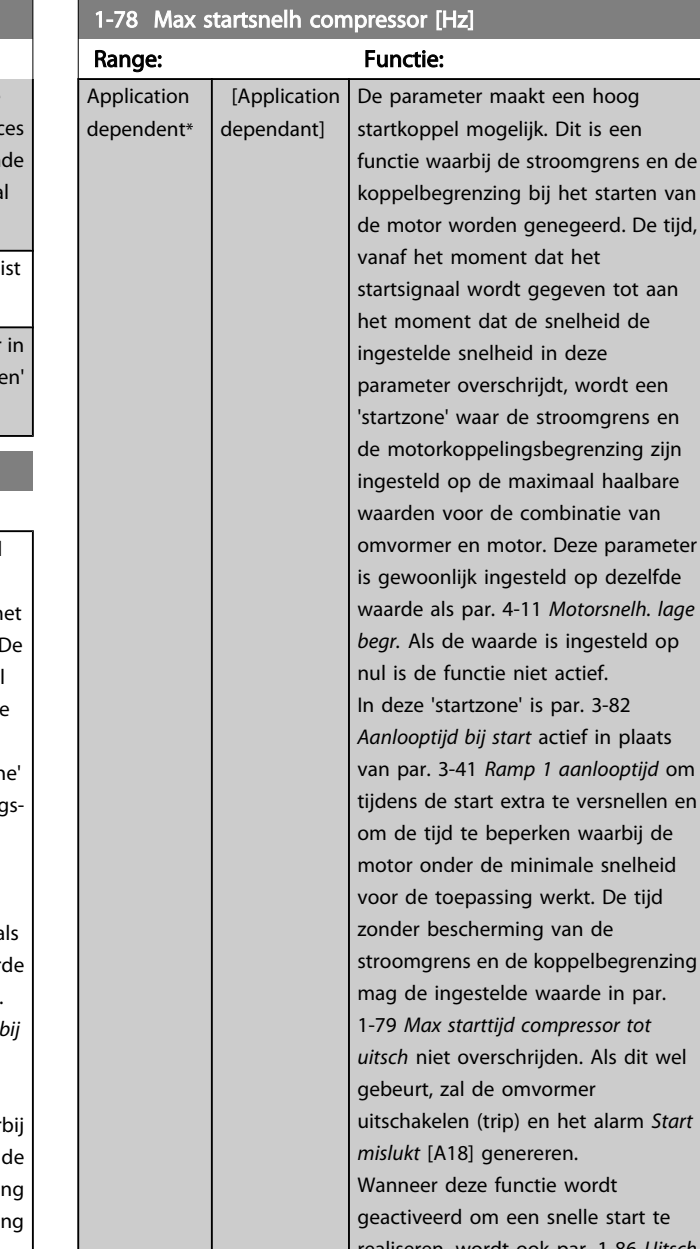

wordt elle start te realiseren, wordt ook par. 1-86 *Uitsch lg snelh [tpm]* geactiveerd om de toepassing te beschermen tegen een werking onder de minimale motorsnelheid, bijv. bij de stroomgrens.

Deze functie maakt een hoog startkoppel en het gebruik van een snelle aanlooptijd bij het starten mogelijk. Om te zorgen voor een goede opbouw van een hoog koppel tijdens de start kunnen diverse trucjes worden toegepast door slim gebruik te maken van startvertraging, startsnelheid en startstroom.

### VLT<sup>\*</sup> HVAC Drive Programmeerhandleiding

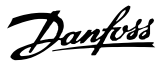

<span id="page-45-0"></span>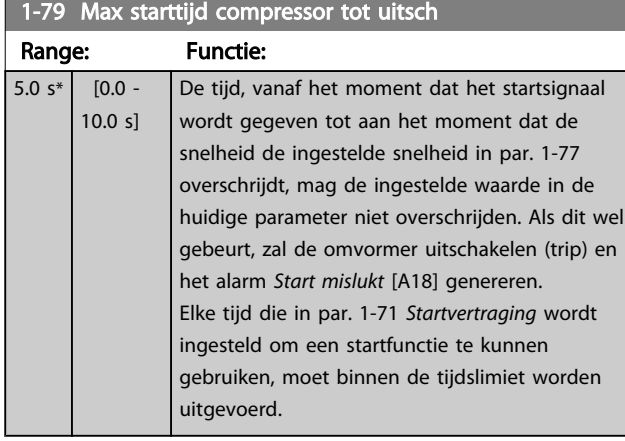

## 3.3.7 1-8\* Stopaanpassingen

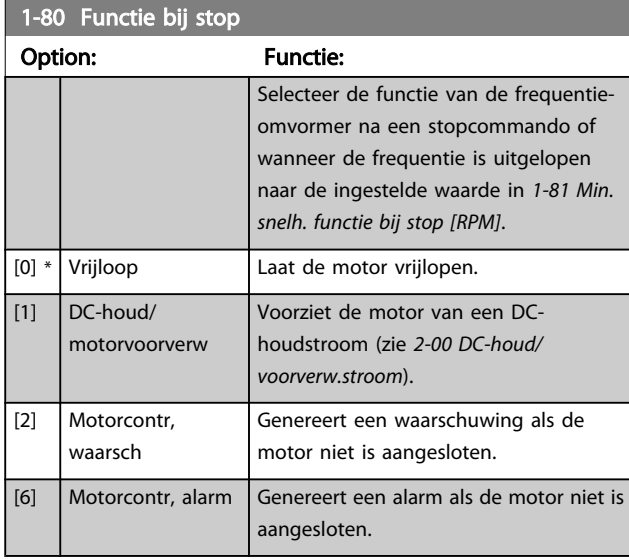

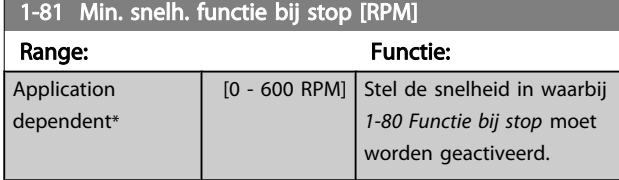

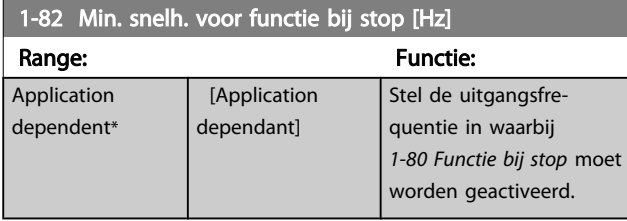

### 3.3.8 Uitschakeling (trip) bij minimale motorsnelheid

Via *4-11 [Motorsnelh.](#page-57-0) lage begr. [RPM]* en *4-12 [Motorsnelh.](#page-57-0) lage [begr. \[Hz\]](#page-57-0)* kan de minimale motorsnelheid worden ingesteld om te zorgen voor een goede oliedistributie.

In bepaalde gevallen, bijv. bij het werken op de stroomgrens vanwege een defect in de compressor, kan de motorsnelheid onder de minimale motorsnelheid worden onderdrukt. Het is mogelijk om een uitschakellimiet in te stellen om beschadiging van de compressor te voorkomen. Als de motorsnelheid lager wordt dan deze limiet zal de frequentieomvormer uitschakelen en een alarm (A49) genereren. Een reset zal plaatsvinden op basis van de geselecteerde instelling in *[14-20 Resetmodus](#page-113-0)*.

Als de uitschakeling (trip) plaats moet vinden bij een tamelijk specifieke snelheid (tpm) wordt aanbevolen om *[0-02 Eenh.](#page-26-0) [motortoerental](#page-26-0)* in te stellen op *TPM* en gebruik te maken van slipcompensatie; deze kan worden ingesteld in *1-62 [Slipcom](#page-43-0)[pensatie](#page-43-0)*.

## NB

Om de hoogste nauwkeurigheid via de slipcompensatie te verkrijgen, kan het beste een Autom. aanpassing motorgeg. (AMA) worden uitgevoerd. Deze functie kan worden ingeschakeld via *[1-29 Autom. aanpassing motorgeg. \(AMA\)](#page-40-0)*.

## NB

Een uitschakeling (trip) zal niet actief zijn bij het gebruik van een normaal stop- of vrijloopcommando.

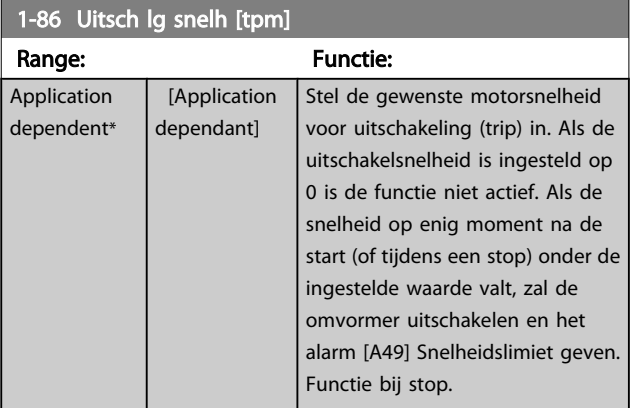

## NB

### Deze parameter is alleen beschikbaar als *[0-02 Eenh.](#page-26-0) [motortoerental](#page-26-0)* is ingesteld op *TPM*.

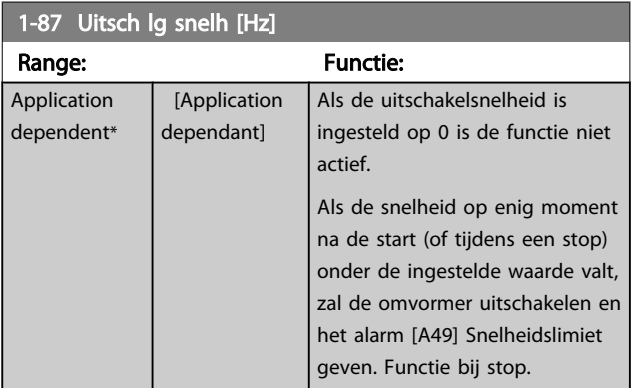

## NB

Deze parameter is alleen beschikbaar als *[0-02 Eenh.](#page-26-0) [motortoerental](#page-26-0)* is ingesteld op *Hz*.

### 3.3.9 1-9\* Motortemperatuur

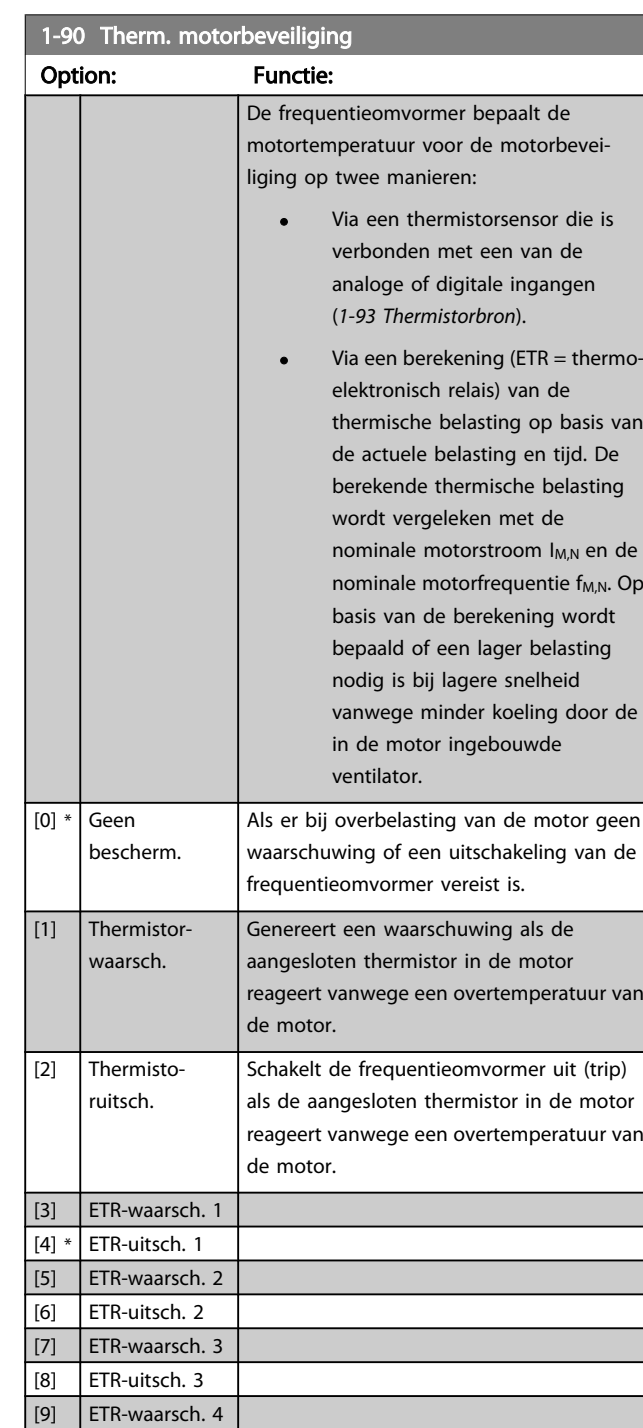

ETR (thermo-elektronisch relais) functies 1-4 berekenen de belasting wanneer de setup waaronder ze geselecteerd zijn, actief is. ETR 3 zal bijvoorbeeld een berekening starten wanneer setup 3 is geselecteerd. Voor de Noord-Amerikaanse markt: de functies van de ETR bieden

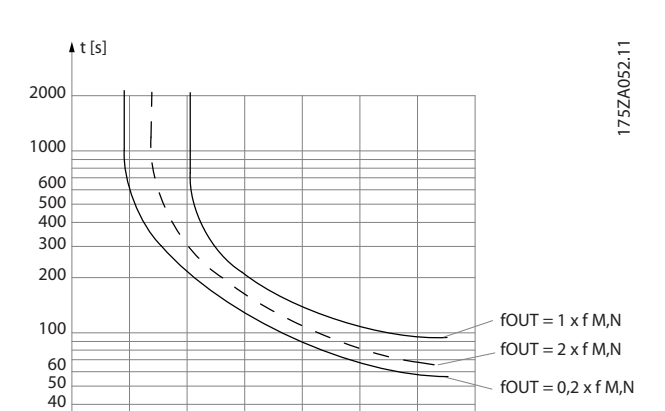

# **AWAARSCHUWING**

1,0 1,2 1,4

Om aan de PELV-eisen te voldoen, moet elke afzonderlijke aansluiting op de stuurklemmen aan PELV voldoen. De thermistor moet bijvoorbeeld versterkt/dubbel geïsoleerd zijn.

 $\frac{1}{16}$   $\frac{1}{8}$   $\frac{1}{20}$ 

IMN IM

Danfoss

## NB

30

 $20$ 

10

van

. Op

Danfoss raadt een voedingsspanning van 24 V DC voor de thermistor aan.

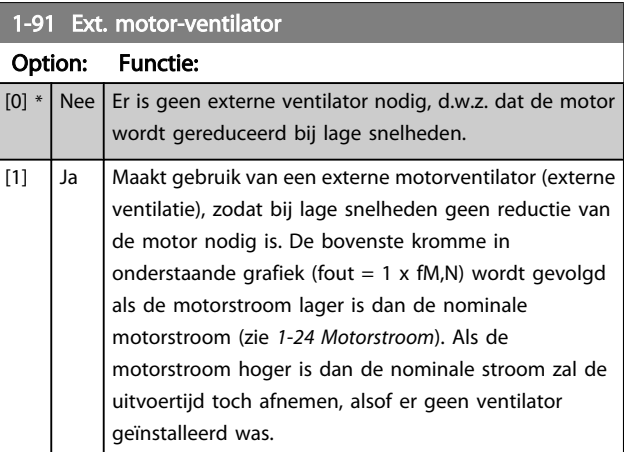

 $\vert$  [10] ETR-uitsch. 4

### VLT<sup>\*</sup> HVAC Drive Programmeerhandleiding

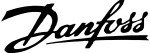

<span id="page-47-0"></span>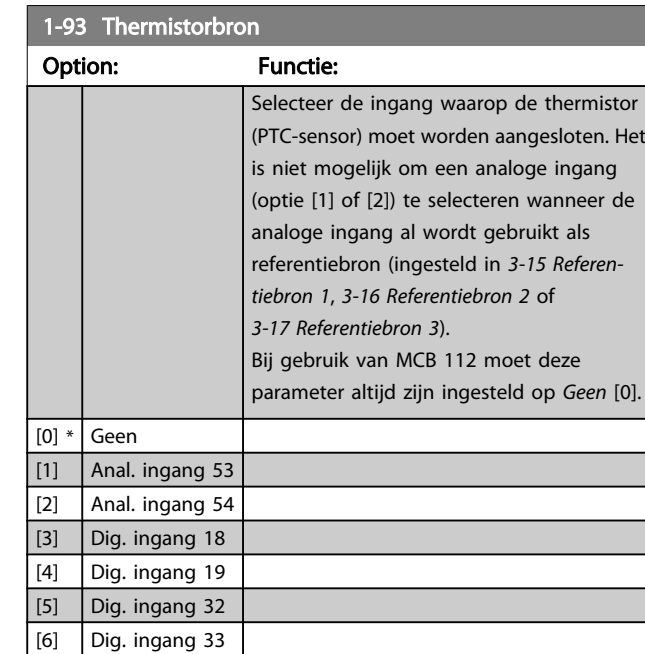

## NB

Deze parameter kan niet worden gewijzigd terwijl de motor loopt.

## NB

De digitale ingang moet worden ingesteld op *PNP – actief bij 24V* [0] via *[5-00 Dig. I/O-modus](#page-62-0)*.

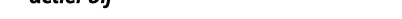

snelheid van de DC-rem waarbij de DC-remstroom (par. 2-01) actief moet zijn, in samenhang met een stopcommando.

### <span id="page-48-0"></span>3.4 Hoofdmenu – Remmen – Groep 2

## 3.4.1 2-0\* DC-rem

Parametergroep voor het configureren van de DC-rem en de DC-houdfuncties.

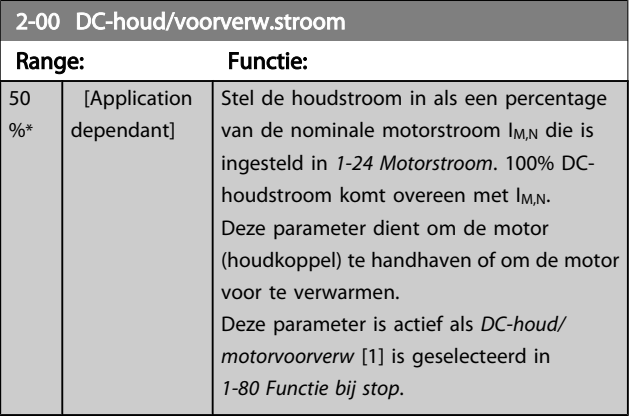

### NB

De maximumwaarde is afhankelijk van de nominale motorstroom.

Vermijd 100% stroom gedurende een langere periode, omdat dit de motor kan beschadigen.

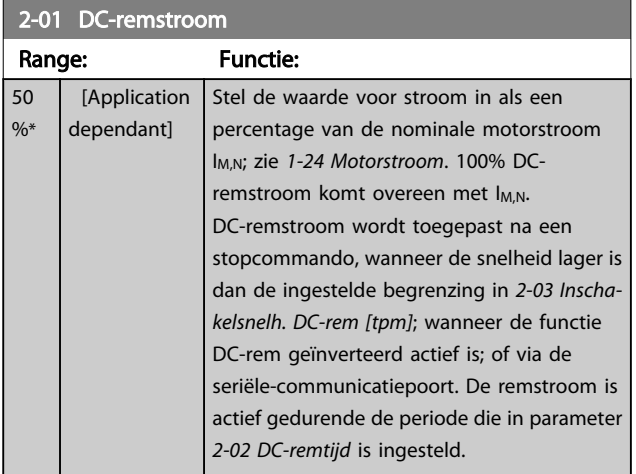

### NB

De maximumwaarde is afhankelijk van de nominale motorstroom. Vermijd 100% stroom gedurende een langere periode, omdat dit de motor kan beschadigen.

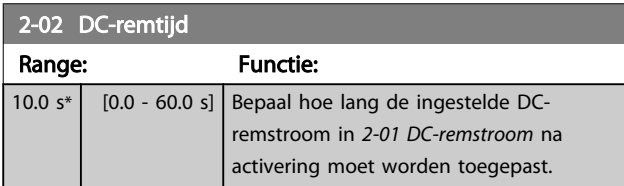

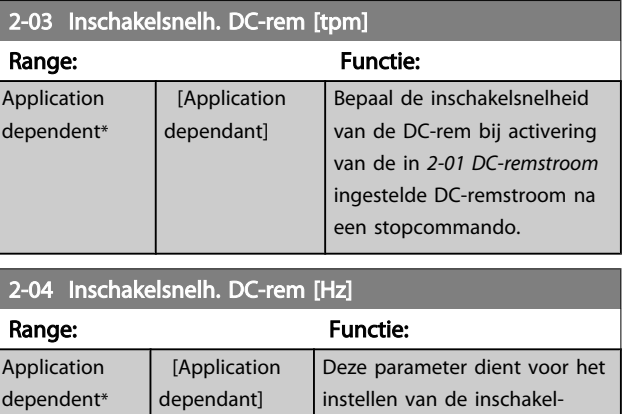

## 3.4.2 2-1\* Remenergie-functie

Parametergroep voor het selecteren van de parameters voor dynamisch remmen. Geldt alleen voor omvormers met remchopper.

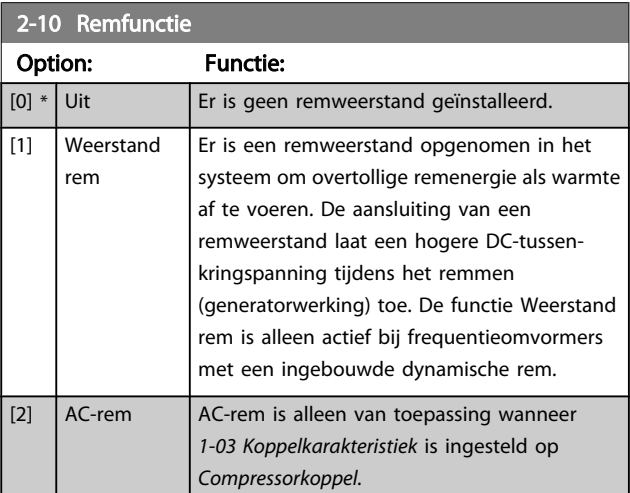

### 2-11 Remweerstand (ohm)

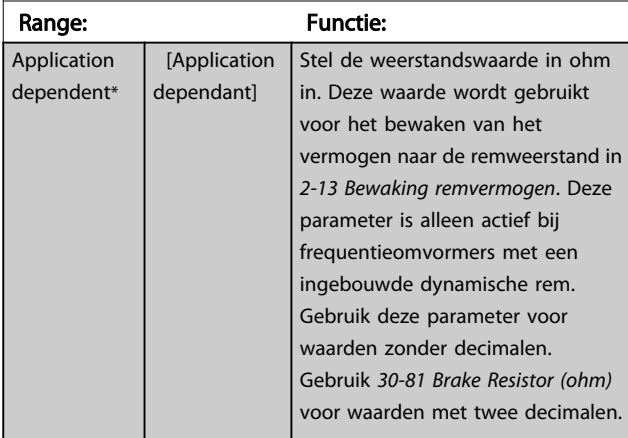

 $2-12$  Be Range:

<span id="page-49-0"></span>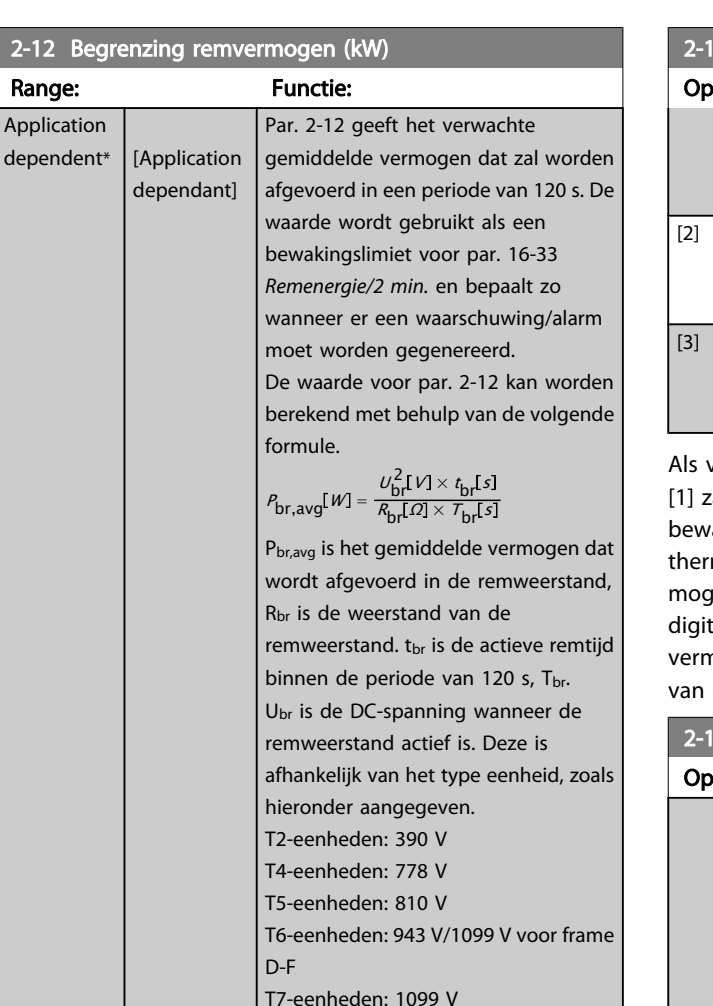

Wanneer R<sub>br</sub> onbekend is of wanneer Tbr geen 120 s is, is een praktische benadering nodig: voer de remtoe13 Bewaking remvermogen

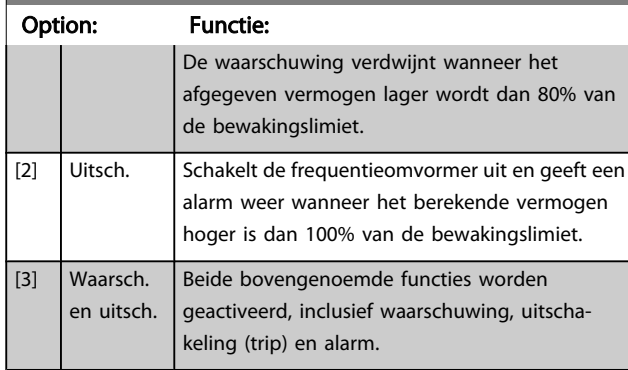

Als vermogensbewaking is ingesteld op *Uit* [0] of *Waarsch*. zal de remfunctie actief blijven, zelfs wanneer de rakingslimiet is overschreden. Dit kan leiden tot mische overbelasting van de weerstand. Het is ook jelijk om een waarschuwing te genereren via een relais-/ tale uitgang. De meetnauwkeurigheid van de nogensbewaking is afhankelijk van de nauwkeurigheid de weerstand (beter dan ± 20%).

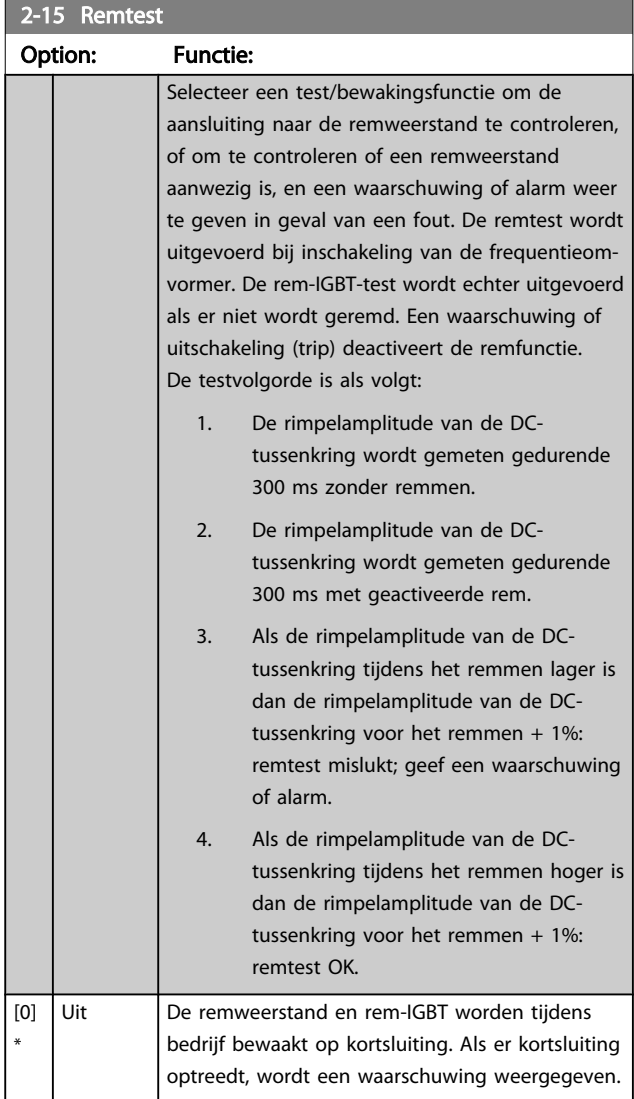

## passing uit, lees par. 16-33 uit en programmeer deze waarde plus 20% in par. 2-12. 2-13 Bewaking remvermogen Option: Functie:

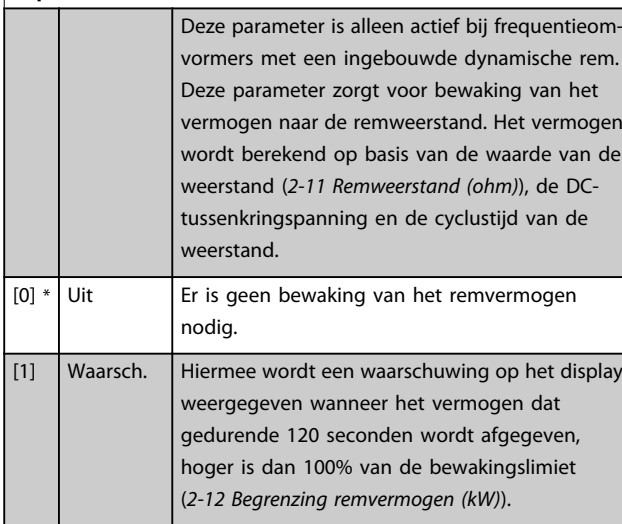

Danfoss

Danfoss

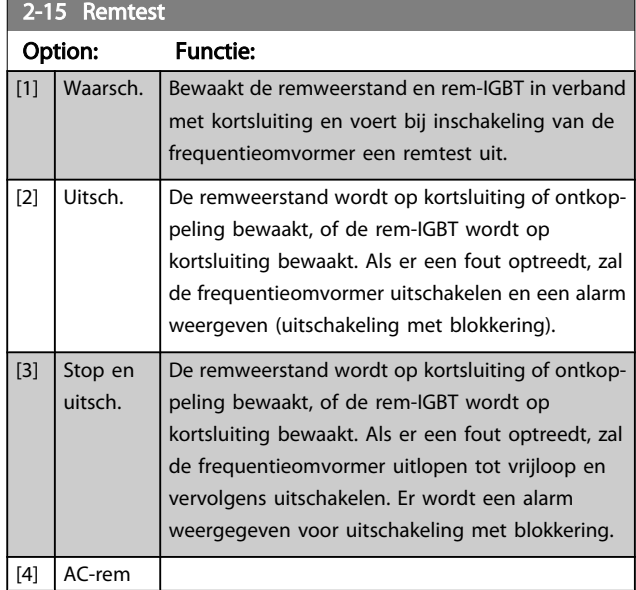

## NB

Om een waarschuwing die verband houdt met *Uit* [0] of *Waarsch*. [1] op te heffen, moet de netvoeding worden afgeschakeld en opnieuw worden aangesloten. De fout moet eerst worden opgeheven. Bij *Uit* [0] of *Waarsch*. [1] blijft de frequentieomvormer functioneren, zelfs als er een fout is gevonden.

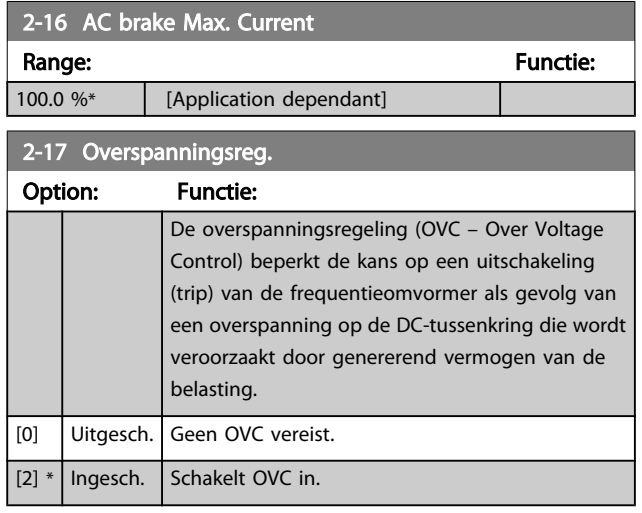

## NB

De ramp-tijd wordt automatisch aangepast om uitschakeling (trip) van de frequentieomvormer te voorkomen.

## <span id="page-51-0"></span>3.5 Hoofdmenu – Ref./Ramp. – Groep 3

## 3.5.1 3-0\* Ref. begrenz.

Parameters voor het instellen van de referentie-eenheid, begrenzingen en bereiken.

Zie ook parametergroep 20-0\* voor informatie over de instellingen voor een regeling met terugkoppeling.

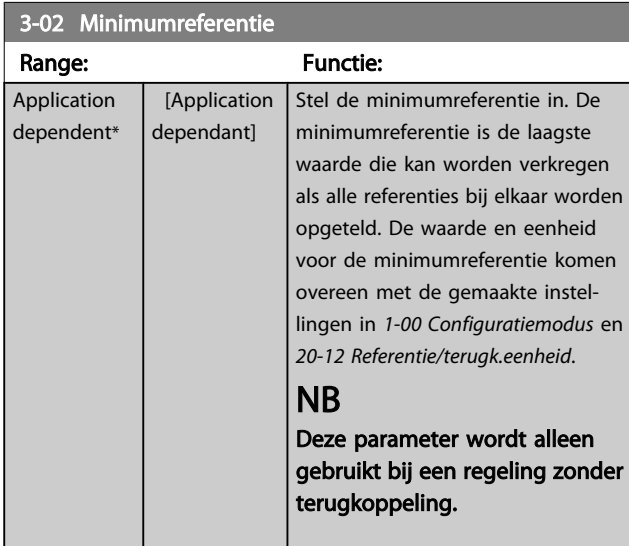

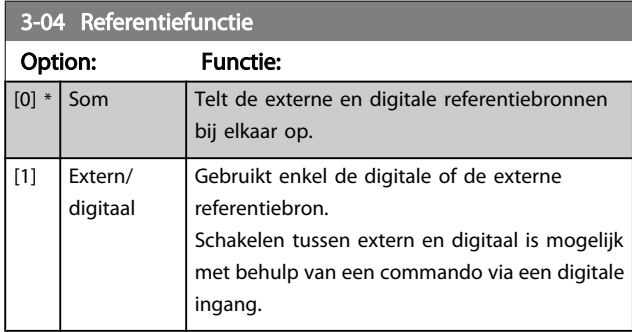

## 3.5.2 3-1\* Referenties

Selecteer de vooraf ingestelde referentie(s). Selecteer *Ingest. ref. bit 0/1/2* [16], [17] of [18] voor de corresponderende digitale ingangen in parametergroep 5-1\*.

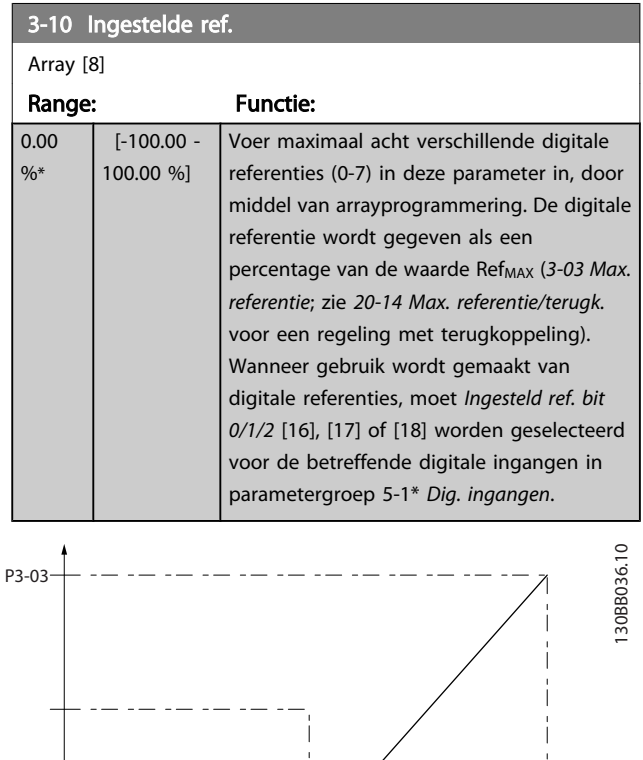

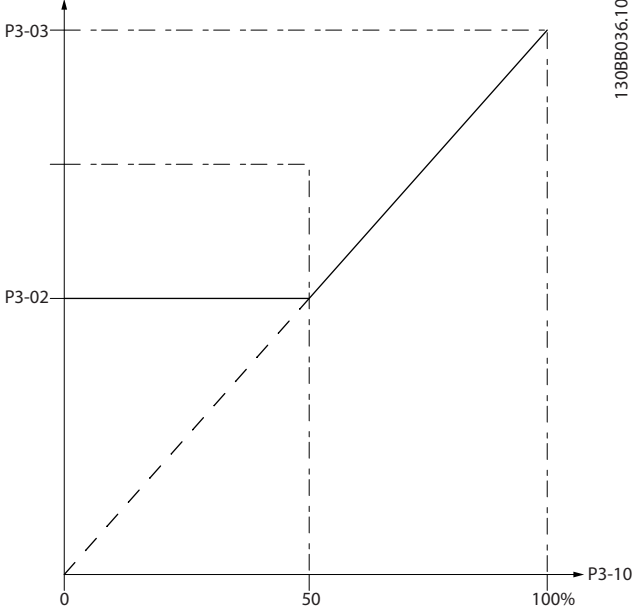

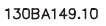

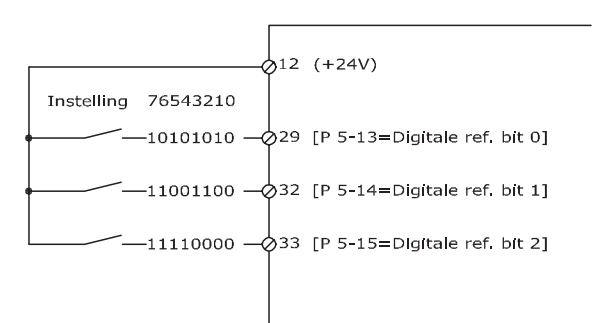

## VLT<sup>\*</sup> HVAC Drive Programmeerhandleiding

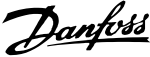

<span id="page-52-0"></span>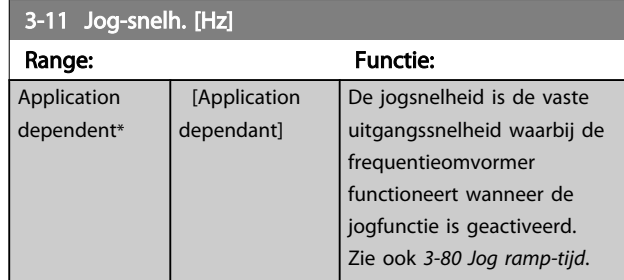

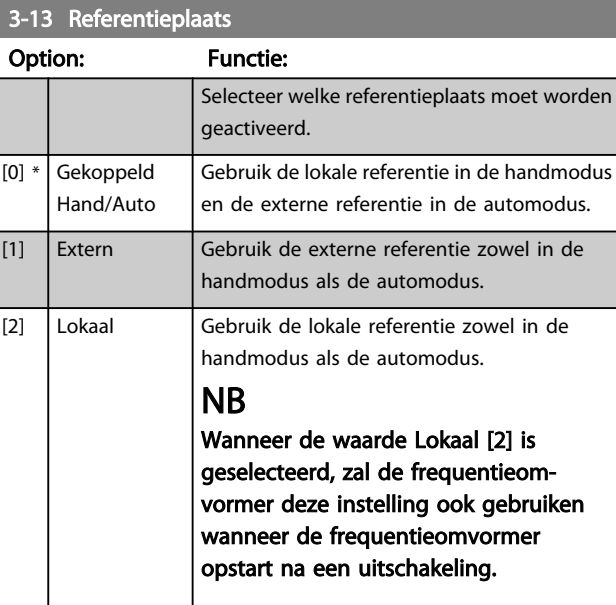

### 3-14 Ingestelde relatieve re

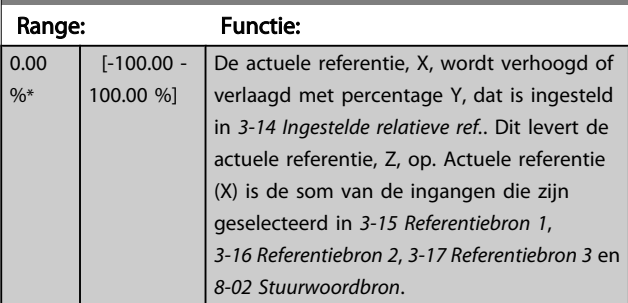

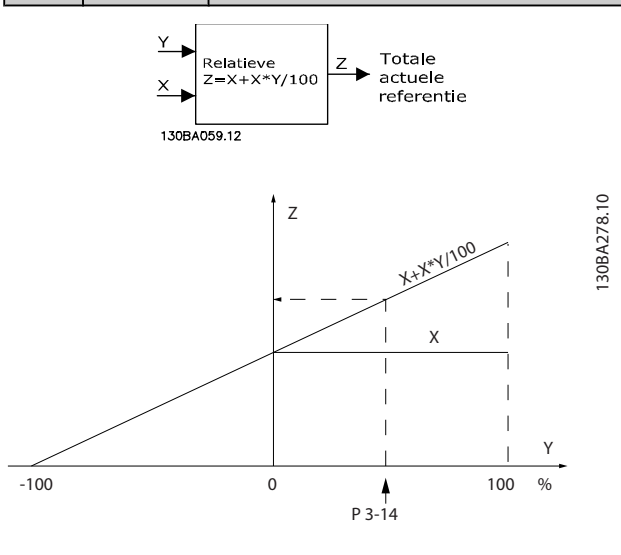

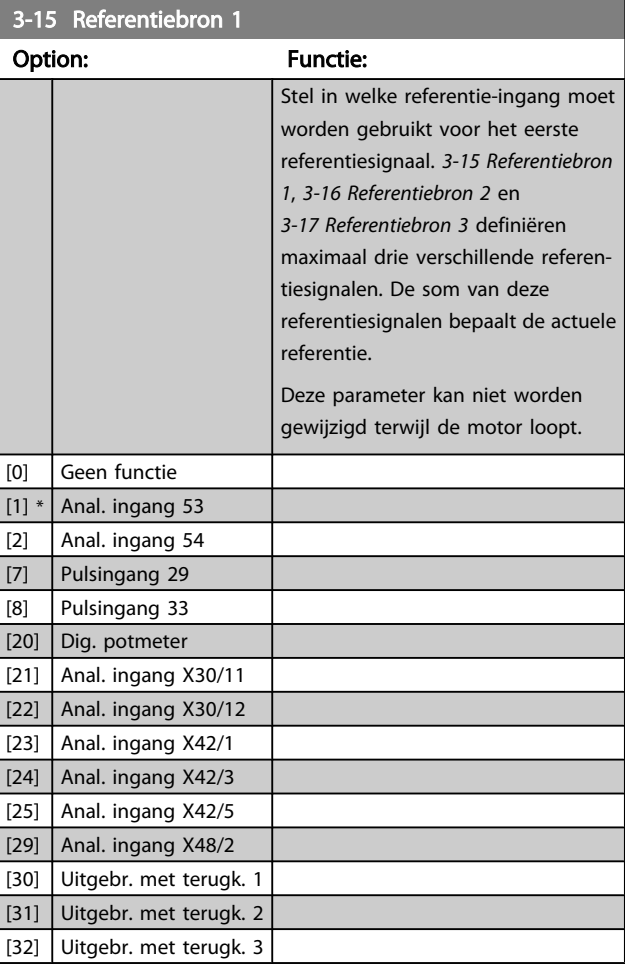

## 3-16 Referentiebron 2

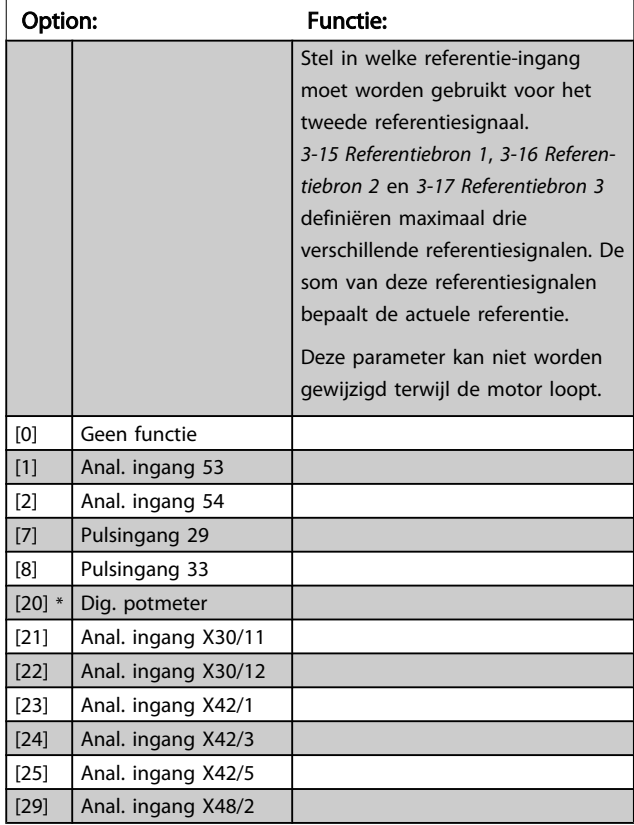

### VLT<sup>\*</sup> HVAC Drive Programmeerhandleiding

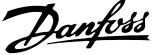

<span id="page-53-0"></span>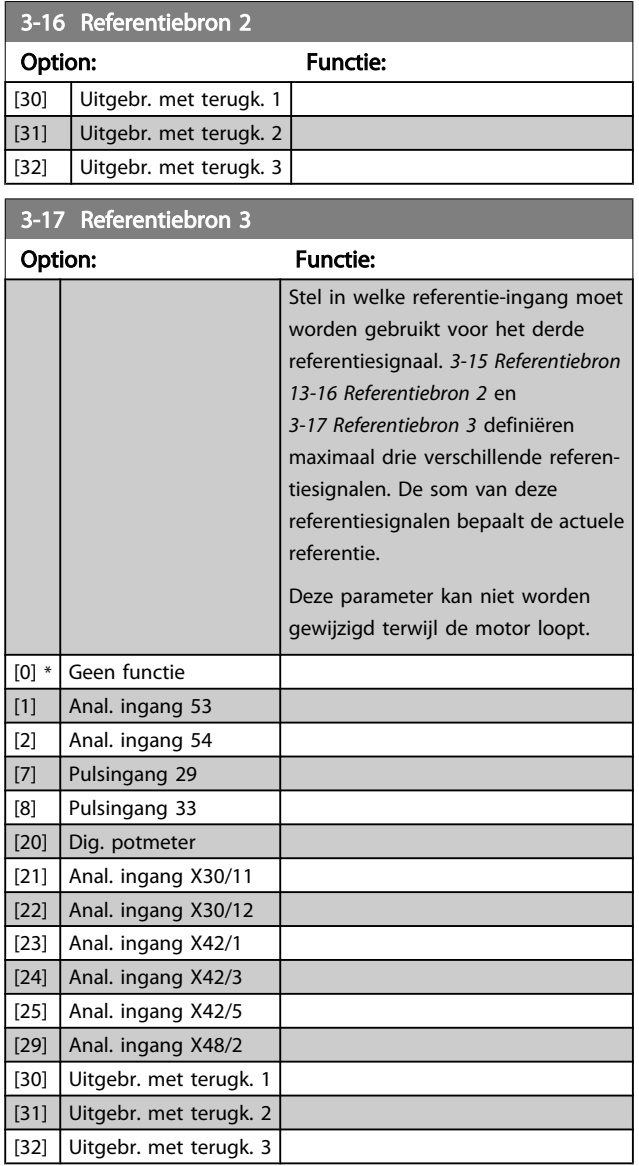

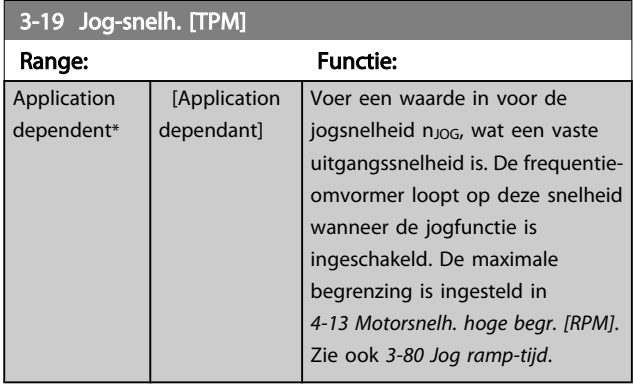

## 3.5.3 3-4\* Ramp 1

Configureer de aan/uitloopparameter, aan/uitlooptijden voor elk van de twee aan/uitlopen (parametergroep 3-4\* en 3-5\*).

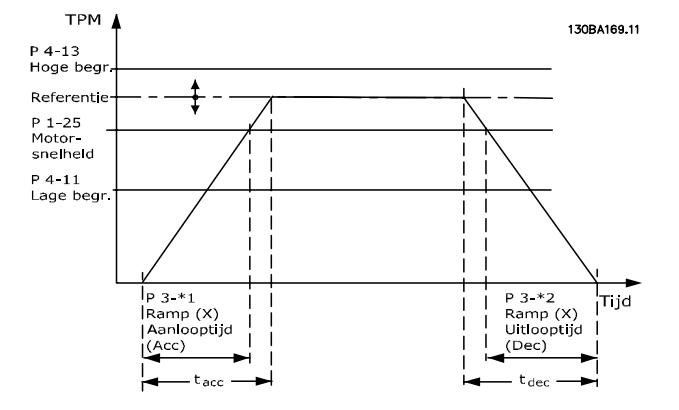

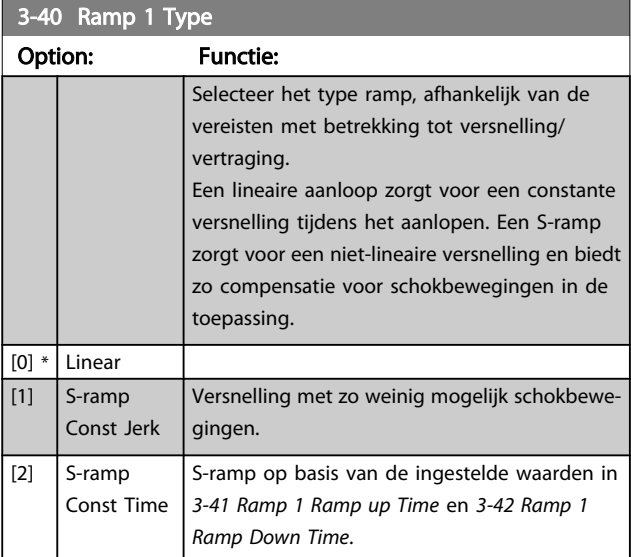

## NB

Als S-ramp [1] is geselecteerd en de referentie tijdens het aan/uitlopen wordt gewijzigd, kan de aan/uitlooptijd worden verlengd om te zorgen voor een schokvrije beweging, wat kan resulteren in een langere start- of stoptijd.

Extra aanpassingen van de S-rampverhoudingen of starters voor omschakelingen kunnen noodzakelijk zijn.

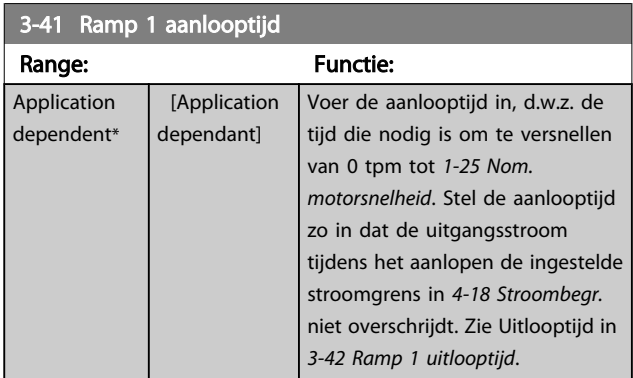

 $par.3 - 41 = \frac{tacc \times norm[par.1 - 25]}{ref[tpm]}$  s

### VLT<sup>\*</sup> HVAC Drive Programmeerhandleiding

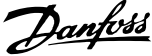

<span id="page-54-0"></span>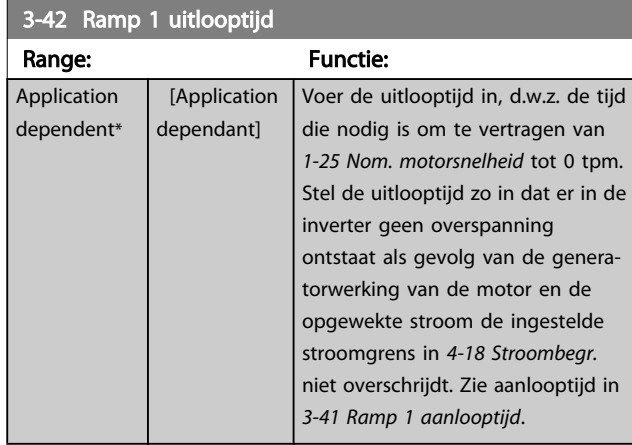

## $par.3 - 42 = \frac{tdec \times norm[par.1 - 25]}{ref[tpm]}[s]$

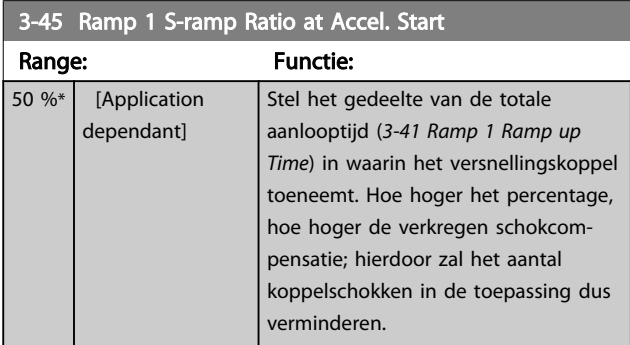

## 3-46 Ramp 1 S-ramp Ratio at Accel. End

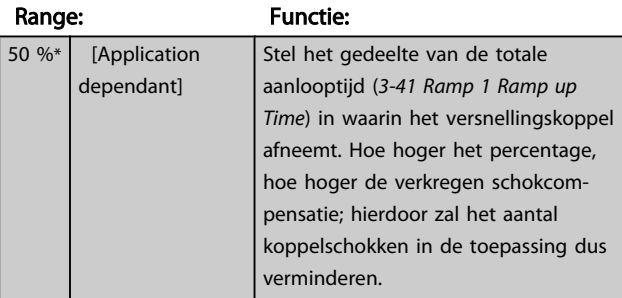

## 3-47 Ramp 1 S-ramp Ratio at Decel. Start

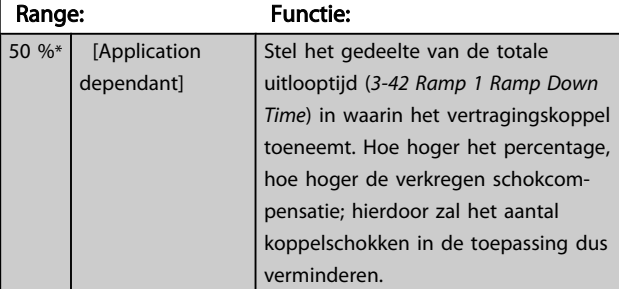

### 3-48 Ramp 1 S-ramp Ratio at Decel. End

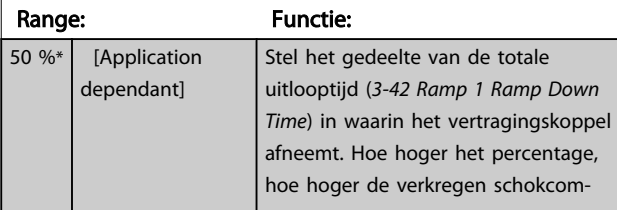

## 3-48 Ramp 1 S-ramp Ratio at Decel. End

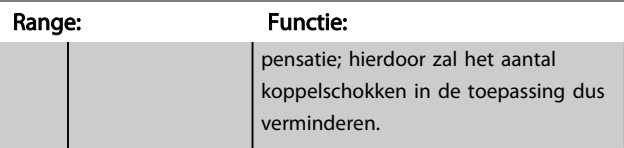

## 3.5.4 3-5\* Ramp 2

Instellen van de parameters voor aan/uitlooptijden; zie parametergroep 3-4\*.

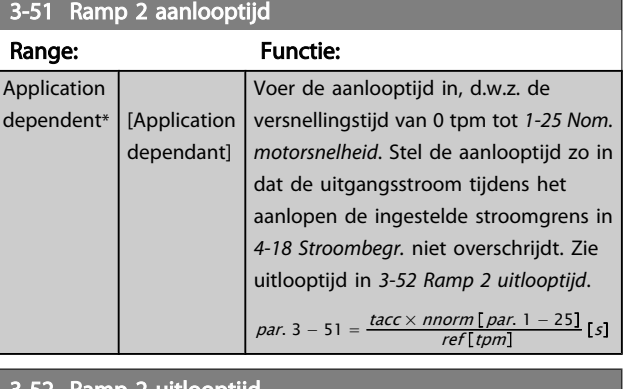

### 3-52 Ramp 2 uitlooptijd

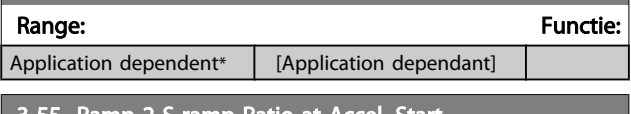

### 3-55 Ramp 2 S-ramp Ratio at Accel. Start

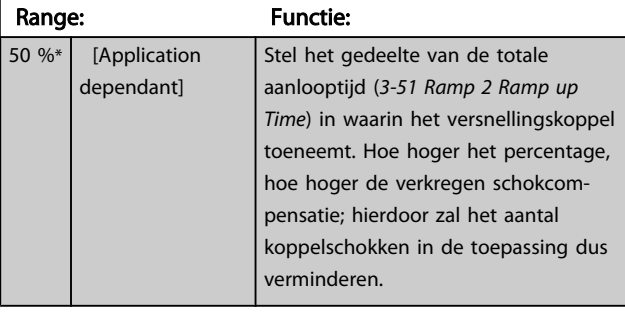

### 3-56 Ramp 2 S-ramp Ratio at Accel. End

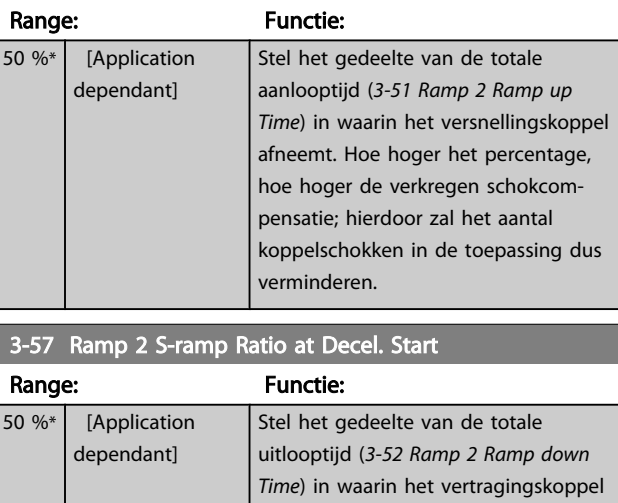

toeneemt. Hoe hoger het percentage,

### VLT<sup>\*</sup> HVAC Drive Programmeerhandleiding

<span id="page-55-0"></span>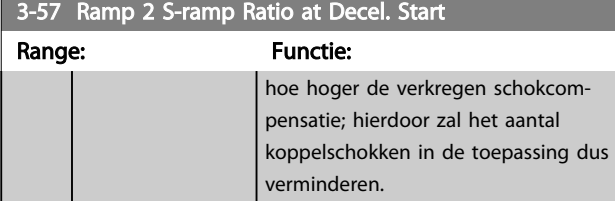

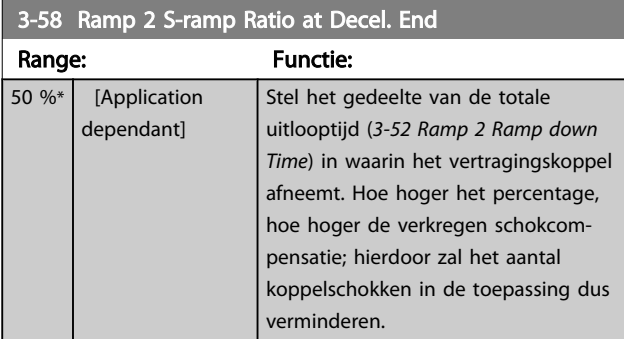

## 3.5.5 3-8\* Andere Ramps

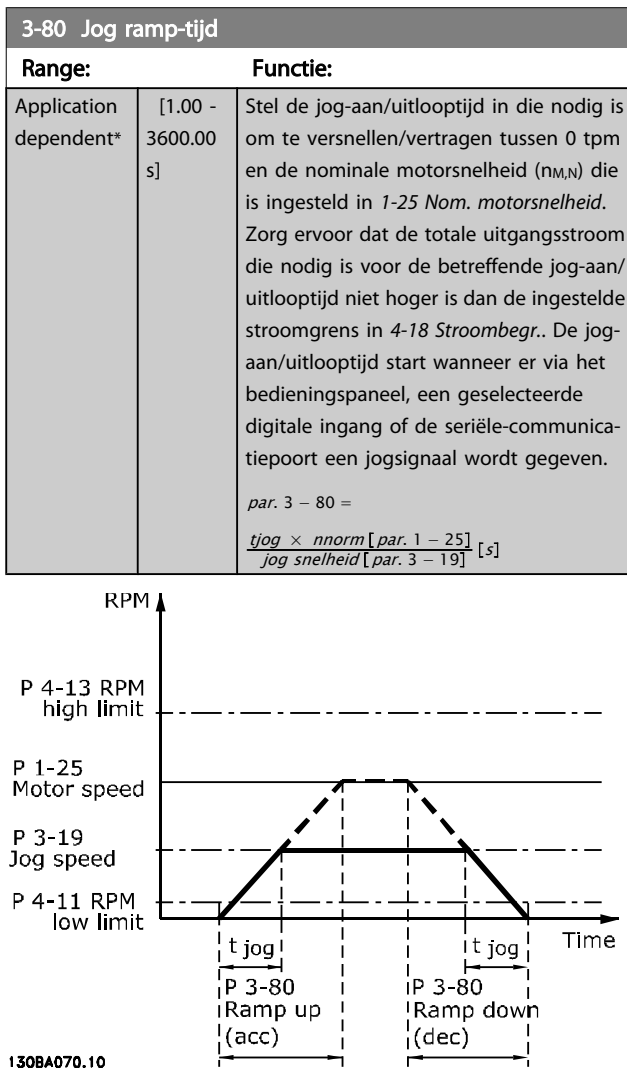

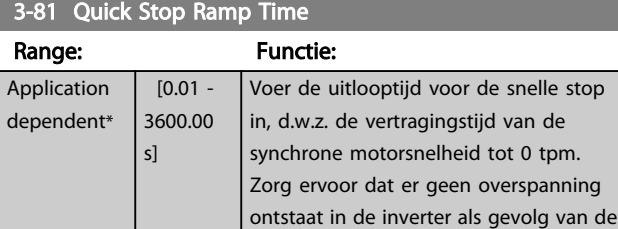

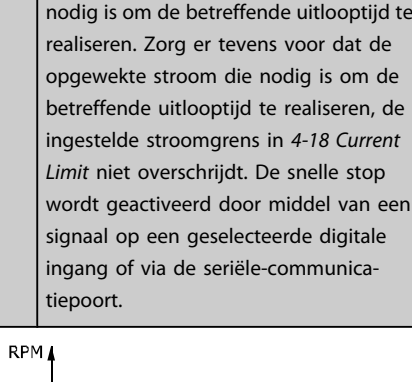

generatorwerking van de motor die

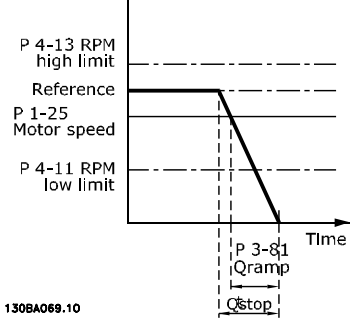

$$
Par. . 3 - 81 = \frac{t_{Qstop}[s] \times n_s [tpm]}{\Delta jog \, ref(par. 3 - 19) [tpm]}
$$

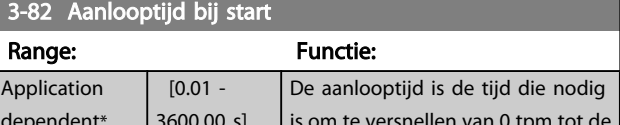

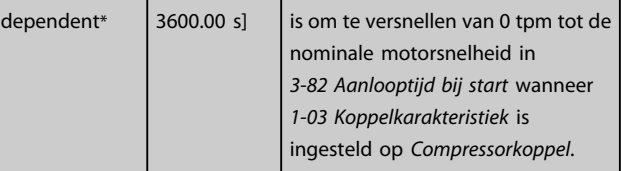

## 3.5.6 3-9\* Dig. pot.meter

De digitale-potentiometerfunctie stelt de gebruiker in staat om de actuele referentie te verhogen of te verlagen door de setup voor de digitale ingangen aan te passen via de functies VERHOGEN, VERLAGEN of WISSEN. Om de functie te activeren, moet minstens één digitale ingang worden ingesteld op VERHOGEN of VERLAGEN.

### VLT<sup>\*</sup> HVAC Drive Programmeerhandleiding

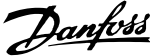

in die nodig is

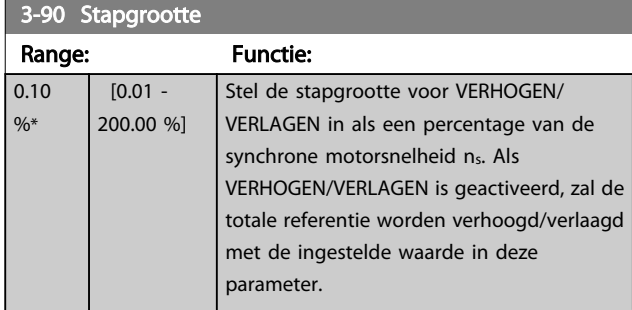

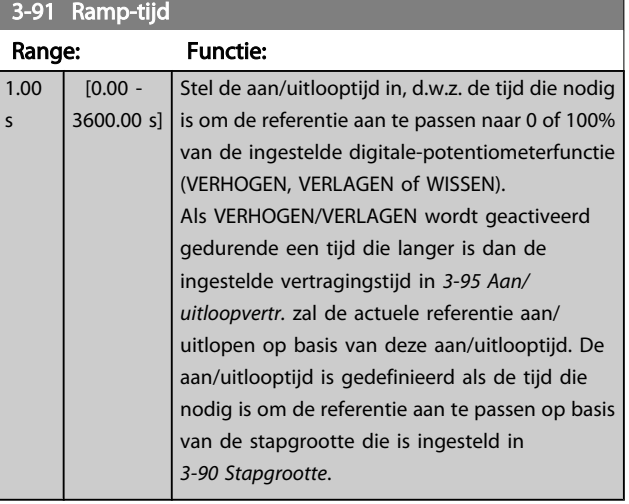

## 3-92 Spann.herstel

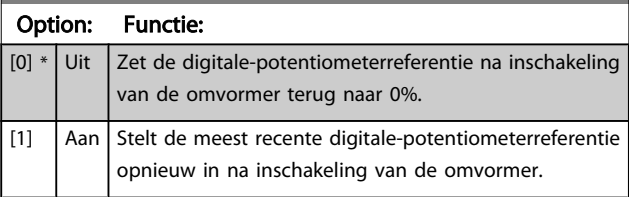

## 3-93 Max. begrenzing

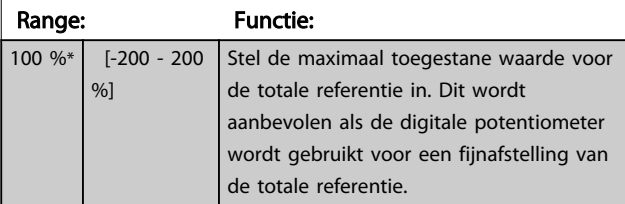

## 3-94 Min. begrenzing

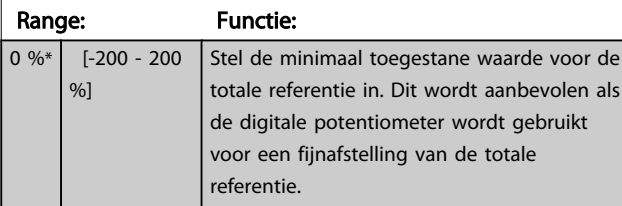

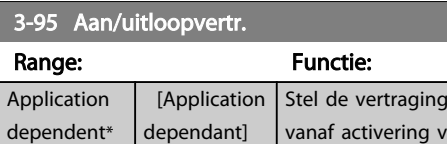

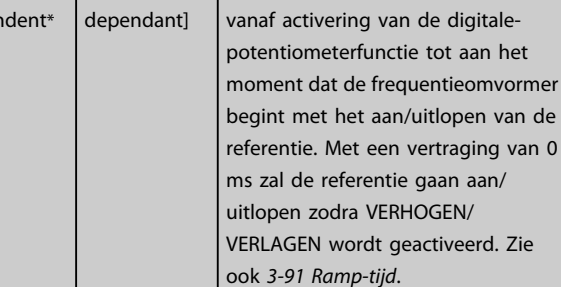

Snelheld

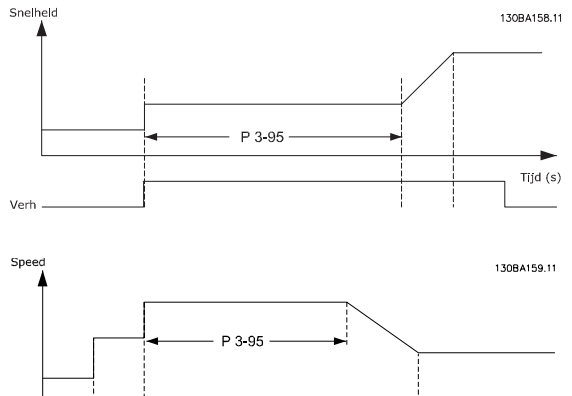

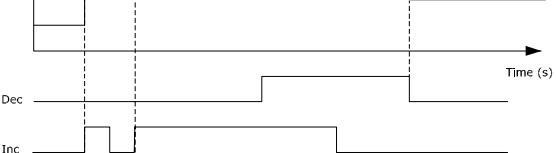

de

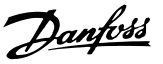

### <span id="page-57-0"></span>3.6 Hoofdmenu – Begr./waarsch. – Groep 4

### 3.6.1 4-1\* Motorbegr.

Definieer de koppel-, stroom- en snelheidsbegrenzingen voor de motor en de reactie van de frequentieomvormer wanneer de begrenzingen worden overschreden. Een begrenzing kan een melding op het display genereren. Een waarschuwing genereert altijd een melding op het display of op de veldbus. Een bewakingsfunctie kan zorgen voor een waarschuwing of een uitschakeling (trip), waarna de frequentieomvormer zal stoppen en een alarmmelding zal genereren.

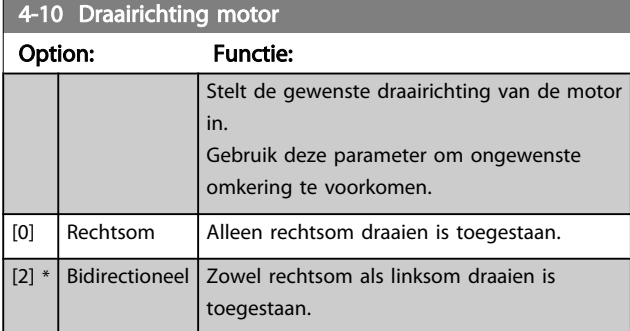

### NB

### De instelling van *4-10 Draairichting motor* is van invloed op *[1-73 Vlieg. start](#page-43-0)*.

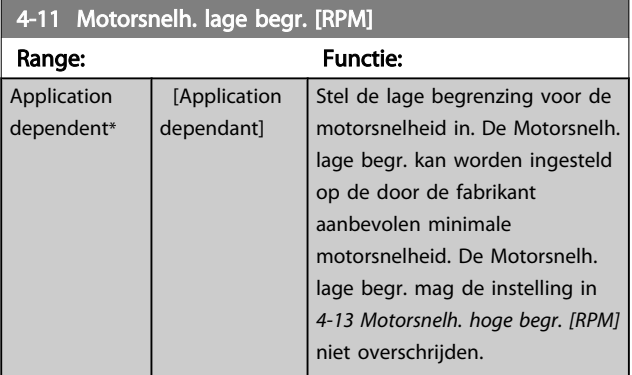

4-12 Motorsnelh. lage begr. [Hz]

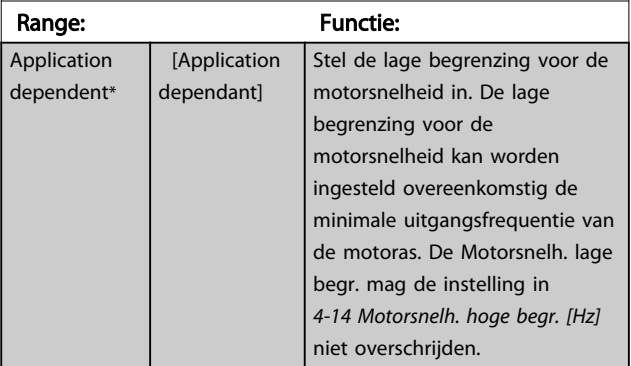

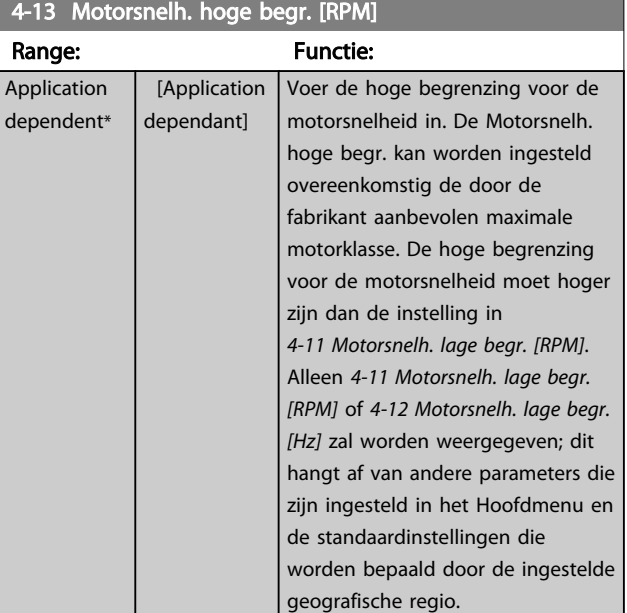

## NB

De maximale uitgangsfrequentie mag niet hoger zijn dan 10% van de schakelfrequentie van de omvormer (*[14-01 Schakelfrequentie](#page-112-0)*).

## NB

Wanneer de instelling van *4-13 Motorsnelh. hoge begr. [RPM]* wordt gewijzigd, zal *[4-53 Waarschuwing snelheid hoog](#page-59-0)* worden ingesteld op dezelfde waarde als *4-13 Motorsnelh. hoge begr. [RPM]*.

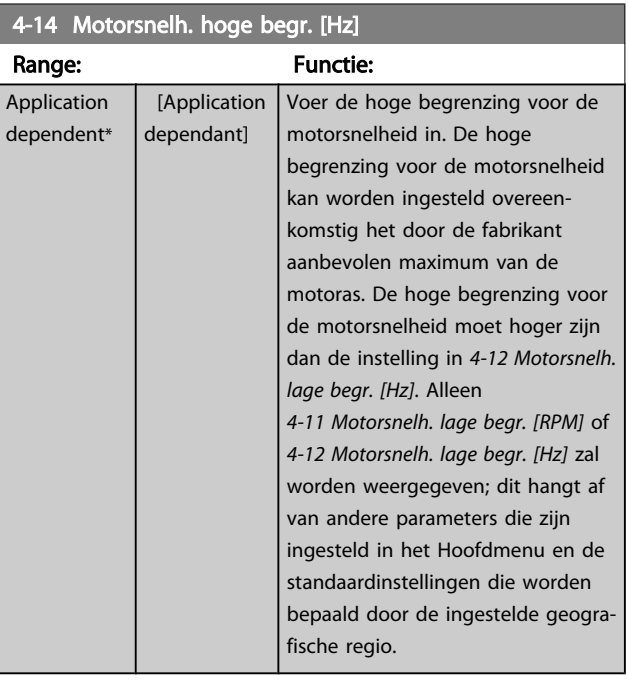

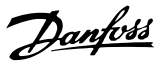

## <span id="page-58-0"></span>NB

De maximale uitgangsfrequentie mag niet hoger zijn dan 10% van de schakelfrequentie van de omvormer (*[14-01 Schakelfrequentie](#page-112-0)*).

# 4-16 Koppelbegrenzing motormodus

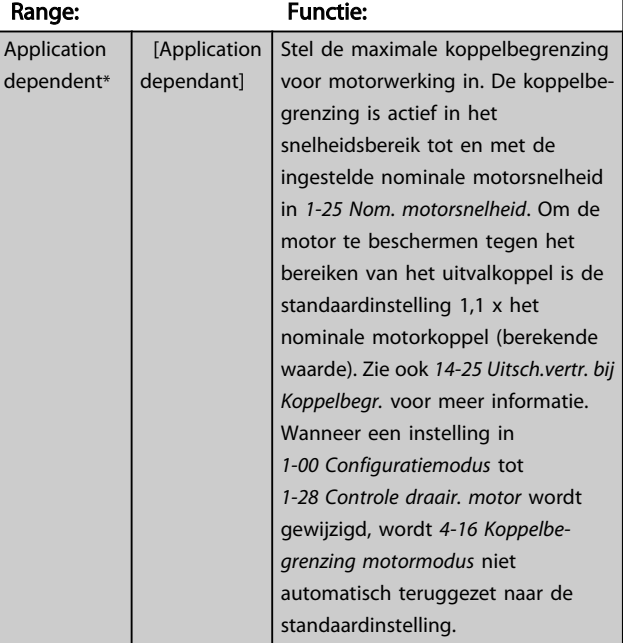

## 4-17 Koppelbegrenzing generatormodus Range: Functie:

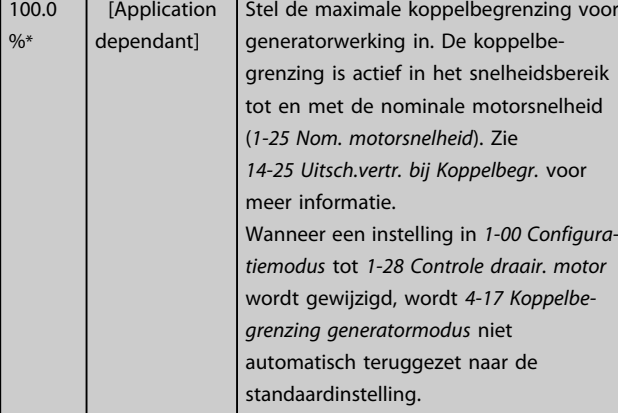

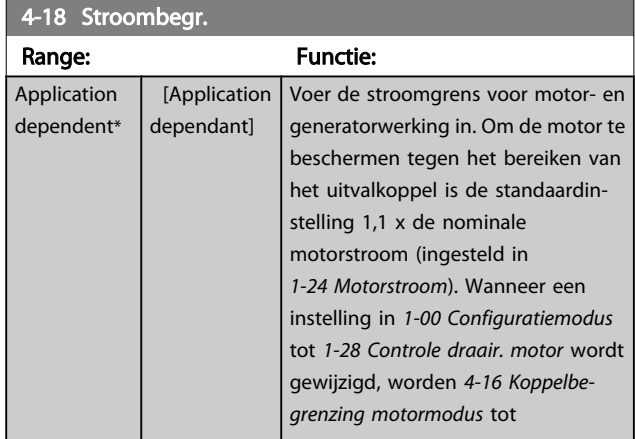

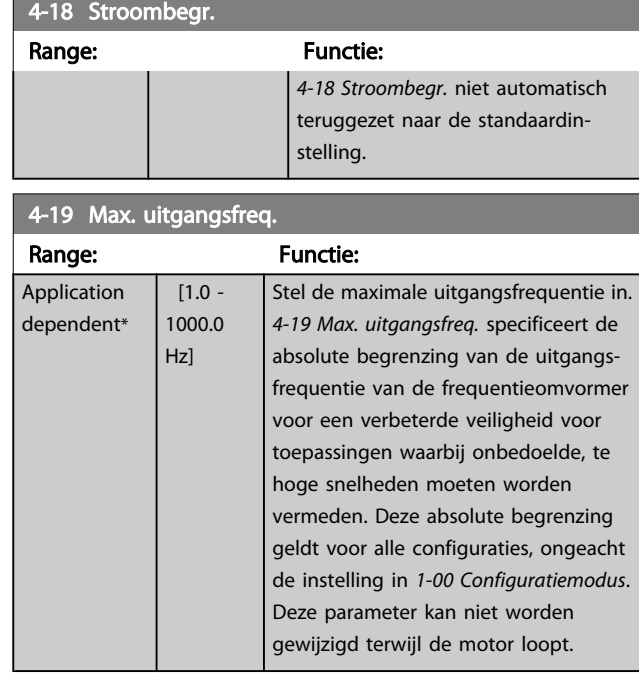

## 3.6.2 4-5\* Aanp. waarsch.

Definieer instelbare waarschuwingsbegrenzingen voor stroom, snelheid, referentie en terugkoppeling.

## NB

### Niet zichtbaar op het display; enkel via de VLT Motion Control Tool, MCT 10.

Waarschuwingen worden weergegeven op het display, de geprogrammeerde uitgang of de seriële bus.

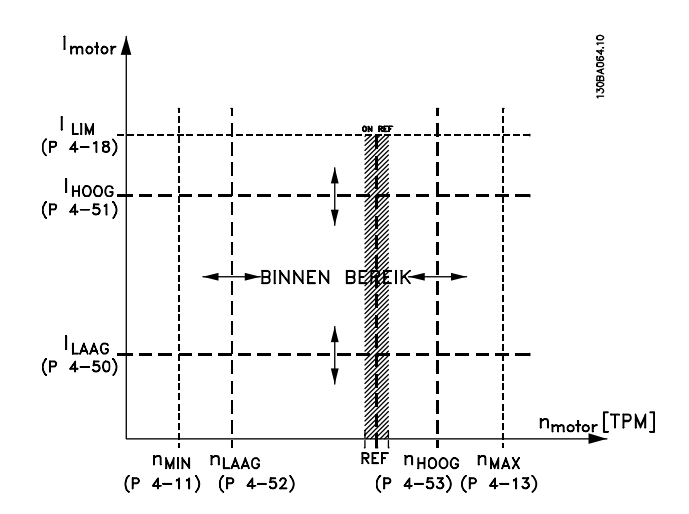

### VLT<sup>\*</sup> HVAC Drive Programmeerhandleiding

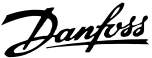

<span id="page-59-0"></span>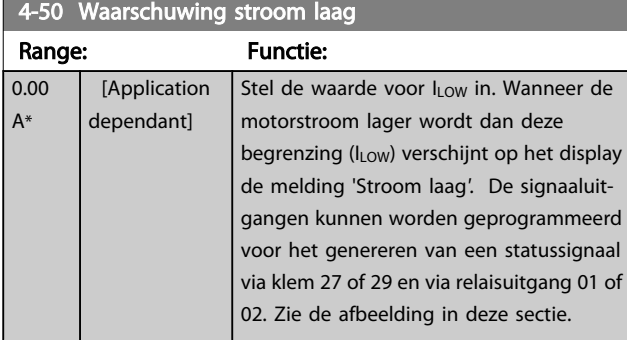

### 4-51 Waarschuwing stroom hoog

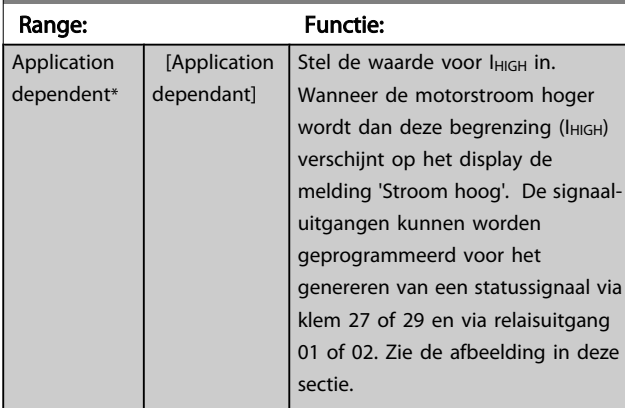

## 4-52 Waarschuwing snelheid laag Range: The Communication of the Communication of the Functie: 0 RPM\* [Application dependant]

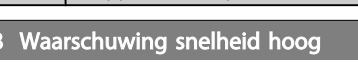

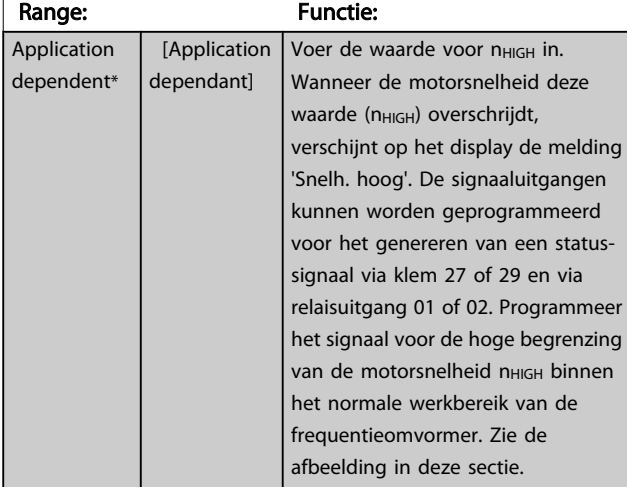

## NB

 $4 - 53$ 

Wanneer de instelling van *[4-13 Motorsnelh. hoge begr. \[RPM\]](#page-57-0)* wordt gewijzigd, zal *4-53 Waarschuwing snelheid hoog* worden ingesteld op dezelfde waarde als *[4-13 Motorsnelh.](#page-57-0) [hoge begr. \[RPM\]](#page-57-0)*.

Als voor *4-53 Waarschuwing snelheid hoog* een andere waarde nodig is, moet deze worden ingesteld nadat *[4-13 Motorsnelh. hoge begr. \[RPM\]](#page-57-0)* is geprogrammeerd!

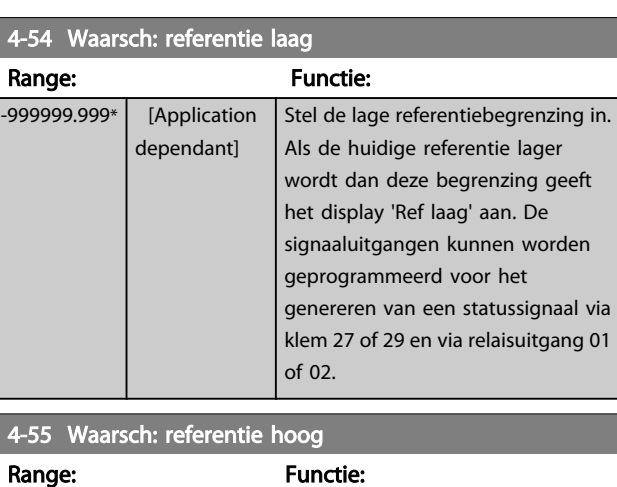

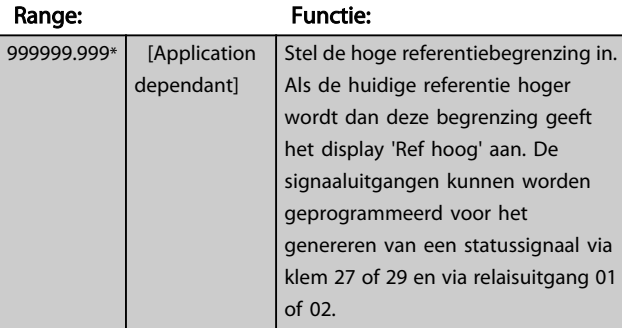

### 4-56 Waarsch: terugk. laag

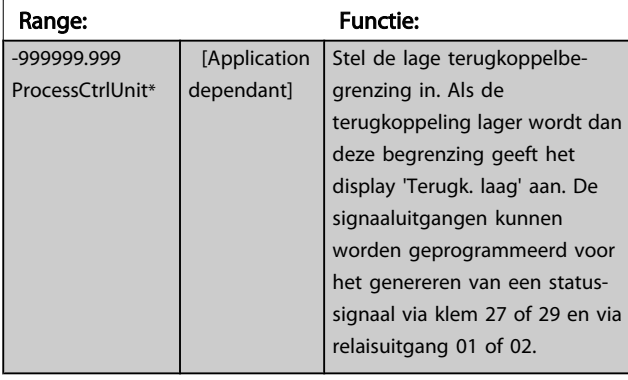

### 4-57 Waarsch: terugk. hoog

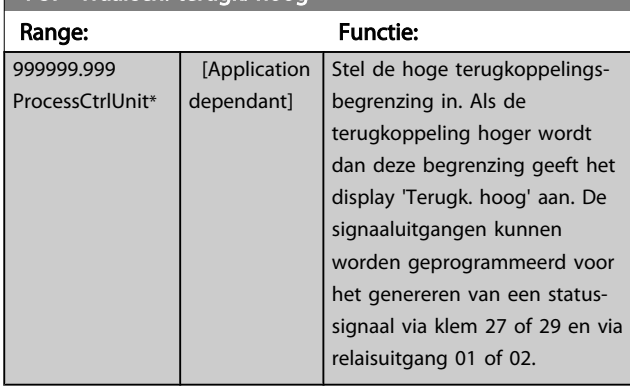

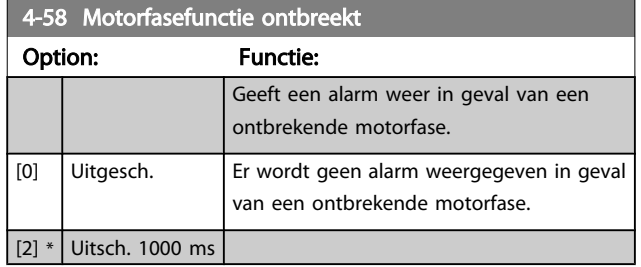

## NB

Deze parameter kan niet worden gewijzigd terwijl de motor loopt.

### 3.6.3 4-6\* Snelh.-bypass

Bij sommige systemen dienen bepaalde uitgangsfrequenties/snelheden te worden vermeden om problemen met resonantie in het systeem te voorkomen. Er kunnen maximaal vier frequentie- of snelheidsbereiken worden vermeden.

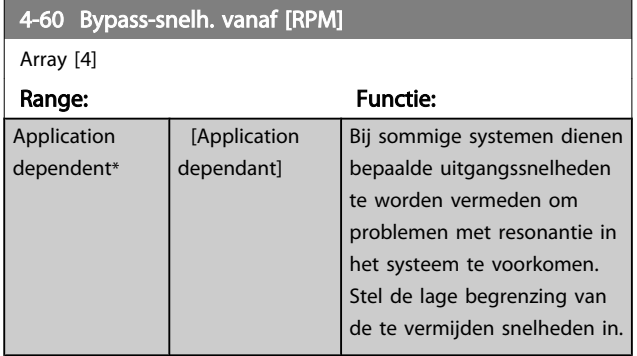

## 4-61 Bypass-snelh. vanaf [Hz]

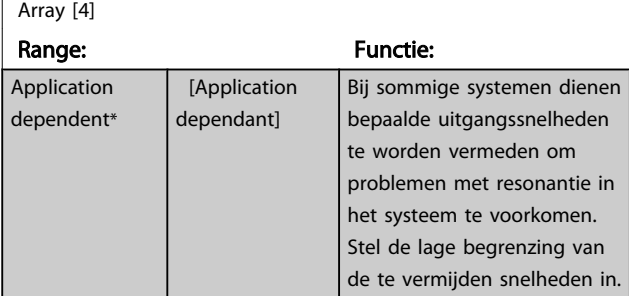

### 4-62 Bypass-snelh. naar [RPM]

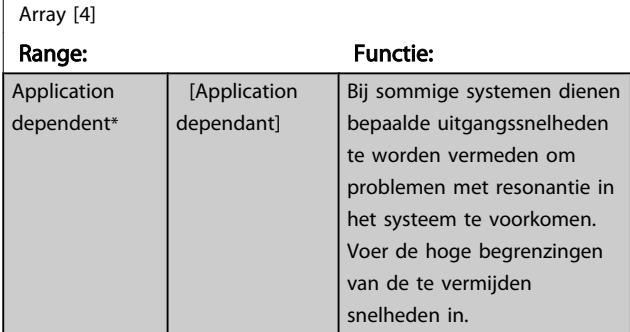

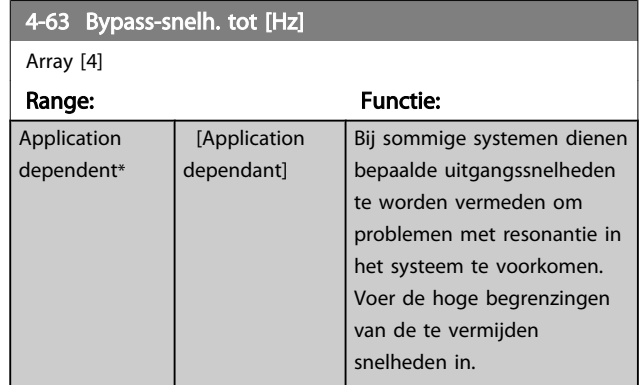

## 3.6.4 Semi-automatische setupbypasssnelh.

De semi-automatische setup bypasssnelh. kan worden gebruikt om te programmeren welke frequenties moeten worden overgeslagen in verband met resonantie in het systeem.

Volg hiervoor onderstaande procedure:

- 1. Stop de motor.
- 2. Selecteer *Ingesch.* in *[4-64 Semi-auto bypass setup](#page-61-0)*.
- 3. Druk op [Hand on] op het LCP om te starten met zoeken naar frequentiebanden die resonantie veroorzaken. De motor zal aanlopen op basis van de ingestelde aanloop.
- 4. Wanneer een resonantieband is doorlopen, drukt u op [OK] op het LCP om de band te verlaten. De actuele frequentie zal worden opgeslagen als het eerste element in *4-62 Bypass-snelh. naar [RPM]* of *4-63 Bypass-snelh. tot [Hz]* (array). Herhaal deze stappen voor elke resonantieband die is gevonden tijdens het aanlopen (er kunnen er maximaal vier worden aangepast).
- 5. Wanneer de maximumsnelheid is bereikt, zal de motor automatisch gaan uitlopen. Herhaal de bovenstaande procedure wanneer de snelheid tijdens het vertragen buiten de resonantiebanden komt. De actuele frequenties die worden geregistreerd wanneer op [OK] wordt gedrukt, zullen worden opgeslagen in *4-60 Bypass-snelh. vanaf [RPM]* of *4-61 Bypass-snelh. vanaf [Hz]*.
- 6. Druk op [OK] wanneer de motor is uitgelopen tot stop. *[4-64 Semi-auto bypass setup](#page-61-0)* zal automatisch worden teruggezet naar *Uit.* De frequentieomvormer zal in de [Hand]-modus blijven totdat [Off] of [Auto on] op het LCP wordt ingedrukt.

Als de frequenties voor een bepaalde resonantieband niet in de juiste volgorde zijn geregistreerd (frequentiewaarden die zijn opgeslagen in *Bypass-snelh. tot* moeten hoger zijn dan die in *Bypass-snelh. vanaf*), of als voor *Bypass vanaf* en *Bypass tot* niet hetzelfde aantal registraties is opgeslagen, zullen alle

<span id="page-61-0"></span>registraties worden geannuleerd en verschijnt de volgende melding: *Bypasszones overlappen of sets met start-eindpunten zijn onvolledig. Druk op [Cancel] om te annuleren.*

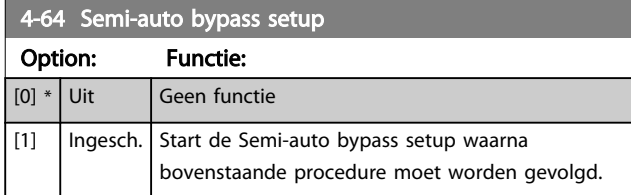

Danfoss

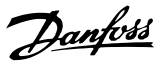

## <span id="page-62-0"></span>3.7 Hoofdmenu – Digitaal In/Uit – Groep 5

### 3.7.1 5-0\* Dig. I/O-modus

Parameters voor het configureren van in- of uitgang, en voor NPN of PNP.

Deze parameters kunnen niet worden gewijzigd terwijl de motor loopt.

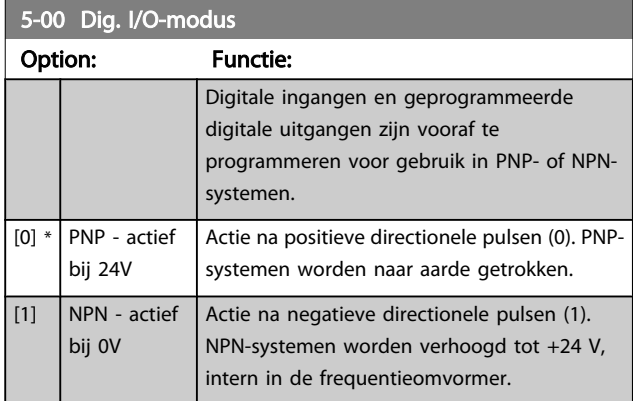

### NB

### Deze parameter kan niet worden gewijzigd terwijl de motor loopt.

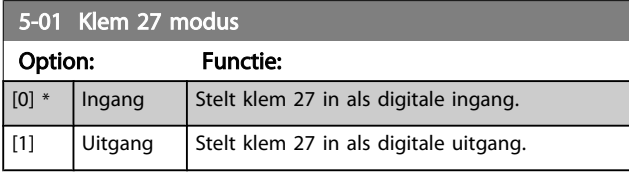

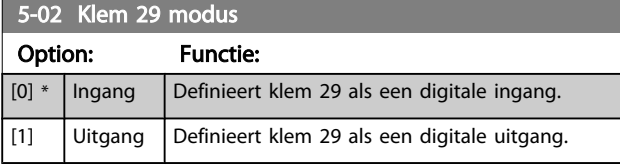

Deze parameter kan niet worden gewijzigd terwijl de motor loopt.

## 3.7.2 5-1\* Dig. ingangen

Parameters voor het configureren van de ingangsfuncties voor de ingangsklemmen.

De digitale ingangen worden gebruikt om verschillende functies van de frequentieomvormer in te stellen. Alle digitale ingangen kunnen worden ingesteld op de volgende functies:

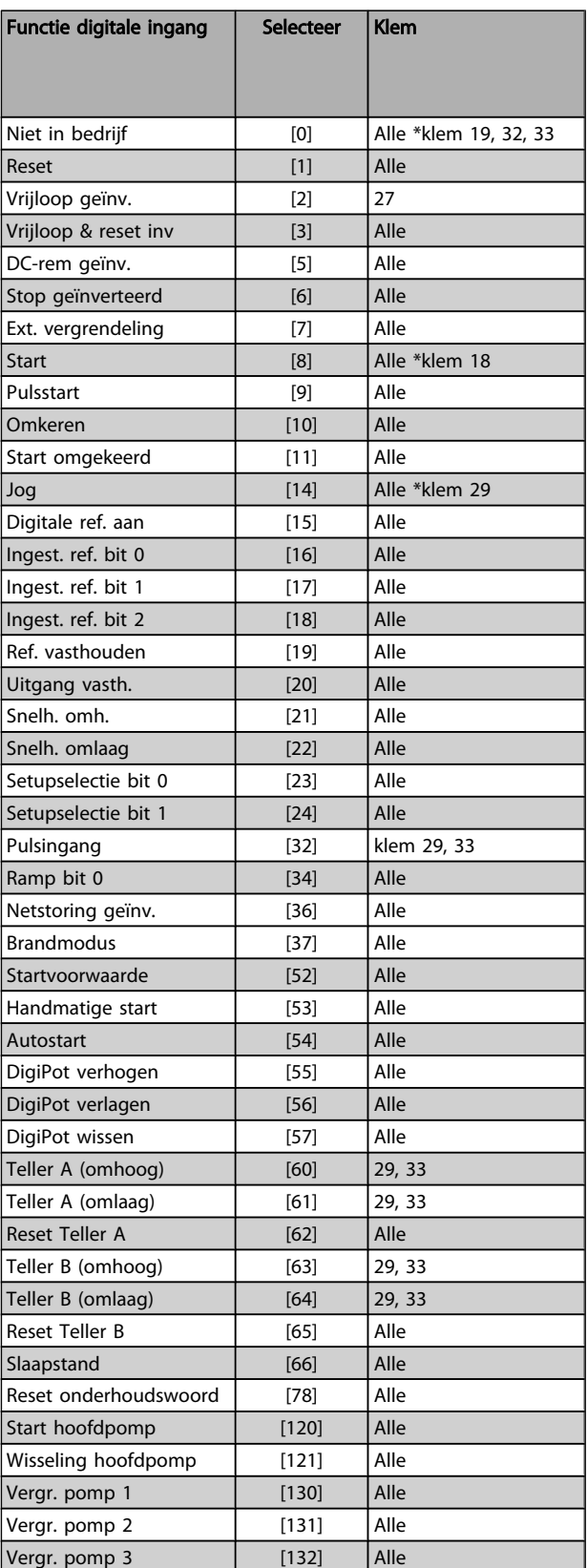

## 3.7.3 5-1\* Digitale ingangen – vervolg

Alle = klem 18, 19, 27, 29, 32, 33, X30/2, X30/3, X30/4. X30/ zijn de klemmen op MCB 101.

Functies die specifiek zijn voor één digitale ingang worden in de betreffende parameter vermeld.

Alle digitale ingangen kunnen worden ingesteld op de volgende functies:

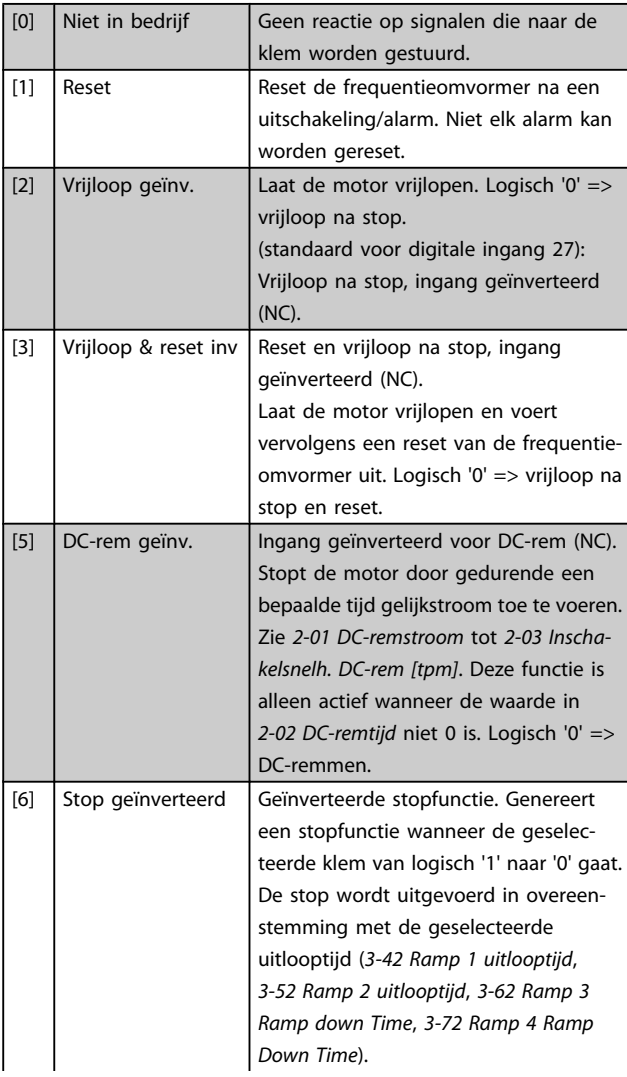

## NB

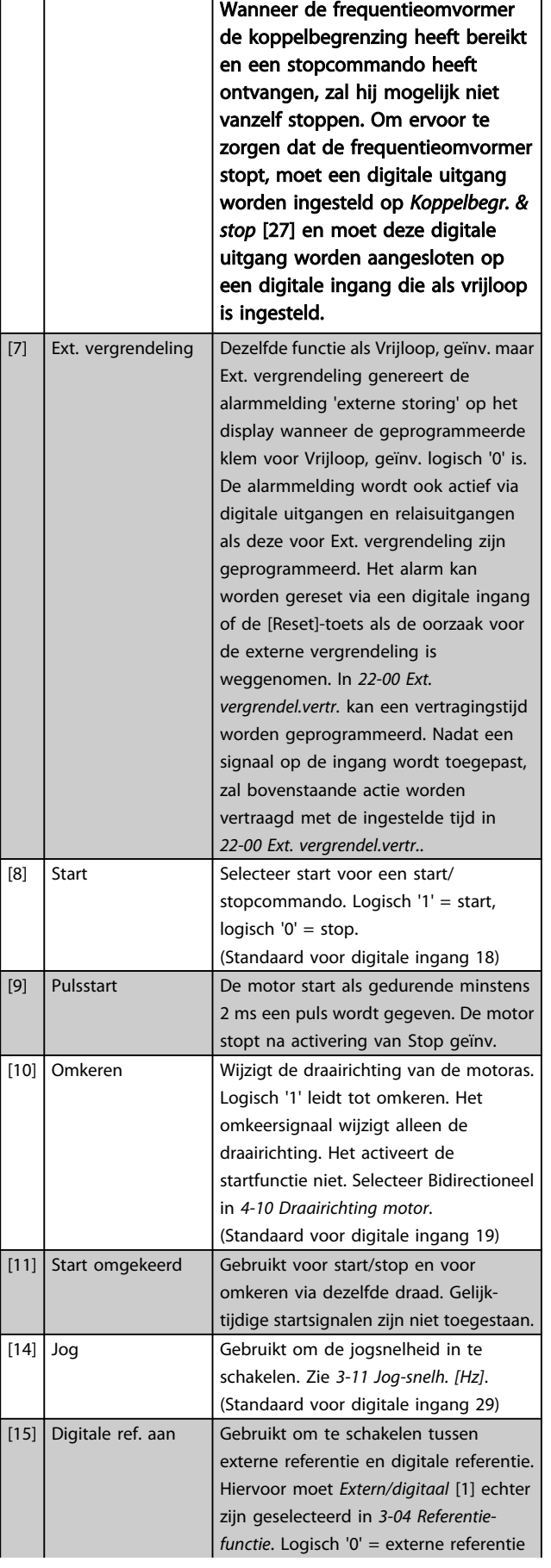

 $\vert$  [11]  $\vert$  s

## VLT<sup>\*</sup> HVAC Drive Programmeerhandleiding

Danfoss

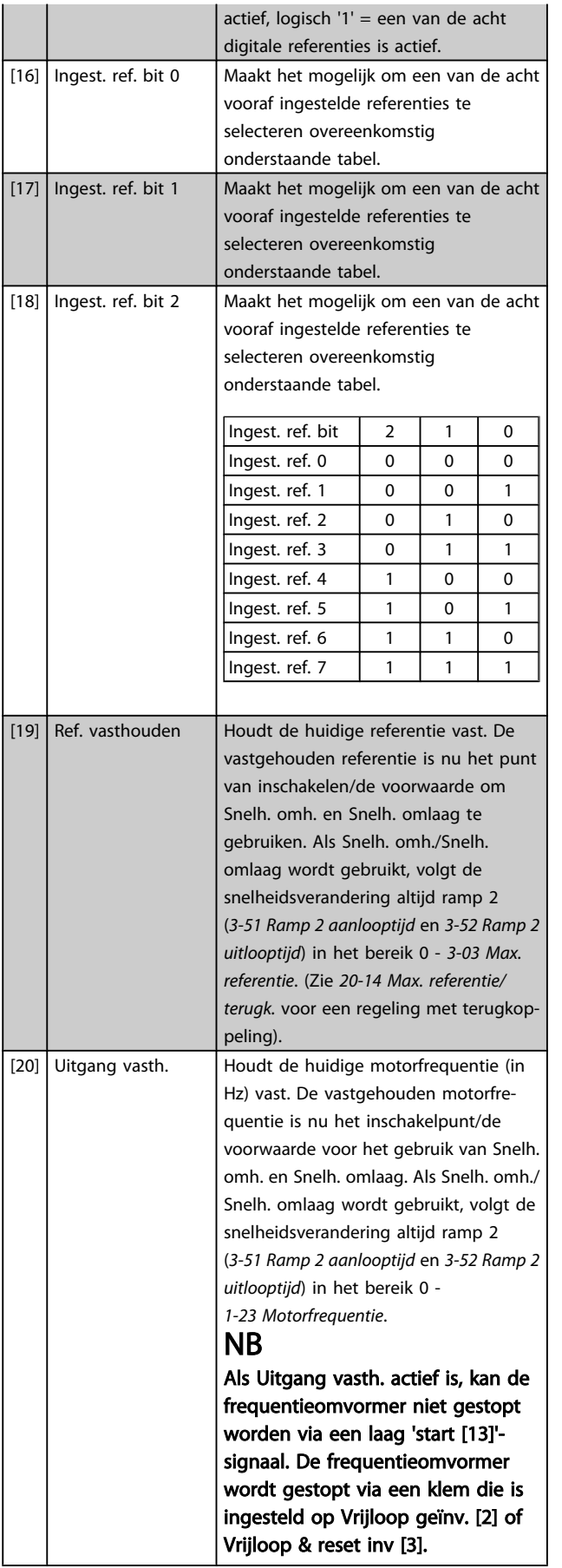

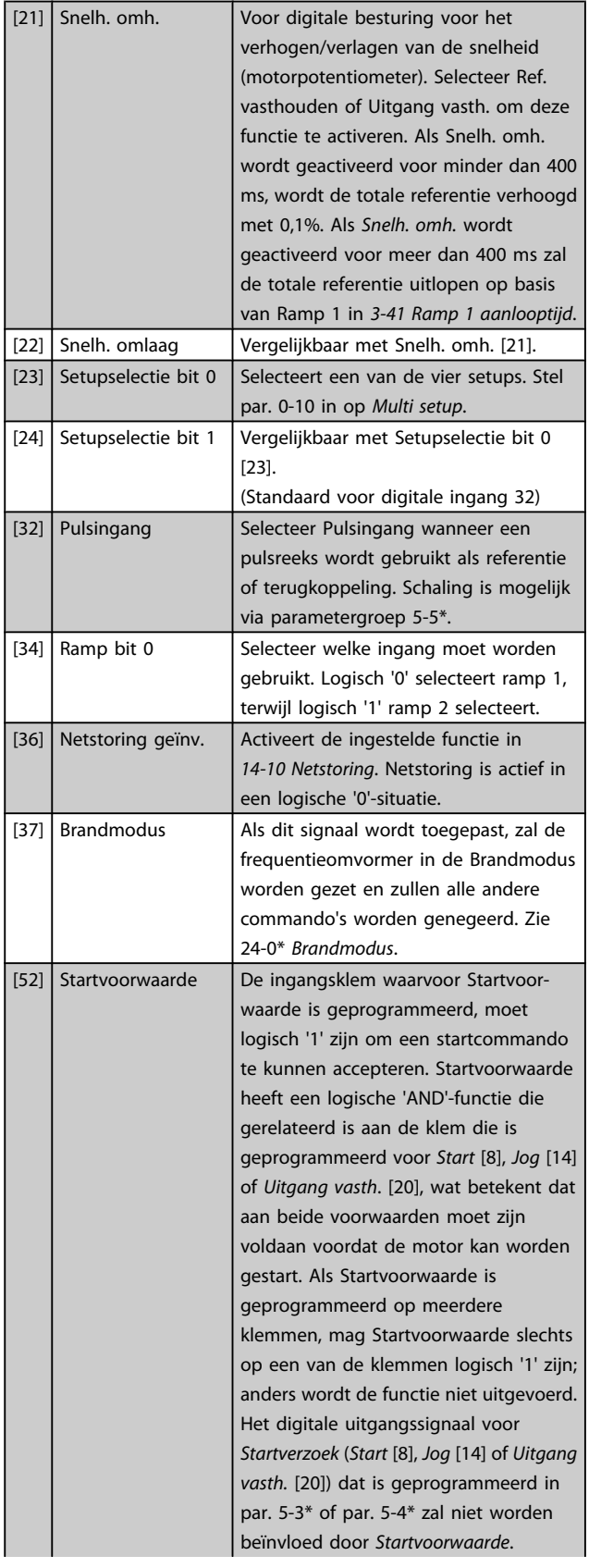

3 3

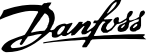

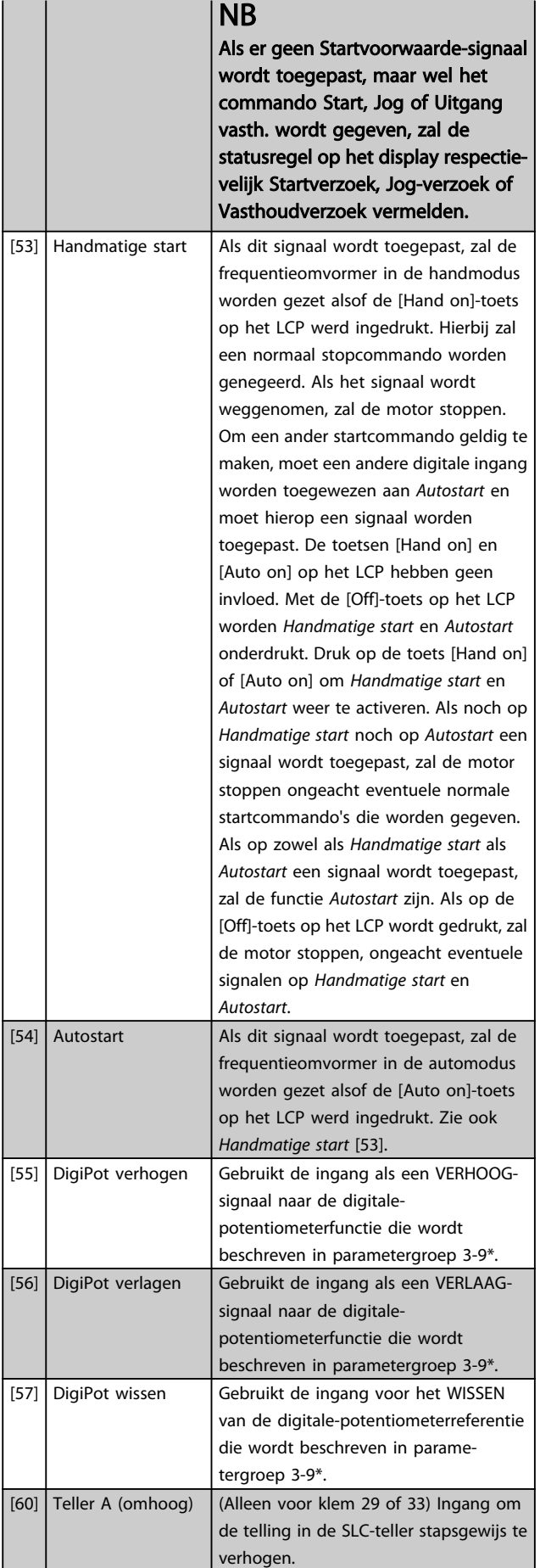

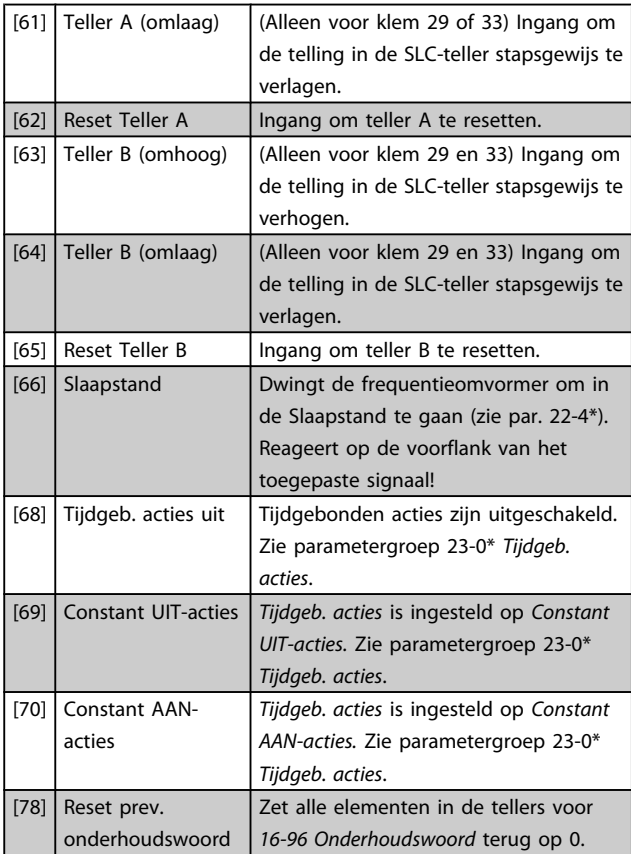

### 5-10 Klem 18 digitale ingang

Dezelfde opties en functies als 5-1\*, behalve voor *Pulsingang*.

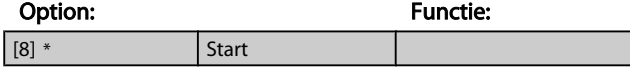

### 5-11 Klem 19 digitale ingang

Dezelfde opties en functies als 5-1\*, behalve voor *Pulsingang*.

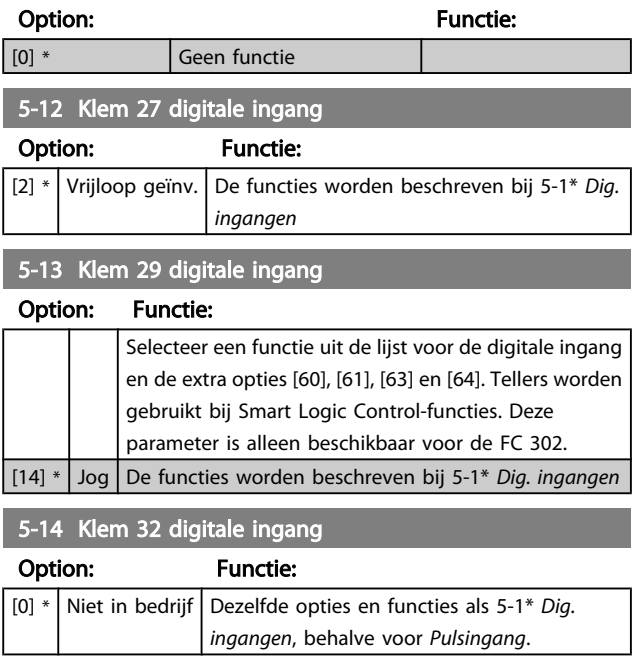

### VLT<sup>\*</sup> HVAC Drive Programmeerhandleiding

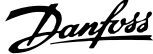

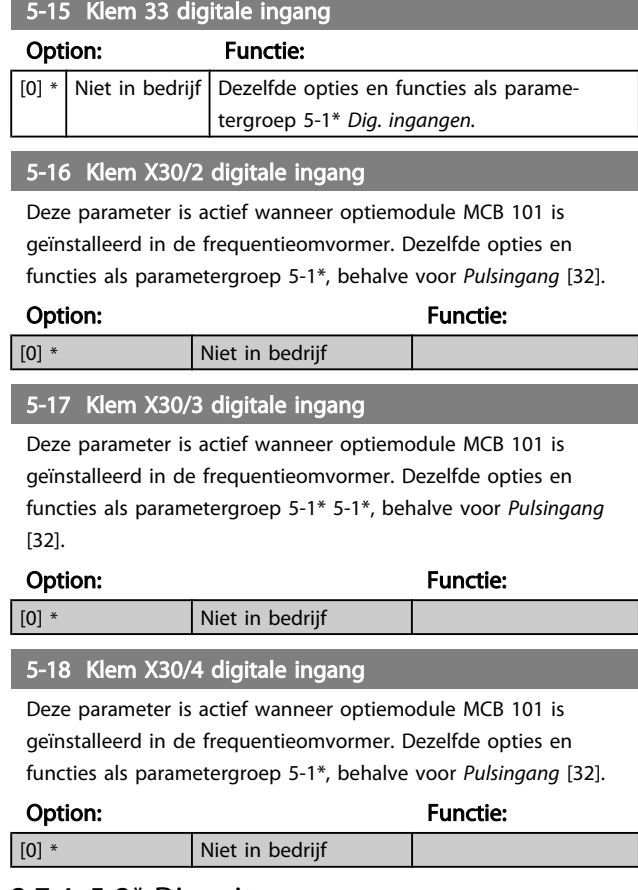

### 3.7.4 5-3\* Dig. uitgangen

Parameters voor het configureren van de uitgangsfuncties voor de uitgangsklemmen. De 2 digitale halfgeleideruitgangen zijn gemeenschappelijk voor klem 27 en 29. Stel de I/O-functie voor klem 27 in *5-01 Klem 27 [modus](#page-62-0)* in en stel de I/O-functie voor klem 29 in *[5-02 Klem 29 modus](#page-62-0)* in. Deze parameters kunnen niet worden gewijzigd terwijl de motor loopt.

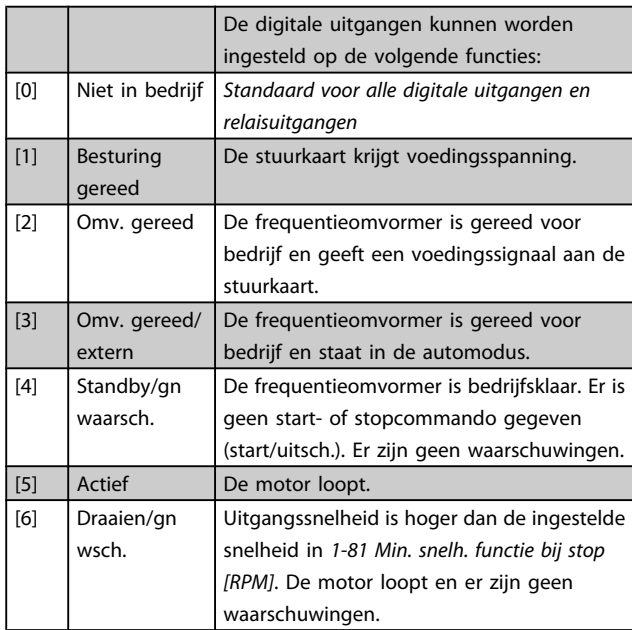

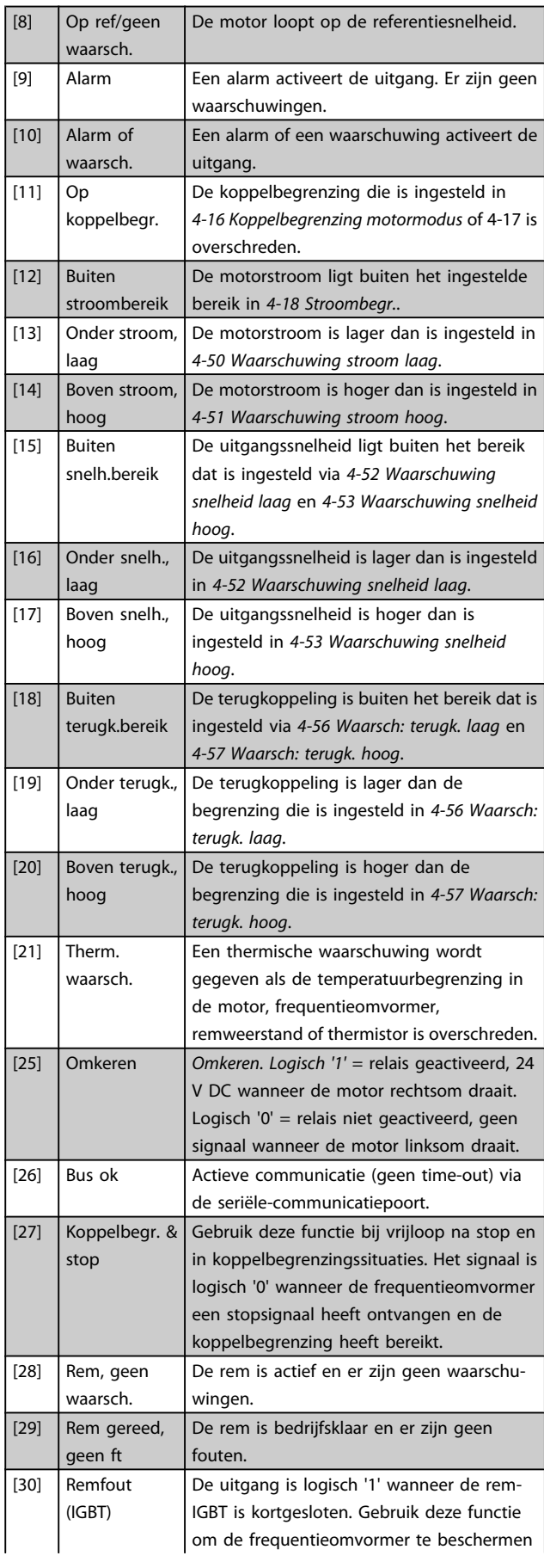

## VLT<sup>\*</sup> HVAC Drive Programmeerhandleiding

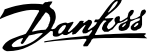

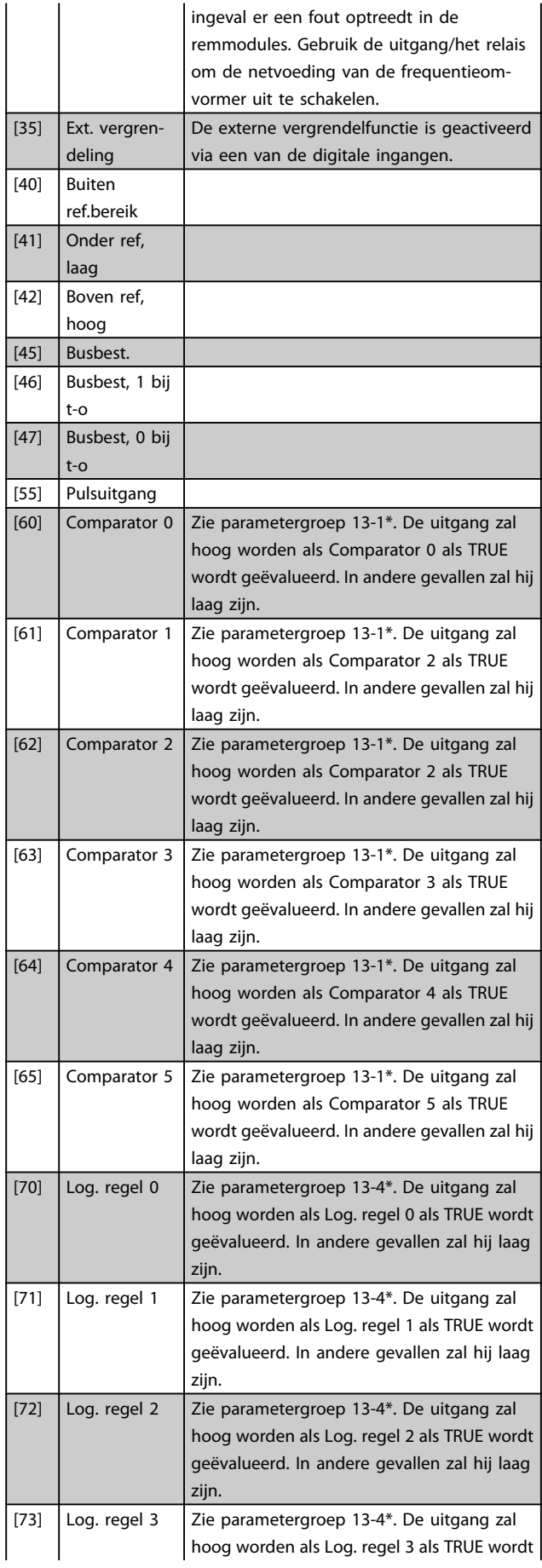

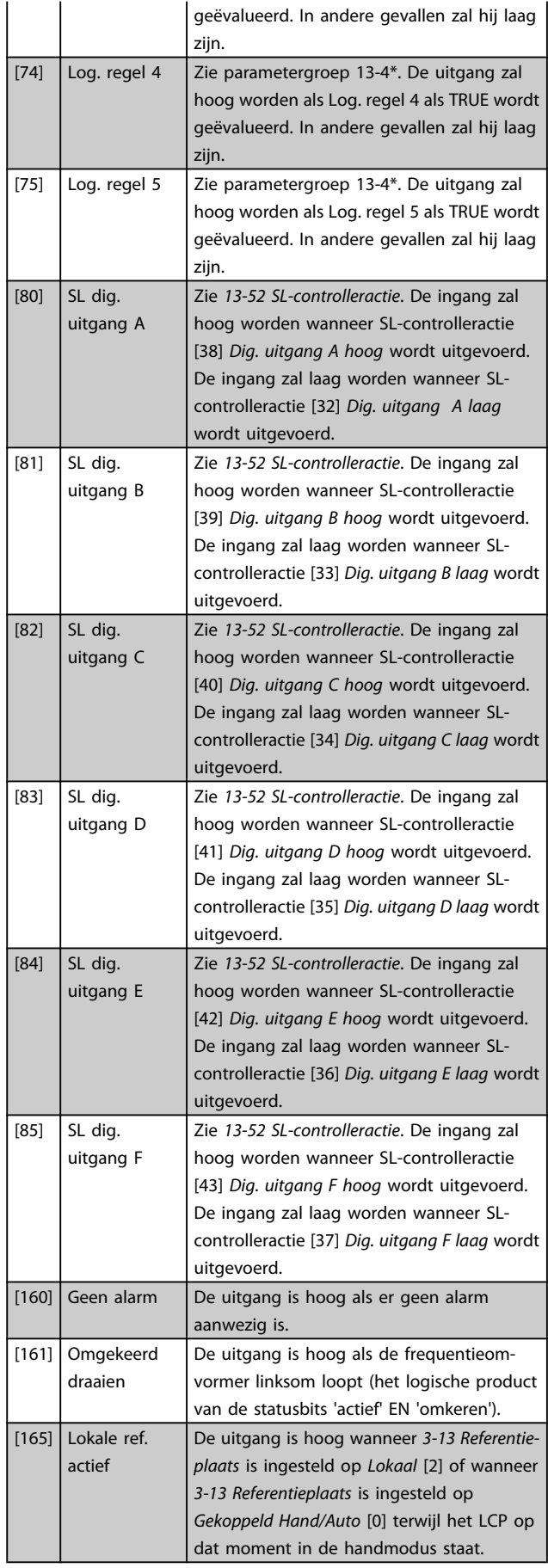

#### VLT<sup>\*</sup> HVAC Drive Programmeerhandleiding

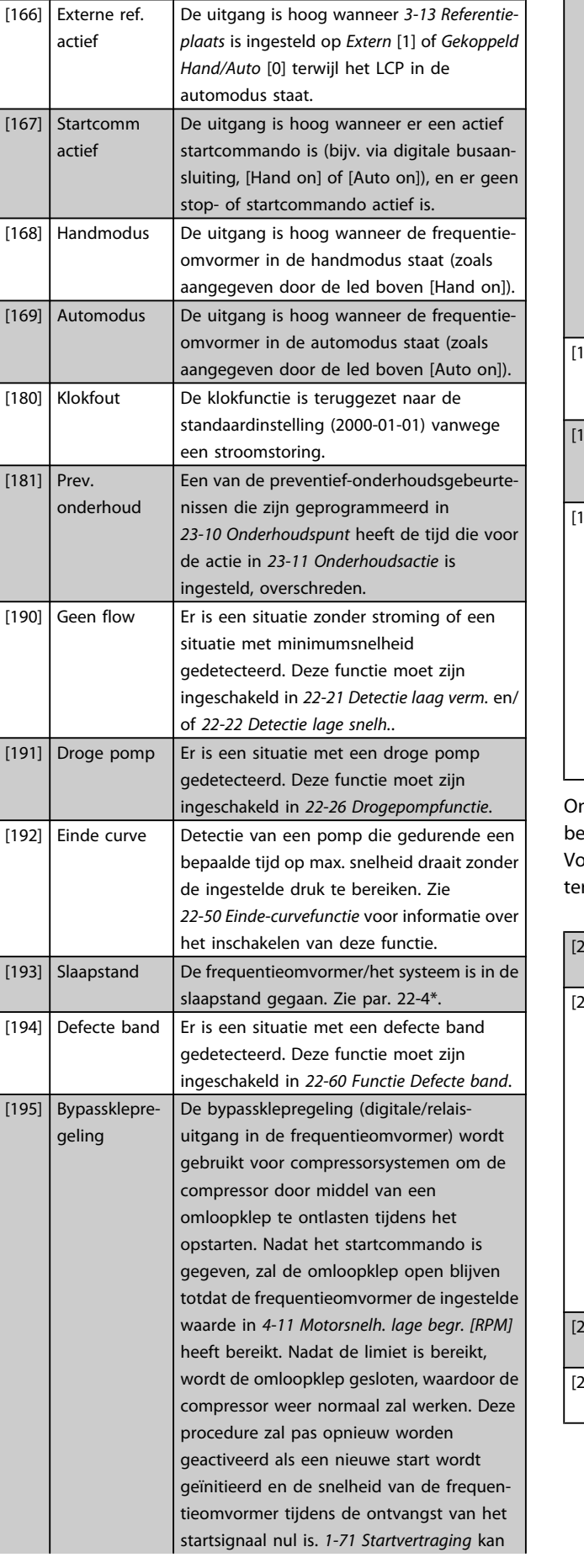

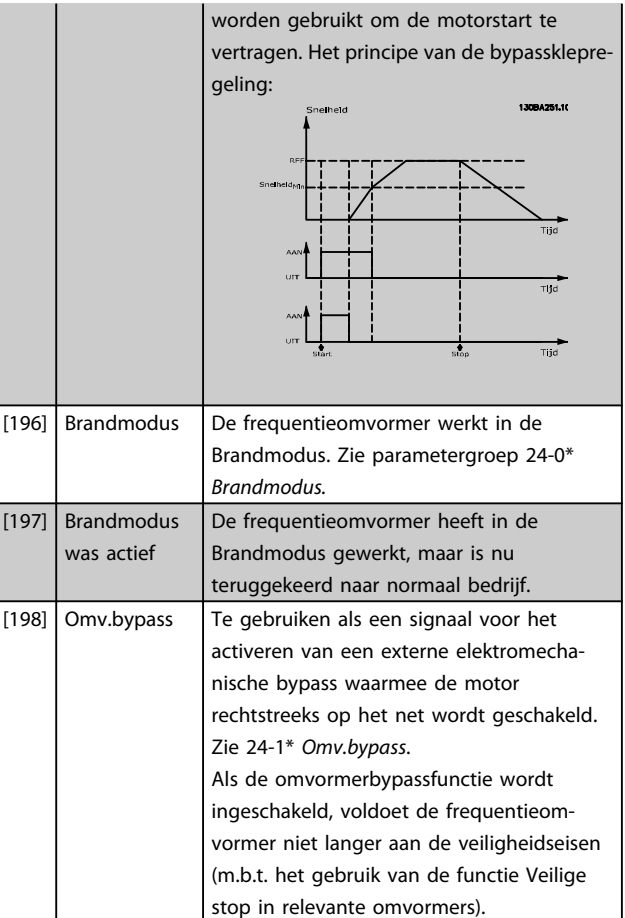

Danfoss

nderstaande instelmogelijkheden hebben allemaal etrekking op de cascaderegelaar.

vor meer informatie over bedradingsschema's en paramerinstellingen, zie 25-\*\*.

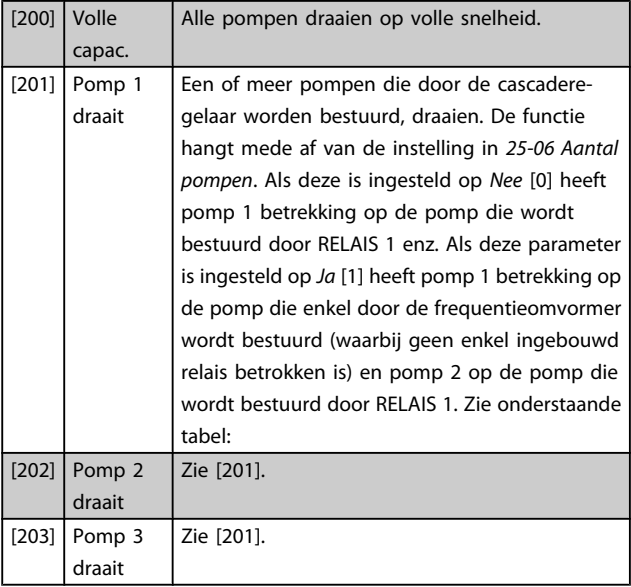

### VLT<sup>\*</sup> HVAC Drive Programmeerhandleiding

5-40 Functierelais

(*Relais 1* [0], *Relais 2* [1]

Optie MCB 105: *Relais 7* [6], *Relais 8* [7] en *Relais 9* [8]).

*Array* [8]

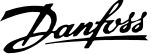

<span id="page-69-0"></span>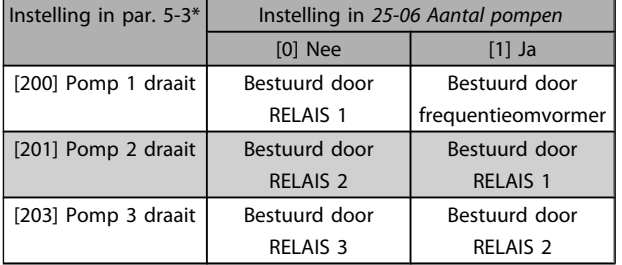

### 5-30 Klem 27 dig. uitgang

[3] Omv gereed/rembest. [4] Standby/gn waarsch.

[6] Draaien/gn wsch. [8] Op ref/geen waarsch.

Dezelfde opties en functies als parametergroep 5-3\*.

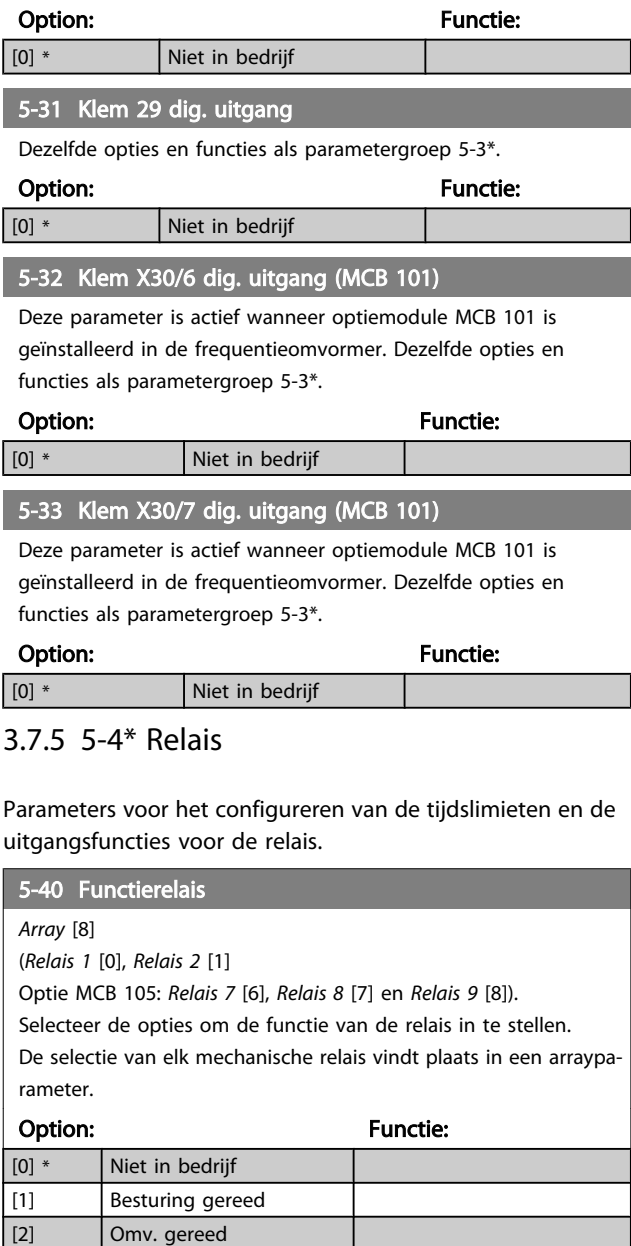

relais 2.

### [5] \* Actief Standaardinstelling voor Selecteer de opties om de functie van de relais in te stellen. De selectie van elk mechanische relais vindt plaats in een arrayparameter. Option: Functie: [9] \* Alarm Standaardinstelling voor relais 1. [10] Alarm of waarsch. [11] Op koppelbegr. [12] Buiten stroombereik [13] Onder stroom, laag [14] Boven stroom, hoog [15] Buiten snelh.-bereik [16] Ondersnelh., laag [17] Boven snelh., hoog [18] Buiten terugk.bereik [19] Onder terugk., laag [20] Boven terugk., hoog [21] Therm. waarsch. [25] Omkeren  $[26]$  Bus ok [27] Koppelbegr. & stop [28] Rem, geen waarsch. [29] Rem klaar, geen fout [30] Remfout (IGBT) [35] Ext. vergrendeling [36] Stuurwoord bit 11 [37] Stuurwoord bit 12 [40] Buiten ref.bereik [41] Onder ref, laag [42] Boven ref, hoog [45] Busbest. [46] Busbest, 1 bij t-o [47] Busbest, 0 bij t-o [60] Comparator 0 [61] Comparator 1 [62] Comparator 2 [63] Comparator 3 [64] Comparator 4 [65] Comparator 5 [70] Log. regel 0 [71] Log. regel 1 [72] Log. regel 2 [73] Log. regel 3  $[74]$   $\big|$  Log. regel 4 [75] Log. regel 5 [80] SL dig. uitgang A [81] SL dig. uitgang B [82] SL dig. uitgang C [83] SL dig. uitgang D [84] SL dig. uitgang E

### VLT<sup>\*</sup> HVAC Drive Programmeerhandleiding

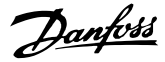

### 5-40 Functierelais

*Array* [8]

(*Relais 1* [0], *Relais 2* [1]

Optie MCB 105: *Relais 7* [6], *Relais 8* [7] en *Relais 9* [8]). Selecteer de opties om de functie van de relais in te stellen.

De selectie van elk mechanische relais vindt plaats in een arraypa-

rameter.

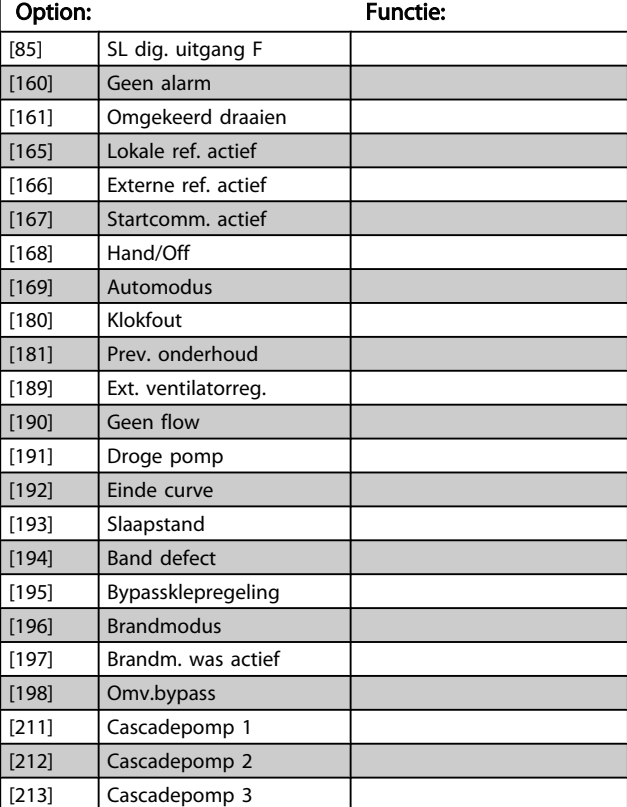

### 5-41 Aan-vertr., relais

Array [9] (Relais 1 [0], Relais 2 [1], Relais 3 [2], Relais 4 [3], Relais 5 [4], Relais 6 [5], Relais 7 [6], Relais 8 [7], Relais 9 [8])

### Range: Functie: 0.01 s\* [0.01 - 600.00 s] Stel de vertraging voor de inschakeltijd van het relais in. Selecteer een van de beschikbare interne mechanische relais

en MCO 105 in een arrayfunctie. Zie *5-40 [Functierelais](#page-69-0)*. Relais 3-6 maken deel uit van de MCB 113.

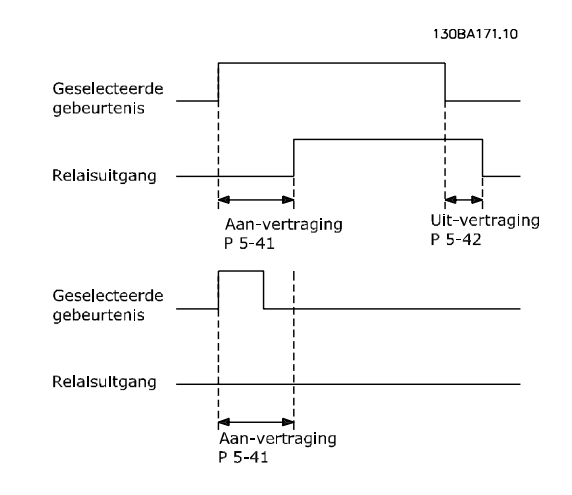

#### 5-42 Uit-vertr., relais

Array [9] (Relais 1 [0], Relais 2 [1], Relais 3 [2], Relais 4 [3], Relais 5 [4], Relais 6 [5], Relais 7 [6], Relais 8 [7], Relais 9 [8])

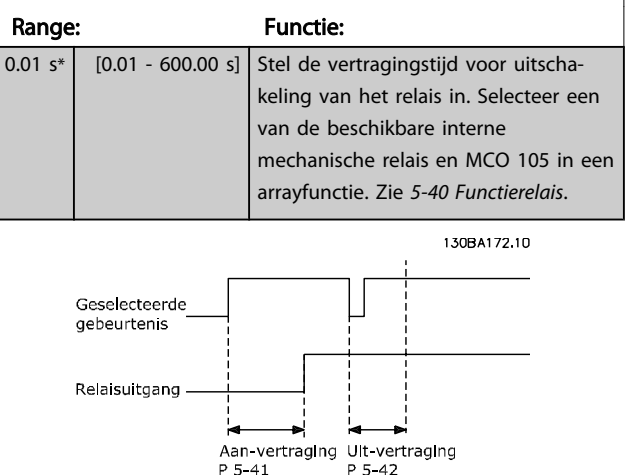

Als de conditie voor de geselecteerde gebeurtenis wijzigt voordat de timer voor de in- of uitschakelvertraging is verstreken, blijft de relaisuitgang ongewijzigd.

## 3.7.6 5-5\* Pulsingang

De pulsingangparameters worden gebruikt om een geschikt raamwerk te definiëren voor de pulsreferenties door de schaling en filterinstellingen voor de pulsingangen in te stellen. Ingangsklem 29 of 33 functioneert als frequentiereferentie-ingang. Stel klem 29 (*5-13 Klem 29 digitale ingang*) of klem 33 (*5-15 Klem 33 digitale ingang*) in op *Pulsingang* [32]. Als klem 29 wordt gebruikt als ingang, moet *[5-02 Klem 29](#page-62-0) [modus](#page-62-0)* worden ingesteld op *Ingang* [0].

#### VLT<sup>\*</sup> HVAC Drive Programmeerhandleiding

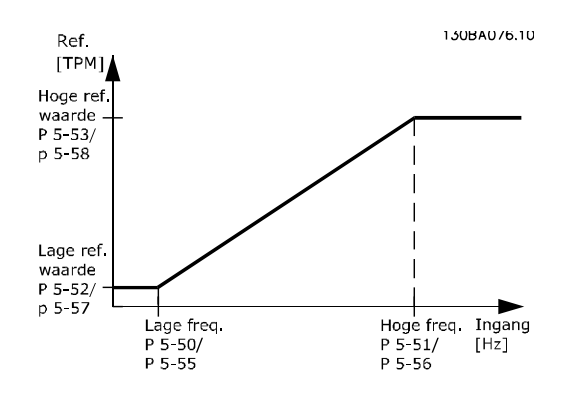

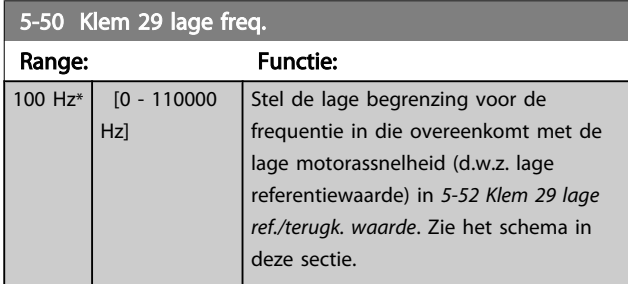

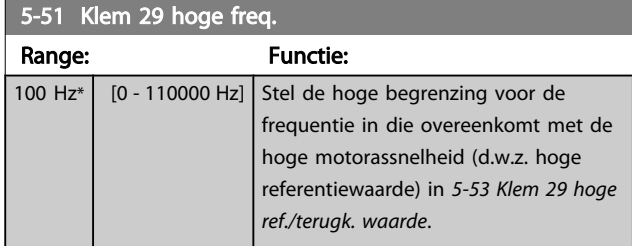

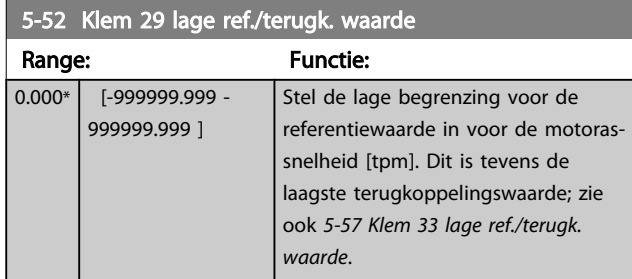

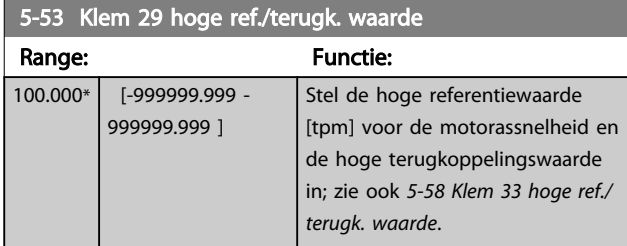

### 5-54 Pulsfilter tijdconstante nr. 29

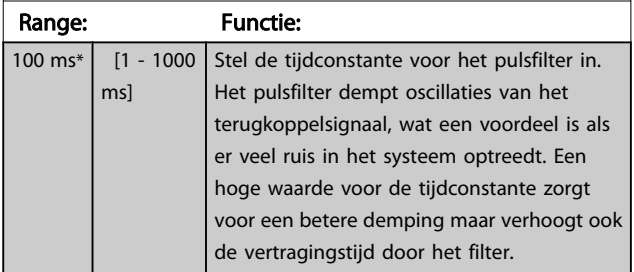

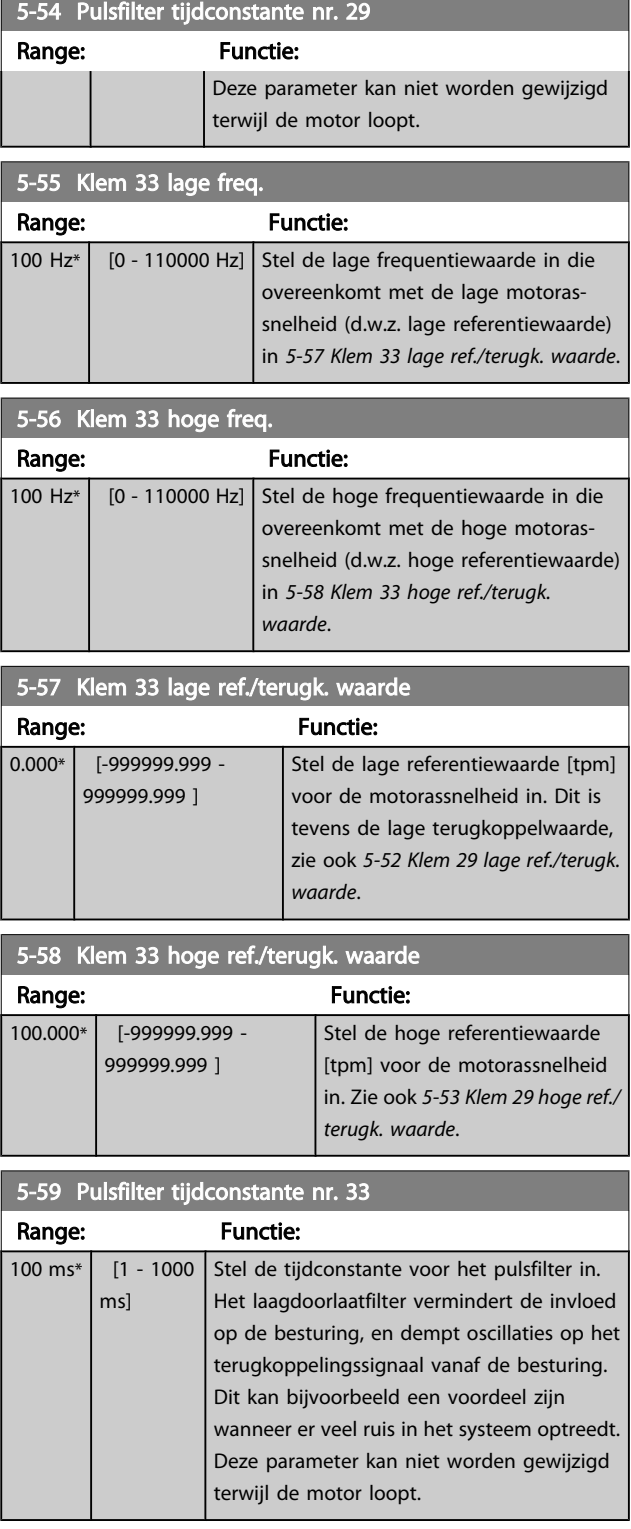

## 3.7.7 5-6\* Pulsuitgang

Parameters voor het configureren van de schalings- en uitgangsfuncties of pulsuitgangen. De pulsuitgangen zijn toegewezen aan klem 27 of 29. Stel klem 27 in op uitgang in *[5-01 Klem 27 modus](#page-62-0)* en klem 29 als uitgang in *[5-02 Klem 29](#page-62-0) [modus](#page-62-0)*.
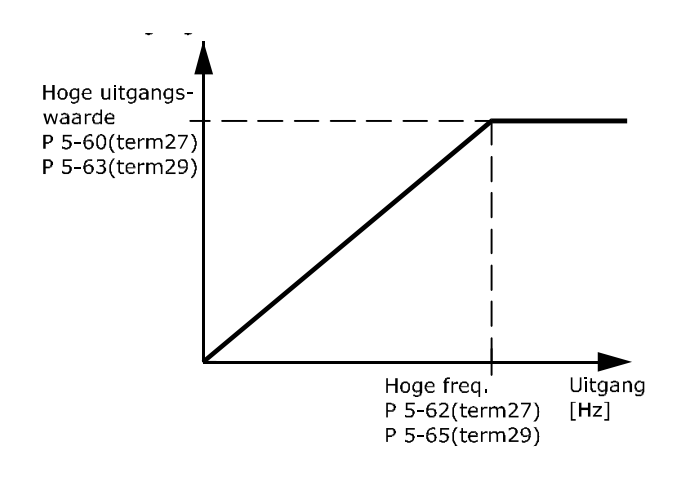

Opties voor het uitlezen van uitgangsvariabelen:

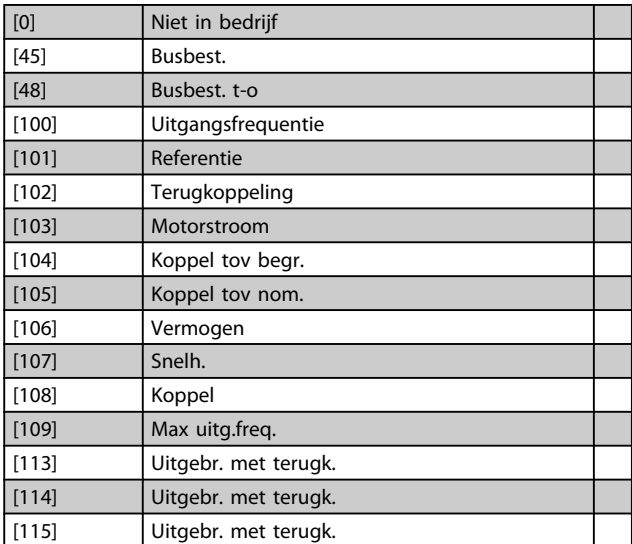

Selecteer de bedrijfsvariabele die is toegekend voor uitlezing van klem 27.

Deze parameter kan niet worden gewijzigd terwijl de motor loopt. Dezelfde opties en functies als parametergroep 5-6\*.

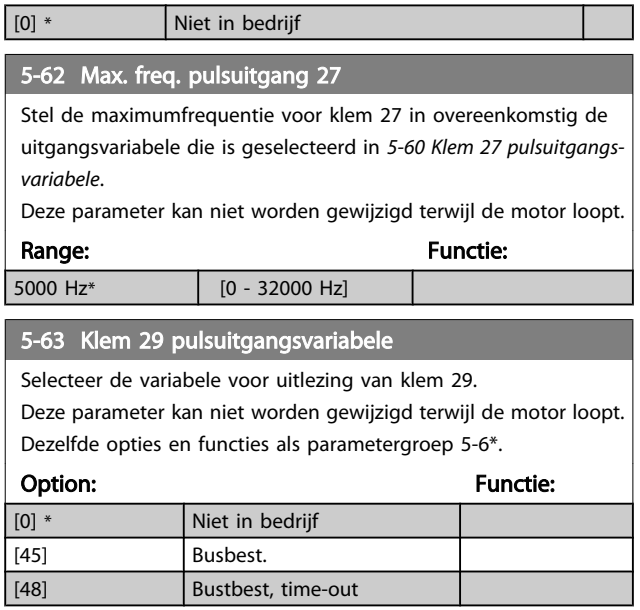

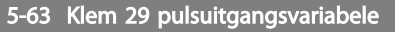

Selecteer de variabele voor uitlezing van klem 29.

Deze parameter kan niet worden gewijzigd terwijl de motor loopt. Dezelfde opties en functies als parametergroep 5-6\*.

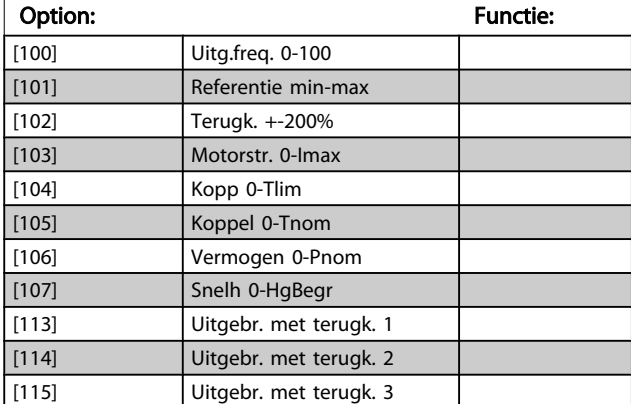

#### 5-65 Max. freq. pulsuitgang 29

Stel de maximumfrequentie voor klem 29 in overeenkomstig de uitgangsvariabele die is geselecteerd in *5-63 Klem 29 pulsuitgangsvariabele*.

Deze parameter kan niet worden gewijzigd terwijl de motor loopt.

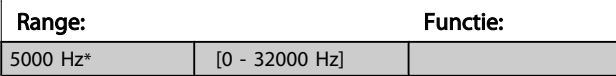

#### 5-66 Terminal X30/6 Pulse Output Variable

Selecteert de variabele voor uitlezing op klem X30/6. Deze parameter kan niet worden gewijzigd terwijl de motor loopt.

Deze parameter is actief wanneer optiemodule MCB 101 is geïnstalleerd in de frequentieomvormer.

Dezelfde opties en functies als parametergroep 5-6\*.

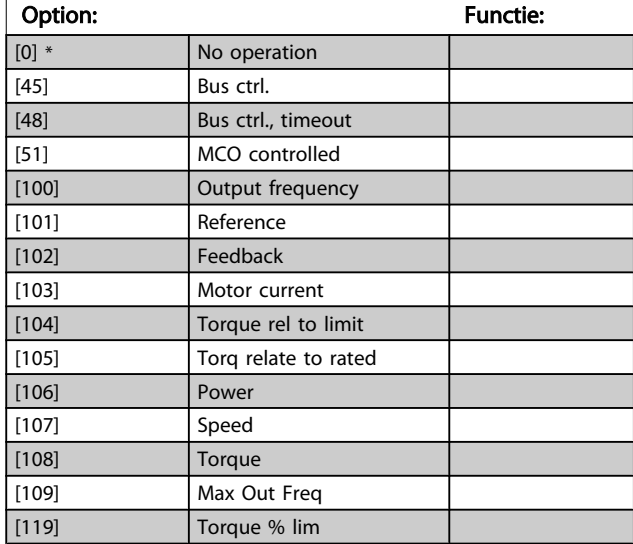

3 3

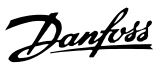

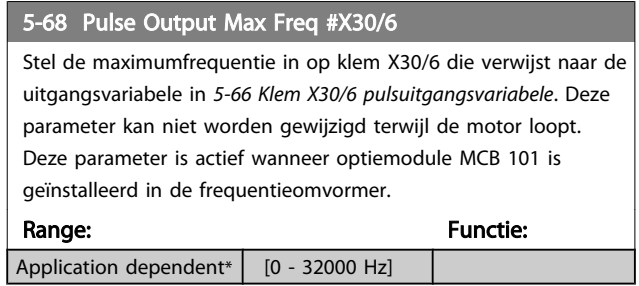

### 3.7.8 5-9\* Via busbesturing

Deze parametergroep selecteert digitale en relaisuitgangen via een veldbusinstelling.

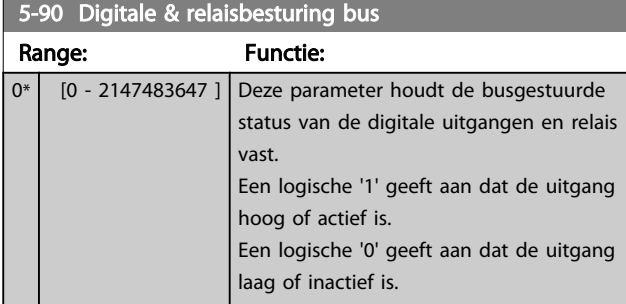

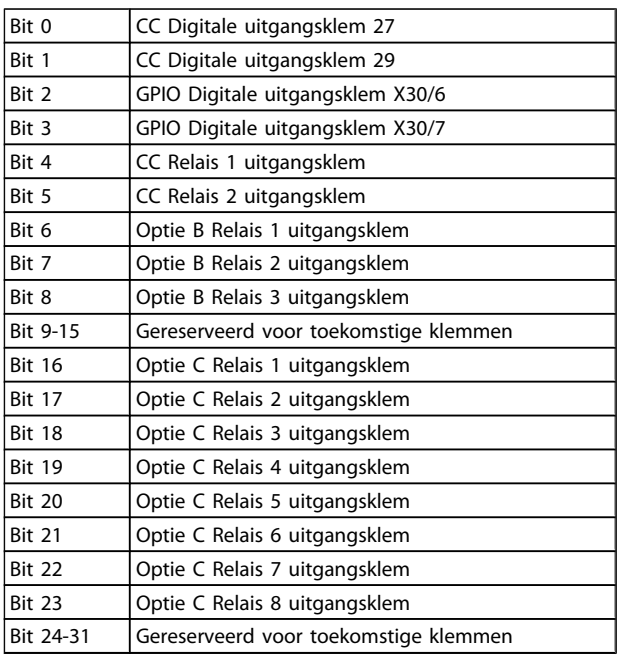

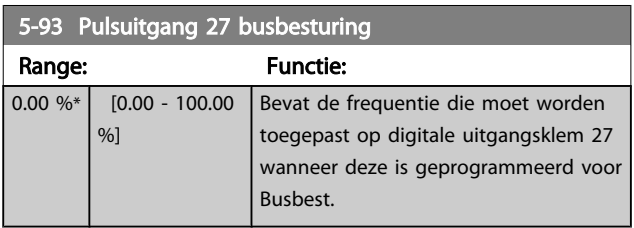

### 5-94 Pulsuitgang 27 time-outinstelling

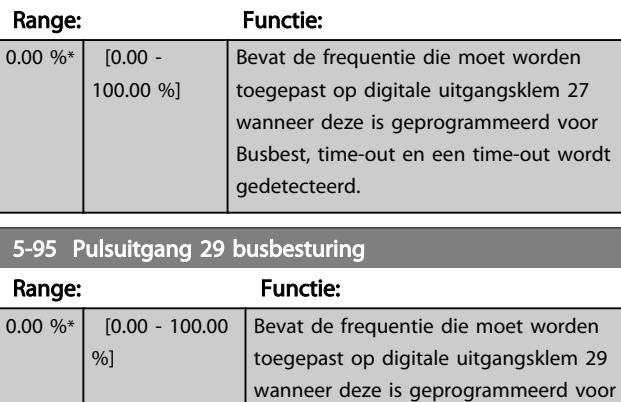

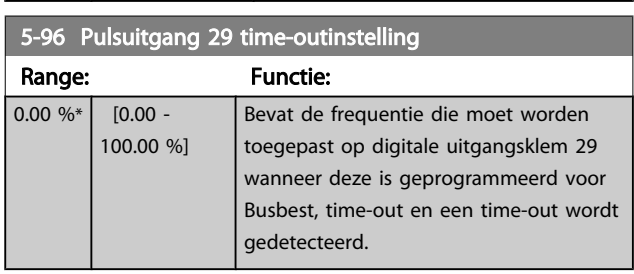

Busbest.

### VLT<sup>\*</sup> HVAC Drive Programmeerhandleiding

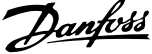

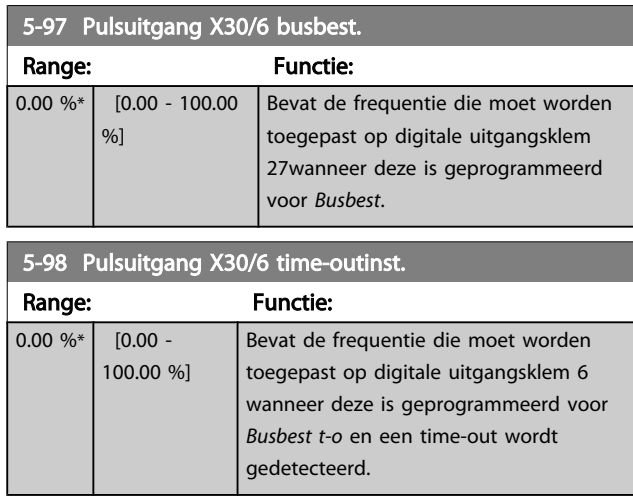

#### <span id="page-75-0"></span>3.8 Hoofdmenu – Analoog In/Uit – Groep 6

#### 3.8.1 6-0\* Anal. I/O-modus

Parametergroep voor het instellen van de analoge I/Oconfiguratie.

De frequentieomvormer is voorzien van 2 analoge ingangen: klem 53 en 54. De analoge ingangen kunnen naar keuze worden gebruikt als spanningsingang (0-10 V) of stroomingang (0/4-20 mA).

#### NB

#### De thermistoren kunnen worden aangesloten op een analoge of digitale ingang.

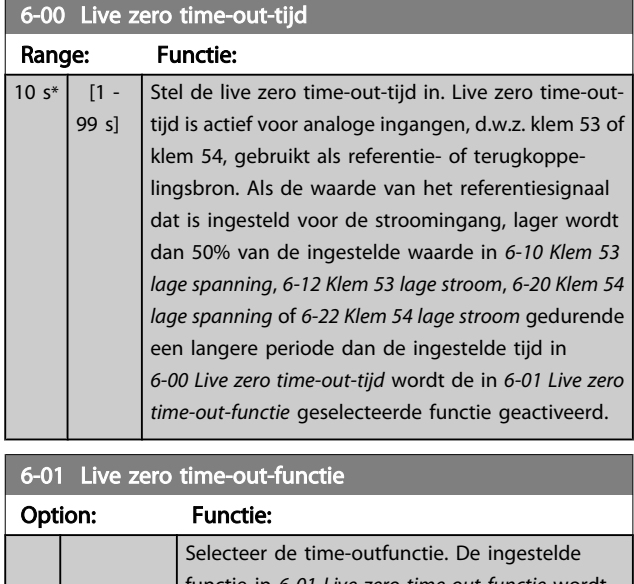

functie in *6-01 Live zero time-out-functie* wordt geactiveerd als het ingangssignaal op klem 53 of 54 minder bedraagt dan 50% van de ingestelde waarde in *[6-10 Klem 53 lage spanning](#page-76-0)*, *[6-12 Klem](#page-76-0) [53 lage stroom](#page-76-0)*, *[6-20 Klem 54 lage spanning](#page-76-0)* of *6-22 Klem 54 lage [stroom](#page-77-0)* gedurende de tijd die is ingesteld in *6-00 Live zero time-out-tijd*. Als meerdere time-outs gelijktijdig verstrijken, zal de frequentieomvormer de time-outfuncties in onderstaande volgorde van belangrijkheid afhandelen: 1. *6-01 Live zero time-out-functie*

2. *[8-04 Time-out-functie stuurwoord](#page-82-0)*

De uitgangsfrequentie van de frequentieomvormer kan:

- [1] worden vastgehouden op de huidige waarde;
- [2] worden geforceerd naar stop;
- [3] worden geforceerd naar de jogsnelheid;

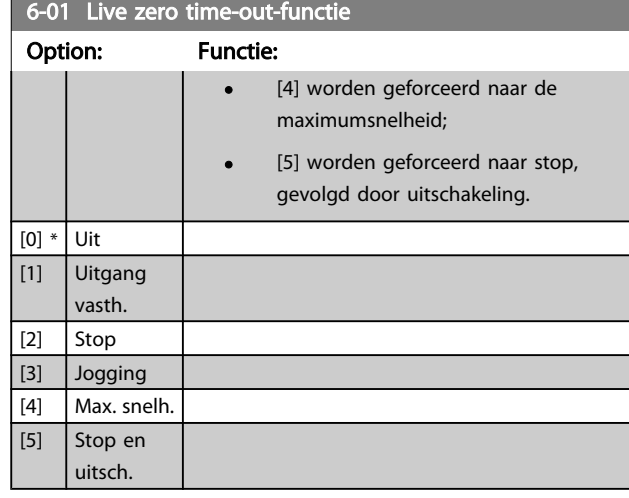

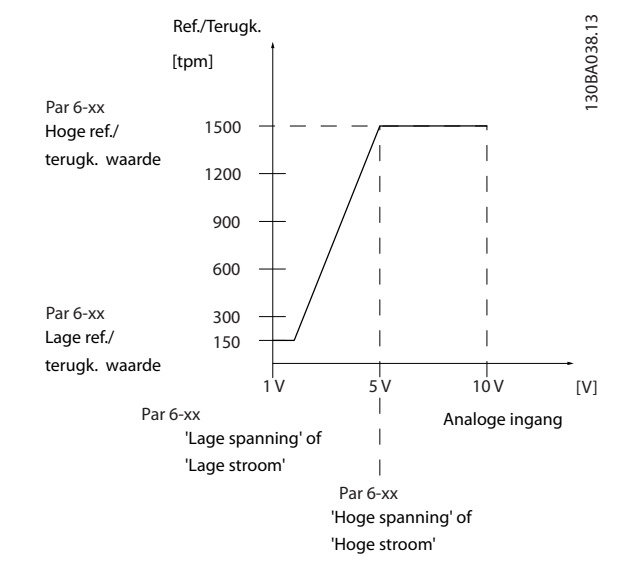

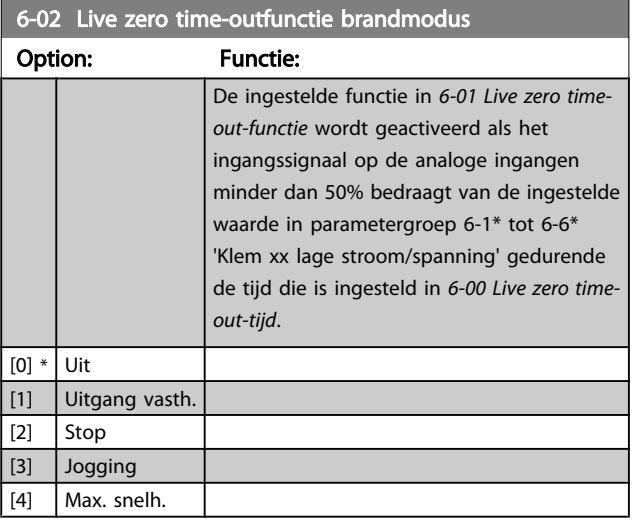

#### 3.8.2 6-1\* Analoge ingang 1

Parameters voor het configureren van de schaling en begrenzingen voor analoge ingang 1 (klem 53).

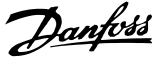

<span id="page-76-0"></span>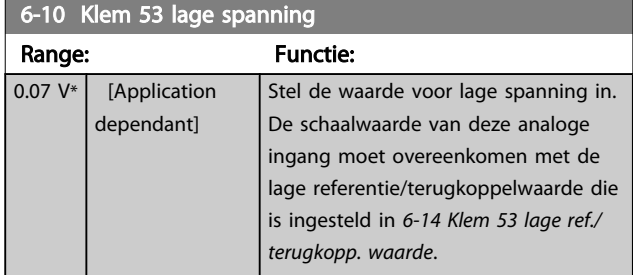

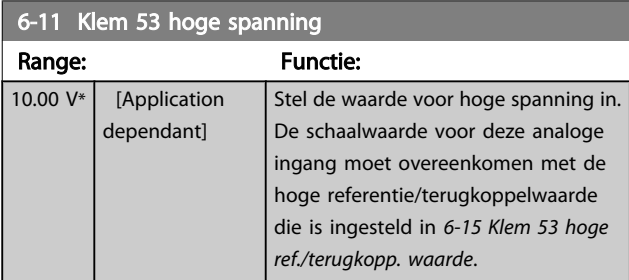

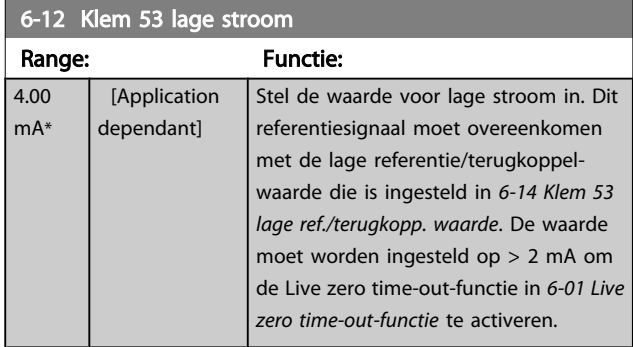

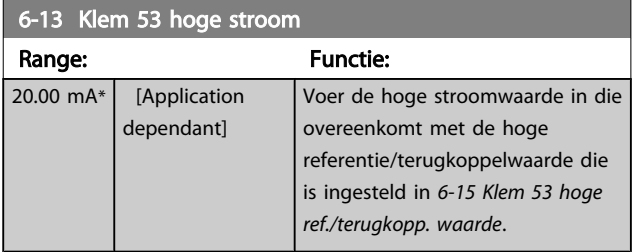

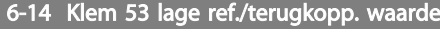

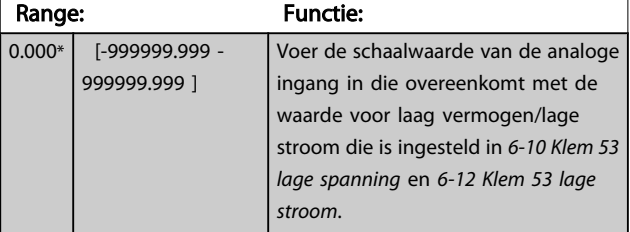

### 6-15 Klem 53 hoge ref./terugkopp. waarde

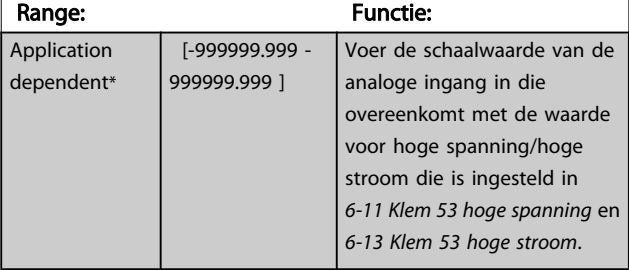

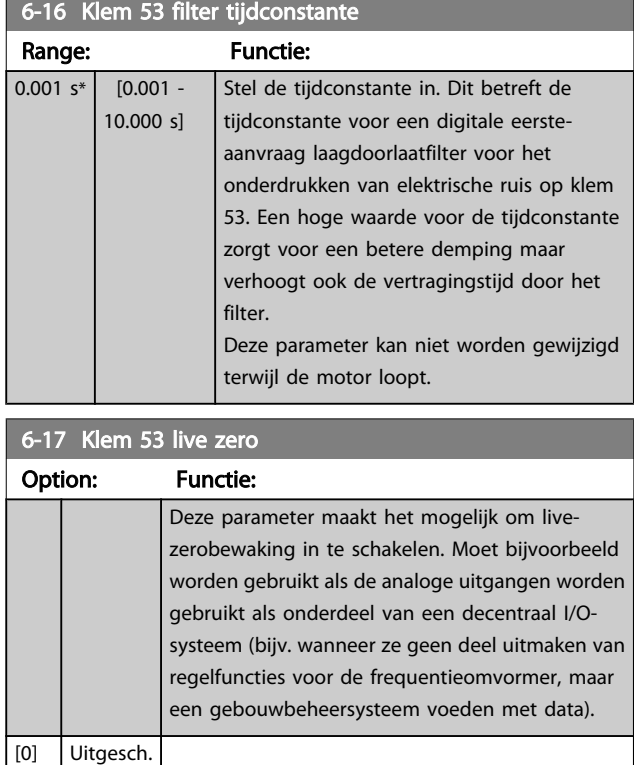

### 3.8.3 6-2\* Analoge ingang 2

[1] \* Ingesch.

Parameters voor het configureren van de schaling en begrenzingen voor analoge ingang 2 (klem 54).

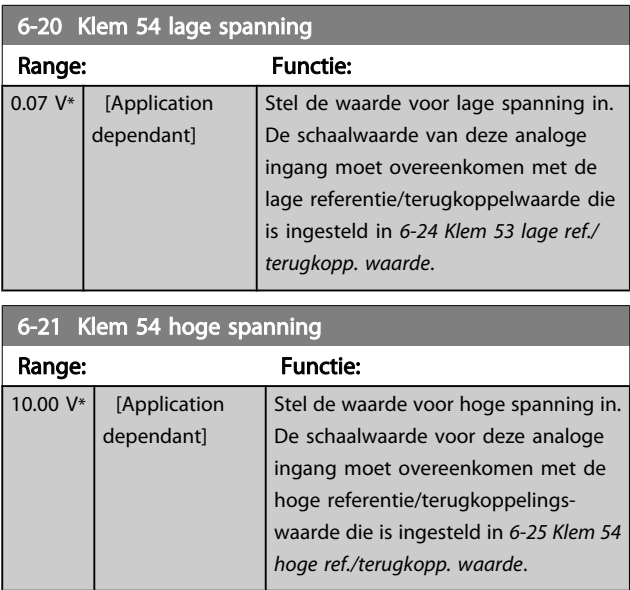

<span id="page-77-0"></span>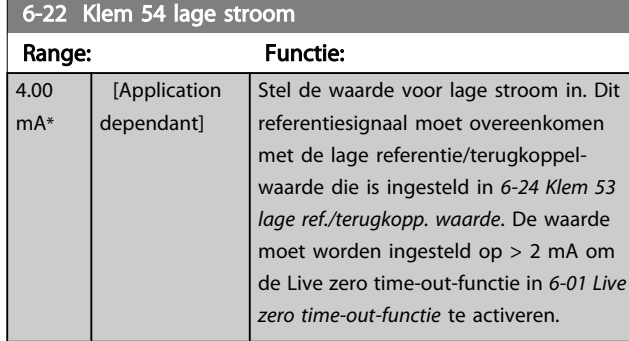

### 6-23 Klem 54 hoge stroom

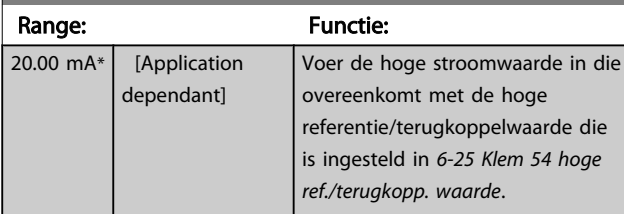

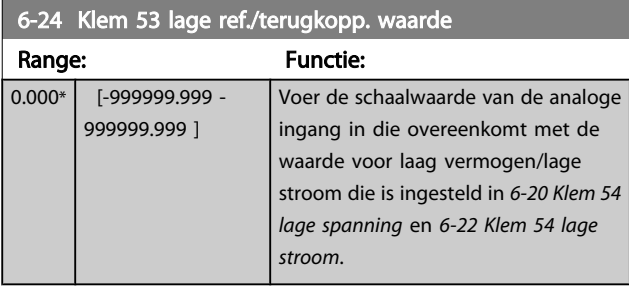

#### 6-25 Klem 54 hoge ref./terugkopp. waarde

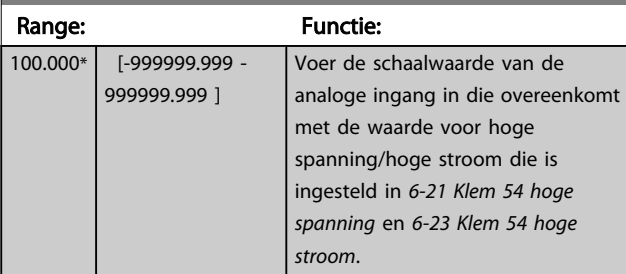

### 6-26 Klem 54 filter tijdconstante

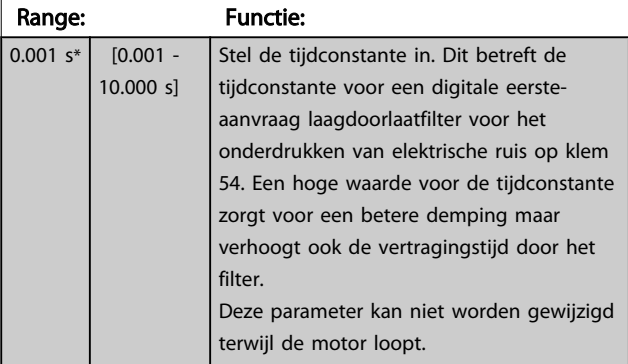

### 6-27 Klem 54 live zero

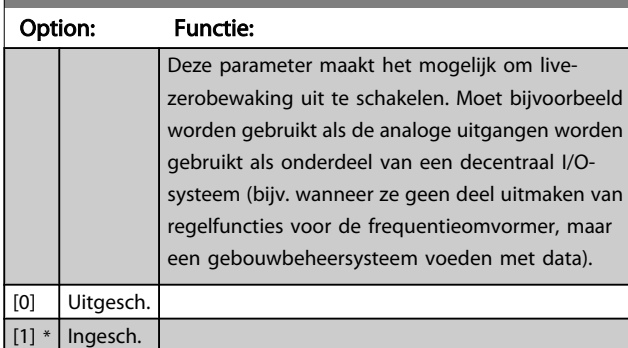

### 3.8.4 6-3\* Anal. ingang 3 MCB 101

Parametergroep voor het configureren van de schaling en begrenzingen voor analoge ingang 3 (X30/11) die op optiemodule MCB 101 wordt geplaatst.

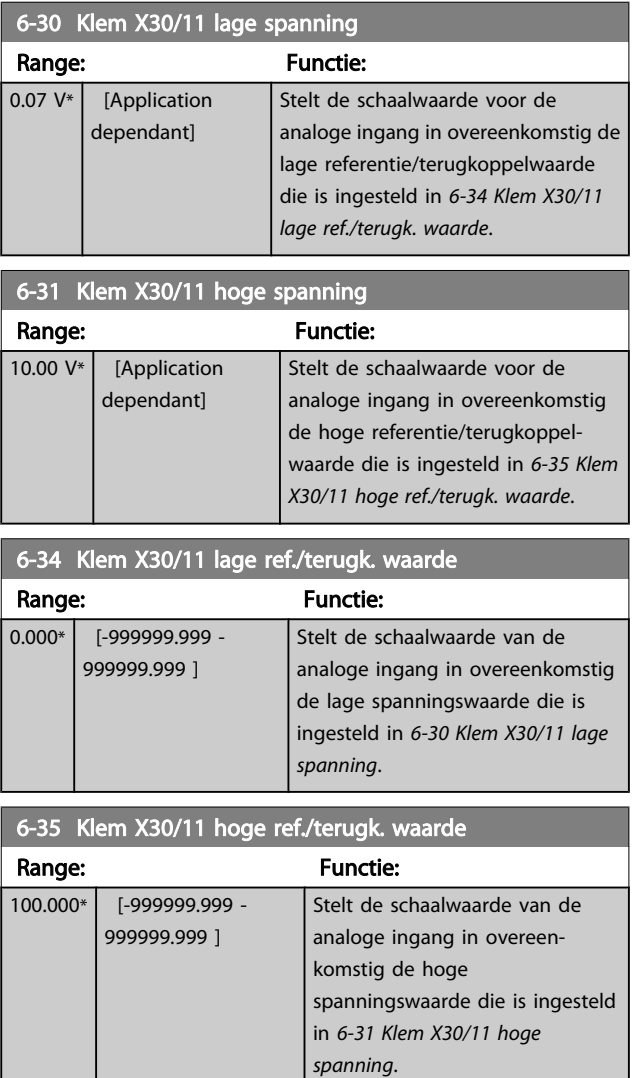

Danfoss

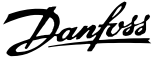

<span id="page-78-0"></span>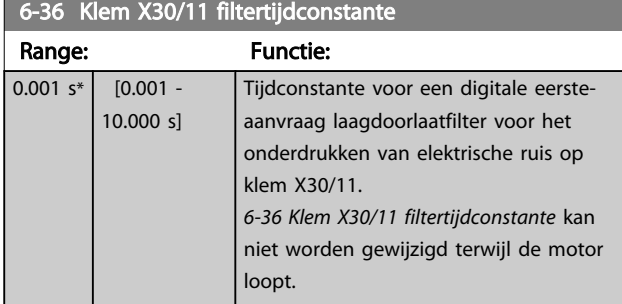

#### 6-37 Klem X30/11 live zero

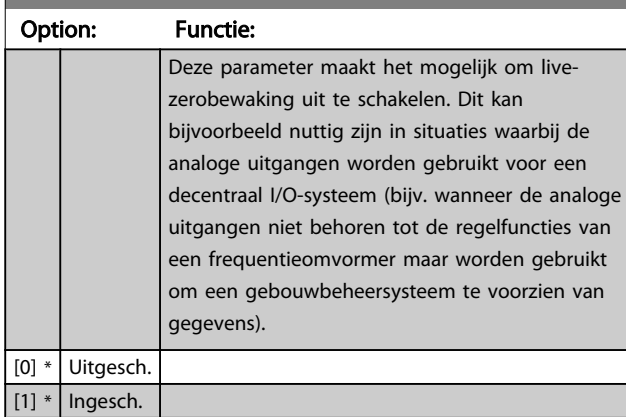

#### 3.8.5 6-4\* Anal. ingang 4 MCB 101

Parametergroep voor het configureren van de schaling en begrenzingen voor analoge ingang 4 (X30/12) die op optiemodule MCB 101 wordt geplaatst.

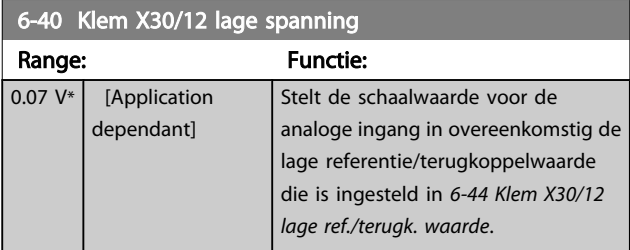

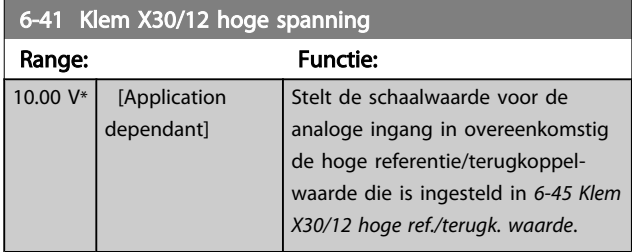

#### 6-44 Klem X30/12 lage ref./terugk. waarde

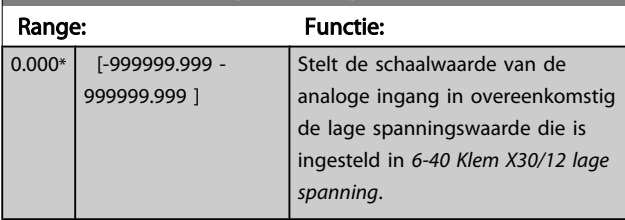

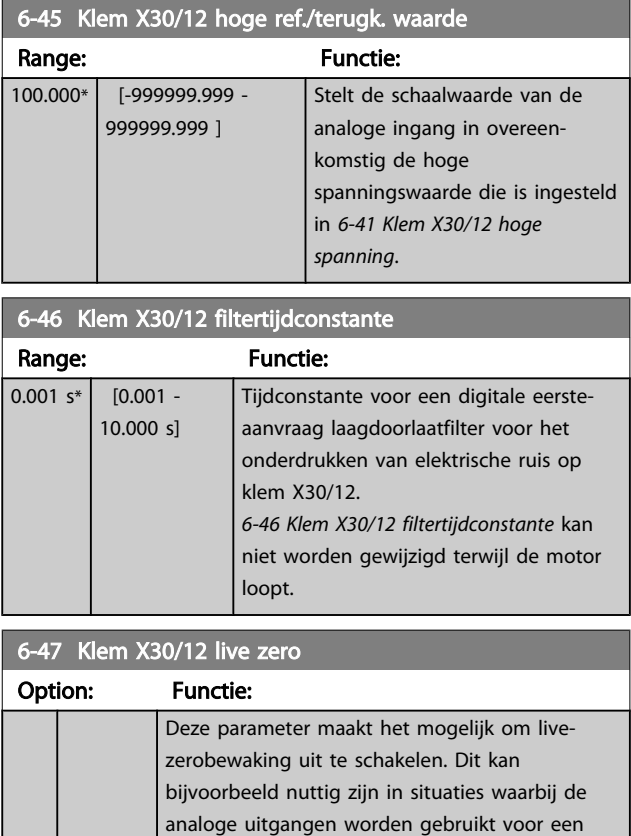

decentraal I/O-systeem (bijv. wanneer de analoge uitgangen niet behoren tot de regelfuncties van een frequentieomvormer maar worden gebruikt om een gebouwbeheersysteem te voorzien van

### 3.8.6 6-5\* Anal. uitgang 1

 $[0]$  \* Uitgesch.  $\vert$  [1]  $*$  | Ingesch.

gegevens).

Parameters voor het configureren van de schaling en begrenzingen voor analoge uitgang 1, d.w.z. klem 42. Analoge uitgangen zijn stroomuitgangen: 0/4 - 20 mA. De gemeenschappelijke klem (klem 39) wordt voor zowel de gemeenschappelijke analoge als de gemeenschappelijke digitale aansluiting gebruikt en heeft hetzelfde elektrische potentiaal. De resolutie op de analoge uitgang is 12 bit.

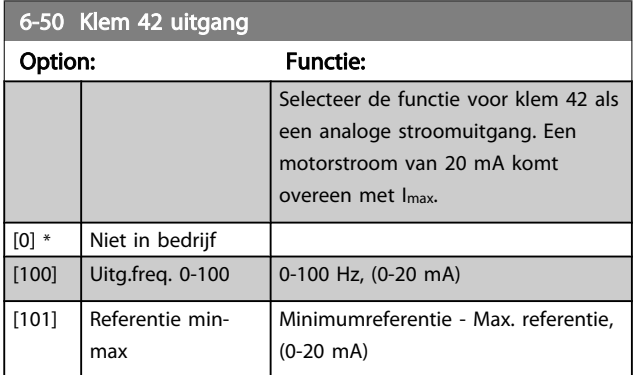

3 3

<span id="page-79-0"></span>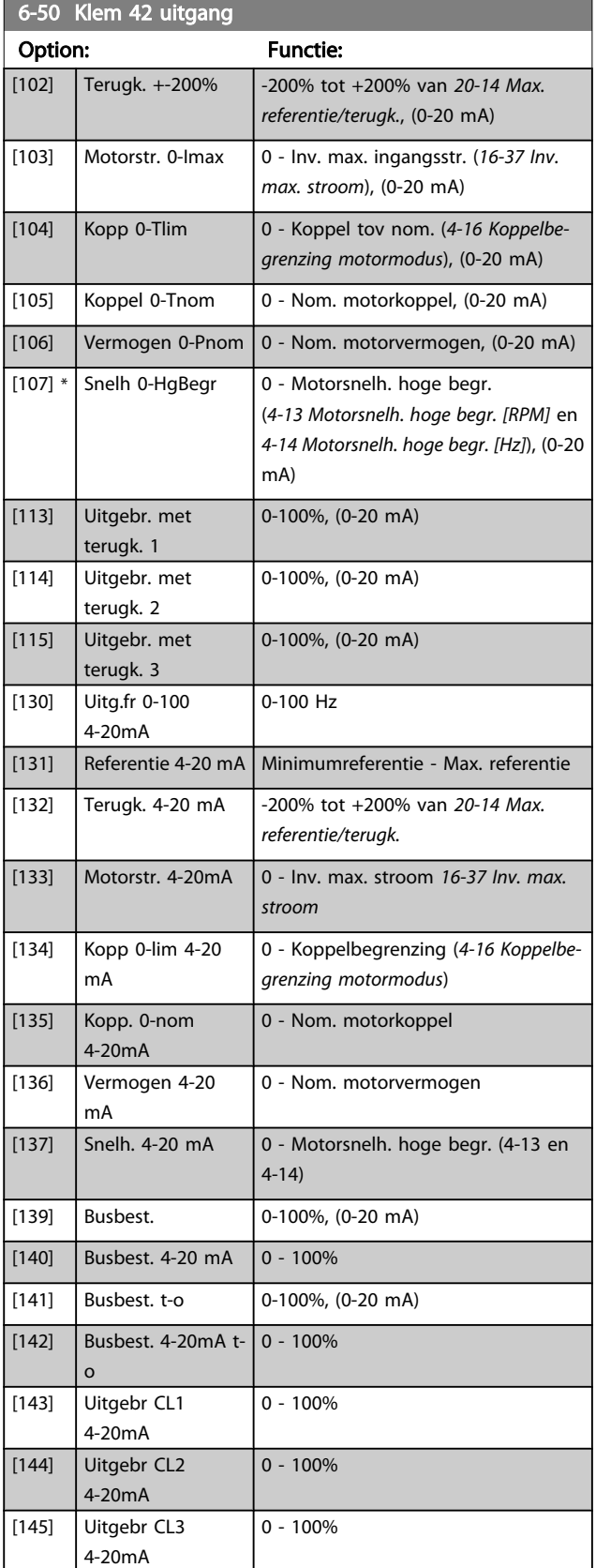

### NB

De minimumreferentie wordt ingesteld via *[3-02 Minimumre](#page-51-0)[ferentie](#page-51-0)* (voor een regeling zonder terugkoppeling) en *[20-13 Minimumreferentie/terugk.](#page-135-0)* (voor een regeling met terugkoppeling) – de maximumreferentie wordt ingesteld via *3-03 Max. referentie* (zonder terugkoppeling) en *[20-14 Max. referentie/terugk.](#page-136-0)* (met terugkoppeling).

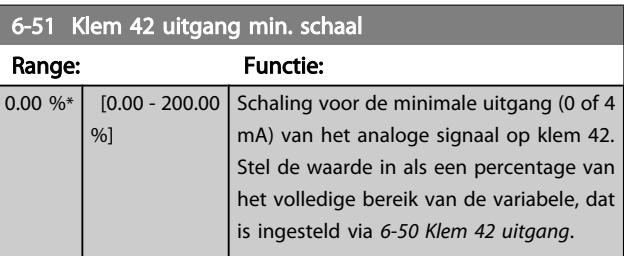

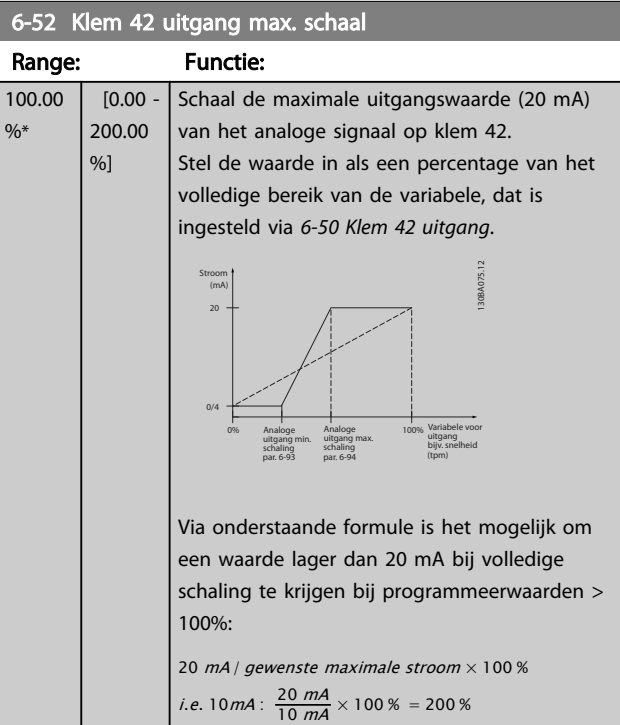

#### VOORBEELD 1:

Gegevenswaarde = UITGANGSFREQUENTIE, bereik = 0-100 Hz

Vereiste bereik voor uitgang = 0-50 Hz

Een uitgangssignaal van 0 of 4 mA is vereist bij 0 Hz (0% van bereik) – stel *[6-51 Klem 42 uitgang min. schaal](#page-79-0)* in op 0% Een uitgangssignaal van 20 mA is vereist bij 50 Hz (50% van bereik) – stel *[6-52 Klem 42 uitgang max. schaal](#page-79-0)* in op 50%

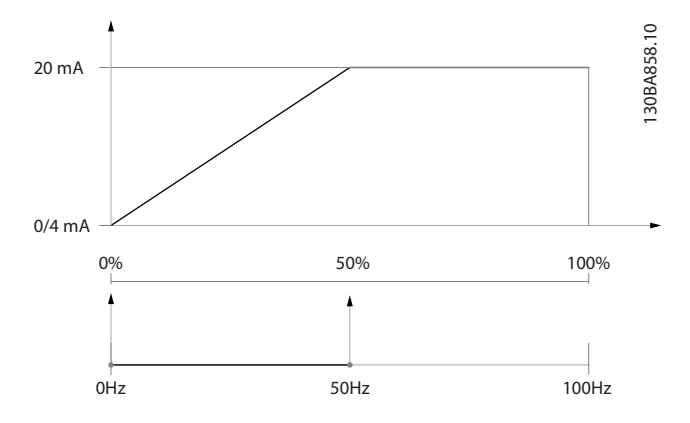

#### VOORBEELD 2:

Variabele = TERUGKOPPELING, bereik = -200% tot +200% Vereiste bereik voor uitgang = 0-100%

Een uitgangssignaal van 0 of 4 mA is vereist bij 0% (50% van bereik) – stel *[6-51 Klem 42 uitgang min. schaal](#page-79-0)* in op 50% Een uitgangssignaal van 20 mA is vereist bij 100% (75% van bereik) – stel *[6-52 Klem 42 uitgang max. schaal](#page-79-0)* in op 75%

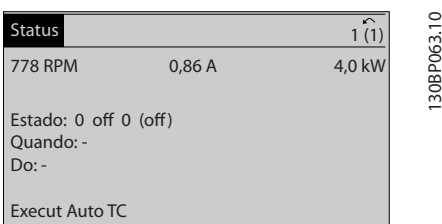

VOORBEELD 3:

Variabele = REFERENTIE, bereik = Min. ref. - Max. ref. Vereiste bereik voor uitgang = Min. ref. (0%) - Max. ref. (100%), 0-10 mA

Een uitgangssignaal van 0 of 4 mA is vereist bij Min. ref. – stel *[6-51 Klem 42 uitgang min. schaal](#page-79-0)* in op 0%

Een uitgangssignaal van 10 mA is vereist bij Max. ref. (100% van bereik) – stel *[6-52 Klem 42 uitgang max. schaal](#page-79-0)* in op 200%

 $(20 \text{ mA} / 10 \text{ mA} \times 100\% = 200\%).$ 

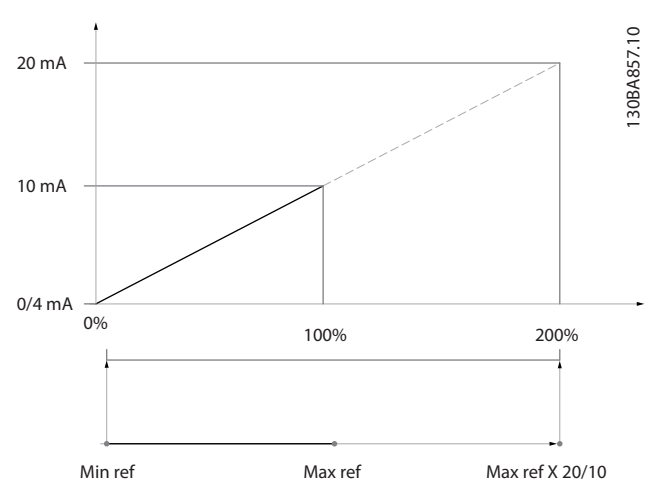

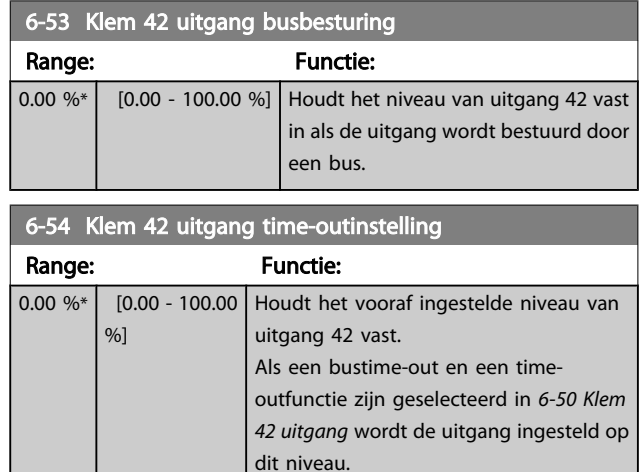

#### 3.8.7 6-6\* Anal. uitgang 2 MCB 101

Analoge uitgangen zijn stroomuitgangen: 0/4 - 20 mA. De gemeenschappelijke klem (klem X30/8) wordt voor de gemeenschappelijke analoge aansluiting gebruikt en heeft hetzelfde elektrische potentiaal. De resolutie op de analoge uitgang is 12 bit.

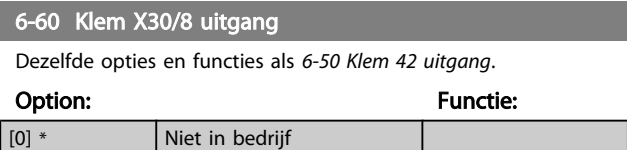

Danfoss

### 6-61 Klem X30/8 min. schaling

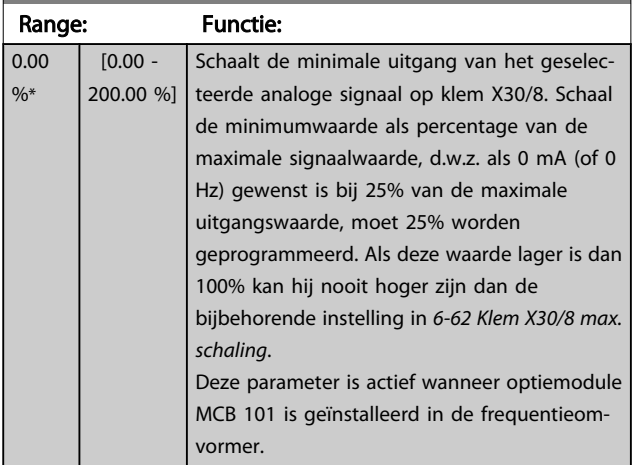

### 6-62 Klem X30/8 max. schaling

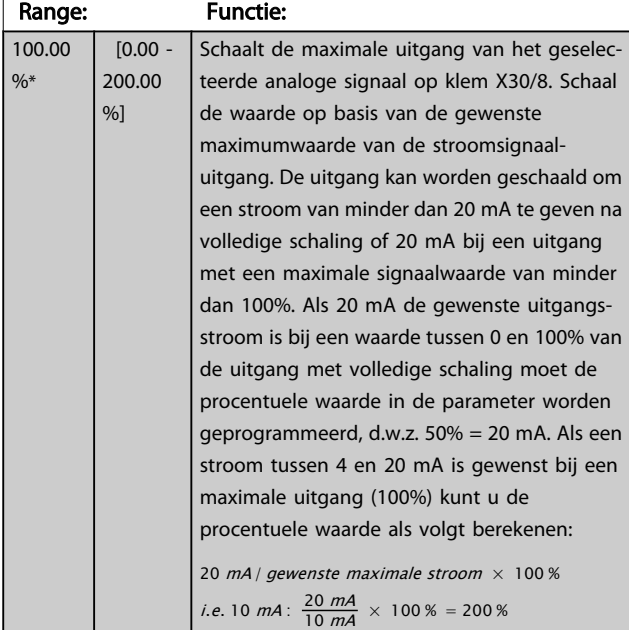

### 6-63 Klem X30/8 uitgang busbesturing

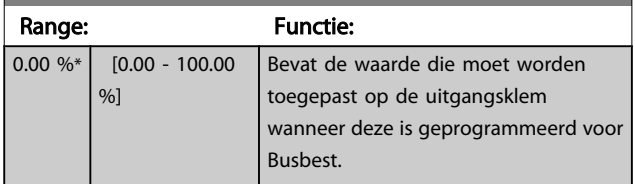

6-64 Klem X30/8 uitgang time-outinstelling

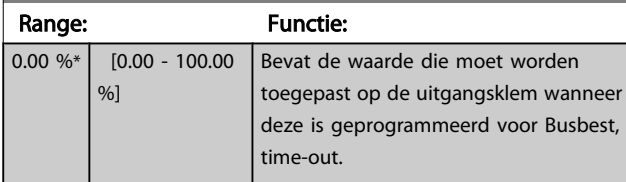

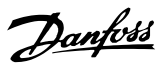

### <span id="page-82-0"></span>3.9 Hoofdmenu – Comm. en opties – Groep 8

### 3.9.1 8-0\* Alg. instellingen

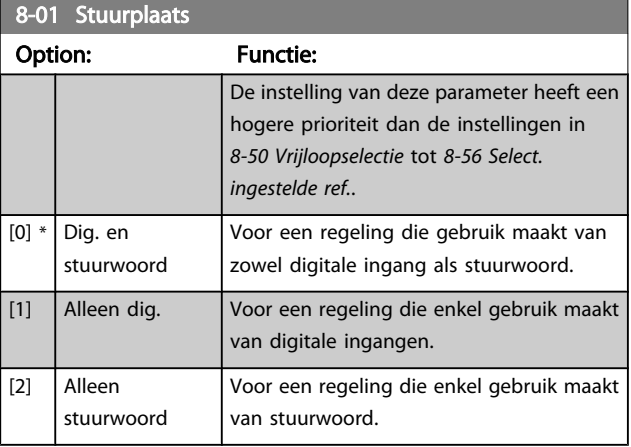

#### 8-02 Stuurwoordbron

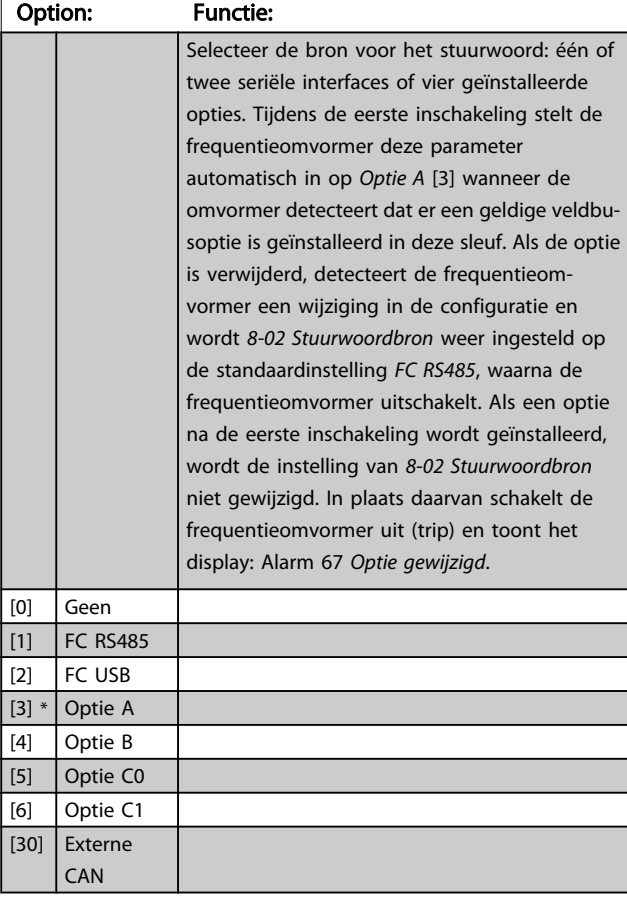

### NB

Deze parameter kan niet worden gewijzigd terwijl de motor loopt.

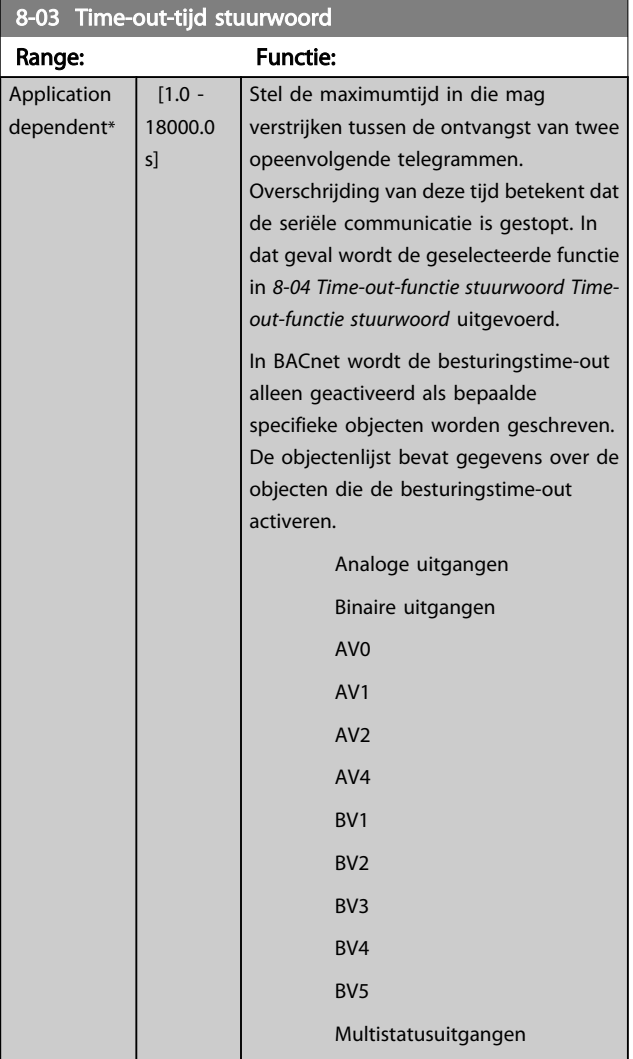

### 8-04 Time-out-functie stuurwoord

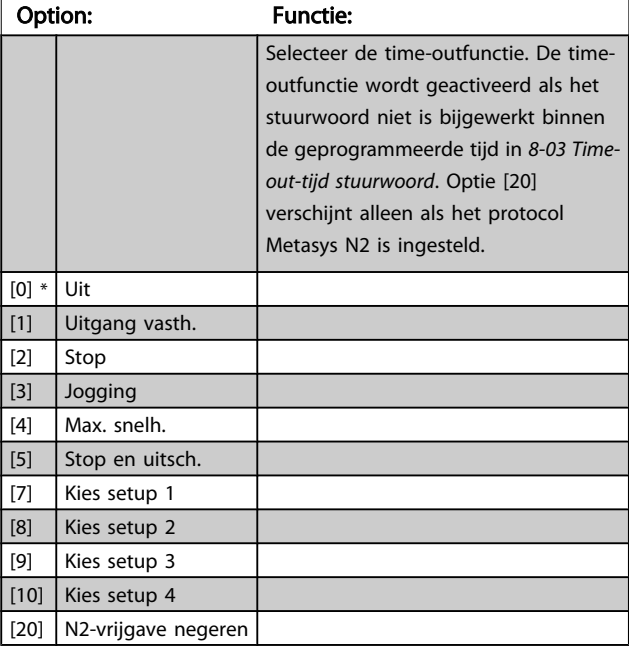

#### VLT<sup>\*</sup> HVAC Drive Programmeerhandleiding

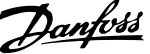

<span id="page-83-0"></span>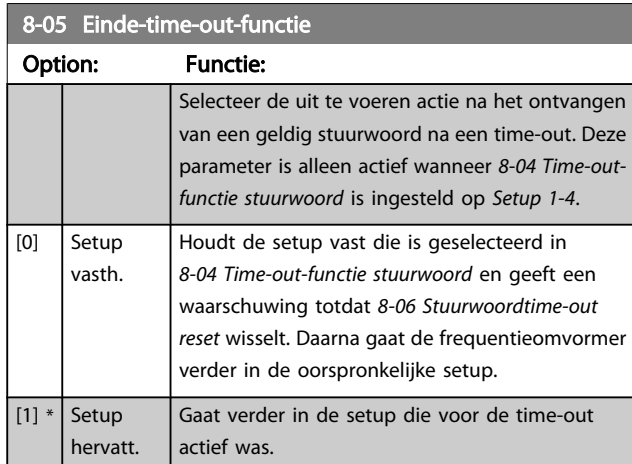

#### 8-06 Stuurwoordtime-out reset

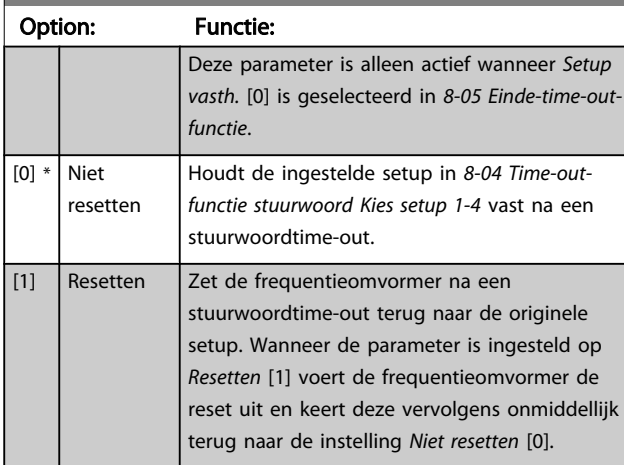

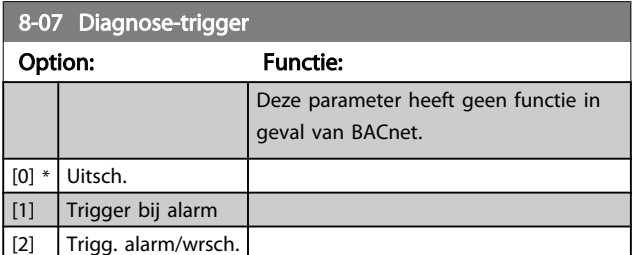

### 3.9.2 8-1\* Stuurwoordinst.

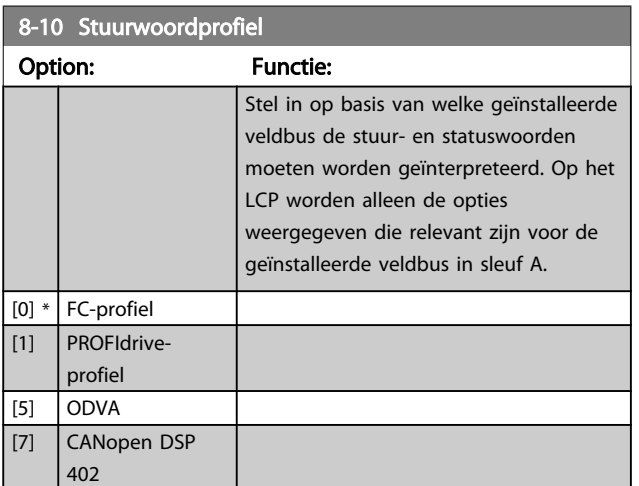

### 8-13 Instelbaar statuswoord STW

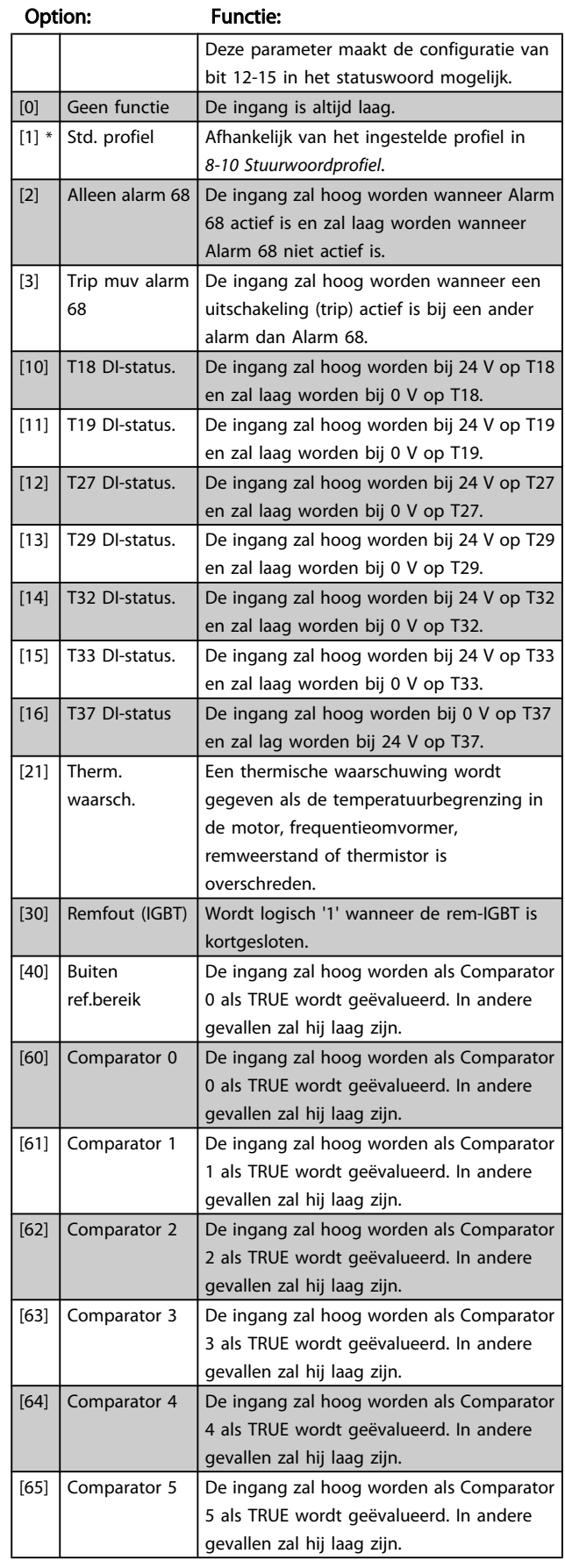

#### <span id="page-84-0"></span>8-13 Instelbaar statuswoord STW Option: Functie: [70] Log. regel 0 | De ingang zal hoog worden als Log. regel 0 als TRUE wordt geëvalueerd. In andere gevallen zal hij laag zijn. [71] Log. regel 1 | De ingang zal hoog worden als Log. regel 1 als TRUE wordt geëvalueerd. In andere

gevallen zal hij laag zijn.

### 3.9.3 8-3\* FC-poortinst.

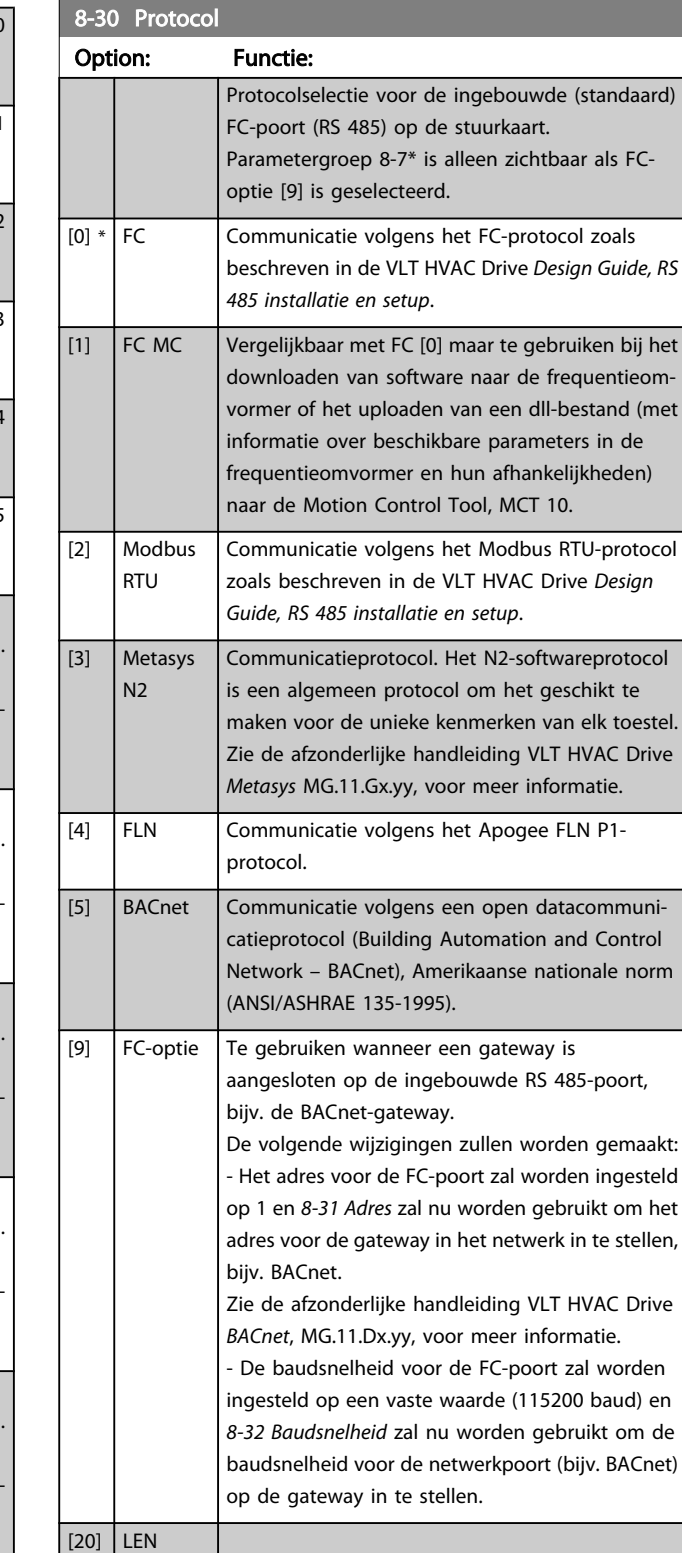

#### NB

Meer informatie is te vinden in de handleidingen voor Metasys.

| $[72]$ | Log. regel 2         | De ingang zal hoog worden als Log. regel 2<br>als TRUE wordt geëvalueerd. In andere<br>gevallen zal hij laag zijn.                                                                                                    |
|--------|----------------------|----------------------------------------------------------------------------------------------------|
| $[73]$ | Log. regel 3         | De ingang zal hoog worden als Log. regel 3<br>als TRUE wordt geëvalueerd. In andere<br>gevallen zal hij laag zijn.                                                                                                    |
| $[74]$ | Log. regel 4         | De ingang zal hoog worden als Log. regel 4<br>als TRUE wordt geëvalueerd. In andere<br>gevallen zal hij laag zijn.                                                                                                    |
| $[75]$ | Log. regel 5         | De ingang zal hoog worden als Log. regel 5<br>als TRUE wordt geëvalueerd. In andere<br>gevallen zal hij laag zijn.                                                                                                    |
| [80]   | SL dig. uitgang<br>Α | SL-controlleractie. De ingang zal hoog<br>worden wanneer SL-controlleractie [38] Dig.<br>uitgang A hoog wordt uitgevoerd. De<br>ingang zal laag worden wanneer SL-control-<br>leractie [32] Dig. uitgang A laag wordt<br>uitgevoerd. |
| [81]   | SL dig. uitgang<br>В | SL-controlleractie. De ingang zal hoog<br>worden wanneer SL-controlleractie [39] Dig.<br>uitgang B hoog wordt uitgevoerd. De<br>ingang zal laag worden wanneer SL-control-<br>leractie [33] Dig. uitgang B laag wordt<br>uitgevoerd. |
| [82]   | SL dig. uitgang<br>C | SL-controlleractie. De ingang zal hoog<br>worden wanneer SL-controlleractie [40] Dig.<br>uitgang C hoog wordt uitgevoerd. De<br>ingang zal laag worden wanneer SL-control-<br>leractie [34] Dig. uitgang C laag wordt<br>uitgevoerd. |
| $[83]$ | SL dig. uitgang<br>D | SL-controlleractie. De ingang zal hoog<br>worden wanneer SL-controlleractie [41] Dig.<br>uitgang D hoog wordt uitgevoerd. De<br>ingang zal laag worden wanneer SL-control-<br>leractie [35] Dig. uitgang D laag wordt<br>uitgevoerd. |
| [84]   | SL dig. uitgang<br>E | SL-controlleractie. De ingang zal hoog<br>worden wanneer SL-controlleractie [42] Dig.<br>uitgang E hoog wordt uitgevoerd. De<br>ingang zal laag worden wanneer SL-control-<br>leractie [36] Dig. uitgang E laag wordt<br>uitgevoerd. |
| $[85]$ | SL dig. uitgang<br>F | SL-controlleractie. De ingang zal hoog<br>worden wanneer SL-controlleractie [43] Dig.<br>uitgang F hoog wordt uitgevoerd. De<br>ingang zal laag worden wanneer SL-control-<br>leractie [37] Dig. uitgang F laag wordt<br>uitgevoerd. |

3 3

#### VLT<sup>\*</sup> HVAC Drive Programmeerhandleiding

<span id="page-85-0"></span>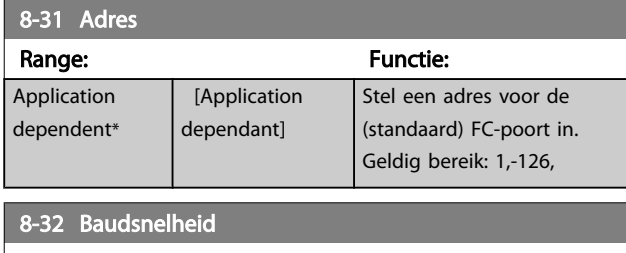

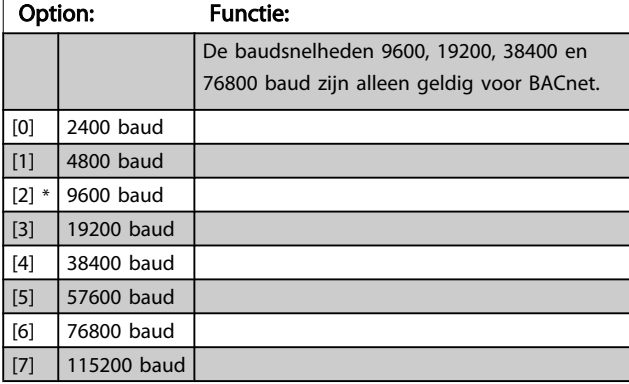

De standaardinstelling heeft betrekking op het FC-protocol.

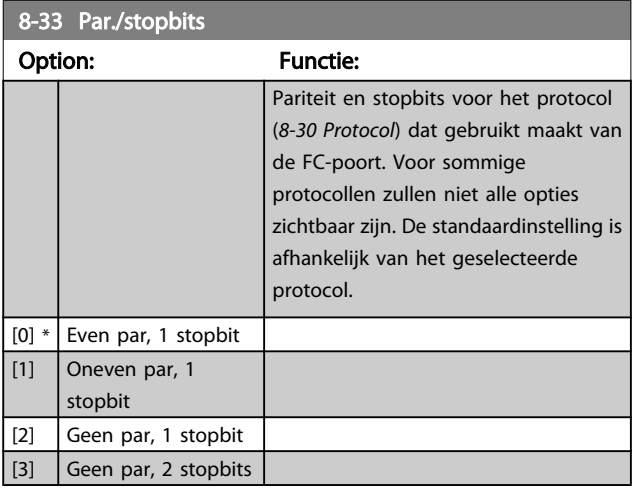

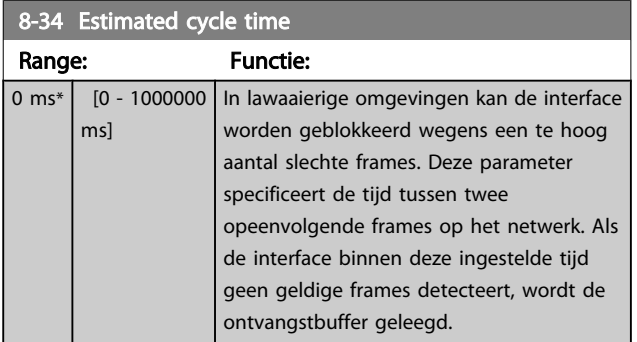

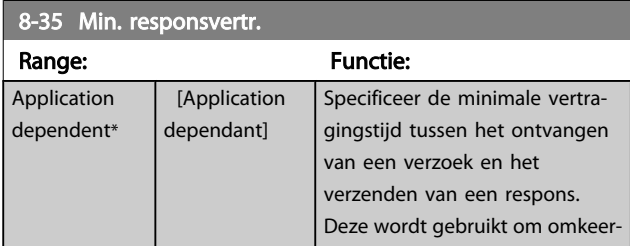

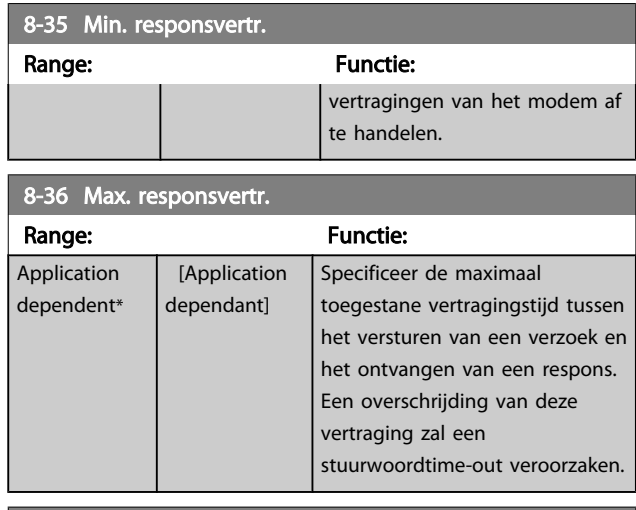

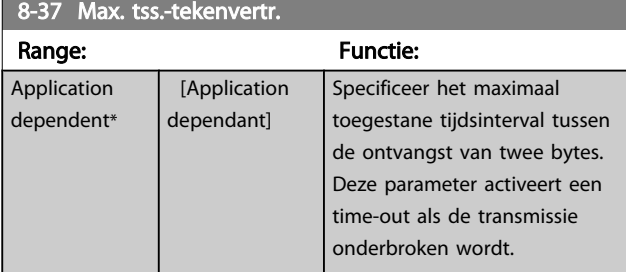

### 3.9.4 8-4\* Telegramkeuze

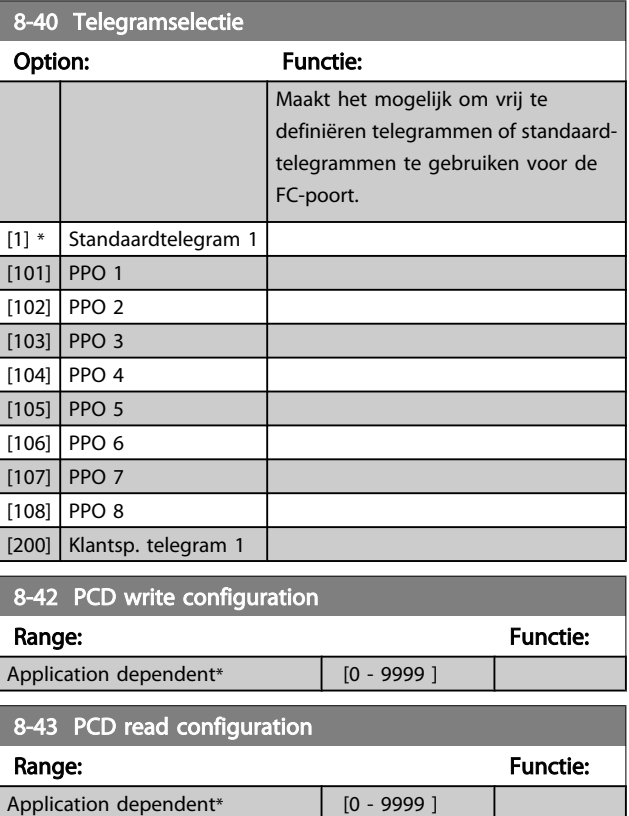

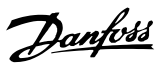

### <span id="page-86-0"></span>3.9.5 8-5\* Digitaal/Bus

Parameters voor het configureren van het stuurwoord in combinatie met Digitaal/Bus.

### NB

Deze parameters zijn alleen actief wanneer *[8-01 Stuurplaats](#page-82-0)* is ingesteld op *Dig. en stuurwoord* [0].

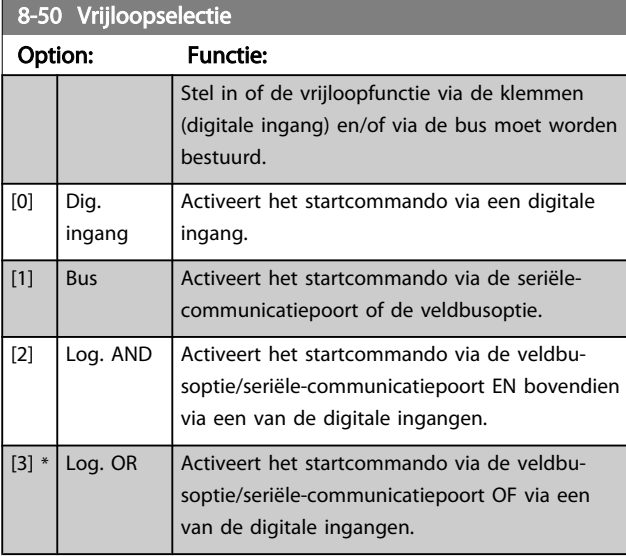

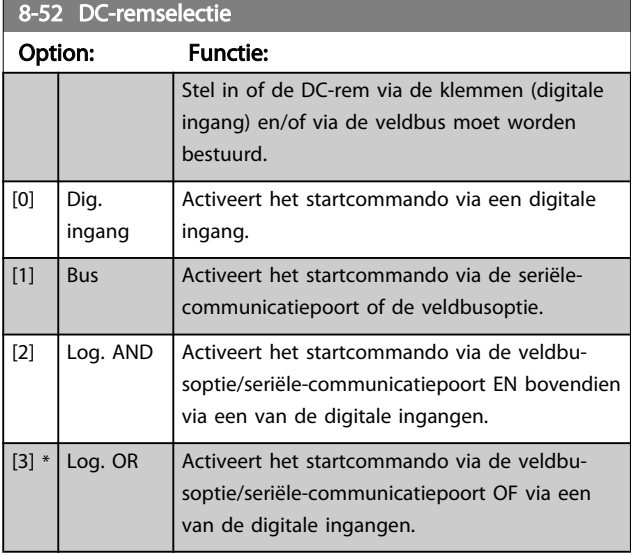

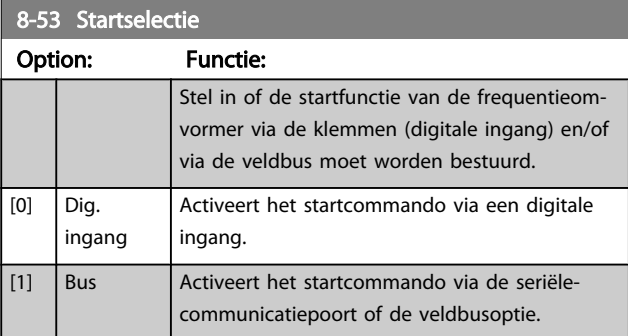

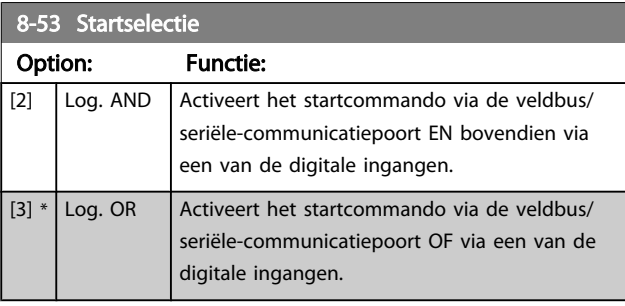

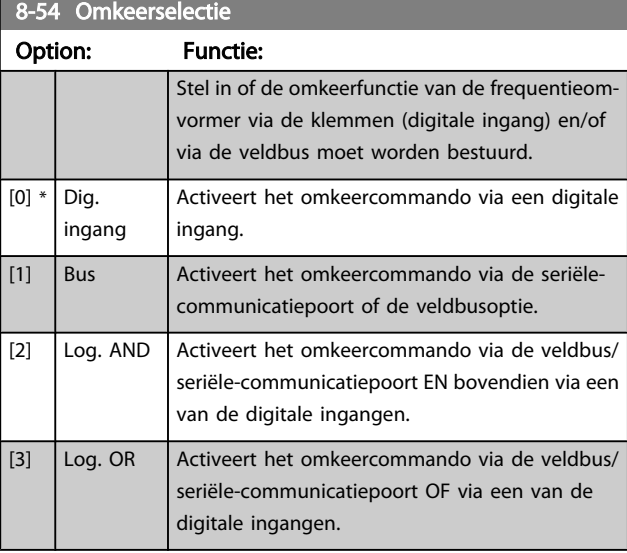

### NB

Deze parameter is alleen actief wanneer *[8-01 Stuurplaats](#page-82-0)* is ingesteld op *Dig. en stuurwoord* [0].

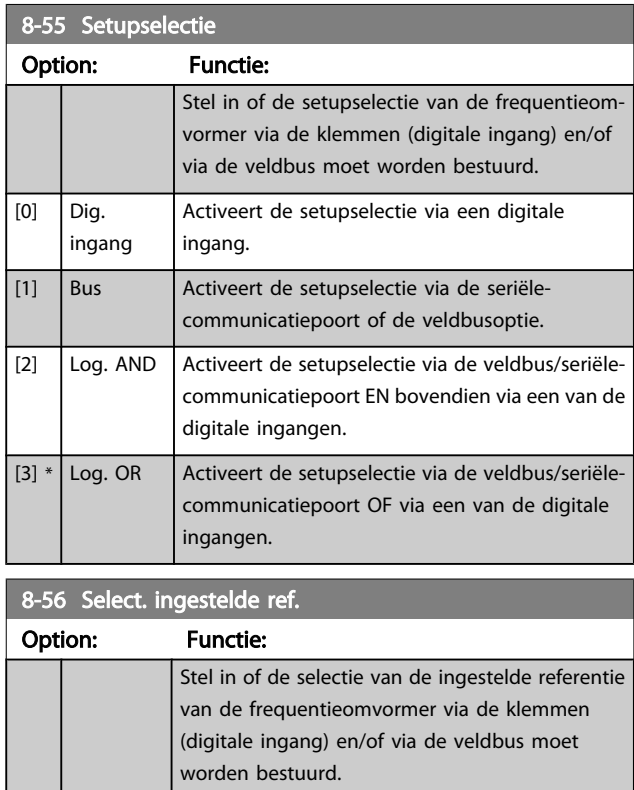

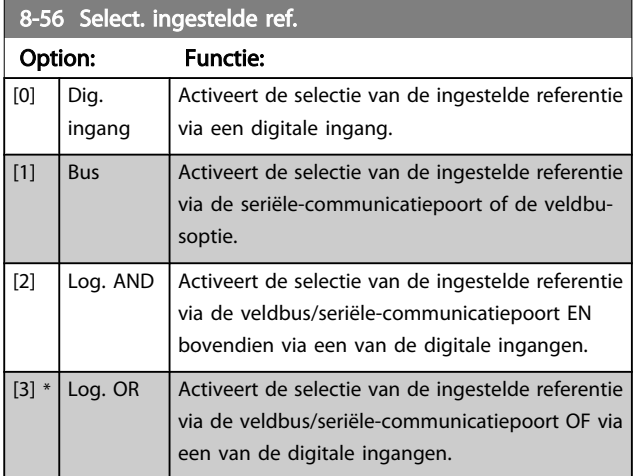

### 3.9.6 8-7\* BACnet

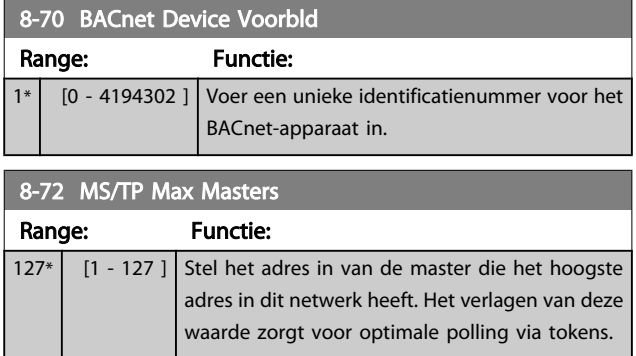

### NB

Deze parameter is alleen actief wanneer *[8-30 Protocol](#page-84-0)* is ingesteld op *FC-optie* [9].

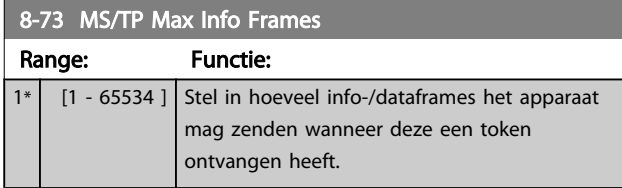

### NB

Deze parameter is alleen actief wanneer *[8-30 Protocol](#page-84-0)* is ingesteld op *FC-optie* [9].

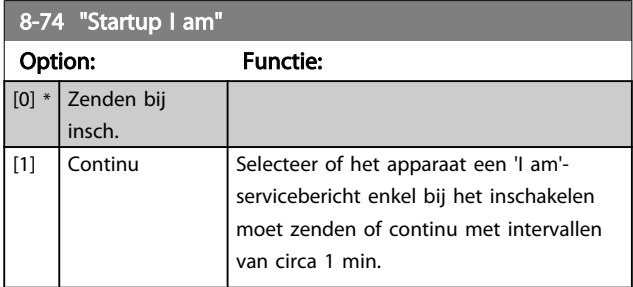

### NB

Deze parameter is alleen actief wanneer *[8-30 Protocol](#page-84-0)* is ingesteld op *FC-optie* [9].

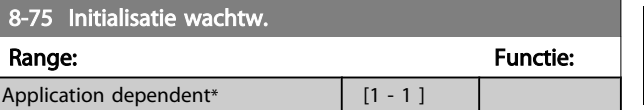

#### NB

Deze parameter is alleen actief wanneer *[8-30 Protocol](#page-84-0)* is ingesteld op *FC-optie* [9].

### 3.9.7 8-8\* FC-poortdiagnostiek

Deze parameters worden gebruikt voor het bewaken van de buscommunicatie via de poort.

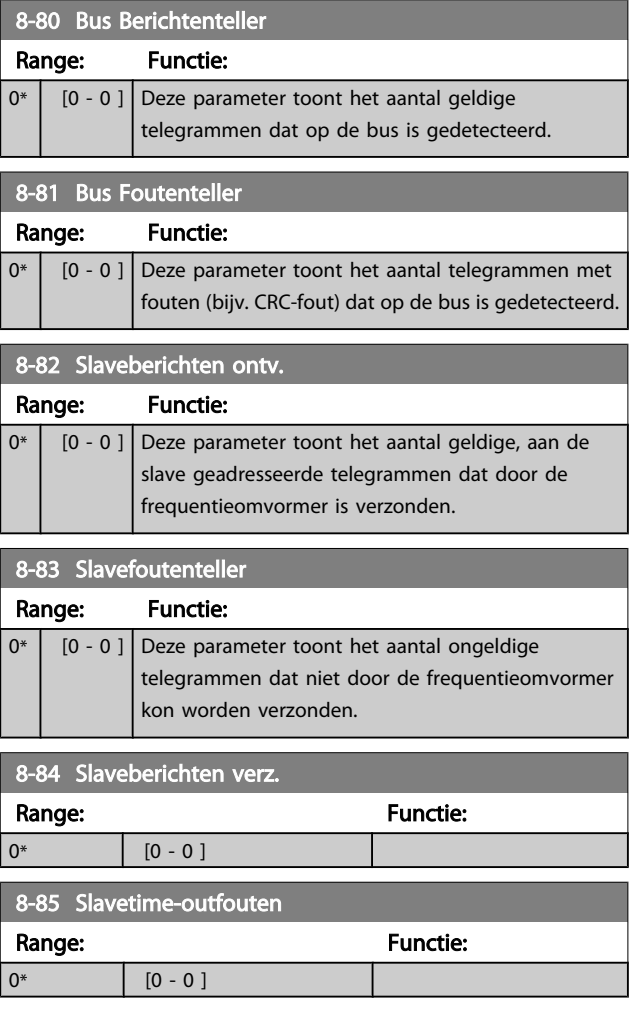

Danfoss

## 3.9.8 .8-9\* Bus-jog

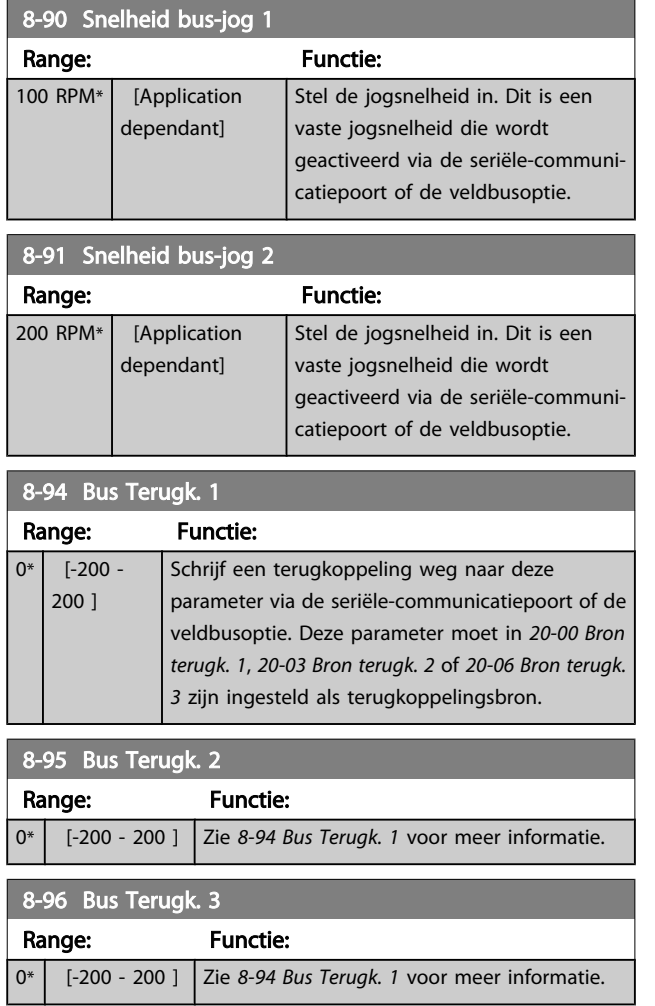

Danfoss

## <span id="page-89-0"></span>3.10 Hoofdmenu – Profibus – Groep 9

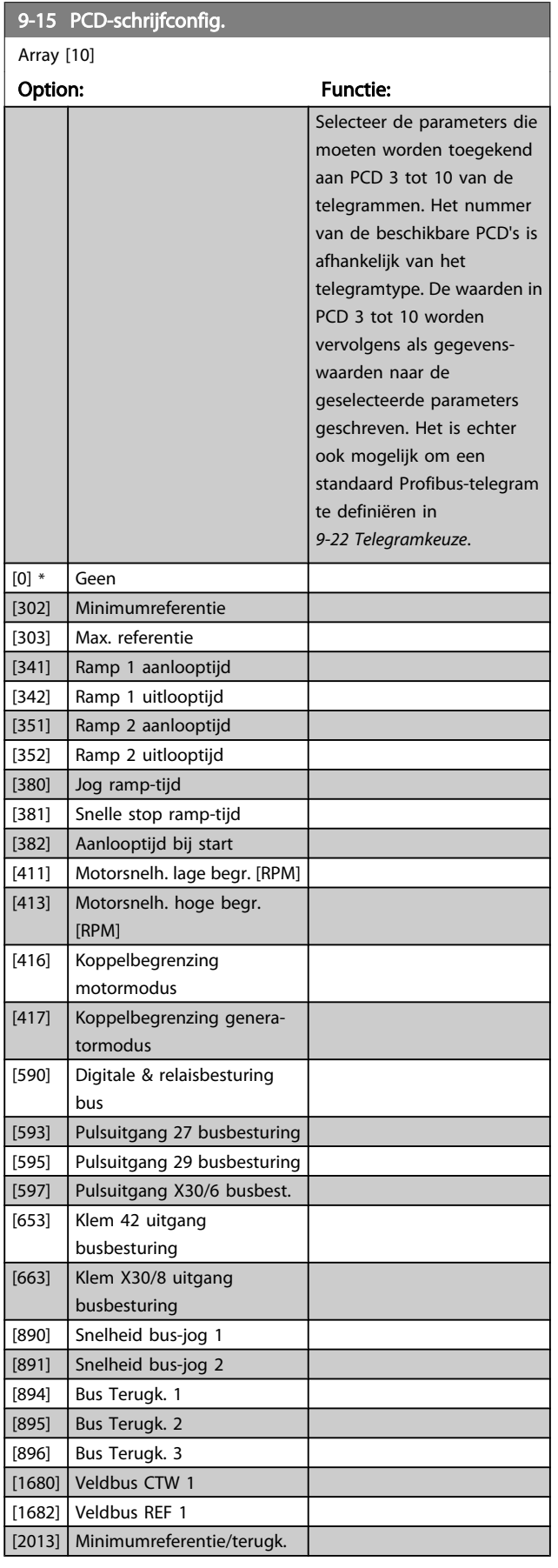

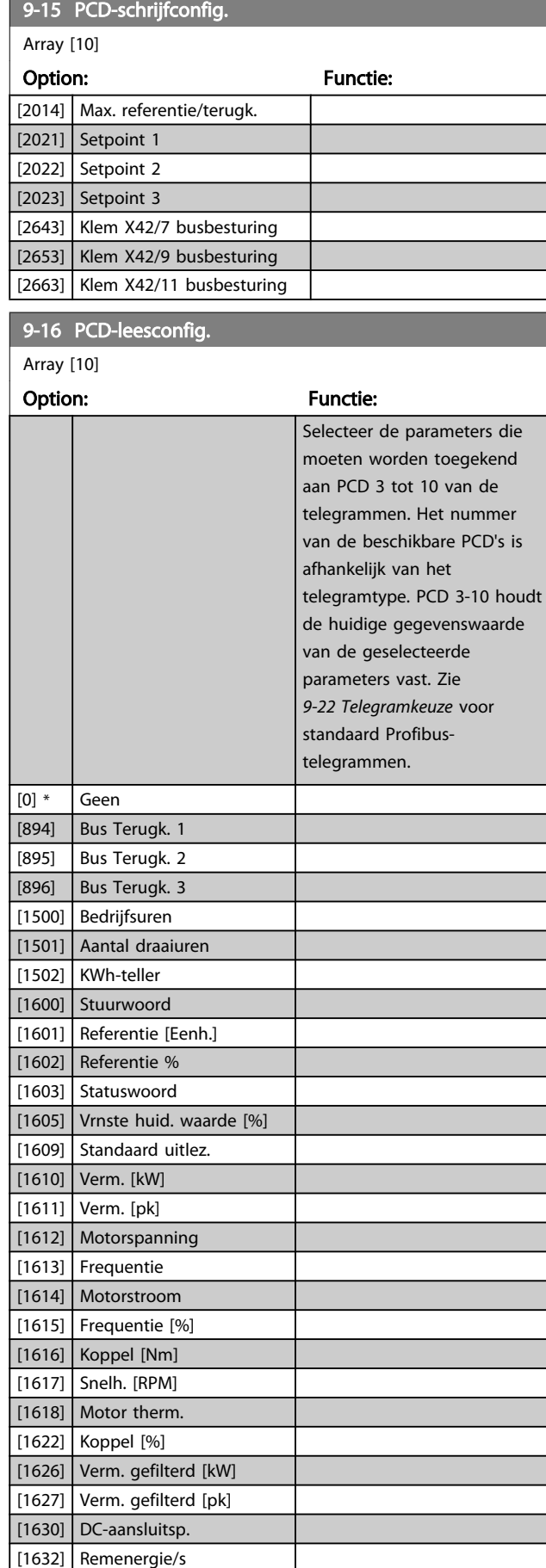

<span id="page-90-0"></span>9-16 PCD-leesconfig.

### VLT<sup>\*</sup> HVAC Drive Programmeerhandleiding

Г

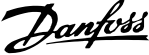

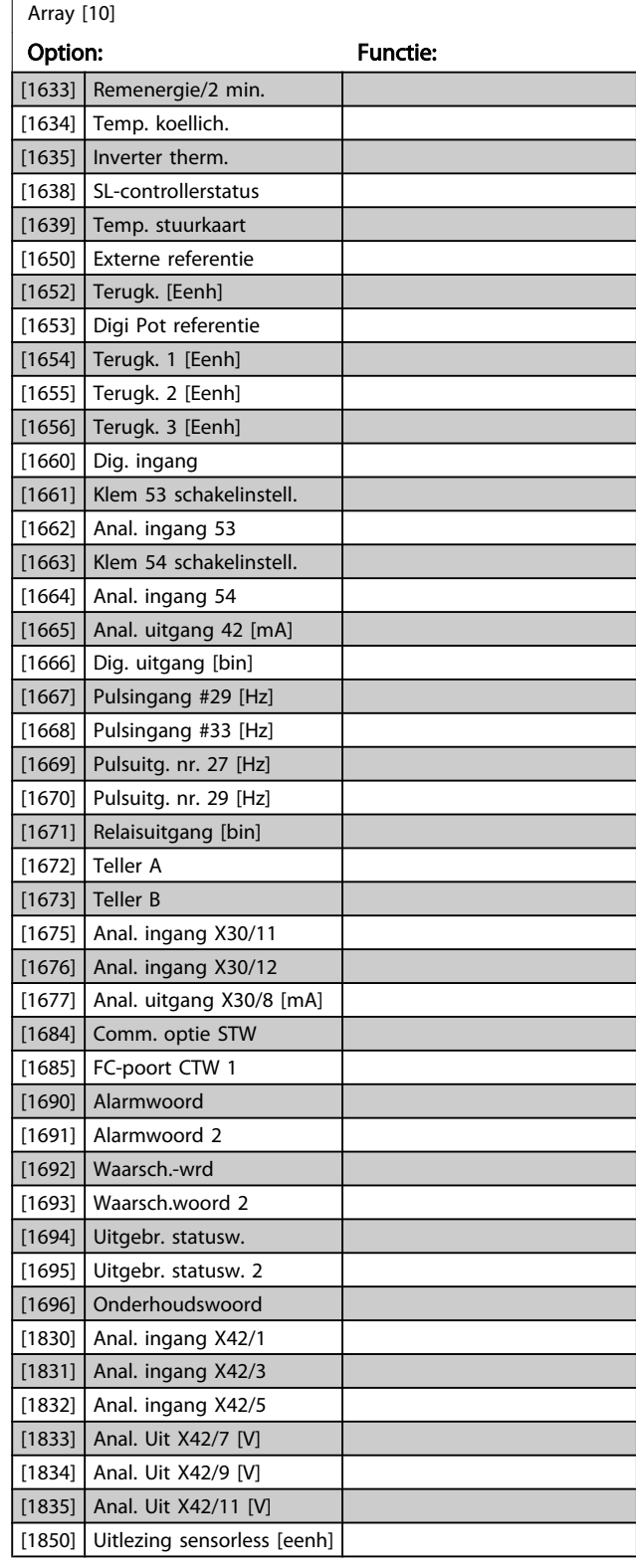

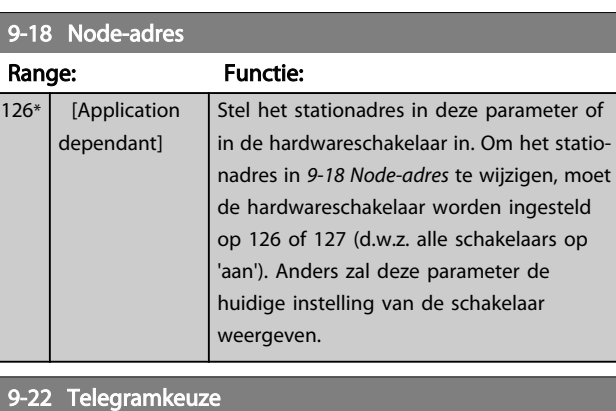

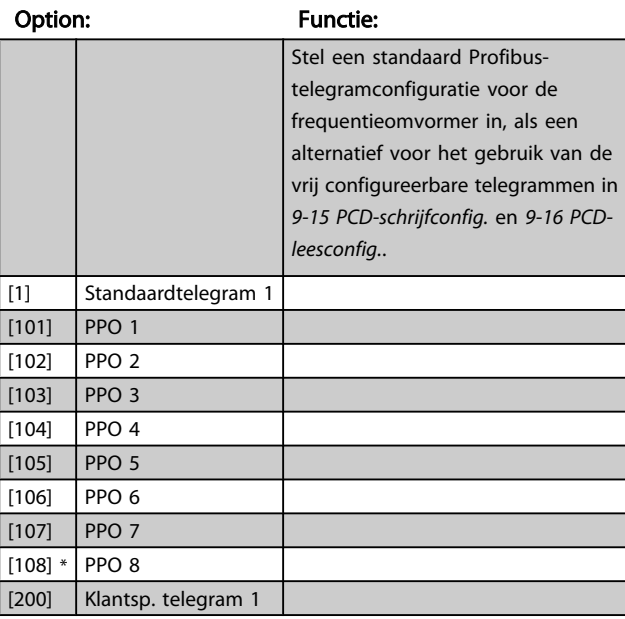

### 9-23 Signaalparameters

Array [1000]

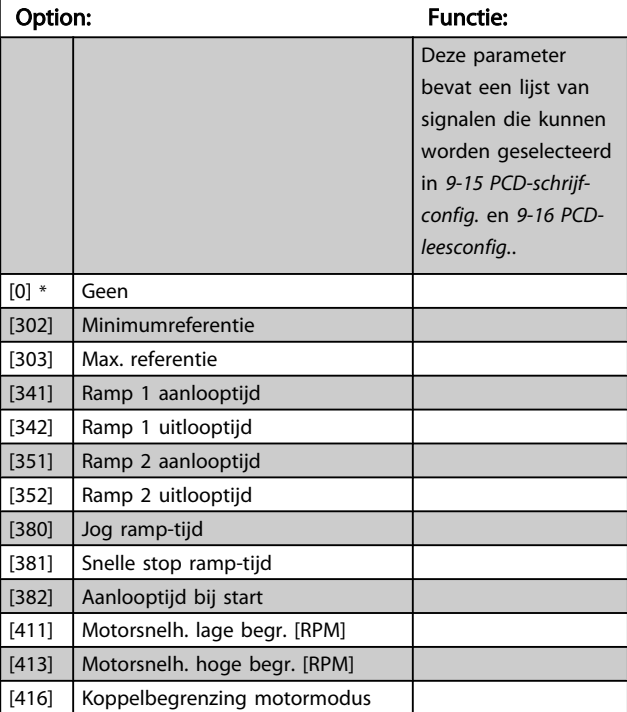

#### VLT<sup>\*</sup> HVAC Drive Programmeerhandleiding

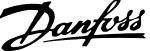

3 3

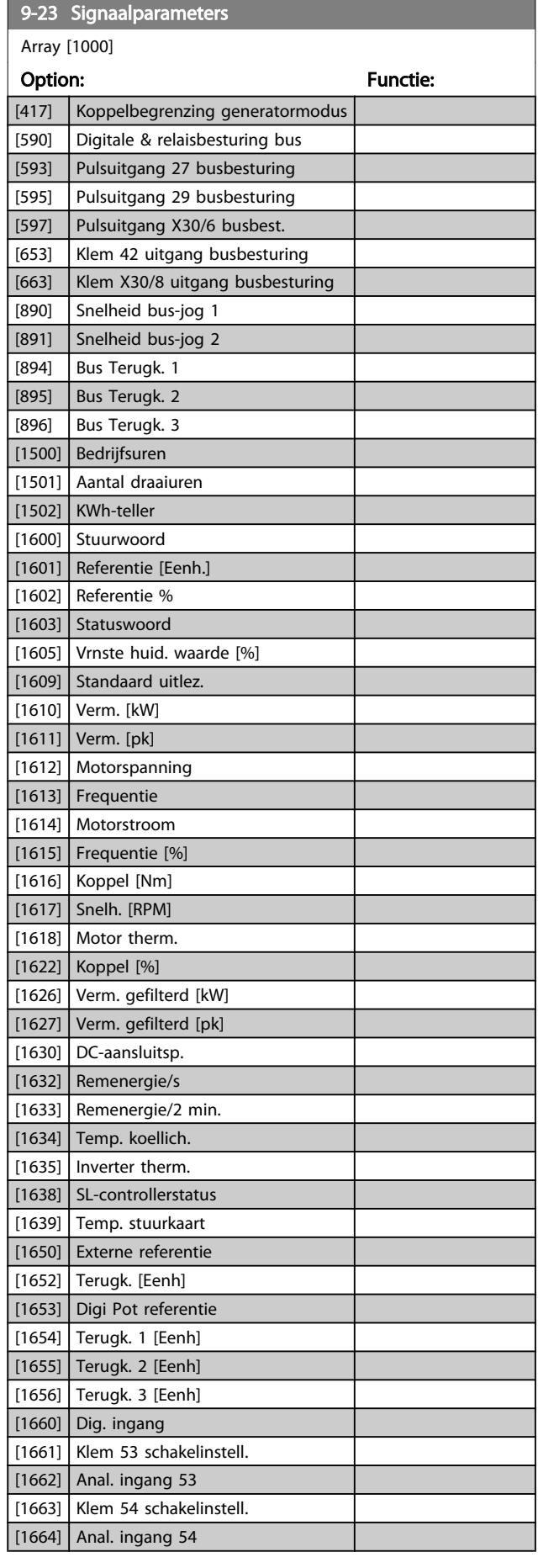

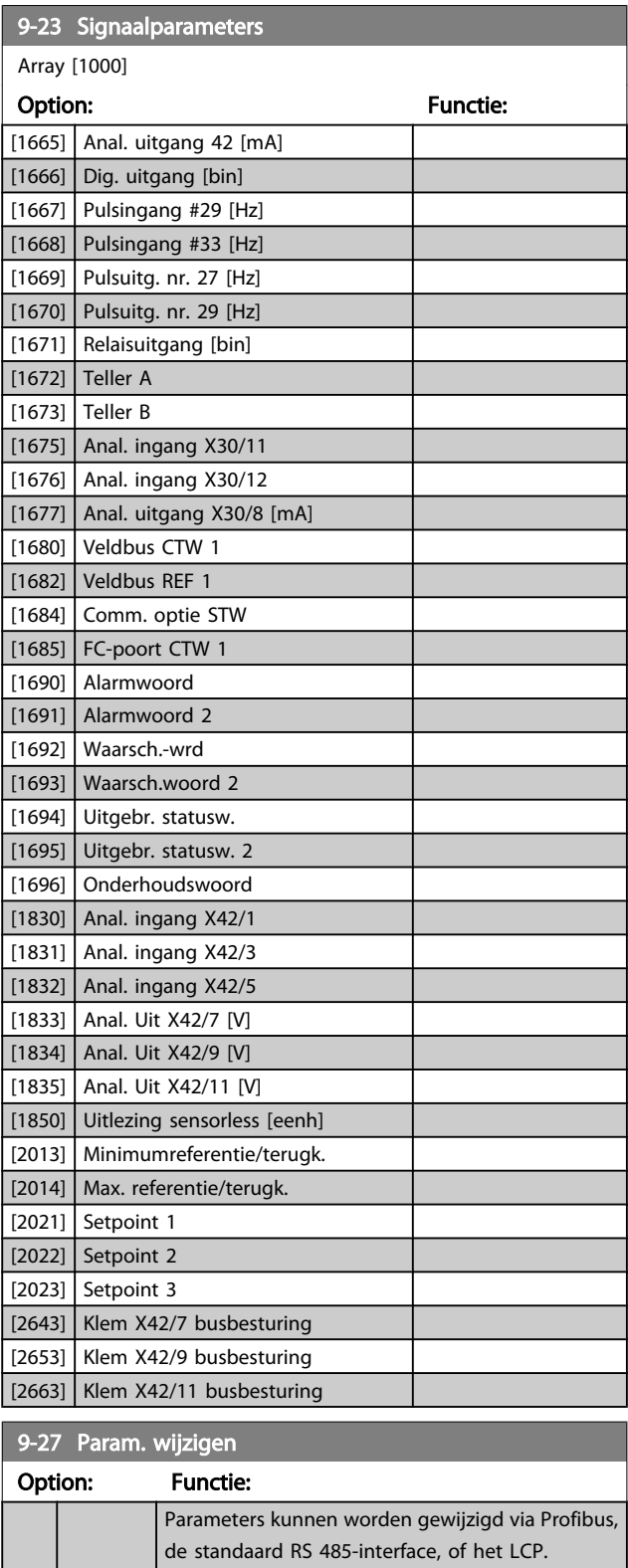

[0] Uitgesch. Schakelt het wijzigen via Profibus uit. [1] \* Ingesch. Schakelt het wijzigen via Profibus in.

#### VLT<sup>\*</sup> HVAC Drive Programmeerhandleiding

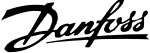

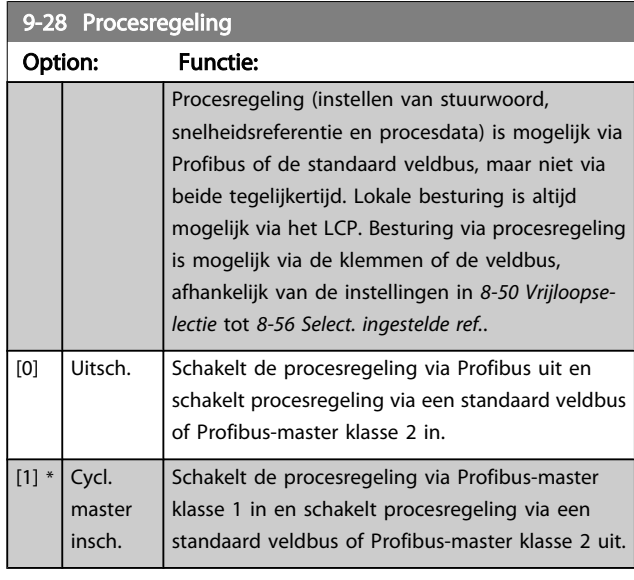

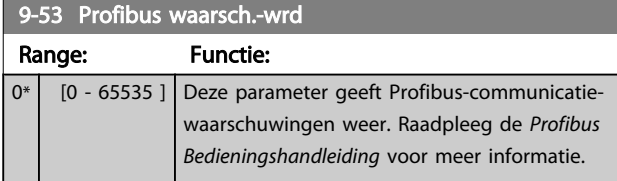

Alleen lezen

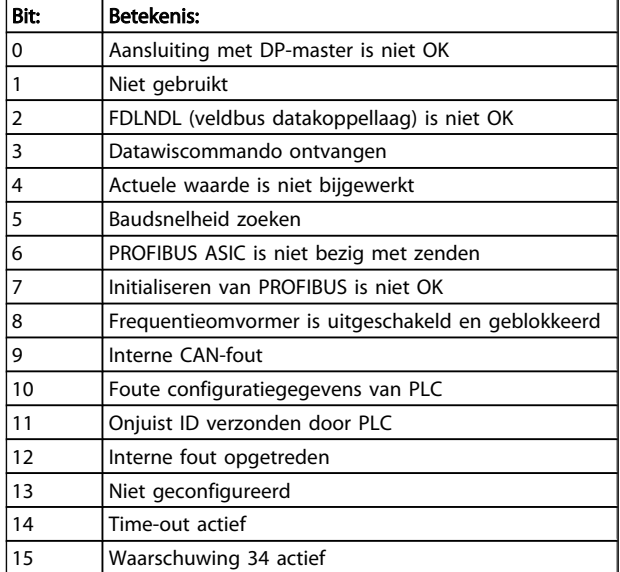

#### 9-63 Huid. baudsnelh.

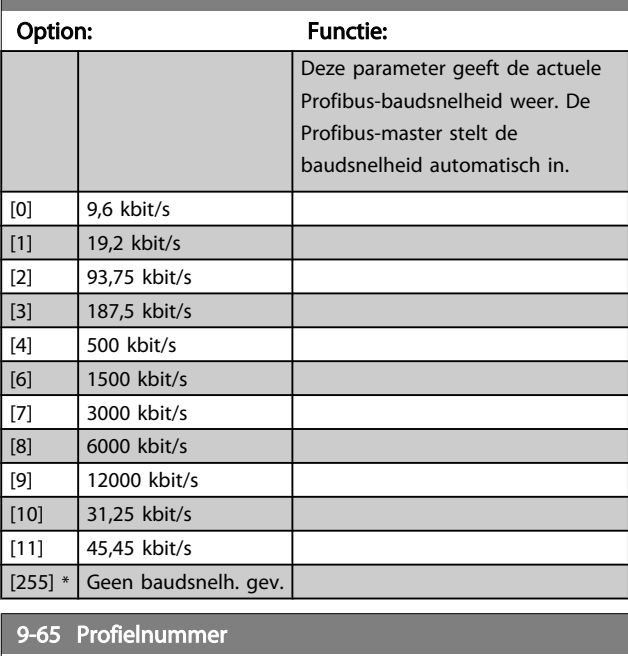

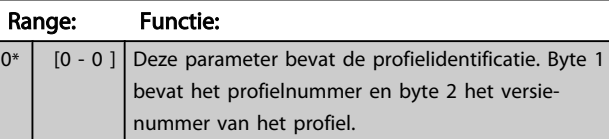

### NB

Deze parameter is niet zichtbaar via het LCP.

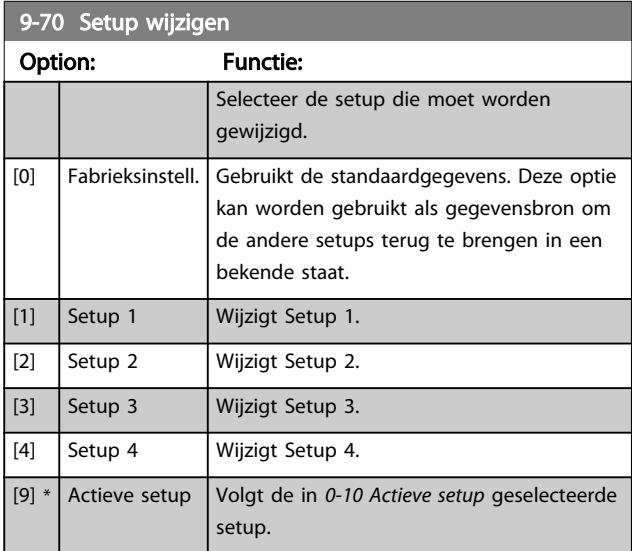

Deze parameter geldt alleen voor LCP en veldbussen. Zie ook *[0-11 Setup wijzigen](#page-28-0)*.

#### VLT<sup>\*</sup> HVAC Drive Programmeerhandleiding

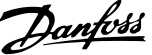

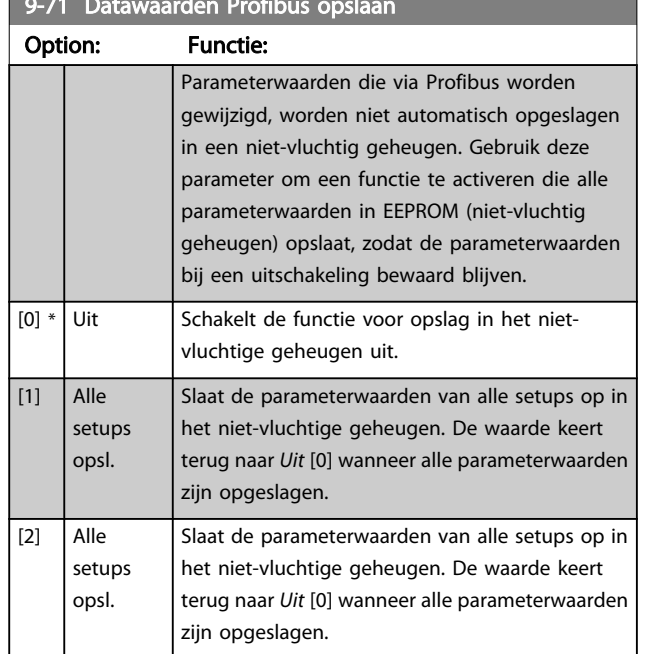

9-71 Datawaarden Profibus opslaan

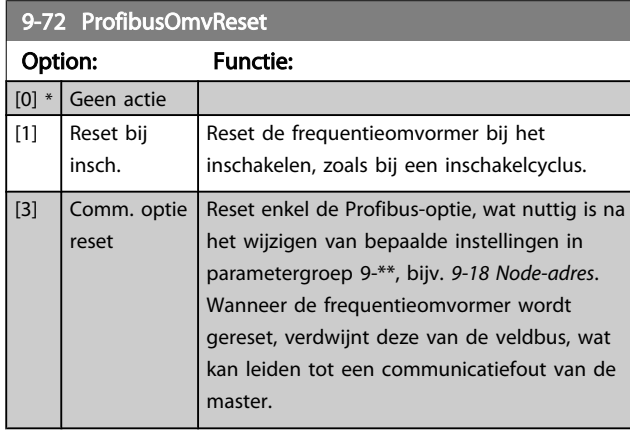

9-80 Ingestelde par. (1) Array [116] Geen LCP-toegang Alleen lezen Range: Functie:  $0*$  [0 - 9999 ] Deze parameter geeft een lijst weer met alle gedefinieerde parameters van de frequentieomvormer die beschikbaar zijn voor Profibus. 9-81 Ingestelde par. (2)

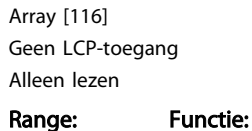

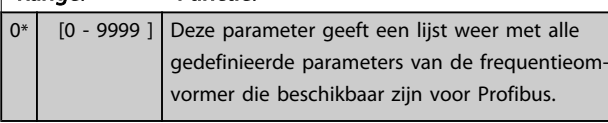

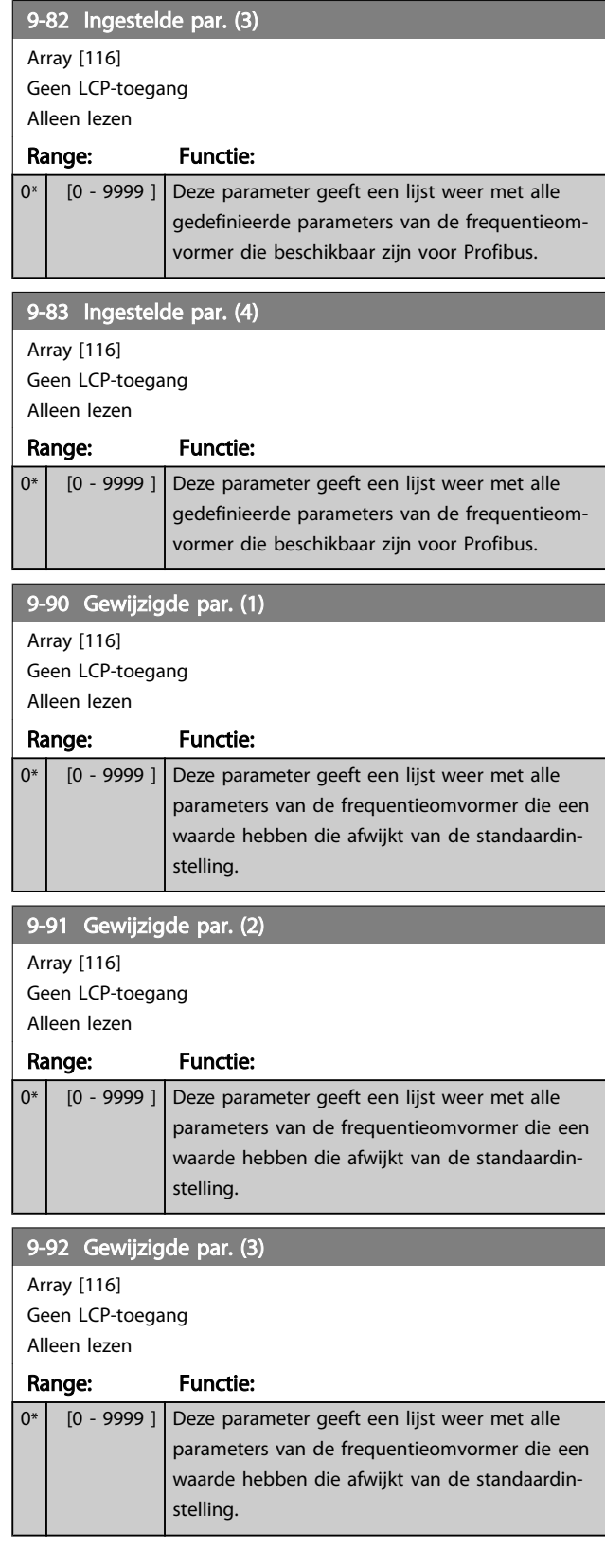

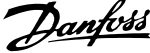

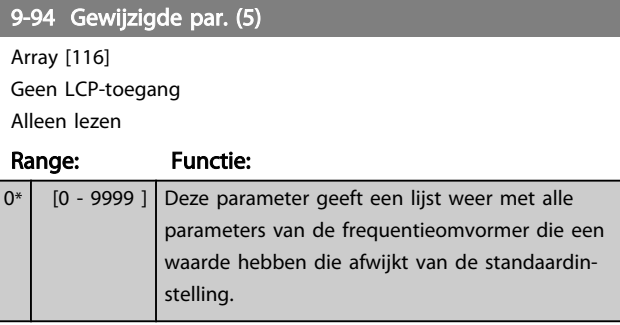

### 3.11 Hoofdmenu – CAN-veldbus – Groep 10

#### 3.11.1 10-\*\* DeviceNet- en CAN-veldbus

Parametergroep voor DeviceNet CAN-veldbusparameters.

#### 3.11.2 10-0\* Alg. instellingen

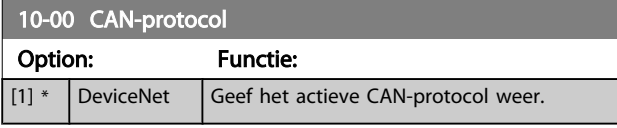

#### NB

#### De opties zijn afhankelijk van de geïnstalleerde optie.

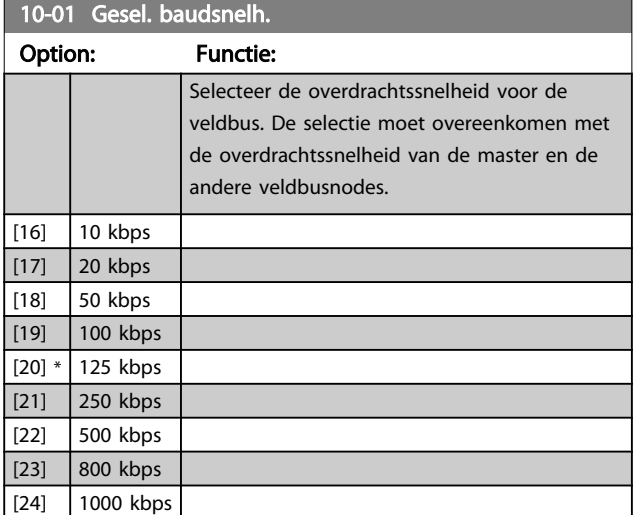

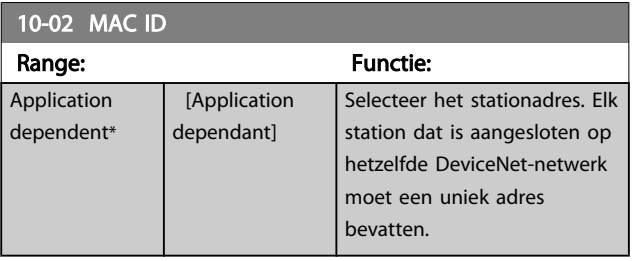

10-05 Uitlez. zend-foutenteller

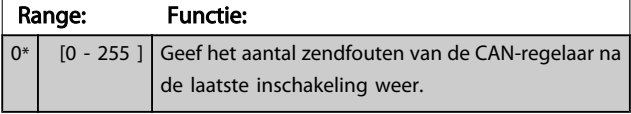

10-06 Uitlez. ontvangst-foutenteller

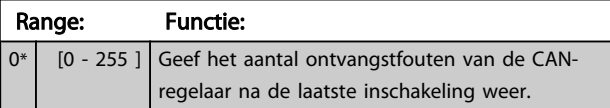

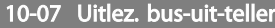

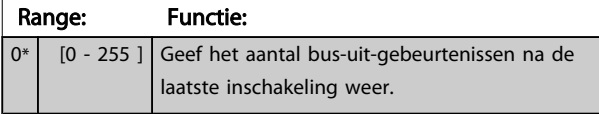

#### 3.11.3 10-1\* DeviceNet

Parameters die specifiek zijn voor de DeviceNet-veldbus.

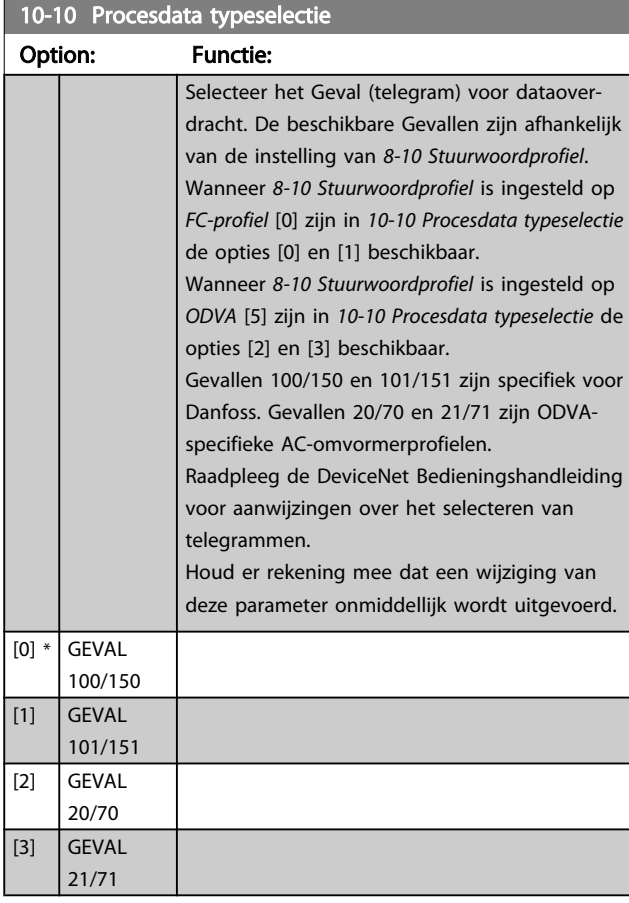

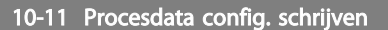

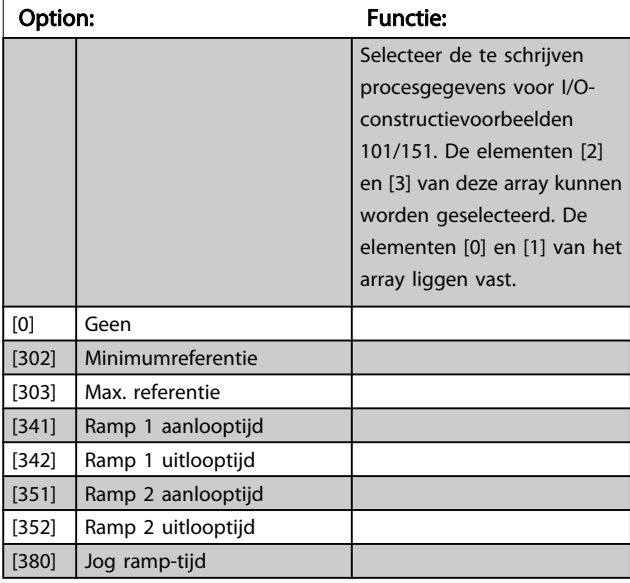

3 3

### VLT<sup>\*</sup> HVAC Drive Programmeerhandleiding

Danfoss

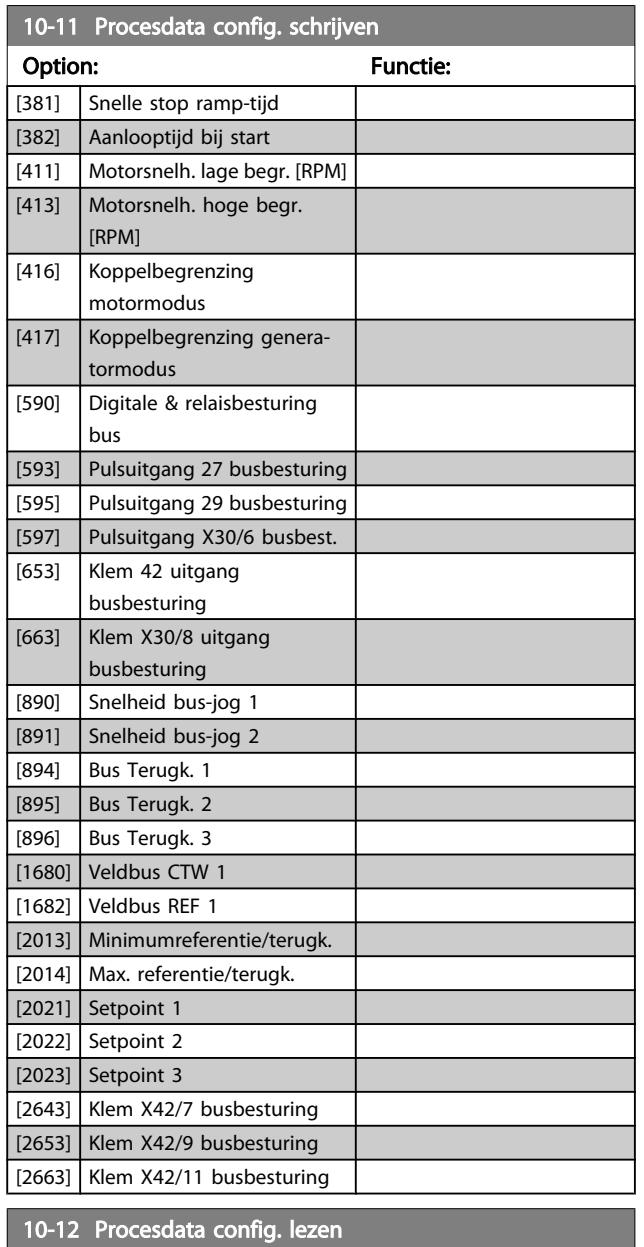

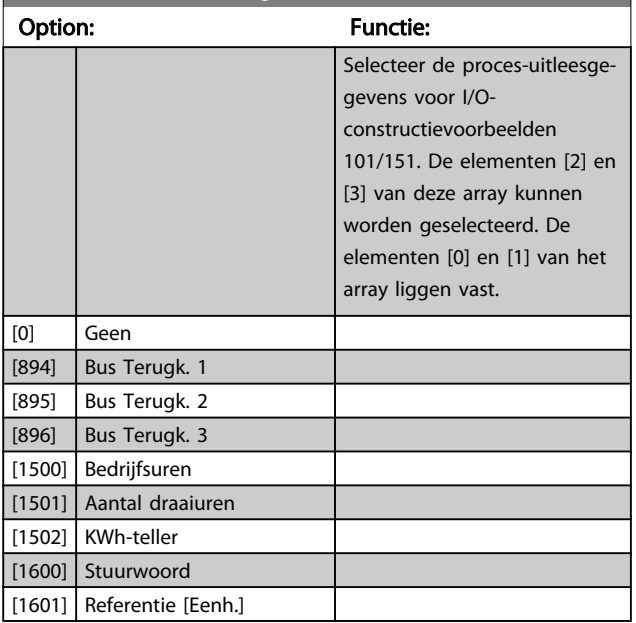

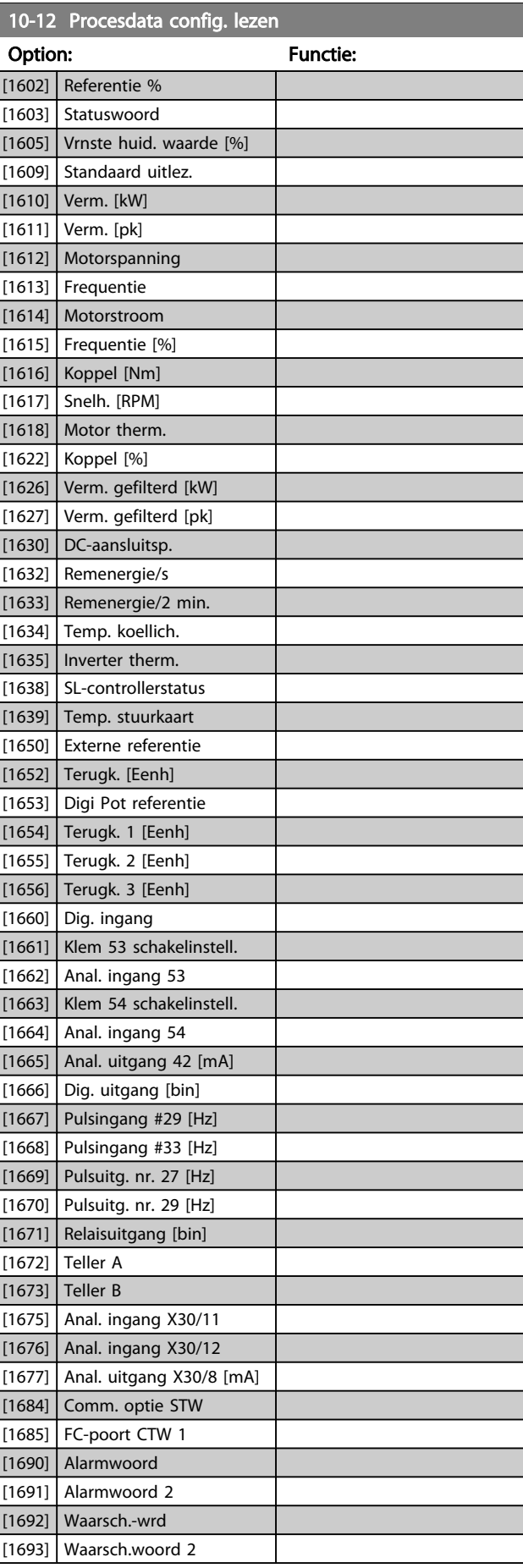

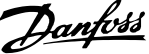

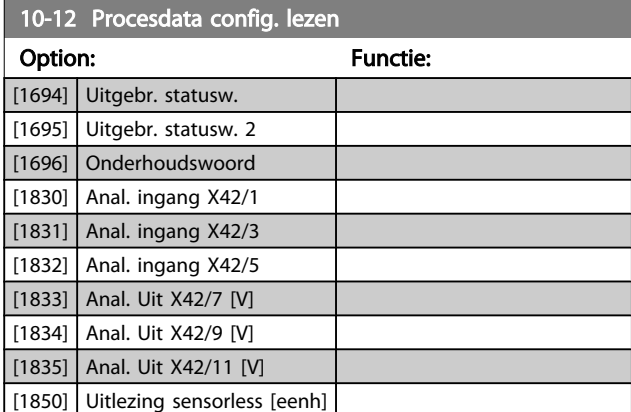

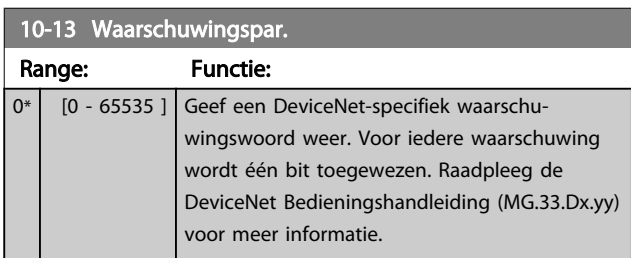

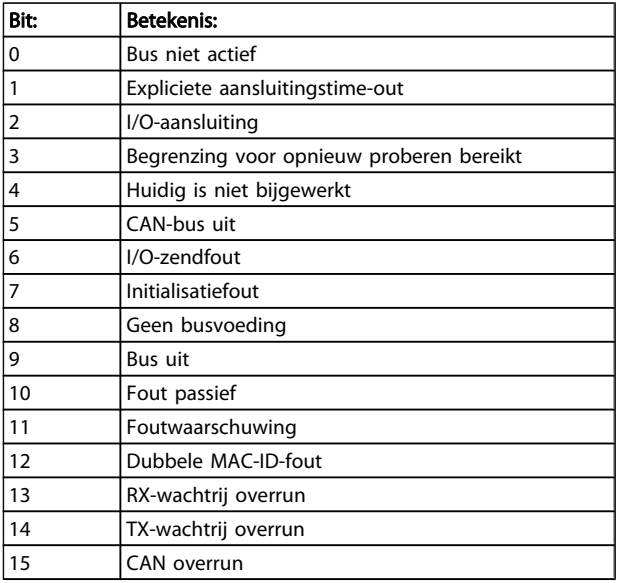

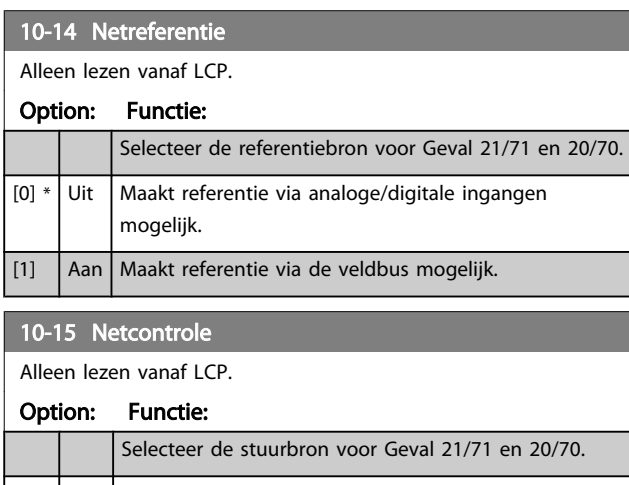

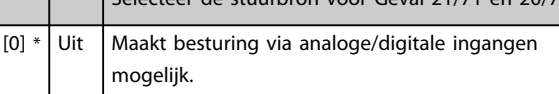

### 10-15 Netcontrole

Alleen lezen vanaf LCP.

### Option: Functie:

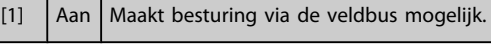

### 3.11.4 10-2\* COS-filters

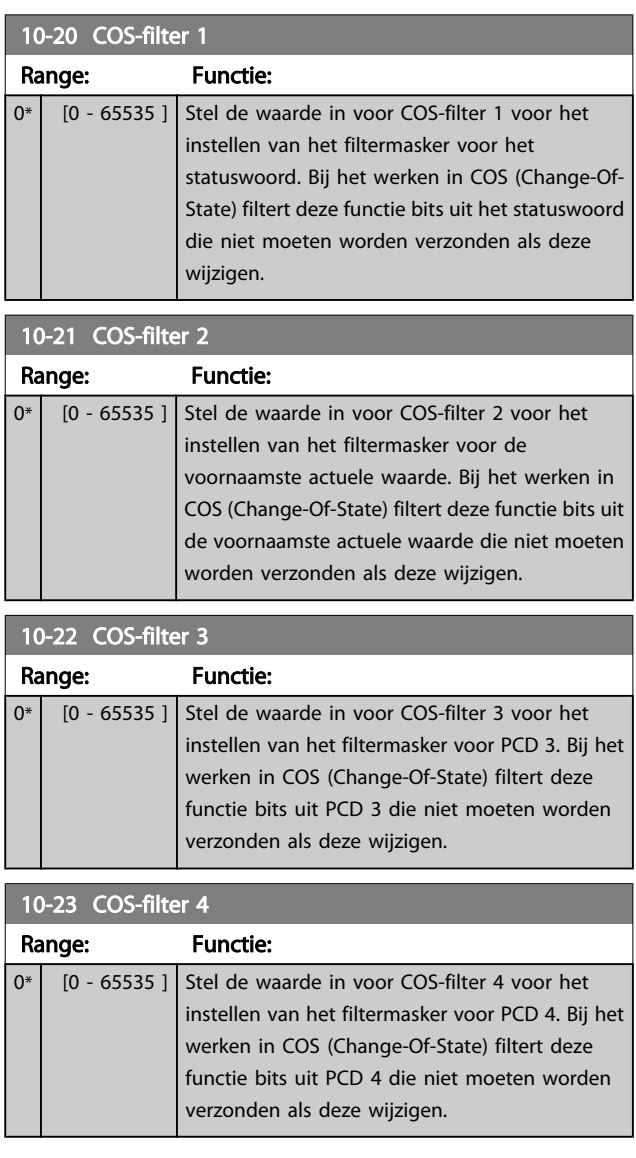

Danfoss

### 3.11.5 10-3\* Toeg. parameters

Parametergroep voor toegang tot geïndexeerde parameters en het definiëren van de setup voor programmering.

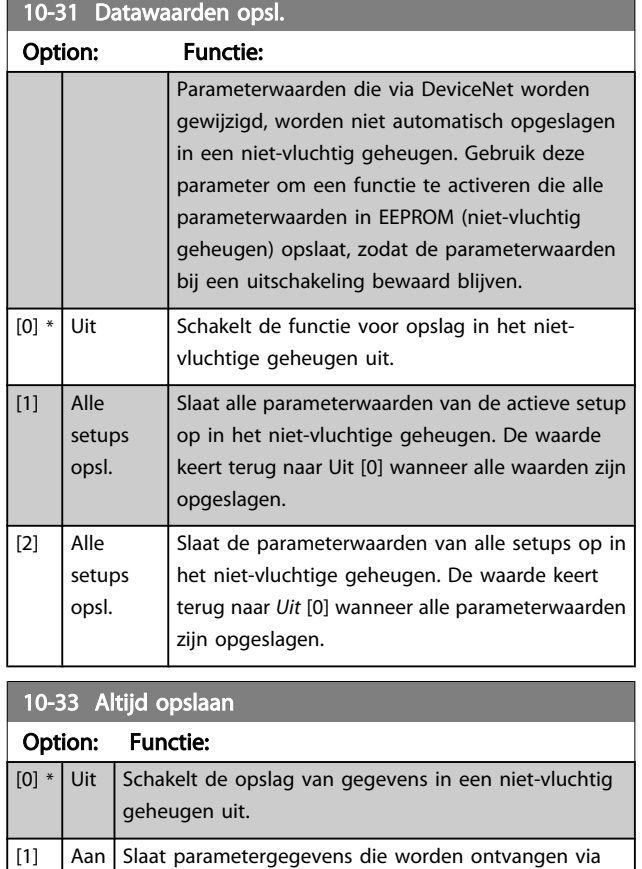

DeviceNet standaard op in het niet-vluchtige geheugen

(EEPROM).

### 3.12 Hoofdmenu – LonWorks – Groep 11

Parametergroep voor alle LonWorks-specifieke parameters. Parameters met betrekking tot het LonWorks ID.

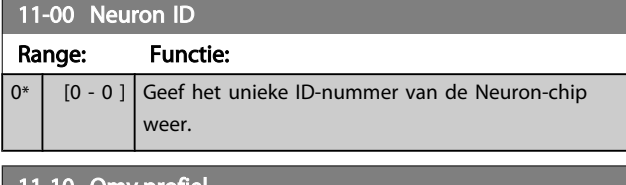

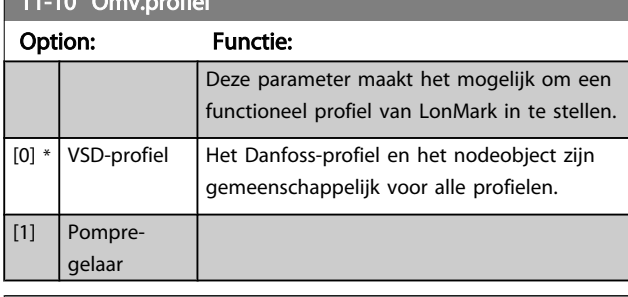

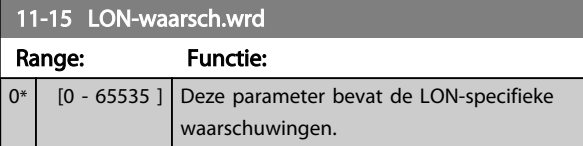

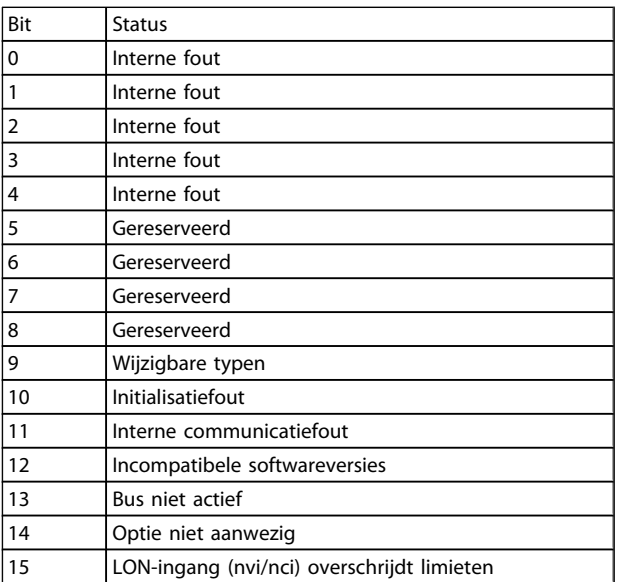

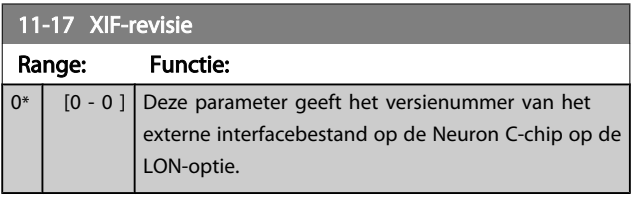

#### 11-18 LonWorks-revisie Range: Functie:  $0*$   $[0 - 0]$  Deze parameter bevat de softwareversie van het toepassingsprogramma op de Neuron C-chip op de LON-optie.

11-21 Datawaarden opsl.

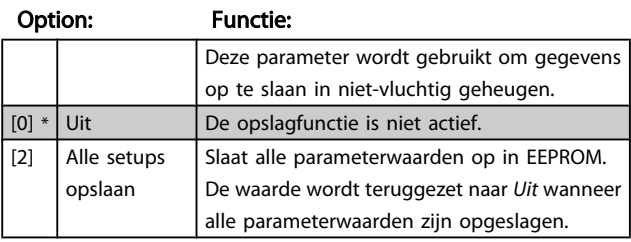

# 3 3

3.13 Hoofdmenu – Smart Logic – Groep 13

#### 3.13.1 13-\*\* Smart Logic

Smart Logic Control (SLC) is in feite een reeks van gebruikersgedefinieerde acties (zie *[13-52 SL-controlleractie](#page-110-0)* [x]) die worden uitgevoerd door de SLC als de bijbehorende gebruikersgedefinieerde *gebeurtenis* (zie *[13-51 SL Controller Event](#page-109-0)* [x]) door de SLC wordt geëvalueerd als TRUE. Gebeurtenissen en *acties* zijn genummerd en in paren gekoppeld. Dit betekent dat *actie* [0] wordt uitgevoerd wanneer *gebeurtenis* [0] heeft plaatsgevonden (de waarde TRUE heeft gekregen). Hierna worden de omstandigheden van *gebeurtenis* [1] geëvalueerd en bij de evaluatie TRUE wordt *actie* [1] uitgevoerd, enz. Er wordt steeds slechts één *gebeurtenis* geëvalueerd. Als een gebeurtenis wordt geëvalueerd als FALSE gebeurt er niets (in de SLC) tijdens het huidige scaninterval en zullen er geen andere *gebeurtenissen* worden geëvalueerd. Dit betekent dat bij het starten van de SLC *gebeurtenis* [0] (en enkel *gebeurtenis* [0]) tijdens elk scaninterval zal worden geëvalueerd. Alleen als *gebeurtenis* [0] is geëvalueerd als TRUE voert de SLC *actie* [0] uit en begint hij met het evalueren van *gebeurtenis* [1]. Er kunnen 1 tot 20 *gebeurtenissen* en *acties* worden geprogrammeerd. Als de laatste *gebeurtenis/actie* is geëvalueerd, begint de cyclus opnieuw vanaf *gebeurtenis* [0] / *actie* [0]. De afbeelding toont een voorbeeld met drie gebeurtenissen/acties:

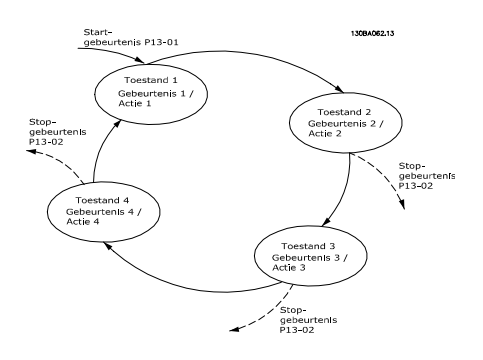

#### SLC starten en stoppen:

Het starten en stoppen van de SLC kan worden uitgevoerd door *Aan* [1] of *Uit* [0] te selecteren in *13-00 SL- controllermodus*. De SLC start altijd in status 0 (waarbij *gebeurtenis* [0] wordt geëvalueerd). De SLC start wanneer de startgebeurtenis (gedefinieerd in *13-01 Gebeurt. starten*) wordt geëvalueerd als TRUE (op voorwaarde dat *Aan* [1] is geselecteerd in *13-00 SL- controllermodus*). De SLC stopt zodra *Gebeurt. stoppen* (*[13-02 Gebeurt. stoppen](#page-101-0)*) TRUE is. *[13-03 SLC resetten](#page-103-0)* reset alle SLC-parameters en start het programmeren geheel opnieuw.

#### 3.13.2 13-0\* SLC-instellingen

Gebruik de SLC-instellingen voor het inschakelen, uitschakelen of resetten van de Smart Logic Control-reeks. De logische functies en comparatoren draaien altijd mee op de achtergrond, die opengaat voor een afzonderlijke regeling van digitale in- en uitgangen. .

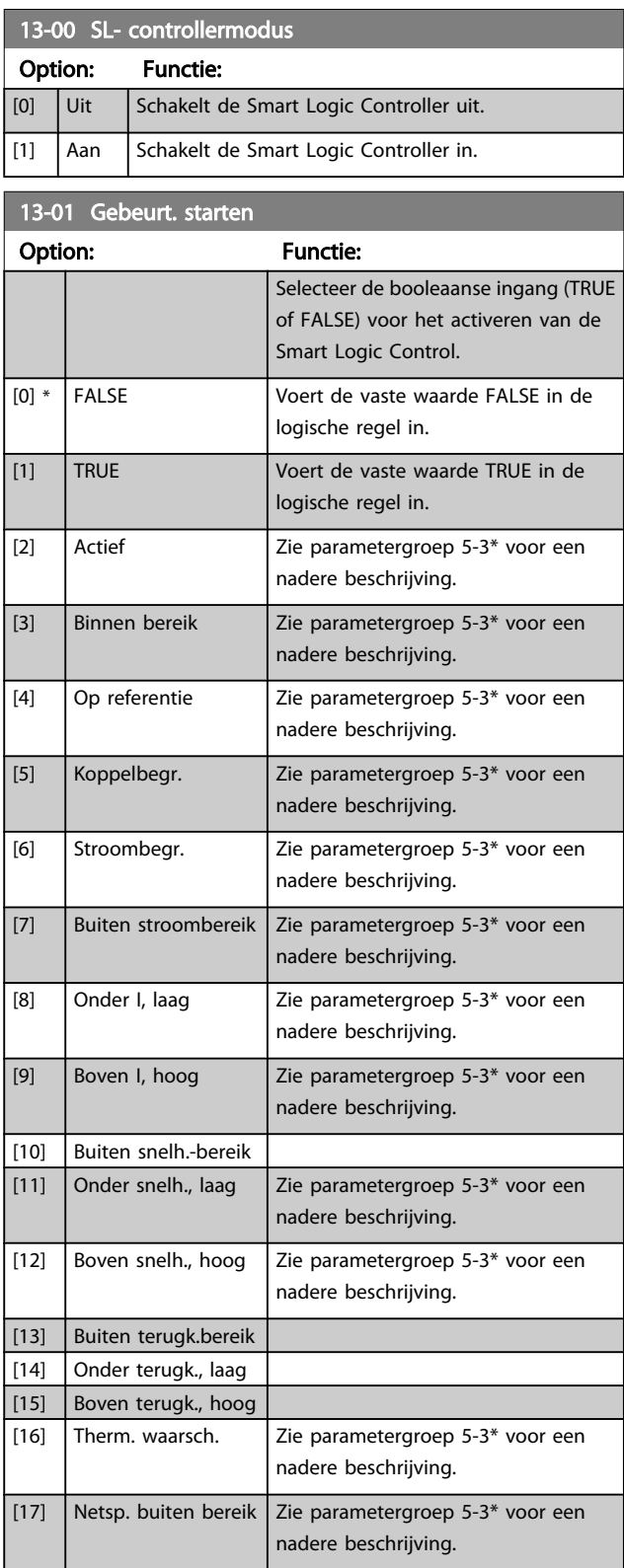

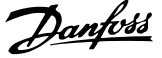

<span id="page-101-0"></span>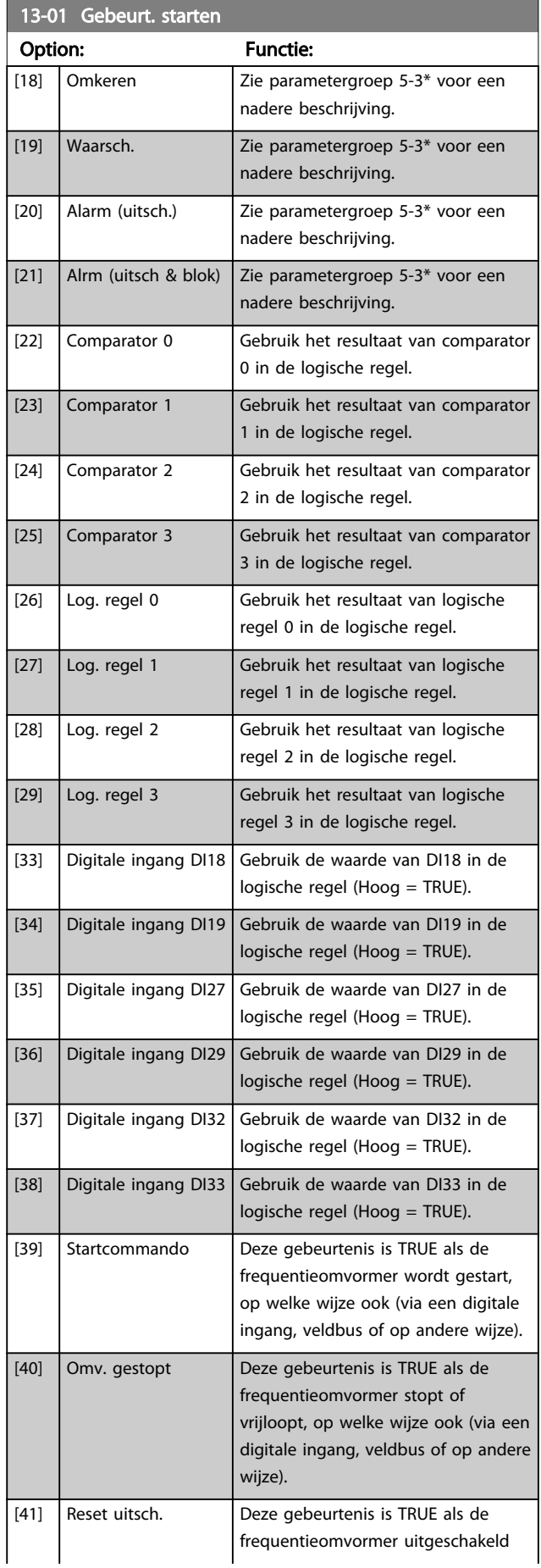

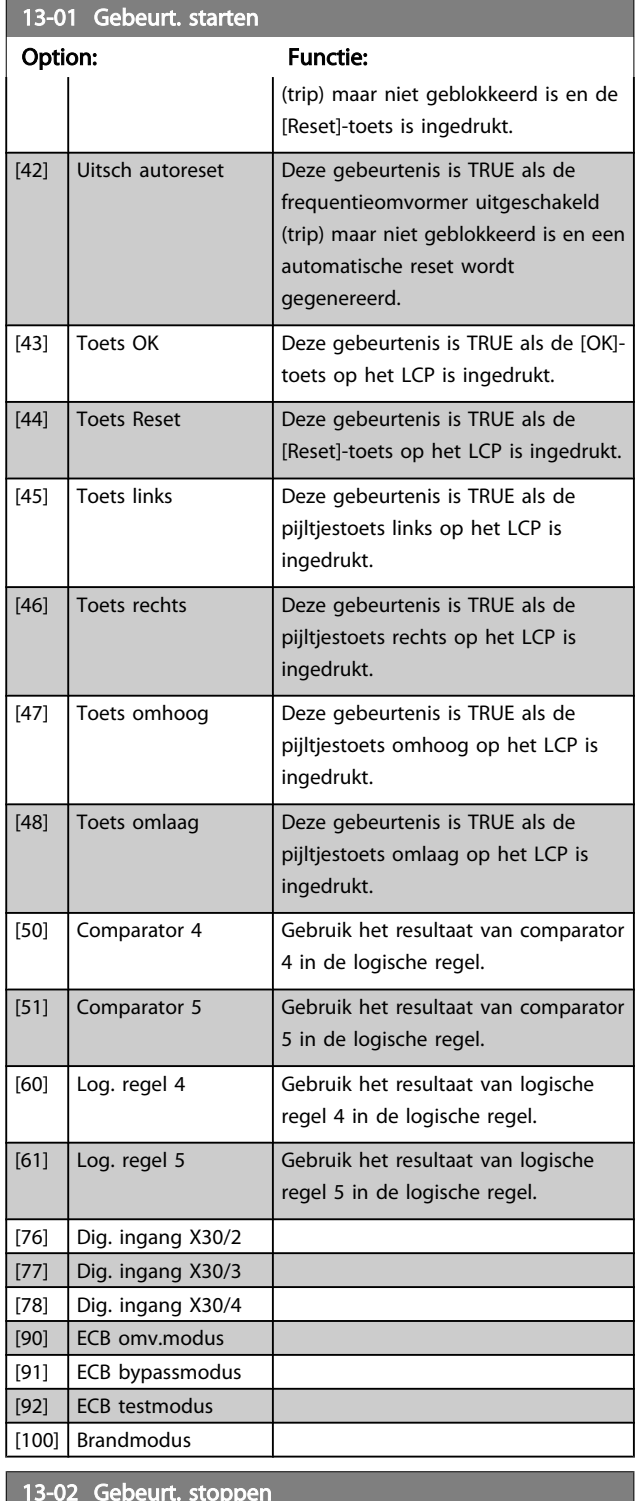

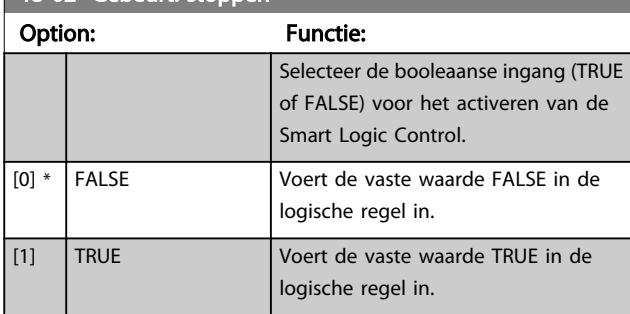

3 3

#### VLT<sup>\*</sup> HVAC Drive Programmeerhandleiding

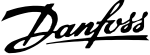

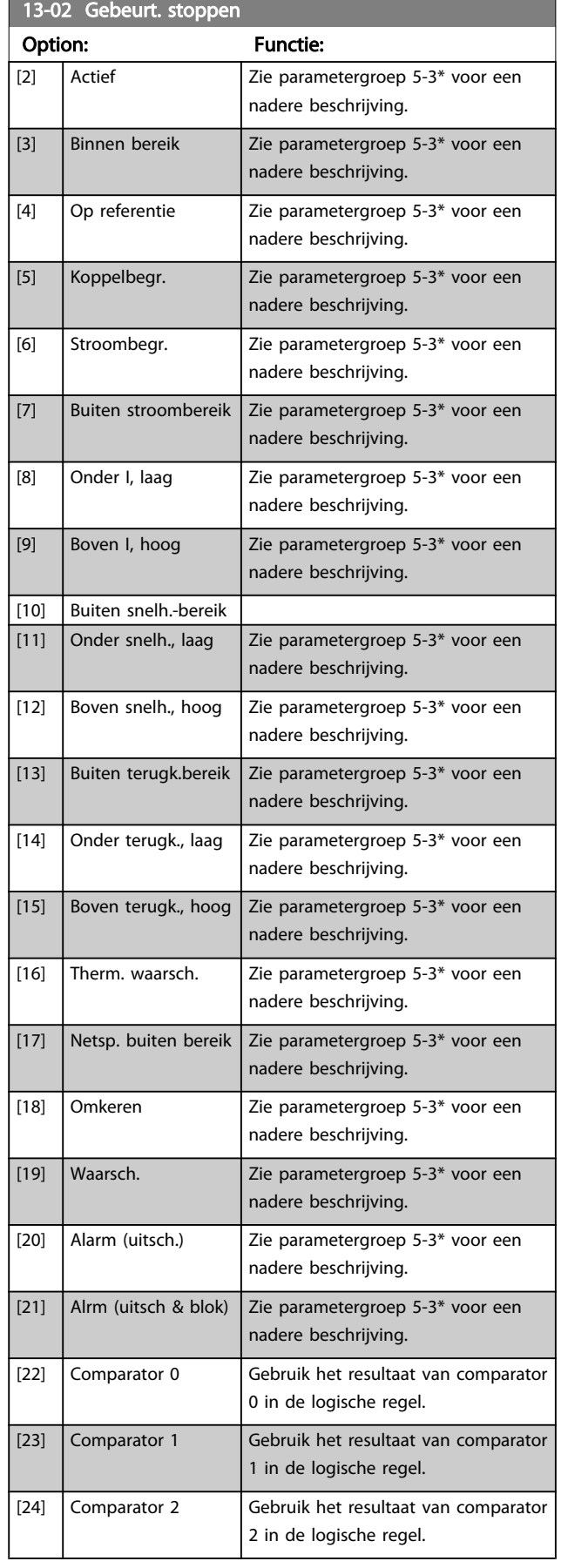

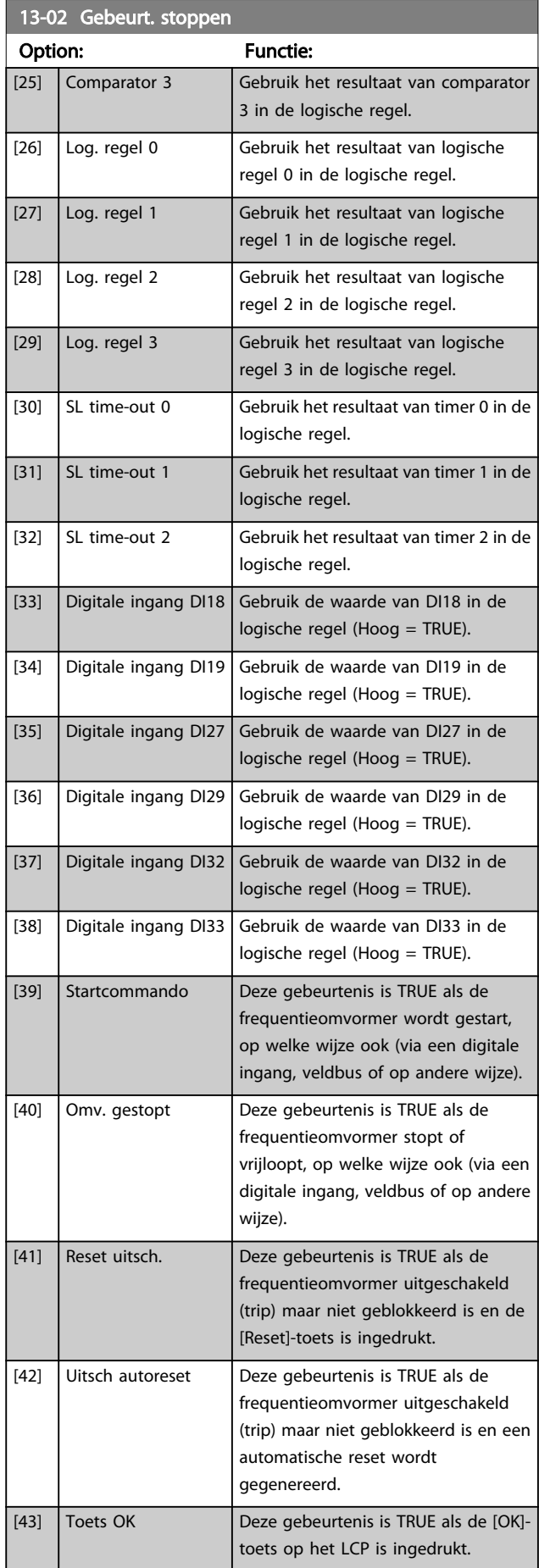

<span id="page-103-0"></span>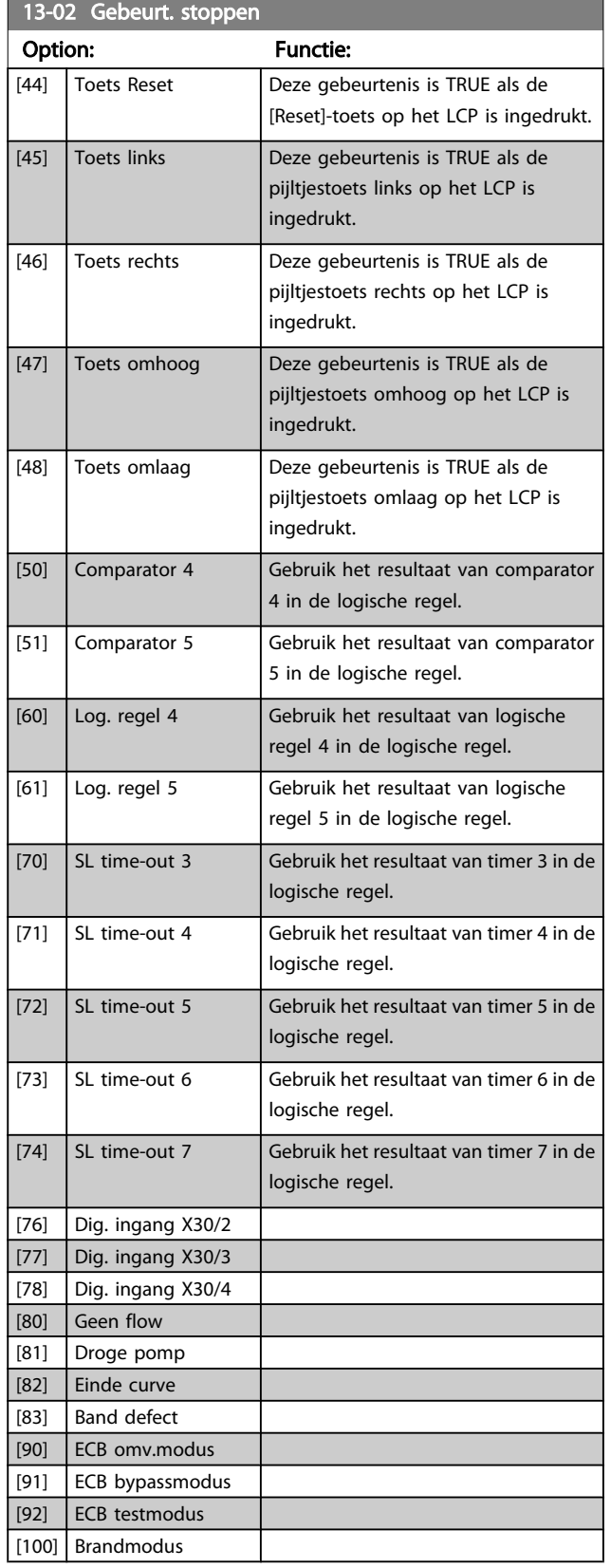

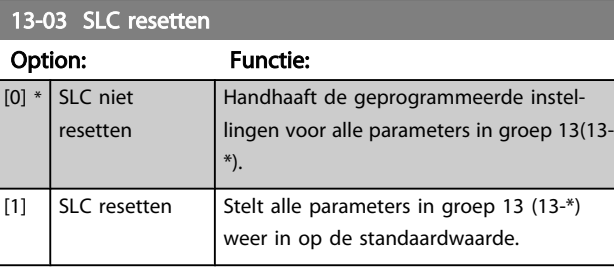

#### 3.13.4 13-1\* Comparatoren

Comparatoren worden gebruikt om continue variabelen (bijv. uitgangsfrequentie, uitgangsstroom, analoge ingang, e.d.) te vergelijken met een vaste ingestelde waarde.

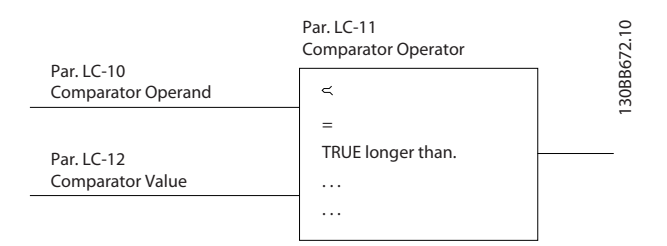

Daarnaast zijn er digitale waarden die zullen worden vergeleken met vaste ingestelde waarden. Zie de toelichting bij *13-10 Comparator-operand*. Comparatoren worden eenmalig geëvalueerd in elk scaninterval. Maak rechtstreeks gebruik van het resultaat (TRUE of FALSE). Alle parameters in deze parametergroep zijn arrayparameters met index 0 tot 5. Selecteer index 0 om comparator 0 te programmeren, index 1 om comparator 1 te programmeren, enzovoort.

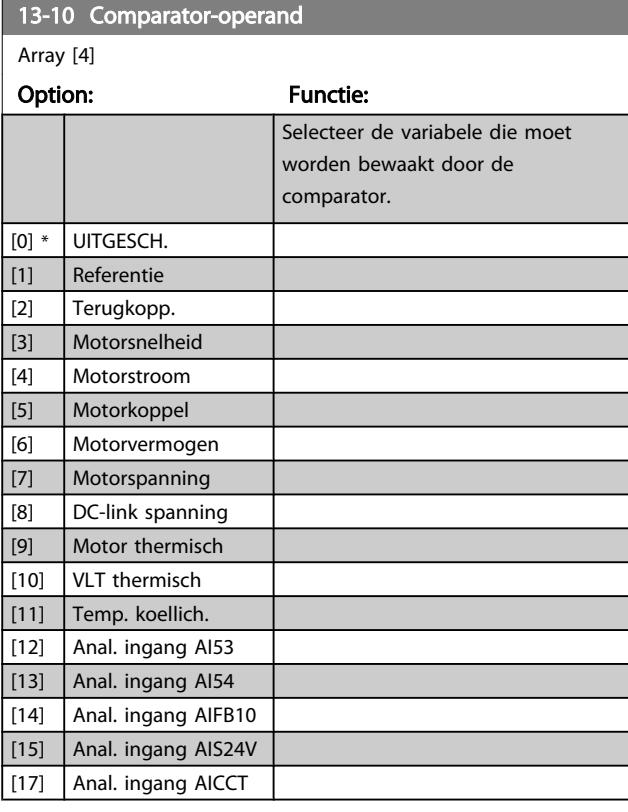

3 3

<u>Danfoss</u>

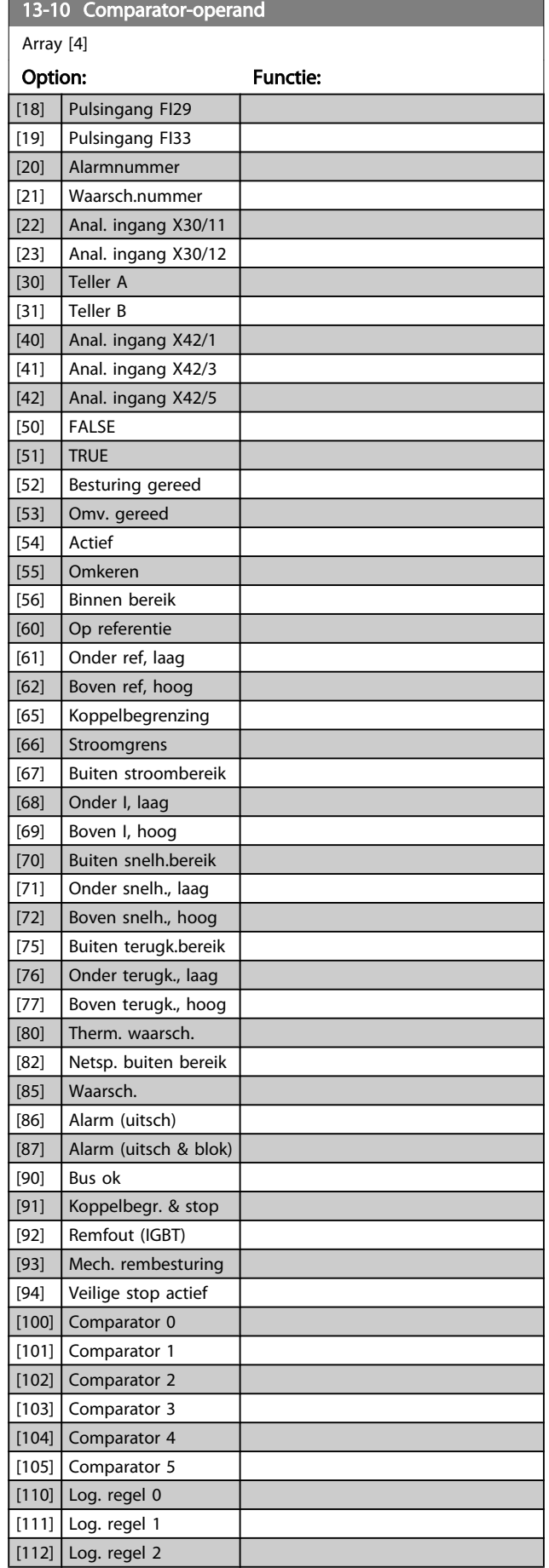

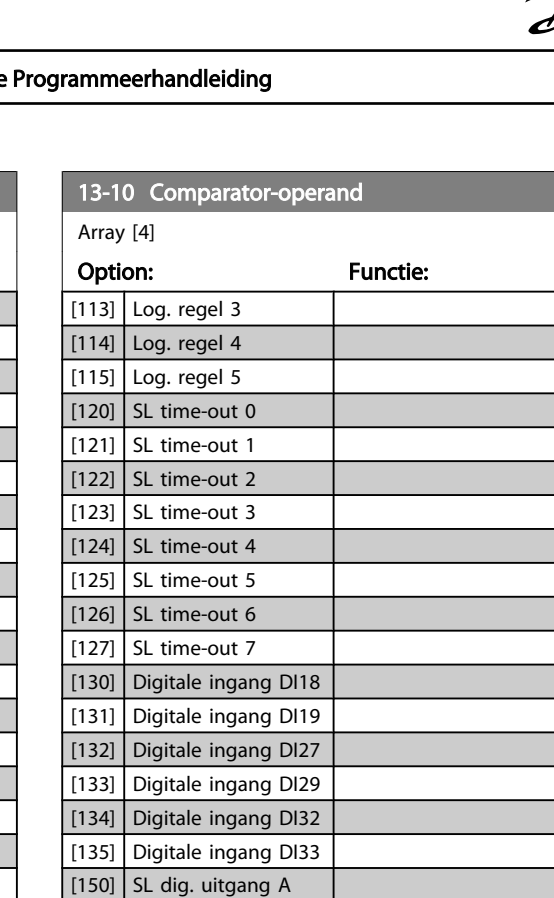

 $\vert$  [151] SL dig. uitgang B [152] SL dig. uitgang C [153] SL dig. uitgang D [154] SL dig. uitgang E [155] SL dig. uitgang F

[187] Startcomm. gegeven [190] Dig. ingang X30/2 [191] Dig. ingang X30/3 [192] Dig. ingang X30/4

[160] Relais 1 [161] Relais 2 [180] Lokale ref. actief [181] Externe ref. actief [182] Startcommando [183] Omv. gestopt  $\vert$  [185] Handmodus [186] Automodus

<span id="page-105-0"></span> $13-11$  Comparator-operator-operator-operator-operator-operator-operator-operator-operator-operator-operator-operator-operator-operator-operator-operator-operator-operator-operator-operator-operator-operator-operator-oper

#### VLT<sup>\*</sup> HVAC Drive Programmeerhandleiding

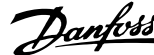

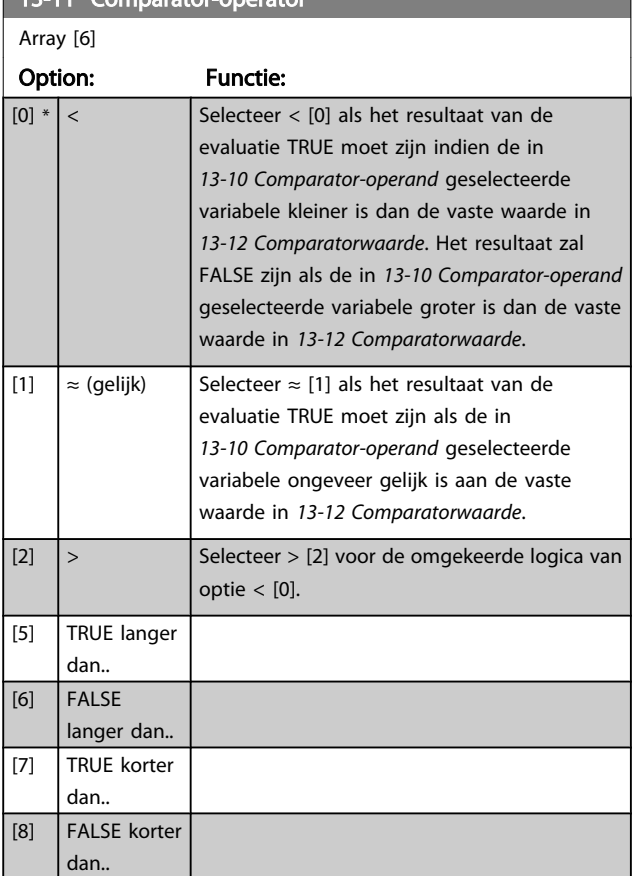

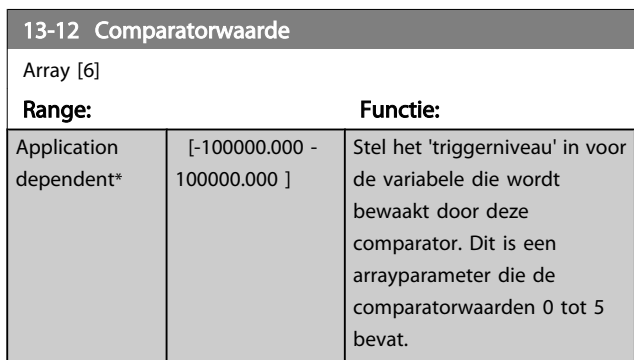

### 3.13.5 13-2\* Timers

Gebruik het resultaat (TRUE of FALSE) van *timers* om rechtstreeks een *gebeurtenis* te definiëren (zie *[13-51 SL](#page-109-0) [Controller Event](#page-109-0)*) of als booleaanse ingang in een *logische regel* (zie *13-40 Logische regel Boolean 1*, *[13-42 Logische regel](#page-107-0) [Boolean 2](#page-107-0)* of *[13-44 Logische regel Boolean 3](#page-108-0)*). Een timer is alleen FALSE als deze wordt geactiveerd door een actie (d.w.z. Start timer 1 [29]) totdat de ingestelde tijd in deze parameter is verstreken. Daarna wordt hij weer TRUE. Alle parameters in deze parametergroep zijn arrayparameters met index 0 tot 2. Selecteer index 0 om timer 0 te programmeren, index 1 om timer 1 te programmeren, enzovoort.

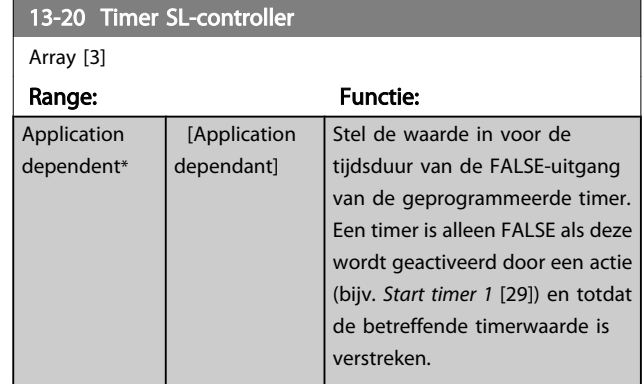

### 3.13.6 13-4\* Log. regels

Combineer maximaal drie booleaanse ingangen (TRUE/ FALSE-ingangen) van timers, comparatoren, digitale ingangen, statusbits en gebeurtenissen die de logische operatoren AND, OR en NOT gebruiken. Selecteer booleaanse ingangen voor de berekening in *13-40 Logische regel Boolean 1*, *[13-42 Logische regel Boolean 2](#page-107-0)* en *[13-44 Logische regel Boolean 3](#page-108-0)*. Definieer de operatoren die worden gebruikt om de geselecteerde ingangen in *[13-41 Logische regel operator 1](#page-107-0)* en *[13-43 Logische regel](#page-108-0) [operator 2](#page-108-0)* logisch te combineren.

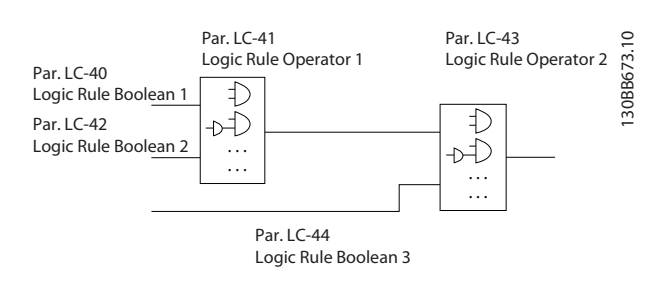

#### Prioriteit van berekening

De resultaten van *13-40 Logische regel Boolean 1*, *[13-41 Logische regel operator 1](#page-107-0)* en *[13-42 Logische regel](#page-107-0) [Boolean 2](#page-107-0)* worden als eerste berekend. Het resultaat (TRUE/ FALSE) van deze berekening wordt gecombineerd met de instellingen van *[13-43 Logische regel operator 2](#page-108-0)* en *[13-44 Logische regel Boolean 3](#page-108-0)* en bepaalt zo het eindresultaat (TRUE/FALSE) van de logische regel.

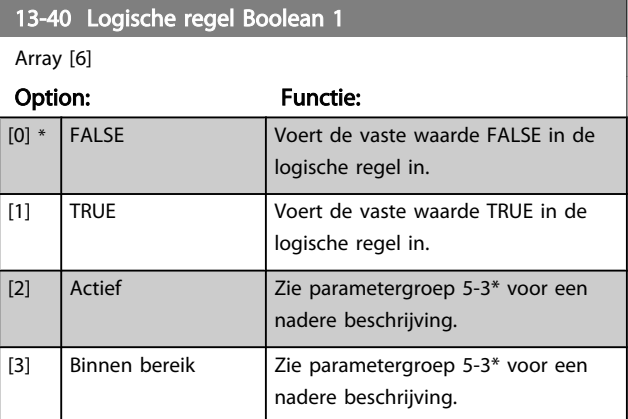

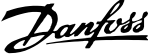

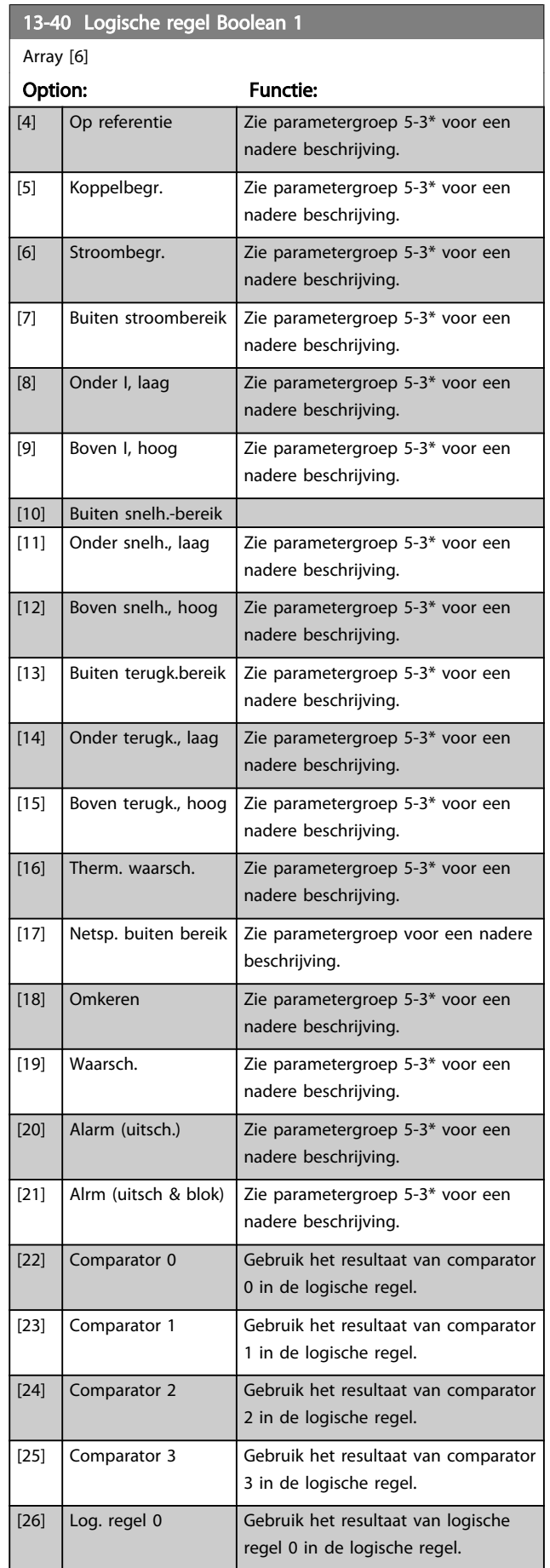

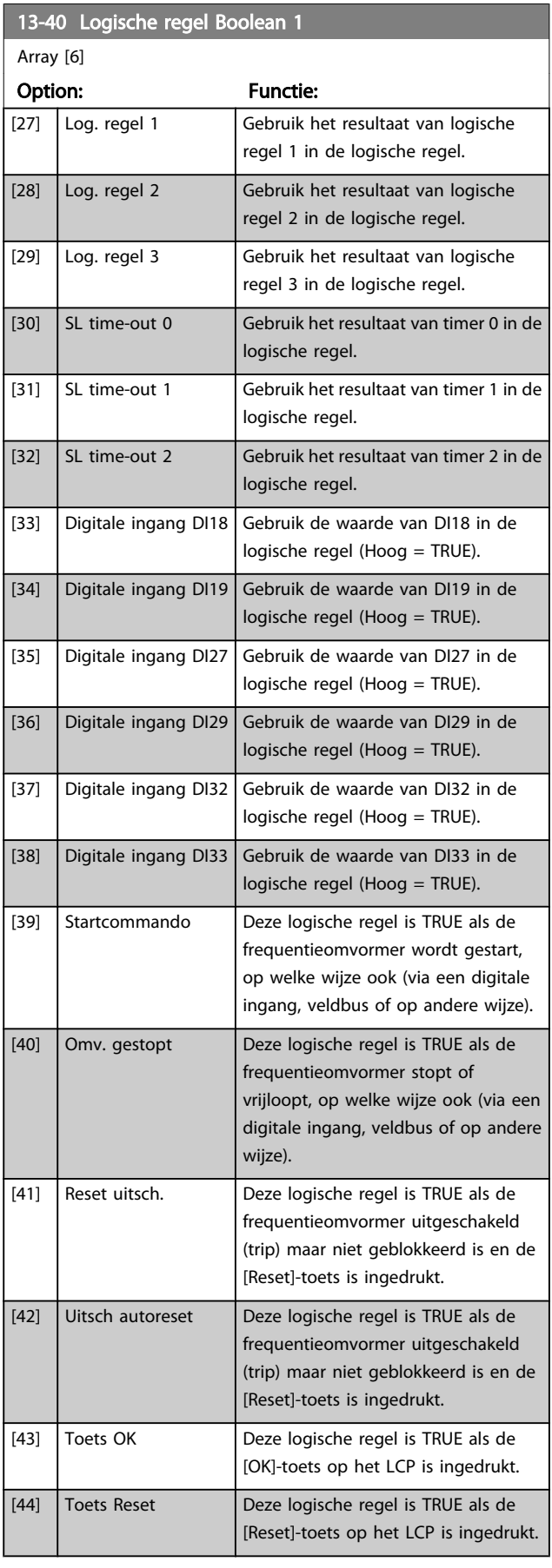

#### VLT<sup>\*</sup> HVAC Drive Programmeerhandleiding

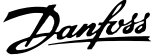

3 3

<span id="page-107-0"></span>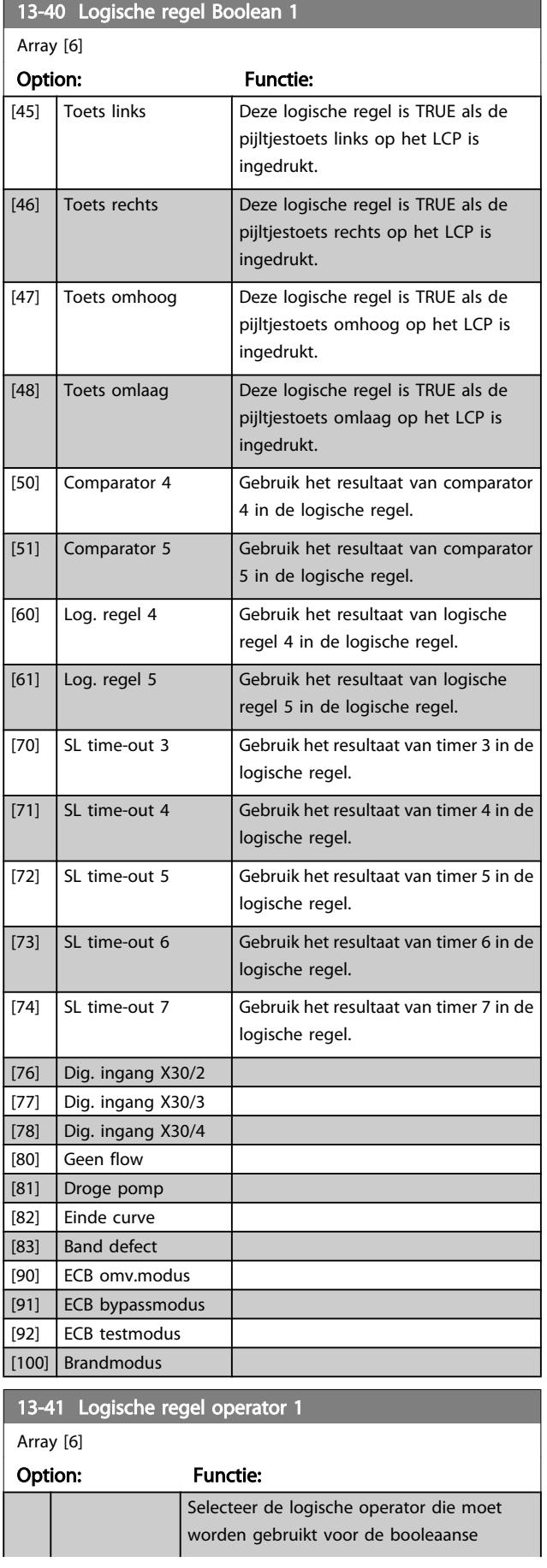

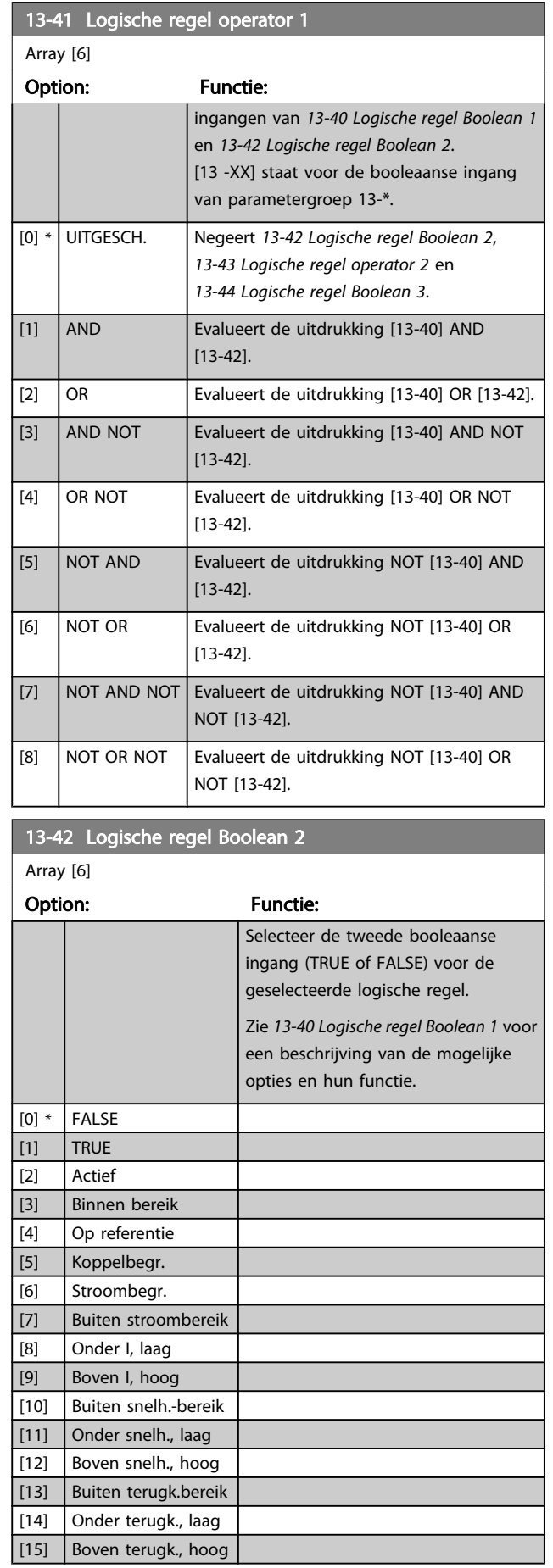
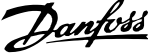

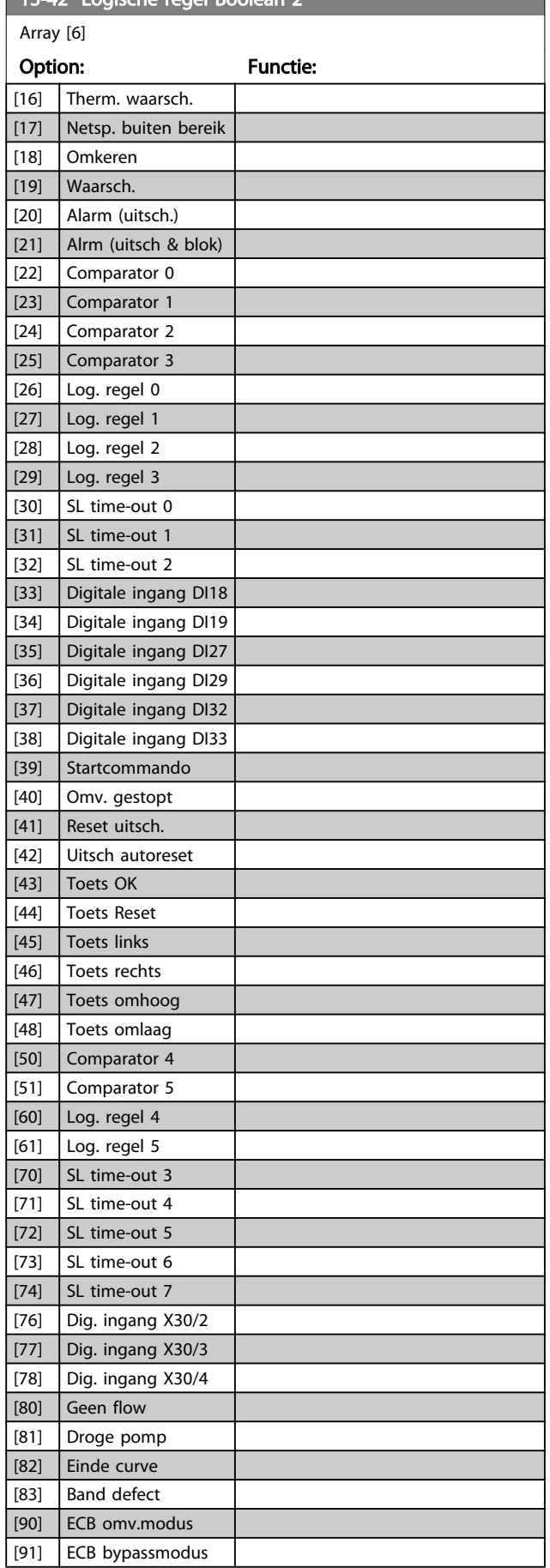

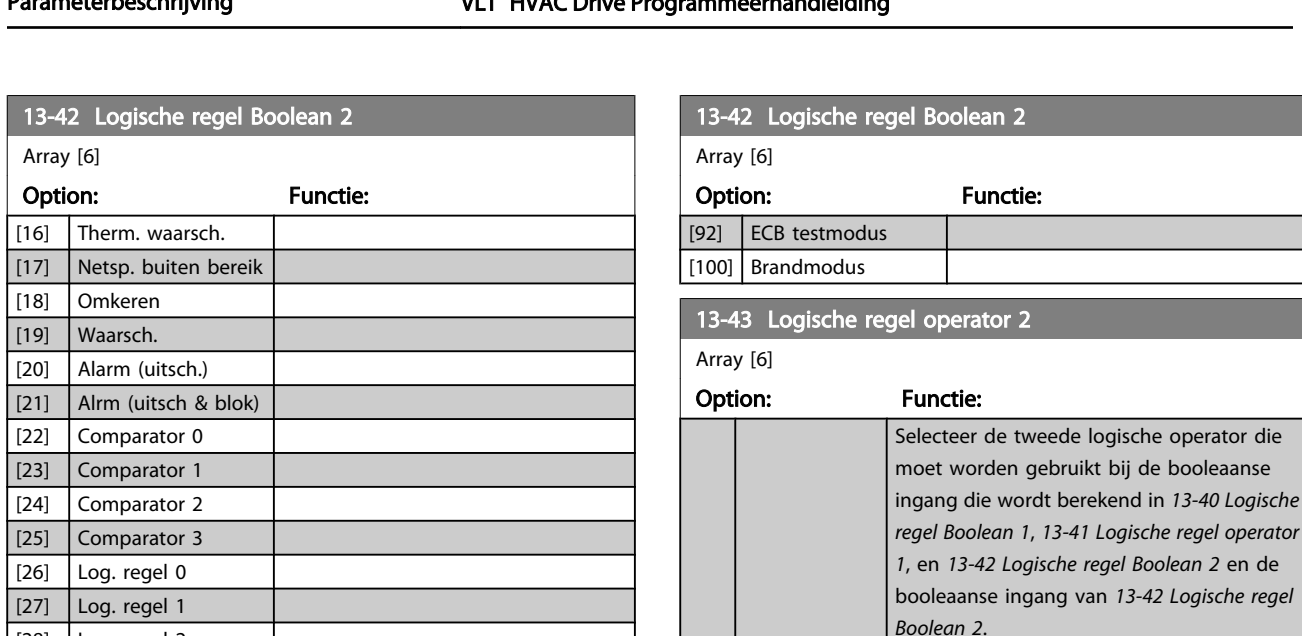

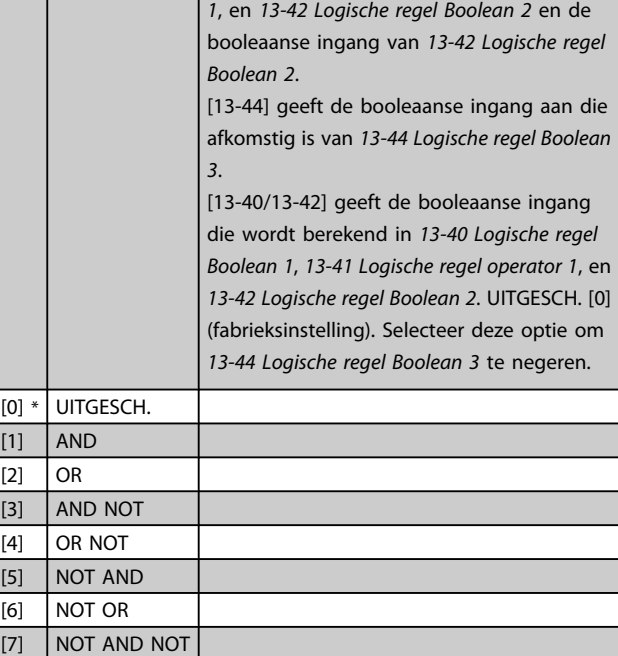

# 13-44 Logische regel Boolean 3

Array [6]

[8] NOT OR NOT

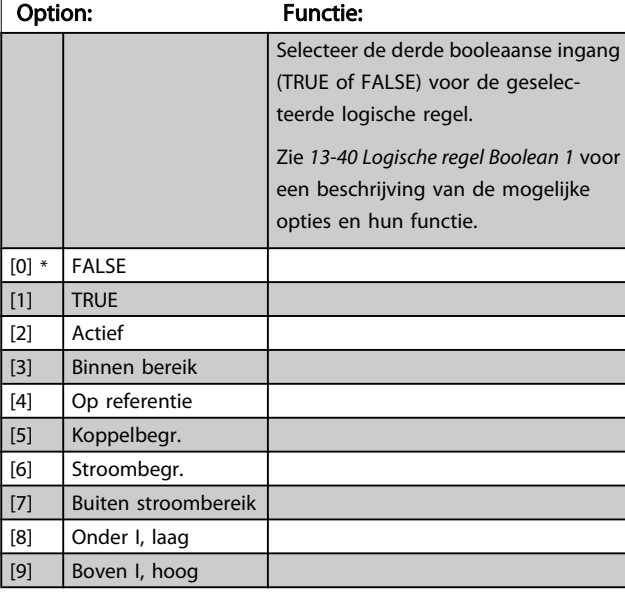

3 3

# VLT<sup>\*</sup> HVAC Drive Programmeerhandleiding

п

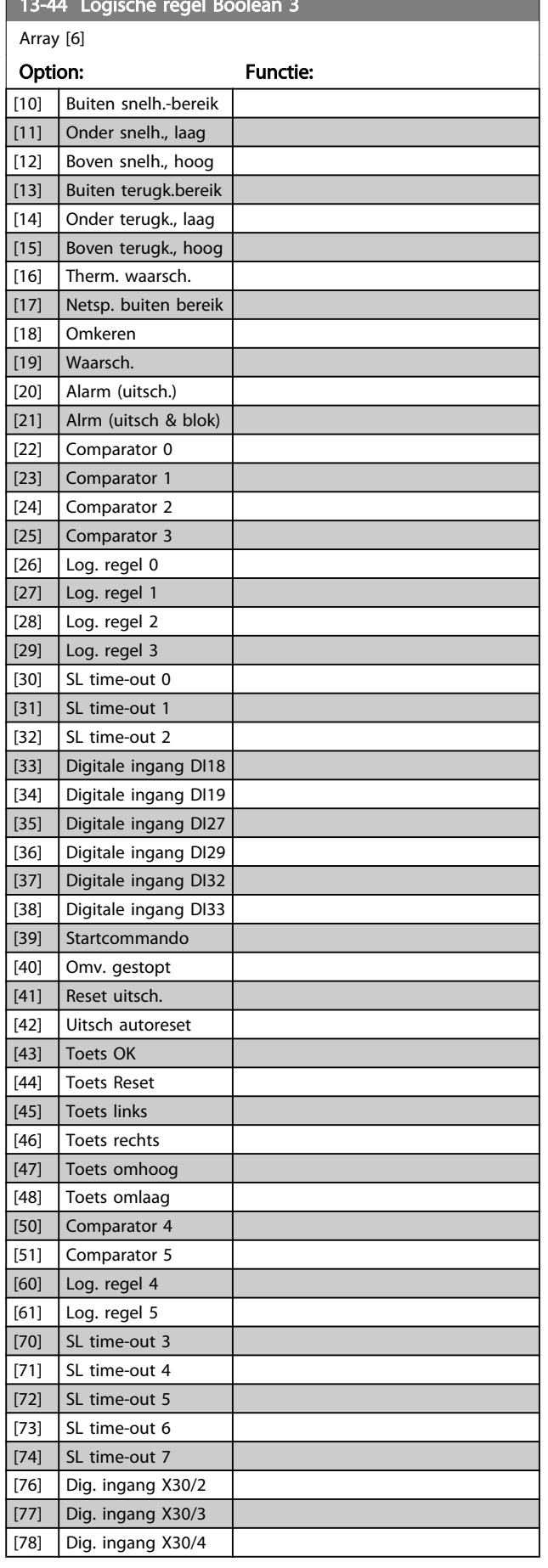

<span id="page-109-0"></span>13-44 Logische regel Boolean 3

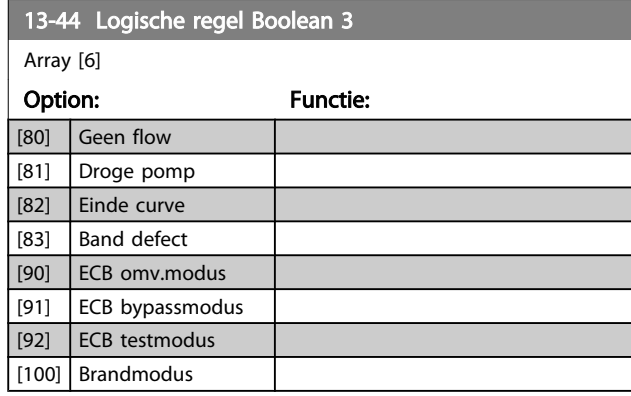

# 3.13.7 13-5\* Standen

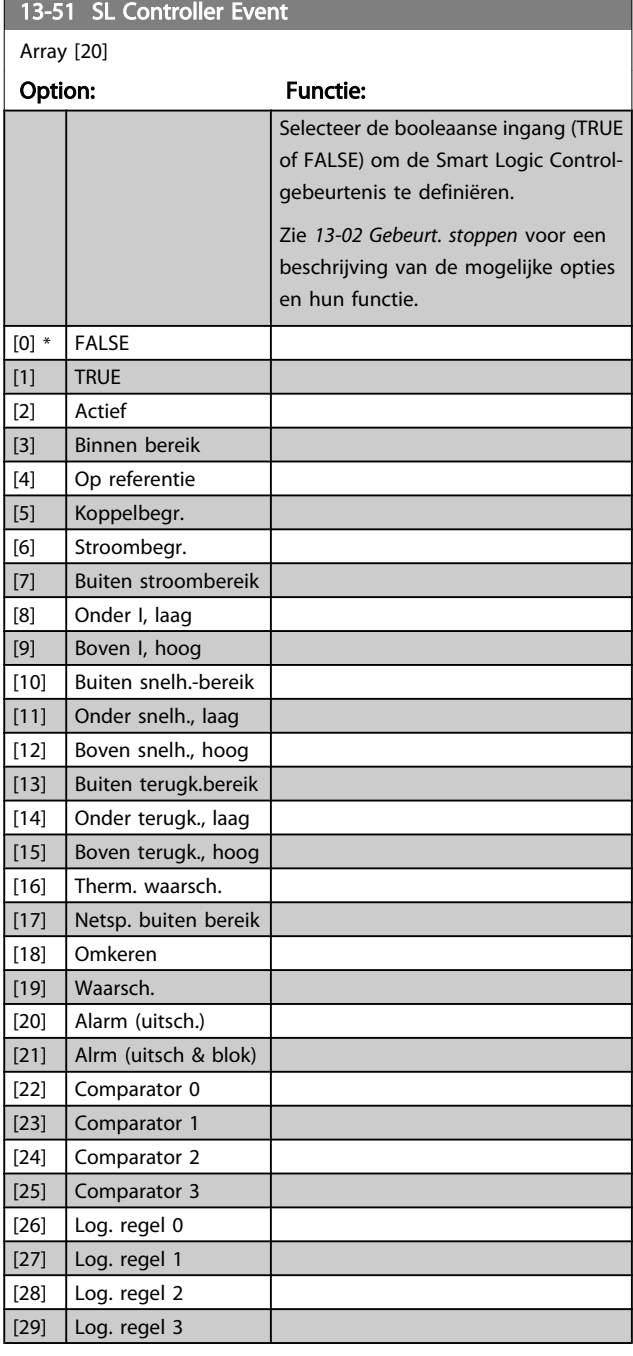

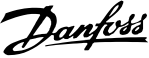

<span id="page-110-0"></span>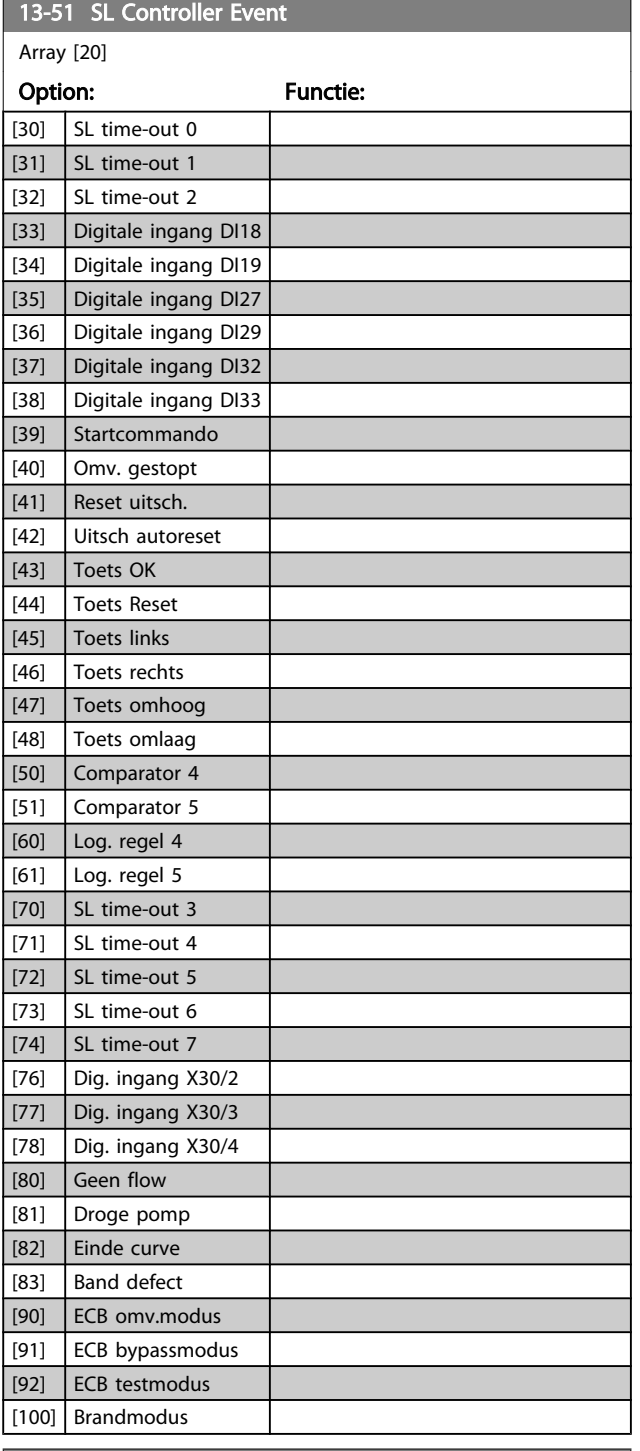

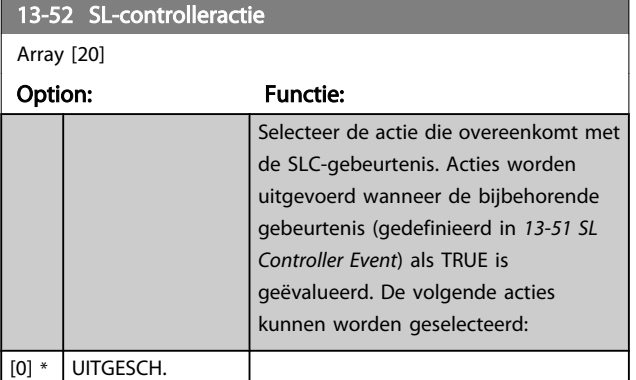

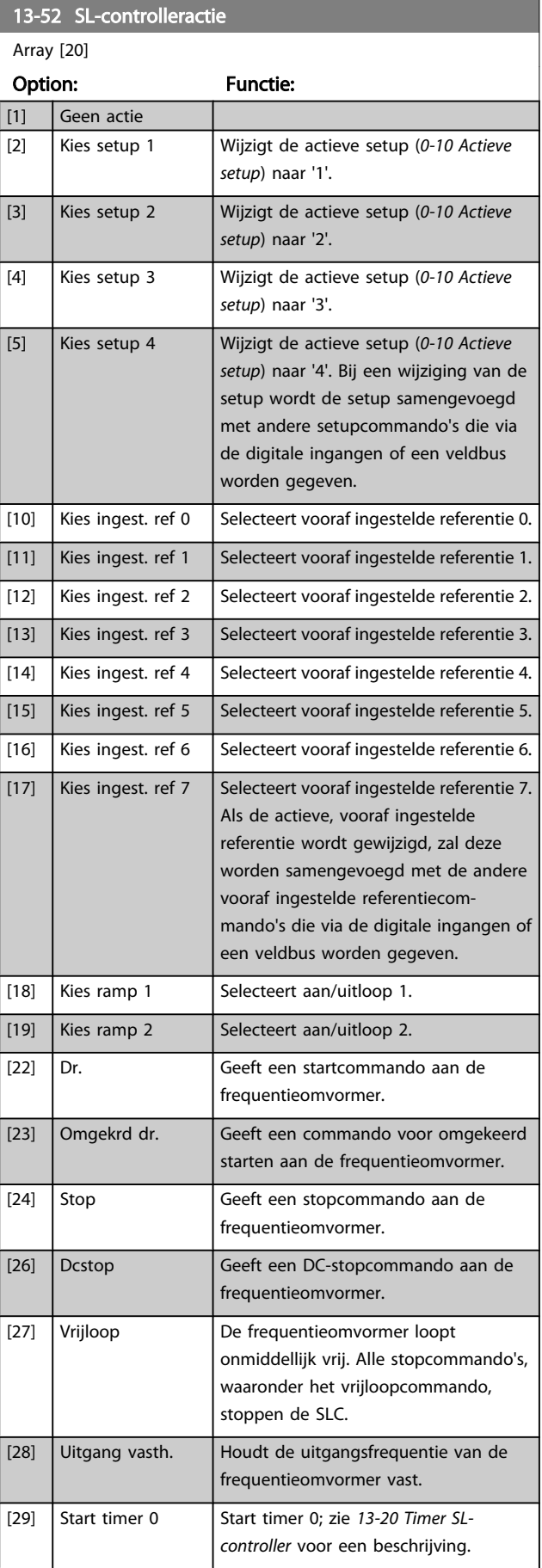

### VLT<sup>\*</sup> HVAC Drive Programmeerhandleiding

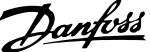

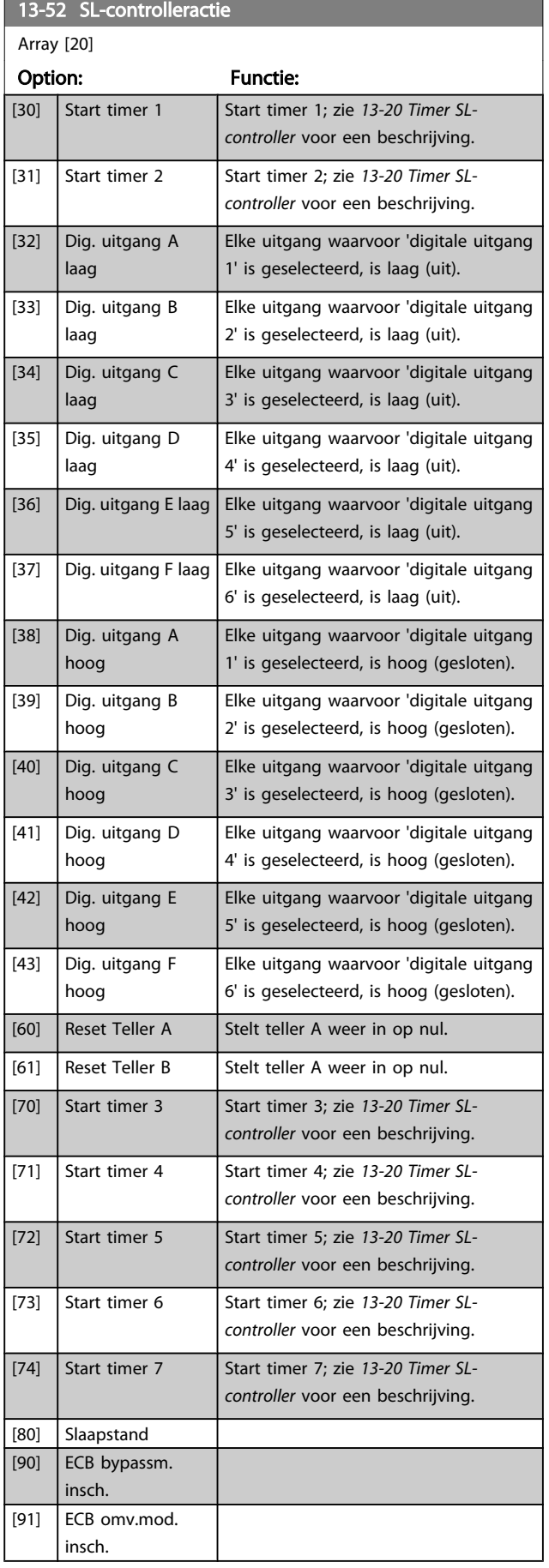

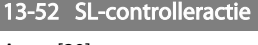

Array [20]

Option: Functie:

[100] Reset alarmen

Danfoss

<span id="page-112-0"></span>3.14 Hoofdmenu – Speciale functies – Groep 14

# 3.14.1 14-0\* Inverterschakeling

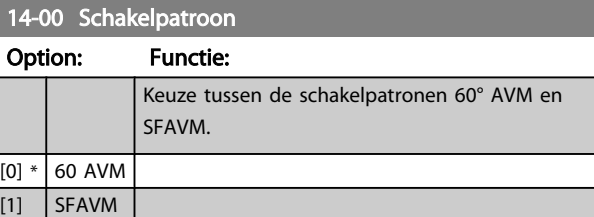

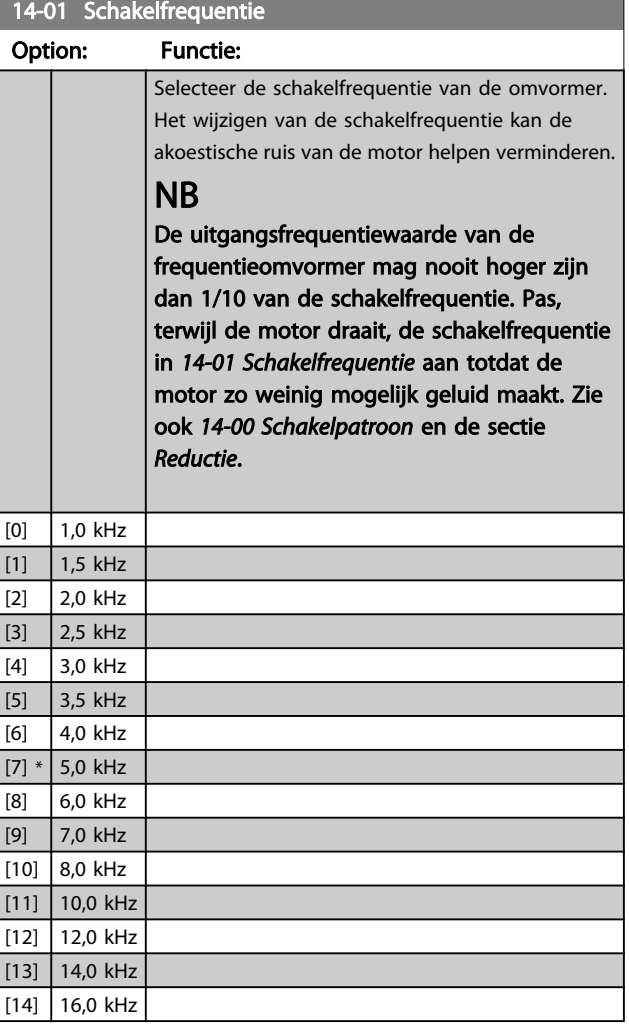

# NB

Het inschakelen van overmodulatie kan trillingen veroorzaken die de mechanische delen onherstelbaar kunnen beschadigen in veldverzwakkingsgebieden (vanaf 47 Hz).

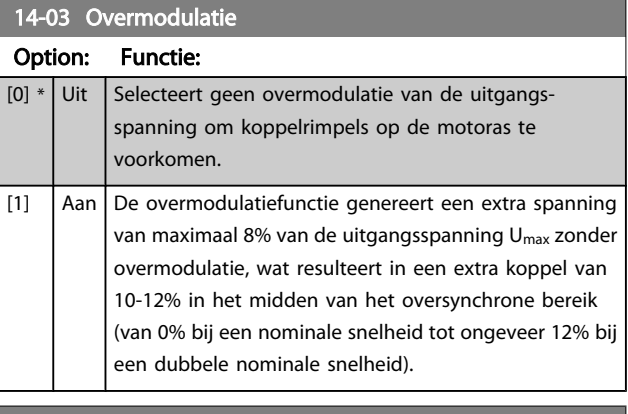

#### 14-04 PWM Random

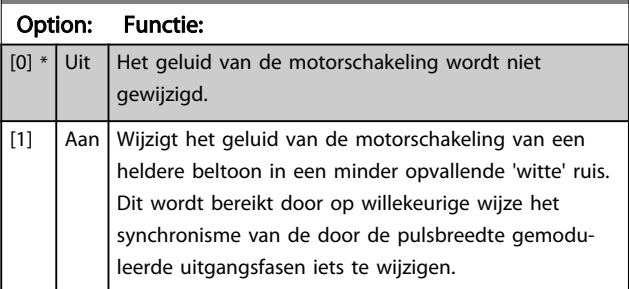

# 3.14.2 14-1\* Netsp. Aan/Uit

Parameters voor het configureren van het bewaken en afhandelen van netfouten.

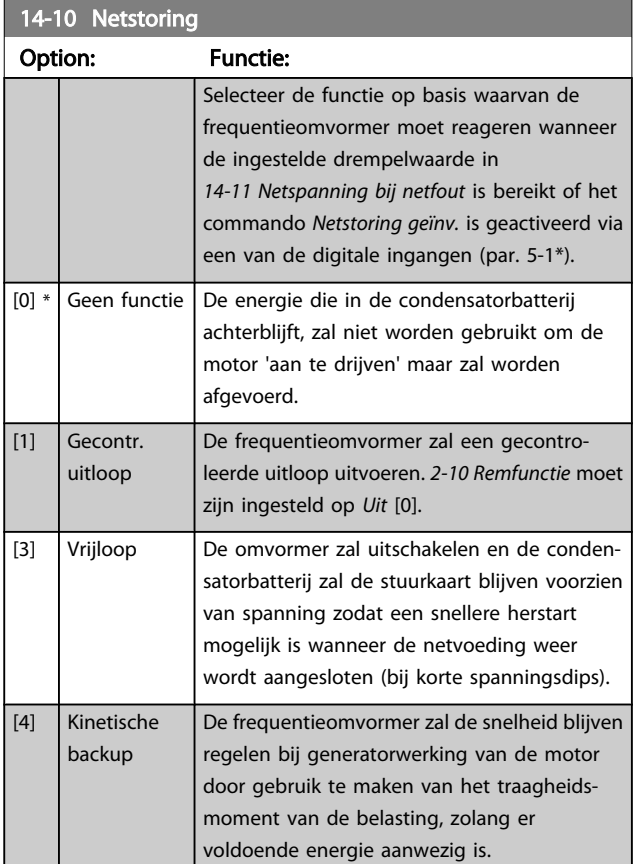

#### VLT<sup>\*</sup> HVAC Drive Programmeerhandleiding

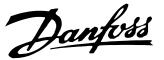

<span id="page-113-0"></span>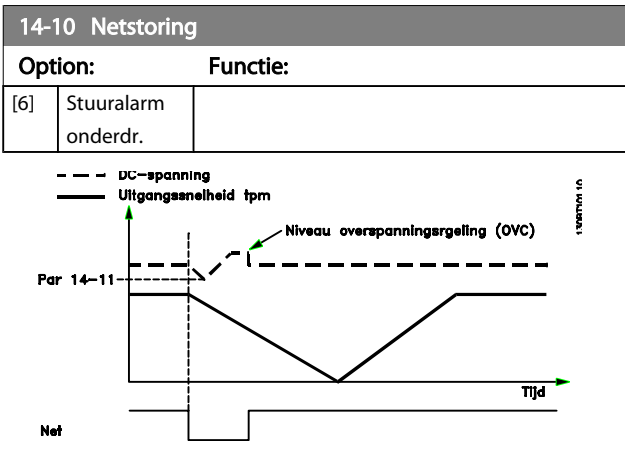

Afbeelding 3.2 Gecontroleerde uitloop – korte netstoring. Uitlopen tot stop gevolgd door aanlopen tot referentie.

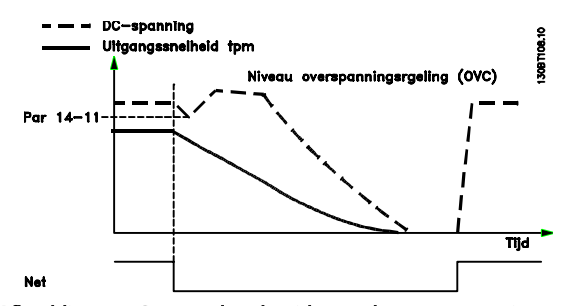

Afbeelding 3.3 Gecontroleerde uitloop – langere netstoring. Uitlopen zolang de energie in het systeem dit toelaat; vervolgens zal de motor vrijlopen.

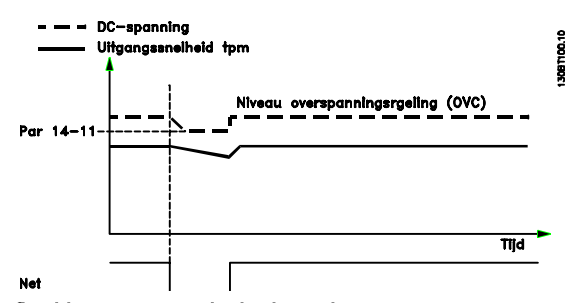

Afbeelding 3.4 Kinetische backup – korte netstoring. Doorgaan zolang de energie in het systeem dit toelaat.

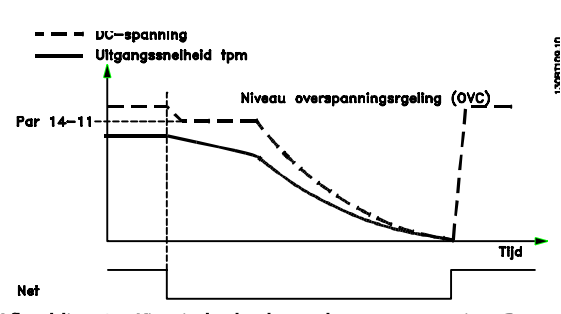

Afbeelding 3.5 Kinetische backup – langere netstoring. De motor zal gaan vrijlopen zodra de energie in het systeem te laag wordt.

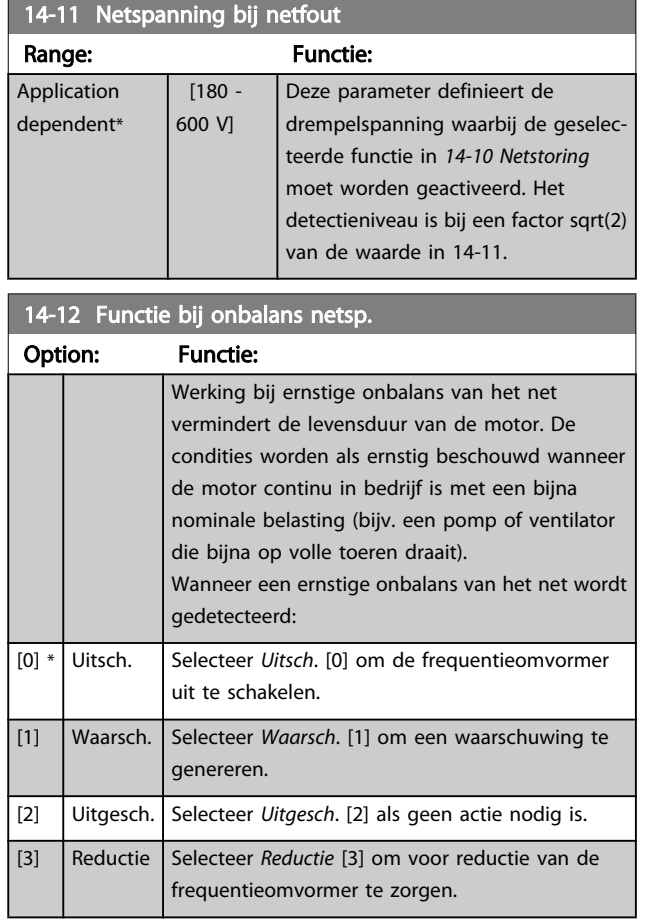

### 3.14.3 14-2\* Reset na trip

Parameters voor het configureren van de afhandeling van resets, afhandeling van speciale uitschakelingen (trip) en zelftest of initialisatie van de stuurkaart.

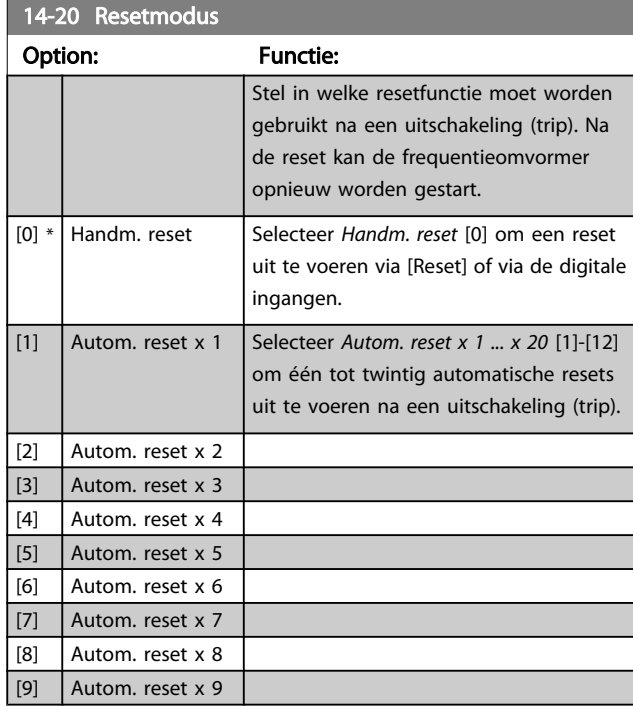

14-22 Bedrijfsmodus

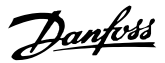

De resultaten worden weergegeven op het LCP en de frequentieomvormer komt in een oneindige lus

terecht.

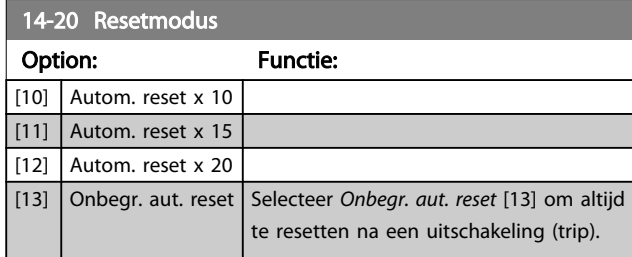

### NB

Een automatische reset wordt ook gebrui Veilige stop te resetten.

### NB

De instelling in *[14-20 Resetmodus](#page-113-0)* wordt genegeerd wanneer de brandmodus is ingeschakeld (zie parametergroep 24-0\* *Brandmodus*).

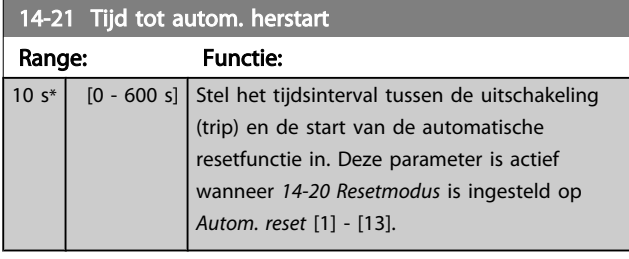

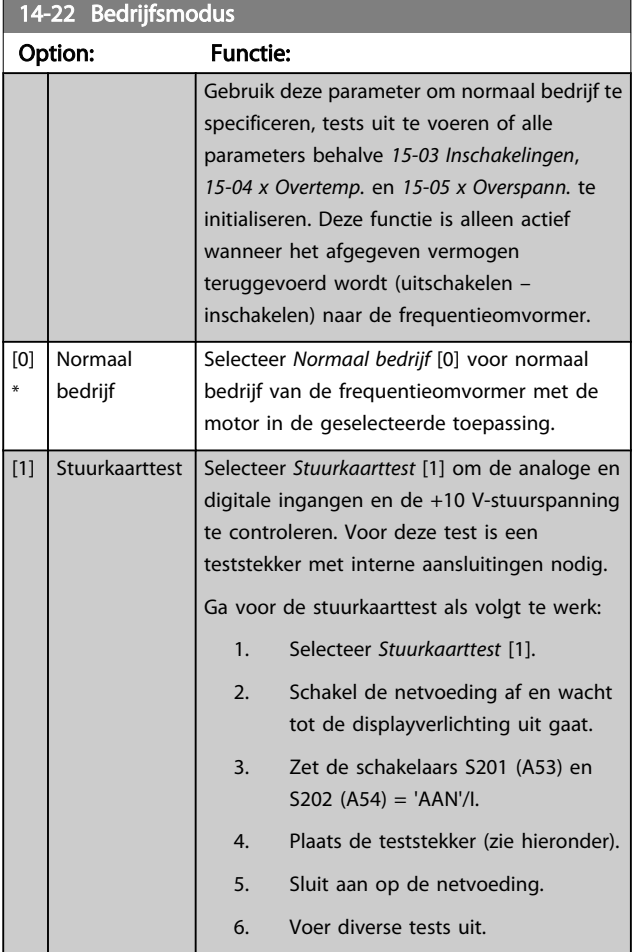

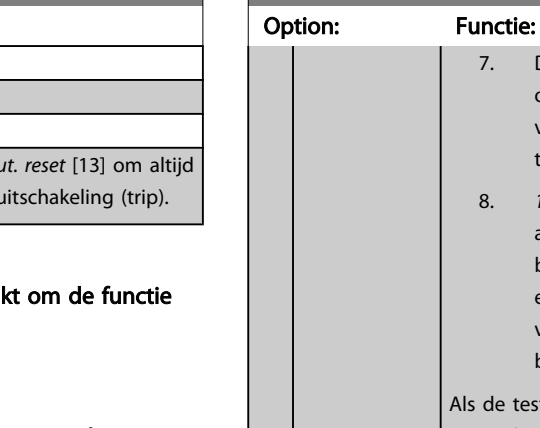

8. *14-22 Bedrijfsmodus* wordt automatisch ingesteld op Normaal bedrijf. Schakel na het uitvoeren van een stuurkaarttest de frequentieomvormer af en weer in om in Normaal bedrijf op te starten. le test OK is: LCP uitlezing: Stuurkaart OK. Schakel de netvoeding af en verwijder de teststekker. De groene LED op de stuurkaart zal gaan branden. Als de test is mislukt: LCP uitlezing: Stuurkaart I/O-fout. Vervang de frequentieomvormer of de stuurkaart. De rode LED op de stuurkaart gaat branden. Om de stekkers te testen, verbindt/ groepeert u de volgende klemmen zoals hieronder aangegeven: (18 – 27 – 32), (19 – 29 – 33) en (42 – 53 – 54). 130BA314.10 12 13 18 19 27 29 32 33 20 37 39 42 50 53 54 55 [2] Initialisatie Selecteer *Initialisatie* [2] om alle parameterwaarden terug te zetten naar de standaardinstelling, met uitzondering van *[15-03 Inschakelingen](#page-118-0)*, *[15-04 x Overtemp.](#page-118-0)* en *[15-05 x Overspann.](#page-118-0)*. De frequentieomvormer zal bij de eerstvolgende inschakeling resetten. Hierbij wordt ook*14-22 Bedrijfsmodus* teruggezet naar de standaardinstelling *Normaal bedrijf* [0]. [3] Bootmodus 14-23 Instelling typecode

#### Option: Functie:

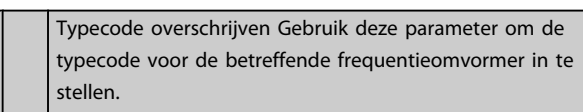

Range: Functie:

60 s\*  $\begin{bmatrix} 60 & -1 \end{bmatrix}$ 60 s]

14-25 Uitsch.vertr. bij Koppelbeg

Stel de uitschakelvertrag in seconden. Wanneer het begrenzingen (4-16 Kopp *[4-17 Koppelbegrenzing generatormodus](#page-58-0)*) bereikt, wordt een waarschuwing tieomvormer schakelt uit

### HVAC Drive Programmeerhandleiding

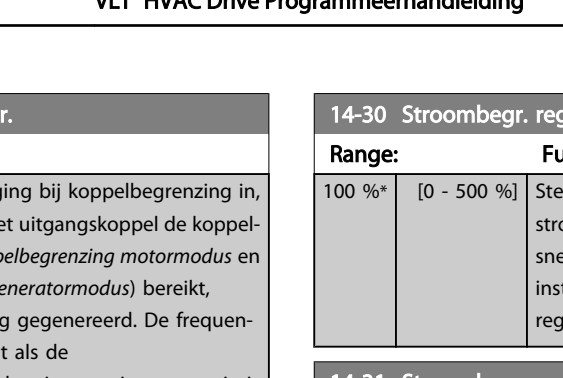

koppelbegrenzingwaarschuwing continu aanwezig is gedurende de tijd die in deze parameter is ingesteld. Schakel de uitschakelvertraging uit door de parameter in te stellen op 60 s = UIT. De thermische bewaking zal nog steeds actief zijn.

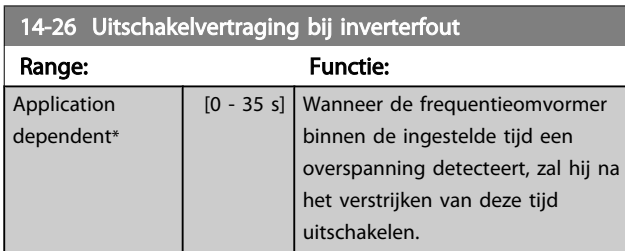

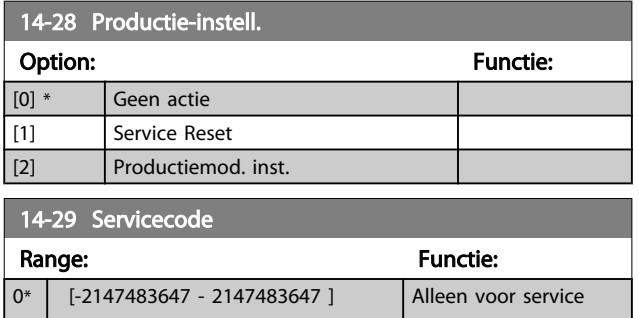

# 3.14.4 14-3\* Stroombegr.reg.

De frequentieomvormer is uitgerust met een ingebouwde stroombegrenzer die geactiveerd wordt wanneer de motorstroom, en daarmee dus het koppel, hoger is dan de koppelbegrenzingen die zijn ingesteld in *[4-16 Koppelbe](#page-58-0)[grenzing motormodus](#page-58-0)* en *[4-17 Koppelbegrenzing](#page-58-0) [generatormodus](#page-58-0)*.

Wanneer de stroombegrenzing wordt bereikt tijdens motorof generatorwerking zal de frequentieomvormer proberen om het koppel zo snel mogelijk te reduceren tot onder de vooraf ingestelde koppelbegrenzingen, zonder de controle over de motor te verliezen.

Terwijl de stroombegrenzing actief is, kan de frequentieomvormer uitsluitend worden gestopt door middel van een digitale ingang die is ingesteld op *Vrijloop geïnv.* [2] of *Vrijloop & reset inv* [3]. Een signaal op klem 18 tot 33 zal pas actief worden wanneer de frequentieomvormer weer uit de buurt van de stroombegrenzing is.

Bij gebruik van een digitale ingang die is ingesteld op *Vrijloop geïnv.* [2] of *Vrijloop & reset inv* [3] zal de motor geen gebruik maken van de uitlooptijd, omdat de frequentieomvormer zal vrijlopen.

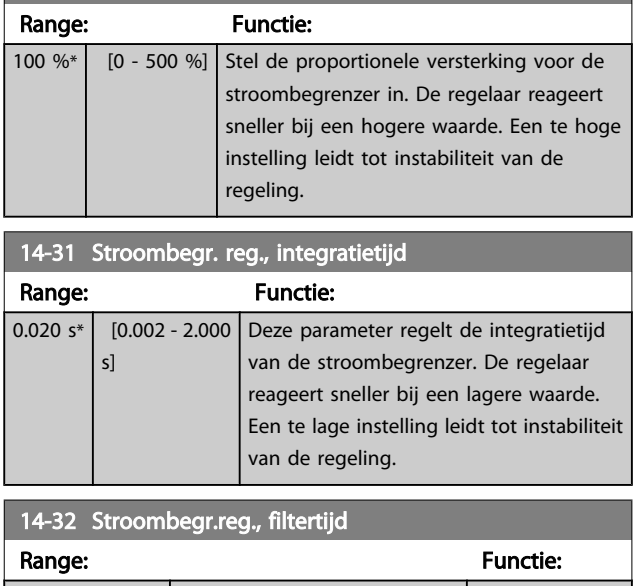

.<br>broport. versterk.

Danfoss

# 3.14.5 14-4\*Energieoptimalisatie

26.0 ms\* [1.0 - 100.0 ms]

Parameters voor het aanpassen van het energieoptimalisatieniveau in zowel de variabel-koppelmodus (VT) als de automatische-energieoptimalisatiemodus (AEO).

Automatische energieoptimalisatie is alleen actief als *[1-03 Koppelkarakteristiek](#page-38-0)* is ingesteld op *Auto Energie Optim.* [2] of *Auto Energie Optim. VT* [3].

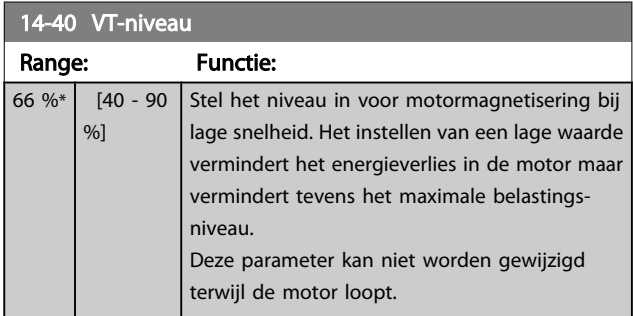

14-41 Min. magnetisering AEO

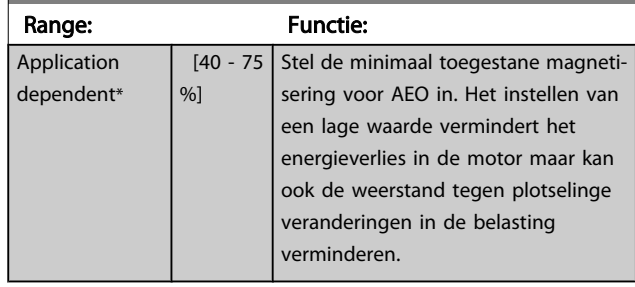

### 14-42 Min. AFO-frequentie

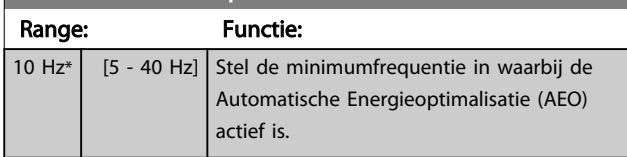

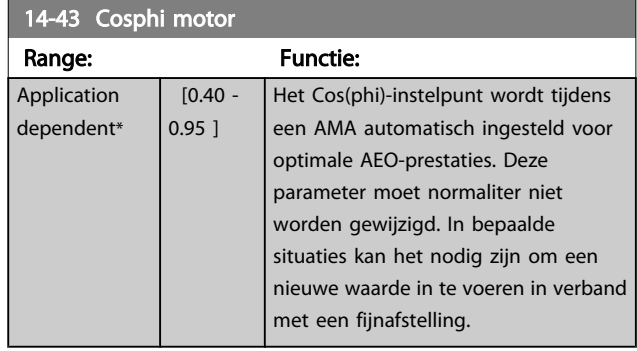

# 3.14.6 14-5\* Omgeving

Deze parameters dienen om de frequentieomvormer te laten functioneren onder speciale omgevingscondities.

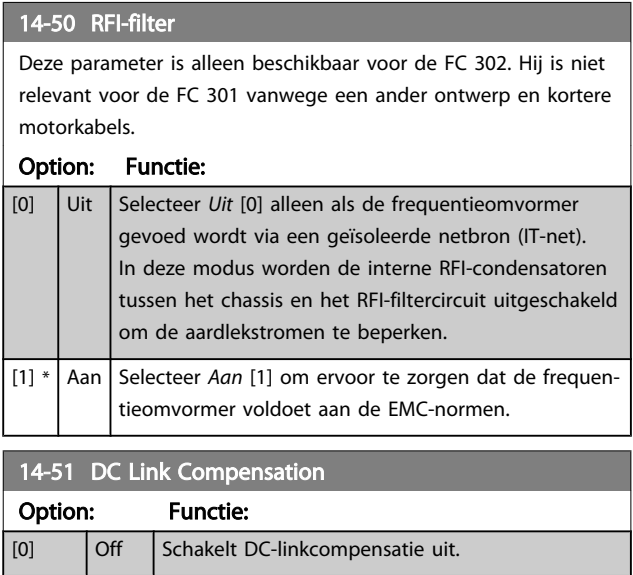

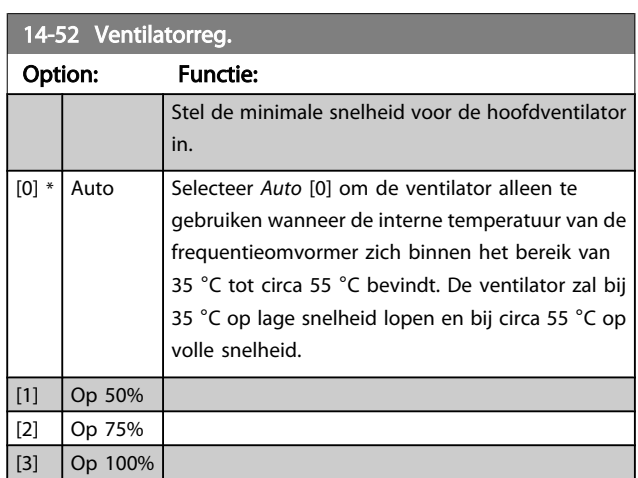

 $\boxed{[1] * \quad}$  On  $\boxed{$  Schakelt DC-linkcompensatie in.

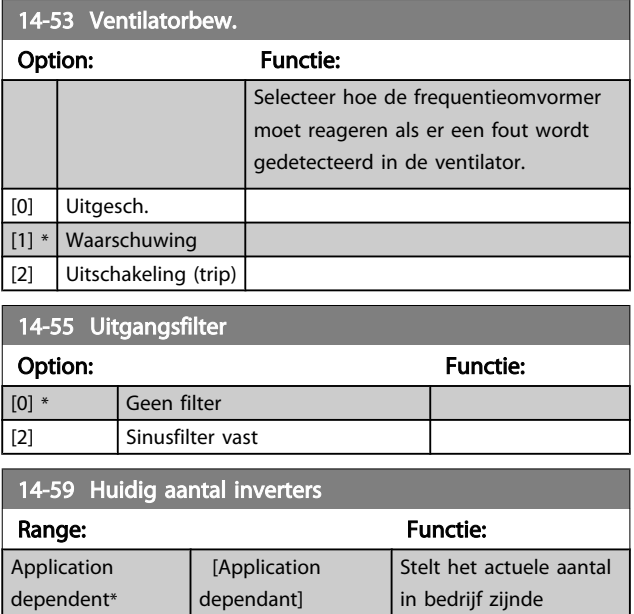

# 3.14.7 14-6\* Autoreductie

Deze parametergroep bevat parameters voor het reduceren van de frequentieomvormer bij hoge temperaturen.

inverters in.

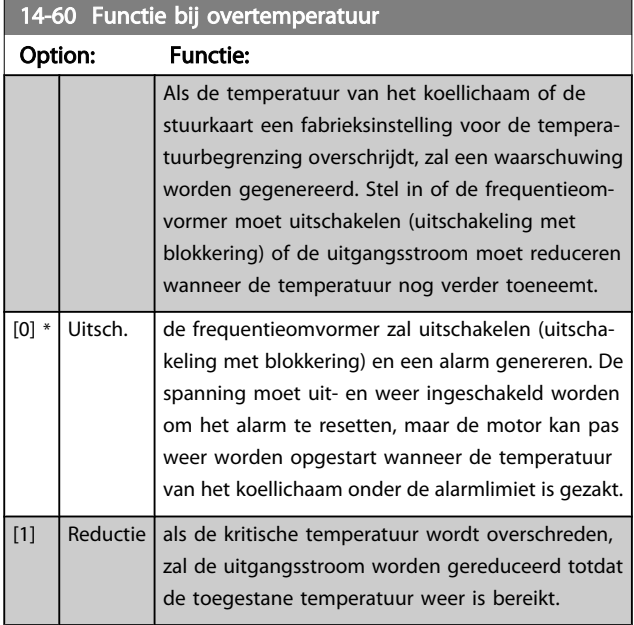

In sommige pompsystemen is het vermogen van de frequentieomvormer niet goed afgestemd op de stroom die nodig is op alle punten van de operationele flow-opvoerhoogtekarakteristiek. Op deze punten heeft de pomp een hogere stroom nodig dan de nominale stroom van de frequentieomvormer. De frequentieomvormer kan 110% van de nominale stroom continu leveren gedurende 60 s. Als er dan nog steeds sprake is van overbelasting zal de frequentieomvormer gewoonlijk uitschakelen (waarbij de pomp zal vrijlopen tot stop) en een alarm genereren.

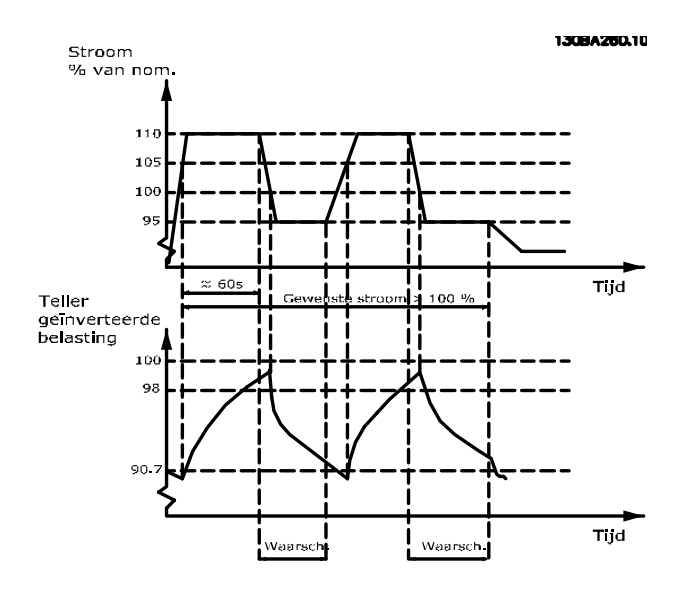

Als het niet mogelijk is om continu met de gevraagde capaciteit te draaien, kan het beter zijn om de pomp enige tijd te laten draaien op een lagere snelheid.

Selecteer *14-61 Functie bij inverteroverbel. Functie bij inverteroverbel.* om de pompsnelheid automatisch te verlagen totdat de uitgangsstroom lager is dan 100% van de nominale stroom (ingesteld in *14-62 Geïnv. reductiestroom bij overbel.*). *Functie bij inverteroverbel.* is een alternatief voor het laten uitschakelen van de frequentieomvormer.

De frequentieomvormer schat de belasting op de vermogensectie door middel van een omvormeroverbelastingsteller, die een waarschuwing zal genereren bij 98% en de waarschuwing zal resetten bij 90%. Bij de waarde 100% schakelt de frequentieomvormer uit en wordt een alarm gegenereerd.

De status van de teller kan worden uitgelezen via *[16-35 Inverter therm.](#page-125-0)*.

Als *14-61 Functie bij inverteroverbel.* is ingesteld op *Reductie* zal de pompsnelheid worden verlaagd wanneer de teller 98 overschrijdt en laag blijven totdat de teller onder de 90,7 is gezakt.

Als *14-62 Geïnv. reductiestroom bij overbel.* bijvoorbeeld is ingesteld op 95% zal een aanhoudende overbelasting ertoe leiden dat de pompsnelheid varieert tussen waarden die overeenkomen met 110% en 95% van de nominale uitgangsstroom van de frequentieomvormer.

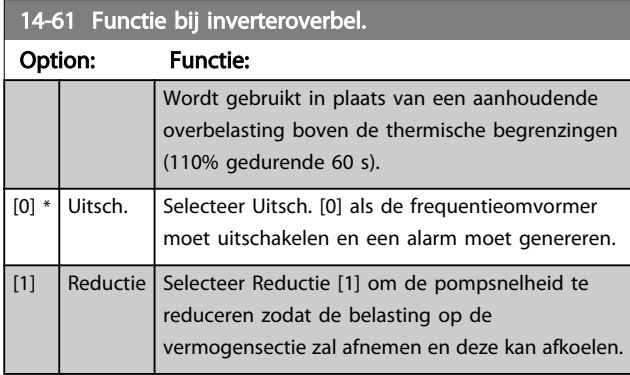

#### 14-62 Geïnv. reductiestroom bij overbel

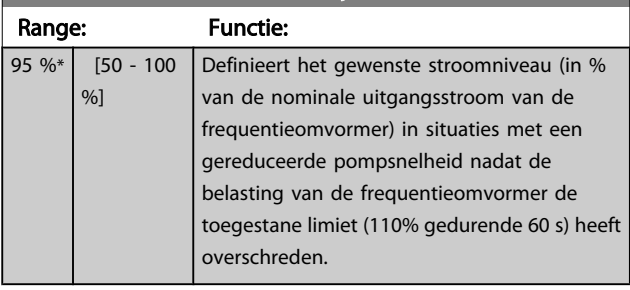

Danfoss

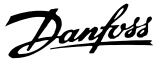

# <span id="page-118-0"></span>3.15 Hoofdmenu – Geg. omvormer – Groep 15

Parametergroep met informatie over de frequentieomvormer, zoals bedrijfsgegevens, hardwareconfiguratie en softwareversies.

# 3.15.1 15-0\* Bedrijfsgegevens

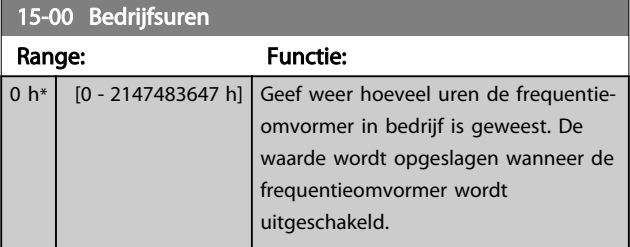

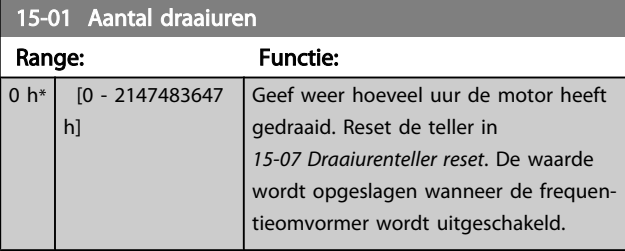

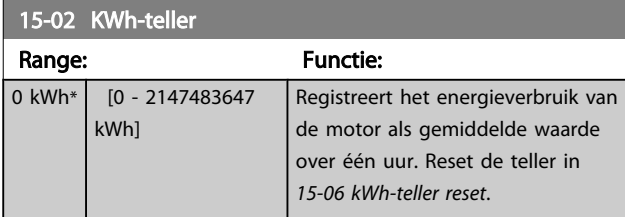

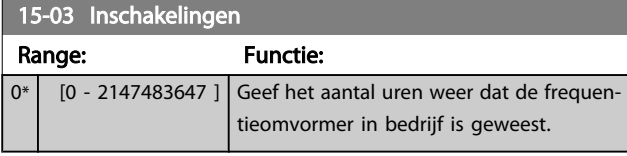

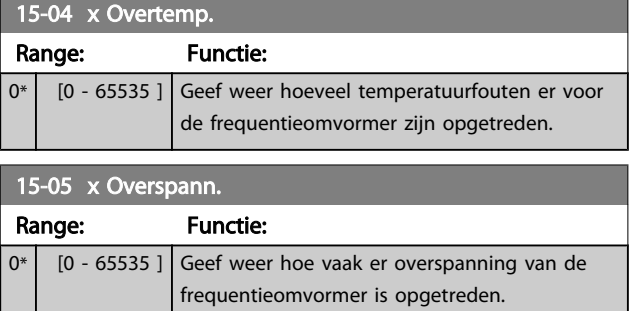

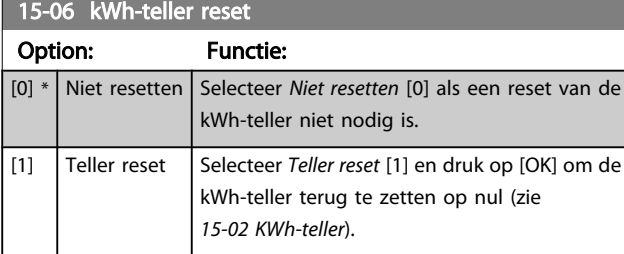

# NB

De reset wordt uitgevoerd door op [OK] te drukken.

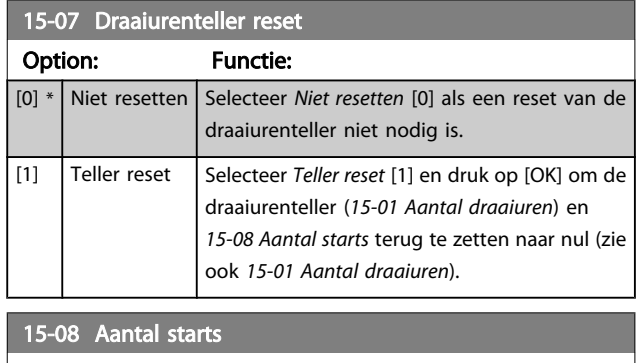

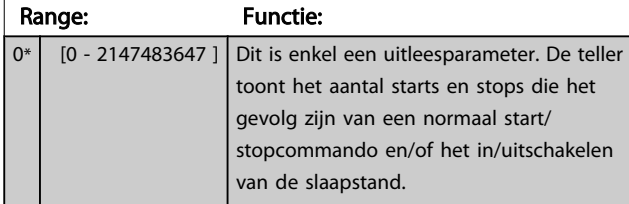

### NB

Deze parameter wordt gereset wanneer *15-07 Draaiurenteller reset* wordt teruggezet naar nul.

# 3.15.2 15-1\* Instellingen datalog

De datalog maakt het mogelijk om continu tot 4 gegevensbronnen (*15-10 Logbron*) met afzonderlijke intervallen (*[15-11 Loginterval](#page-119-0)*) te loggen. Een triggergebeurtenis (*[15-12 Triggergebeurt.](#page-119-0)*) en enkele steekproeven (*[15-14 Steekproeven voor trigger](#page-120-0)*) worden gebruikt om het loggen conditioneel te starten en te stoppen.

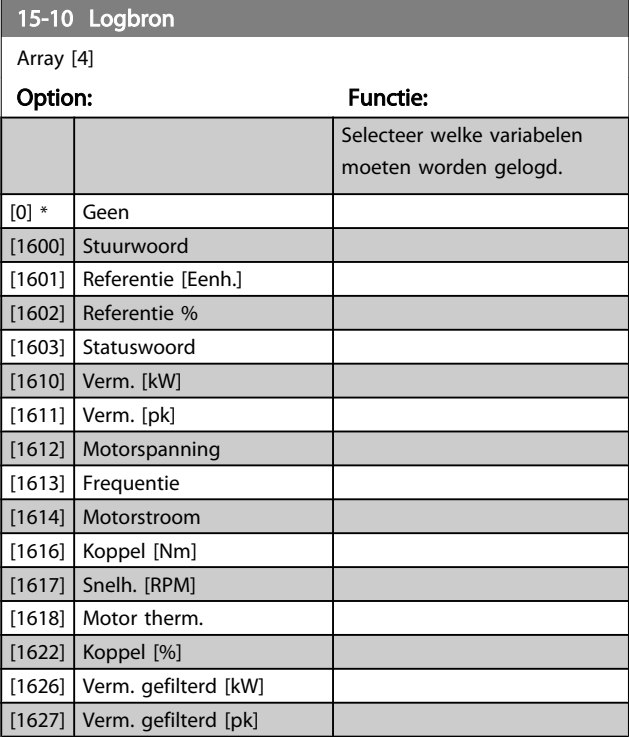

# VLT<sup>\*</sup> HVAC Drive Programmeerhandleiding

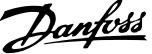

<span id="page-119-0"></span>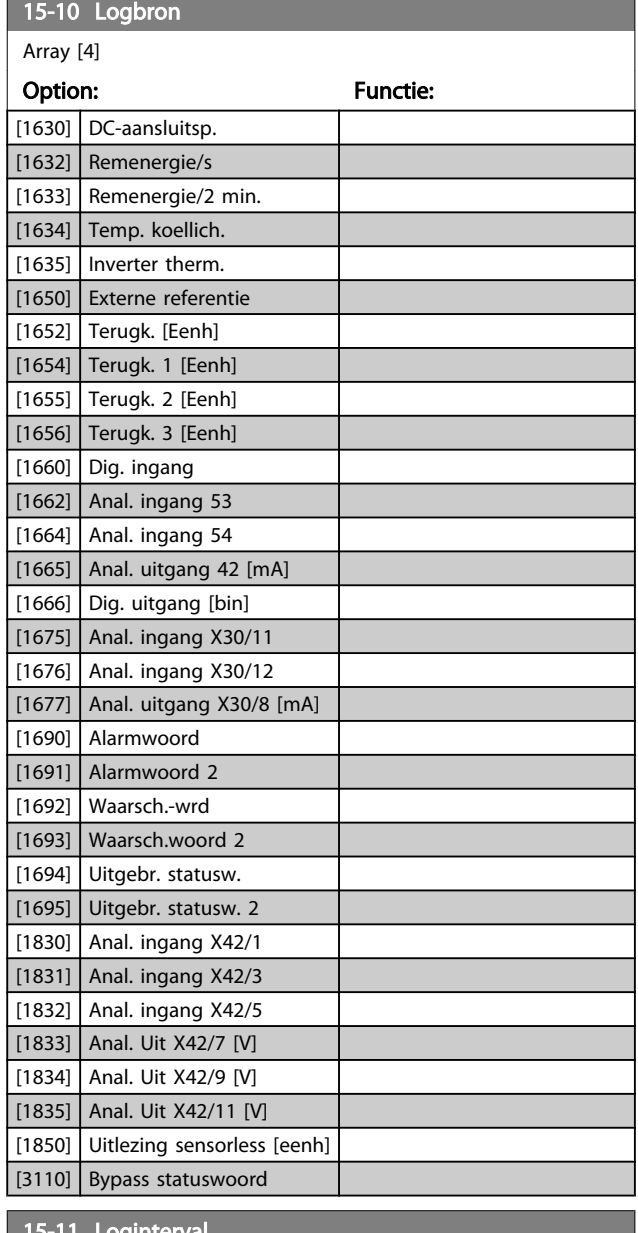

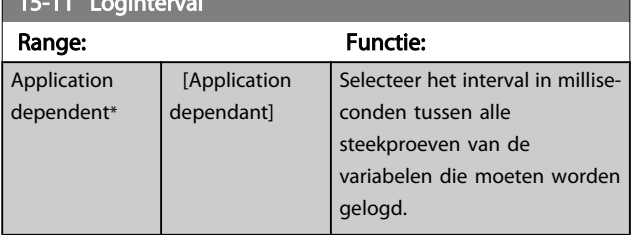

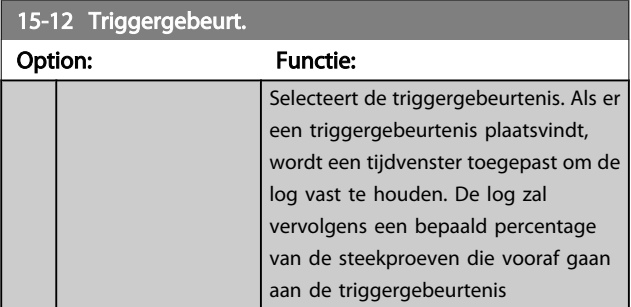

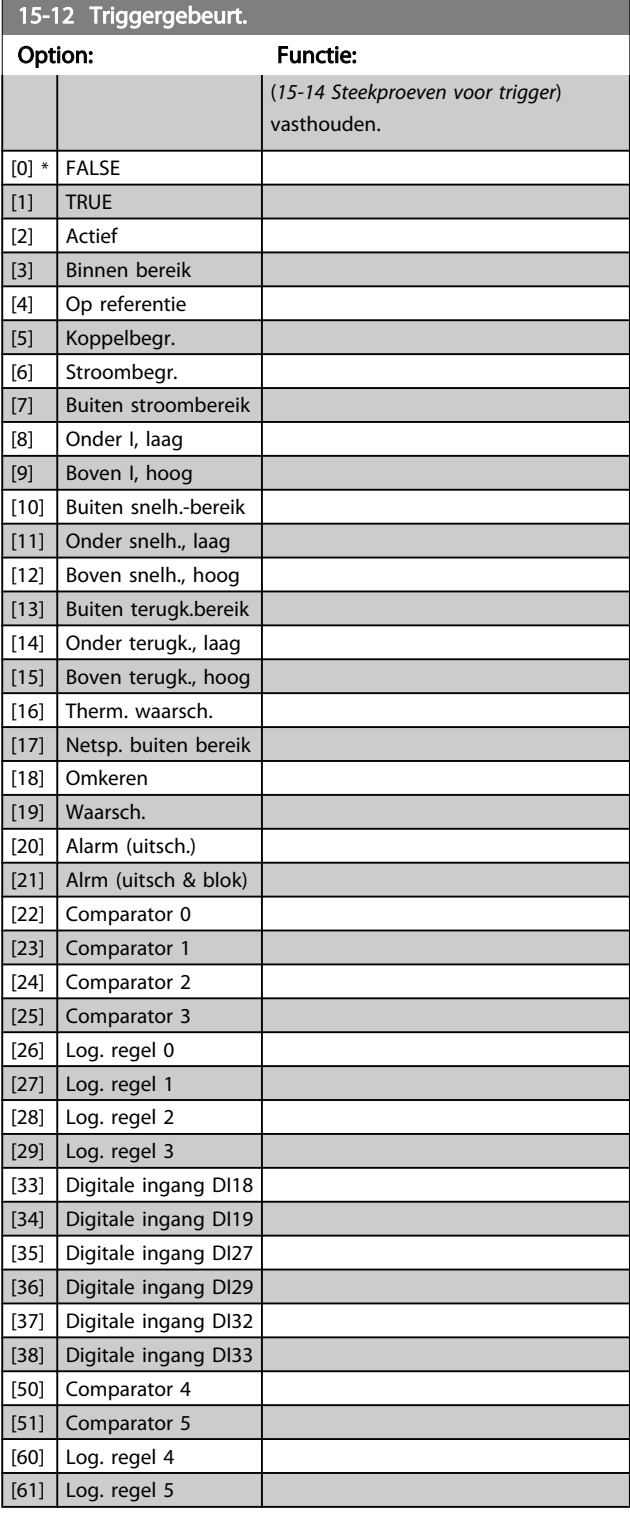

# 15-13 Logmodus

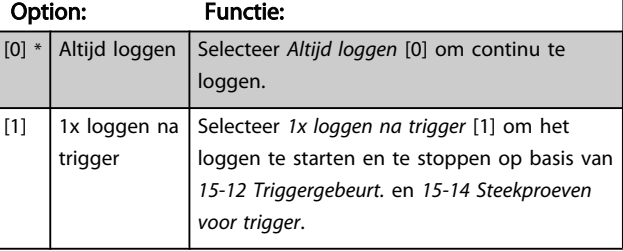

 $0*$ 

<span id="page-120-0"></span>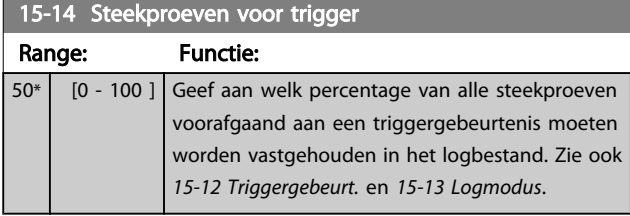

### 3.15.3 15-2\* Hist. log

Geef tot 50 gelogde gegevensitems weer via de arrayparameters in deze parametergroep. Voor alle parameters in de groep geldt dat [0] de meest recente gegevens aanduidt en [49] de oudste gegevens. De gegevens worden gelogd bij elke gebeurtenis (niet te verwarren met SLC-gebeurtenissen). *Gebeurtenissen* heeft in deze context betrekking op wijzigingen in een van de volgende gebieden:

- 1. Dig. ingang
- 2. Digitale uitgangen (niet bewaakt in deze SWversie)
- 3. Waarsch.woord
- 4. Alarmwoord
- 5. Statuswoord
- 6. Stuurwoord
- 7. Uitgebreid statuswoord

Gebeurtenissen worden vastgelegd met de waarde en een tijdstempel in ms. Het tijdsinterval tussen twee gebeurtenissen is afhankelijk van het aantal keren dat de *gebeurtenissen* optreden (maximaal één keer per scaninterval). Het loggen van data is een continu proces, maar bij het optreden van een alarm wordt de log opgeslagen en worden de waarden op het display weergegeven. Deze functie is bijvoorbeeld nuttig wanneer na een uitschakeling (trip) onderhoud moet worden uitgevoerd. Geef de historische log uit deze parameter weer via de seriëlecommunicatiepoort of via het display.

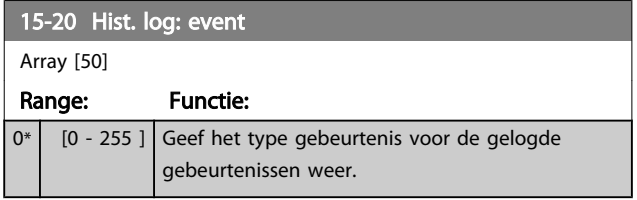

# 15-21 Hist. log: waarde

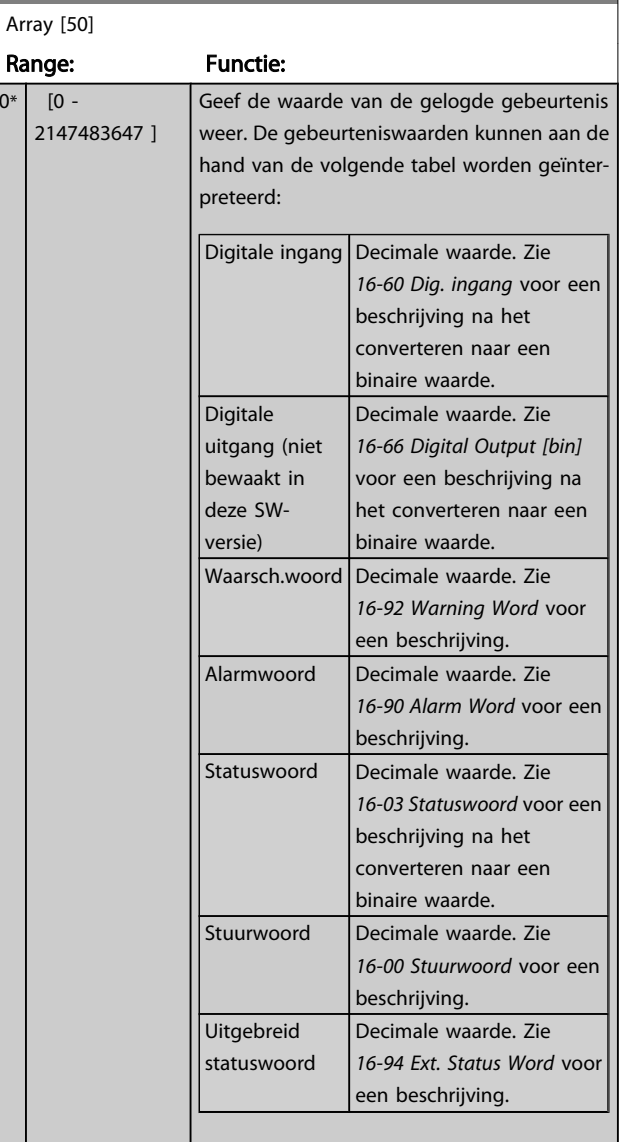

#### 15-22 Hist. log: tijd

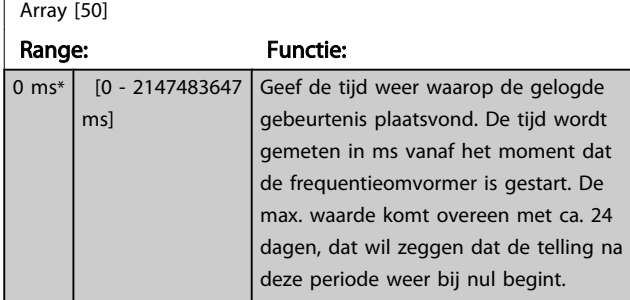

#### 15-23 Hist. log: datum en tijd

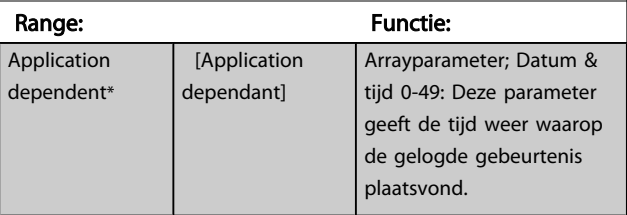

Danfoss

# 3.15.4 15-3\* Alarmlog

Parameters in deze groep zijn arrayparameters en maken het mogelijk om max. 10 foutlogs weer te geven. [0] staat voor de meest recent opgeslagen gegevens en [9] voor de oudste. Foutcodes, waarden en tijdstempel kunnen worden weergegeven voor alle gelogde gegevens.

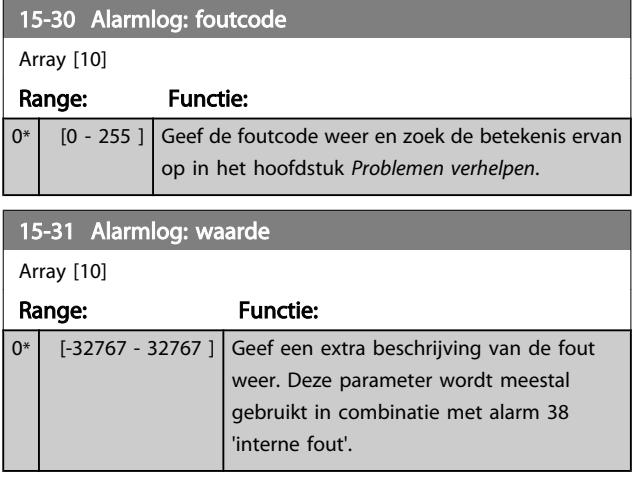

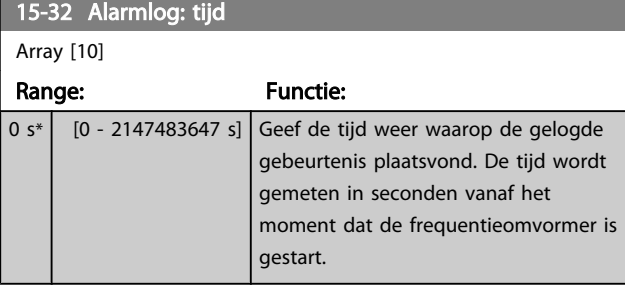

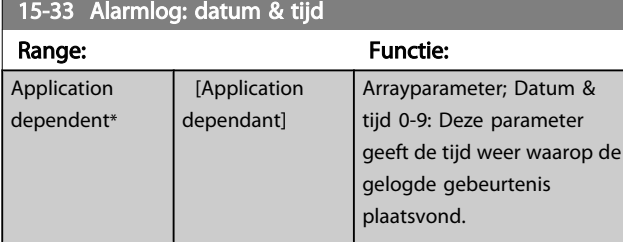

# 3.15.5 15-4\* ID omvormer

Parameters met alleen-lezeninformatie over de hardware- en softwareconfiguratie van de frequentieomvormer.

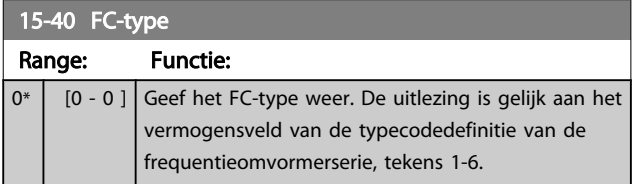

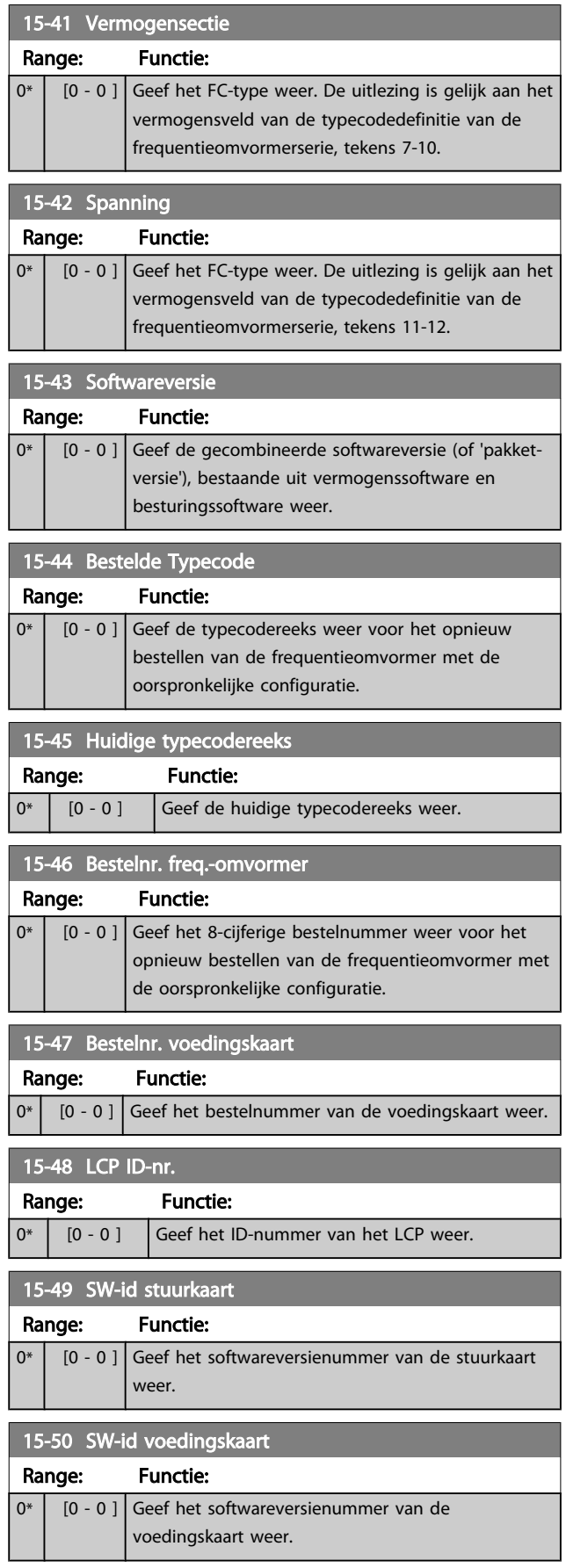

Danfoss

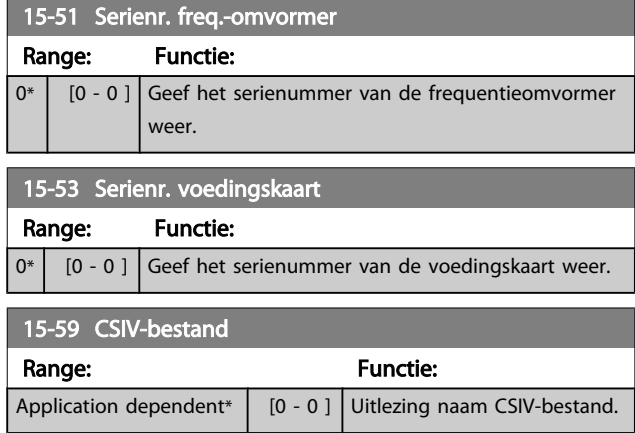

# 3.15.6 15-6\* Optie-ident.

Deze alleen-lezenparametergroep bevat informatie over de hardware- en softwareconfiguratie van de geïnstalleerde opties in sleuf A, B, C0 en C1.

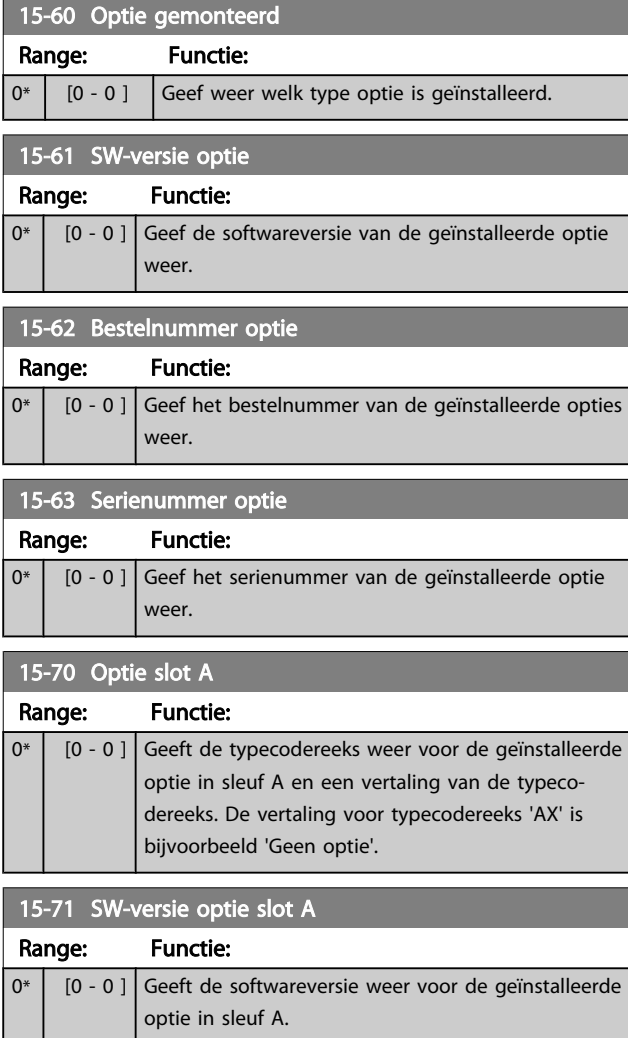

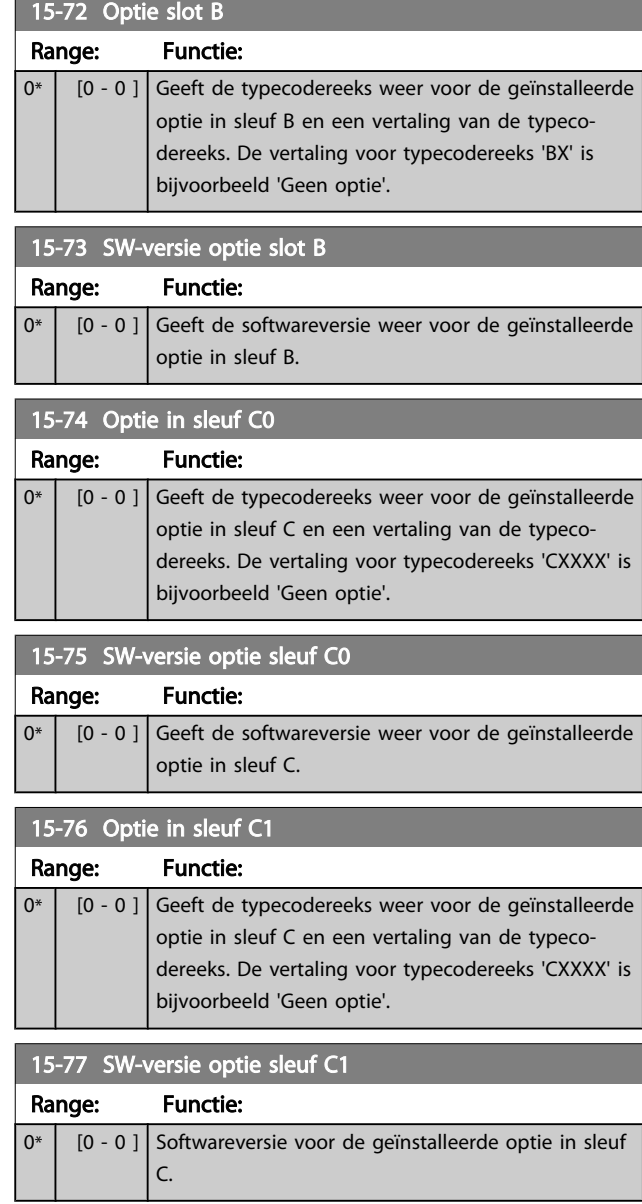

# 3.15.7 15-9\* Parameterinfo

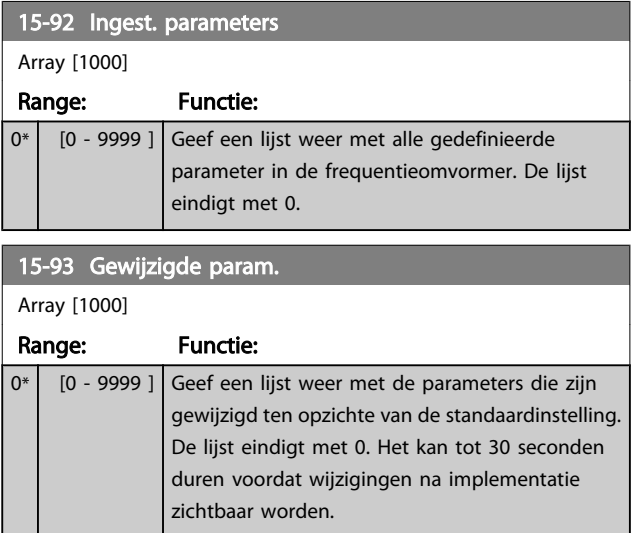

# VLT<sup>\*</sup> HVAC Drive Programmeerhandleiding

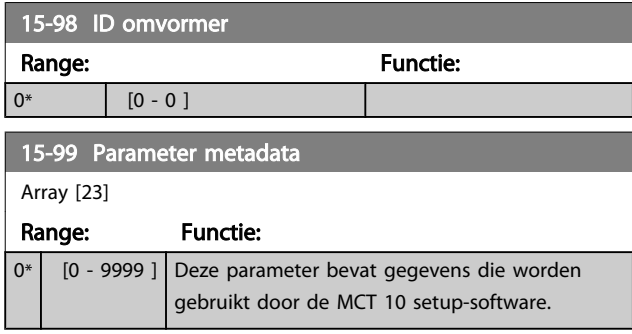

Danfoss

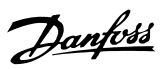

<span id="page-124-0"></span>3.16 Hoofdmenu – Data-uitlezingen – Groep 16

# 3.16.1 16-0\* Alg. status

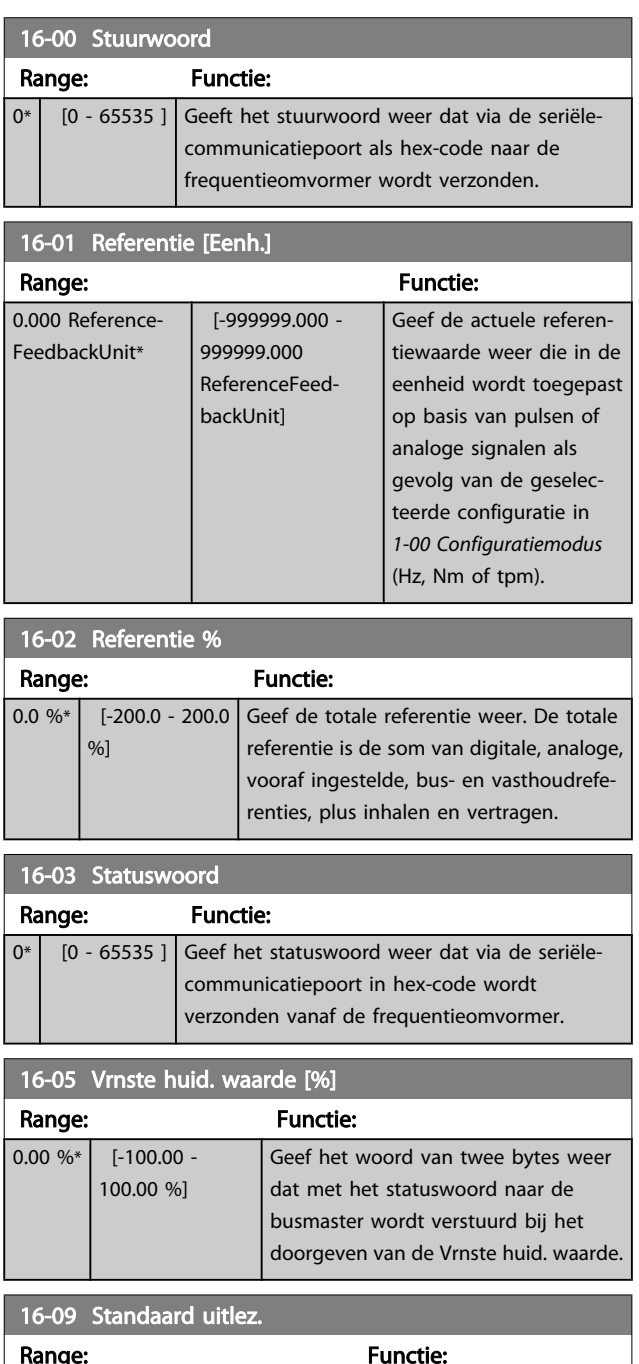

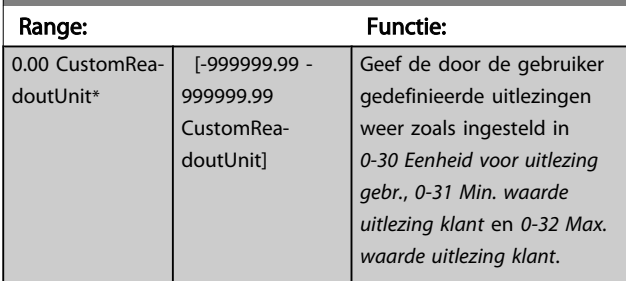

# 3.16.2 16-1\* Motorstatus

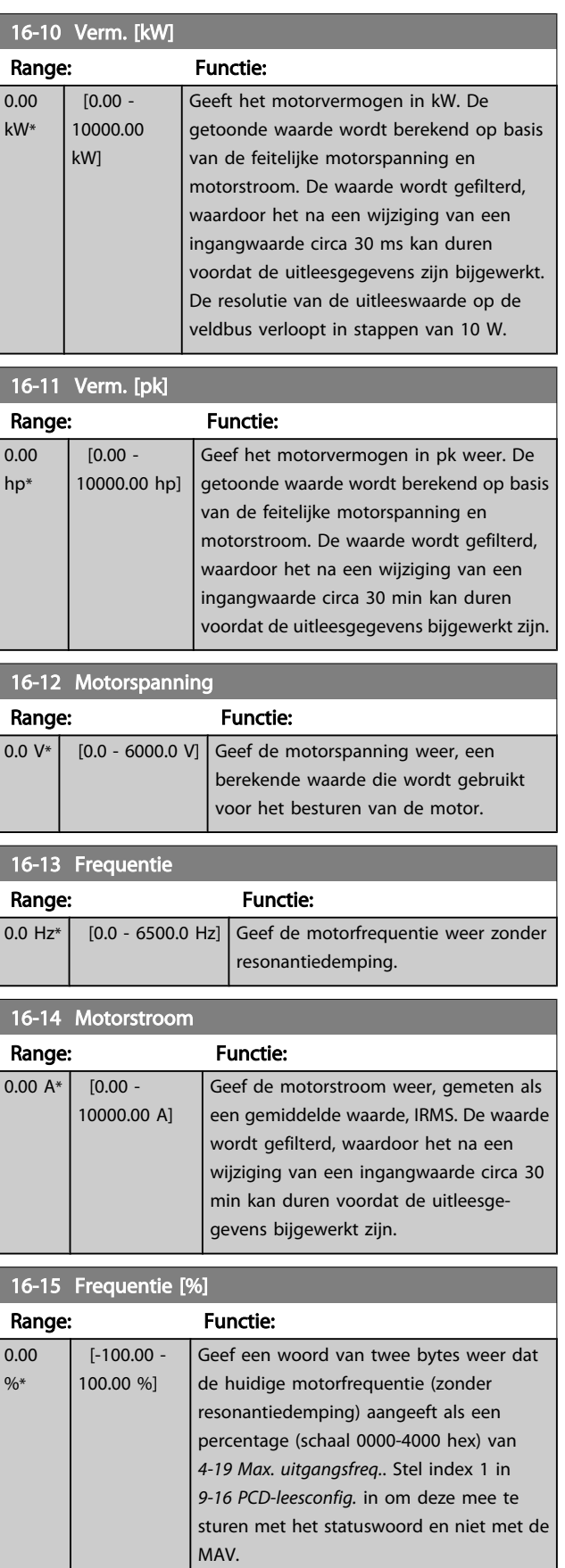

# VLT<sup>\*</sup> HVAC Drive Programmeerhandleiding

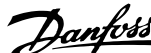

<span id="page-125-0"></span>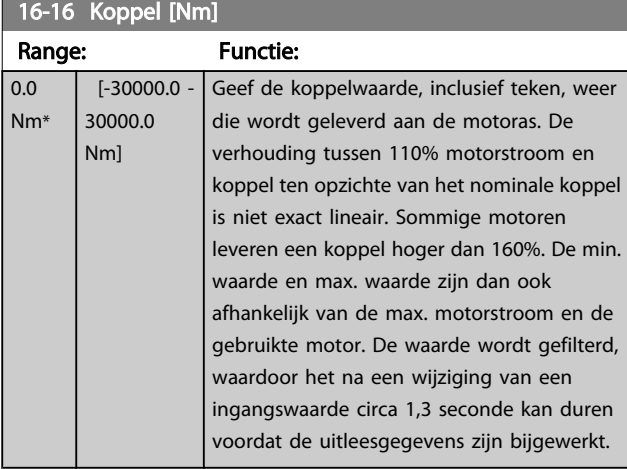

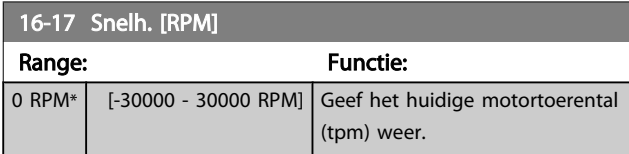

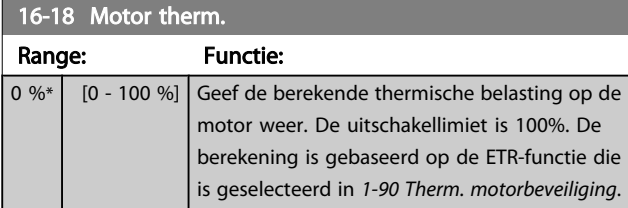

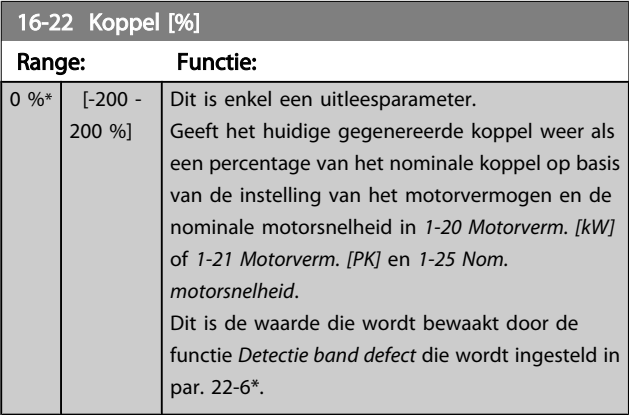

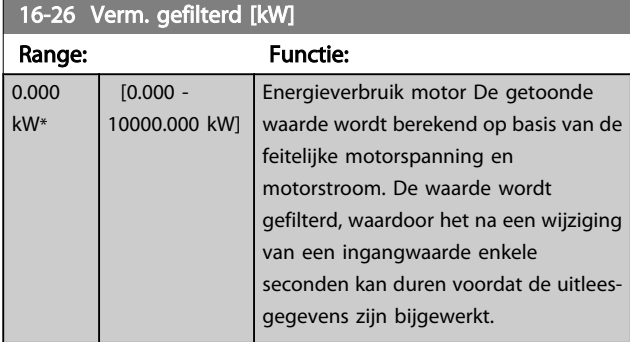

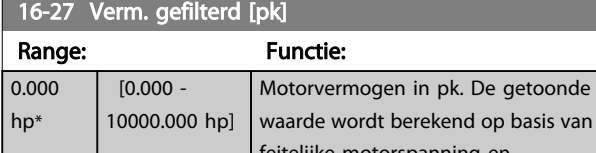

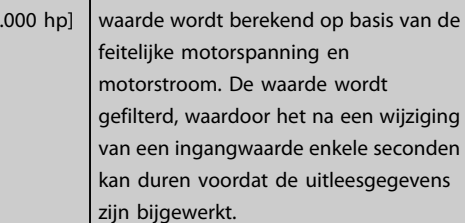

# 3.16.3 16-3\* Status omvormer

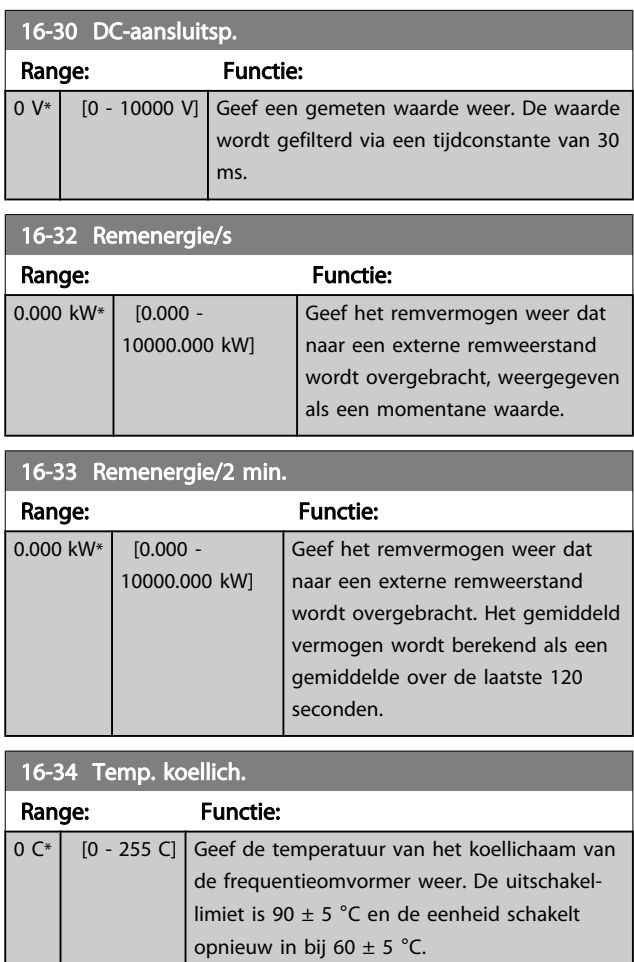

# 16-35 Inverter therm.

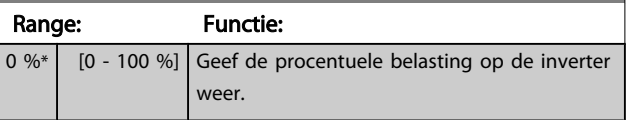

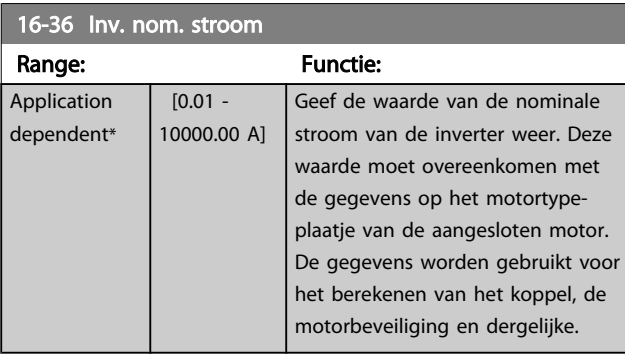

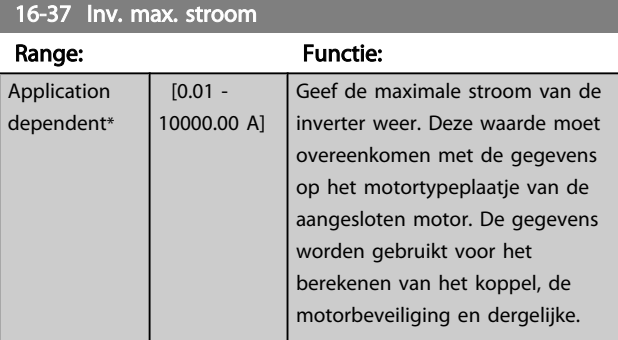

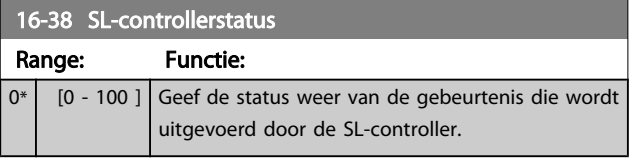

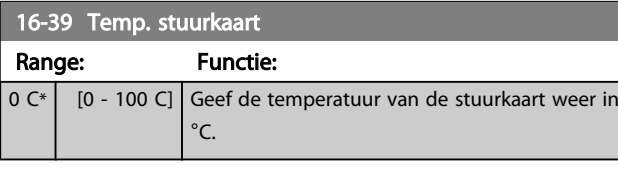

16-40 Logbuffer vol

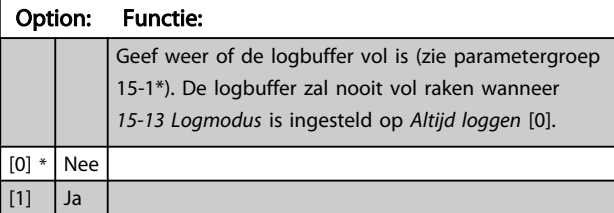

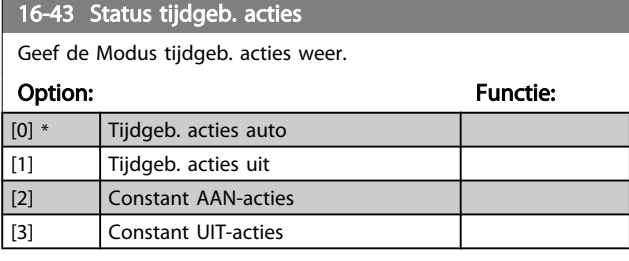

16-49 Stroomfoutbron Range: Functie: 0\* | [0 - 8 ] De waarde geeft een indicatie van de bron van de stroomfout, zoals kortsluiting, overstroom en onbalans fase (v.l.n.r.): [1-4] Inverter, [5-8] Gelijkrichter, [0] Geen fout geregistreerd

Na een alarm wegens kortsluiting (imax2) of overstroom (imax1 of onbalans fase) wordt tevens het nummer van de relevante voedingskaart aangegeven. Er wordt slechts één nummer aangegeven, namelijk dat van de voedingskaart met de hoogste prioriteit (master eerst). De waarde blijft gehandhaafd na uit- en weer inschakelen. Wanneer er een nieuw alarm wordt gegenereerd, zal de waarde echter worden overschreven door het nieuwe voedingskaartnummer (zelfs als deze voedingskaart een lagere prioriteit heeft). De waarde wordt enkel gewist wanneer de alarmlog wordt geleegd (d.w.z. dat de uitlezing na een 3-vingerige reset wordt teruggezet naar 0).

# 3.16.4 16-5\* Ref. & terugk.

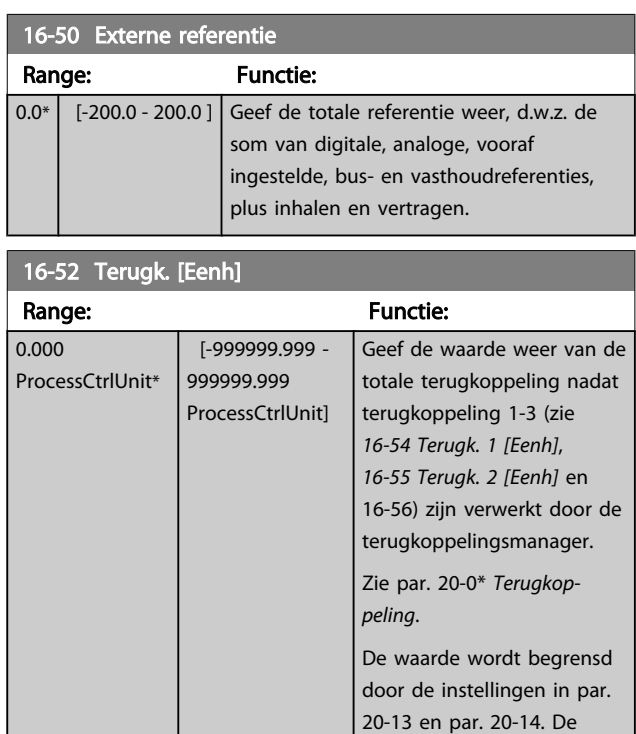

#### 16-53 Digi Pot referentie

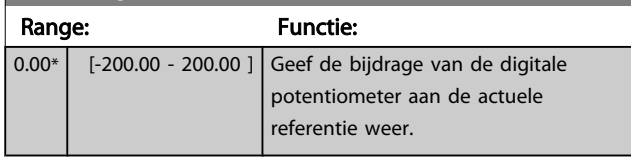

eenheden worden ingesteld in *20-12 Referentie/ terugk.eenheid*.

# VLT<sup>\*</sup> HVAC Drive Programmeerhandleiding

<span id="page-127-0"></span>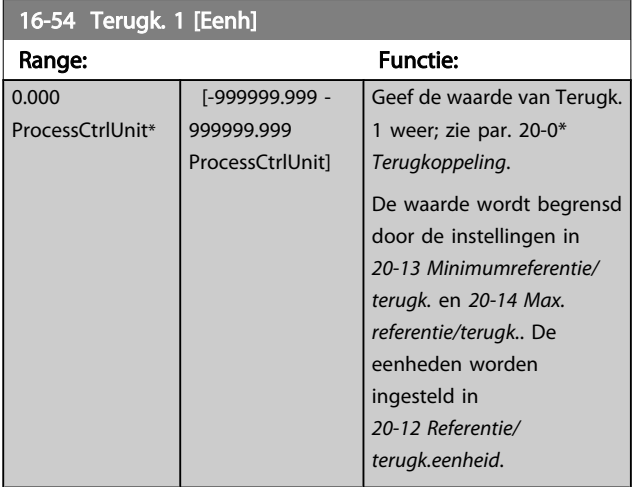

# 16-55 Terugk. 2 [Eenh]

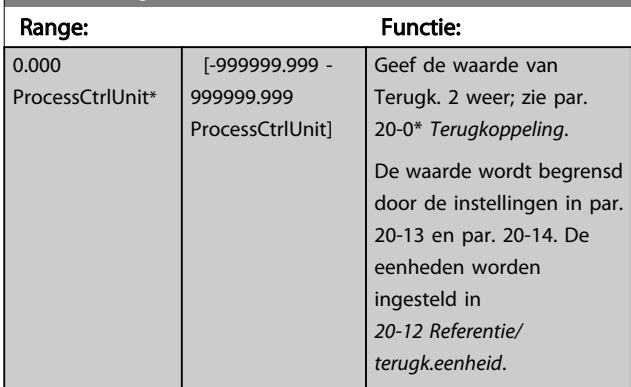

# 16-56 Terugk. 3 [Eenh]

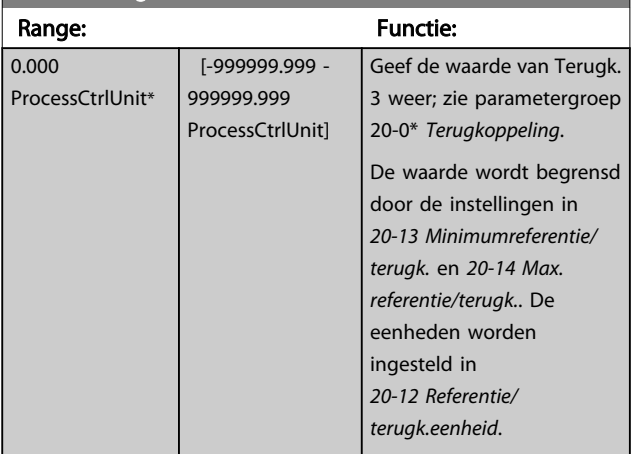

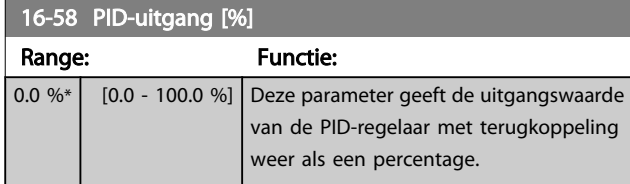

# 3.16.5 16-6\* In- & uitgangen

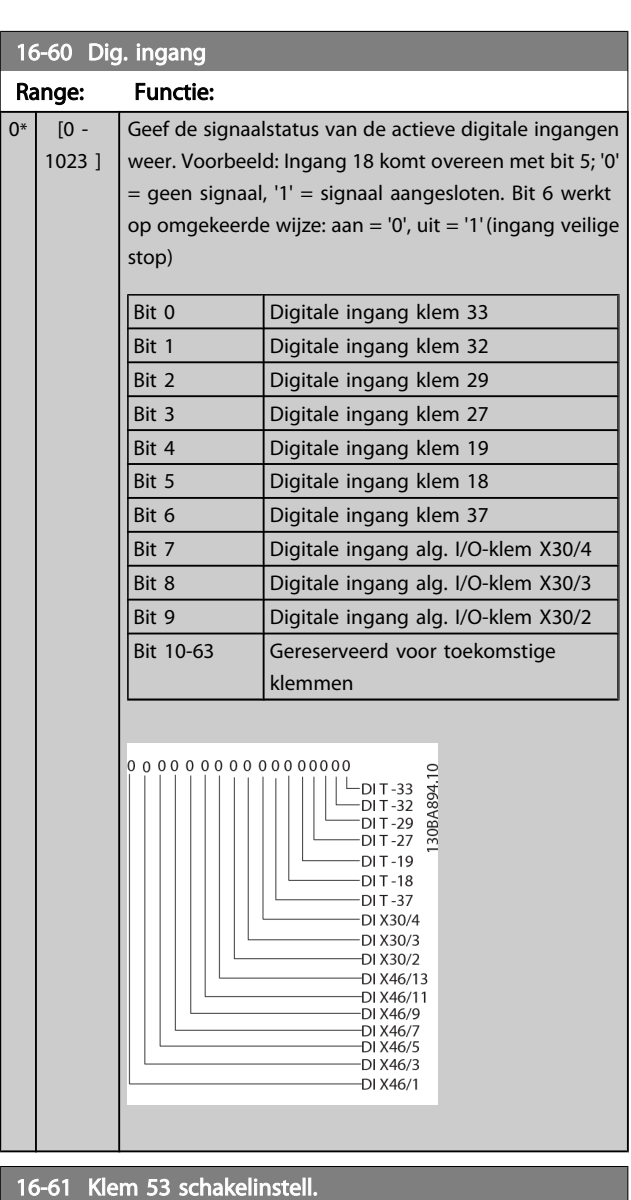

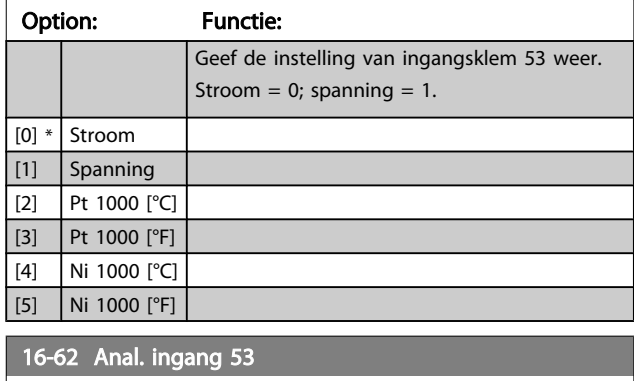

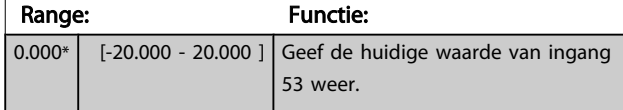

# VLT<sup>\*</sup> HVAC Drive Programmeerhandleiding

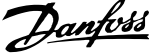

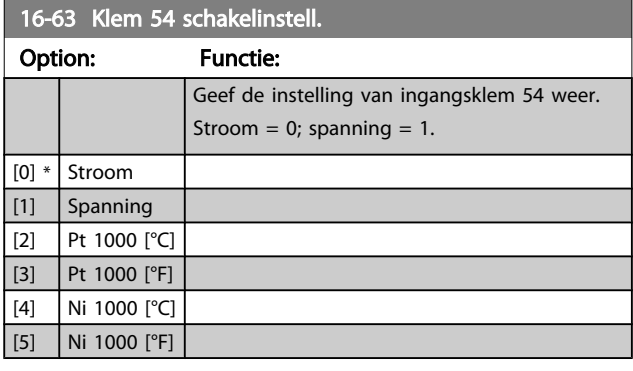

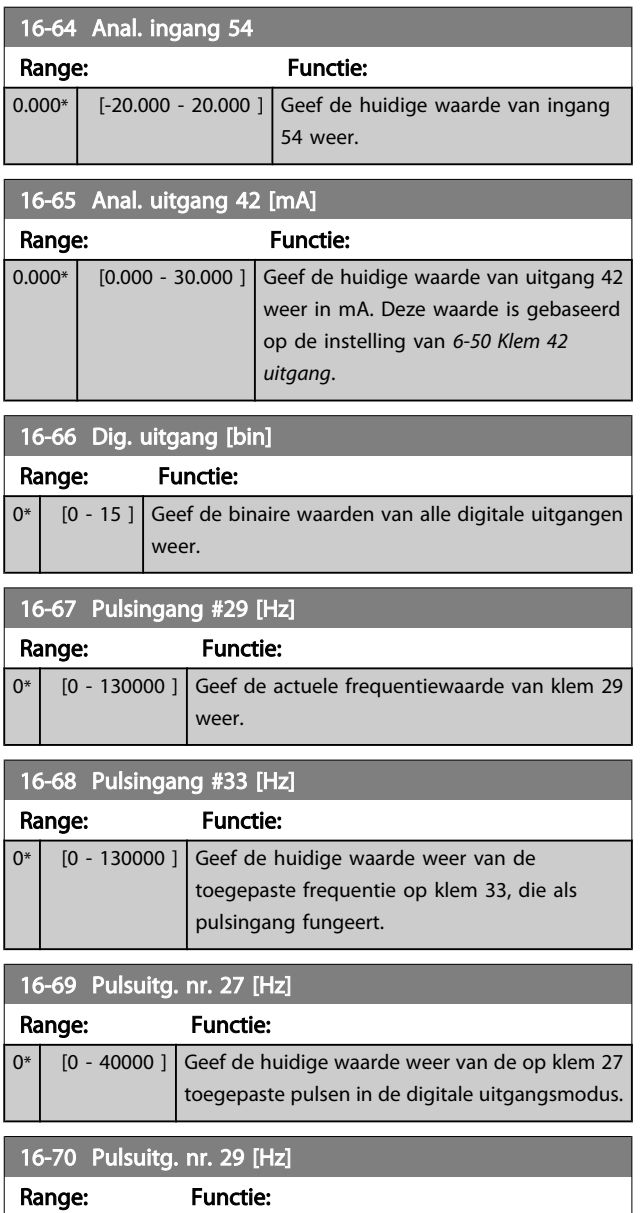

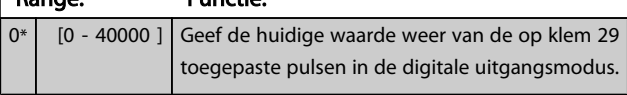

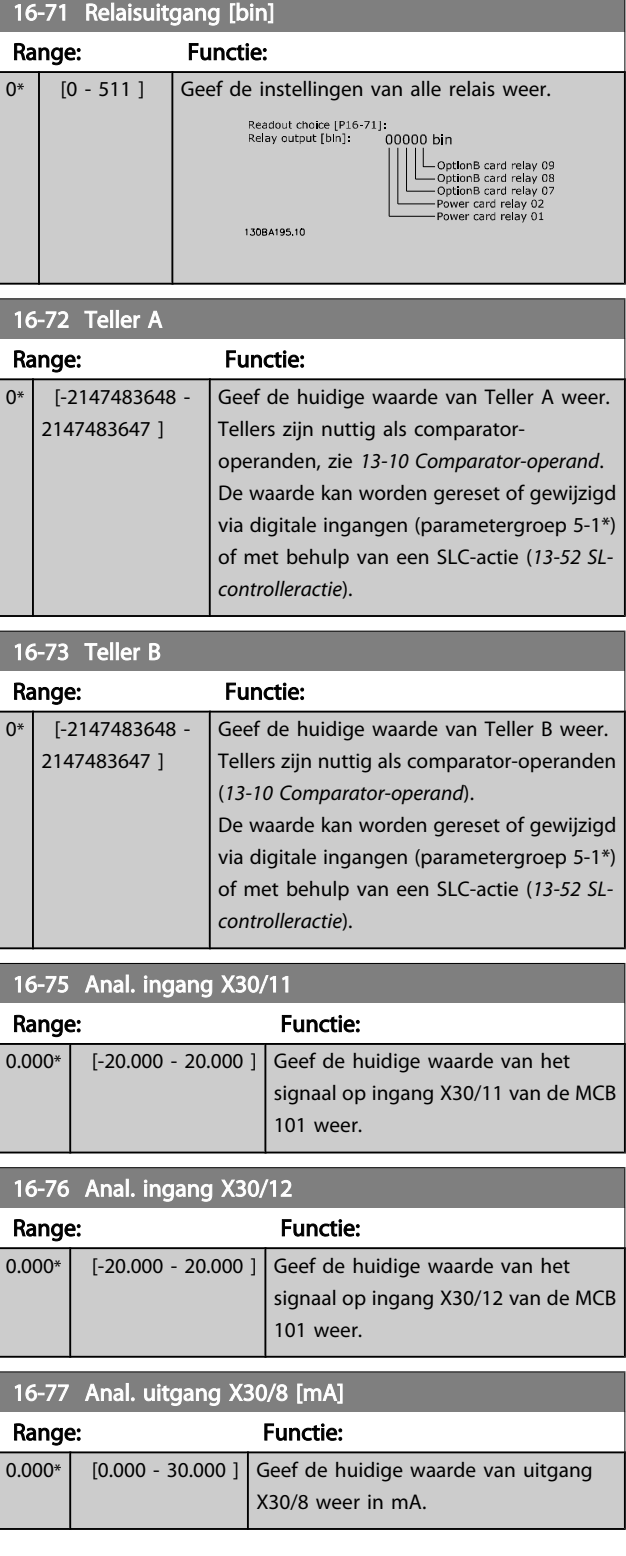

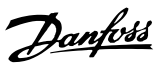

# 3.16.6 16-8\* Veldbus & FC-poort

Parameters voor het aangeven van de busreferenties en stuurwoorden.

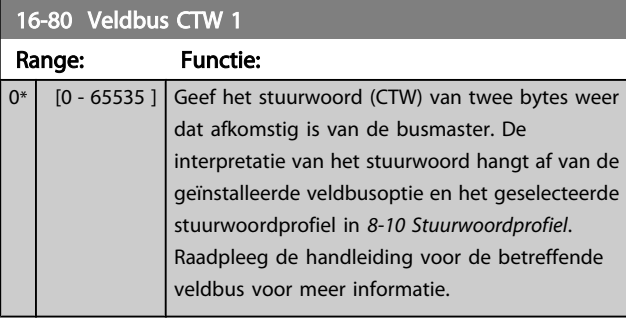

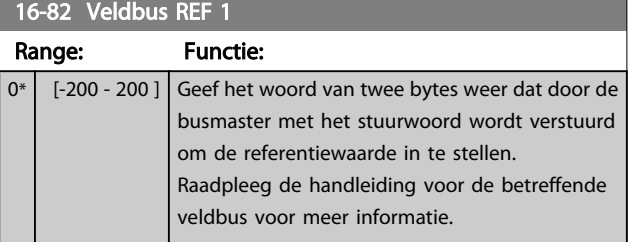

16-84 Comm. optie STW

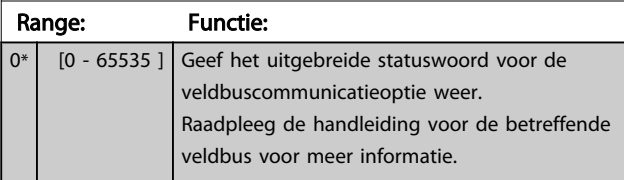

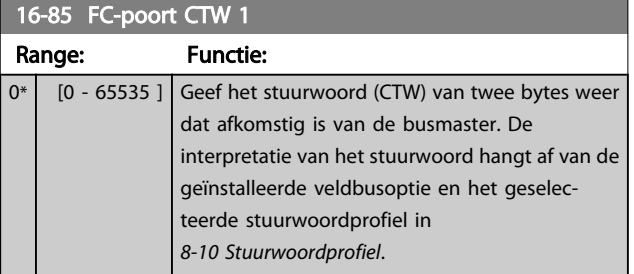

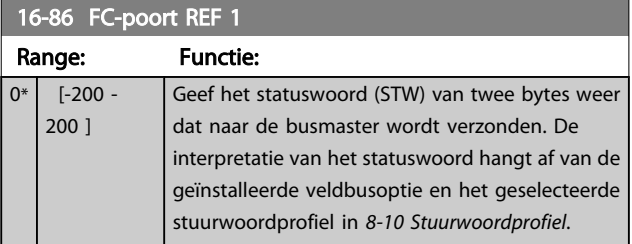

# 3.16.7 16-9\* Diagnose-uitlez.

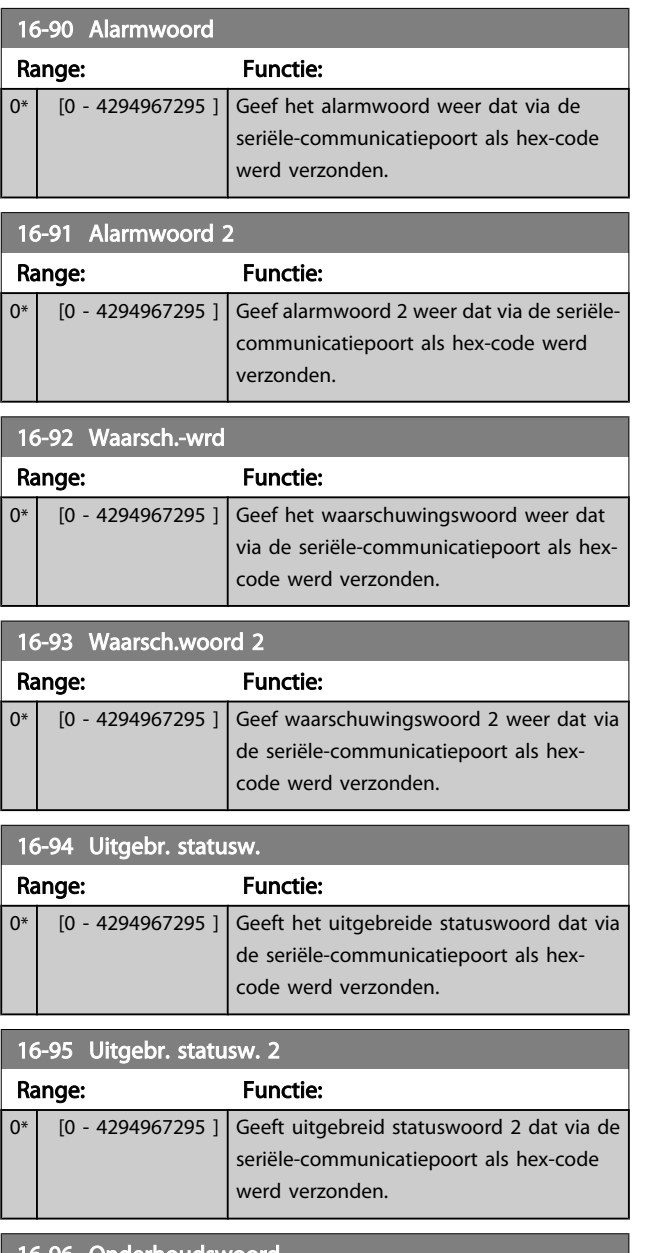

#### 16-96 Onderhoudswoord

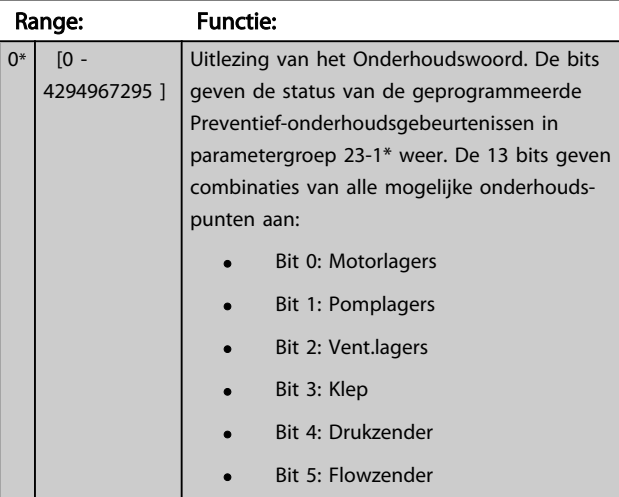

#### VLT<sup>\*</sup> HVAC Drive Programmeerhandleiding

Danfoss

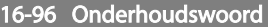

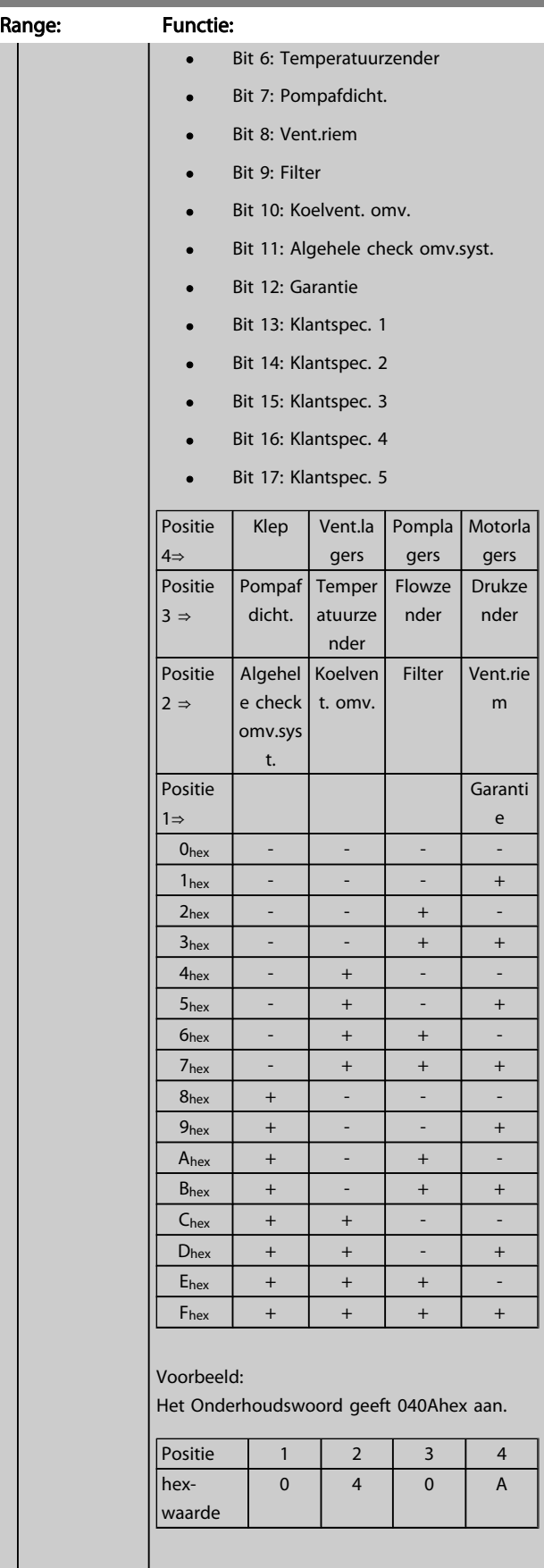

Het eerste cijfer, 0, geeft aan dat geen enkel punt van de vierde rij onderhoud nodig heeft.

# 16-96 Onderhoudswoord

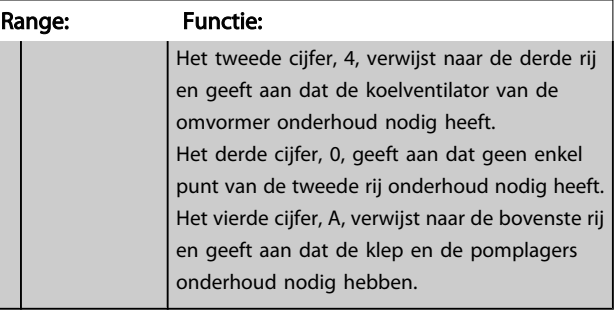

App dep

# Danfoss

## 3.17 Hoofdmenu – Data-uitlezingen 2 – Groep 18

# 3.17.1 18-0\* Onderhoudslog

Deze groep bevat de laatste 10 gebeurtenissen voor preventief onderhoud. Onderhoudslog 0 is de meest recente log en Onderhoudslog 9 de oudste.

Door een van de logs te selecteren en vervolgens op [OK] te drukken, kunnen het Onderhoudspunt, de Onderhoudsactie en de tijd van de gebeurtenis worden gevonden in *18-00 Onderhoudslog: item* tot *18-03 Onderhoudslog: datum en tijd*.

De [Alarm log]-toets op het LCP geeft toegang tot zowel de Alarmlog als de Onderhoudslog.

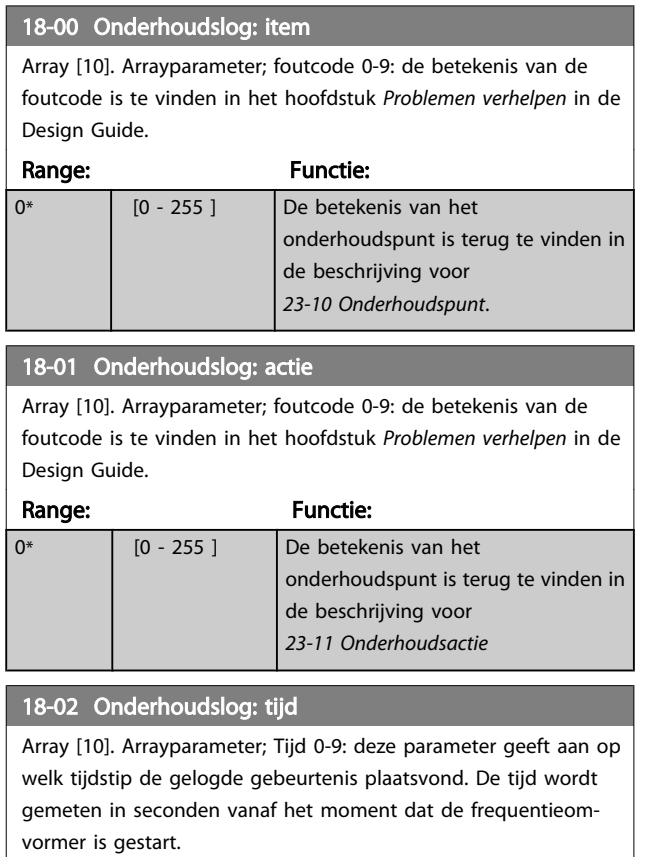

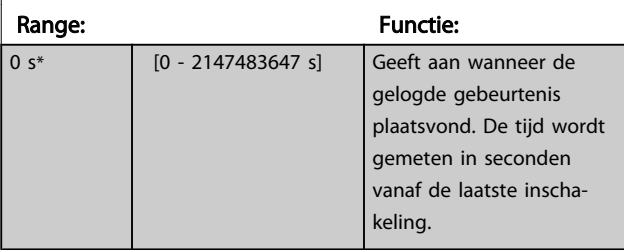

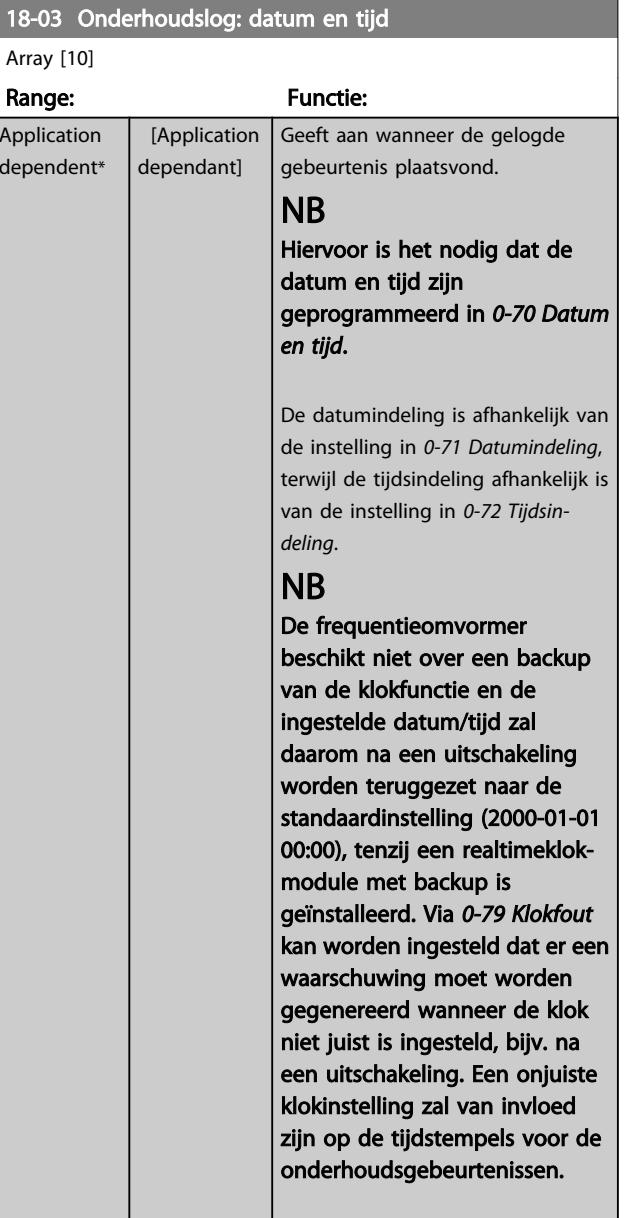

# NB

Als een Analoge I/O-optie MCB 109 is geïnstalleerd, wordt tevens voorzien in een backup van datum en tijd.

Danfoss

# <span id="page-132-0"></span>3.17.2 18-1\* Brandmoduslog

Dit logboek bevat de laatste 10 fouten die door de brandmodusfunctie zijn onderdrukt. Zie par. 24-0\* *Brandmodus.* Het logboek kan worden bekeken via onderstaande parameters of door de [Alarm log]-toets op het LCP in te drukken en vervolgens *Brandmoduslog* te selecteren. Het niet mogelijk om de brandmoduslog te resetten.

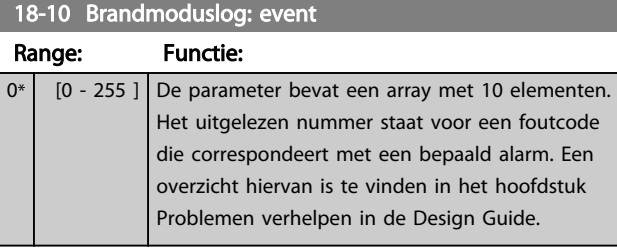

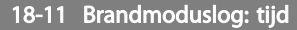

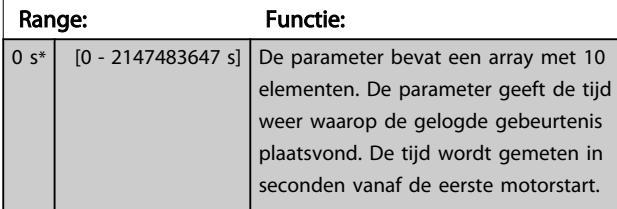

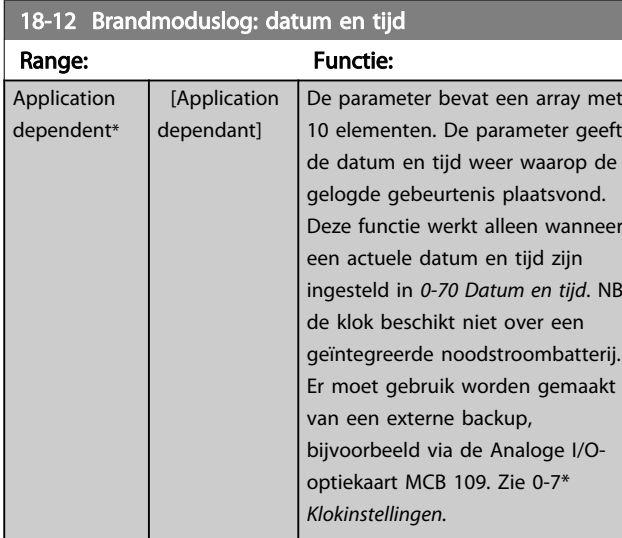

# 3.17.3 18-3\* In- en uitgangen

Parameters voor het aangeven van de digitale en analoge I/ O-poorten.

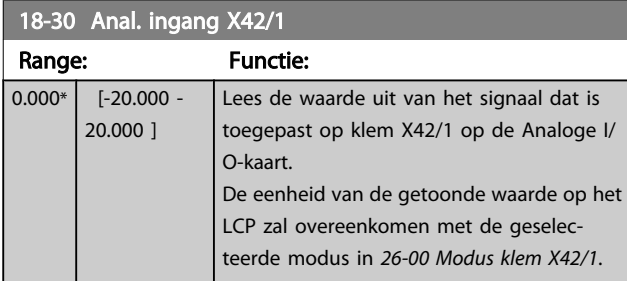

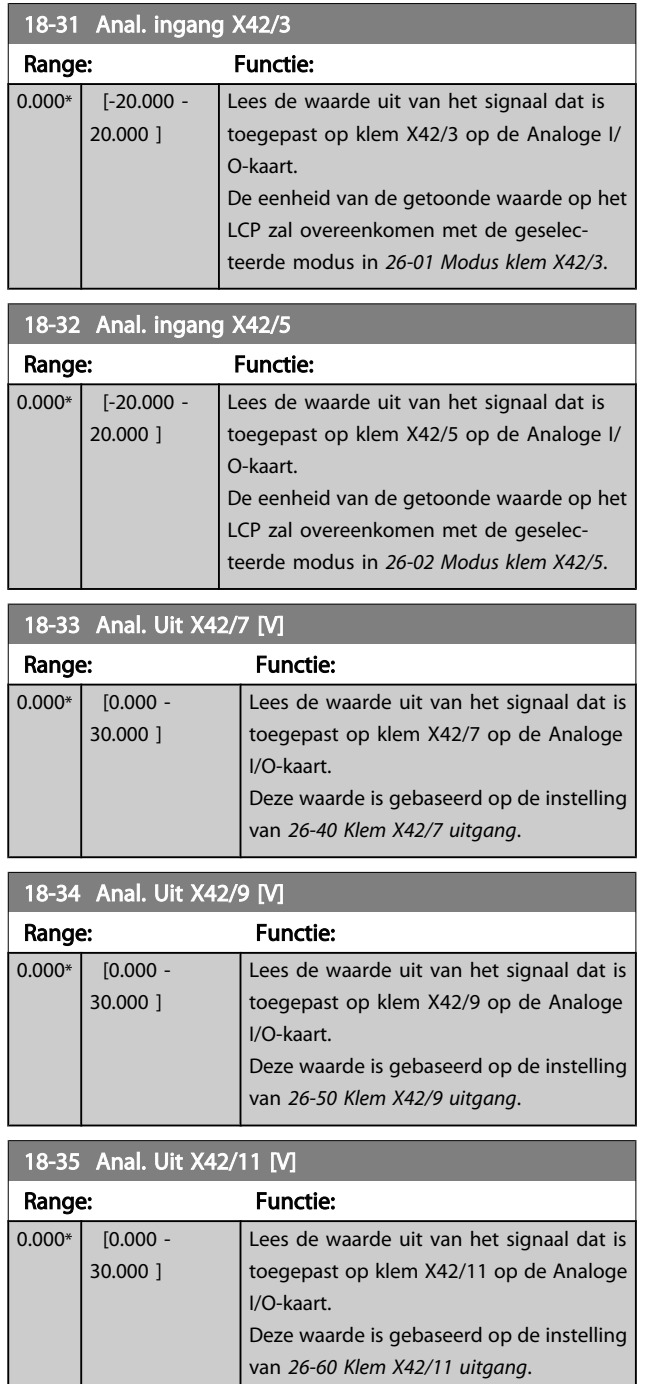

3.17.4 18-5\* Ref. & terugk.

# NB

Voor Uitlezing sensorless moet de MCT 10 setup-software worden uitgerust met een sensorless-specifieke plug-in.

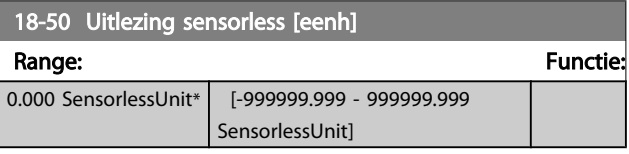

### <span id="page-133-0"></span>3.18 Hoofdmenu – Omvormer met terugkoppeling – Groep 20

Deze parametergroep wordt gebruikt voor het configureren van de PID-regelaar voor een regeling met terugkoppeling, die de uitgangsfrequentie van de frequentieomvormer regelt.

# 3.18.1 20-0\* Terugkoppeling

Deze parametergroep wordt gebruikt voor het configureren van het terugkoppelingssignaal voor de PID-regelaar met terugkoppeling van de frequentieomvormer. Wanneer de frequentieomvormer in de modus met of zonder terugkoppeling draait, kan het terugkoppelingssignaal ook worden weergegeven op het display van de frequentieomvormer, worden gebruikt om een analoge uitgang van de frequentieomvormer te besturen, en via diverse seriële-communicatieprotocollen worden verstuurd.

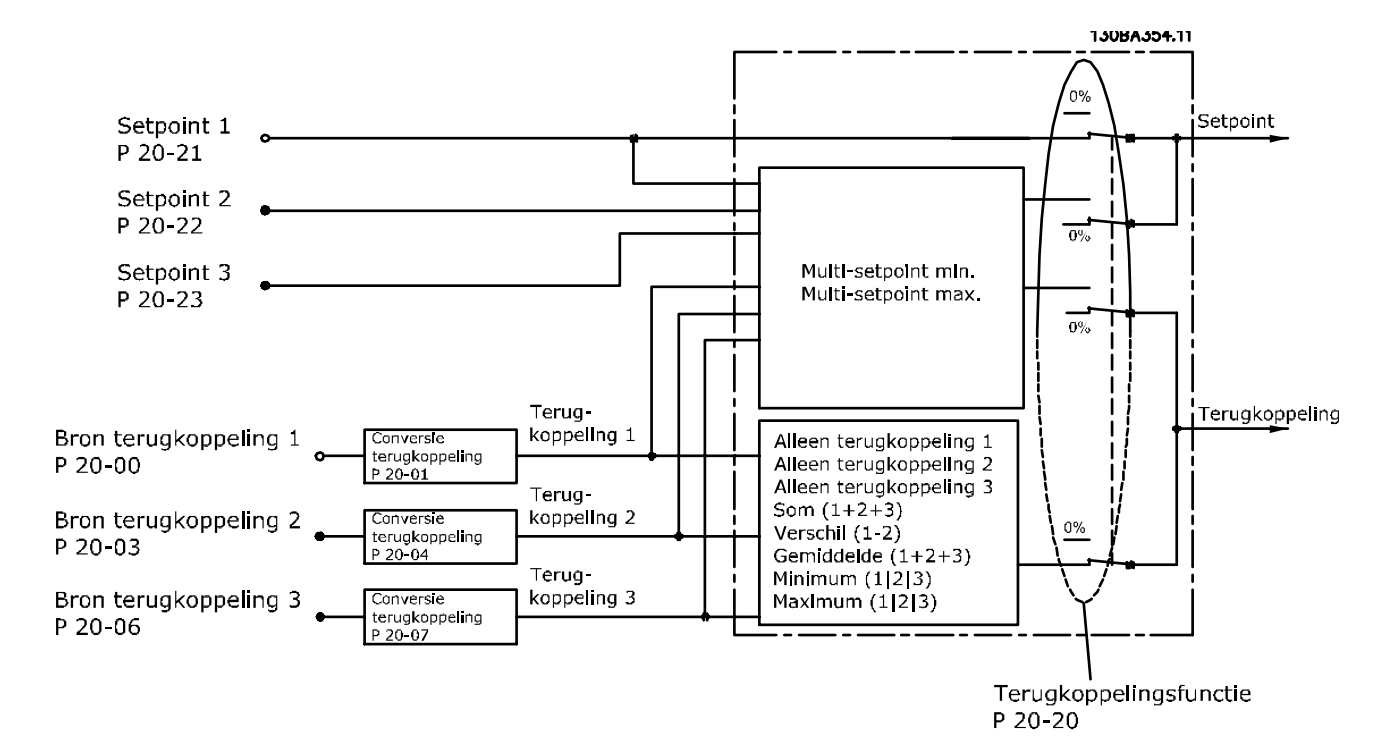

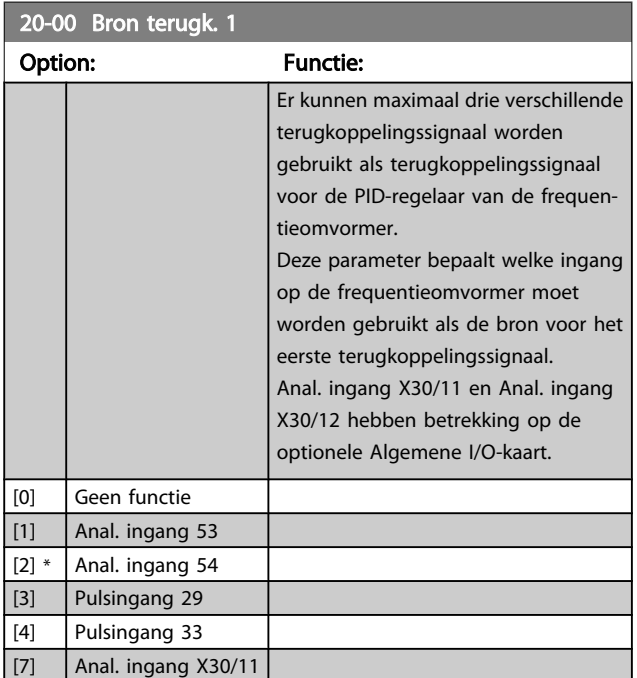

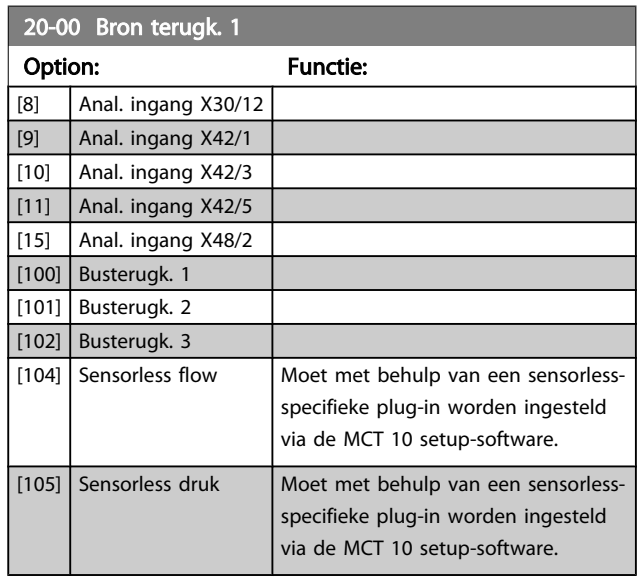

Danfoss

Danfoss

# <span id="page-134-0"></span>NB

Als een terugkoppeling niet wordt gebruikt, moet de relevante bron worden ingesteld op *Geen functie* [0]*[20-20 Terugkopp.functie](#page-136-0)* bepaalt hoe de drie mogelijke terugkoppelingen zullen worden gebruikt door de PIDregelaar.

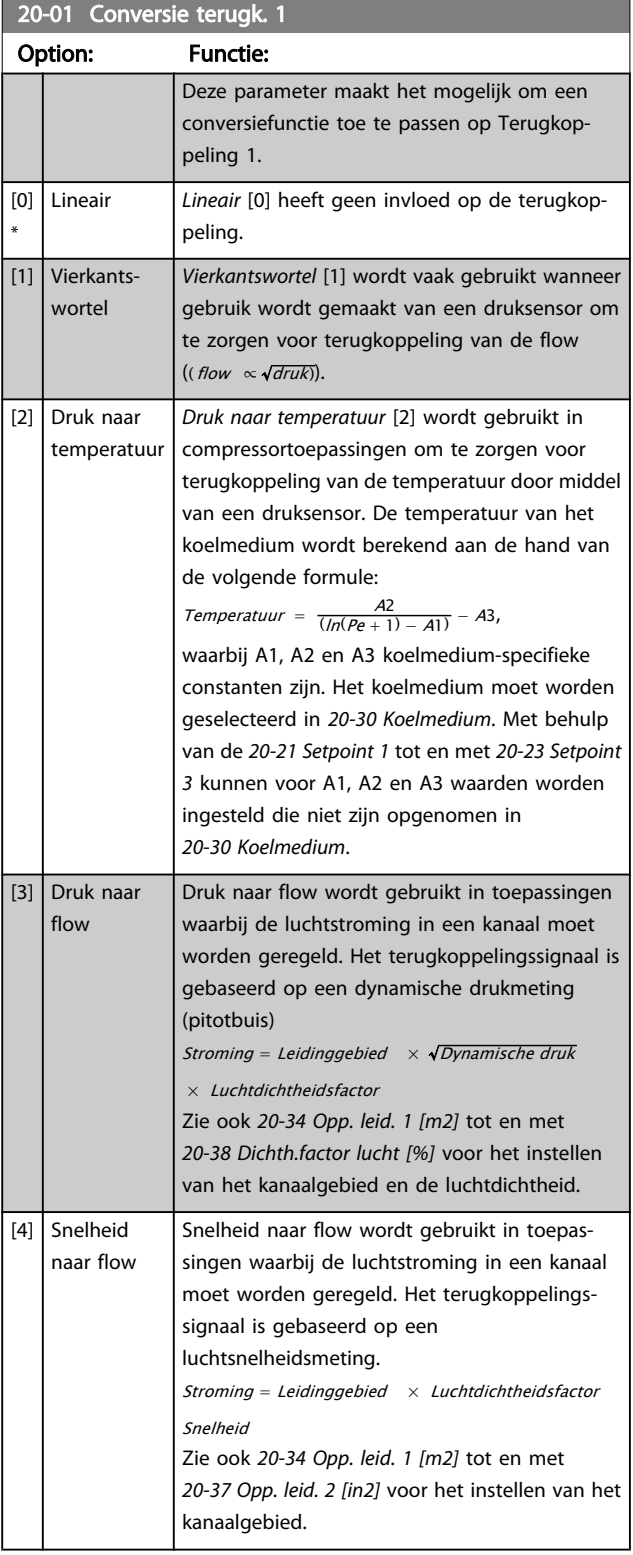

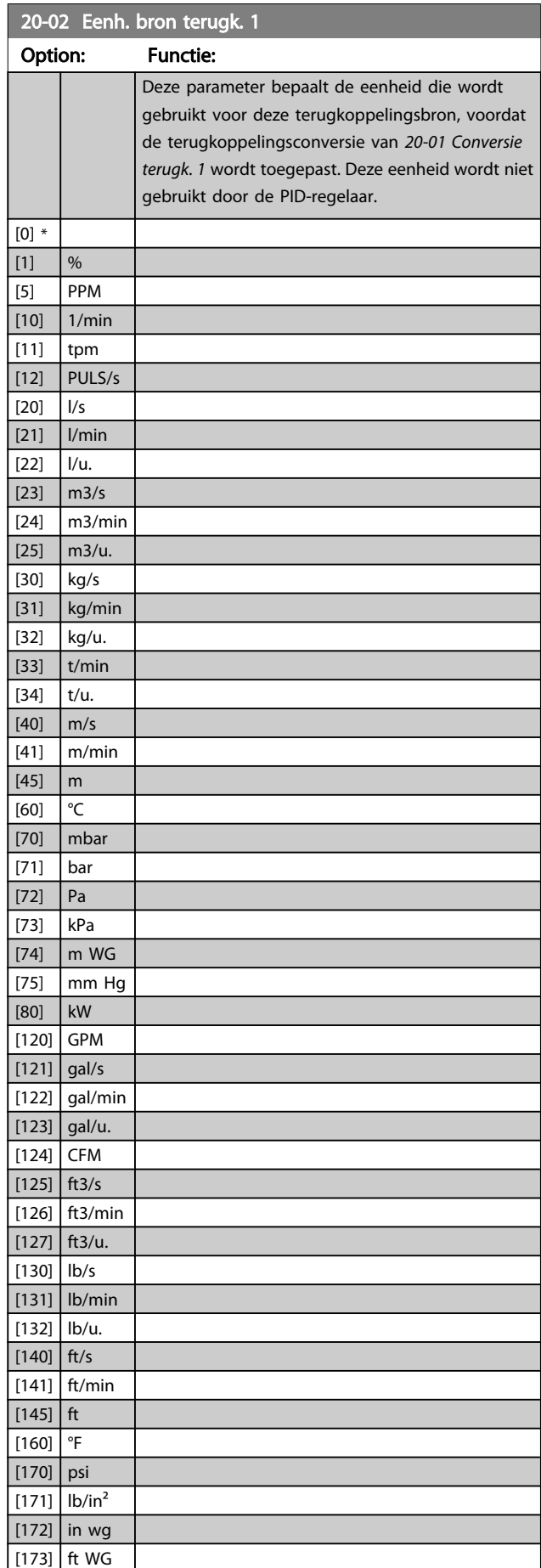

<span id="page-135-0"></span>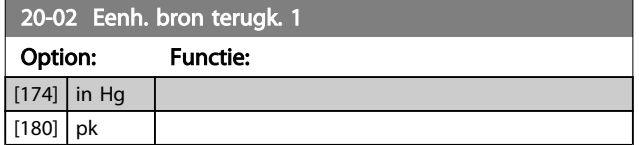

# NB

Deze parameter is alleen beschikbaar bij gebruik van Druk naar temperatuur als terugkoppelingsconversie.

Wanneer *[20-01 Conversie terugk. 1](#page-134-0)* is ingesteld op *Lineair* [0] is de instelling van *[20-02 Eenh. bron terugk. 1](#page-134-0)* niet van belang, omdat het in dit geval gaat om een een-op-eenconversie.

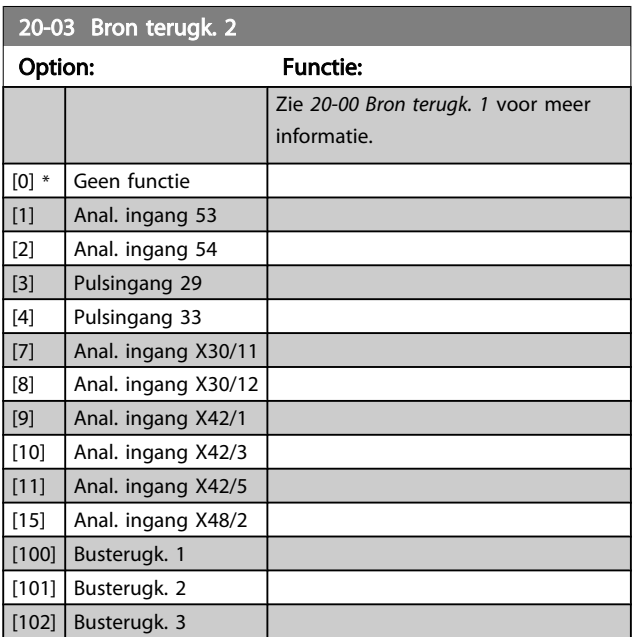

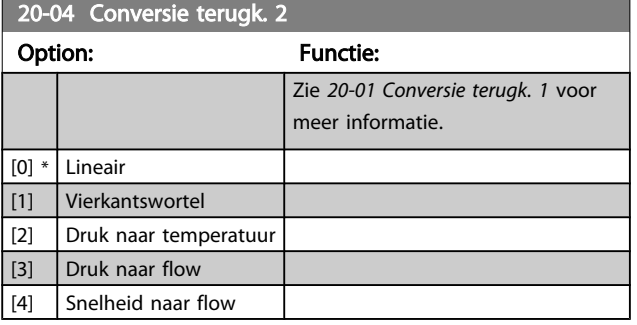

20-05 Eenh. bron terugk. 2

#### Option: Functie:

Zie *[20-02 Eenh. bron terugk. 1](#page-134-0)* voor meer informatie.

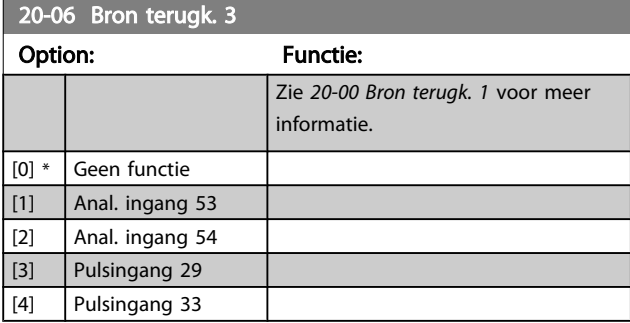

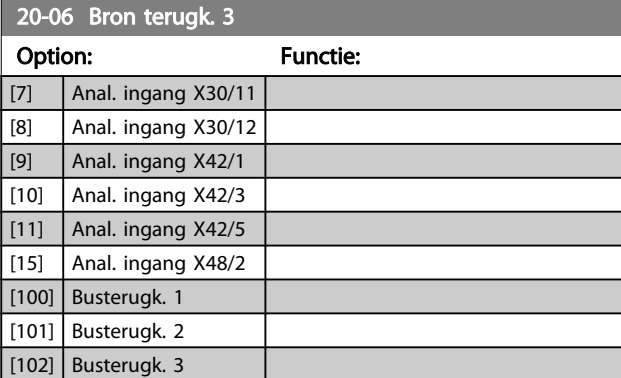

### 20-07 Conversie terugk. 3

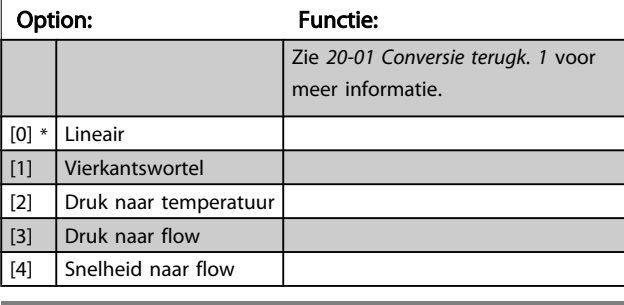

20-08 Eenh. bron terugk. 3

#### Option: Functie:

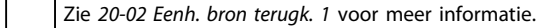

20-12 Referentie/terugk.eenheid

20-13 Minimumreferentie/terugk.

#### Option: Functie:

Zie *[20-02 Eenh. bron terugk. 1](#page-134-0)* voor meer informatie.

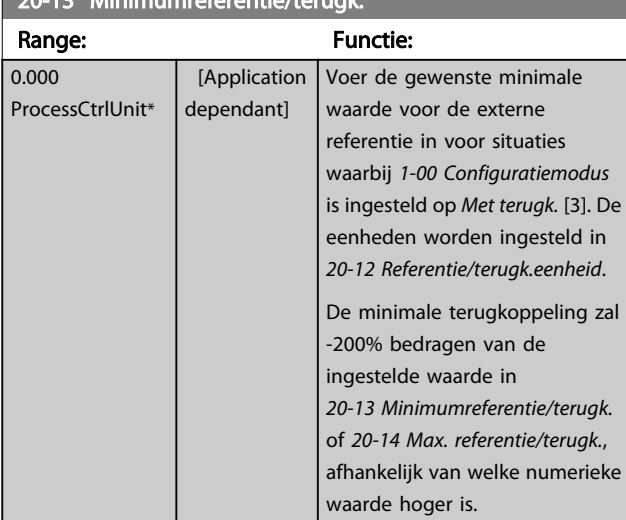

### NB

Wanneer *[1-00 Configuratiemodus](#page-38-0)* is ingesteld op *Geen terugk.* [0] moet *[3-02 Minimumreferentie](#page-51-0)* worden gebruikt.

Danfoss

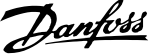

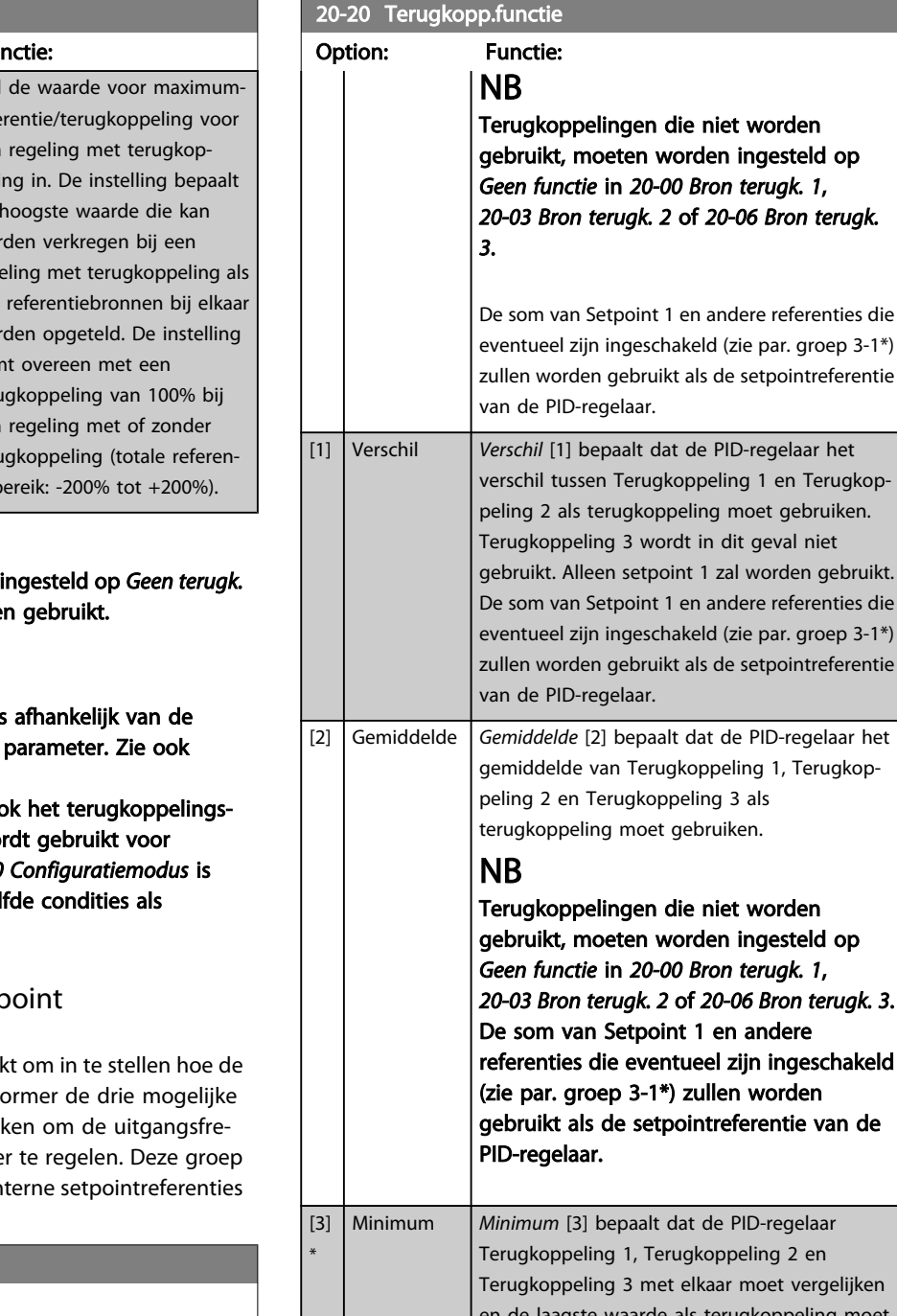

# <span id="page-136-0"></span>20-14 Max. referentie/terugk.

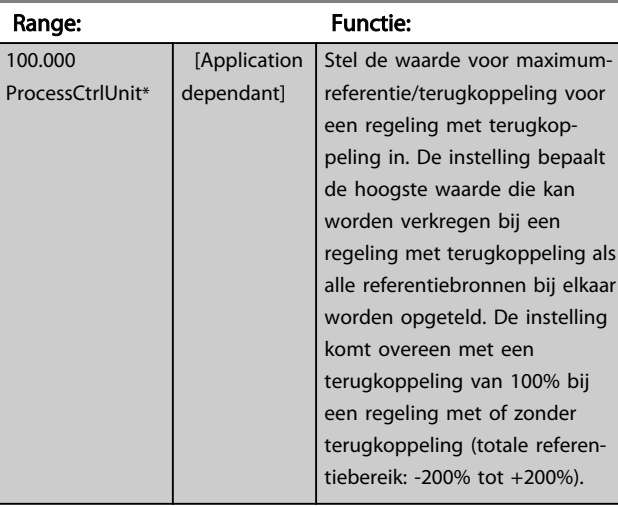

# NB

3 3

Wanneer [1-00 Configuratiemodus](#page-38-0) is [0] moet 3-03 Max. referentie worde

# NB

De dynamiek van de PID-regelaar is geprogrammeerde waarde in deze *[20-93 PID prop. versterking](#page-143-0)*.

Par. 20-13 en par. 20-14 bepalen oo bereik wanneer terugkoppeling wo uitlezing op het display terwijl 1-00 ingesteld op Geen terugk. [0]. Dezel hierboven.

# 3.18.2 20-2\* Terugk. & setp

Deze parametergroep wordt gebruik PID-regelaar van de frequentieomv terugkoppelingssignalen zal gebrui quentie van de frequentieomvorme wordt tevens gebruikt om de drie in op te slaan.

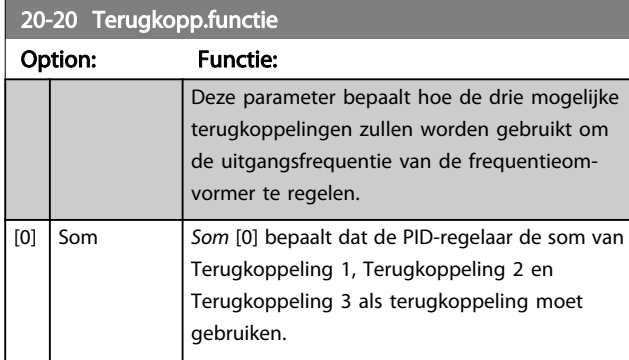

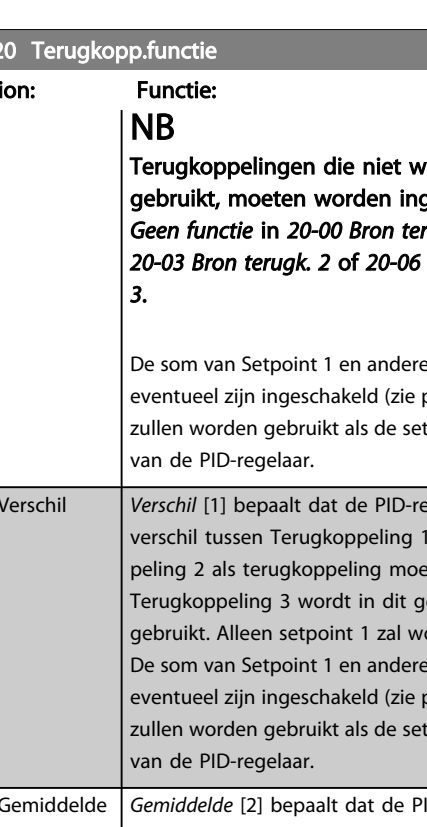

rden esteld op *Geen functie* in *[20-00 Bron terugk. 1](#page-133-0)*, *[20-03 Bron terugk. 2](#page-135-0)* of *[20-06 Bron terugk. 3](#page-135-0)*. De som van Setpoint 1 en andere ngeschakeld rden ntie van de

### egelaar 2 en vergelijken peling moet gebruiken. NB Terugkoppelingen die niet worden gebruikt, moeten worden ingesteld op *Geen functie* in *[20-00 Bron terugk. 1](#page-133-0)*, *[20-03 Bron terugk. 2](#page-135-0)* of *[20-06 Bron terugk. 3](#page-135-0)*. Alleen setpoint 1 zal worden gebruikt. De som van Setpoint 1 en andere referenties die eventueel zijn ingeschakeld (zie par. groep 3-1\*) zullen worden gebruikt als de

setpointreferentie van de PID-regelaar.

#### VLT<sup>\*</sup> HVAC Drive Programmeerhandleiding

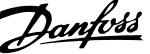

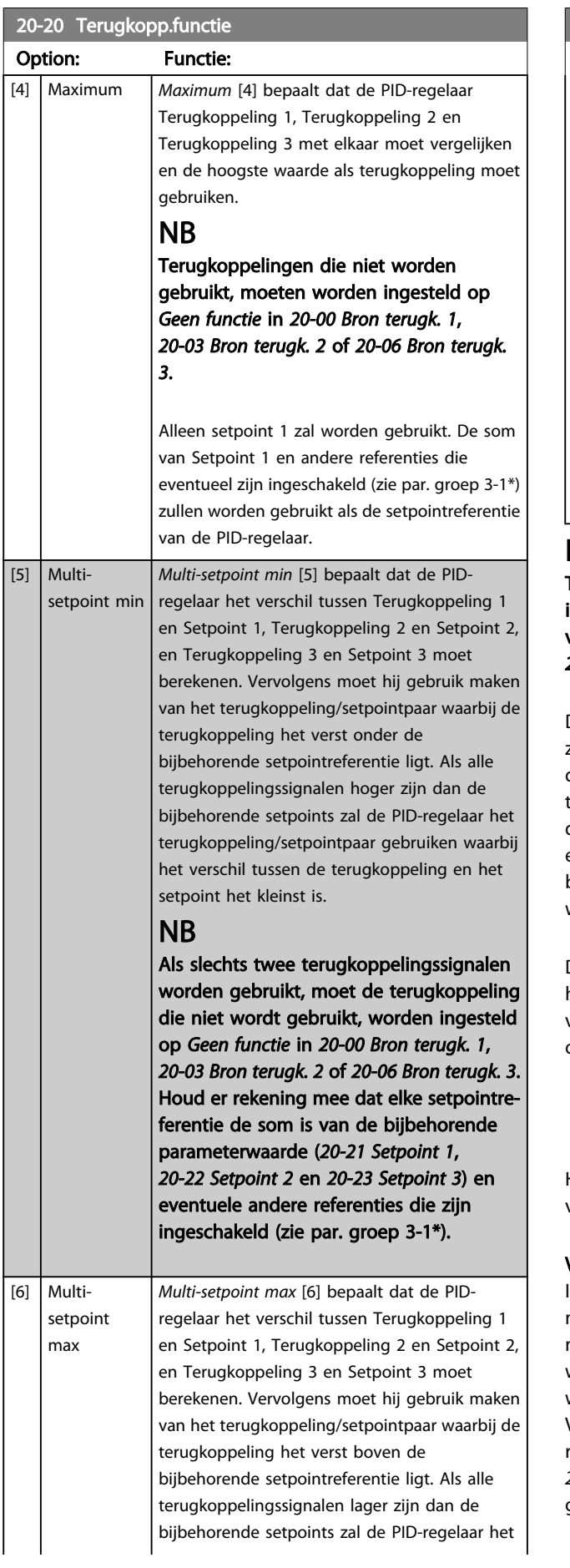

### 20-20 Terugkopp.functie

## Option: Functie: terugkoppeling/setpointpaar gebruiken waarbij het verschil tussen de terugkoppeling en het setpoint het kleinst is. NB Als slechts twee terugkoppelingssignalen worden gebruikt, moet de terugkoppeling die niet wordt gebruikt, worden ingesteld op *Geen functie* in *[20-00 Bron terugk. 1](#page-133-0)*, *[20-03 Bron terugk. 2](#page-135-0)* of *[20-06 Bron terugk. 3](#page-135-0)*. Houd er rekening mee dat elke setpointreferentie de som is van de bijbehorende parameterwaarde (*[20-21 Setpoint 1](#page-138-0)*, *[20-22 Setpoint 2](#page-138-0)* en *[20-23 Setpoint 3](#page-139-0)*) en eventuele andere referenties die zijn ingeschakeld (zie par. groep 3-1\*).

### NB

Terugkoppelingen die niet worden gebruikt, moeten worden ingesteld op Geen functie in de bijbehorende parameter voor de terugkoppelingsbron: *[20-00 Bron terugk. 1](#page-133-0)*, *[20-03 Bron terugk. 2](#page-135-0)* of *[20-06 Bron terugk. 3](#page-135-0)*.

De terugkoppeling die is ingesteld in *20-20 [Terugkopp.functie](#page-136-0)* zal door de PID-regelaar worden gebruikt om de uitgangsfrequentie van de frequentieomvormer te regelen. Deze terugkoppeling kan ook worden weergegeven op het display van de frequentieomvormer, worden gebruikt om een analoge uitgang van de frequentieomvormer te besturen, en via diverse seriële-communicatieprotocollen worden verstuurd.

De frequentieomvormer kan worden geconfigureerd voor het afhandelen van toepassingen met meerdere zones. De volgende twee multizonetoepassingen worden ondersteund:

- Multi-zone, één setpoint
- Multi-zone, multi-setpoint

Het verschil tussen deze twee wordt duidelijk gemaakt via de volgende voorbeelden:

#### Voorbeeld 1 – Multi-zone, één setpoint

In een kantoorgebouw moet een VLT HVAC Drive-systeem met VAV (variabel luchtvolume) zorgen voor een minimumdruk in bepaalde VAV-kasten. Vanwege de wisselende drukverliezen in elk kanaal kan er niet van worden uitgegaan dat de druk in elke VAV-kast hetzelfde is. Voor alle VAV-kasten is dezelfde minimumdruk vereist. Deze regelmethode kan worden ingesteld door *[20-20 Terugkopp.functie](#page-136-0)* in te stellen op *Minimum* [3] en de gewenste druk in te stellen in *[20-21 Setpoint 1](#page-138-0)*. De PID-

<span id="page-138-0"></span>regelaar zal de ventilatorsnelheid verhogen als een van de terugkoppelingen onder het ingestelde setpoint komt en de ventilatorsnelheid verlagen als alle terugkoppelingen zich boven het ingestelde setpoint bevinden.

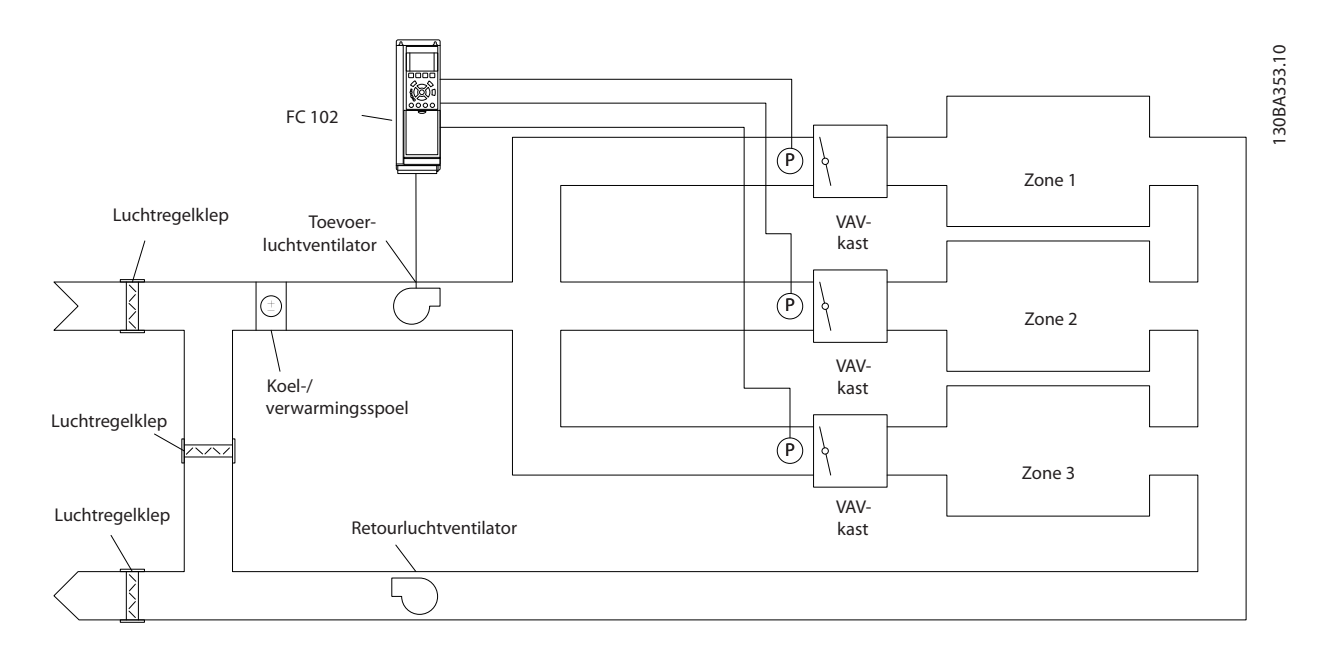

#### Voorbeeld 2 – Multi-zone, multi-setpoint

Het vorige voorbeeld kan worden gebruikt om het gebruik van een regeling met multi-zone, multi-setpoint te illustreren. Als voor elke VAV-kast in de zones een andere druk nodig is, kunnen de afzonderlijke setpoints worden ingesteld in *20-21 Setpoint 1*, *20-22 Setpoint 2* en *[20-23 Setpoint 3](#page-139-0)*. Wanneer *[20-20 Terugkopp.functie](#page-136-0)* wordt ingesteld op *Multi-setpoint min* [5] zal de PIDregelaar de ventilatorsnelheid verhogen als een van de terugkoppelingen onder het ingestelde setpoint komt en de ventilatorsnelheid verlagen als alle terugkoppelingen zich boven de bijbehorende setpoints bevinden.

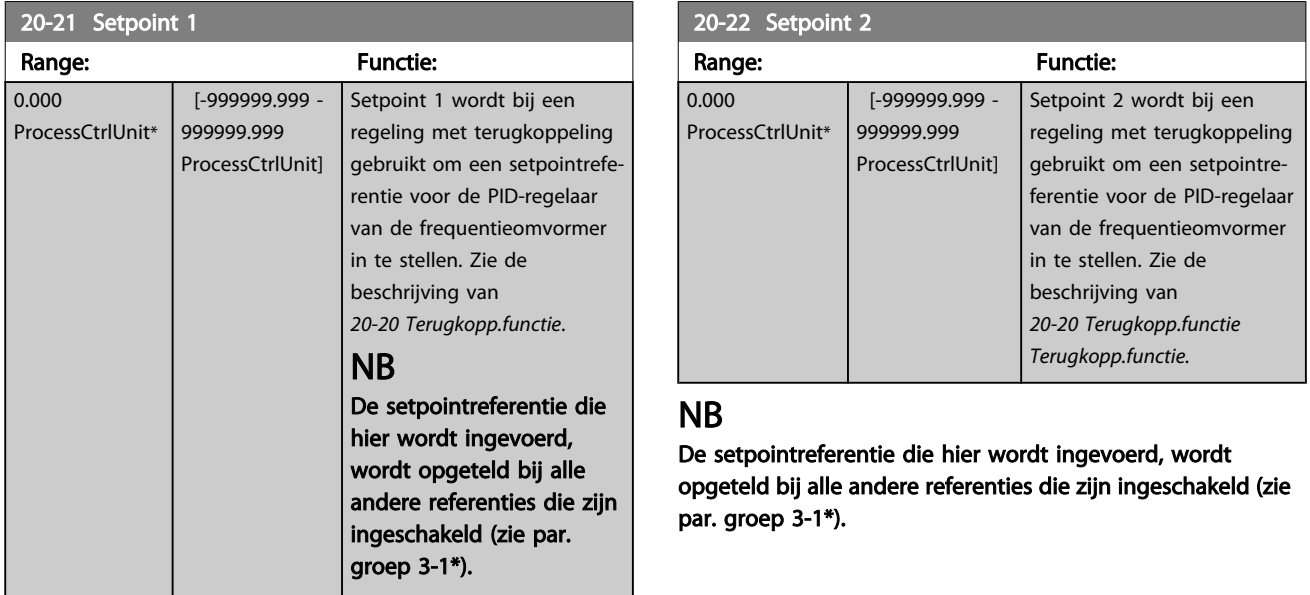

#### VLT<sup>\*</sup> HVAC Drive Programmeerhandleiding

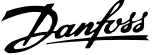

<span id="page-139-0"></span>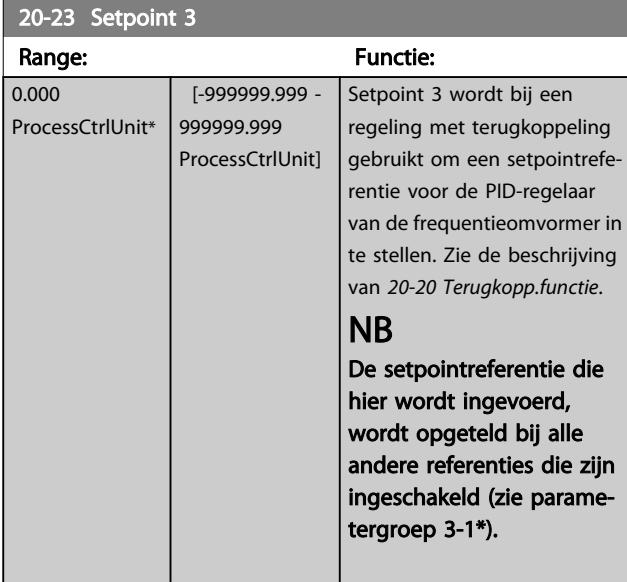

## 3.18.3 20-3\* Terugk. geav. conv.

In toepassingen met airconditioningcompressoren is het vaak nuttig om het systeem te regelen op basis van de temperatuur van het koelmedium. Het is echter vaak gemakkelijker om direct de druk te meten. Deze parametergroep maakt het voor de PID-regelaar van de frequentieomvormer mogelijk om de drukmetingen voor het koelmedium om te zetten naar temperatuurwaarden.

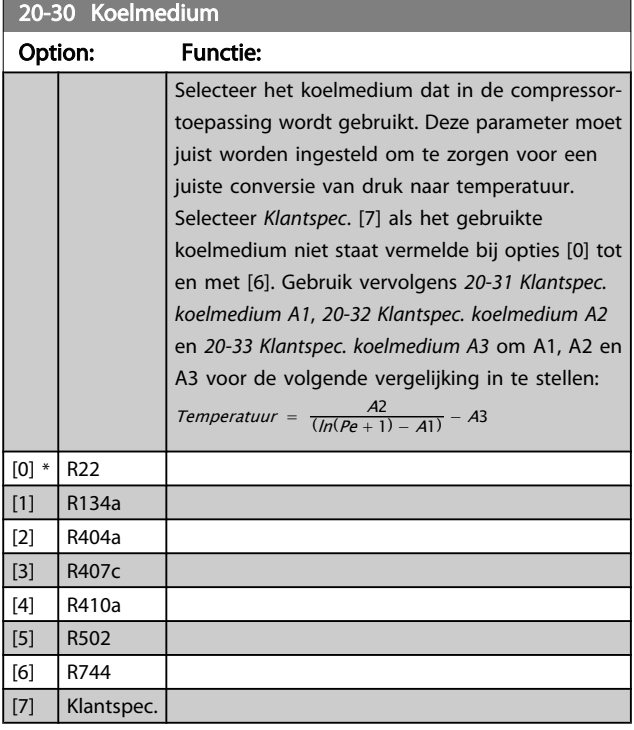

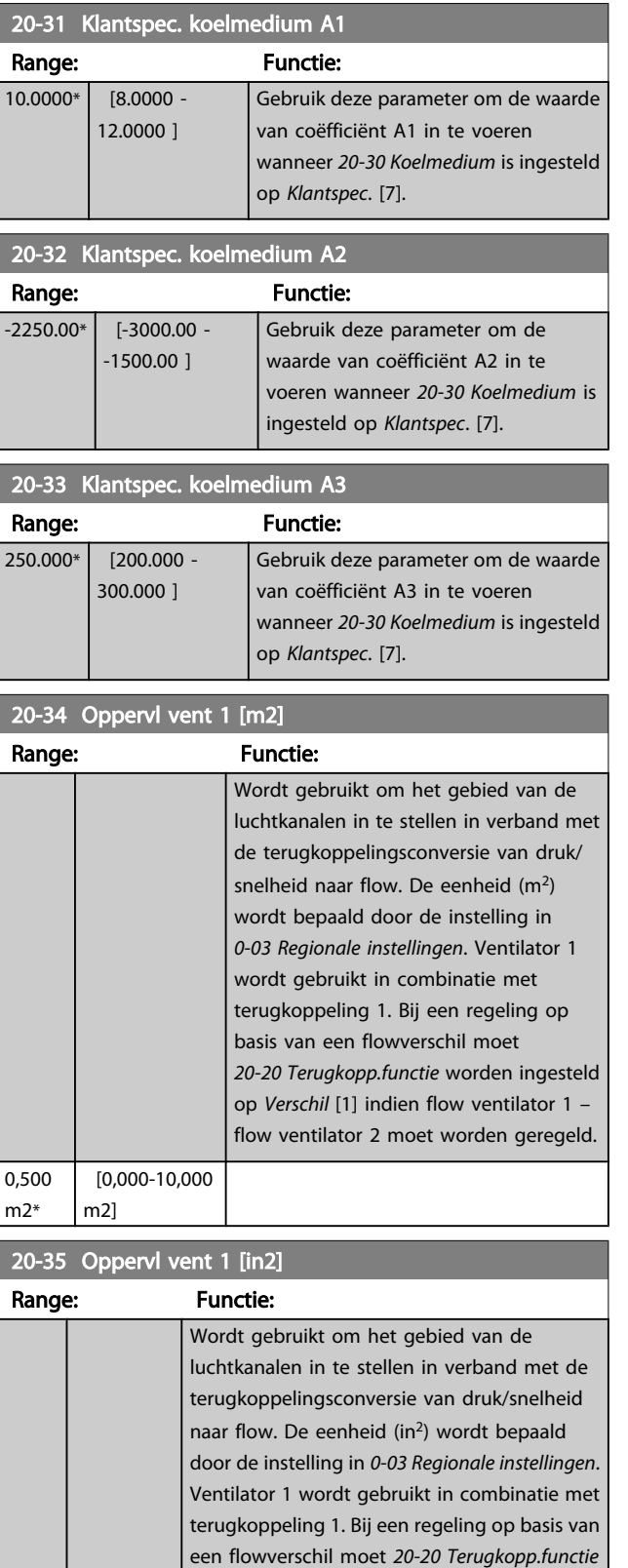

worden ingesteld op *Verschil* [1] indien flow ventilator 1 – flow ventilator 2 moet worden

geregeld.

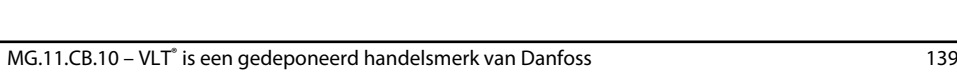

 [0-15000 in2]

750 in2\*

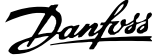

<span id="page-140-0"></span>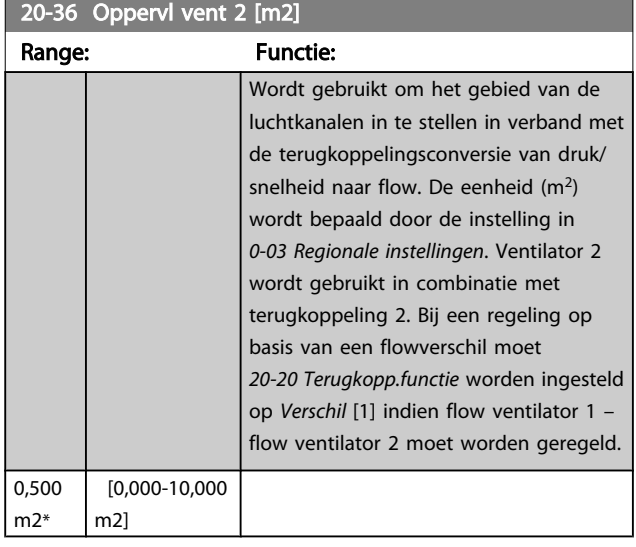

#### 20-37 Oppervl vent 2 [in2]

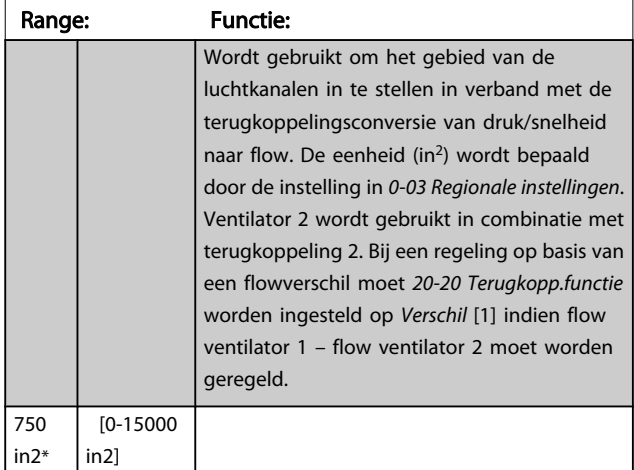

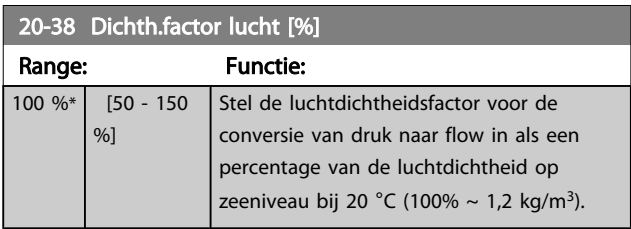

### 3.18.4 20-6\* Sensorless

Parameters voor Sensorless. Zie ook *[20-00 Bron terugk. 1](#page-133-0)*, *18-50 Uitlezing [sensorless](#page-132-0) [eenh]*, *16-26 Verm. [gefilterd](#page-125-0) [kW]* en *[16-27 Verm. gefilterd \[pk\]](#page-125-0)*.

### NB

Voor Eenh. sensorless en Sensorless informatie moet de MCT 10 setup-software worden uitgerust met een sensorlessspecifieke plug-in.

20-60 Eenh. sensorless

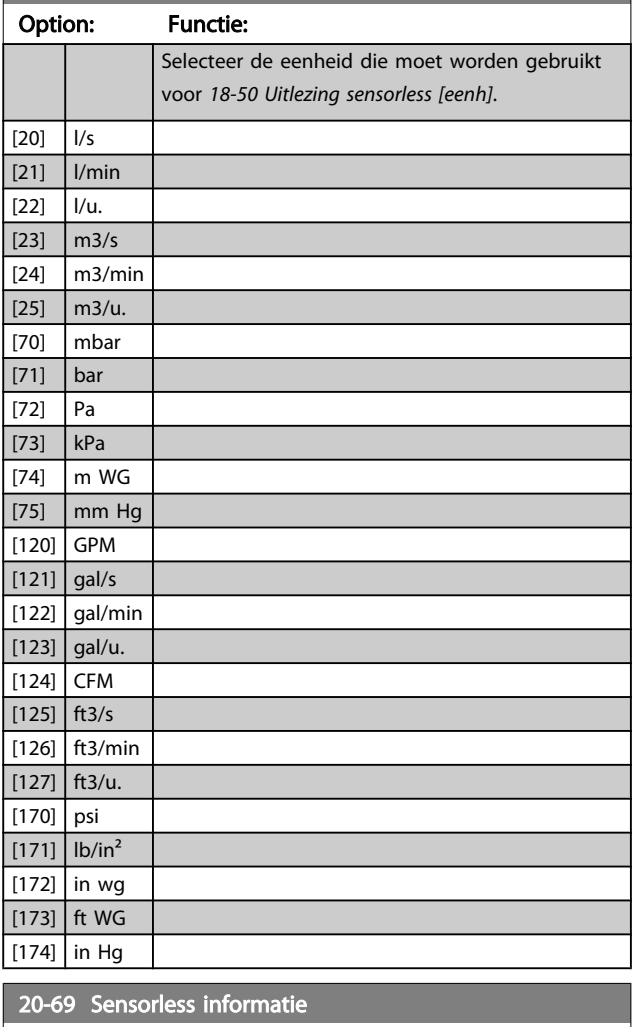

# Range: Functie:  $\boxed{0^*}$   $\boxed{0 - 0}$

### 3.18.5 20-7\* PID autotuning

De PID-regelaar voor een regeling met terugkoppeling van de frequentieomvormer (parametergroep 20-\*\*, OmvormerOmvormer met terugkoppeling) kan automatisch worden afgesteld, wat de inbedrijfstelling sneller en eenvoudiger maakt, terwijl een nauwkeurige afstelling van de PIDregeling is gewaarborgd. Om gebruik te maken van de functie Autotuning moet de frequentieomvormer via par. *[1-00 Configuratiemodus](#page-38-0)* worden ingesteld op een regeling met terugkoppeling.

Om tijdens het autotuningproces te kunnen reageren op meldingen moet gebruik worden gemaakt van een grafisch lokaal bedieningspaneel (LCP)

Wanneer de functie in *[20-79 PID autotuning](#page-142-0)* wordt ingeschakeld, wordt de frequentieomvormer in autotuningmodus gezet. Het LCP leidt de gebruiker vervolgens via instructies op het scherm.

3 3

De ventilator/pomp wordt gestart door de toets [Auto on] op het LCP in te drukken en een startsignaal toe te passen. De snelheid wordt met behulp van de toetsen [▲] en [▼] op het LCP handmatig ingesteld op een niveau waarbij de terugkoppeling ongeveer gelijk is aan het instelpunt van het systeem.

### NB

Wanneer de motorsnelheid handmatig wordt aangepast, is niet mogelijk om de motor op minimale of maximale snelheid te laten draaien, aangezien de motor tijdens het autotuningproces een stap omhoog of omlaag moet kunnen gaan.

PID autotuning werkt op basis van stapsgewijze wijzigingen bij een stationaire toestand, waarbij de terugkoppeling wordt bewaakt. Op basis van de terugkoppeling worden de vereiste waarden voor *[20-93 PID prop. versterking](#page-143-0)* en *[20-94 PID integratietijd](#page-143-0)* berekend. Par. *[20-95 PID differentia](#page-143-0)[tietijd](#page-143-0)* wordt ingesteld op de waarde 0 (nul). De instelling voor *[20-81 PID normaal/inv regeling](#page-142-0)* wordt bepaald tijdens het afstellingsproces.

Deze berekende waarden worden weergegeven op het LCP, waarna de gebruiker deze kan accepteren of afwijzen. Wanneer de waarden zijn geaccepteerd, worden ze naar de relevante parameters weggeschreven en wordt de PID autotuningmodus uitgeschakeld via *[20-79 PID autotuning](#page-142-0)*. Afhankelijk van het betreffende systeem kan het automatisch afstellen een aantal minuten duren. Het wordt aanbevolen om de aan/uitlooptijden in *3-41 [Ramp](#page-53-0) [1 aanlooptijd](#page-53-0)*, *[3-42 Ramp 1 uitlooptijd](#page-54-0)* of *[3-51 Ramp 2](#page-54-0) [aanlooptijd](#page-54-0)* en *[3-52 Ramp 2 uitlooptijd](#page-54-0)* in te stellen op basis van de massatraagheid voordat PID autotuning wordt ingeschakeld. Als PID autotuning met lage aan/uitlooptijden wordt uitgevoerd, zullen de afgestelde parameters meestal resulteren in een zeer trage regeling. Extreme ruis van de terugkoppelingssensor kan worden verwijderd met behulp van een ingangsfilter (parametergroep 6-\*\*, 5-5\* en 26-\*\* Klem 53/54 filter tijdconstante/Pulsfilter tijdconstante nr. 29/33) voordat PID autotuning wordt ingeschakeld. Voor de betrouwbaarste regelaarinstelling wordt aanbevolen om PID autotuning uit te voeren terwijl de toepassing werkt in typische bedrijfscondities, d.w.z. met een typische belasting.

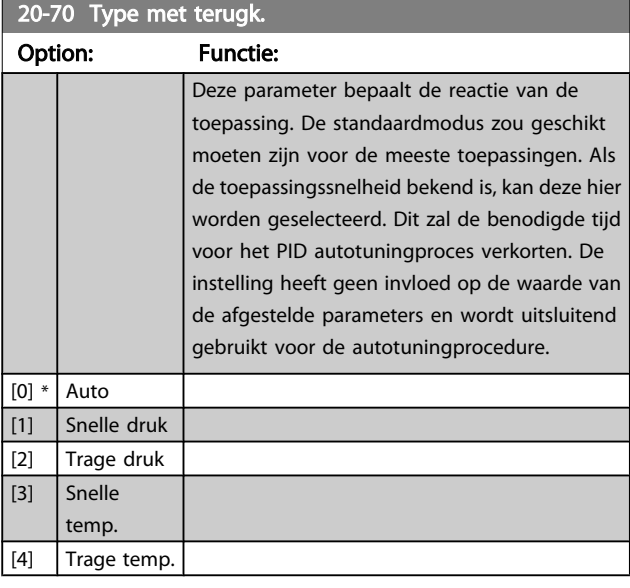

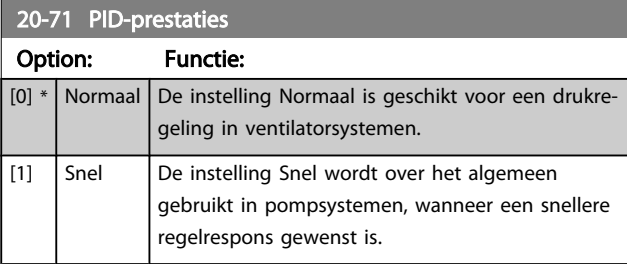

#### 20-72 PID uitgangswijz.

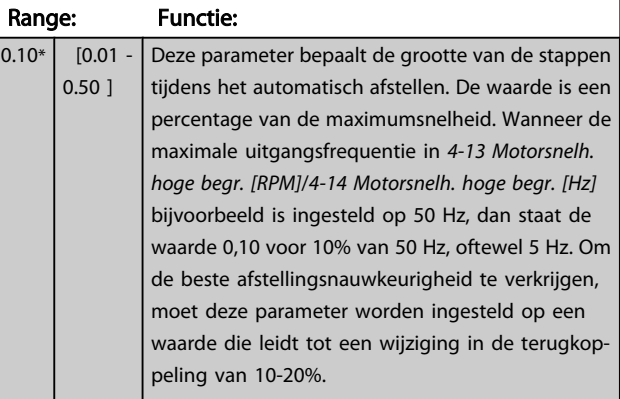

#### 20-73 Min. terugk.niveau

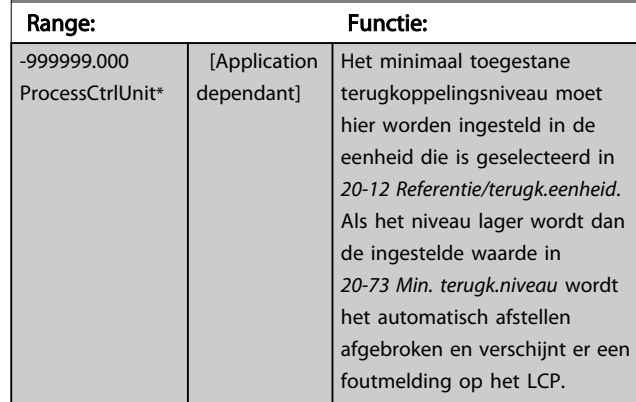

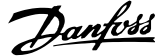

<span id="page-142-0"></span>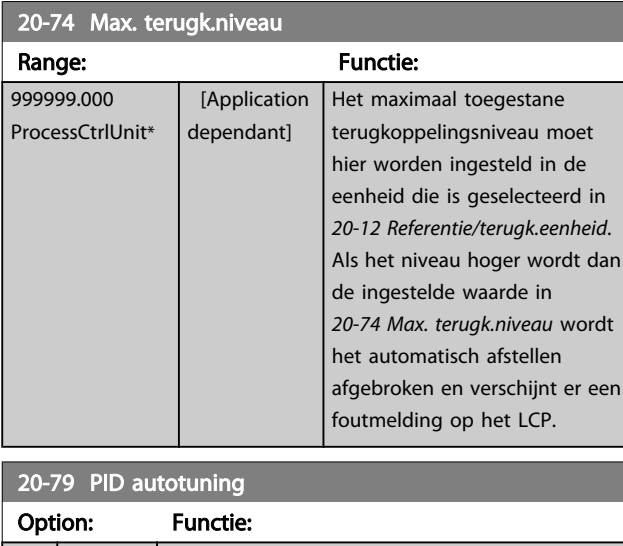

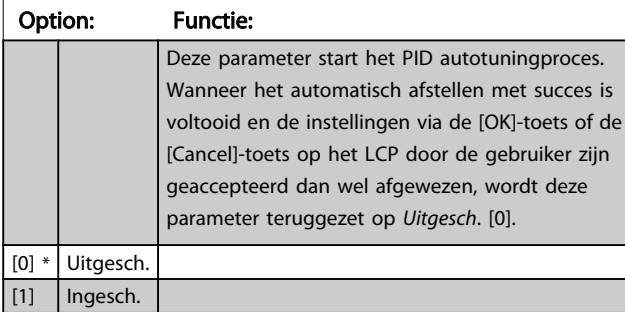

### 3.18.6 20-8\* PID-basisinstell.

Deze parametergroep dient om de basiswerking van de PIDregelaar van de frequentieomvormer te configureren, waaronder de wijze waarop de PID-regelaar moet reageren op een terugkoppeling die lager of hoger is dan het setpoint, de snelheid waarbij hij in werking moet treden en het moment waarop hij moet aangeven dat het systeem het setpoint heeft bereikt.

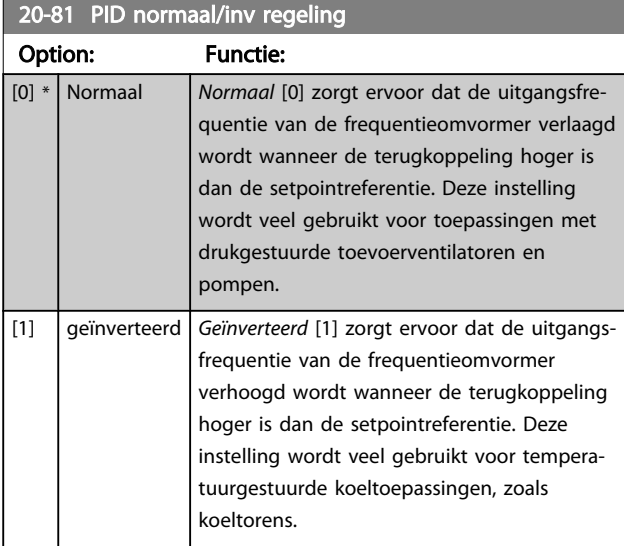

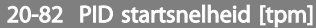

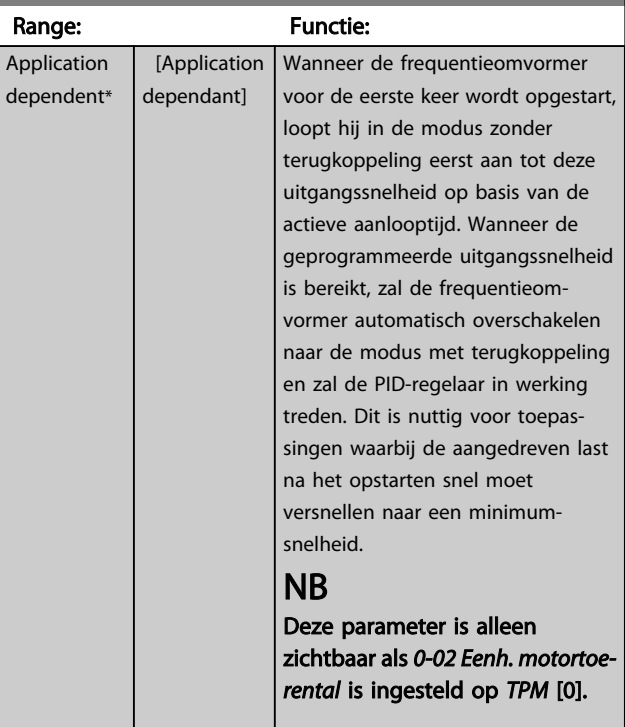

### 20-83 PID startsnelheid [Hz]

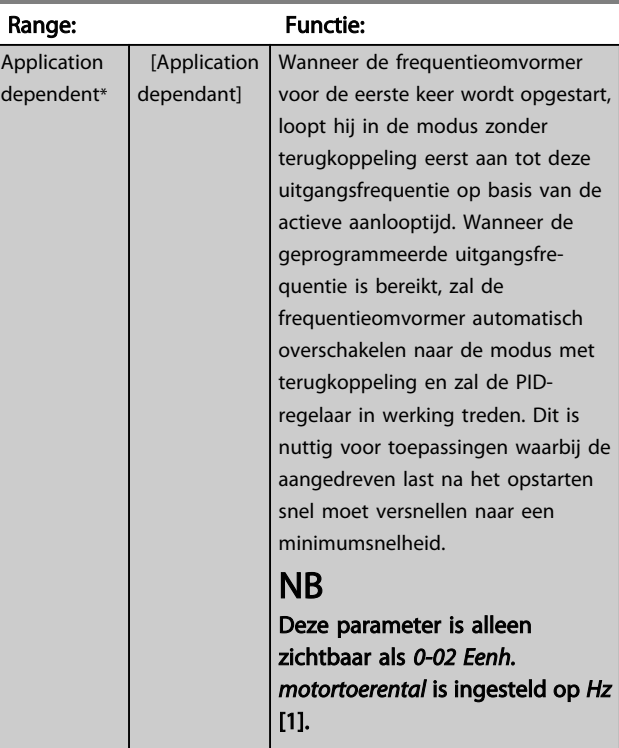

<span id="page-143-0"></span>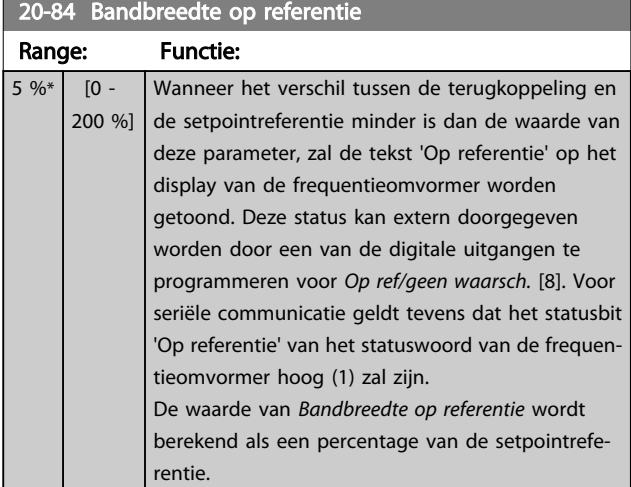

# 3.18.7 20-9\* PID-regelaar

Deze parametergroep biedt mogelijkheden om de PIDregelaar handmatig aan te passen. Door een aanpassing van de parameters voor de PID-regelaar kunnen de regelprestaties worden verbeterd. Zie de sectie *PID* in de VLT HVAC Drive Design Guide, MG.11.Bx.yy voor aanwijzingen over het aanpassen van de parameters voor de PID-regelaar.

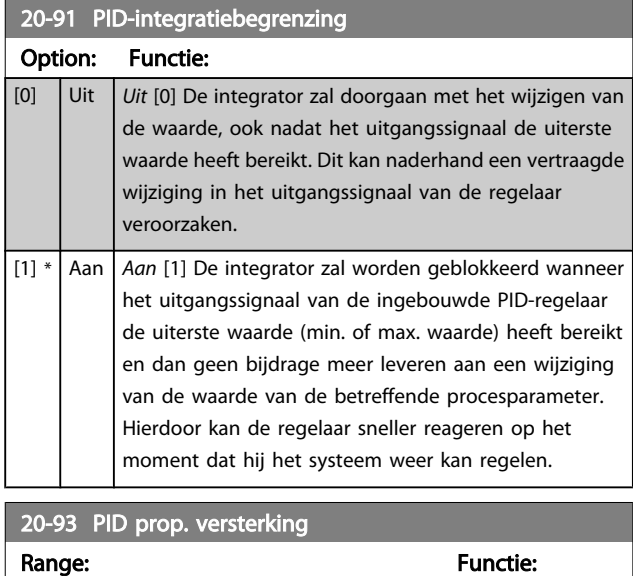

#### Als (fout x versterking) sterk wijzigt met een waarde die overeenkomt met de instelling in *[20-14 Max. referentie/](#page-136-0) [terugk.](#page-136-0)* zal de PID-regelaar proberen om de uitgangssnelheid aan te passen overeenkomstig de ingestelde waarde in *4-13 [Motorsnelh.](#page-57-0) hoge begr. [RPM]*/*4-14 [Motorsnelh.](#page-57-0) hoge begr. [\[Hz\]](#page-57-0)*; in de praktijk betekent dit dat hij door deze instelling wordt begrensd.

De proportionele band (fout die maakt dat het uitgangsvermogen wijzigt van 0-100%) kan worden berekend aan de hand van de volgende formule:

# NB

Stel de gewenste waarden voor *[20-14 Max. referentie/terugk.](#page-136-0)* altijd in voordat u de waarden voor de PID-regelaar in parametergroep 20-9\* instelt.

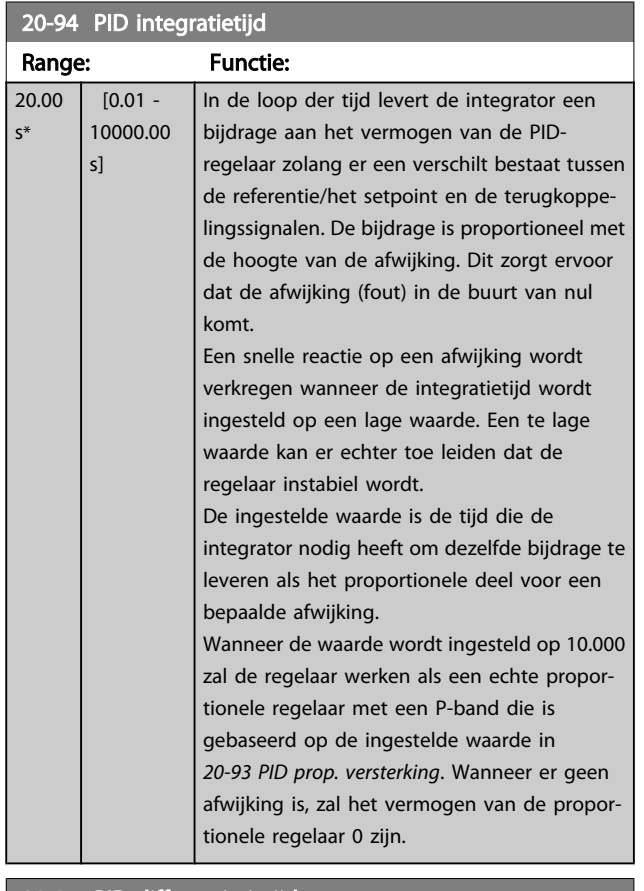

#### 20-95 PID differentiatietijd

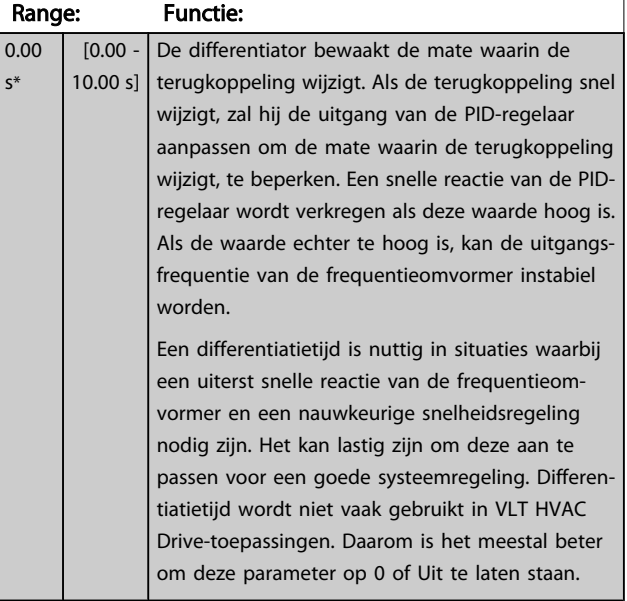

3 3

 $\left(\frac{1}{Prop. \ \ \textit{versterking}}\right) \times$  (Max. referentie)

 $\begin{bmatrix} 0.50^* & 0.00 & -10.00 \end{bmatrix}$
20-96 PID diff. verst.limiet

# VLT<sup>\*</sup> HVAC Drive Programmeerhandleiding

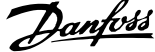

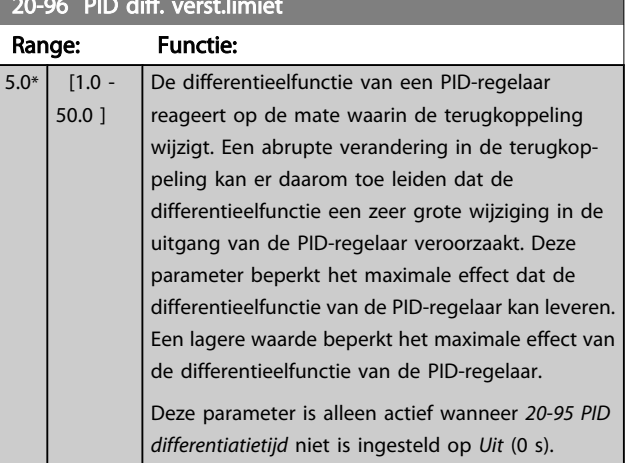

and the control of the control of the control of the control of the control of the control of the control of the

# 3.19 Hoofdmenu – Uitgebr. met terugk. – Groep 21

De FC 102 biedt behalve de PID-regelaar ook 3 uitgebreide PID-regelaars met terugkoppeling. Deze kunnen onafhankelijk van elkaar worden geconfigureerd om externe actuatoren (kleppen, luchtregelkleppen enz.) te besturen of om te worden gebruikt in combinatie met de interne PIDregelaar om de dynamische reacties op setpointwijzigingen of verstoringen in de belasting te verbeteren.

De uitgebreide PID-regelaars met terugkoppeling kunnen onderling met elkaar of met de PID-regelaar met terugkoppeling worden verbonden om een configuratie met dubbele lus te vormer.

Als de uitgebreide regelaar wordt gebruikt om een modulatieapparaat (bijv. een kleppenmotor) te besturen, moet dit een positioneringsservo zijn met ingebouwde elektronica die een stuursignaal van 0-10 V (signaal van analoge I/Okaart MCB 109) of 0/4-20 mA (signaal van stuurkaart en/of algemene I/O-kaart MCB 101) kan accepteren. Deze uitgangsfuncties kunnen geprogrammeerd worden in de volgende parameters:

- Stuurkaart, klem 42: *6-50 Klem <sup>42</sup> [uitgang](#page-78-0)* (instelling [113]...[115] or [149]...[151], Uitgebr. met terugk. 1/2/3
- Algemene I/O-kaart MCB 101, klem X30/8: *6-60 Klem X30/8 uitgang*, (optie [113] ... [115] of [149] ... [151]), Uitgebr. met terugk. 1/2/3
- Analoge I/O-kaart MCB 109, klem X42/7 ... 11: *26-40 Klem X42/7 [uitgang](#page-199-0)*, *26-50 Klem X42/9 [uitgang](#page-200-0)*, *[26-60 Klem X42/11 uitgang](#page-201-0)* (optie [113] ... [115]), Uitgebr. met terugk. 1/2/3

Algemene I/O-kaart en Analoge I/O-kaart zijn optionele kaarten.

# 3.19.1 21-0\* Uitgebr. PID autotuning

De uitgebreide PID-regelaars voor een regeling met terugkoppeling (parametergroep 21-\*\* *Uitgebr. met terugk.*) kunnen automatisch worden afgesteld, wat de inbedrijfstelling sneller en eenvoudiger maakt, terwijl een nauwkeurige afstelling van de PID-regeling is gewaarborgd.

Om de functie PID autotuning te kunnen gebruiken, moet de betreffende uitgebreide PID-regelaar geconfigureerd zijn voor de toepassing.

Om tijdens het autotuningproces te kunnen reageren op meldingen moet gebruik worden gemaakt van een grafisch lokaal bedieningspaneel (LCP).

Wanneer het automatisch afstellen *[21-09 PID autotuning](#page-146-0)* wordt ingeschakeld, wordt de PID-regelaar in de autotuningmodus gezet. Het LCP leidt de gebruiker vervolgens via instructies op het scherm.

PID autotuning werkt op basis van stapsgewijze wijzigingen waarbij de terugkoppeling bewaakt wordt. Op basis van de terugkoppeling worden de vereiste waarden berekend, nl. *[21-21 Uitgebr prop. verst 1](#page-148-0)*, *[21-41 Uitgebr prop. verst 2](#page-150-0)*, en *21-61 [Uitgebr](#page-152-0) prop. verst 3* voor de waarde van de PID proportionele versterking van uitgebreide terugkoppeling 1-3, en *[21-22 Uitgebr integr.tijd 1](#page-148-0)*, *[21-42 Uitgebr integr.tijd 2](#page-150-0)* en *21-62 Uitgebr [integr.tijd](#page-152-0) 3* voor de waarde van de PID integratietijd van uitgebreide terugkoppeling 1-3. De parameters voor PID differentiatietijd, nl. *[21-23 Uitgebr diff.tijd 1](#page-149-0)*, *[21-43 Uitgebr diff.tijd 2](#page-150-0)* en *[21-63 Uitgebr diff.tijd 3](#page-152-0)* voor uitgebreide terugkoppeling 1-3, worden ingesteld op de waarde 0 (nul). De instellingen voor PID normaal/inv regeling, nl. *[21-20 Uitgebr normaal/omgekrd 1](#page-148-0)*, *[21-40 Uitgebr](#page-150-0) [normaal/omgekrd](#page-150-0) 2* en *21-60 Uitgebr [normaal/omgekrd](#page-152-0) 3* voor uitgebreide terugkoppeling 1-3, worden bepaald tijdens het afstellingsproces.

Deze berekende waarden worden weergegeven op het LCP, waarna de gebruiker deze kan accepteren of afwijzen. Wanneer de waarden geaccepteerd zijn, worden ze naar de relevante parameters weggeschreven en wordt de PID autotuningmodus uitgeschakeld via *[21-09 PID autotuning](#page-146-0)*. Afhankelijk van het betreffende systeem kan het automatisch afstellen een aantal minuten duren.

Extreme ruis van de terugkoppelingssensor kan worden verwijderd met behulp van een ingangsfilter (parametergroep 6-\*\*,5-5\* en 26-\*\* Klem 53/54 filter tijdconstante/ Pulsfilter tijdconstante nr. 29/33) voordat PID autotuning wordt ingeschakeld.

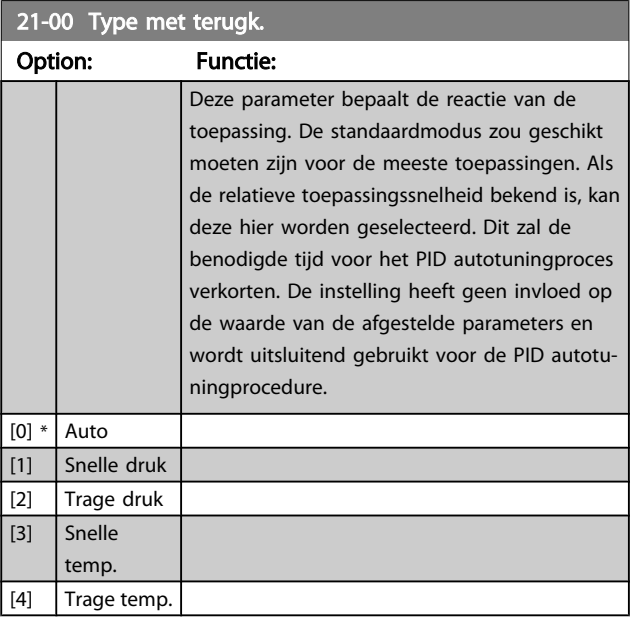

<span id="page-146-0"></span>21-01 PID-prestaties

#### VLT<sup>\*</sup> HVAC Drive Programmeerhandleiding

Danfoss

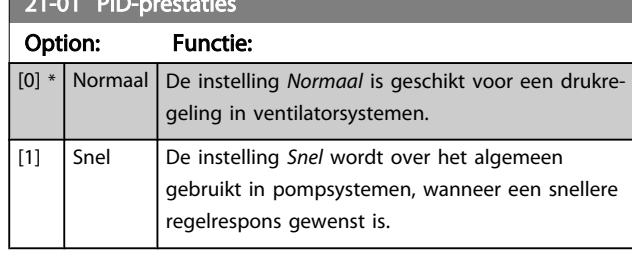

# 21-02 PID uitgangswijz. Range: Functie:

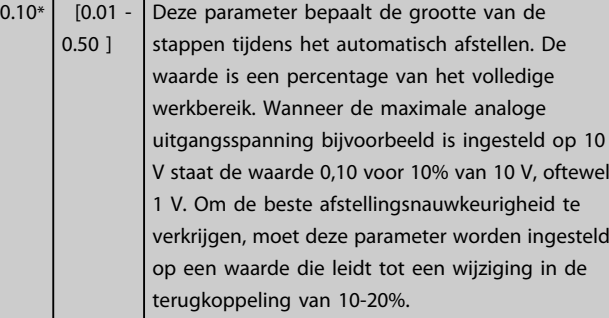

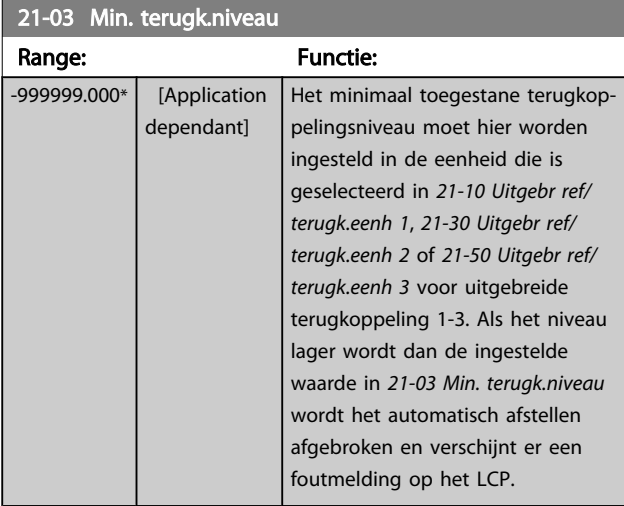

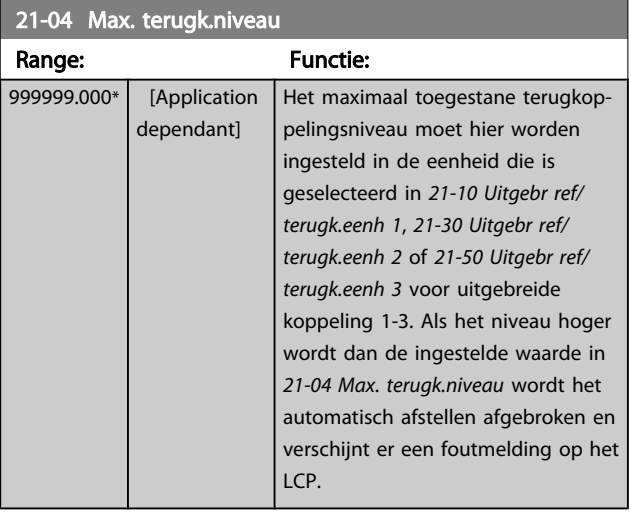

# 21-09 PID autotuning

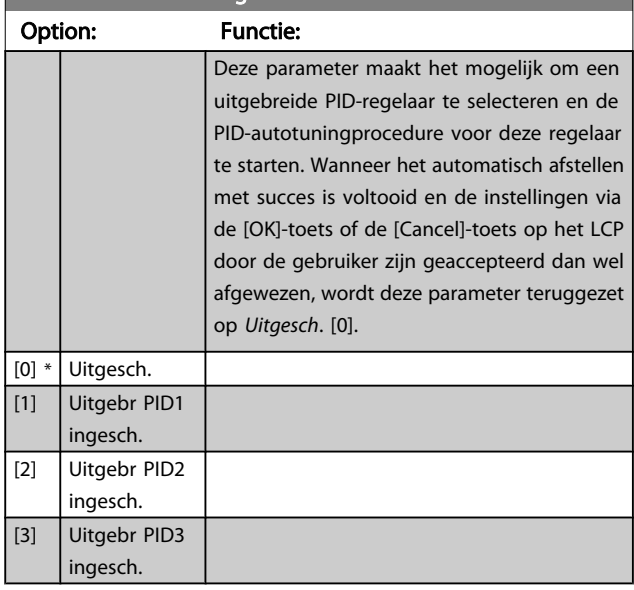

# 3.19.2 21-1\* Uitgebr. CL 1 ref/tk

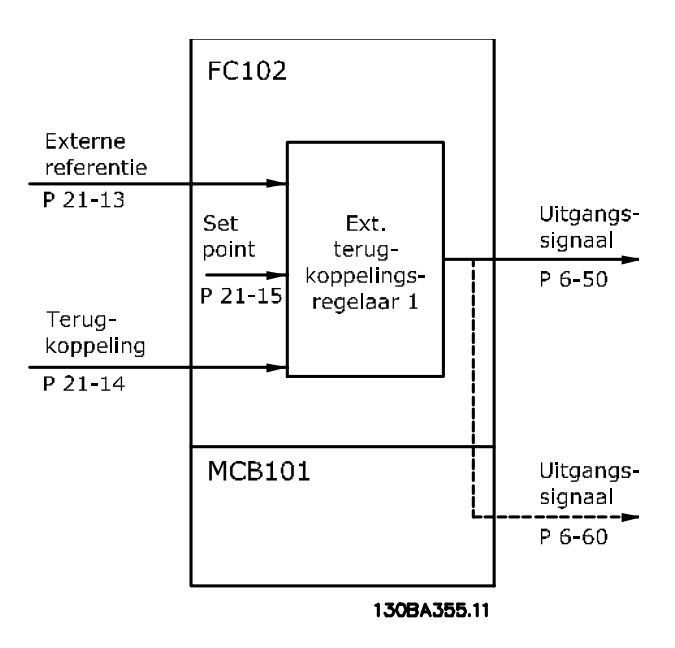

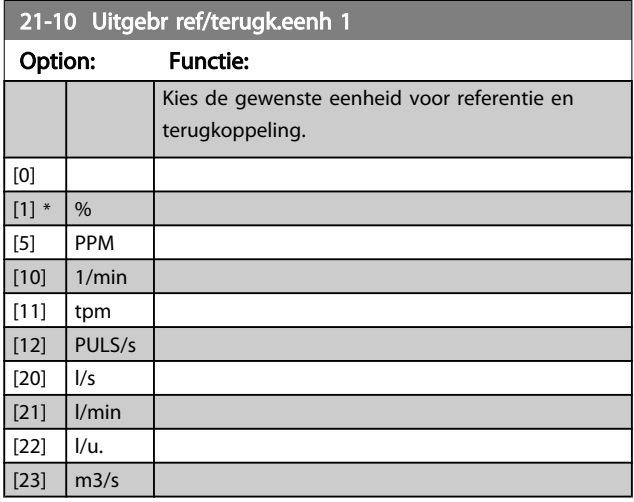

#### VLT<sup>\*</sup> HVAC Drive Programmeerhandleiding

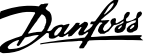

<span id="page-147-0"></span>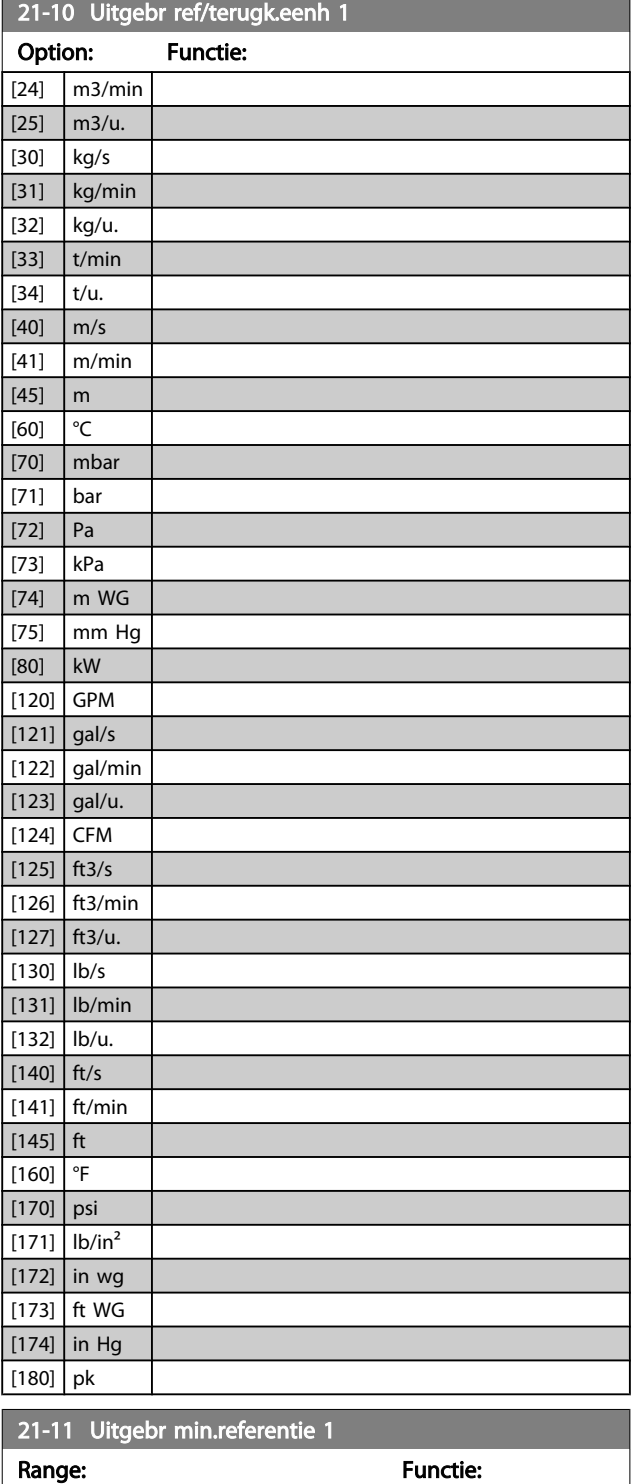

0.000 ExtPID1Unit\* [Application

dependant]

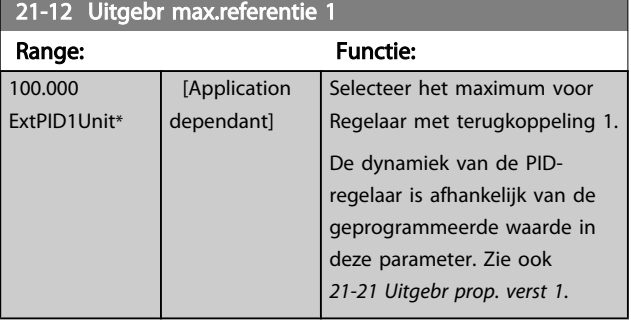

# NB

Stel de gewenste waarden voor *21-12 Uitgebr max.referentie 1* altijd in voordat u de waarden voor de PID-regelaar in parametergroep 20-9\* instelt.

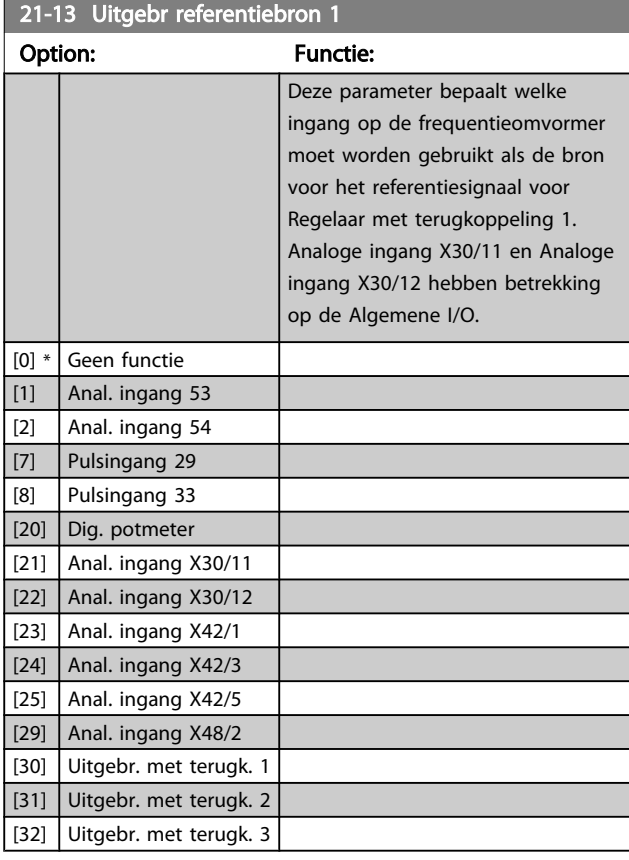

Selecteer het minimum voor Regelaar met terugkoppeling 1.

<span id="page-148-0"></span>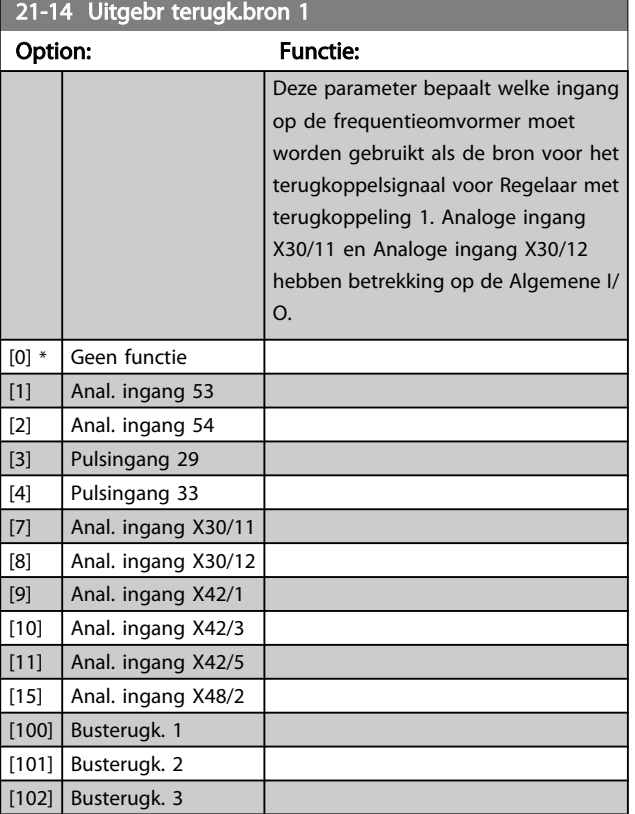

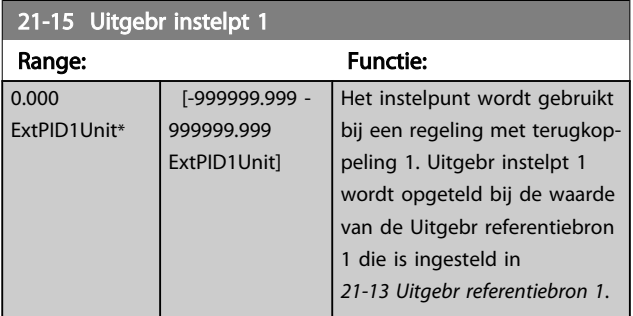

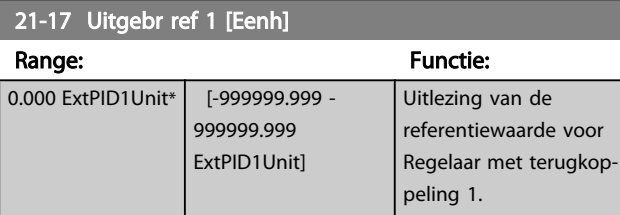

#### 21-18 Uitgebr terugk. 1 [Eenh]

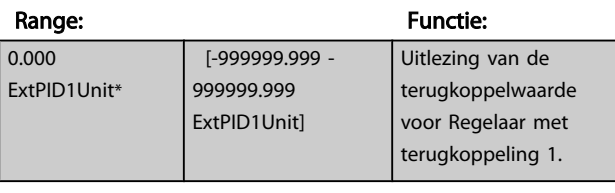

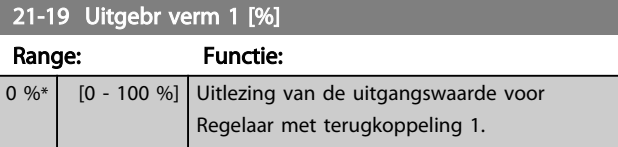

# 3.19.3 21-2\* Uitgebr. CL 1 PID

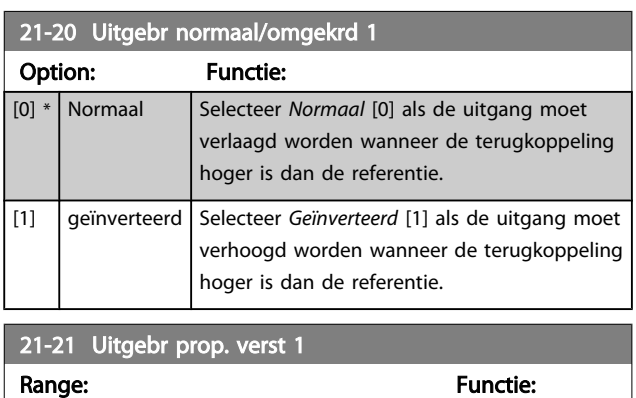

Als (fout x versterking) sterk wijzigt met een waarde die overeenkomt met de instelling in *[20-14 Max. referentie/](#page-136-0) [terugk.](#page-136-0)* zal de PID-regelaar proberen om de uitgangssnelheid aan te passen overeenkomstig de ingestelde waarde in par. 4-13/4-14 *Motorsnelh. hoge begr.;* in de praktijk betekent dit dat hij door deze instelling wordt begrensd.

De proportionele band (fout die maakt dat het uitgangsvermogen wijzigt van 0-100%) kan worden berekend aan de hand van de volgende formule:

 $\left(\frac{1}{\textit{Prop. versterking}}\right) \times \left(\textit{Max. referenti}\right)$ 

 $\boxed{0.01*}$   $[0.00 - 10.00]$ 

# NB

Stel de gewenste waarden voor *[20-14 Max. referentie/terugk.](#page-136-0)* altijd in voordat u de waarden voor de PID-regelaar in parametergroep 20-9\* instelt.

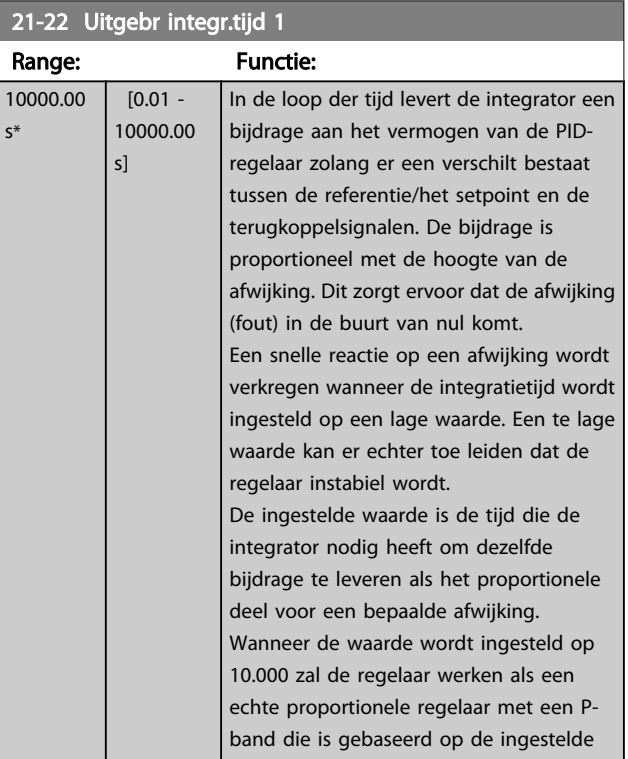

### VLT<sup>\*</sup> HVAC Drive Programmeerhandleiding

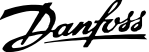

<span id="page-149-0"></span>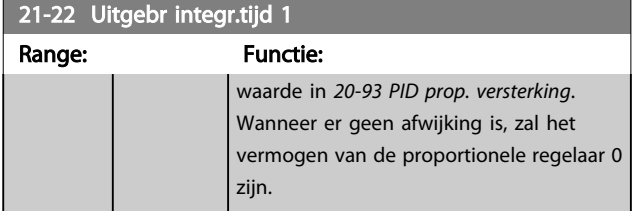

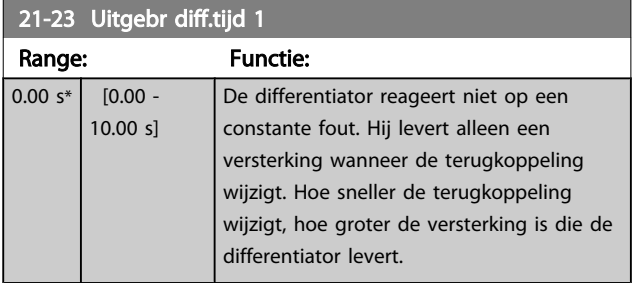

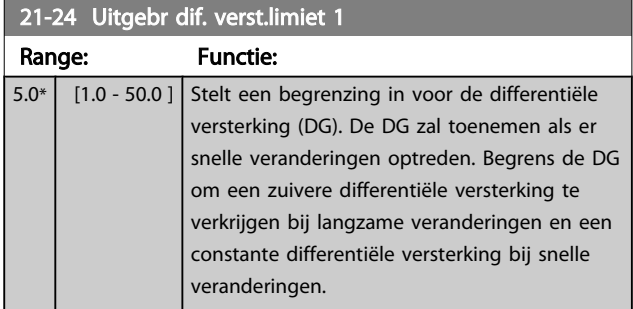

# 3.19.4 21-3\* Uitgebr CL 2 ref/tk

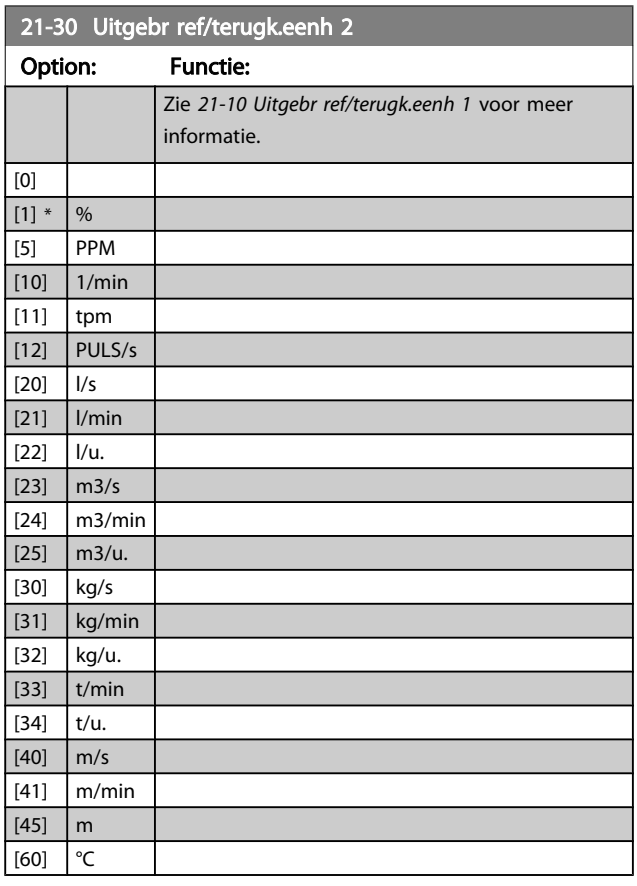

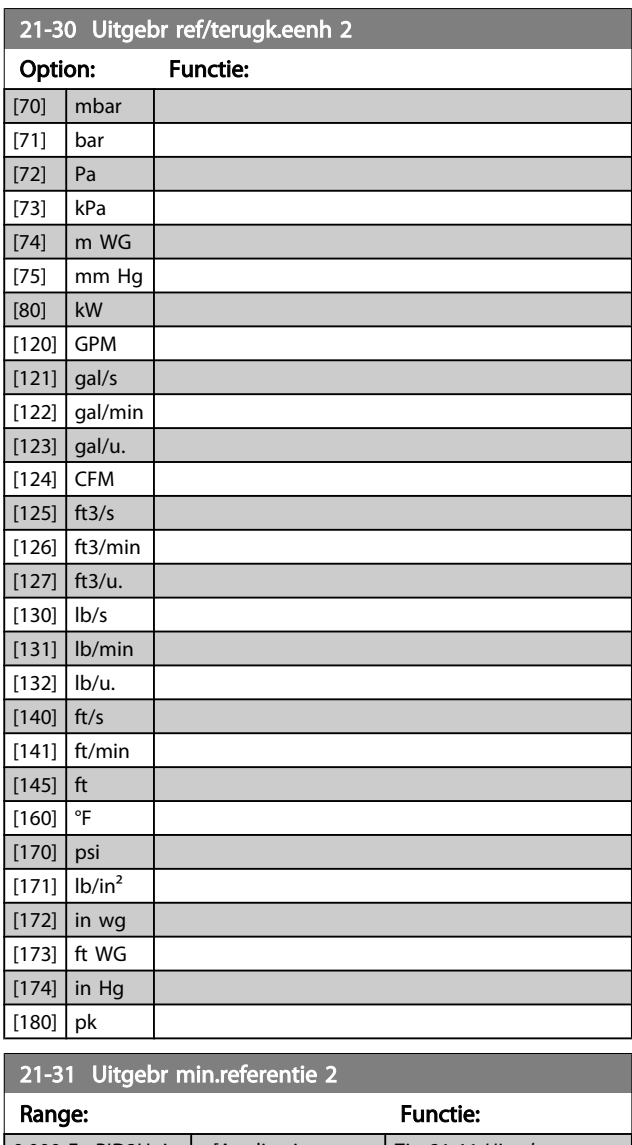

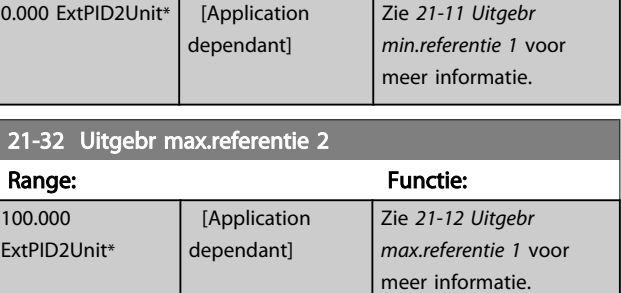

#### VLT<sup>\*</sup> HVAC Drive Programmeerhandleiding

<span id="page-150-0"></span>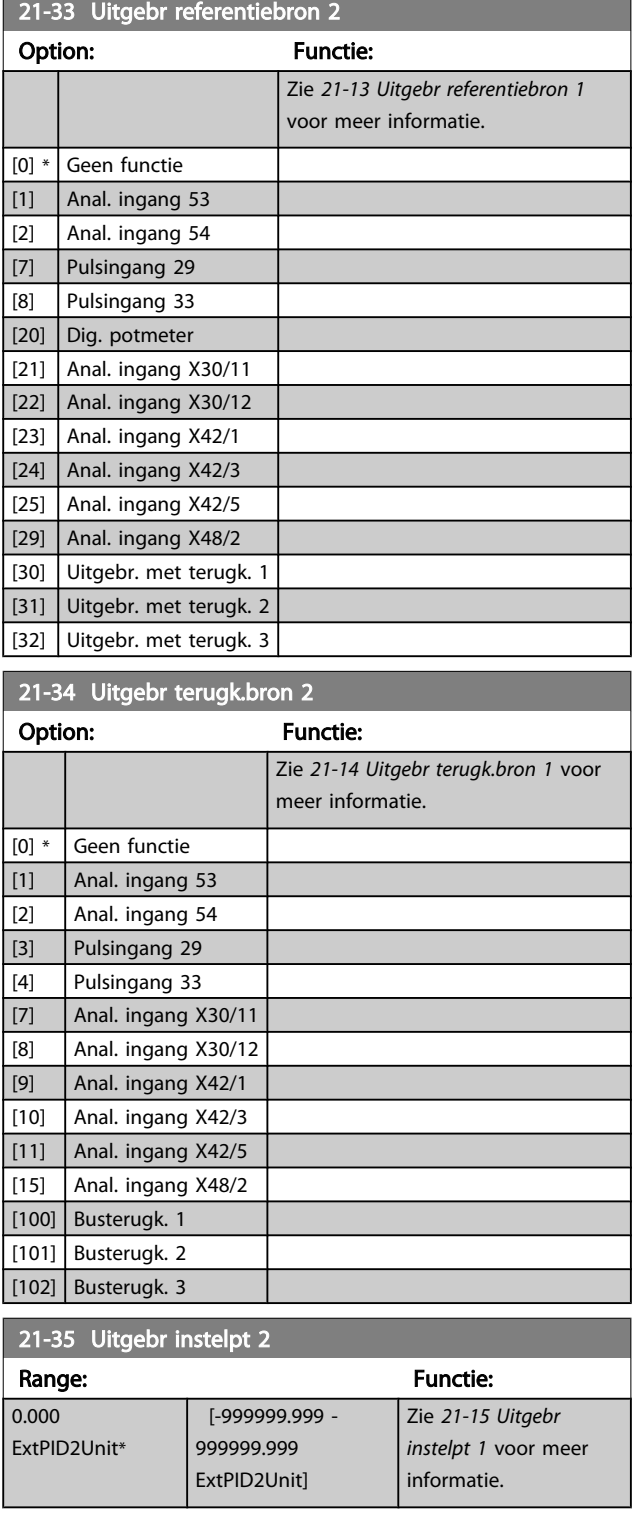

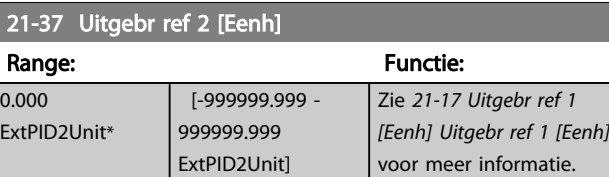

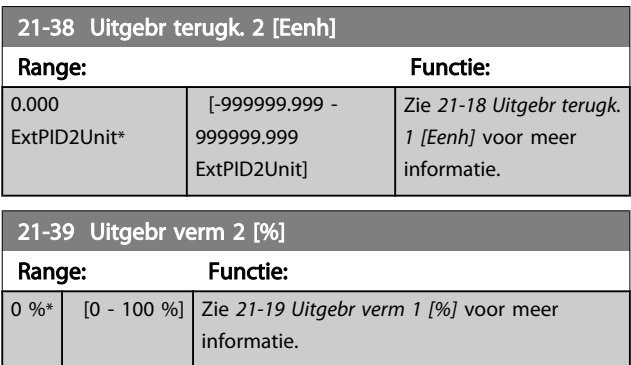

# 3.19.5 21-4\* Uitgebr. CL 2 PID

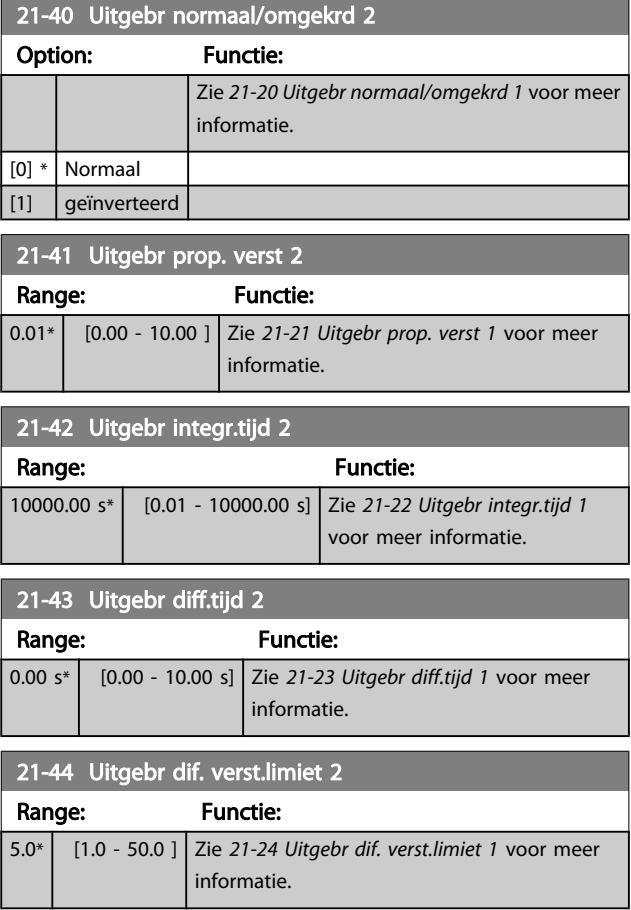

# 3.19.6 21-5\* Uitgebr CL 3 ref/tk

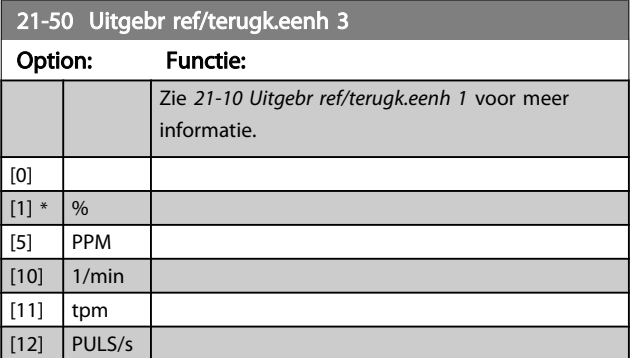

#### VLT<sup>\*</sup> HVAC Drive Programmeerhandleiding

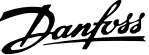

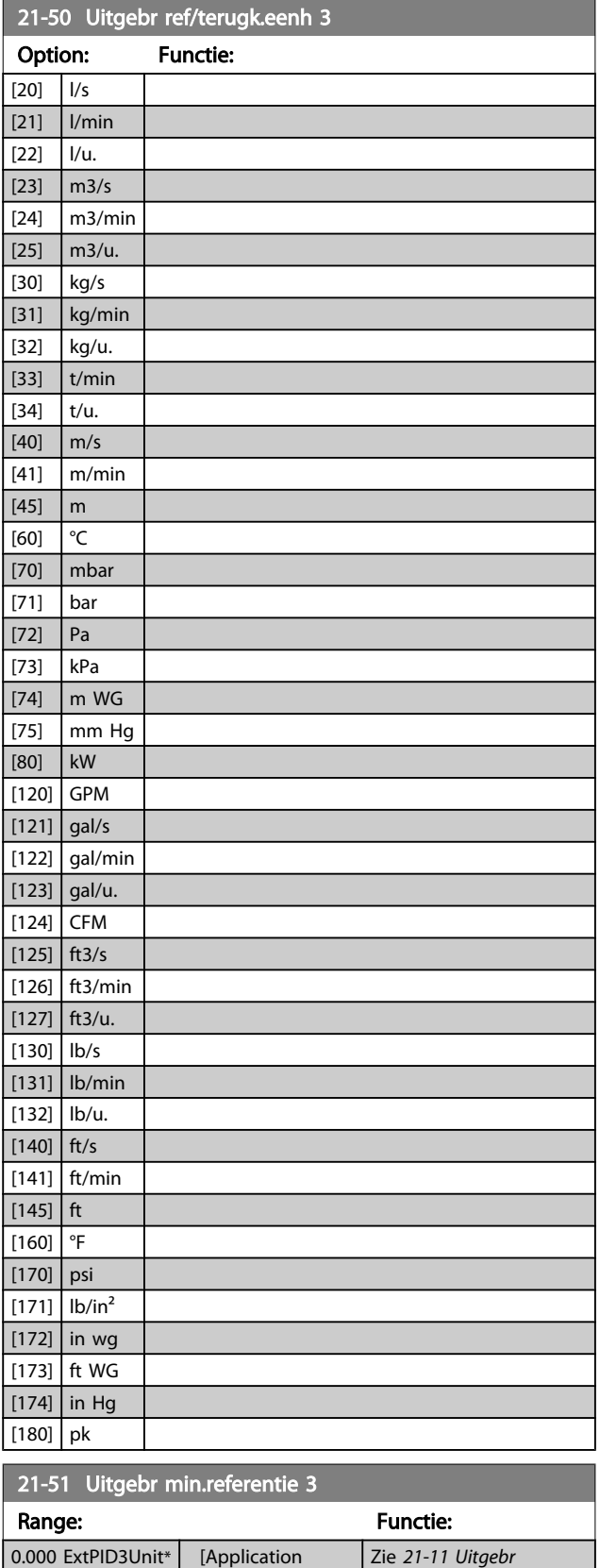

dependant]

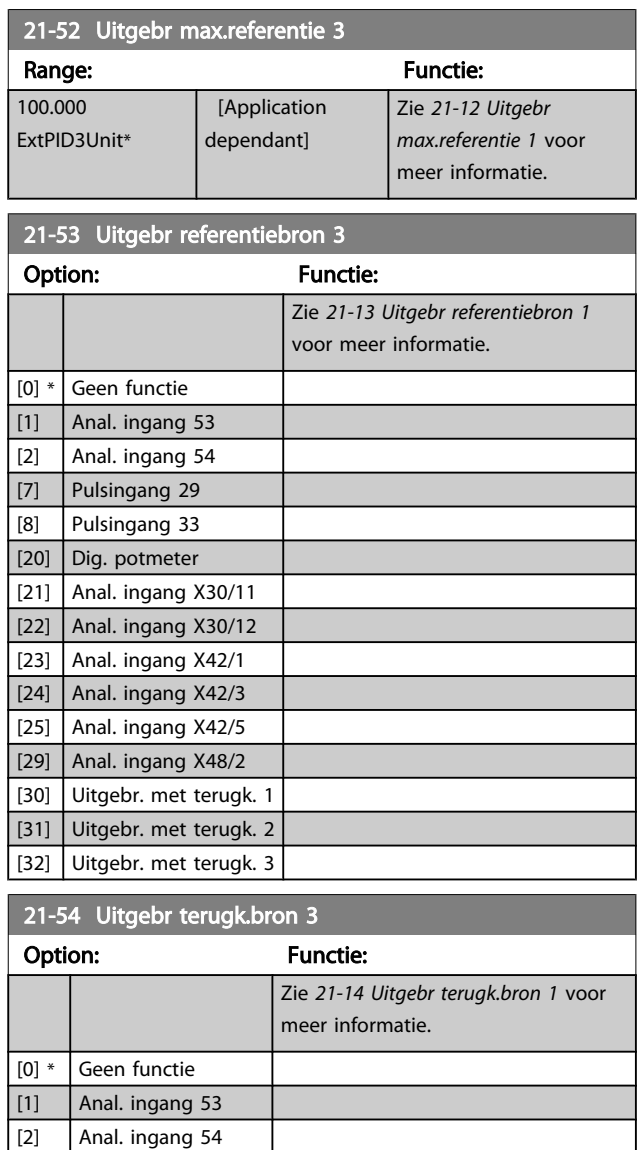

#### 21-55 Uitgebr instelpt 3

[3] Pulsingang 29 [4] Pulsingang 33  $\boxed{7}$  Anal. ingang X30/11 [8] Anal. ingang X30/12 [9] Anal. ingang X42/1 [10] Anal. ingang X42/3  $\boxed{11}$  Anal. ingang X42/5 [15] Anal. ingang X48/2 [100] Busterugk. 1 [101] Busterugk. 2 [102] Busterugk. 3

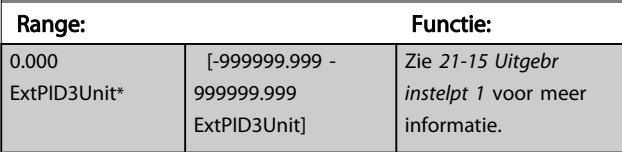

*[min.referentie 1](#page-147-0)* voor meer informatie.

<span id="page-152-0"></span>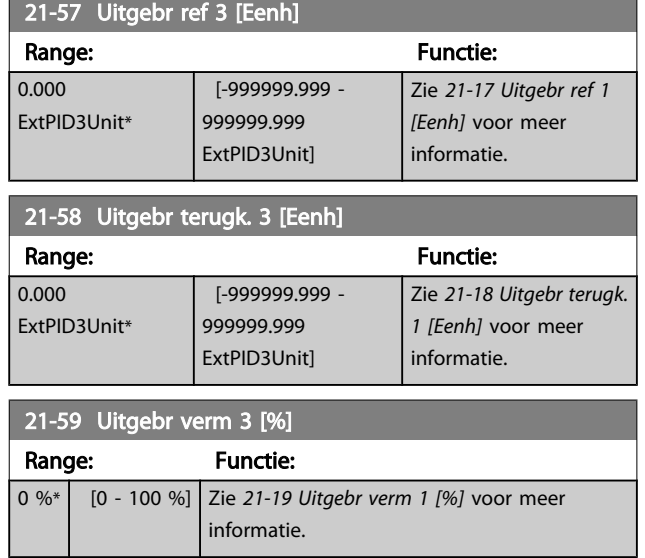

# 3.19.7 21-6\* Uitgebr. CL 3 ref/tk

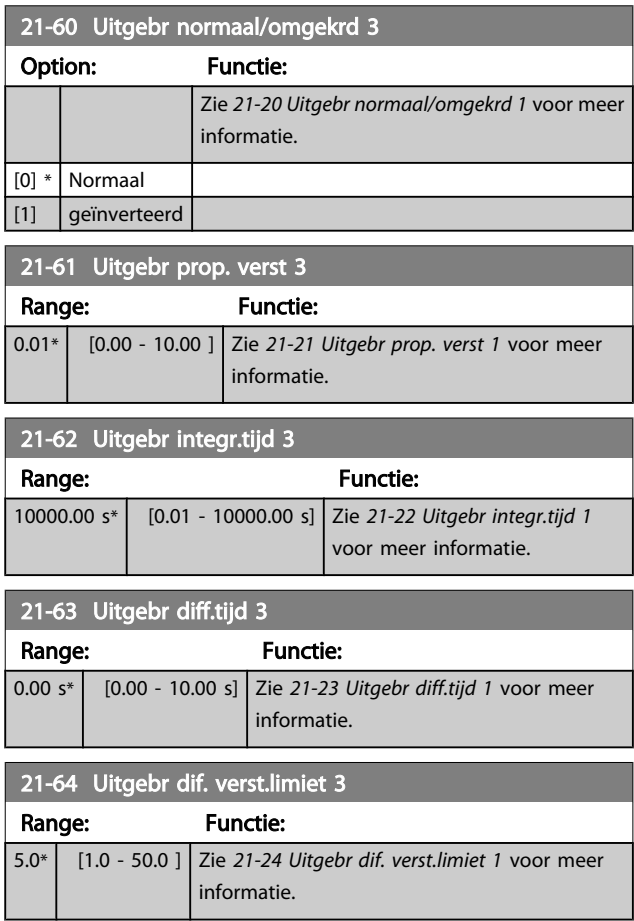

# 3.20 Hoofdmenu – Toepassingsfuncties – Groep 22

Deze groep bevat parameters voor het bewaken van VLT HVAC Drive-toepassingen.

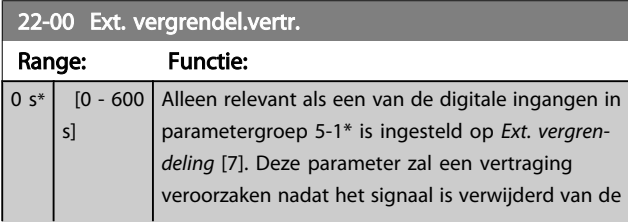

# 3.20.1 22-2\* Detectie geen flow

# 22-00 Ext. vergrendel.vertr. Range: Functie: digitale ingang die voor Ext. vergrendeling is geprogrammeerd, voordat een reactie plaatsvindt. 22-01 Verm.filtertijd Range: The Communication of the Communication of the Functie:  $0.50 s*$  [0.02 - 10.00 s]

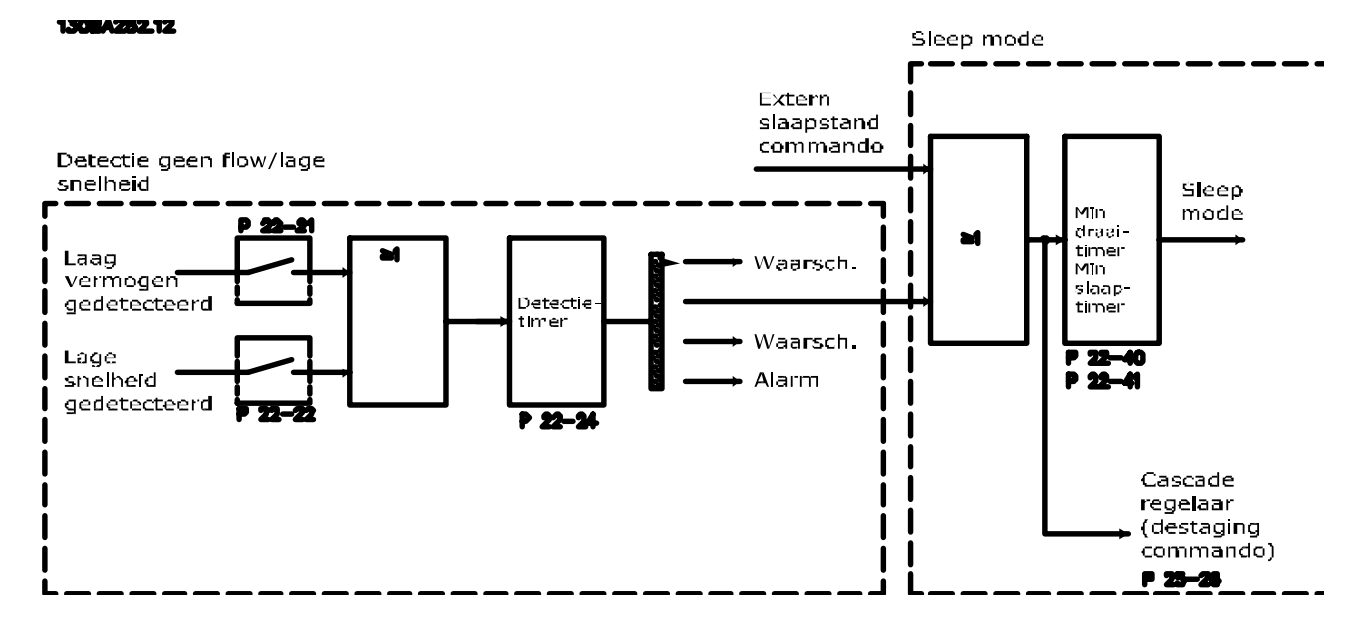

De frequentieomvormer is uitgerust met functies om te detecteren of de belastingscondities in het systeem het mogelijk maken om de motor te stoppen:

\*Detectie laag verm.

#### \*Detectie lage snelh.

Een van deze twee signalen moet actief zijn gedurende een bepaalde tijd (*[22-24](#page-156-0) Vertr. geen flow*) voordat de geselecteerde actie wordt uitgevoerd. Mogelijke acties om te selecteren (*[22-23 Functie geen flow](#page-155-0)*): Geen actie, Waarsch., Alarm, Slaapstand.

#### Detectie geen flow:

Deze functie dient om een situatie te detecteren zonder stroming in pompsystemen waarbij alle kleppen kunnen worden gesloten. Kan worden gebruikt bij besturing via de ingebouwde PI-regelaar in de frequentieomvormer of een externe PIregelaar. De actuele configuratie moet worden ingesteld in *[1-00 Configuratiemodus](#page-38-0)*. Configuratiemodus voor

3 3

Danfoss

- Ingebouwde PI-regelaar: Met terugk.
- Externe PI-regelaar: Geen terugk.

### NB

Voer een aanpassing voor situaties zonder stroming uit alvorens de parameters voor de PI-regelaar in te stellen!

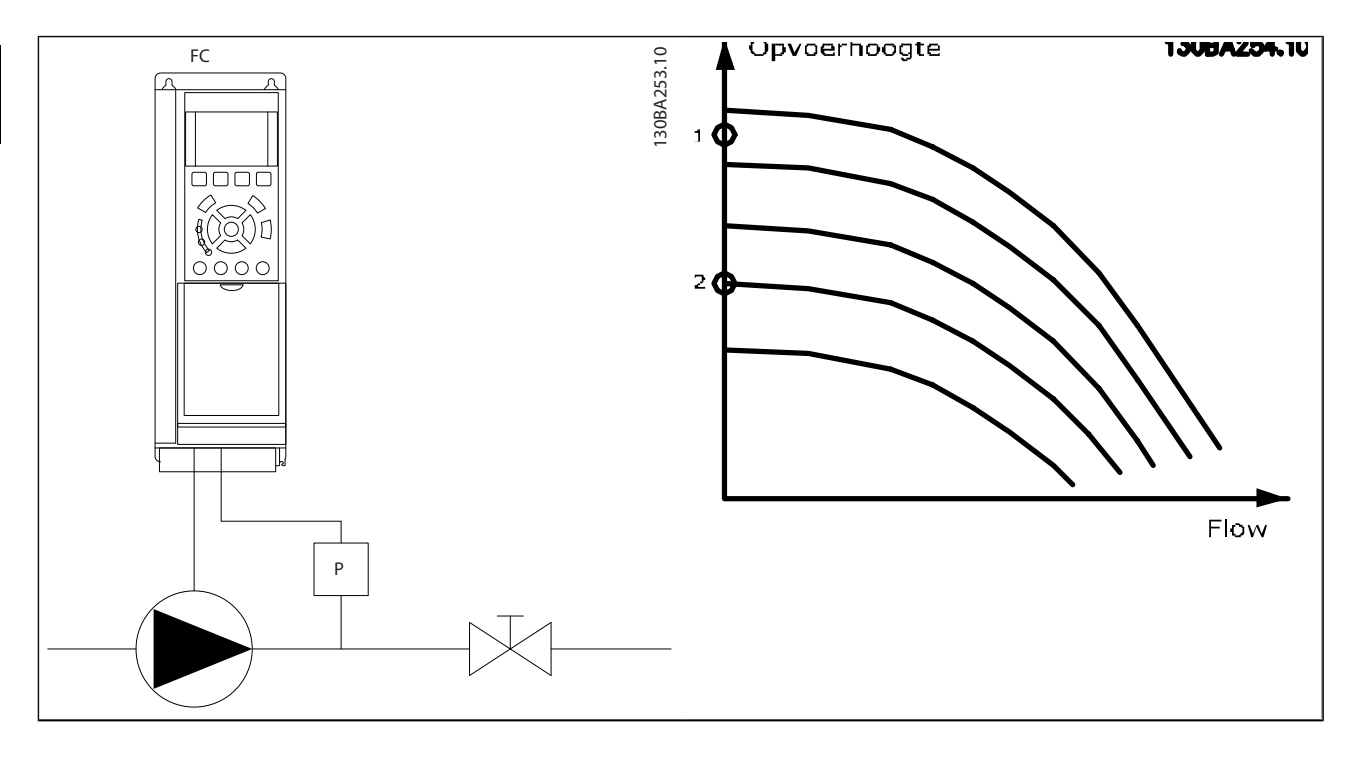

*Detectie geen flow* is gebaseerd op een meting van snelheid en vermogen. De frequentieomvormer berekent het vermogen bij geen stroming voor een bepaalde snelheid. Deze samenhang is gebaseerd op de aanpassing van twee sets van snelheid en een bijbehorend vermogen bij geen stroming. Door het vermogen te bewaken, is het mogelijk om situaties zonder stroming te detecteren in systemen met een fluctuerende zuigdruk of wanneer de pomp een vlakke karakteristiek heeft bij lagere snelheden.

De twee datasets moeten worden gebaseerd op vermogensmetingen bij circa 50% en 85% van de maximumsnelheid met gesloten klep(pen). De gegevens worden geprogrammeerd in parametergroep 22-3\*. Het is ook mogelijk om een *Laag verm. autosetup* (*[22-20 Laag verm.](#page-155-0) [autosetup](#page-155-0)*) uit te voeren, waarbij het inbedrijfstellingsproces automatisch wordt doorlopen en de gemeten gegevens automatisch worden opgeslagen. De frequentieomvormer moet in *[1-00 Configuratiemodus](#page-38-0)* ingesteld zijn op *Geen terugk*. om de autosetup te kunnen uitvoeren (zie parametergroep 22-3\* *Verm. aanp. geen flow)*.

# NB

#### Bij gebruik van de ingebouwde PI-regelaar moet u de vermogensaanpassing bij geen stroming instellen voordat u de parameters voor de PI-regelaar instelt!

#### Detectie lage snelheid:

*Detectie lage snelh.* geeft een signaal als de motor draait op de minimumsnelheid die is ingesteld in *4-11 [Motorsnelh.](#page-57-0) lage* *begr. [\[RPM\]](#page-57-0)* of *4-12 [Motorsnelh.](#page-57-0) lage begr. [Hz]*. Acties worden veel gebruikt in combinatie met Detectie geen flow (geen individuele selectie mogelijk).

Het gebruik van Detectie lage snelh. is niet beperkt tot systemen met een situatie zonder stroming, maar kan worden gebruikt in alle systemen waarbij een werking bij de minimumsnelheid kan leiden tot het stoppen van de motor totdat de belasting vraagt om een snelheid die hoger ligt dan de minimumsnelheid, bijv. in systemen met ventilatoren en compressoren.

# NB

Zorg er bij pompsystemen voor dat de ingestelde minimumsnelheid in *[4-11 Motorsnelh. lage begr. \[RPM\]](#page-57-0)* of *[4-12 Motorsnelh. lage begr. \[Hz\]](#page-57-0)* hoog genoeg is voor detectie, aangezien de pomp ook kan draaien op een tamelijk hoge snelheid wanneer alle kleppen gesloten zijn.

#### Drogepompdetectie:

*Detectie geen flow* kan ook worden gebruikt om te detecteren of de pomp drooggelopen is (laag energieverbruik – hoge snelheid). Kan worden gebruikt in combinatie met de ingebouwde PI-regelaar of een externe PI-regelaar.

De conditie voor een drogepompsignaal:

- Energieverbruik lager dan het niveau bij geen stroming
- en

<span id="page-155-0"></span>Pomp draaiend op maximumsnelheid of maximumreferentie zonder terugkoppeling, afhankelijk van welke van deze het laagst is.

Het signaal moet actief zijn gedurende een bepaalde tijd (*[22-27 Drogepompvertr.](#page-156-0)*) voordat de geselecteerde actie wordt uitgevoerd.

Mogelijke acties om te selecteren (*[22-26 Drogepompfunctie](#page-156-0)*):

- Waarsch.
- Alarm

*Detectie laag verm.* moet zijn ingeschakeld (*22-23 Functie geen flow*) en in bedrijf zijn gesteld (parametergroep 22-3\* *Verm.aanp. geen flow*).

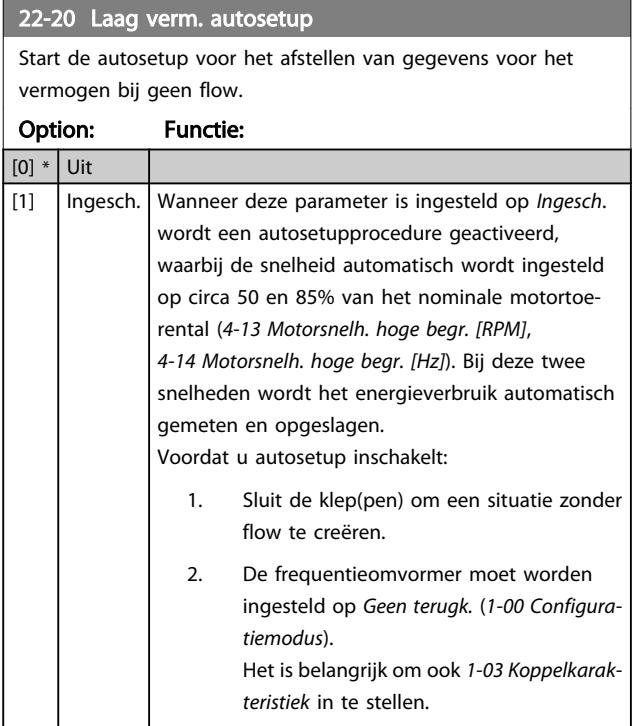

# NB

Autosetup moet worden uitgevoerd wanneer het systeem de normale bedrijfstemperatuur heeft bereikt!

# NB

Het is belangrijk dat *[4-13 Motorsnelh. hoge begr. \[RPM\]](#page-57-0)* of *[4-14 Motorsnelh. hoge begr. \[Hz\]](#page-57-0)* is ingesteld op de max. bedrijfssnelheid van de motor!

Het is belangrijk om de Autosetup uit te voeren alvorens de ingebouwde PI-regelaar te configureren, aangezien de instellingen zullen worden gereset wanneer de instelling in *[1-00 Configuratiemodus](#page-38-0)* wordt gewijzigd van *Met terugk.* naar *Geen terugk.*

# NB

Voer de fijnafstelling uit met de instellingen in *[1-03 Koppelka](#page-38-0)[rakteristiek](#page-38-0)* die ook na de fijnafstelling gewenst zijn.

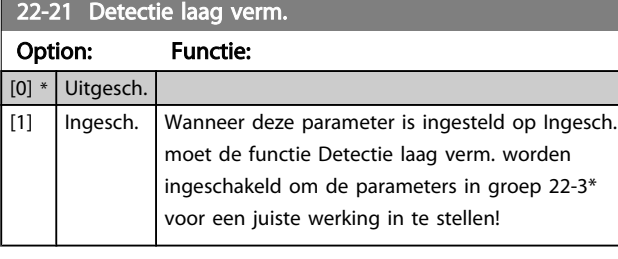

#### 22-22 Detectie lage snelh.

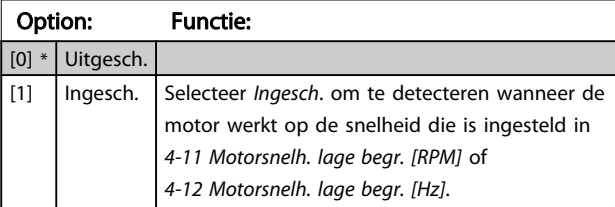

# 22-23 Functie geen flow

Standaardacties voor Detectie laag verm. en Detectie lage snelh. (individuele selectie niet mogelijk).

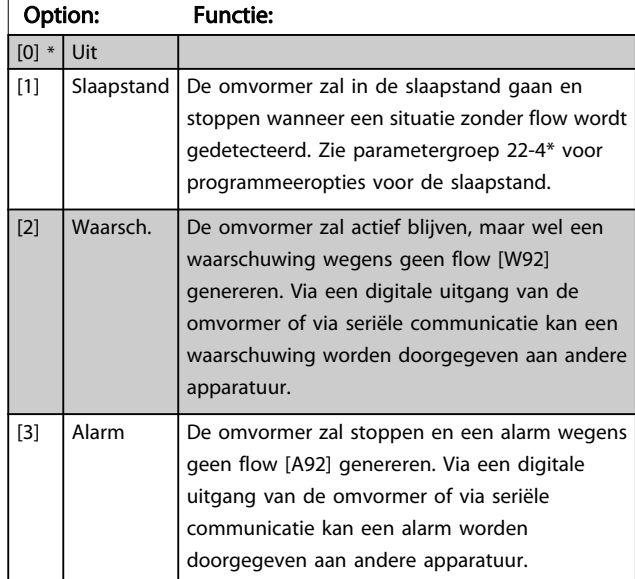

# NB

Stel *[14-20 Resetmodus](#page-113-0)* niet in op *Onbegr. aut. reset* [13] wanneer *22-23 Functie geen flow* is ingesteld op *Alarm* [3]. In dat geval zal de omvormer namelijk blijven schakelen tussen actief draaien en stoppen wanneer een situatie zonder flow wordt gedetecteerd.

# NB

Als de omvormer is uitgerust met een constante snelheidsbypass met een automatische bypassfunctie die de bypass zal activeren wanneer de omvormer in een alarmtoestand blijft hangen, moet u de automatische bypassfunctie van de bypass altijd uitschakelen wanneer Functie geen flow wordt ingesteld op Alarm [3].

Danfors

#### VLT<sup>\*</sup> HVAC Drive Programmeerhandleiding

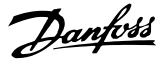

<span id="page-156-0"></span>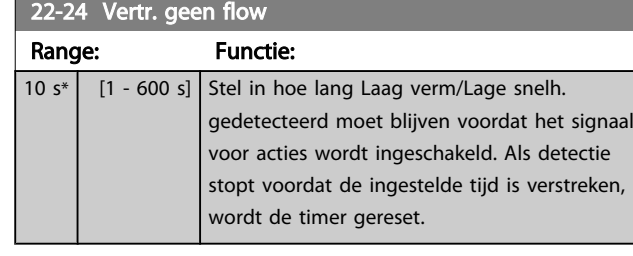

#### 22-26 Drogepompfunctie

Selecteer de gewenste actie voor de pomp in geval van drooglopen.

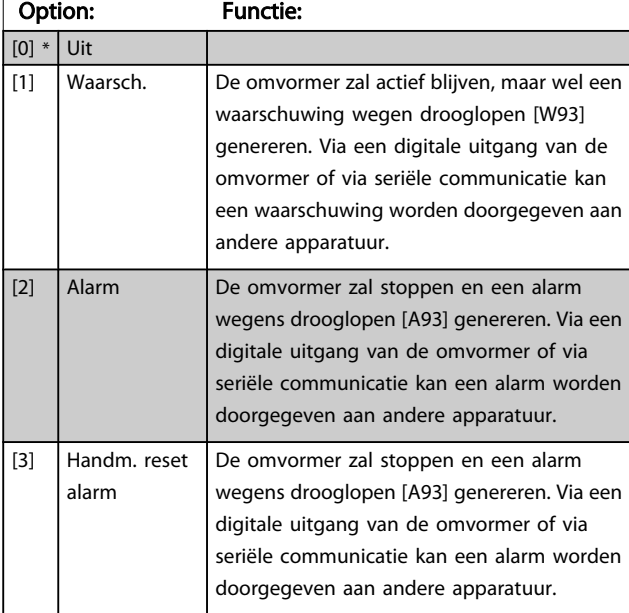

# NB

*Detectie laag verm.* moet zijn ingeschakeld (*[22-21 Detectie](#page-155-0) [laag verm.](#page-155-0)*) en in bedrijf zijn gesteld (via parametergroep 22-3\* *Verm.aanp. geen flow* of *[22-20 Laag verm. autosetup](#page-155-0)*) om de drogepompdetectie te kunnen gebruiken.

#### NB

Stel *[14-20 Resetmodus](#page-113-0)* niet in op *Onbegr. aut. reset* [13] wanneer *22-26 Drogepompfunctie* is ingesteld op *Alarm*. [2]. In dat geval zal de omvormer namelijk blijven schakelen tussen actief draaien en stoppen wanneer een situatie zonder flow wordt gedetecteerd.

# NB

Als de omvormer is uitgerust met een constante snelheidsbypass met een automatische bypassfunctie die de bypass zal activeren wanneer de omvormer in een alarmtoestand blijft hangen, moet u de automatische bypassfunctie van de bypass altijd uitschakelen wanneer Alarm [2] of Handm. reset alarm [3] is geselecteerd als Drogepompfunctie.

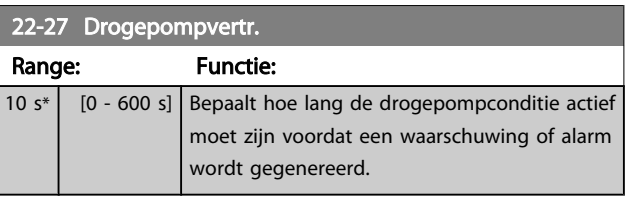

# 3.20.2 22-3\* Verm.aanp. geen flow

Afstelprocedure als *[22-20 Laag verm. autosetup](#page-155-0)* niet is ingesteld op *Ingesch*.:

- 1. Sluit de hoofdklep om de stroming te stoppen
- 2. Draai met ingeschakelde motor totdat het systeem de normale bedrijfstemperatuur heeft bereikt.
- 3. Druk op [Hand on] op het LCP en pas de snelheid aan tot circa 85% van de nominale snelheid. Noteer de exacte snelheid.
- 4. Lees het energieverbruik af aan de hand van het actuele vermogen in de dataregel op het LCP of bekijk de waarde van *[16-10 Verm. \[kW\]](#page-124-0)* of *[16-11 Verm. \[pk\]](#page-124-0)* via het hoofdmenu. Noteer de uitgelezen vermogenswaarde.
- 5. Wijzig de snelheid tot circa 50% van de nominale snelheid. Noteer de exacte snelheid.
- 6. Lees het energieverbruik af aan de hand van het actuele vermogen in de dataregel op het LCP of bekijk de waarde van *[16-10 Verm. \[kW\]](#page-124-0)* of *[16-11 Verm. \[pk\]](#page-124-0)* via het hoofdmenu. Noteer de uitgelezen vermogenswaarde.
- 7. Programmeer de snelheden die worden gebruikt in *[22-32 Lage snelh. \[tpm\]](#page-157-0)*, *[22-33 Lage snelh. \[Hz\]](#page-157-0)* en *[22-36 Hoge snelh. \[tpm\]](#page-157-0)*. *[22-37 Hoge snelh. \[Hz\]](#page-157-0)*
- 8. Programmeer de bijbehorende vermogenswaarden in *22-34 Verm. lage [snelh.](#page-157-0) [kW]*, *22-35 [Verm.](#page-157-0) [lage snelh. \[pk\]](#page-157-0)* en *[22-38 Verm. hoge snelh. \[kW\]](#page-157-0)*. *[22-39 Verm. hoge snelh. \[pk\]](#page-158-0)*
- 9. Schakel terug via [Auto on] of [Off].

### NB

#### Stel *[1-03 Koppelkarakteristiek](#page-38-0)* in voordat het afstellen begint.

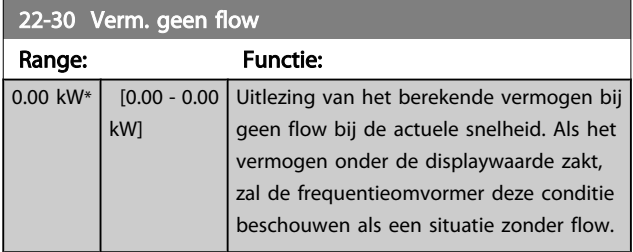

3 3

### VLT<sup>\*</sup> HVAC Drive Programmeerhandleiding

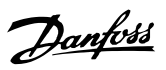

<span id="page-157-0"></span>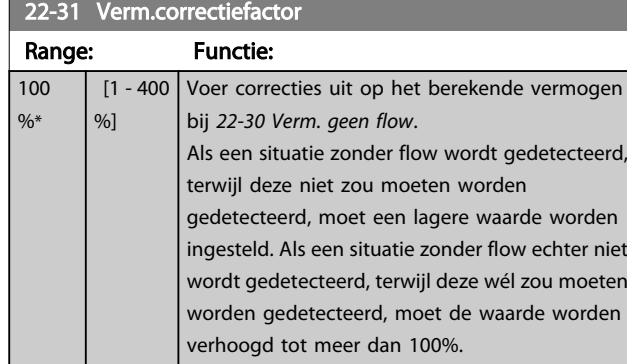

# 22-32 Lage snelh. [tpm]

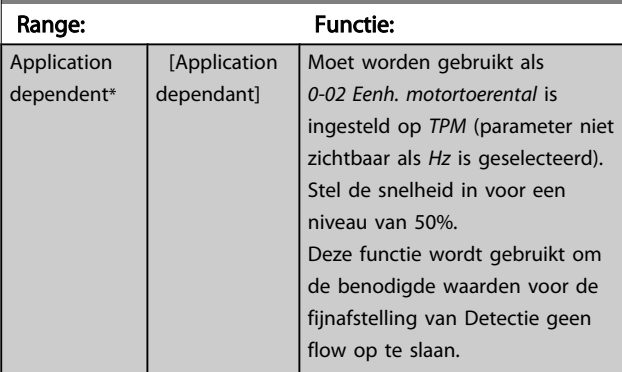

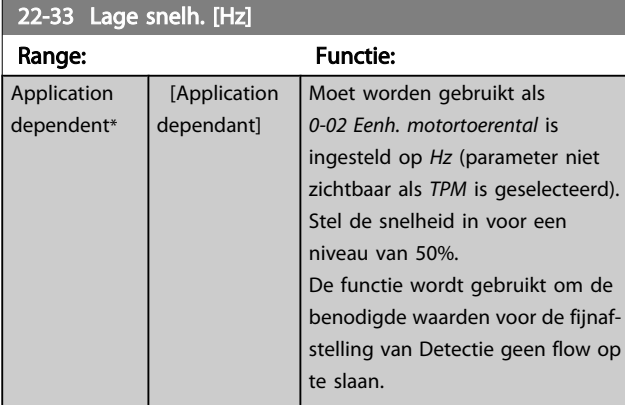

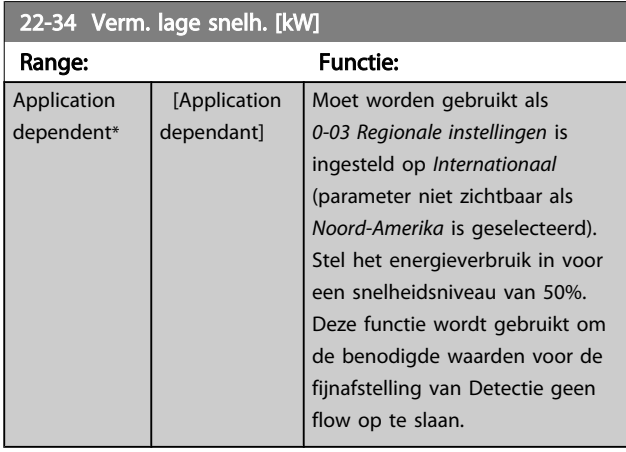

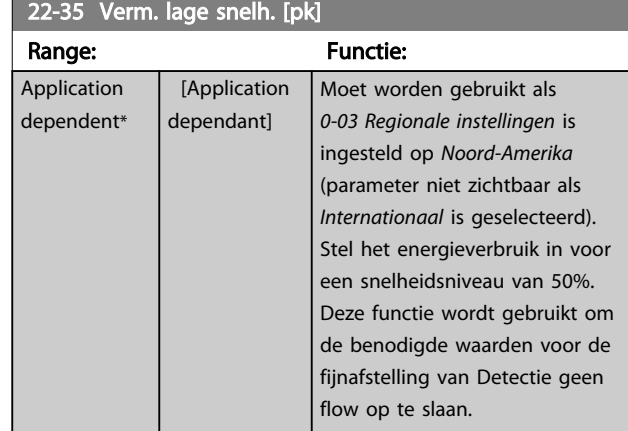

# 22-36 Hoge snelh. [tpm]

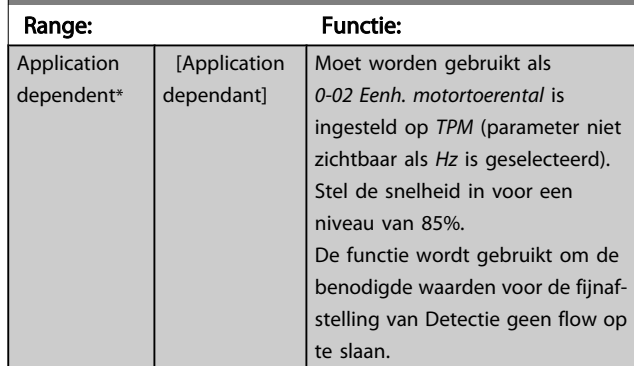

# 22-37 Hoge snelh. [Hz]

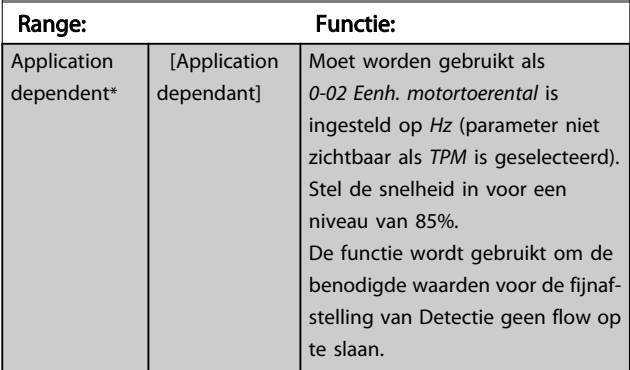

# 22-38 Verm. hoge snelh. [kW]

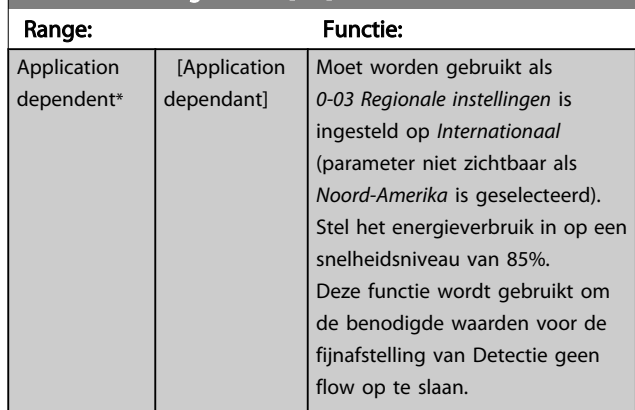

#### VLT<sup>\*</sup> HVAC Drive Programmeerhandleiding

<span id="page-158-0"></span>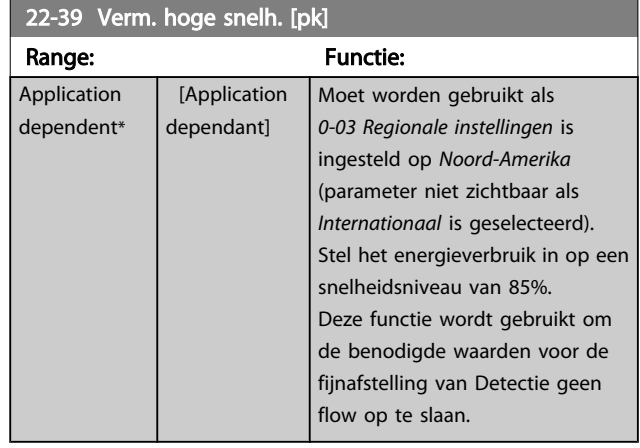

# 3.20.3 22-4\* Slaapstand

Als de belasting op het systeem het mogelijk maakt om de motor te stoppen en de belasting wordt bewaakt, kan de motor worden gestopt door de slaapstandfunctie in te schakelen. Dit is geen normaal stopcommando; de motor zal uitlopen tot 0 tpm en niet langer worden voorzien van spanning. Als het systeem in de slaapstand staat, worden bepaalde condities bewaakt om te bepalen wanneer het systeem weer wordt belast.

Slaapstand kan worden ingeschakeld via *Detectie geen flow/ Detectie lage snelh.* (te programmeren via de parameters voor *Detectie geen flow*; zie het signaal-flowschema in parametergroep 22-2\* *Detectie geen flow*) of via een extern signaal dat wordt toegepast op een van de digitale ingangen (te programmeren als *Slaapstand* [66] via de parameters voor het configureren van de digitale ingangen, par. 5-1\*). De slaapstand wordt alleen geactiveerd wanneer er geen reactiveringscondities aanwezig zijn.

Om het mogelijk te maken om bijv. een elektromechanische flowschakelaar te gebruiken om een conditie zonder stroming te detecteren en de Slaapstand in te schakelen, vindt de actie plaats op de voorflank van het externe signaal dat wordt toegepast (anders zou de frequentieomvormer nooit meer uit de Slaapstand komen, aangezien het signaal continu aangesloten zou zijn).

# NB

Als de slaapstand moet worden gebaseerd op *Detectie geen flow/Detectie lage snelh.* moet *[22-23 Functie geen flow](#page-155-0)* worden ingesteld op *Slaapstand* [1].

Als *[25-26 Destaging bij geen flow](#page-188-0)* is ingesteld op *Ingesch*. wordt door het inschakelen van de slaapstand een commando naar de cascaderegelaar (indien ingeschakeld) gestuurd om secundaire pompen (vaste snelheid) gefaseerd uit te schakelen voordat de hoofdpomp (variabele snelheid) wordt gestopt.

Wanneer de slaapstand actief wordt, verschijnt de tekst 'Slaapstand' op de onderste statusregel van het lokale bedieningspaneel.

Zie ook het signaal-flowschema in sectie 22-2\* *Detectie geen flow*.

Er zijn drie manieren om de Slaapstandfunctie te gebruiken:

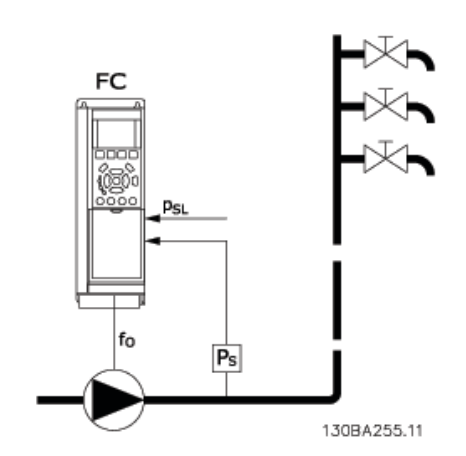

1) Systemen waarbij de ingebouwde PI-regelaar wordt gebruikt voor het regelen van de druk of de temperatuur, bijv. boostsystemen die een drukterugkoppelingssignaal vanaf een druktransductor naar de frequentieomvormer sturen. *[1-00 Configuratiemodus](#page-38-0)* moet zijn ingesteld op *Met terugk.* en de PI-regelaar moet zijn geconfigureerd voor de gewenste referentie- en terugkoppelingssignalen. Voorbeeld: Boostsysteem.

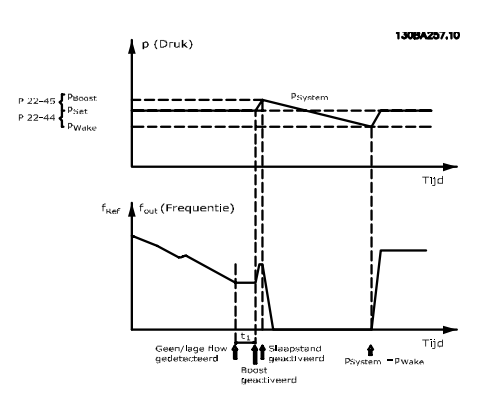

Ja Ja (m.u.v. handmatige

Werkt niet in de handmodus. Voordat de in/uitgangen voor een regeling met terugkoppeling worden ingesteld, moet een automatische setup worden uitgevoerd bij een regeling zonder terugkoppeling.

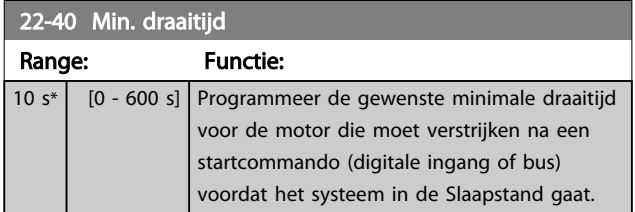

# instelling snelheid) Ja Nee

Slaapstand Reactiv. Slaapstand Reactiv.

# NB

pompen)

zender)

De slaapstand zal niet actief zijn als de lokale referentie actief is (stel de snelheid handmatig in via de pijltjestoetsen op het LCP). Zie *[3-13 Referentieplaats](#page-52-0)*.

Detectie lage snelh. Ja Ja Extern signaal Ja Ja Druk/temperatuur (aangesloten

Ingebouwde PI-regelaar

(*[1-00 Configuratiemodus](#page-38-0)*: Met terugk.)

Uitgangsfrequentie aan die verstel is die verstel na die verstel van die verstel van die verstel van die verstel

Overzicht van configuratiemogelijkheden:

2) In systemen waarbij de druk of de temperatuur wordt geregeld door een externe PI-regelaar kunnen de reactiveringscondities niet worden gebaseerd op terugkoppeling vanaf de druk/temperatuurtransductor omdat het setpoint niet bekend is. In het voorbeeld met een boostsysteem is de gewenste druk, Pset, niet bekend. *[1-00 Configuratiemodus](#page-38-0)*

Als een situatie zonder stroming wordt gedetecteerd, zal de frequentieomvormer het druksetpoint verhogen om te zorgen voor een geringe overdruk in het systeem (boost is in te stellen in *[22-45 Boost instelpt](#page-160-0)*).

De terugkoppeling vanaf de druktransductor wordt bewaakt en wanneer deze druk met een ingesteld percentage onder het normale setpoint voor druk (Pset) is gezakt, zal de motor weer aanlopen en wordt de druk geregeld totdat de

ingestelde waarde (Pset) is bereikt.

Parameterbeschrijving

moet zijn ingesteld op *Geen terugk.*

Voorbeeld: Boostsysteem.

Detectie geen flow (alleen

VLT<sup>\*</sup> HVAC Drive Programmeerhandleiding

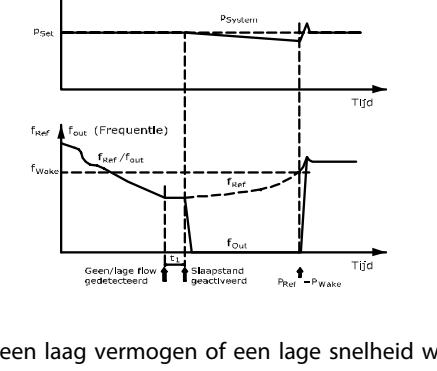

p (Druk)

Wanneer een laag vermogen of een lage snelheid wordt gedetecteerd, wordt de motor gestopt. Het referentiesignaal (fref) wordt echter nog steeds bewaakt, en vanwege de lage druk die wordt gecreëerd, zal de regelaar het referentiesignaal verhogen om de druk te verhogen. Wanneer het referentiesignaal de ingestelde waarde fwake heeft bereikt, zal de motor opnieuw starten.

De snelheid wordt handmatig ingesteld door middel van een extern referentiesignaal (Externe referentie). De parameters (22-3\*)) voor het afstellen van *Functie geen flow* moet zijn ingesteld op de standaardwaarde.

> Externe PI-regelaar of handmatige besturing (*[1-00 Configuratiemodus](#page-38-0)*: Geen terugk.)

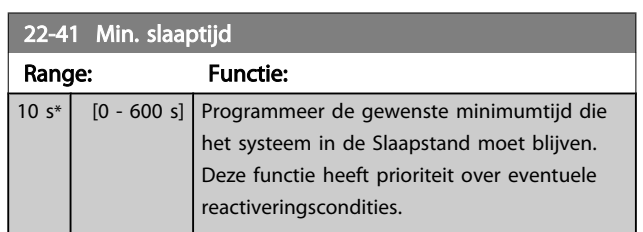

Danfoss

#### VLT<sup>\*</sup> HVAC Drive Programmeerhandleiding

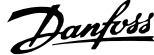

<span id="page-160-0"></span>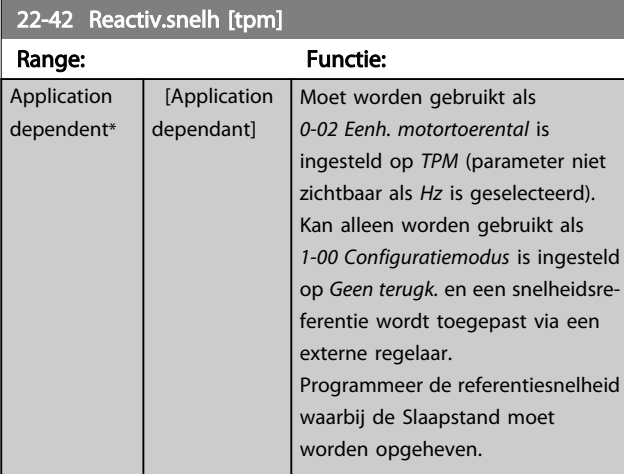

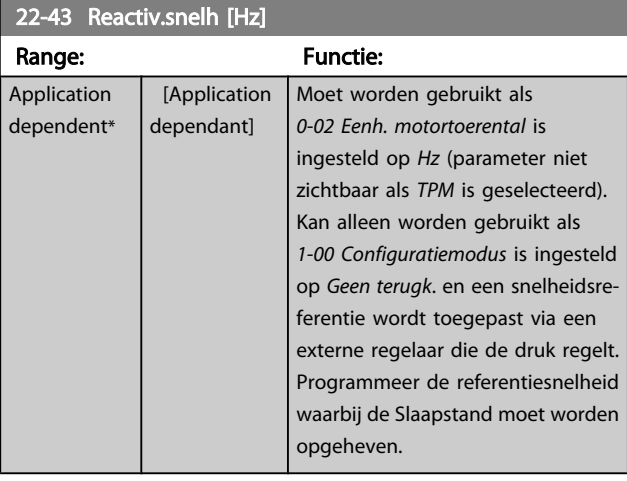

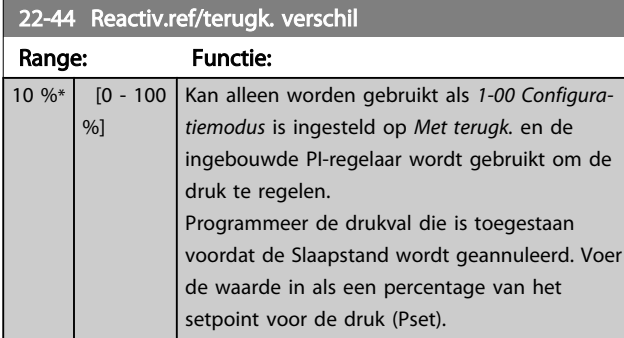

#### NB

Als deze functie wordt gebruikt in een toepassing waarbij de ingebouwde PI-regelaar in *[20-71 PID-prestaties](#page-141-0)* is ingesteld op geïnverteerde werking (bijv. voor koeltorentoepassingen), zal de druk automatisch worden verhoogd met de ingestelde waarde in *22-44 Reactiv.ref/terugk. verschil*.

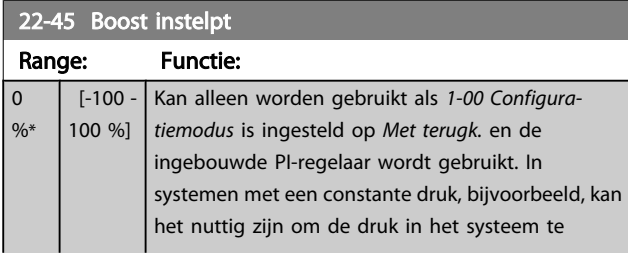

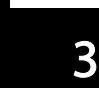

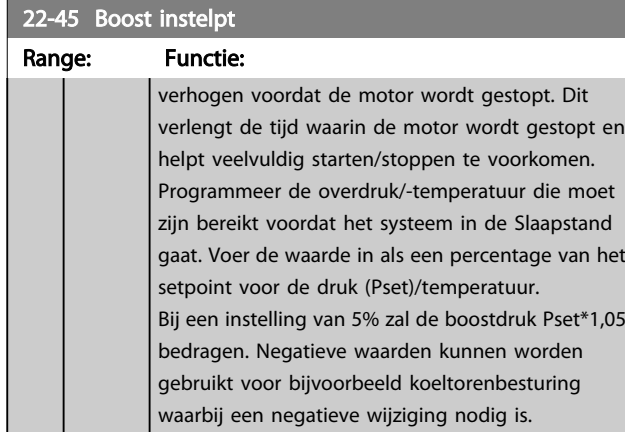

#### 22-46 Max. boosttijd

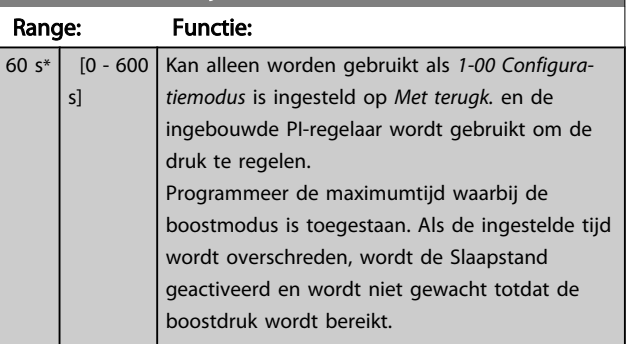

#### 3.20.4 22-5\* Einde curve

De Einde-curvecondities doen zich voor wanneer een pomp een te hoog volume genereert om de ingestelde druk te handhaven. Dit kan het geval zijn bij lekkage in de distributieleidingen na de pomp waardoor de pomp actief is aan het einde van de pompkarakteristiek die van toepassing is bij de maximumsnelheid die is ingesteld in *[4-13 Motorsnelh. hoge](#page-57-0) [begr. \[RPM\]](#page-57-0)* of *[4-14 Motorsnelh. hoge begr. \[Hz\]](#page-57-0)*. Wanneer de terugkoppeling gedurende een vooraf ingestelde tijd (*[22-51 Einde-curvevertr.](#page-161-0)*) 2,5% van de ingestelde waarde in *[20-14 Max. referentie/terugk.](#page-136-0)* (of de numerieke waarde van *[20-13 Minimumreferentie/terugk.](#page-135-0)*, als deze hoger is) lager is dan het setpoint voor de gewenste druk, en de pomp op de ingestelde maximumsnelheid in *[4-13 Motorsnelh. hoge begr. \[RPM\]](#page-57-0)* of *[4-14 Motorsnelh. hoge](#page-57-0) [begr. \[Hz\]](#page-57-0)* draait, zal de geselecteerde functie in *[22-50 Einde](#page-161-0)[curvefunctie](#page-161-0)* worden uitgevoerd.

Het is mogelijk om een signaal op een van de digitale uitgangen te geven door *Einde curve* [192] te selecteren in parametergroep 5-3\* *Dig. uitgangen* en/of parametergroep 5-4\* *Relais*. Het signaal zal actief zijn wanneer een Eindecurveconditie optreedt en *[22-50 Einde-curvefunctie](#page-161-0)* niet is ingesteld op *Uit*. De Einde-curvefunctie kan enkel worden gebruikt wanneer wordt gewerkt met de ingebouwde PIDregelaar (*Met terugk*. in *[1-00 Configuratiemodus](#page-38-0)*).

#### VLT<sup>\*</sup> HVAC Drive Programmeerhandleiding

<span id="page-161-0"></span>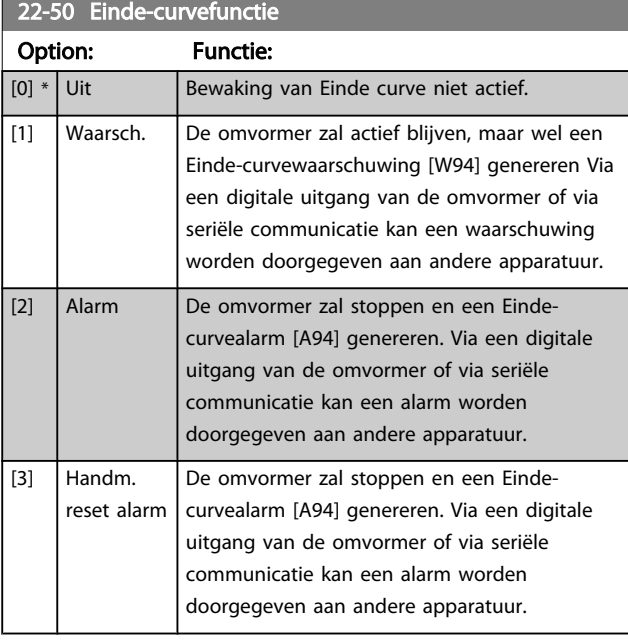

# NB

Bij een automatische herstart wordt het alarm opgeheven en het systeem opnieuw gestart.

# NB

Stel *[14-20 Resetmodus](#page-113-0)* niet in op *Onbegr. aut. reset* [13] wanneer *22-50 Einde-curvefunctie* is ingesteld op *Alarm*. [2]. In dat geval zal de omvormer namelijk blijven schakelen tussen actief draaien en stoppen wanneer een Einde-curveconditie wordt gedetecteerd.

# NB

Als de omvormer is uitgerust met een constante snelheidsbypass met een automatische bypassfunctie die de bypass zal activeren wanneer de omvormer in een alarmtoestand blijft hangen, moet u de automatische bypassfunctie van de bypass altijd uitschakelen wanneer Alarm [2] of Handm. reset alarm [3] is geselecteerd als Einde-curvefunctie.

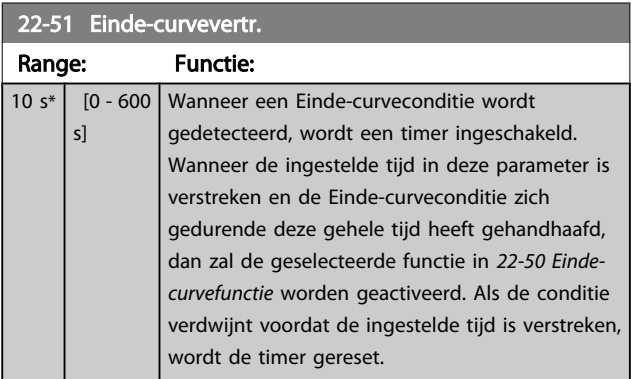

# 3.20.5 22-6\* Detectie band defect

Detectie band defect kan worden gebruikt voor een regeling met en zonder terugkoppeling in pomp-, ventilator- en compressorsystemen. Als het geschatte motorkoppel lager is dan de koppelwaarde voor een defecte band (*22-61 Koppel Defecte band*) en de uitgangsfrequentie van de frequentieomvormer 15 Hz of hoger is, wordt *Functie Defecte band* (*22-60 Functie Defecte band*) uitgevoerd.

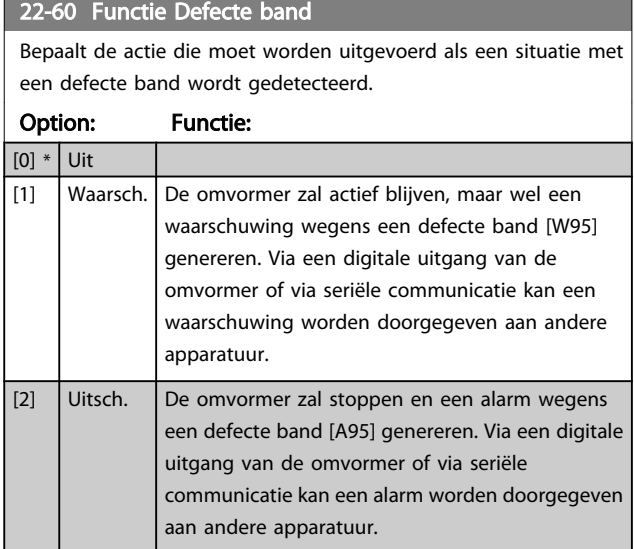

# NB

Stel *[14-20 Resetmodus](#page-113-0)* niet in op *Onbegr. aut. reset* [13] wanneer *22-60 Functie Defecte band* is ingesteld op *Uitsch.* [2]. In dat geval zal de omvormer namelijk blijven schakelen tussen actief draaien en stoppen wanneer een defecte band wordt gedetecteerd.

# NB

Als de omvormer is uitgerust met een constante snelheidsbypass met een automatische bypassfunctie die de bypass zal activeren wanneer de omvormer in een alarmtoestand blijft hangen, moet u de automatische bypassfunctie van de bypass altijd uitschakelen wanneer Functie Defecte band wordt ingesteld op Uitsch. [2].

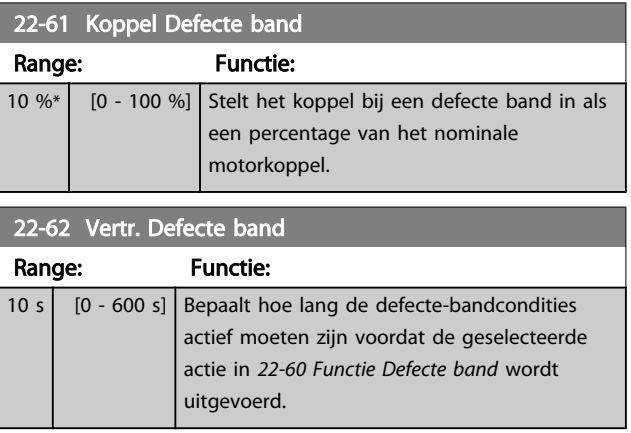

# 3.20.6 22-7\* Beveilig. korte cyclus

Bij het besturen van koelcompressoren is het vaak nodig om het aantal starts te beperken. Eén manier om dit te doen, is te zorgen voor een minimale draaitijd (tijd tussen een start en een stop) en een minimuminterval tussen twee starts. Dit betekent dat een normaal stopcommando kan worden onderdrukt via de functie *Min. draaitijd* (*22-77 Min. draaitijd*) en dat een normaal startcommando (Start/Jog/Vasthouden) kan worden onderdrukt door de functie *Startinterval* (*22-76 Startinterval*).

Geen van deze twee functies is actief als [Hand on] of [Off] is geactiveerd via het LCP. Als [Hand on] of [Off] wordt ingedrukt, zullen de twee timers worden teruggezet naar 0 en pas weer gaan tellen als [Auto] is ingedrukt en een actief startcommando is toegepast.

# NB

In geval van een vrijloopcommando of het ontbreken van een Startvoorwaarde-signaal zullen de functies Min. draaitijd en Startinterval worden onderdrukt.

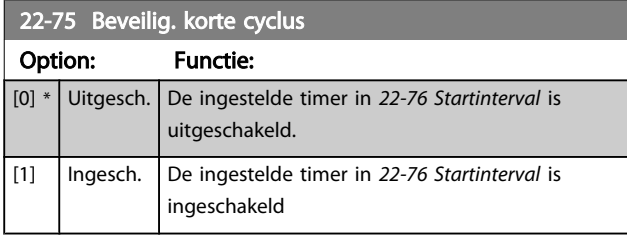

22-76 Startinterval

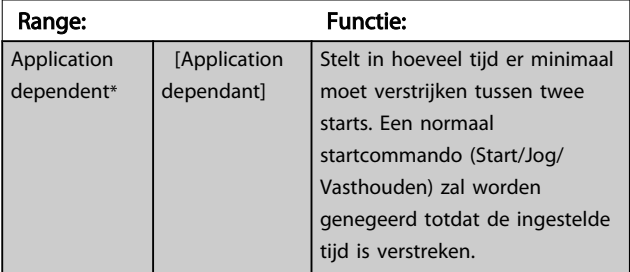

#### 22-77 Min. draaitiid

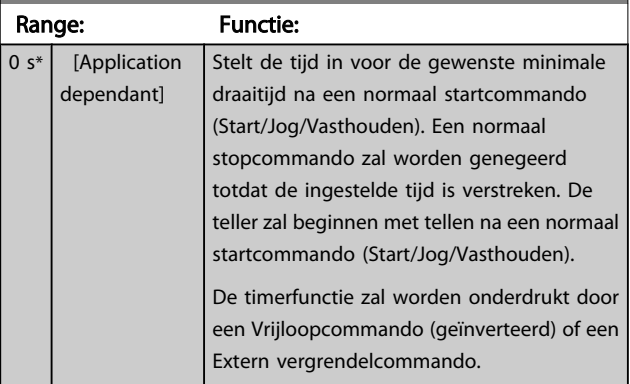

# **NB**

#### Werkt niet in cascademodus.

# 3.20.7 22-8\* Flowcompensatie

Het kan voorkomen dat een druktransductor niet op enige afstand in het systeem kan worden geplaatst, maar enkel dicht bij de ventilator/pompuitlaat. Flowcompensatie is gebaseerd op het aanpassen van het setpoint op basis van de uitgangsfrequentie, die bijna proportioneel is met de stroming, waardoor hogere verliezen bij hogere stromingssnelheden worden gecompenseerd.

HONTWERP (vereiste druk) is het setpoint wanneer de frequentieomvormer werkt op basis van een (PI-)regeling met terugkoppeling en wordt ingesteld op dezelfde wijze als voor werking met terugkoppeling zonder flowcompensatie.

Het wordt aanbevolen om gebruik te maken van slipcompensatie en tpm als eenheid in te stellen.

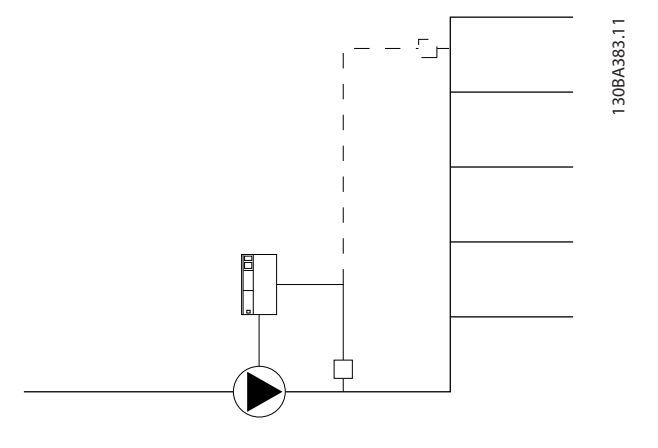

# NB

Wanneer flowcompensatie wordt toegepast bij gebruik van de cascaderegelaar (parametergroep 25-\*\*) zal het actuele instelpunt niet afhankelijk zijn van de stroomsnelheid maar van het aantal pompen dat is ingeschakeld. Zie hieronder:

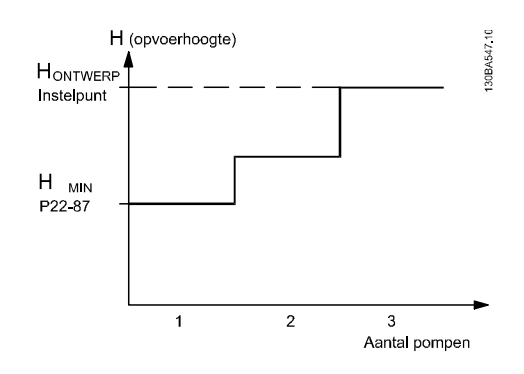

Er zijn twee mogelijke werkwijzen, afhankelijk van het al dan niet bekend zijn van de snelheid bij het ontwerppunt.

# Danfoss

#### <span id="page-163-0"></span>Parameterbeschrijving

#### VLT<sup>\*</sup> HVAC Drive Programmeerhandleiding

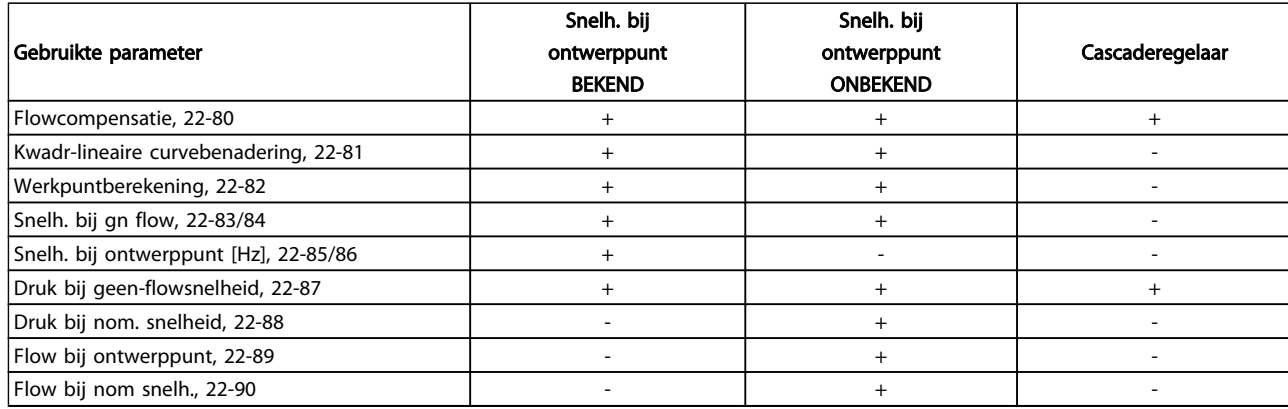

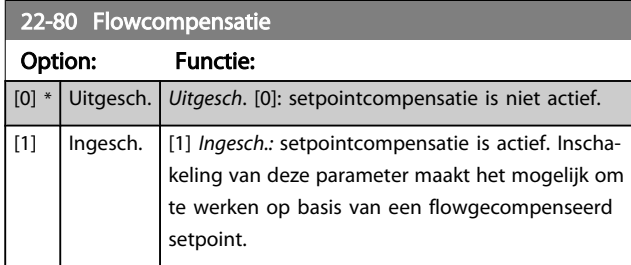

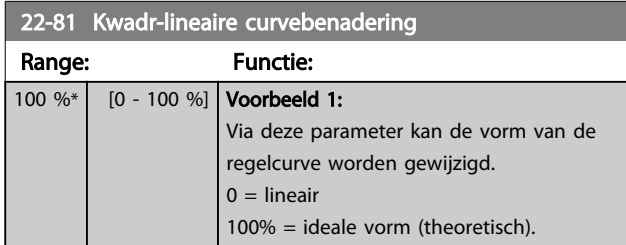

#### NB

#### niet zichtbaar bij cascaderegeling.

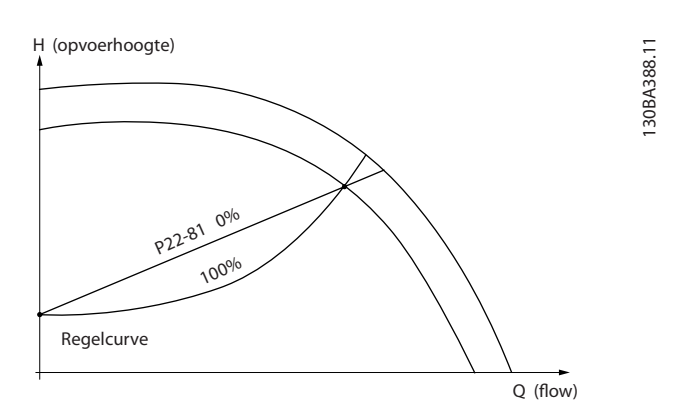

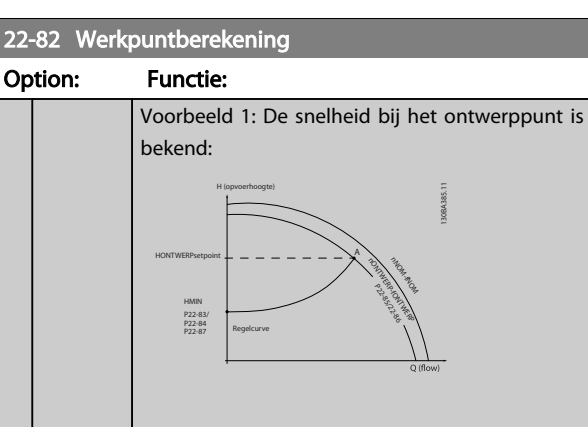

Het ontwerppunt, punt A, is af te lezen van het datablad met de karakteristieken voor de relevante apparatuur bij verschillende snelheden. Het ontwerppunt (A) is het punt waar punt HONTWERP en punt QONTWERP samenkomen. De pompkarakteristiek bij dit punt moet worden bepaald en de bijbehorende snelheid moet worden geprogrammeerd. De snelheid bij geen flow kan worden bepaald door de kleppen te sluiten en de snelheid aan te passen totdat H<sub>MIN</sub> is bereikt. Vervolgens kan *22-81 Kwadr-lineaire curvebenadering* worden aangepast om de vorm van de regelcurve oneindig te wijzigen.

#### Voorbeeld 2:

De snelheid bij het ontwerppunt is niet bekend: Wanneer de snelheid voor het ontwerppunt niet bekend is, moet een ander referentiepunt op de regelcurve worden bepaald met behulp van het datablad. Door te kijken naar de curve voor de nominale snelheid en de ontwerpdruk (HONTWERP, punt C) aan te geven, kan de flow bij die druk, Q<sub>NOM</sub>, worden bepaald. Op vergelijkbare wijze kan door het aangeven van de ontwerpflow (QONTWERP, punt D) de druk H<sub>D</sub> bij die flow worden bepaald. Wanneer deze twee punten op de pompcurve – plus H<sub>MIN</sub> zoals boven aangegeven - bekend zijn, kan de frequentieomvormer referentiepunt B berekenen en zo de regelcurve bepalen, inclusief ontwerppunt A.

#### VLT<sup>\*</sup> HVAC Drive Programmeerhandleiding

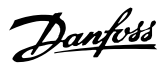

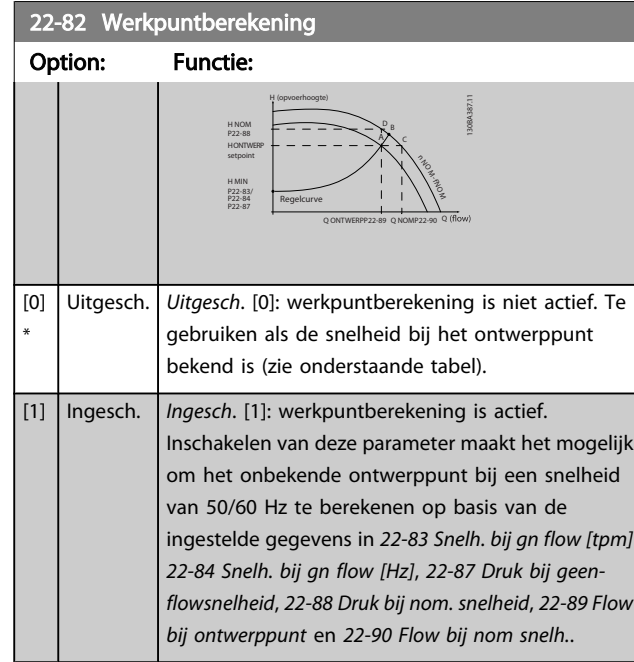

# 22-83 Snelh. bij gn flow [tpm]

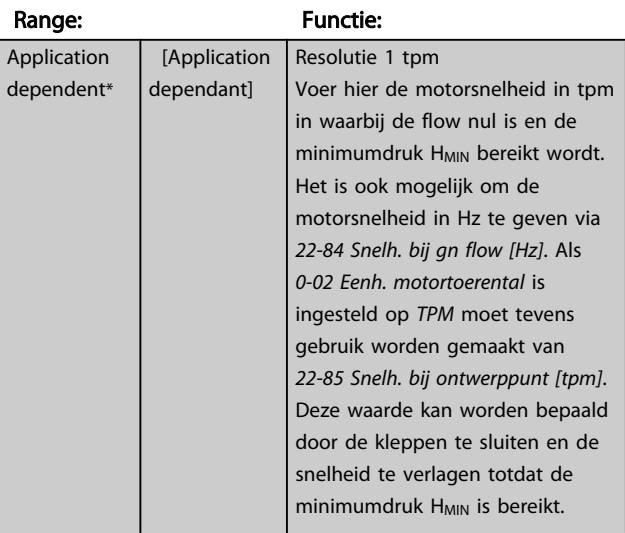

# 22-84 Snelh. bij gn flow [Hz]

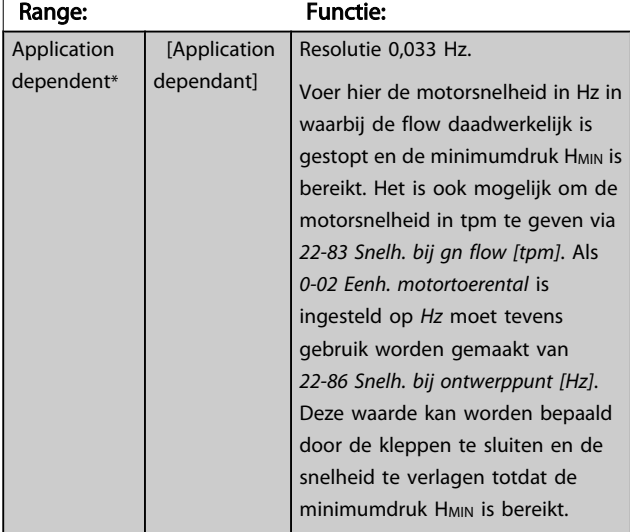

# 22-85 Snelh. bij ontwerppunt [tpm]

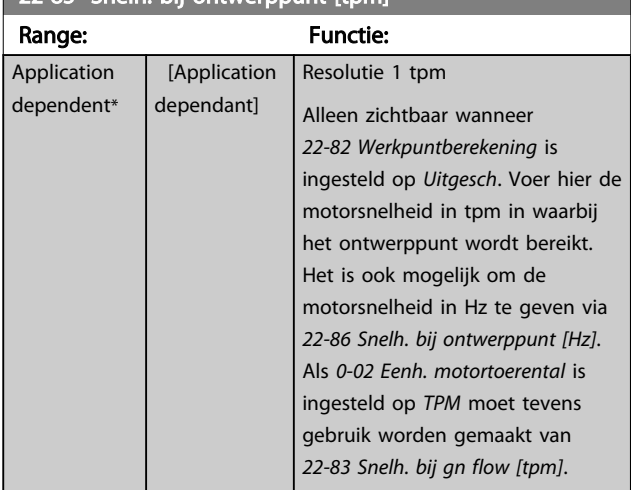

# 22-86 Snelh. bij ontwerppunt [Hz]

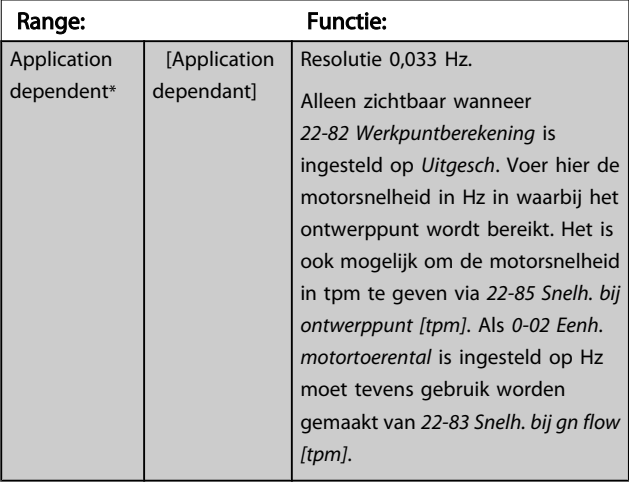

# 22-87 Druk bij geen-flowsnelheid

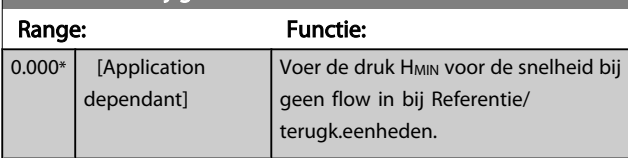

Zie ook *[22-82 Werkpuntberekening](#page-163-0)* punt D.

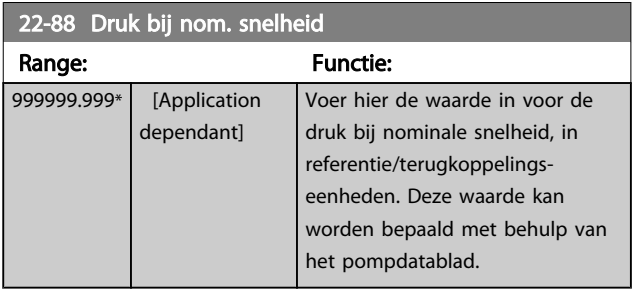

Zie ook *[22-82 Werkpuntberekening](#page-163-0)* punt A.

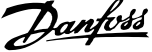

<span id="page-165-0"></span>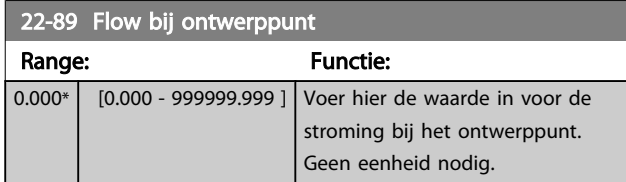

Zie ook *[22-82 Werkpuntberekening](#page-163-0)* punt C.

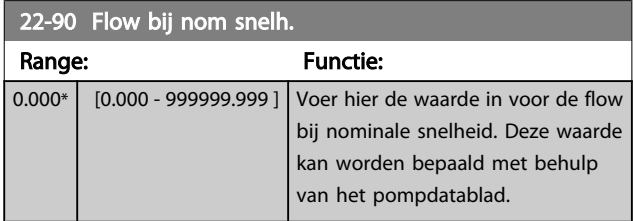

Danfoss

# 3.21 Hoofdmenu – Tijdgebonden functies – Groep 23

# 3.21.1 23-0\* Tijdgeb. acties

Gebruik *Tijdgeb. acties* voor acties die moeten worden uitgevoerd op een dagelijkse of wekelijkse basis, bijv. verschillende referenties voor werkuren/niet-werkuren. Er kunnen maximaal 10 tijdgebonden acties in de frequentieomvormer worden geprogrammeerd. Het nummer van de tijdgebonden actie kan vanaf het LCP vanuit de lijst worden geselecteerd via parametergroep 23-0\*. Vervolgens kunt u *23-00 AAN-tijd* – *[23-04 Uitvoering](#page-168-0)* instellen voor de geselecteerde tijdgebonden actie. Iedere tijdgebonden actie bestaat uit een AAN-tijd en een UIT-tijd, waarbij twee verschillende acties kunnen worden uitgevoerd.

De klokregeling (parametergroep 0-7\* *Klokinstellingen*) voor tijdgebonden acties kan worden onderdrukt door *23-08 Modus [tijdgeb.](#page-168-0) acties* in te stellen op *Tijdgeb. acties auto* (klokgestuurd), *Tijdgeb. acties uit*, *Constant AAN-acties* of *Constant UIT-acties* of door commando's via de digitale ingangen (*Tijdgeb. acties uit* [68], *Constant AAN-acties* [69] of *Constant UIT-acties* [70]) in parametergroep 5-1\* *Digitale ingangen*.

De displayregels 2 en 3 op het LCP geven de status aan voor *Modus tijdgeb. acties* (*0-23 Displayregel 2 groot*) en *0-24 Displayregel 3 groot*, instelling *Status tijdgeb. acties* [1643]).

# NB

Een wijziging in de modus via de digitale ingangen kan alleen plaatsvinden als *[23-08 Modus tijdgeb. acties](#page-168-0)* is ingesteld op *Tijdgeb. acties auto* [0].

Wanneer op hetzelfde moment commando's op de digitale ingangen voor Constant UIT en Constant AAN worden toegepast, zal *Modus tijdgeb. acties* automatischworden ingesteld op *Tijdgeb. acties auto* en worden de twee commando's genegeerd.

Als *[0-70 Datum en tijd](#page-36-0)* niet is ingesteld of wanneer de frequentieomvormer is ingesteld op de handmodus of de Off-modus (bijv. via het LCP) zal *Modus tijdgeb. acties* automatisch worden ingesteld op *Tijdgeb. acties uit.* De tijdgebonden acties hebben een hogere prioriteit dan de vergelijkbare acties/commando's die via de digitale ingangen of de Smart Logic Controller worden geactiveerd.

De geprogrammeerde acties in *Tijdgeb. acties* worden samengevoegd met de bijbehorende acties voor digitale ingangen, stuurwoord via bus en Smart Logic Controller, volgens de samenvoegingsregels die zijn ingesteld in parametergroep 8-5\* *Digitaal/Bus*.

# NB

De klok (parametergroep 0-7\*) moet juist zijn ingesteld om de tijdgebonden acties goed te laten werken.

# NB

Wanneer een Analoge I/O-optiekaart MCB 109 is geïnstalleerd, wordt tevens voorzien in een backup van datum en tijd.

# NB

De MCT 10 setup-software voor de pc bevat een speciale gids voor eenvoudig programmeren van tijdgebonden acties.

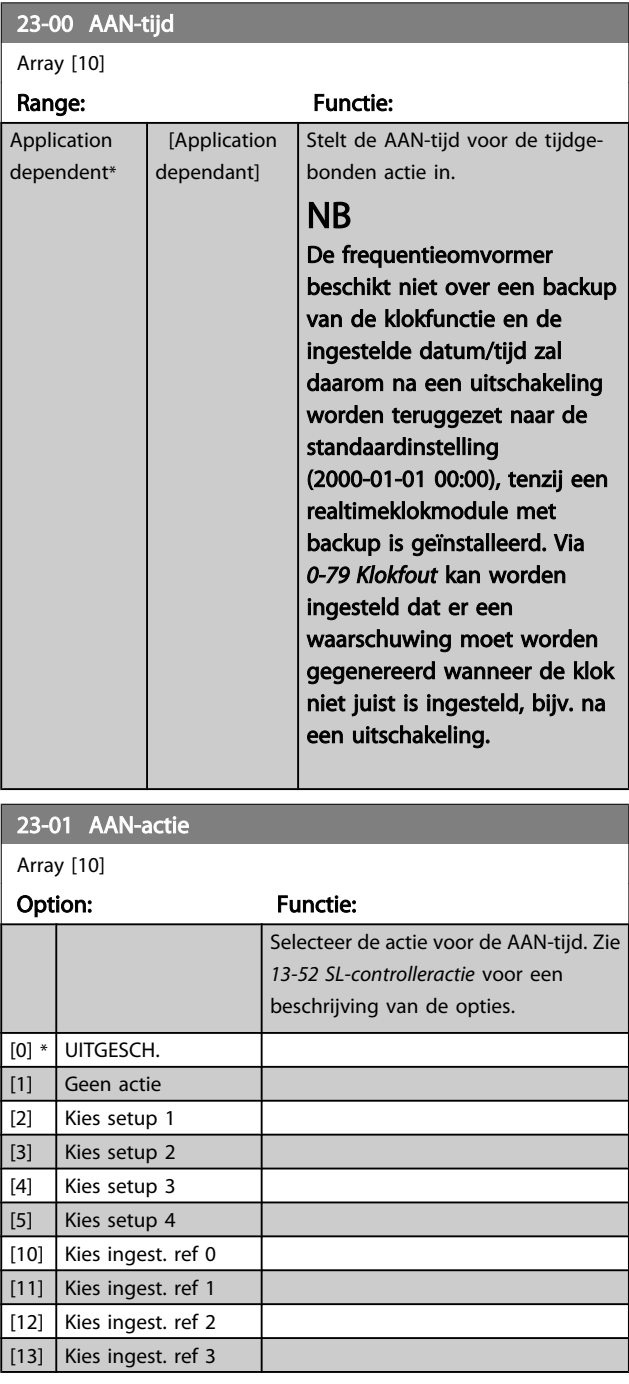

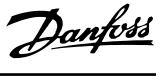

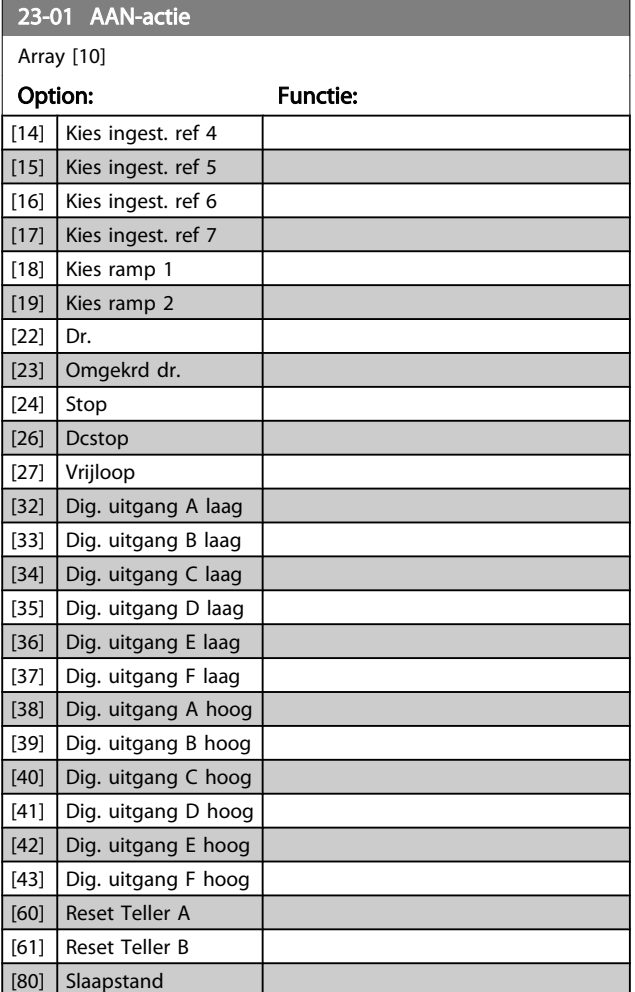

# NB

Raadpleeg voor de opties [32] - [43] tevens parametergroep 5-3\* *Dig. uitgangen* en 5-4\* *Relais*.

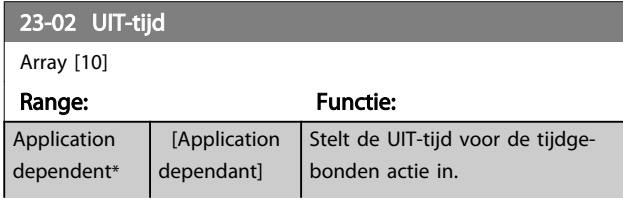

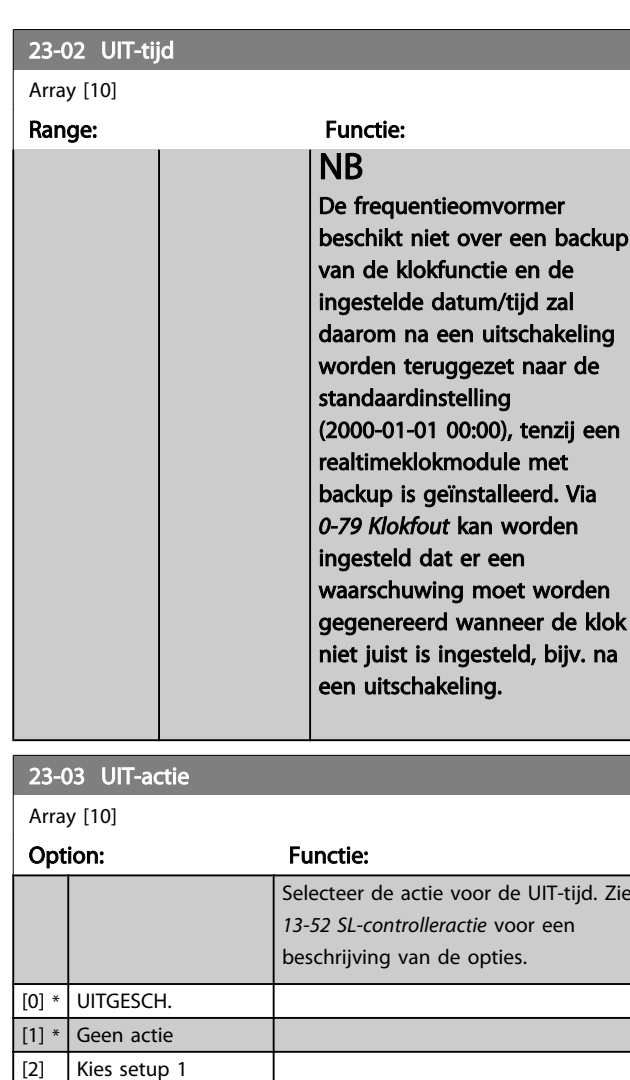

 $\Big|$  [3]  $\Big|$  Kies setup 2 [4] Kies setup 3 [5] Kies setup 4 [10] Kies ingest. ref 0 [11] Kies ingest. ref 1 [12] Kies ingest. ref 2 [13] Kies ingest. ref 3 [14] Kies ingest. ref 4 [15] Kies ingest. ref 5 [16] Kies ingest. ref 6 [17] Kies ingest. ref 7 [18] Kies ramp 1  $\vert$  [19] Kies ramp 2  $[22]$  Dr.

[23] Omgekrd dr.  $\boxed{[24]}$  Stop [26] Dcstop [27] Vrijloop

[32] Dig. uitgang A laag [33] Dig. uitgang B laag [34] Dig. uitgang C laag [35] Dig. uitgang D laag [36] Dig. uitgang E laag

#### VLT<sup>\*</sup> HVAC Drive Programmeerhandleiding

<span id="page-168-0"></span>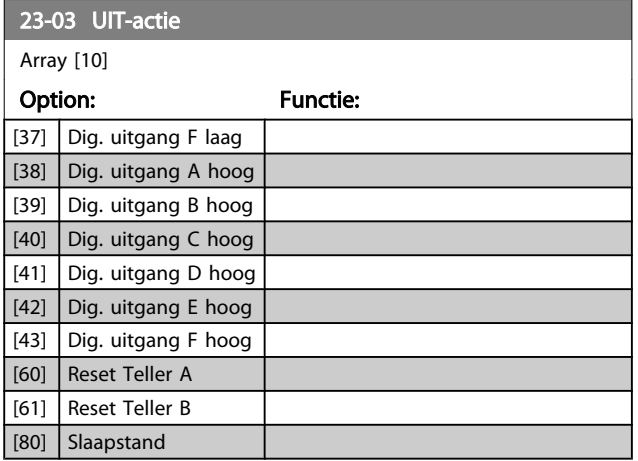

### 23-04 Uitvoering

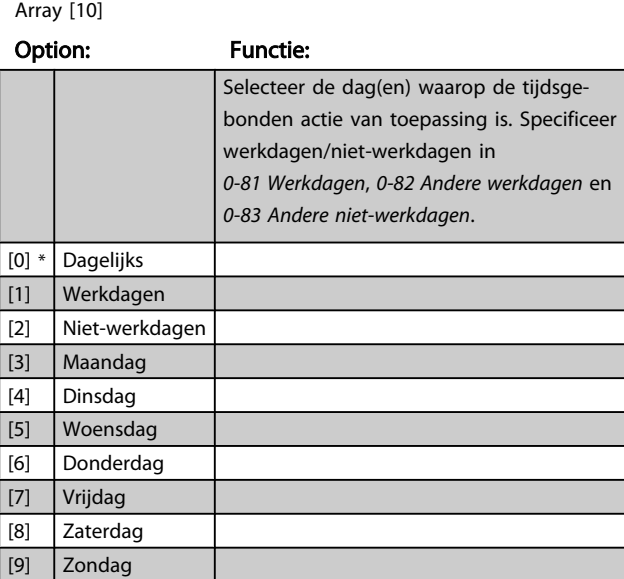

#### 23-08 Modus tijdgeb. acties

Wordt gebruikt om automatische tijdgebonden acties in en uit te schakelen.

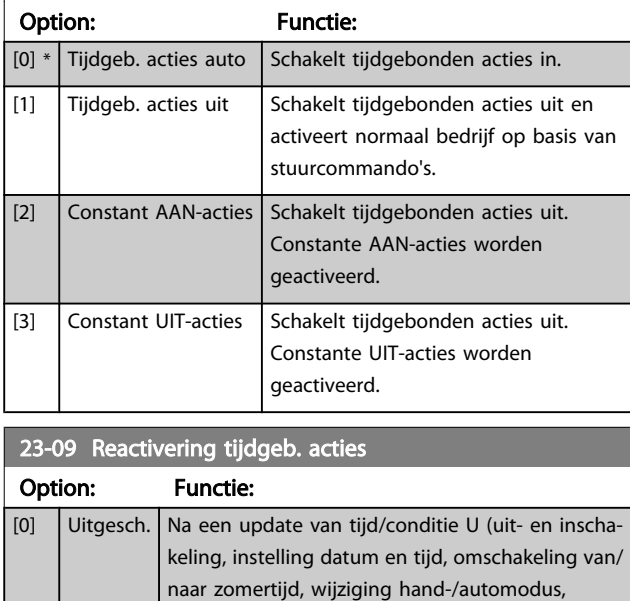

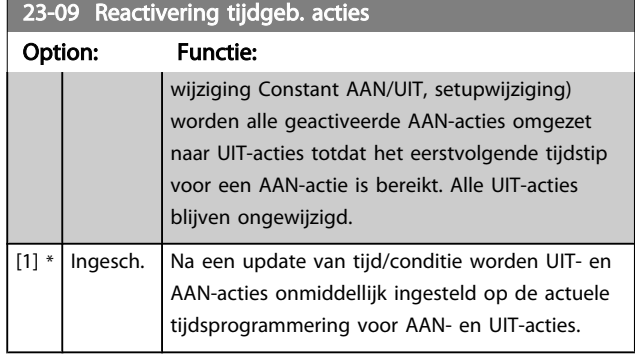

Zie *Afbeelding 3.6* voor een voorbeeld van een reactiveringstest.

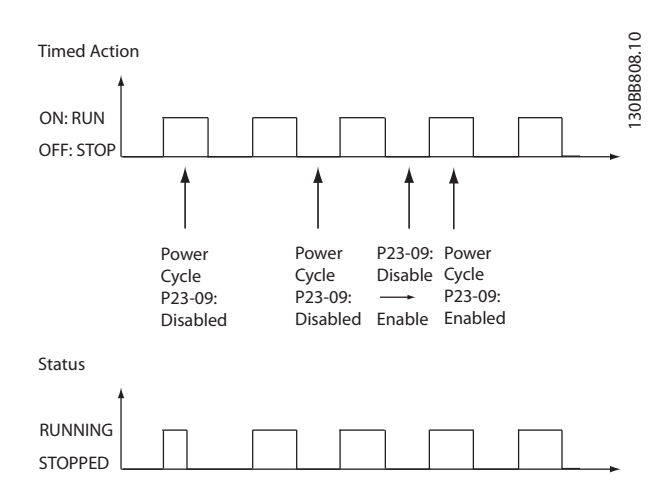

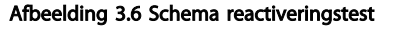

# 3.21.2 23-1\* Onderhoud

In verband met natuurlijke slijtage is een periodieke inspectie en onderhoudsbeurt van elementen in de toepassing noodzakelijk, bijv. motorlagers, terugkoppelingssensoren en filterafdichtingen. Via Preventief onderhoud kunnen de onderhoudsintervallen in de frequentieomvormer worden geprogrammeerd. De frequentieomvormer zal een melding geven wanneer onderhoud nodig is. Er kunnen 20 Preventief-onderhoudsgebeurtenissen in de frequentieomvormer worden geprogrammeerd. Voor elke gebeurtenis moeten de volgende elementen worden gespecificeerd:

- Onderhoudspunt (bijv. 'Motorlagers')
- Onderhoudsactie (bijv. 'Vervang')
- Onderhoud tijdsbasis (bijv. 'Draaiuren' of een specifieke datum en tijd)
- Onderhoud tijdsinterval of de datum en tijd voor de volgende onderhoudsbeurt

# <span id="page-169-0"></span>NB

Om een Preventief-onderhoudsgebeurtenis uit te schakelen, moet de bijbehorende *[23-12 Onderhoud tijdsbasis](#page-170-0)* worden ingesteld op *Uitgesch*. [0].

Preventief onderhoud kan worden geprogrammeerd via het LCP, maar het gebruik van de VLT Motion Control Tool MCT 10 voor de pc wordt aanbevolen.

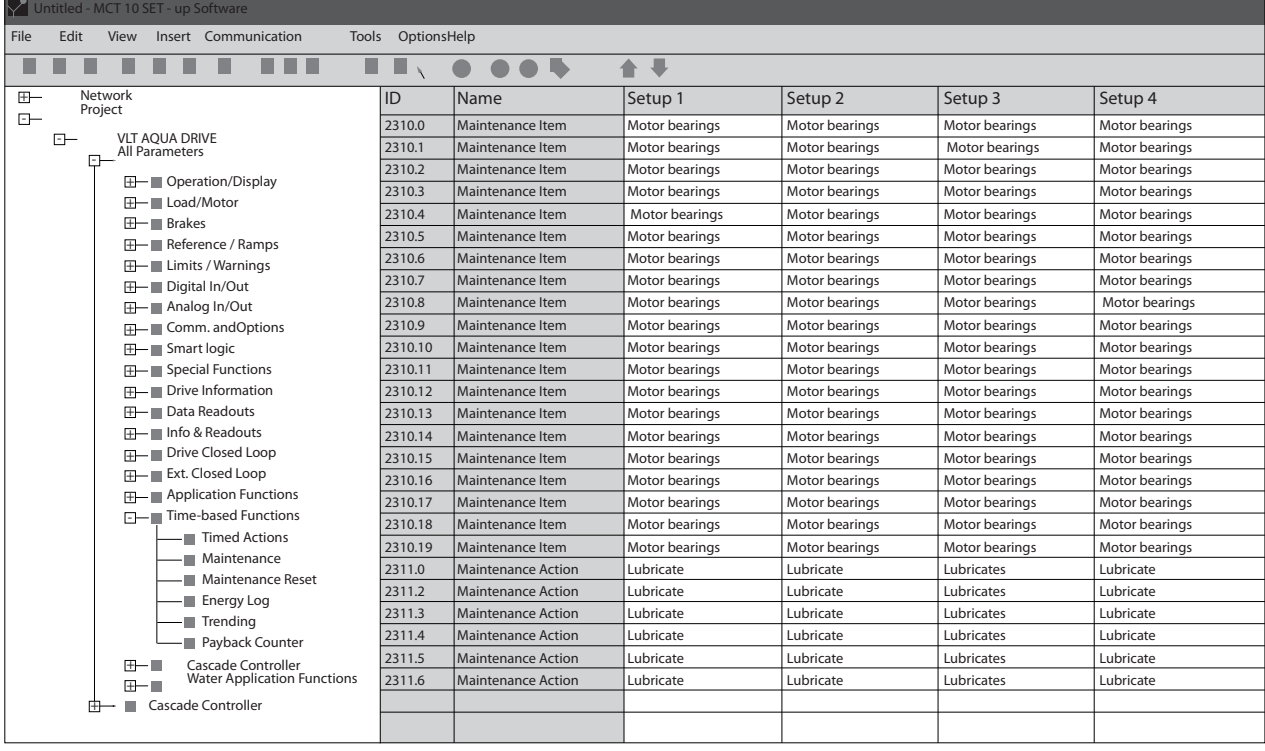

Het LCP geeft (via een sleutelpictogram en een 'M') aan wanneer het tijd is voor een Preventief-onderhoudsactie. Een dergelijke melding kan ook via een digitale uitgang worden gegenereerd via parametergroep 5-3\*. De Preventiefonderhoudsstatus kan worden uitgelezen via *[16-96 Onderhoudswoord](#page-129-0)*. Een indicatie voor Preventief onderhoud kan worden gereset via een digitale ingang, de FC-bus of handmatig vanaf het LCP via *[23-15 Reset](#page-171-0) [onderhoudswoord](#page-171-0)*.

Een onderhoudslogboek met de laatste 10 logdata kan worden uitgelezen via parametergroep 18-0\* of door op de [Alarm log]-toets op het LCP te drukken en vervolgens Onderhoudslog te selecteren.

# NB

De Preventief-onderhoudsgebeurtenissen worden gedefinieerd in een array met 20 elementen. Daarom moet elke Preventief-onderhoudsgebeurtenis hetzelfde array-elementindex in *23-10 Onderhoudspunt* tot *[23-14 Onderhoudsdatum](#page-171-0) [en tijd](#page-171-0)* gebruiken.

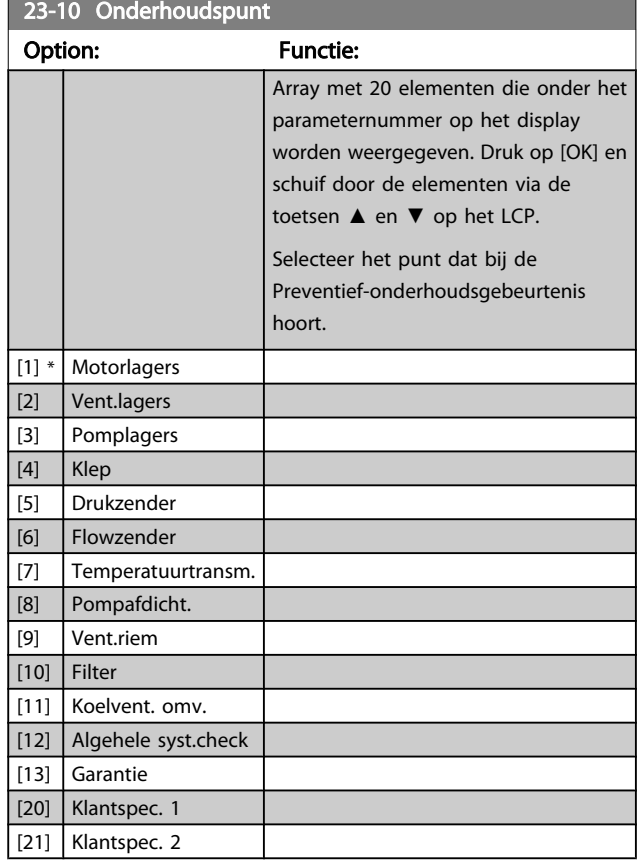

130BA492.10

30BA492

### VLT<sup>\*</sup> HVAC Drive Programmeerhandleiding

1 h\*

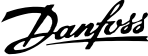

<span id="page-170-0"></span>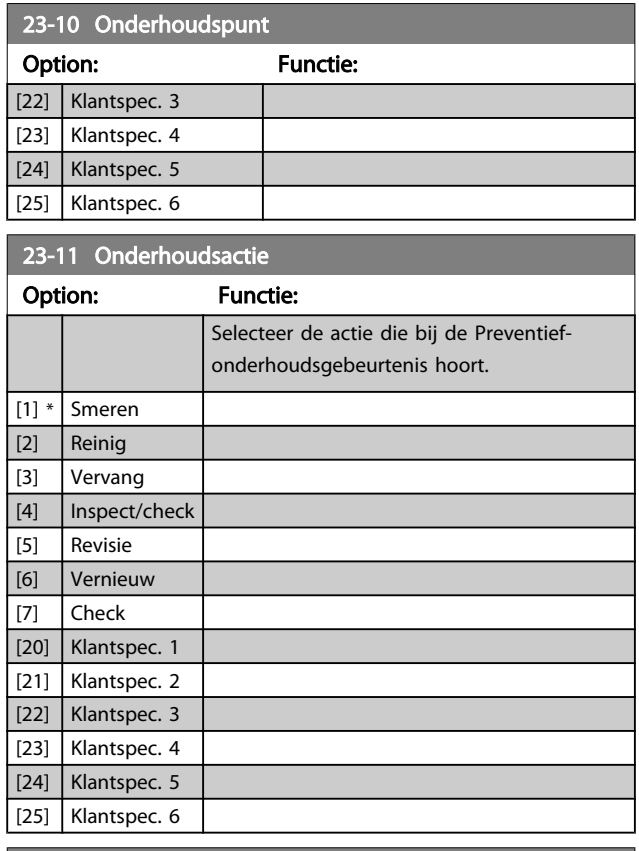

# 23-13 Onderhoud tijdsinterval

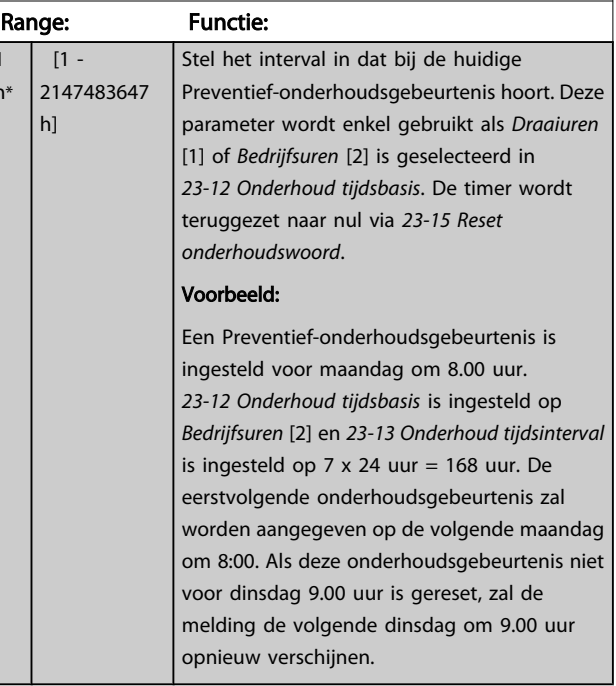

### 23-12 Onderhoud tijdsbasis

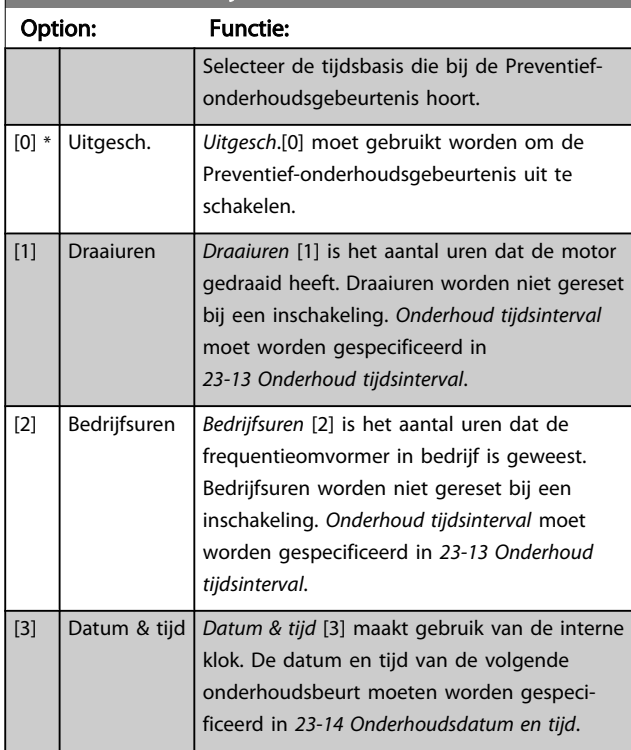

<span id="page-171-0"></span>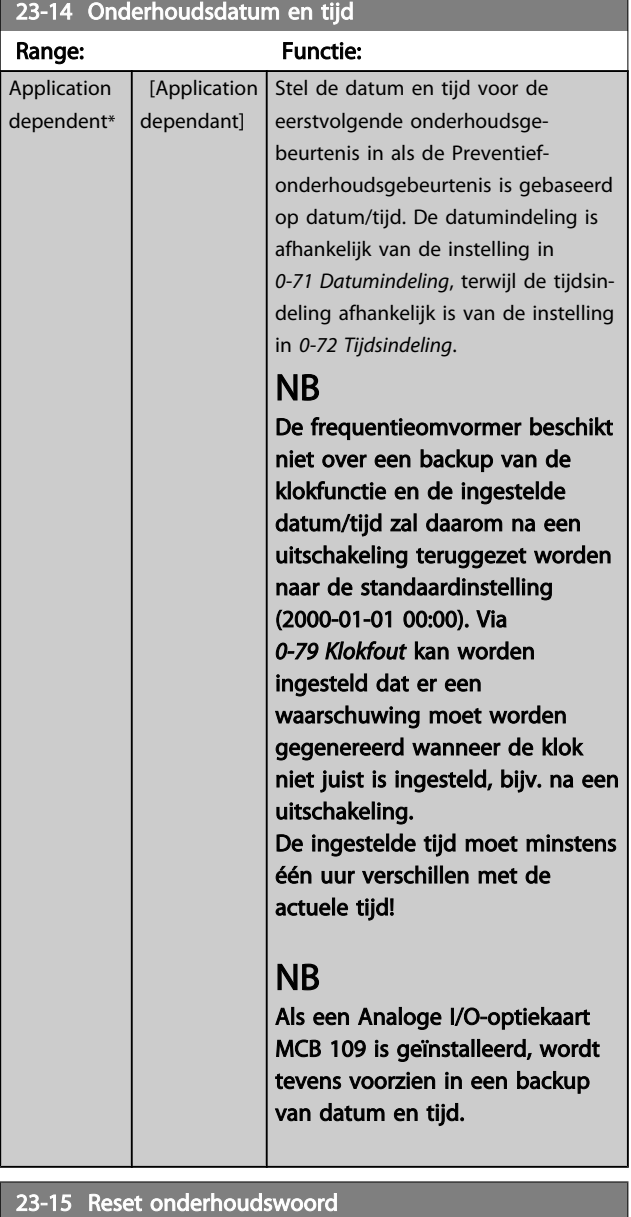

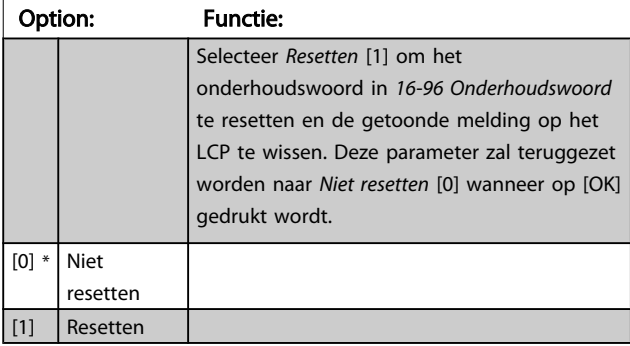

# NB

Wanneer berichten worden gereset, worden Onderhoudspunt, Onderhoudsactie en Onderhoudsdatum en -tijd niet geannuleerd. *[23-12 Onderhoud tijdsbasis](#page-170-0)* wordt ingesteld op *Uitgesch.* [0].

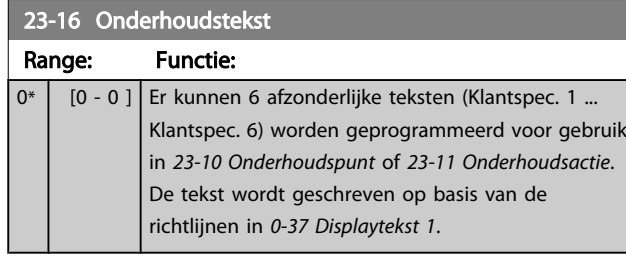

# 3.21.3 23-5\* Energielog

De frequentieomvormer houdt continu het totale energieverbruik van de motor bij op basis van het actuele vermogen dat door de frequentieomvormer wordt afgegeven.

Deze gegevens kunnen worden gebruikt voor een Energielogfunctie aan de hand waarvan de gebruiker de informatie over het energieverbruik tijdens een bepaalde tijdsperiode kan vergelijken en structureren.

Er zijn in principe twee functies:

- Gegevens die betrekking hebben op een voorgeprogrammeerd periode, gedefinieerd door middel van een ingestelde startdatum en -tijd.
- Gegevens die betrekking hebben op een periode die reeds is verstreken, bijv. de laatste zeven dagen binnen de geprogrammeerde tijdsperiode.

Voor elk van deze twee functies worden de gegevens opgeslagen in een aantal tellers zodat een tijdsperiode kan worden geselecteerd en kan worden opgedeeld in uren, dagen of weken.

De periode/opdeling (resolutie) kan worden ingesteld in *[23-50 Energielogresolutie](#page-172-0)*.

De gegevens zijn gebaseerd op de waarde die is geregistreerd door de kWh-teller in de frequentieomvormer. Deze tellerwaarde kan uitgelezen worden in *[15-02 KWh-teller](#page-118-0)* en bevat de totaalwaarde sinds de eerste inschakeling van het systeem of de laatste tellerreset (*[15-06 kWh-teller reset](#page-118-0)*).

Alle gegevens voor de Energielogs worden opgeslagen in tellers die kunnen worden uitgelezen via *[23-53 Energielog](#page-173-0)*.

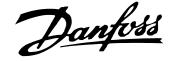

<span id="page-172-0"></span>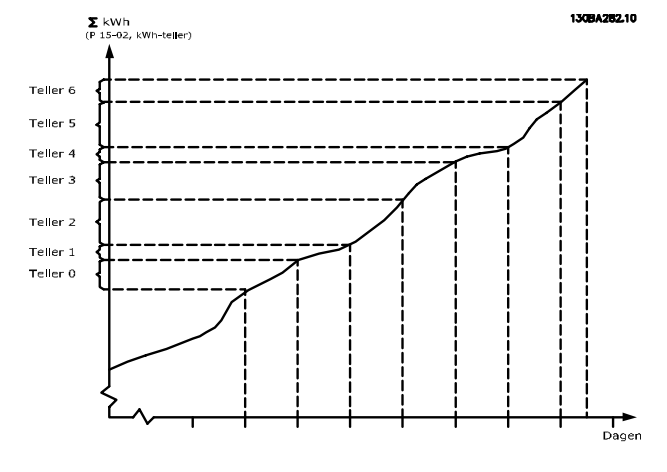

Teller 00 zal altijd de oudste gegevens bevatten. Een teller bestrijkt altijd een periode van XX:00 tot XX:59 in geval van uren of 00:00 tot 23:59 in geval van dagen.

Als de laatste uren of de laatste dagen worden gelogd, wijzigt de inhoud van de tellers elk uur om XX:00 of elke dag om 00:00.

De teller met de hoogste index wordt steeds bijgewerkt (met gegevens voor het actuele uur sinds XX:00 of de actuele dag sinds 00:00).

De inhoud van de tellers kan in de vorm van een balkje worden weergegeven op het LCP. Selecteer [Quick Menu], *Logdata*, *Energielog: Trending cont bin / Trend. getimed bin / Trending vergelijk*.

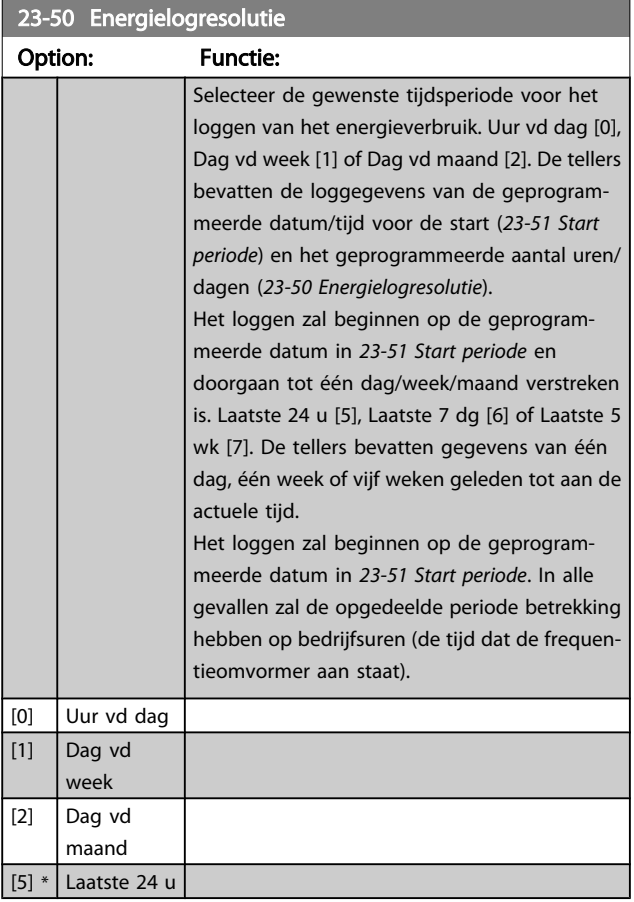

23-50 Energielogresolutie

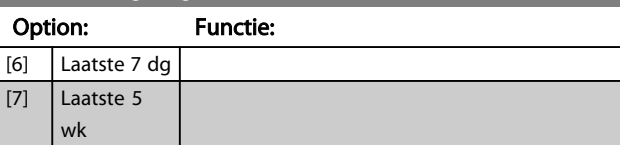

# NB

De frequentieomvormer beschikt niet over een backup van de klokfunctie en de ingestelde datum/tijd zal daarom na een uitschakeling worden teruggezet naar de standaardinstelling (2000-01-01 00:00), tenzij een realtimeklokmodule met backup is geïnstalleerd. Als gevolg hiervan wordt het loggen gestaakt totdat de datum/tijd in *[0-70 Datum en tijd](#page-36-0)* opnieuw is ingesteld. Via *[0-79 Klokfout](#page-37-0)* kan worden ingesteld dat er een waarschuwing moet worden gegenereerd wanneer de klok niet juist is ingesteld, bijv. na een uitschakeling.

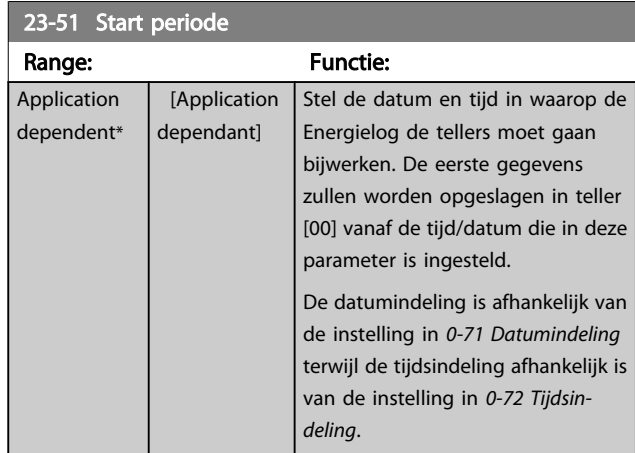

# NB

Als een Analoge I/O-optiekaart MCB 109 is geïnstalleerd, wordt tevens voorzien in een backup van datum en tijd.

#### VLT<sup>\*</sup> HVAC Drive Programmeerhandleiding

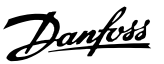

<span id="page-173-0"></span>23-53 Energielog Range: Functie:  $0*$  [0 -Een array met hetzelfde aantal elementen als 4294967295 ] het aantal tellers ([00]-[xx] onder het parameternummer op het display). Druk op [OK] en schuif door de elementen via de toetsen ▲ en ▼ op het lokale bedieningspaneel. Arrayelementen: 130BA280.11 Gegevens vanaf de laatste periode wordt opgeslagen in de teller met de hoogste index. Wanneer het systeem wordt uitgeschakeld, worden alle tellerwaarden opgeslagen en bij de volgende inschakeling weer opgehaald.

# NB

Alle tellers worden automatisch gereset wanneer de instelling in *[23-50 Energielogresolutie](#page-172-0)* wordt gewijzigd. Bij een overflow zal het bijwerken van de tellers stoppen bij de maximale waarde.

# NB

Als een Analoge I/O-optiekaart MCB 109 is geïnstalleerd, wordt tevens voorzien in een backup van datum en tijd.

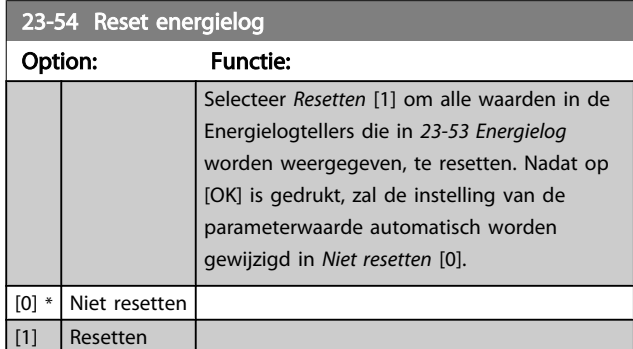

# 3.21.4 23-6\* Trending

Trending wordt gebruikt om een procesvariabele gedurende een bepaalde tijd te bewaken en te registreren hoe vaak de gegevens binnen elk van de tien door de gebruiker gedefi-

nieerde gegevensbereiken vallen. Dit is een handig hulpmiddel om een snel overzicht te krijgen van bedrijfselementen die kunnen worden verbeterd.

Er kunnen twee datasets worden aangemaakt voor Trending om het mogelijk te maken om de actuele waarden voor een geselecteerde bedrijfsvariabele te vergelijken met gegevens voor een bepaalde referentieperiode voor dezelfde variabele. Deze referentieperiode kan vooraf worden geprogrammeerd (*[23-63 Tijdgeb. periodestart](#page-174-0)* en *23-64 Tijdgeb. [periodestop](#page-175-0)*). De twee datasets kunnen worden uitgelezen via *[23-61 Continue bin data](#page-174-0)* (actueel) en *[23-62 Tijdgeb. bin data](#page-174-0)* (referentie).

Het is mogelijk om Trending aan te maken voor de volgende bedrijfsvariabelen:

- **Arbeidsfactor**
- stroom
- **Uitgangsfrequentie**
- **Motorsnelheid**

De Trendingfunctie beschikt over tien tellers (die samen een bin vormen) voor elke dataset, bestaande uit de registratiegetallen die aangeven hoe vaak de bedrijfsvariabele binnen elk van de vooraf geprogrammeerde intervallen valt. Het sorteren is gebaseerd op een relatieve waarde van de variabele.

De relatieve waarde voor de bedrijfsvariabele is

Actueel/Nominaal \* 100%

voor Vermogen en Stroom en

Actueel/Max \* 100%

voor Uitgangsfrequentie en Motorsnelheid.

De grootte van elk interval kan afzonderlijk worden ingesteld maar is standaard 10% voor elk. Vermogen en Stroom kunnen de nominale waarde overschrijden, maar deze registraties zullen worden opgenomen in de teller voor 90% - 100% (MAX).

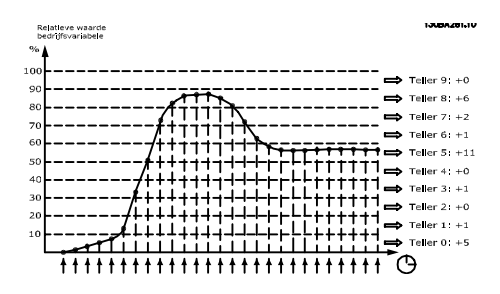

Danfoss

<span id="page-174-0"></span>Eén keer per seconde wordt de waarde van de geselecteerde bedrijfsvariabele geregistreerd. Als een geregistreerde waarde gelijk is aan 13%, dan wordt de teller '10% - < 20%' bijgewerkt met de waarde '1'. Als de waarde gedurende 10 s 13% blijft, wordt '10' toegevoegd aan de tellerwaarde.

De inhoud van de tellers kan in de vorm van een balkje worden weergegeven op het LCP. Selecteer [Quick Menu] > *Logdata*: *Trending cont bin / Trend. getimed bin / Trending vergelijk*.

# NB

De teller start met tellen zodra de frequentieomvormer wordt opgestart. Bij het uit- en aanzetten na een reset worden de tellers weer op nul gezet. EEPROM-gegevens worden eens per uur bijgewerkt.

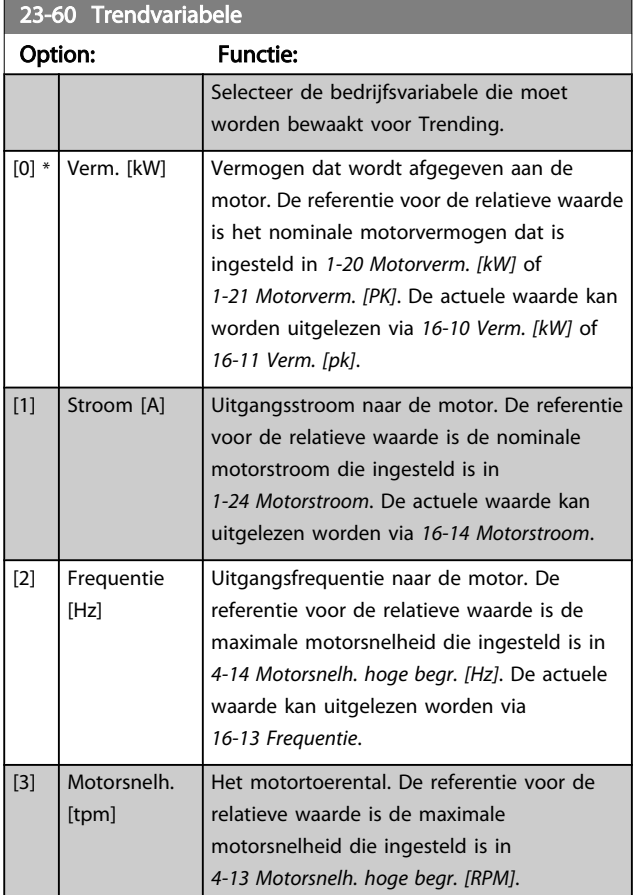

#### 23-61 Continue bin data

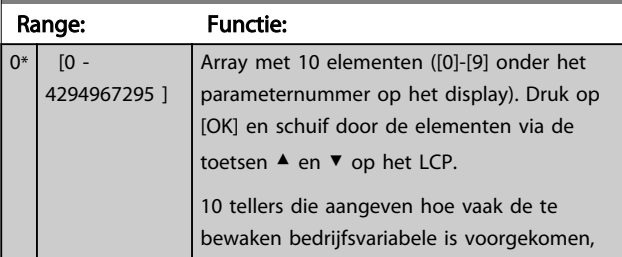

#### 23-61 Continue bin data

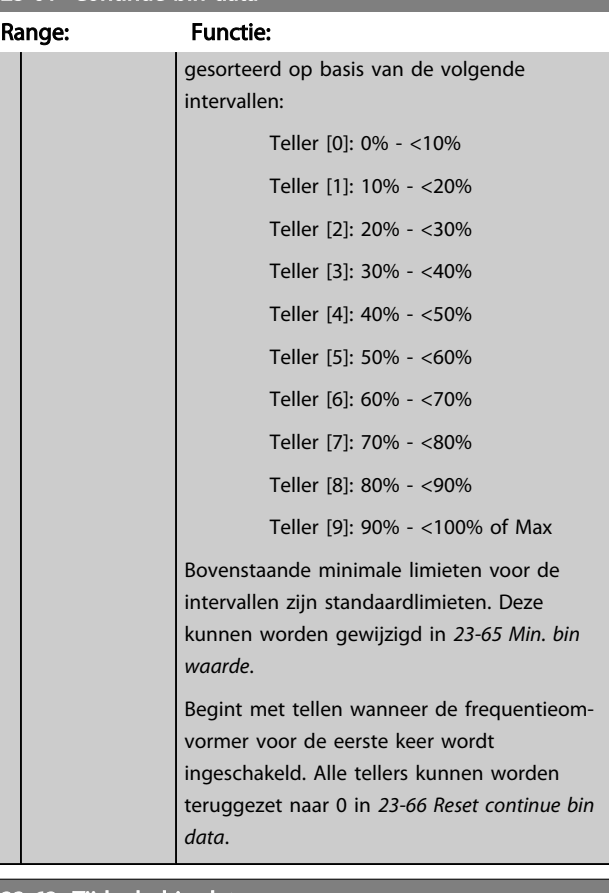

# 23-62 Tijdgeb. bin data

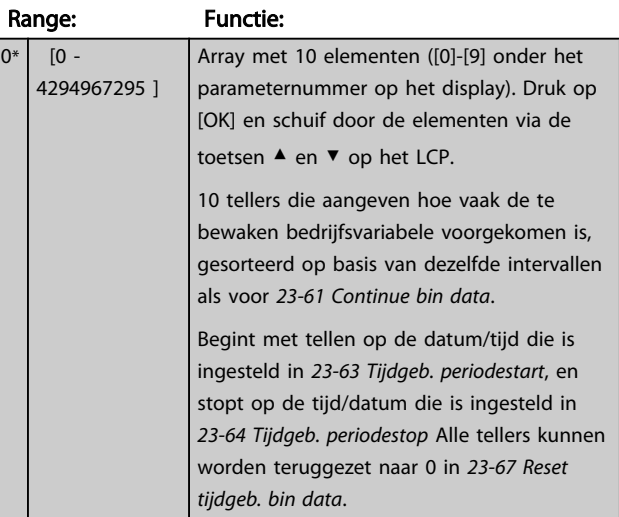

#### 23-63 Tijdgeb. periodestart

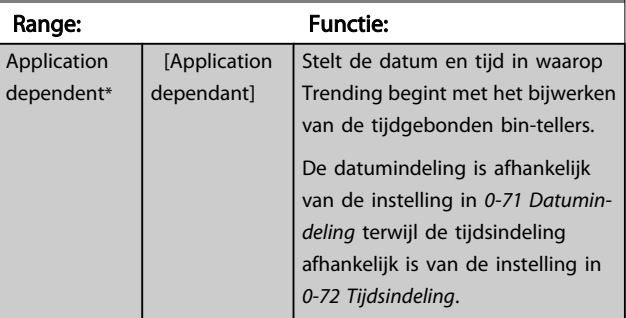

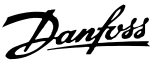

# <span id="page-175-0"></span>NB

De frequentieomvormer beschikt niet over een backup van de klokfunctie en de ingestelde datum/tijd zal daarom na een uitschakeling worden teruggezet naar de standaardinstelling (2000-01-01 00:00), tenzij een realtimeklokmodule met backup is geïnstalleerd. Als gevolg hiervan wordt het loggen gestaakt totdat de datum/tijd in *[0-70 Datum en tijd](#page-36-0)* opnieuw is ingesteld. Via *[0-79 Klokfout](#page-37-0)* kan worden ingesteld dat er een waarschuwing moet worden gegenereerd wanneer de klok niet juist is ingesteld, bijv. na een uitschakeling.

# NB

Als een Analoge I/O-optiekaart MCB 109 is geïnstalleerd, wordt tevens voorzien in een backup van datum en tijd.

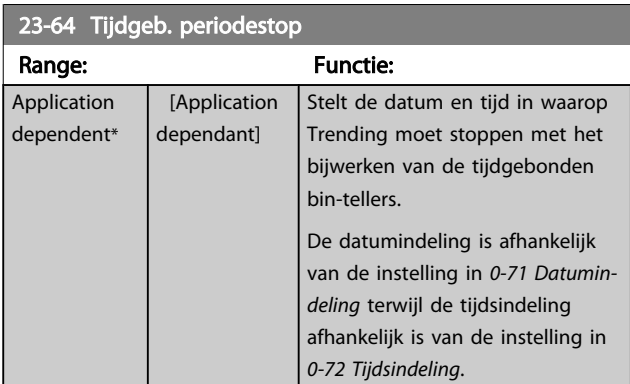

# NB

Als een Analoge I/O-optiekaart MCB 109 is geïnstalleerd, wordt tevens voorzien in een backup van datum en tijd.

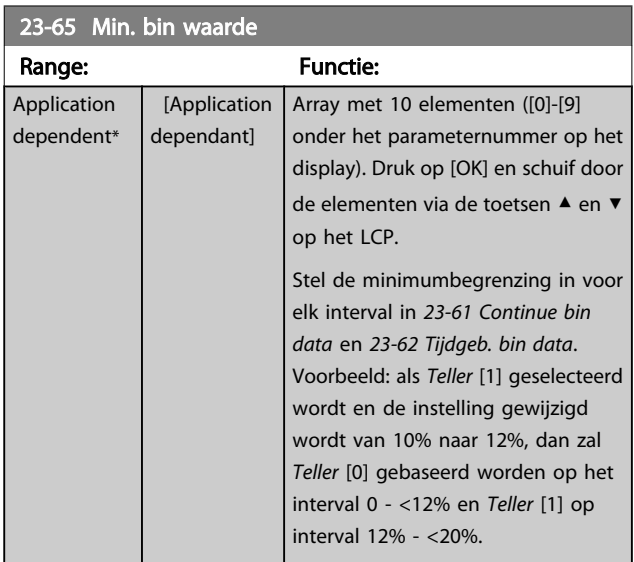

# 23-66 Reset continue bin data

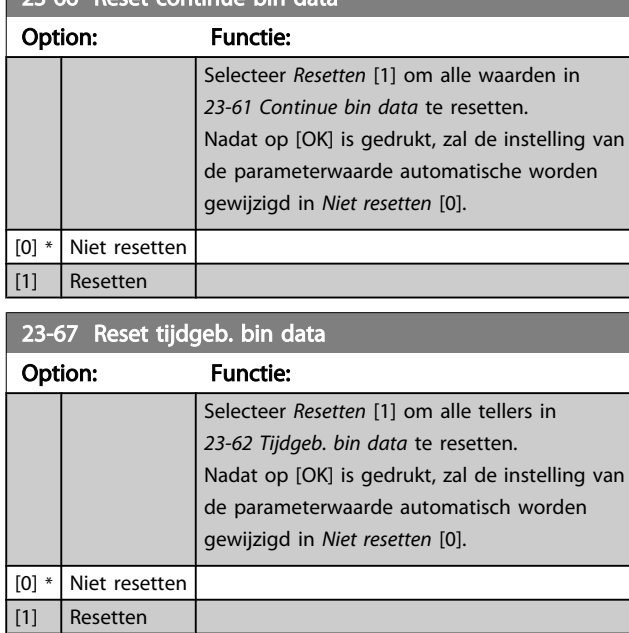

Danfoss

# 3.21.5 23-8\* Terugbet.teller

De frequentieomvormer beschikt over een functie die een ruwe berekening kan maken voor terugbetaling in gevallen waarbij de frequentieomvormer geïnstalleerd is in een bestaande installatie om te besparen op de energiekosten door van een regeling met vaste snelheid over te stappen naar een regeling met variabele snelheid. De referentie voor de besparing is een ingestelde waarde die het gemiddelde afgegeven vermogen voorafgaand aan de overstap naar een variabele-snelheidsregeling aangeeft.

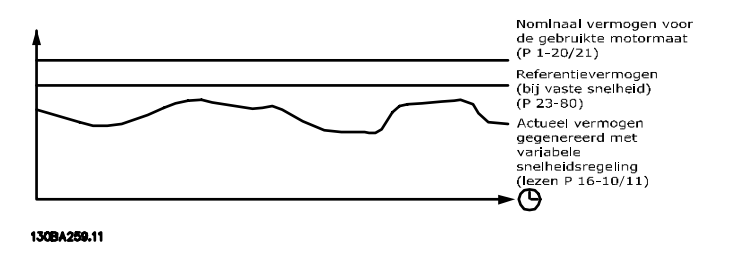

Het verschil tussen het referentievermogen bij een vaste snelheid en het actuele vermogen dat wordt afgegeven bij een snelheidsregeling geeft de actuele besparing aan.

De waarde voor de werking bij een vaste snelheid wordt berekend door het nominale motorvermogen (kW) te vermenigvuldigen met een factor (in %) die het gegenereerde vermogen bij een vaste snelheid weergeeft. Het verschil tussen dit referentievermogen en het actuele vermogen wordt getotaliseerd en opgeslagen. Het verschil in energie kan worden uitgelezen via *[23-83 Energiebesparing](#page-177-0)*.

De berekende waarde voor het verschil in energieverbruik wordt vermenigvuldigd met de kosten voor energie in lokale valuta en verminderd met de investeringskosten. Deze berekening voor kostenbesparing kan ook uitgelezen worden via *23-84 [Kosten](#page-177-0)[besparing](#page-177-0)*.

Kostenbesparing =

 $\left\{\begin{array}{l} t \ \stackrel{t}{\geq} \ 1 \end{array} \right.$  [(Nominaal *motorvermogen*  $\,$  *\* Verm. referentiefactor* )  $t=0$  $-$  Actueel energieverbruik  $] \times$  Energiekosten }

- Investeringskosten

Het break-evenpunt (terugbetaling) treedt op wanneer de uitgelezen parameterwaarde van negatief naar positief gaat.

Het is niet mogelijk om de energiebesparingsteller te resetten, maar de teller kan wel op ieder moment worden gestopt door *23-80 Verm.referentiefactor* in te stellen op 0.

Parameterlijst:

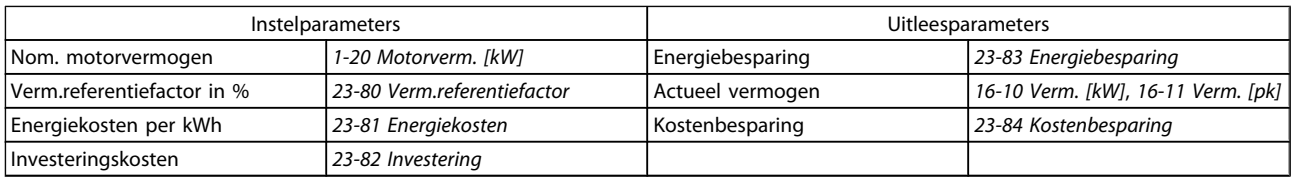

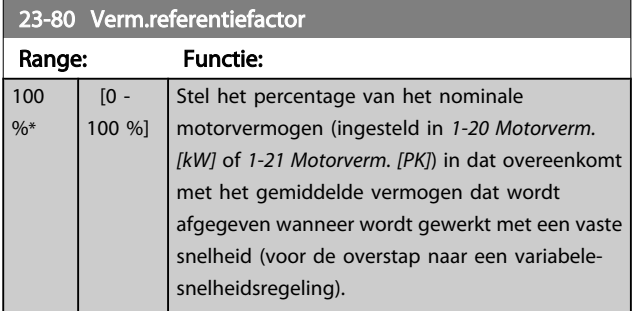

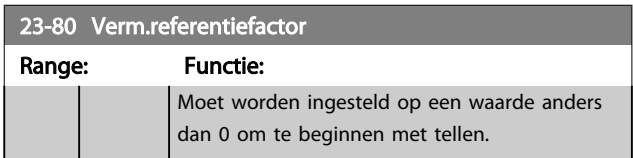

# VLT<sup>\*</sup> HVAC Drive Programmeerhandleiding

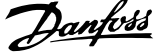

<span id="page-177-0"></span>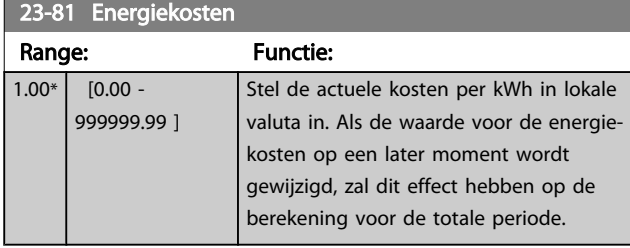

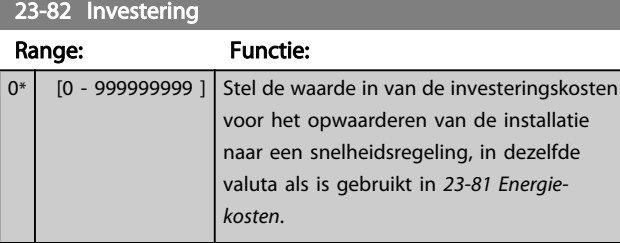

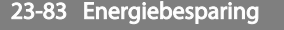

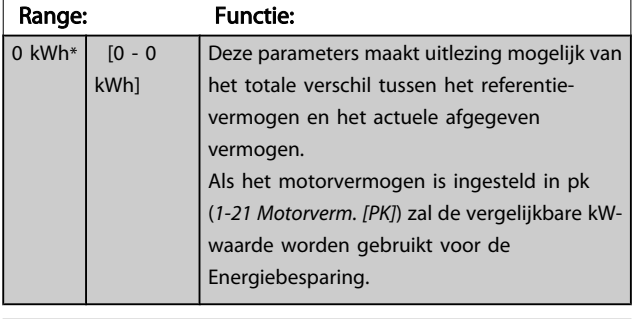

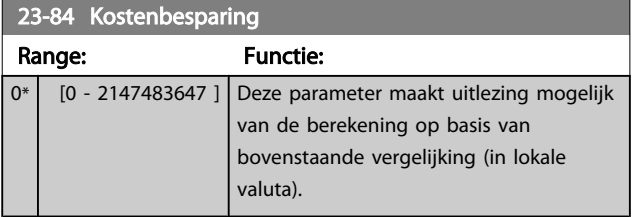

3 3

3.22 Hoofdmenu – Toepassingsfuncties 2 – Groep 24

# 3.22.1 24-0\* Brandmodus

# **AVOORZICHTIG**

Houd er rekening mee dat de frequentieomvormer slechts één onderdeel is van het VLT HVAC Drive-systeem. Een juiste werking van de brandmodus hangt af van een juist ontwerp en de juiste selectie van systeemcomponenten. Ventilatiesystemen die onderdeel uitmaken van toepassingen voor persoonlijke bescherming moeten worden goedgekeurd door de lokale brandweerautoriteiten. *Het niet onderbreken van de frequentieomvormer wegens brandmodusbedrijf kan overdruk veroorzaken en leiden tot schade aan het VLT HVAC Drive-systeem en de onderdelen, waaronder luchtregelkleppen en luchtkanalen. Ook de frequentieomvormer zelf kan worden beschadigd en dit kan schade of brand veroorzaken.Danfoss kan niet verantwoordelijk worden gehouden voor fouten, slecht functioneren, lichamelijk letsel of enige schade aan de frequentieomvormer zelf of componenten ervan, VLT HVAC Drivesystemen of componenten ervan, of andere eigendommen wanneer de frequentieomvormer ingesteld is op de brandmodus. Onder geen enkele voorwaarde zal Danfoss aansprakelijk kunnen worden gesteld door de eindgebruiker of enige andere partij voor directe, indirecte, bijzondere schade of gevolgschade of geleden verliezen door deze partij, die het gevolg zijn van de programmering en werking van de frequentieomvormer in de brandmodus.*

#### Achtergrondinformatie

De Brandmodus is bedoeld voor gebruik in kritische situaties waarbij het noodzakelijk is om de motor in bedrijf te houden, ongeacht de normale beveiligingsfuncties van de frequentie-

omvormer. Dit kan bijvoorbeeld het geval zijn bij ventilatoren in tunnels of trappenhuizen, waarbij een continu werkende ventilator een veilige evacuatie van personeel mogelijk maakt in geval van brand. Bepaalde instellingen voor de brandmodusfunctie zorgen ervoor dat alarmen en uitschakelsituaties worden genegeerd, zodat de motor zonder onderbreking blijft werken.

#### Activering

De brandmodus kan alleen via de digitale ingangsklemmen worden geactiveerd. Zie parametergroep 5-1\* *Dig. ingangen.*

#### Meldingen op het display

Wanneer de brandmodus is ingeschakeld, zal op het display de statusmelding 'Brandmodus' en de waarschuwing 'Brandmodus' worden getoond.

Wanneer de Brandmodus weer wordt uitgeschakeld, zal de statusmelding verdwijnen en zal de waarschuwing worden vervangen door de waarschuwing 'Brandmodus was actief'. Deze melding kan uitsluitend worden gereset door de voeding van de frequentieomvormer uit en weer in te schakelen. Als tijdens de periode dat de frequentieomvormer in de brandmodus staat een alarm wordt gegenereerd dat van invloed is op de garantie (zie *[24-09 Alarmafh.](#page-181-0) [brandmodus](#page-181-0)*), dan zal het display de waarschuwing 'Limieten

brandmodus overschreden' weergeven.

Digitale en relaisuitgangen kunnen geprogrammeerd worden voor de statusmelding 'Brandmodus actief' en de waarschuwing 'Brandmodus was actief'. Zie parametergroep 5-3\* en 5-4\*.

Toegang tot de melding 'Brandmodus was actief' is ook mogelijk via het waarschuwingswoord, via seriële communicatie. (Zie relevante documentatie.) Toegang tot de statusmelding 'Brandmodus' is te verkrijgen via het uitgebreide statuswoord.

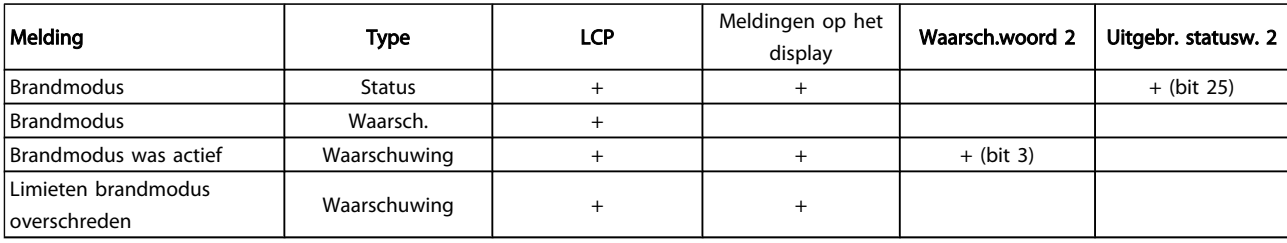

#### Log

Een overzicht van gebeurtenissen met betrekking tot de brandmodus kan worden bekeken via parametergroep 18-1\* of via de [Alarm log]-toets op het LCP.

De log bevat de laatste 10 gebeurtenissen. Alarmen die van invloed zijn op de garantie hebben een hogere prioriteit dan de andere twee typen gebeurtenis.

De log kan niet worden gereset!

De volgende gebeurtenissen worden gelogd:

\*Alarmen die van invloed zijn op de garantie (zie

*[24-09 Alarmafh. brandmodus](#page-181-0) Alarmafh. brandmodus*)

\*Brandmodus ingeschakeld

\*Brandmodus uitgeschakeld

Alle andere alarmen die zich voordoen terwijl de brandmodus is ingeschakeld, zullen op de normale wijze worden gelogd.

24-01 Brandmodusconfiguratie

# NB

Tijdens bedrijf in de brandmodus zullen alle stopcommando's naar de frequentieomvormer worden genegeerd, inclusief Vrijloop/Vrijloop geïnverteerd en Ext. vergrendeling. Als uw frequentieomvormer echter is uitgerust met de functie Veilige stop, zal deze functie nog steeds actief zijn. Zie de sectie *Bestellen/Bestelformulier typecode*.

# NB

Als het wenselijk is om tijdens de brandmodus gebruik te maken van de live-zerofunctie, zal deze functie ook actief zijn voor analoge ingangen die niet worden gebruikt voor het instelpunt/de terugkoppeling van de brandmodus. Als de terugkoppeling voor een van die andere analoge ingangen verloren zou gaan, bijvoorbeeld doordat een kabel verbrandt, dan zal de live-zerofunctie in werking treden. Als dit niet wenselijk is, moet de live-zerofunctie voor deze andere ingangen worden uitgeschakeld.

De gewenste live-zerofunctie in geval van een ontbrekend signaal indien de brandmodus actief is, moet worden ingesteld in *[6-02 Live zero time-outfunctie brandmodus](#page-75-0)*. Een waarschuwing voor live zero heeft een hogere prioriteit dan de waarschuwing 'Brandmodus'.

# NB

Wanneer het commando *Start omkeren* [11] wordt ingesteld voor een digitale ingang in *5-10 Klem 18 digitale ingang* zal de frequentieomvormer dit interpreteren als een omkeercommando.

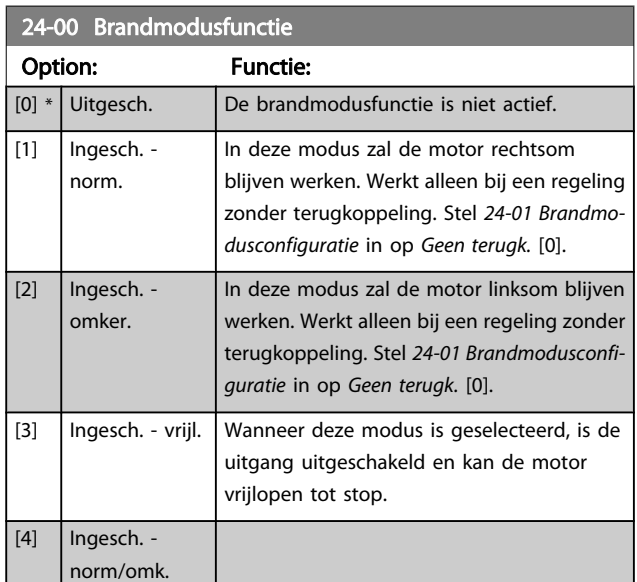

# NB

Bij bovenstaande instellingen worden alarmen geactiveerd of genegeerd op basis van de instelling in *[24-09 Alarmafh.](#page-181-0) [brandmodus](#page-181-0)*.

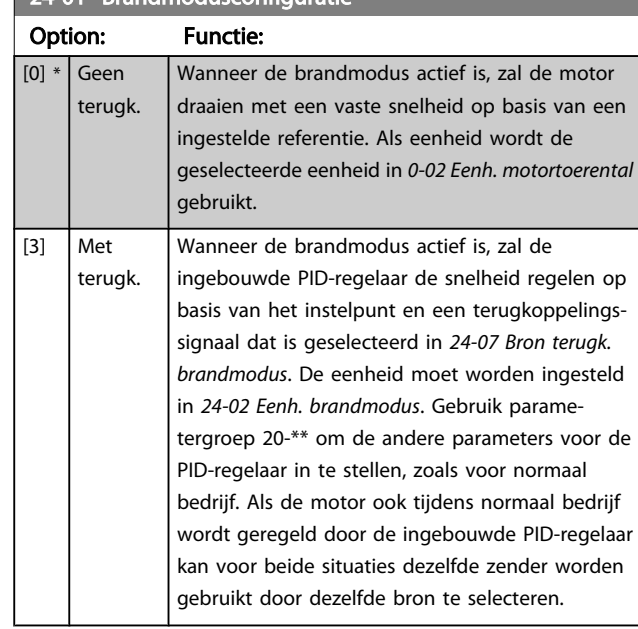

# NB

Stel *[24-09 Alarmafh. brandmodus](#page-181-0)* in op *Uitsch alle alarm – test* [2] voordat u de PID-regelaar instelt.

# NB

Wanneer *24-00 Brandmodusfunctie* is ingesteld op *Ingesch. – omker.* kan *24-01 Brandmodusconfiguratie* niet worden ingesteld op *Met terugk.*

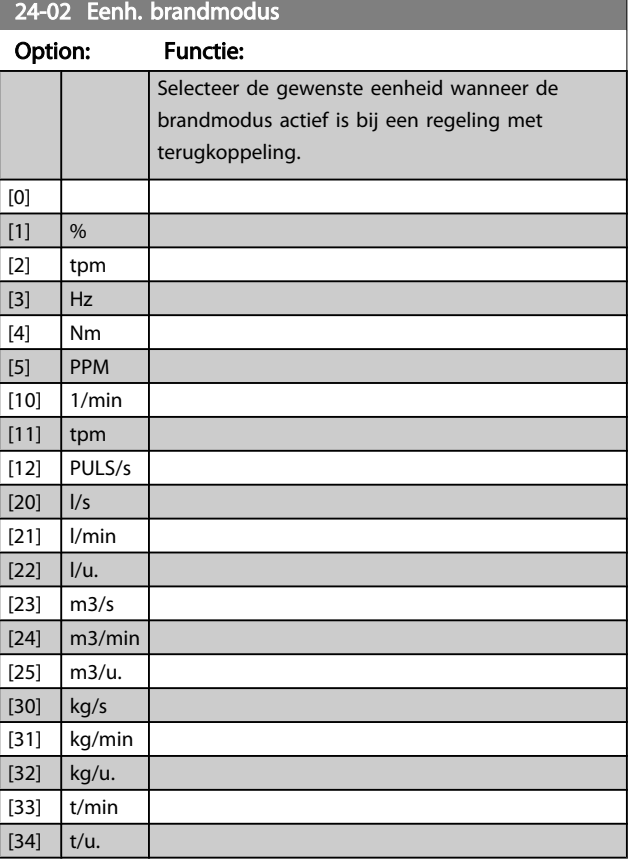
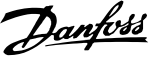

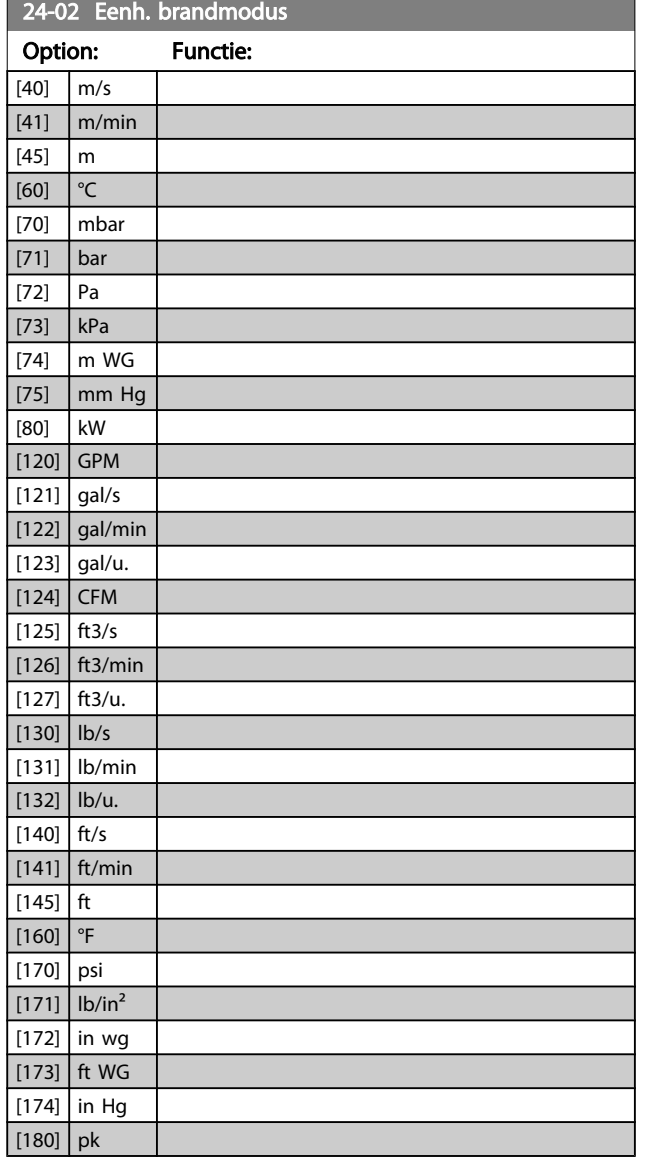

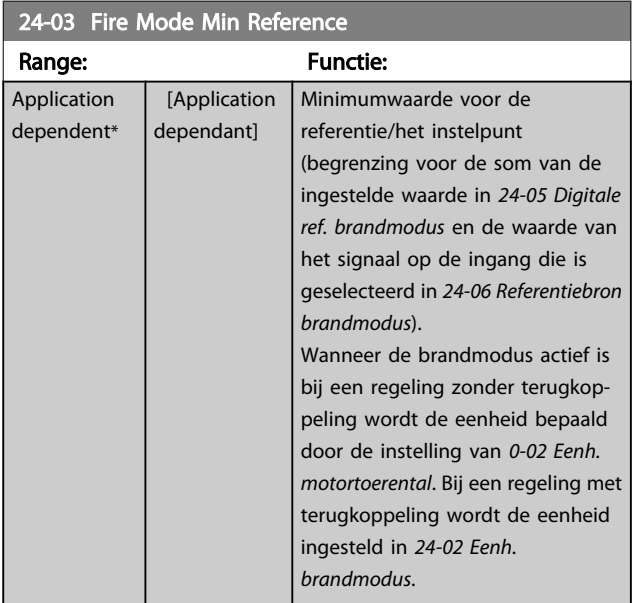

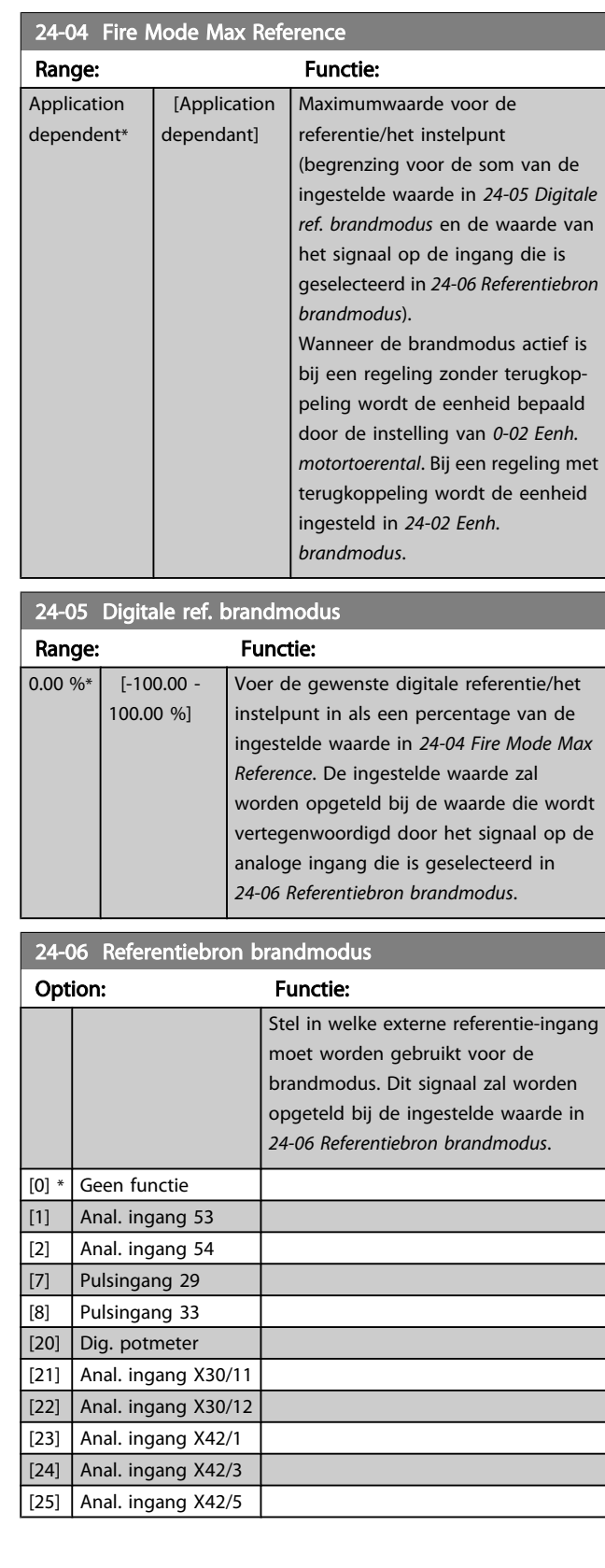

Danfoss

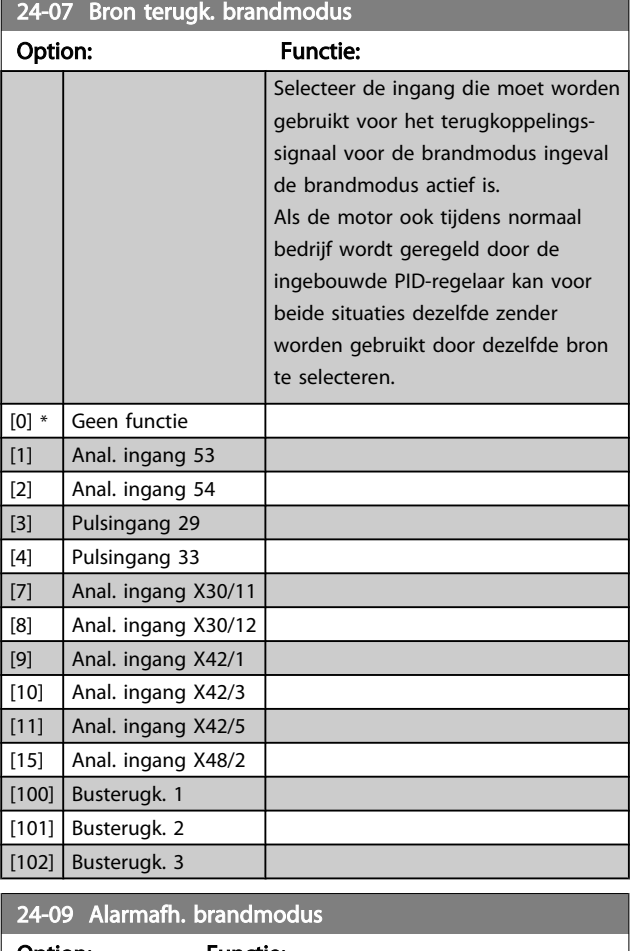

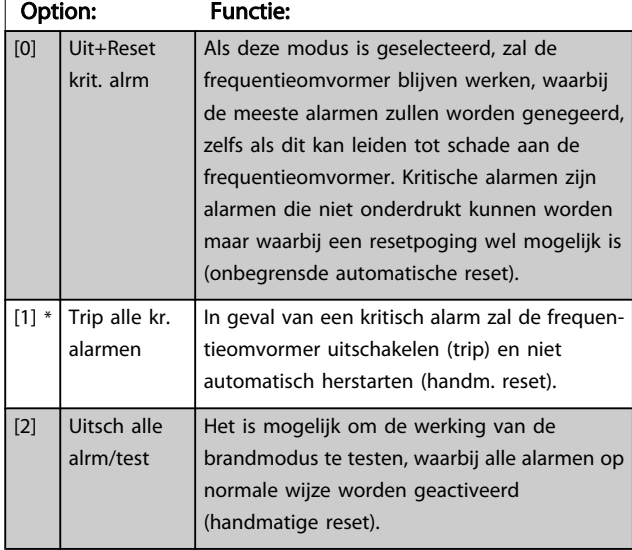

# NB

Alarmen die van invloed zijn op de garantie. Bepaalde alarmen kunnen de levensduur van de frequentieomvormer beïnvloeden. Als een van deze alarmen zich voordoet in de brandmodus en wordt genegeerd, zal deze gebeurtenis worden gelogd in de brandmoduslog.

Hierin worden de laatste 10 gebeurtenissen gelogd met betrekking tot: alarmen die van invloed zijn op de garantie, inschakeling van de brandmodus, en uitschakeling van de brandmodus.

# NB

De instelling in *[14-20 Resetmodus](#page-113-0)* wordt genegeerd wanneer de brandmodus is ingeschakeld (zie par. 24-0\* *Brandmodus*).

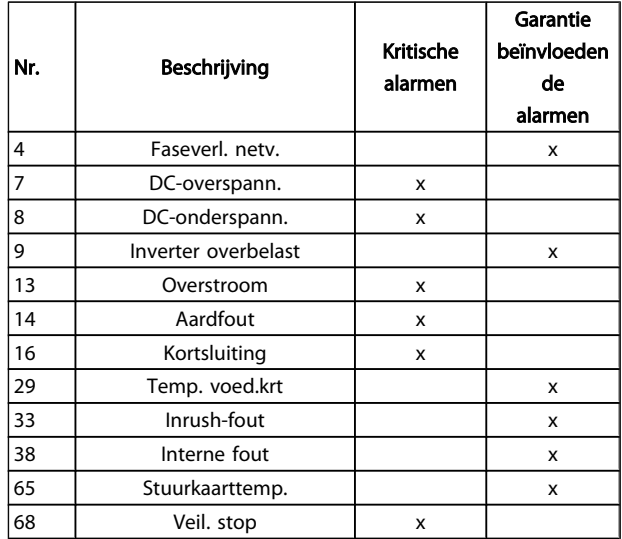

# 3.22.2 24-1\* Omv.bypass

De frequentieomvormer is uitgerust met een functie die kan worden gebruikt om automatisch een externe elektromechanische bypass te activeren in geval van een uitschakeling/ uitschakeling met blokkering van de frequentieomvormer of in geval van een Vrijloop brandmodus (zie *[24-00 Brandmo](#page-179-0)[dusfunctie](#page-179-0)*).

De bypass zorgt ervoor dat de motor rechtstreeks op het net zal gaan werken. De externe bypass wordt geactiveerd via een van de digitale uitgangen of relais van de frequentieomvormer wanneer deze voor de bypassfunctie is geprogrammeerd in parametergroep 5-3\* of 5-4\*.

# <span id="page-182-0"></span>NB

Belangrijk! Als de omvormerbypassfunctie wordt ingeschakeld, voldoet de frequentieomvormer niet langer aan de veiligheidseisen (m.b.t. het gebruik van de functie Veilige stop in relevante omvormers).

Om de omvormerbypass tijdens normaal bedrijf (Brandmodus niet actief) uit te schakelen, moet een van de volgende acties worden uitgevoerd.

- Druk op de [Off]-toets op het LCP (of programmeer twee van de digitale ingangen voor Hand on – Off – Auto).
- Activeer Ext. vergrendeling via een digitale ingang
- Schakel de spanning uit en weer in.

# NB

De omvormerbypass kan niet worden uitgeschakeld in de Brandmodus. Dit is alleen mogelijk door het Brandmodussignaal te verwijderen of de voeding naar de frequentieomvormer af te schakelen!

Wanneer de omvormerbypass actief is, zal het display van het LCP de statusmelding 'Omv.bypass' weergeven. Deze

De status kan worden uitgelezen via Uitgebr. statusw. 2, bit 24.

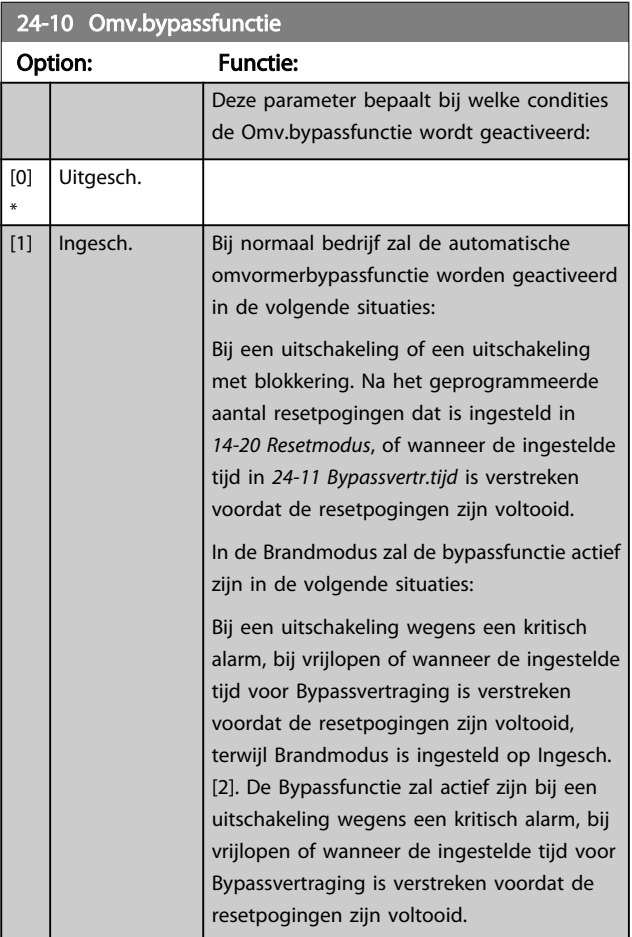

melding heeft een hogere prioriteit dan de statusmeldingen voor de Brandmodus. Wanneer de automatische omvormerbypassfunctie is ingeschakeld, zal deze de externe bypass volgens onderstaand schema inschakelen:

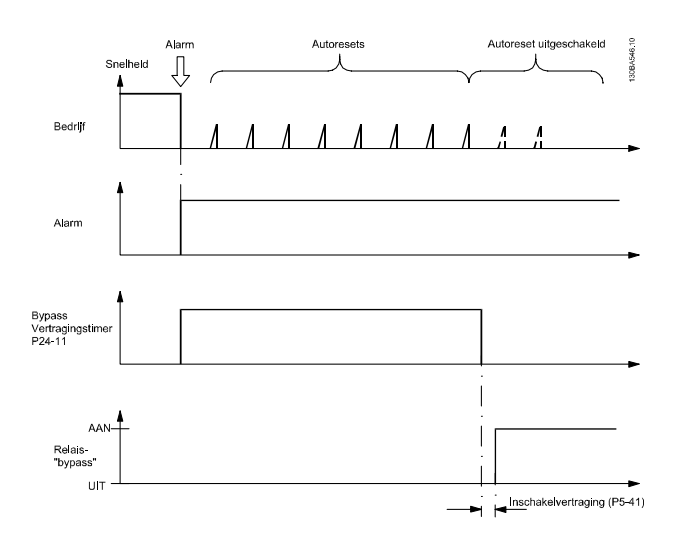

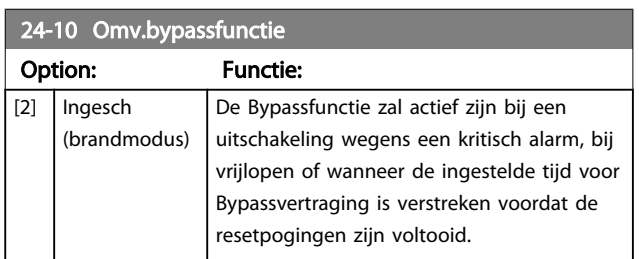

Belangrijk! Als de omvormerbypassfunctie ingeschakeld wordt, dan voldoet de functie Veilige stop niet langer aan de norm EN 954-1, installaties van cat. 3.

#### <span id="page-183-0"></span>Parameterbeschrijving

#### VLT<sup>\*</sup> HVAC Drive Programmeerhandleiding

en de

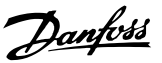

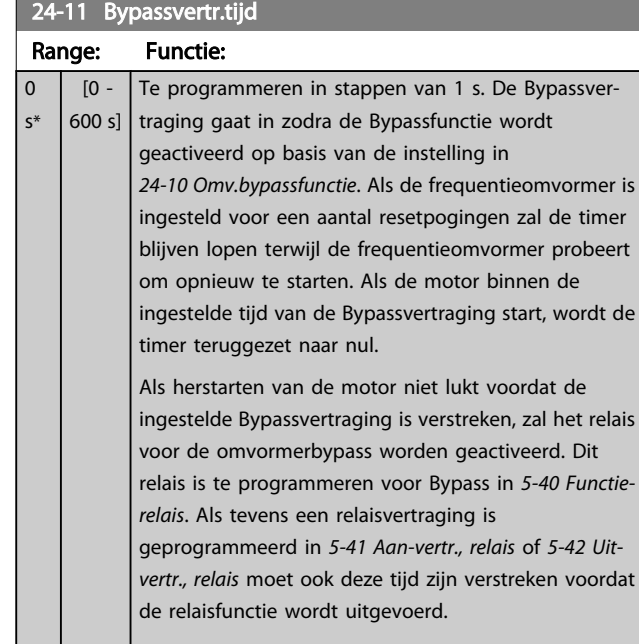

Als geen resetpogingen zijn geprogrammeerd, zal het relais voor de omvormerbypass na het verstrijken van de ingestelde vertragingstijd worden geactiveerd. Het relais kan in *[5-40 Functierelais](#page-69-0)* worden

geprogrammeerd voor Bypass. Als tevens een relaisvertraging is geprogrammeerd in *[5-41 Aan-vertr., relais](#page-70-0)* of *[5-42 Uit-vertr., relais](#page-70-0)* moet ook deze tijd zijn verstreken voordat de relaisfunctie wordt uitgevoerd.

# 24-90 Motorfunctie ontbreekt

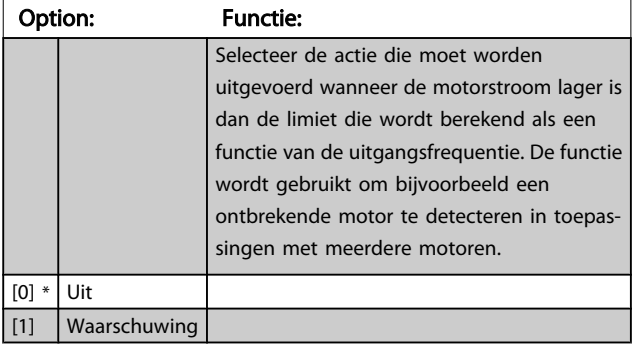

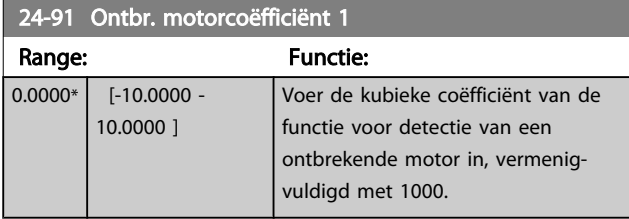

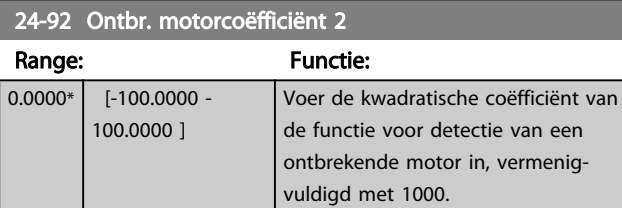

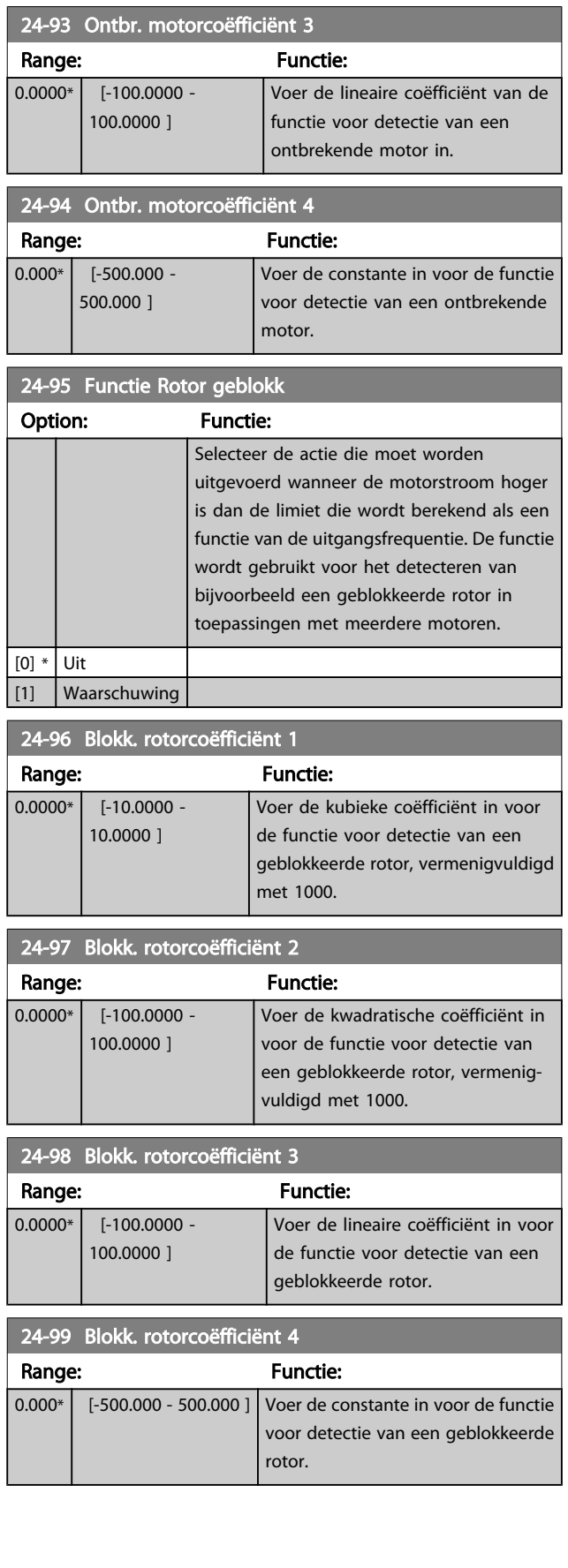

# 3.23 Hoofdmenu – Cascaderegelaar – Groep 25

Parameters voor het configureren van de standaard cascaderegelaar voor het sequentieel regelen van meerdere pompen. Zie het hoofdstuk *Toepassingsvoorbeelden, basiscascaderegelaar* in de Design Guide voor een meer toepassingsgerichte beschrijving en bedradingsvoorbeelden.

Om de cascaderegelaar te configureren voor het actuele systeem en de gewenste besturingsstrategie wordt aangeraden om onderstaande stappen te volgen, te beginnen met parametergroep 25-0\* *Systeeminst.* en gevolgd door parametergroep 25-5\* *Wisselinstellingen*. Deze parameters kunnen gewoonlijk niet van tevoren worden ingesteld.

De instellingen in par. 25-2\* *Bandbreedte-inst*. en 25-4\* *Staging-inst*. zijn vaak afhankelijk van de dynamiek van het systeem. Daarom is er bij de inbedrijfstelling van de installatie een laatste aanpassing nodig.

## NB

De cascaderegelaar is bedoeld voor gebruik in een systeem met terugkoppeling dat wordt bestuurd door de ingebouwde PIregelaar (*Met terugk.* geselecteerd in *[1-00 Configuratiemodus](#page-38-0)*). Als *Geen terugk*. is geselecteerd in *[1-00 Configuratiemodus](#page-38-0)* zullen alle pompen met vaste snelheid gefaseerd worden uitgeschakeld, terwijl de pomp met variabele snelheid bestuurd zal blijven door de frequentieomvormer, en wel in een configuratie zonder terugkoppeling.

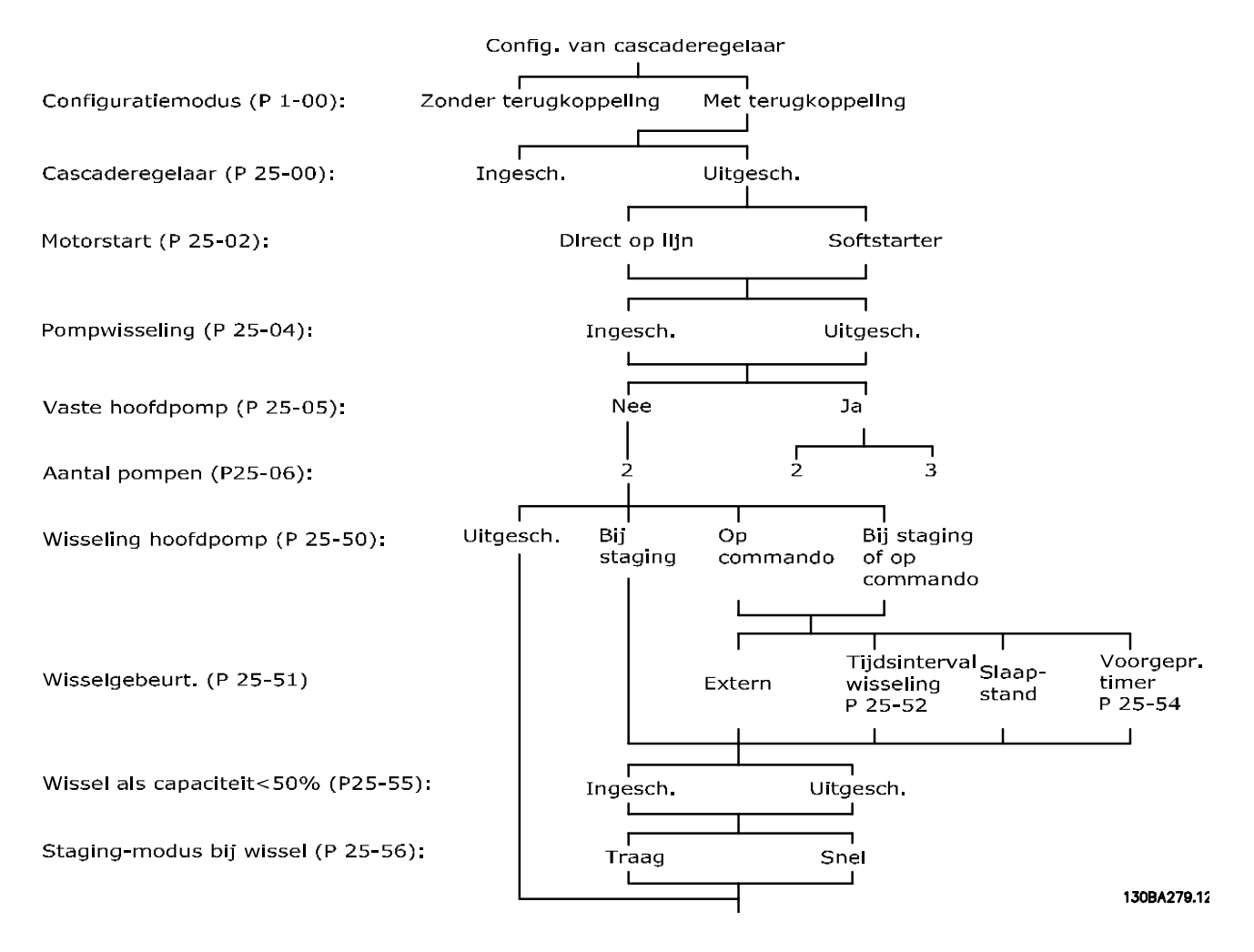

# <span id="page-185-0"></span>3.23.1 25-0\* Systeeminst.

Parameters die betrekking hebben op besturingsprincipes en systeemconfiguratie.

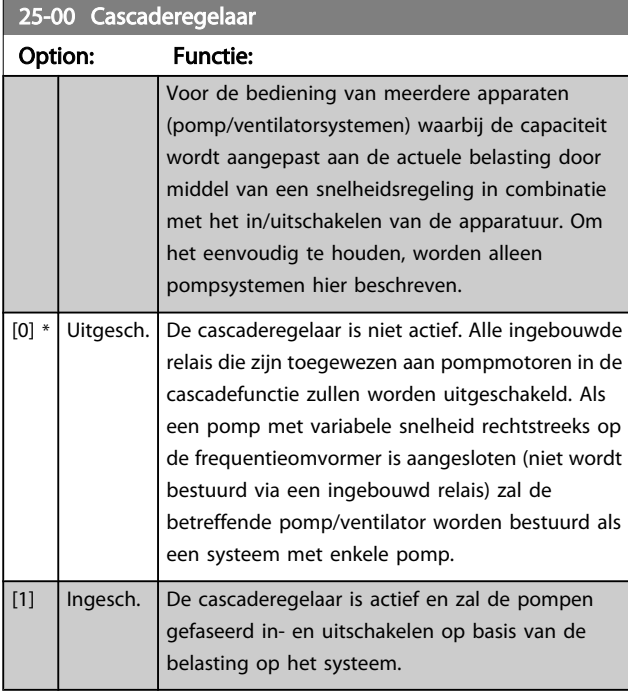

# 25-02 Motorstart

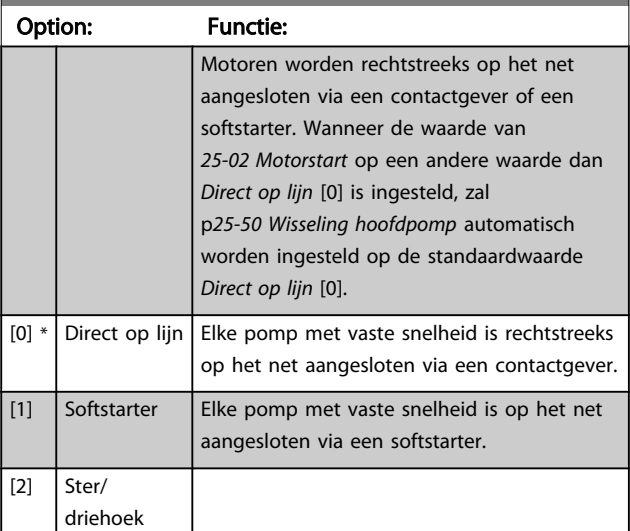

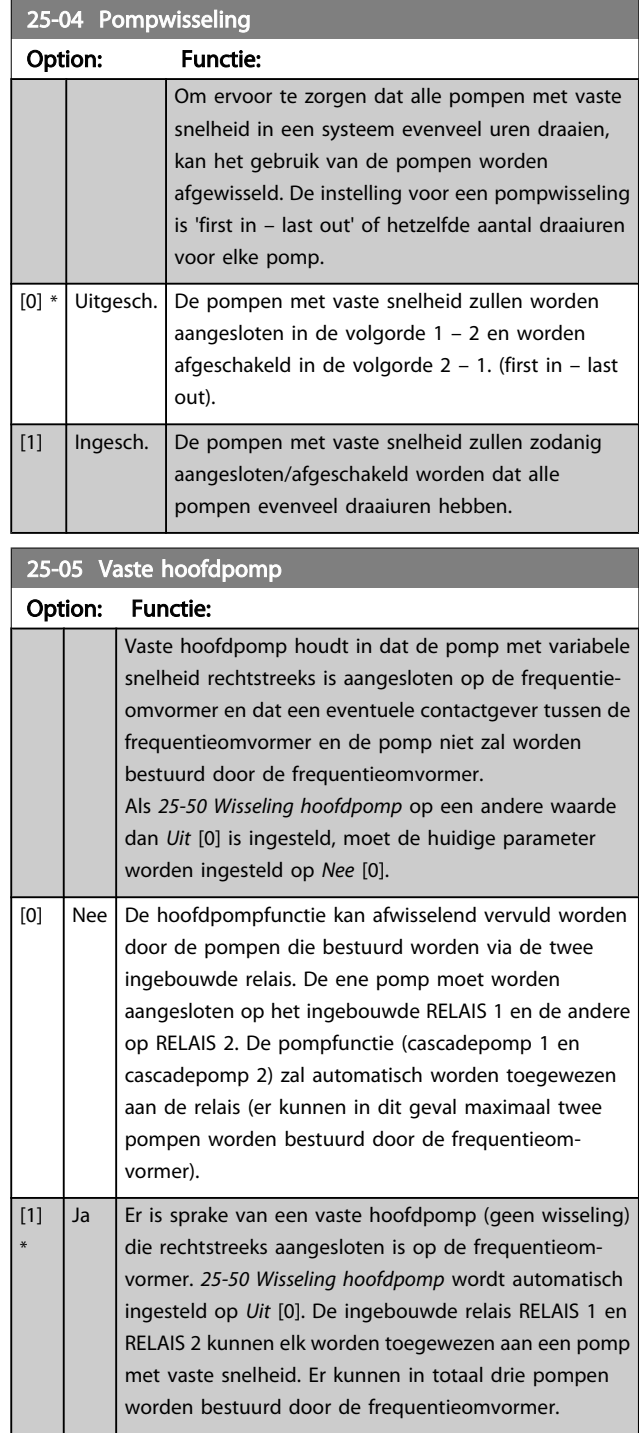

Danfoss

# <span id="page-186-0"></span>25-06 Aantal pompen

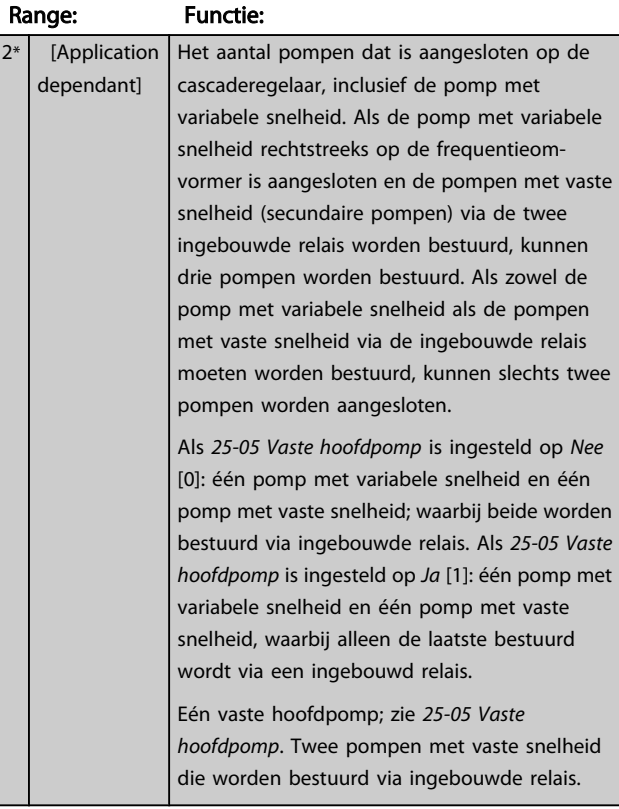

# 3.23.2 25-2\* Bandbreedte-inst.

Parameters voor het instellen van de bandbreedte waarbinnen de druk kan fluctueren voordat de pompen met vaste snelheid gefaseerd worden in- en uitgeschakeld. Er zijn ook diverse timers beschikbaar om de regeling te stabiliseren.

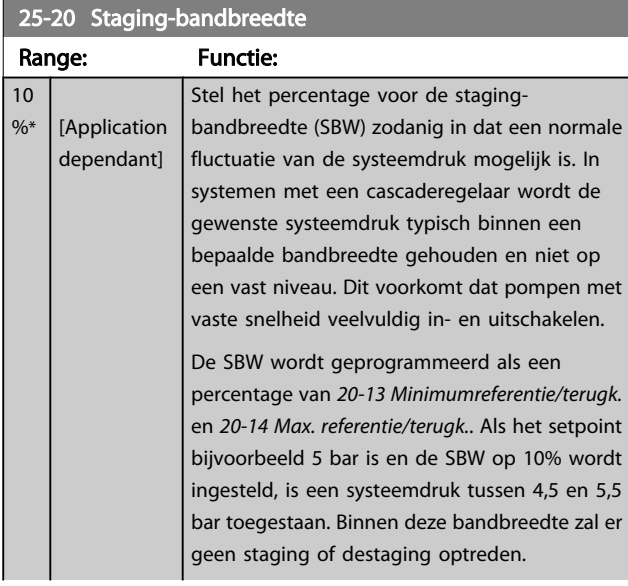

# 25-20 Staging-bandbreedte

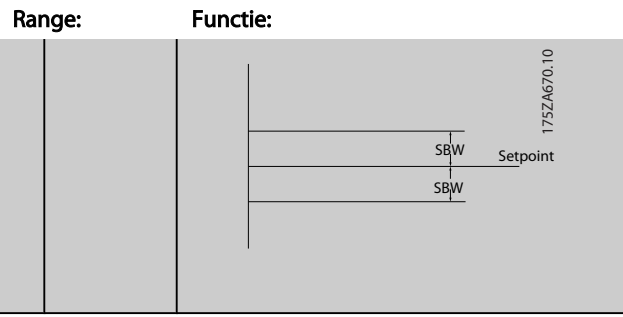

Danfoss

# 25-21 Onderdr. bandbr.

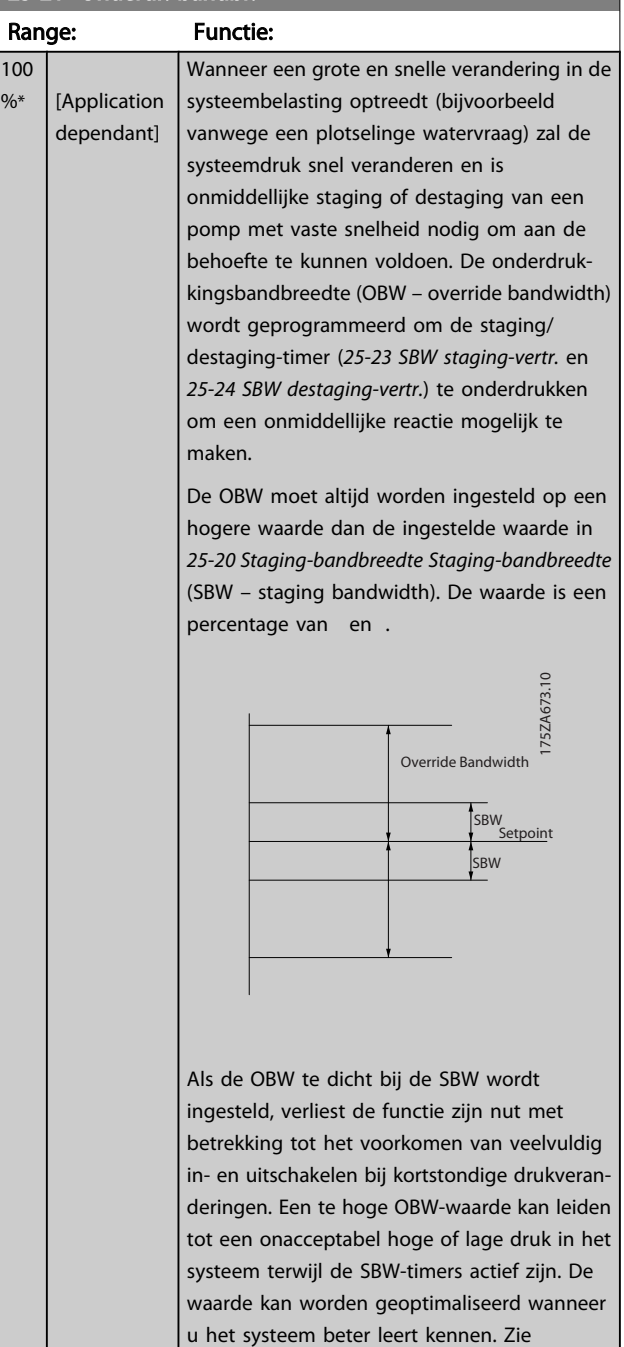

*[25-25 OBW-tijd](#page-187-0)*.

100  $\frac{9}{6}$ \*

Danfoss

# <span id="page-187-0"></span>25-21 Onderdr. bandbr.

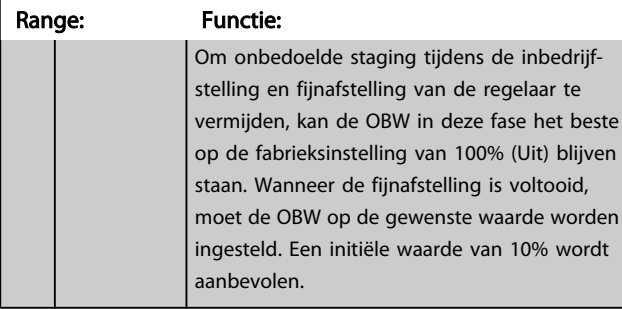

# 25-22 Bandbreedte vaste snelh.

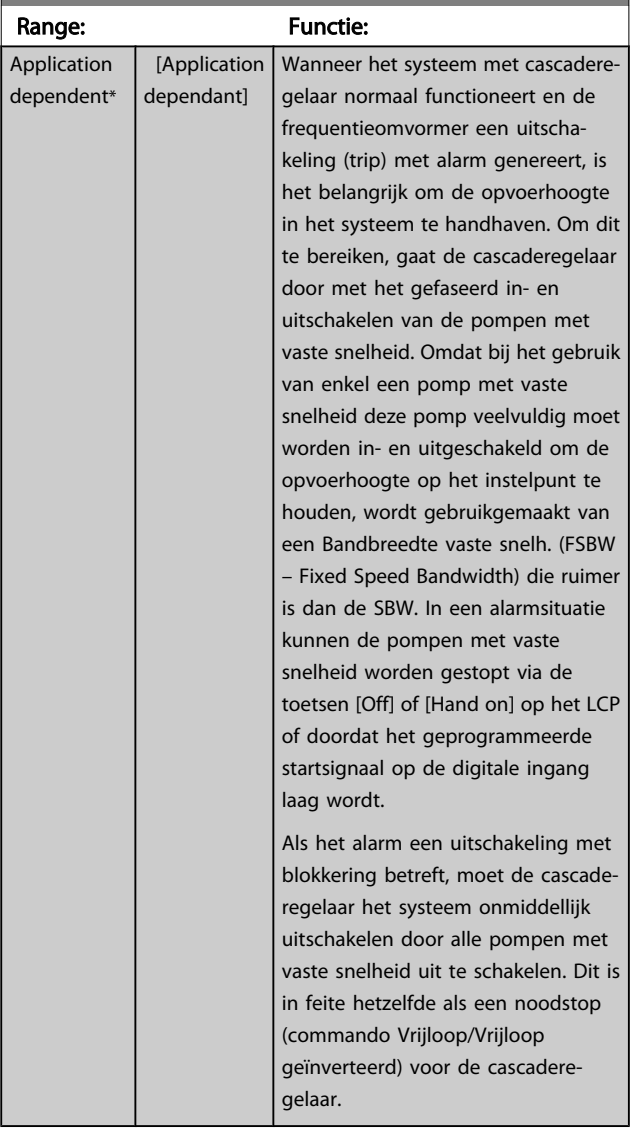

# 25-23 SBW staging-vertr.

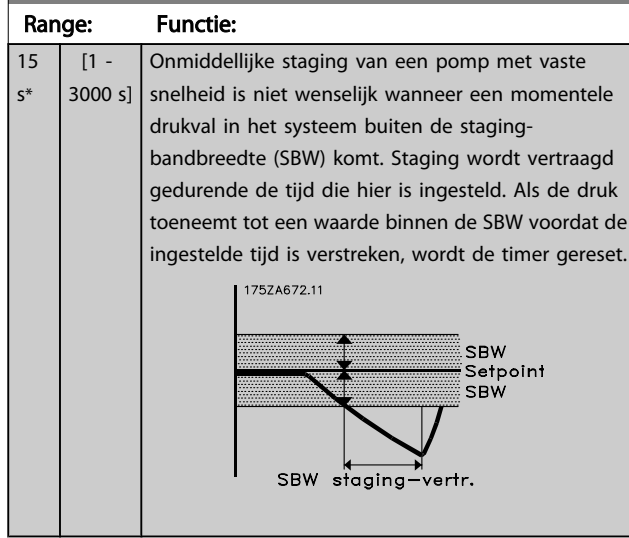

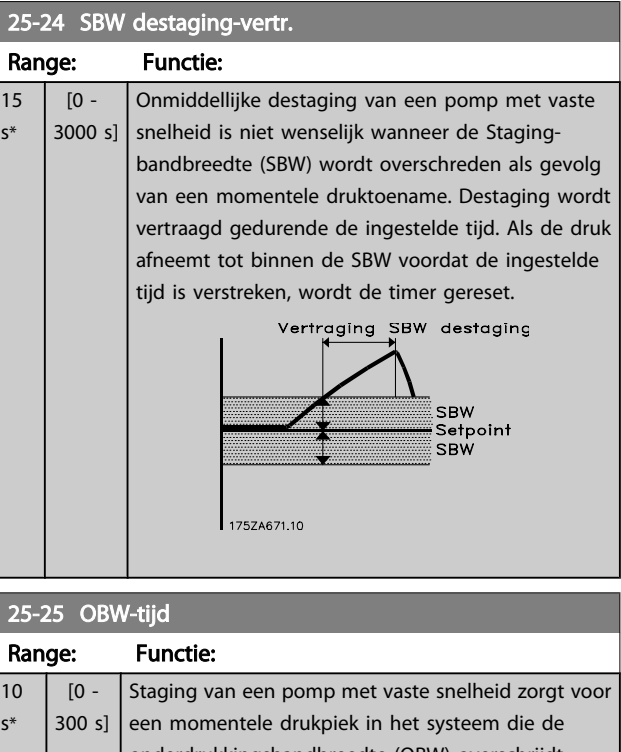

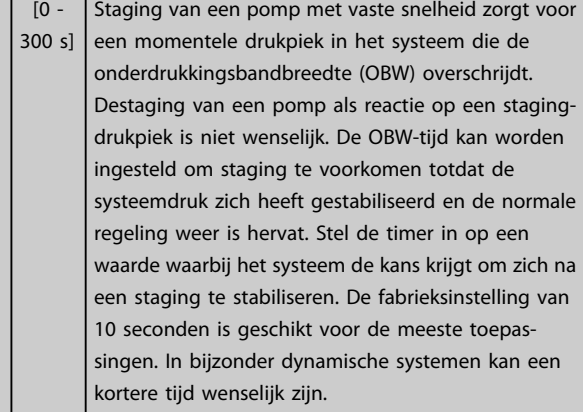

s\*

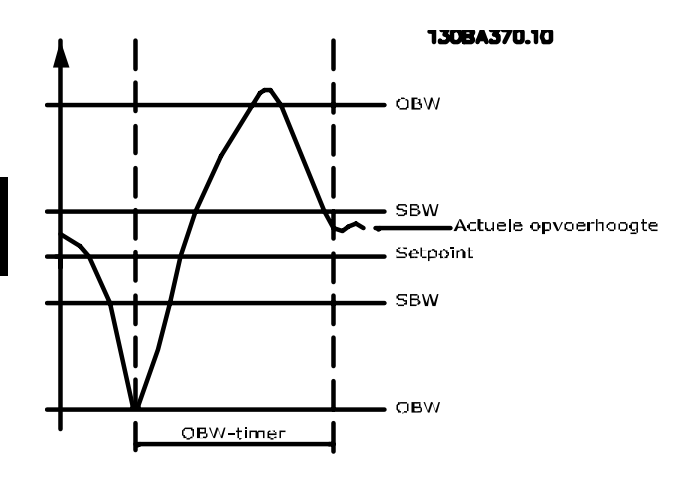

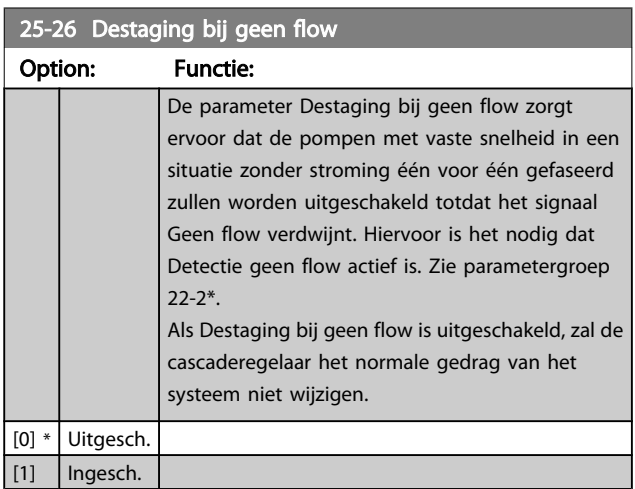

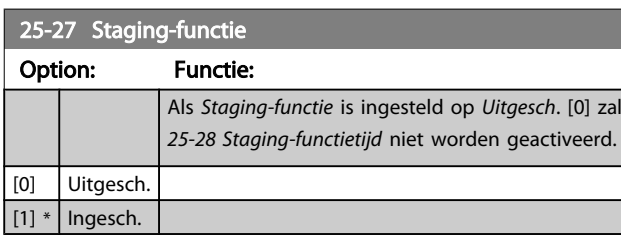

# 25-28 Staging-functietijd

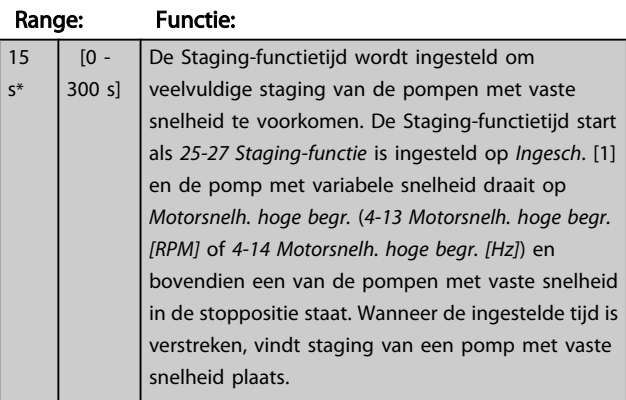

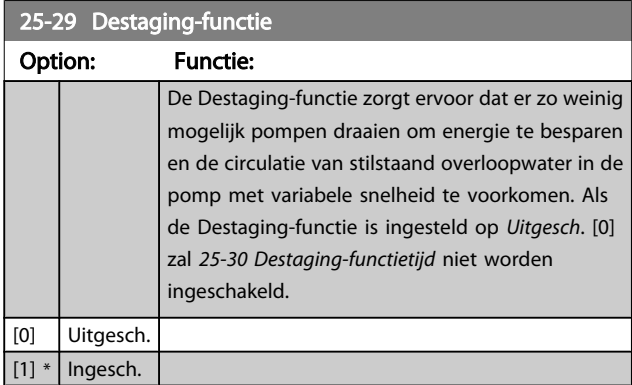

# 25-30 Destaging-functietijd

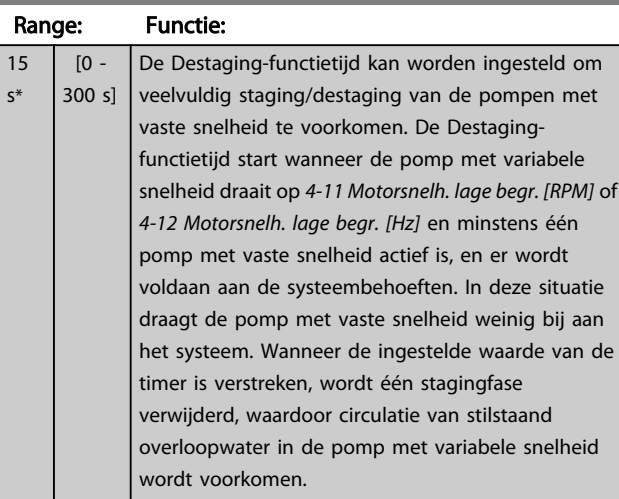

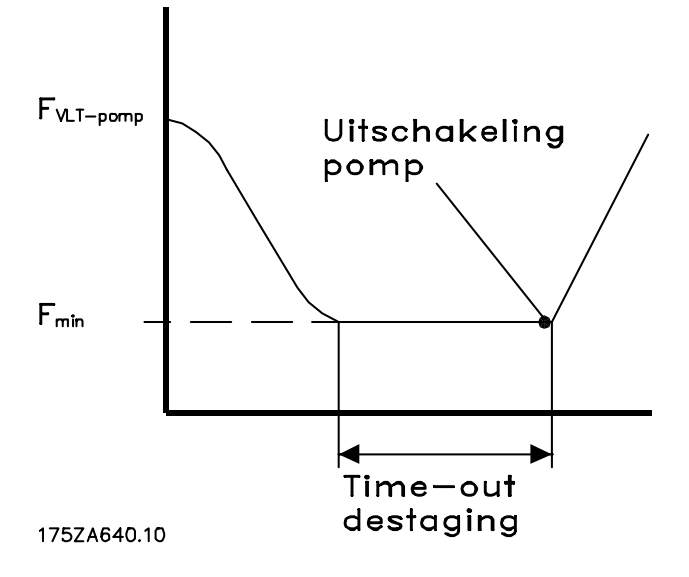

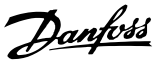

# <span id="page-189-0"></span>3.23.3 25-4\* Staging-inst.

Parameters voor het instellen van de condities voor het gefaseerd in- en uitschakelen van de pompen.

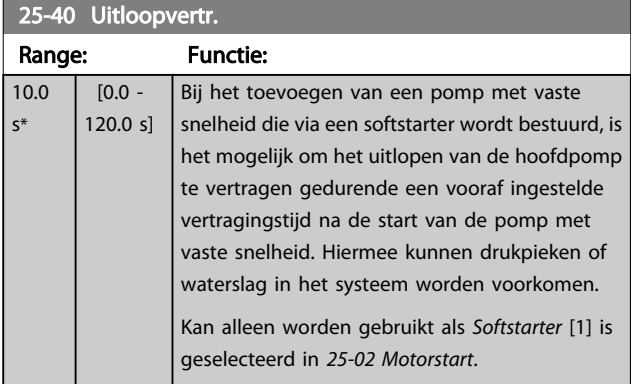

# 25-41 Aanloopvertr.

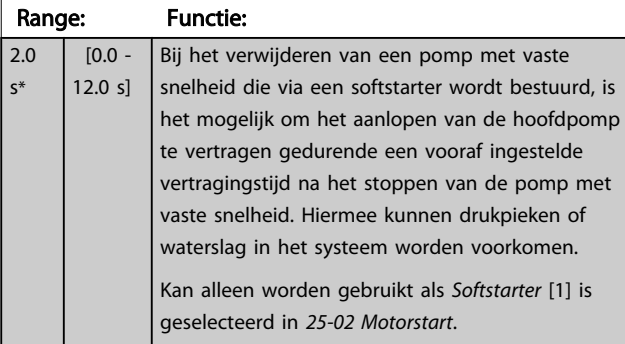

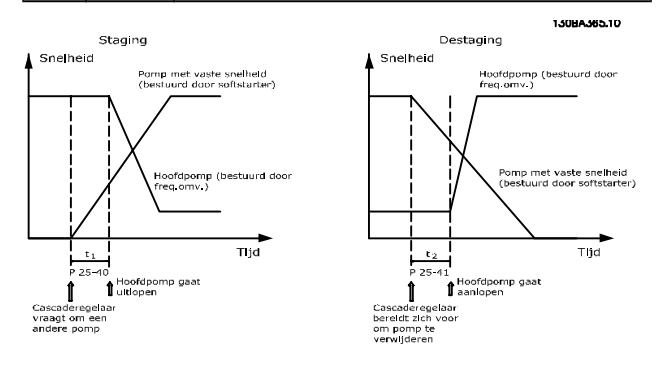

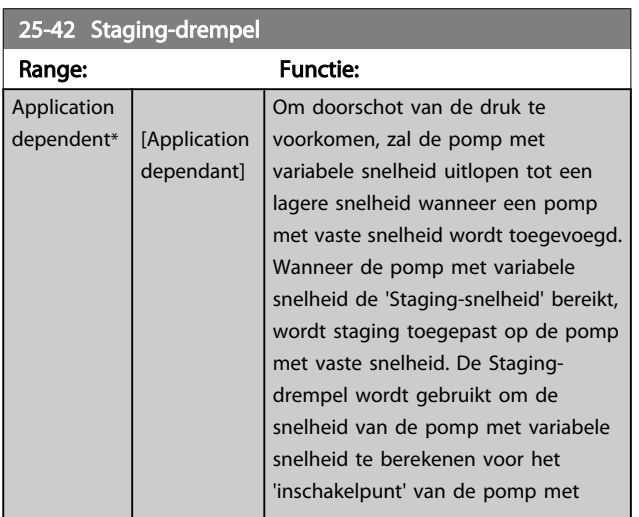

# 25-42 Staging-drempel

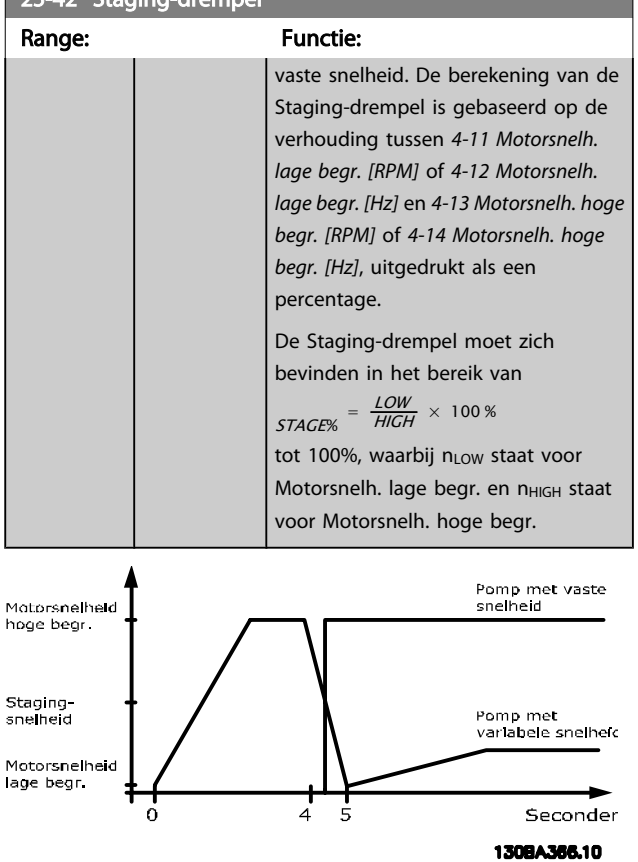

# NB

Als het setpoint na het gefaseerd inschakelen wordt bereikt voordat de pomp met variabele snelheid zijn minimumsnelheid bereikt, zal het systeem de status met terugkoppeling bereiken zodra de terugkoppelingsdruk het setpoint kruist.

and a

Danfoss

<span id="page-190-0"></span>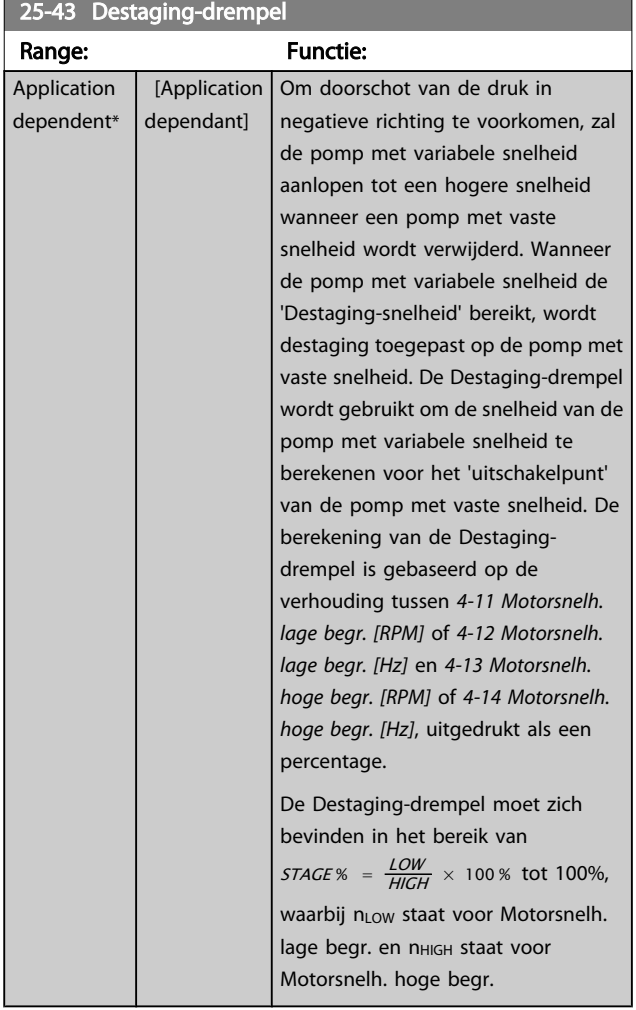

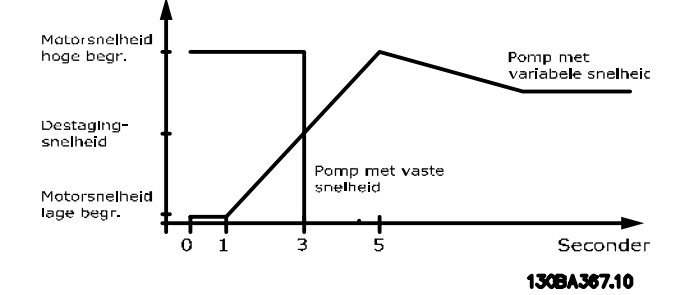

Als het setpoint na het gefaseerd inschakelen wordt bereikt voordat de pomp met variabele snelheid zijn maximumsnelheid bereikt, zal het systeem de status met terugkoppeling bereiken zodra de terugkoppelingsdruk het setpoint kruist.

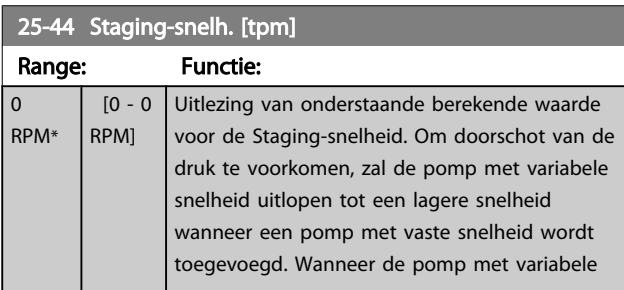

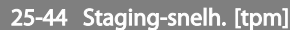

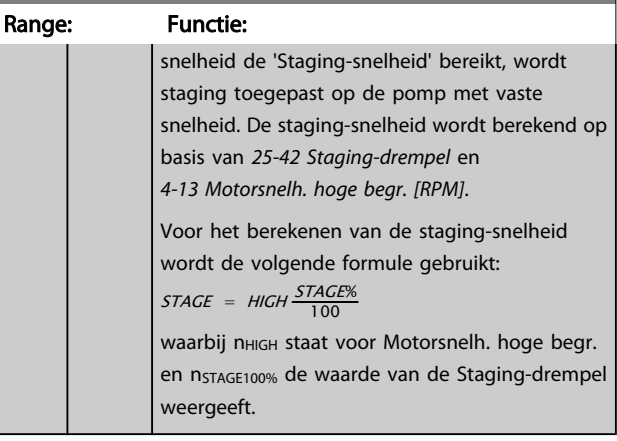

# 25-45 Staging-snelh. [Hz]

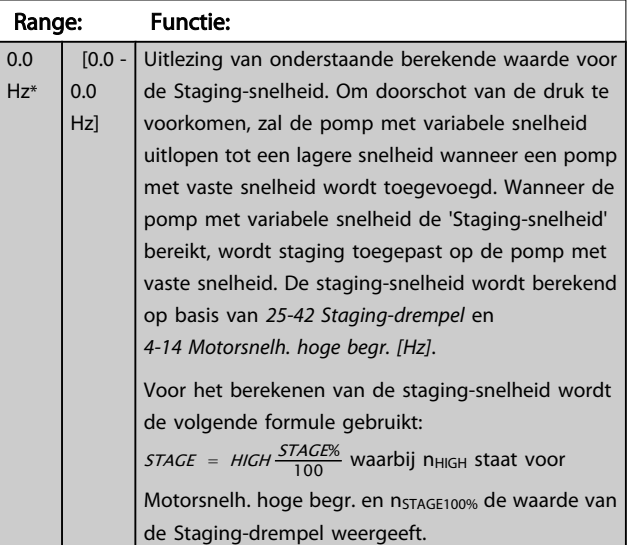

# 25-46 Destaging-snelh. [tpm]

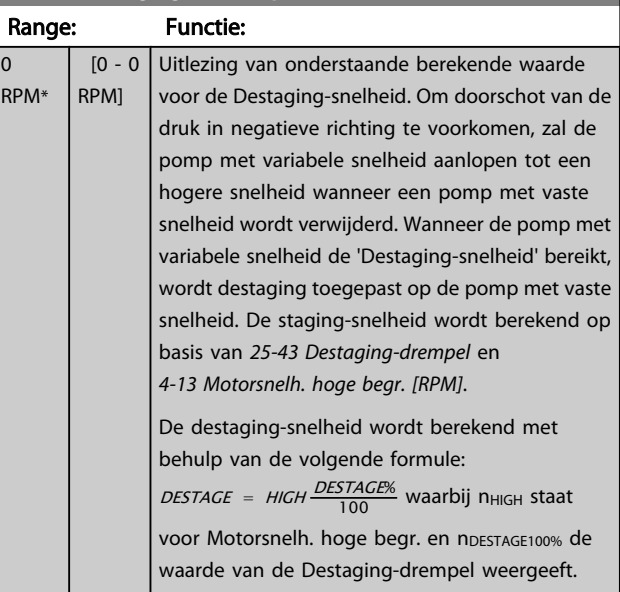

### <span id="page-191-0"></span>25-47 Destaging-snelh. [Hz] Range: Functie: 0.0  $[0.0]$ Uitlezing van onderstaande berekende waarde voor  $Hz*$ 0.0 de Destaging-snelheid. Om doorschot van de druk in Hz] negatieve richting te voorkomen, zal de pomp met variabele snelheid aanlopen tot een hogere snelheid wanneer een pomp met vaste snelheid wordt verwijderd. Wanneer de pomp met variabele snelheid de 'Destaging-snelheid' bereikt, wordt destaging toegepast op de pomp met vaste snelheid. De staging-snelheid wordt berekend op basis van *[25-43 Destaging-drempel](#page-190-0)* en *[4-14 Motorsnelh. hoge](#page-57-0) [begr. \[Hz\]](#page-57-0)*. De destaging-snelheid wordt berekend met behulp van de volgende formule: DESTAGE = HIGH DESTAGE% 100 waarbij n<sub>HIGH</sub> staat voor Motorsnelh. hoge begr. en nDESTAGE100% de waarde van de Destaging-drempel weergeeft. Motorsnelheid<br>hoge begr Pomp met<br>variabele snelheid Destaging<br>sneiheid Motorsnelheid<br>lage begr Seconden Co<mark>m</mark>mando voor<br>gecontroleerde stop<br>geactiveerd Motorsnelheid<br>hoge begr Pomp met vaste<br>snelheid Destaging<br>snelheld

# Motorsnelheid<br>lage begr Seconden п Motorsnelheid<br>hoge begr Pomp met vaste<br>snelheld Destaging<br>sneiheid Motorsnelheid<br>lage begr Seconden

1308A368.10

# 3.23.4 25-5\* Wisselinstellingen

Parameters voor het instellen van de voorwaarden voor wisseling van de pomp met variabele snelheid (hoofdpomp) indien geselecteerd als onderdeel van de besturingsstrategie.

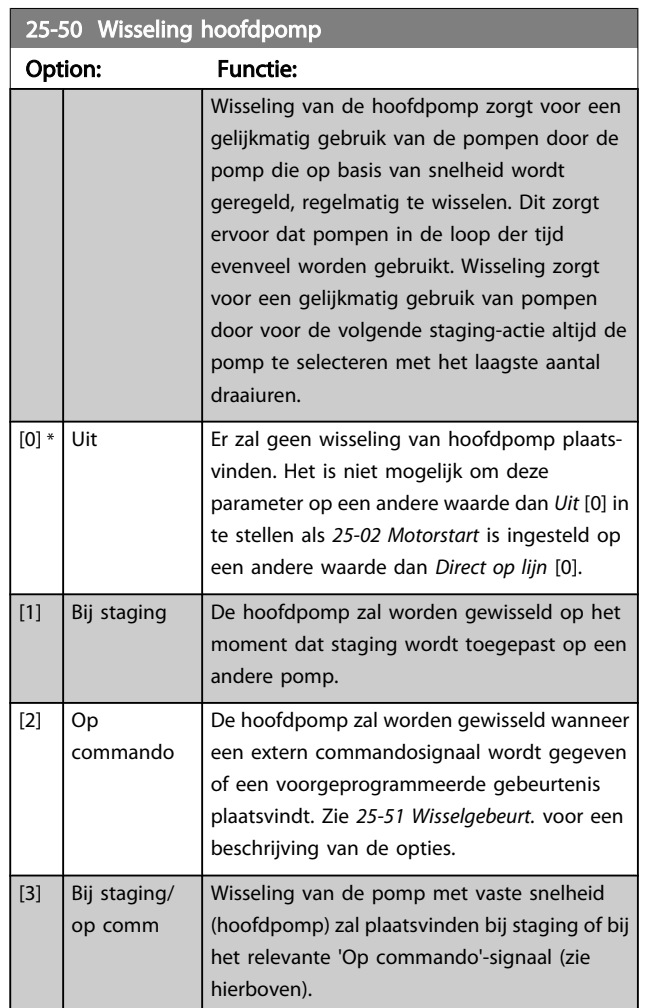

#### NB

Het is niet mogelijk om een andere waarde dan *Uit* [0] te selecteren als *[25-05 Vaste hoofdpomp](#page-185-0)* is ingesteld op *Ja* [1].

#### <span id="page-192-0"></span>Parameterbeschrijving

25-51 Wisselgebeurt.

#### VLT<sup>\*</sup> HVAC Drive Programmeerhandleiding

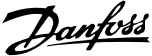

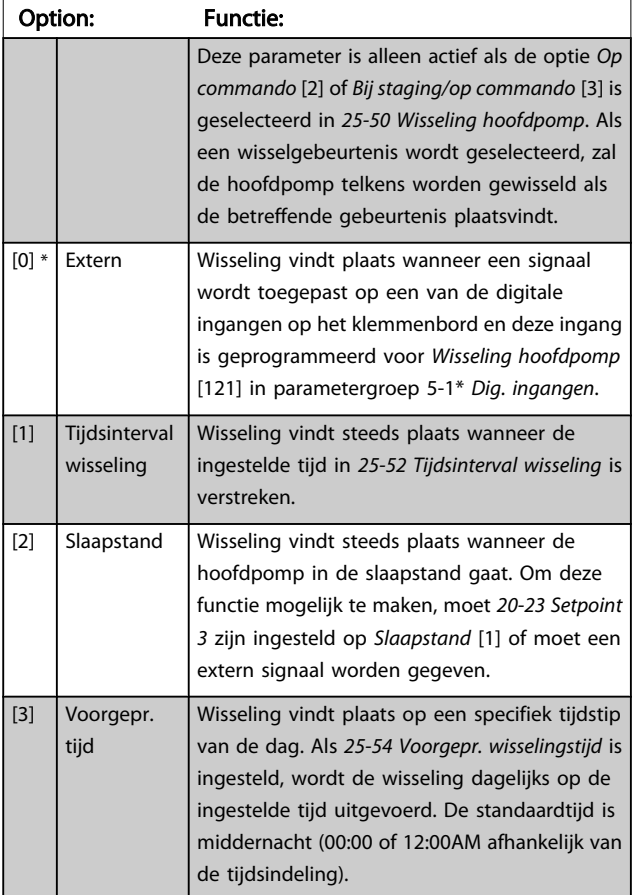

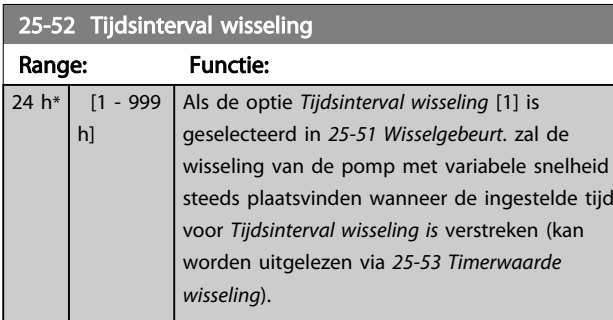

### 25-53 Timerwaarde wisseling

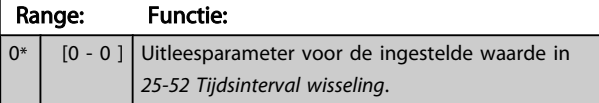

### 25-54 Voorgepr. wisselingstijd

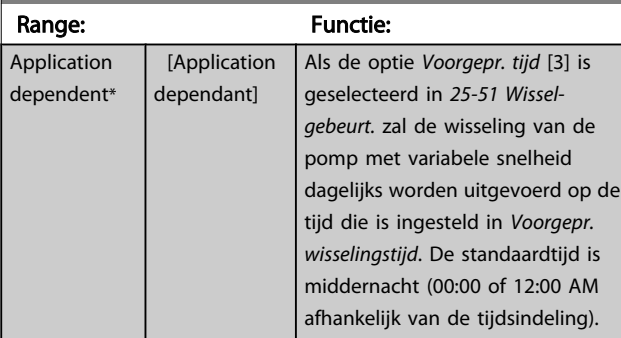

### $\overline{25-55}$  Wissel als bel. < 50%

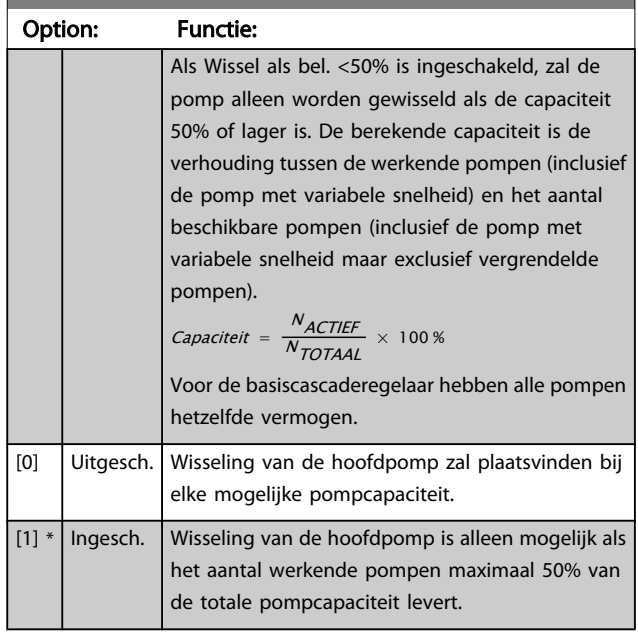

# NB

#### Alleen van toepassing als *[25-50 Wisseling hoofdpomp](#page-191-0)* niet is ingesteld op *Uit* [0].

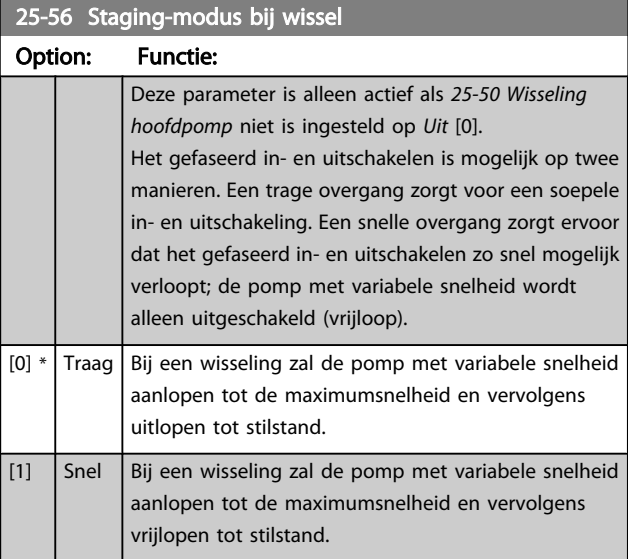

Onderstaande afbeelding geeft een voorbeeld van staging met een trage overgang. De pomp met variabele snelheid (bovenste grafiek) en één pomp met vaste snelheid (onderste grafiek) werken beide voordat het stagingcommando wordt gegeven. Wanneer het commando *Traag* [0] is ingeschakeld, zal een wisseling worden uitgevoerd door de pomp met variabele snelheid aan te laten lopen tot de ingestelde waarde in *4-13 [Motorsnelh.](#page-57-0) hoge begr. [RPM]* of *4-14 [Motorsnelh.](#page-57-0) hoge begr. [Hz]* en dan worden vertraagd tot de nulsnelheid. Na een 'vertraging voorafgaand aan het starten van een nieuwe pomp' (par. *[25-58 Draai volg.](#page-193-0) [pompvertr.](#page-193-0)*) zal de volgende hoofdpomp (middelste grafiek) versnellen en wordt een andere, eerdere hoofdpomp

<span id="page-193-0"></span>(bovenste grafiek) toegevoegd als een pomp met vaste snelheid na de 'vertraging voorafgaand aan draaien op het net' (par. *25-59 Draai op netvertr.*). De volgende hoofdpomp (middelste grafiek) wordt vertraagd tot de ingestelde waarde van Motorsnelh. lage begr. en vervolgens in staat gesteld om de snelheid te variëren om de systeemdruk te handhaven.

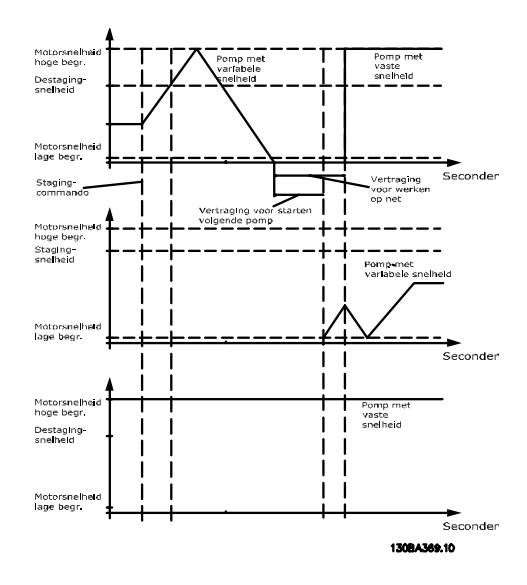

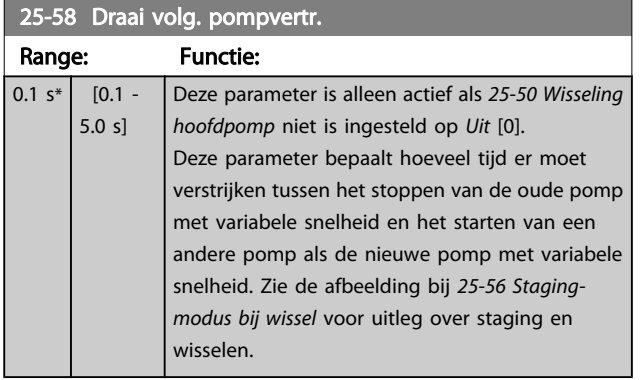

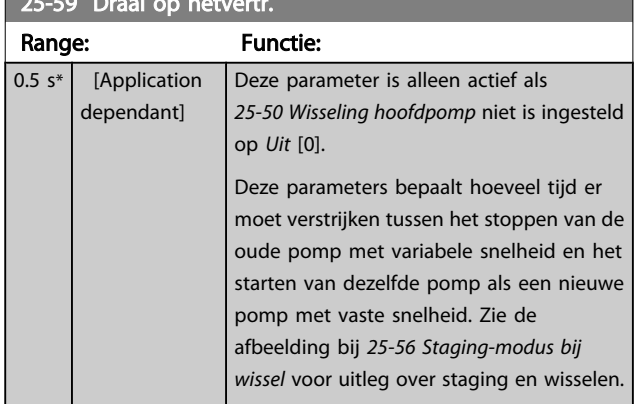

# 3.23.5 25-8\* Status

 $25-59$  Draai op netvertraat op netvertraat op netvertraat op netvertraat op netvertraat op netvertraat op netvertraat op net van die van die van die van die van die van die van die van die van die van die van die van die

Uitleesparameters voor informatie over de bedrijfsstatus van de cascaderegelaar en de bestuurde pompen.

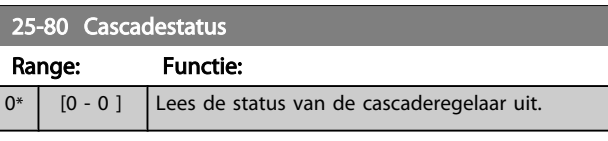

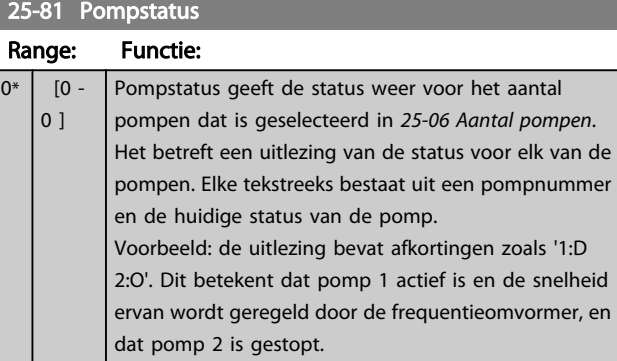

### 25-82 Hoofdpomp

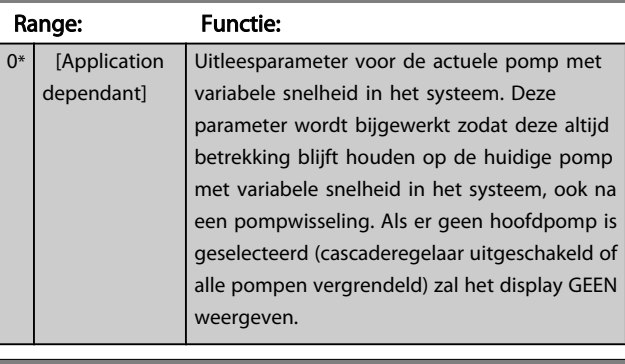

#### 25-83 Relaisstatus

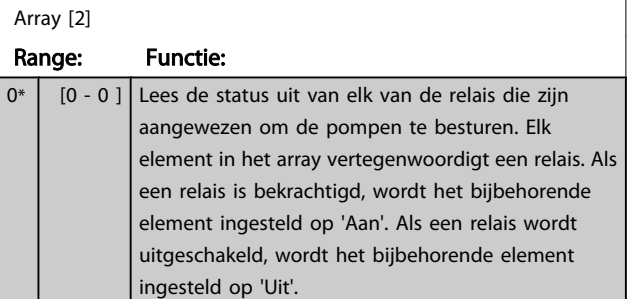

# 25-84 Pomp AAN-tijd

### Array [2]

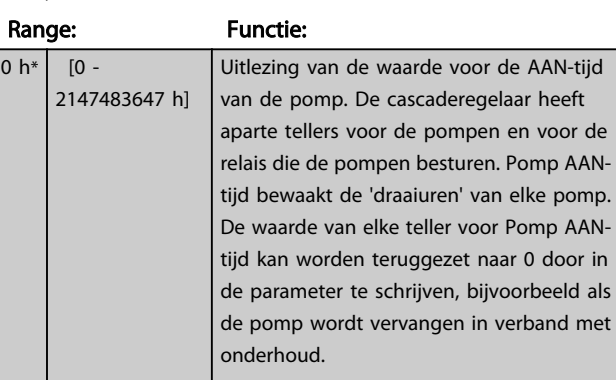

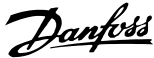

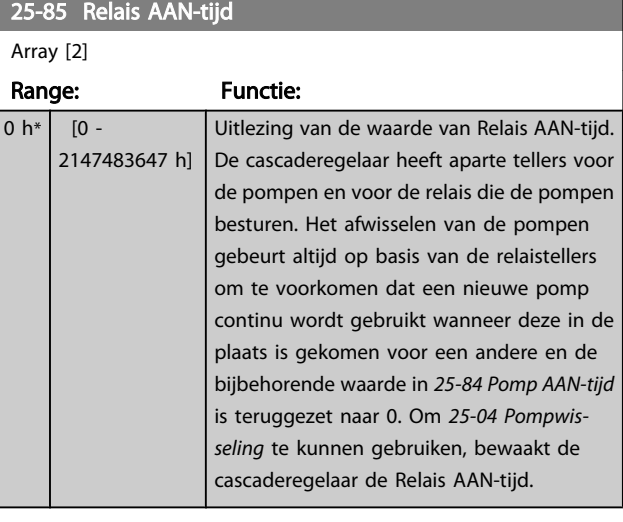

Reset alle elementen in de tellers voor

# 25-91 Handm. wisselen

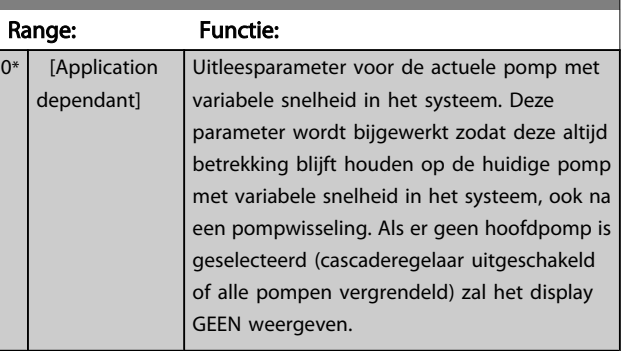

# 3.23.6 25-9\* Service

[0] \* Niet resetten [1] Resetten

25-86 Reset relaistellers Option: Functie:

Parameters die worden gebruikt in verband met het onderhoud van een of meer bestuurde pompen.

*25-85 Relais AAN-tijd*.

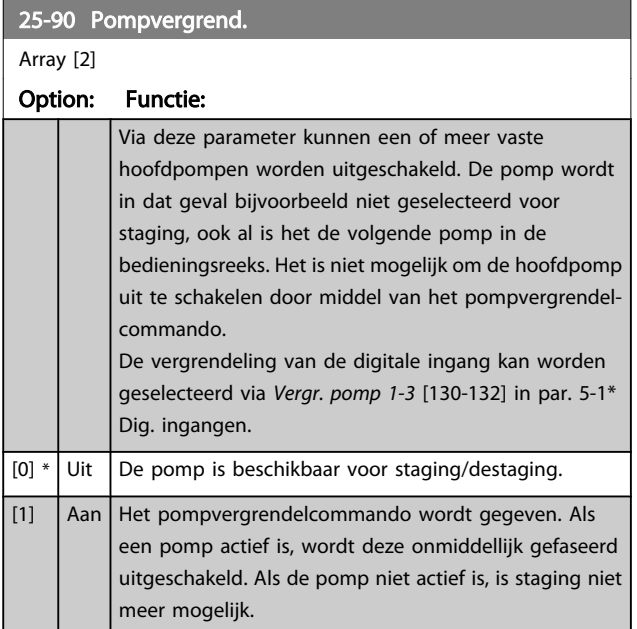

# 3.24 Hoofdmenu – Analoge I/O-optie MCB 109 – Groep 26

De Analoge I/O-optie MCB 109 zorgt voor een uitbreiding van de functionaliteit van VLT HVAC Drive frequentieomvormers door middel van een aantal aanvullende, programmeerbare analoge in- en uitgangen. Dit kan met name nuttig zijn in gebouwbeheersystemen waarbij de frequentieomvormer gebruikt kan worden als decentrale I/O, waardoor een buitenstation overbodig wordt en hierdoor de kosten verlaagd worden.

Zie onderstaand schema:

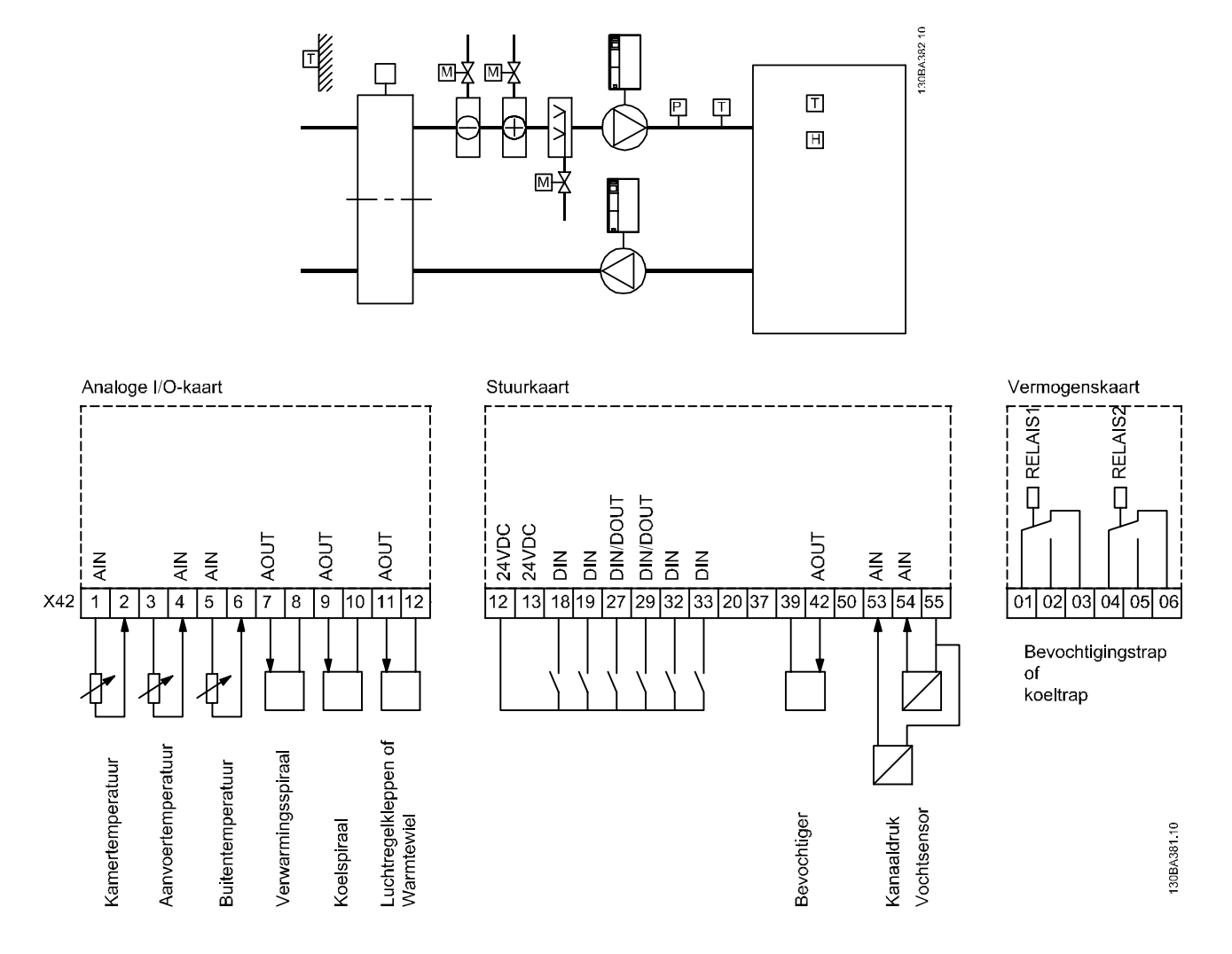

Dit schema toont een typische luchtbehandelingskast (LBK). Zoals te zien is, biedt de toevoeging van de Analoge I/O-optie de mogelijkheid om alle functies te regelen via de frequentieomvormer, zoals luchtregelkleppen voor de inlaat-, retour- en uitlaatopeningen of verwarmings-/koelspiralen met temperatuur- en drukmetingen die uitgelezen worden door de frequentieomvormer.

Danfoss

# NB

De maximale stroom voor de analoge uitgangen 0-10 V bedraagt 1 mA.

# NB

Bij gebruik van live-zerobewaking is het belangrijk om de live-zerofunctie uit te schakelen voor alle analoge ingangen die niet worden gebruikt voor de frequentieomvormer, d.w.z. dat zij worden gebruikt als onderdeel van de decentrale I/O voor een gebouwbeheersysteem.

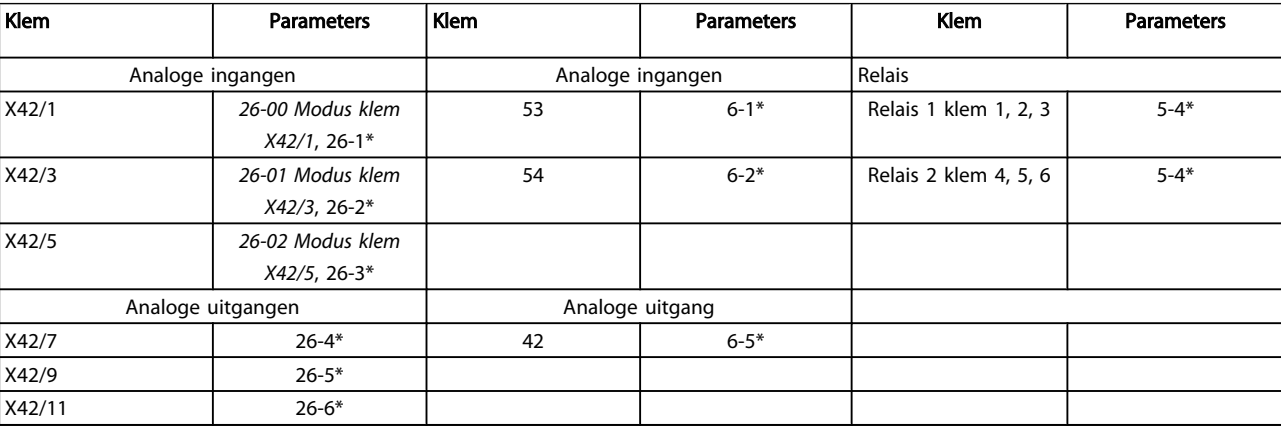

#### Tabel 3.3 Relevante parameters

Het is ook mogelijk om de analoge ingangen uit te lezen, te schrijven naar de analoge uitgangen en de relais te besturen door middel van communicatie via de seriële bus. In dat geval zijn onderstaande parameters relevant.

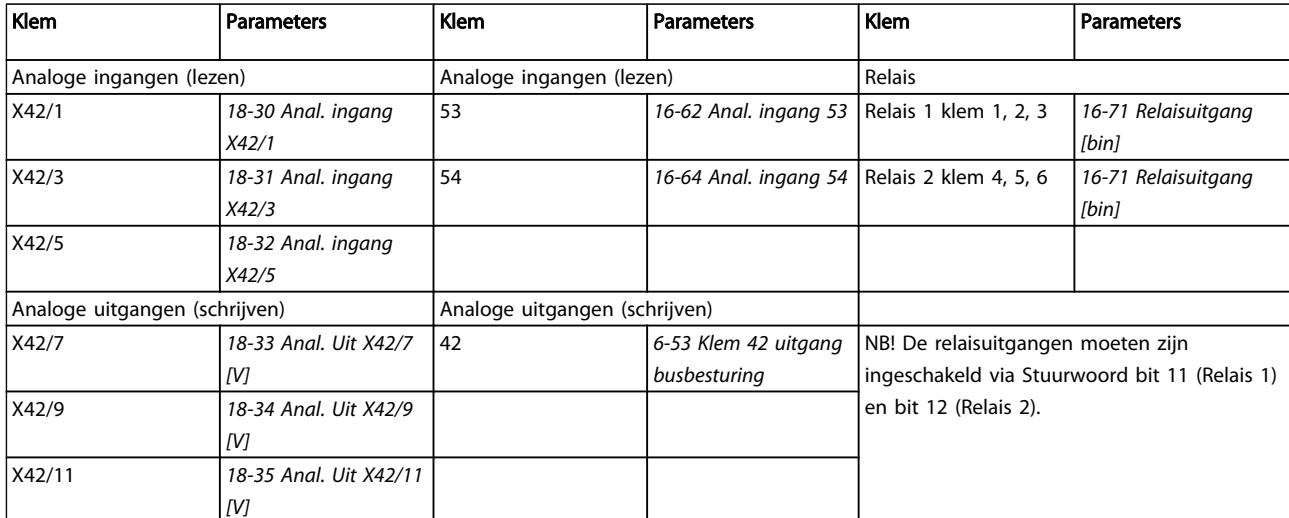

#### Tabel 3.4 Relevante parameters

Instelling van ingebouwde realtimeklok.

De Analoge I/O-optie is uitgerust met een realtimeklok met reservebatterij. Deze kan worden gebruikt als backup voor de klokfunctie waarover de frequentieomvormer standaard beschikt. Zie de sectie Klokinstellingen, parametergroep 0-7\*.

De Analoge I/O-optie kan worden gebruikt om apparatuur zoals actuatoren of kleppen te regelen met behulp van de uitgebreide regeling met terugkoppeling, zodat regeling

niet meer plaatsvindt via het gebouwbeheersysteem. Zie de beschrijving voor de volgende parameters: Uitgebr. met terugk. – FC 100 parametergroep 21-\*\*. Er zijn drie onafhankelijke PID-regelaars voor uitgebreide terugkoppeling.

# <span id="page-197-0"></span>3.24.1 26-0\* Anal. I/O-modus

Parametergroep voor het instellen van de analoge I/Oconfiguratie. De optie is uitgerust met 3 analoge ingangen. Deze analoge ingangen kunnen naar keuze worden gebruikt als spanningsingang (0-10 V) of als ingang voor een Pt1000 of Ni1000 temperatuursensor.

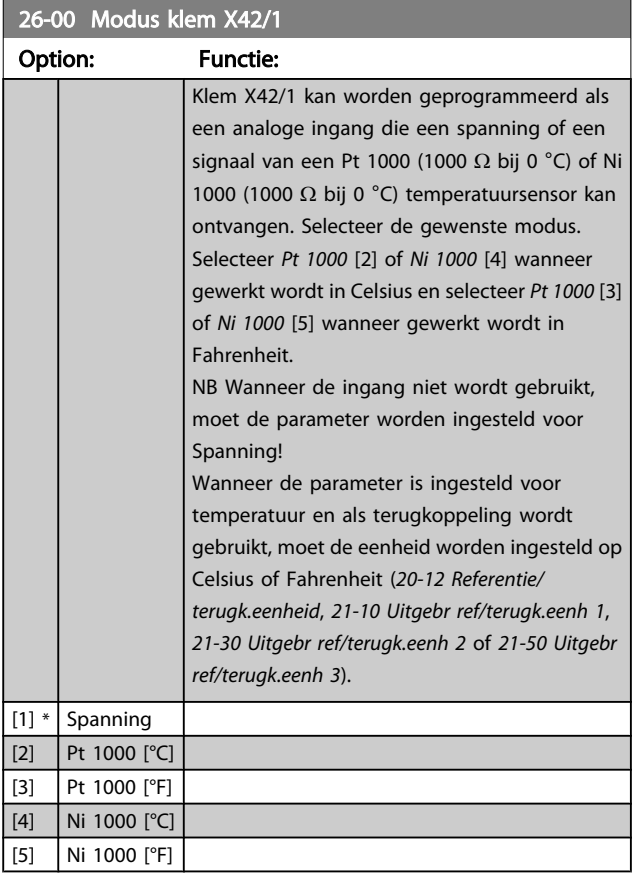

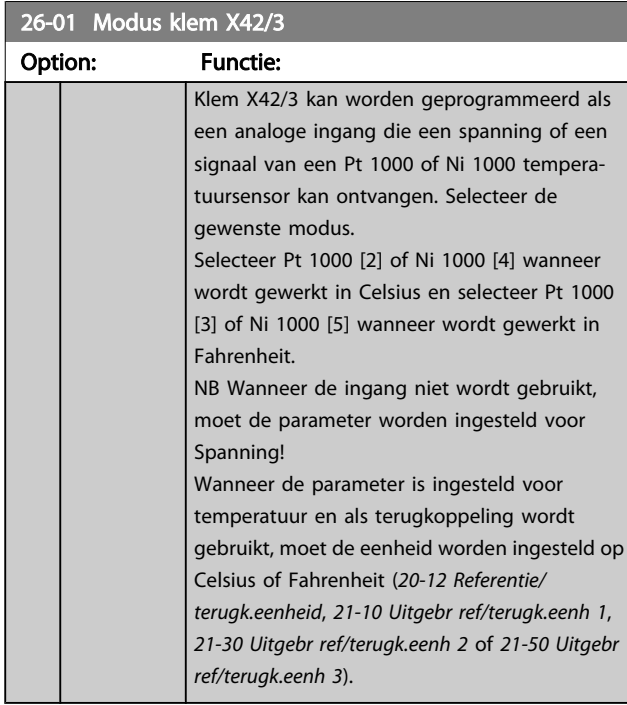

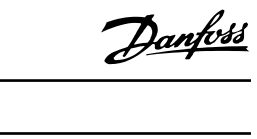

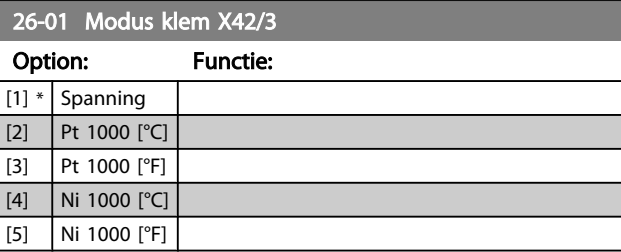

### 26-02 Modus klem X42/5

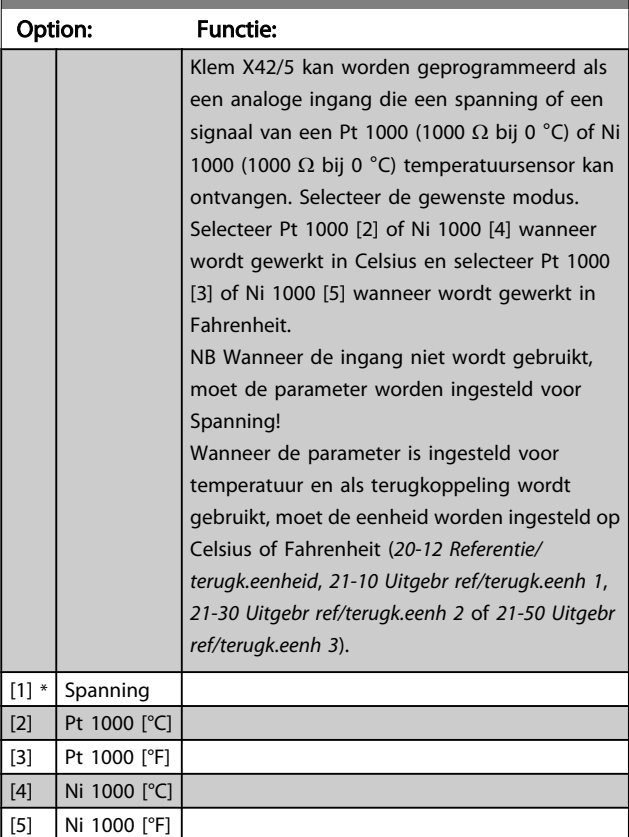

# 3.24.2 26-1\* Anal. ingang X42/1

Parameters voor het configureren van de schaling en begrenzingen voor analoge ingang, klem X42/1.

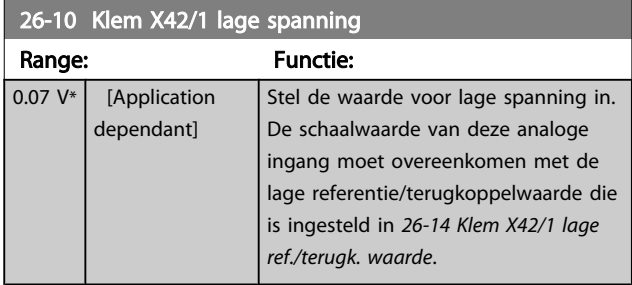

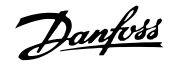

<span id="page-198-0"></span>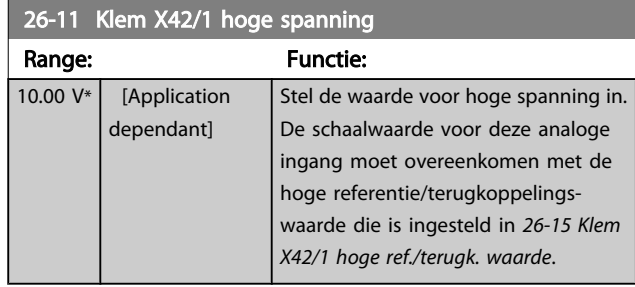

#### 26-14 Klem X42/1 lage ref./terugk. waarde Range: Functie:  $\overline{0.000*$  [-999999.999 -999999.999 ] Voer de schaalwaarde van de analoge ingang in die overeenkomt met de ingestelde waarde voor lage spanning in *[26-10 Klem X42/1 lage](#page-197-0) [spanning](#page-197-0)*.

# 26-15 Klem X42/1 hoge ref./terugk. waarde

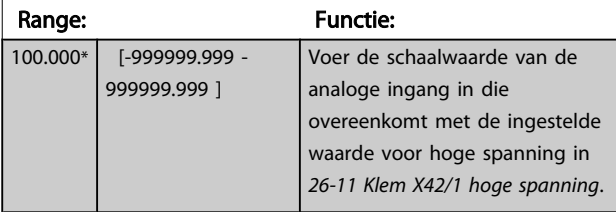

# 26-16 Klem X42/1 filtertijdconstante

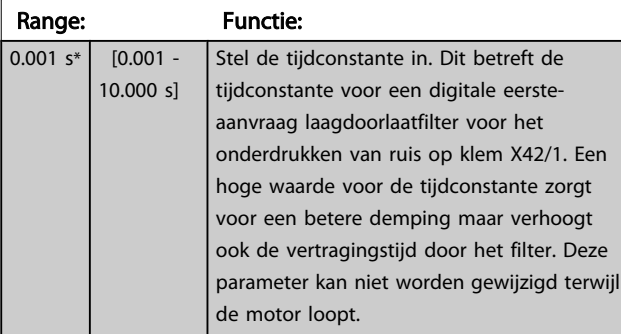

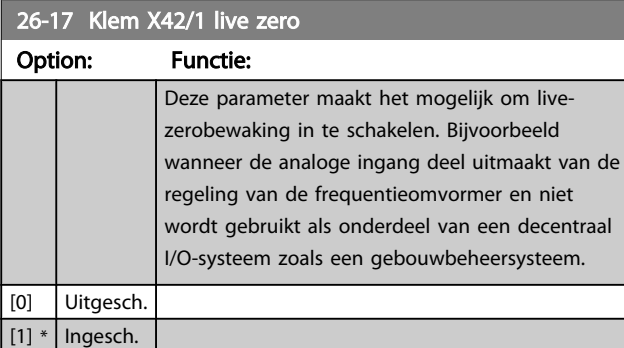

# 3.24.3 26-2\* Anal. ingang X42/3

Parameters voor het configureren van de schaling en begrenzingen voor analoge ingang, klem X42/3.

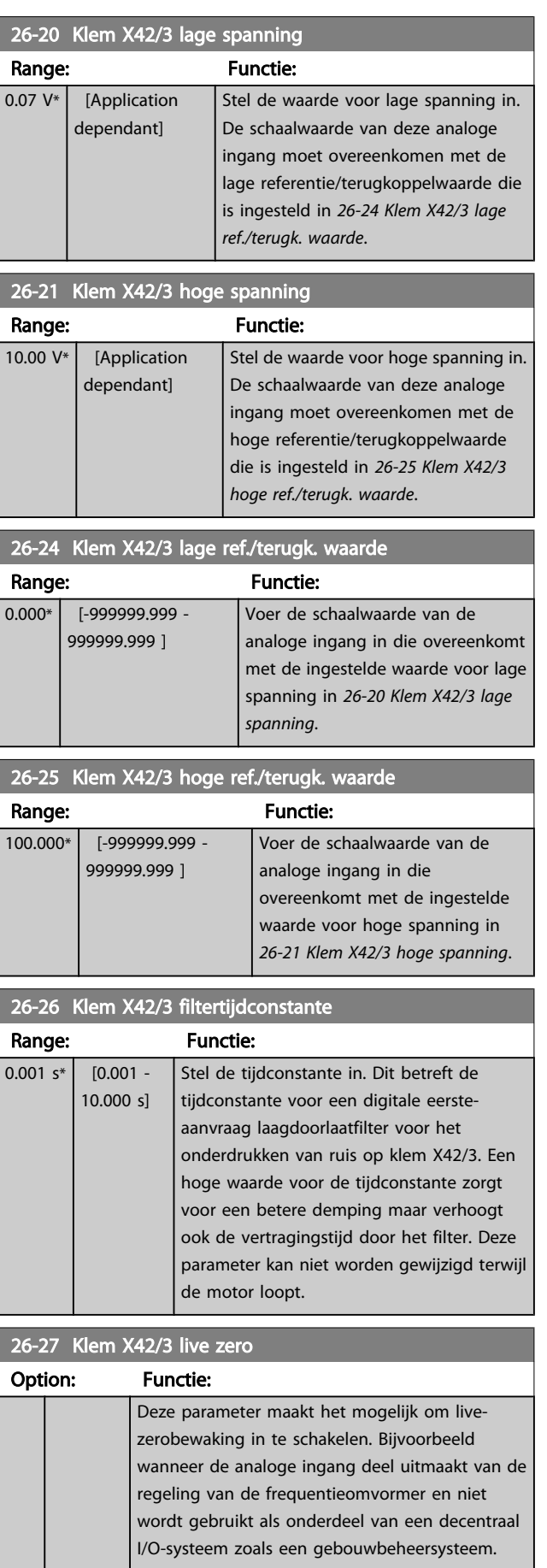

[0] Uitgesch.

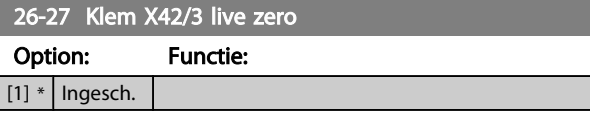

# 3.24.4 26-3\* Anal. ingang X42/5

Parameters voor het configureren van de schaling en begrenzingen voor analoge ingang, klem X42/5.

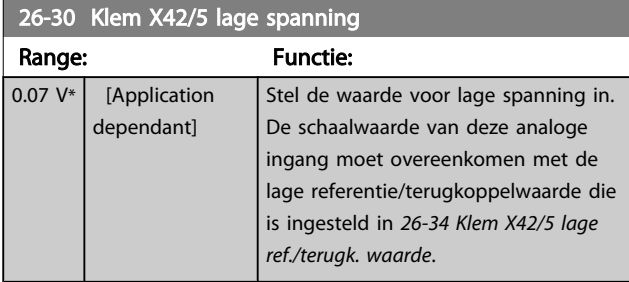

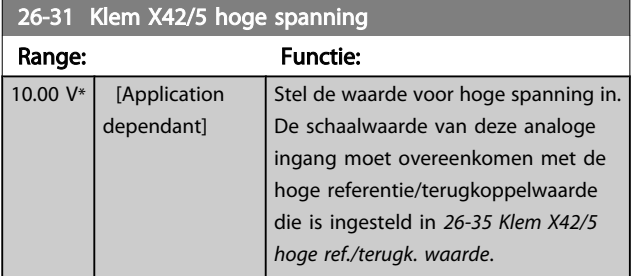

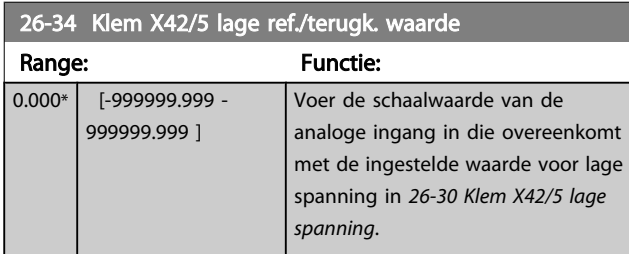

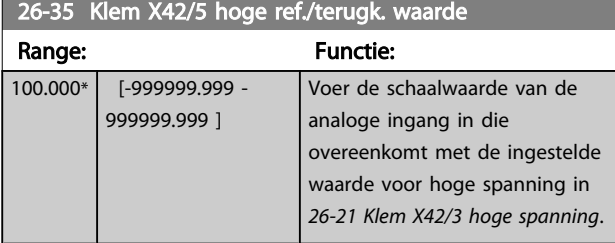

# 26-36 Klem X42/5 filtertijdconstante

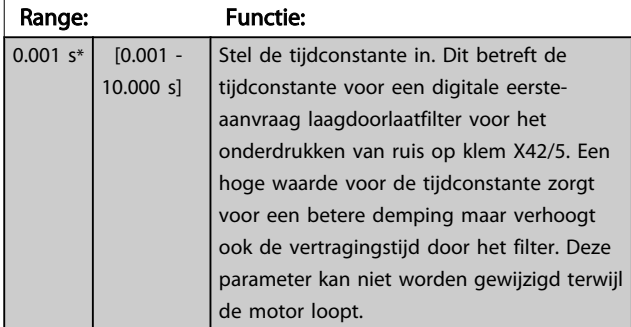

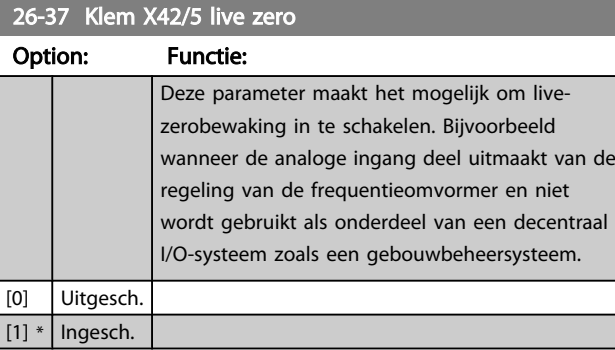

# 3.24.5 26-4\* Anal. uitgang X42/7

Parameters voor het configureren van de schaling en uitgangsfunctie van analoge uitgang, klem X42/7.

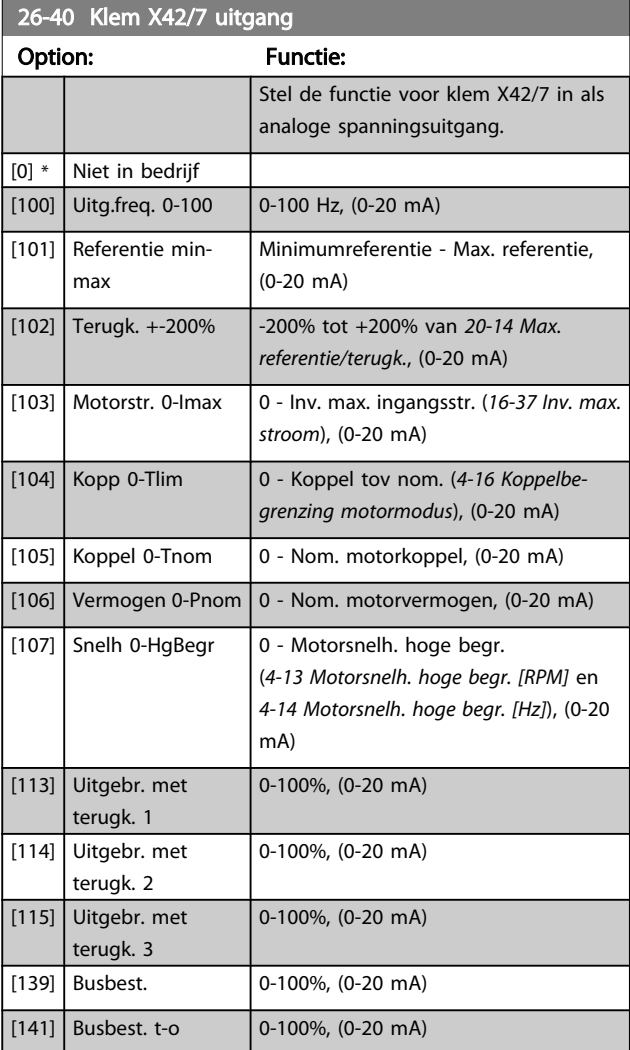

3 3

# 26-41 Klem X42/7 min. schaal

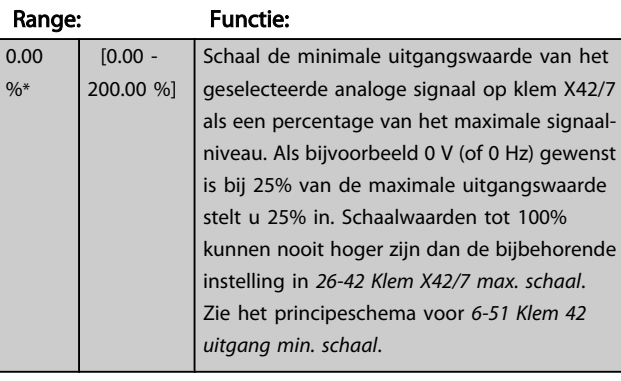

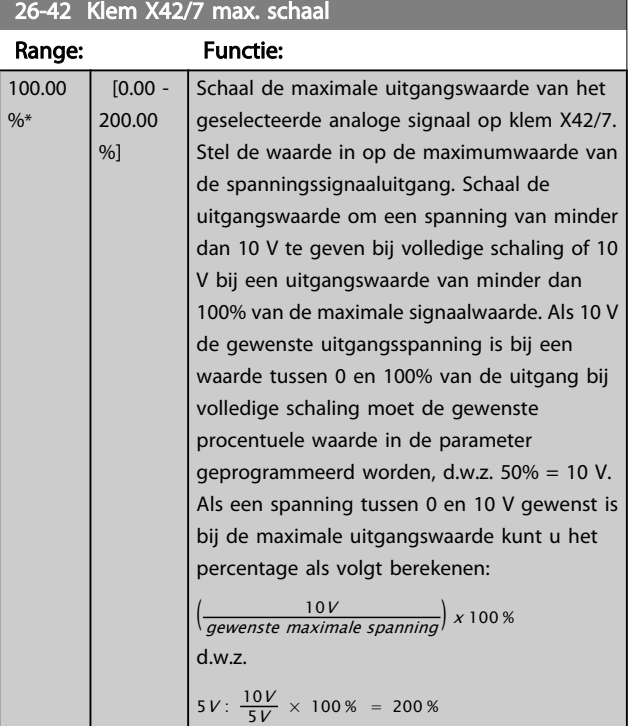

Zie het principeschema voor *[6-52 Klem 42 uitgang max.](#page-79-0) [schaal](#page-79-0)*.

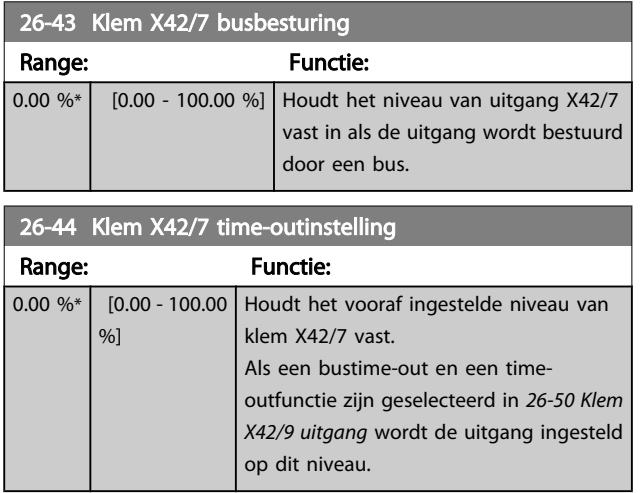

# 3.24.6 26-5\* Anal. uitgang X42/9

Parameters voor het configureren van de schaling en uitgangsfunctie van analoge uitgang, klem X42/9.

### 26-50 Klem X42/9 uitgang Option: Functie: Stel de functie voor klem X42/9 in.  $[0]$  \* Niet in bedrijf  $[100]$  Uitg.freq. 0-100 0-100 Hz, (0-20 mA) [101] Referentie minmax Minimumreferentie - Max. referentie, (0-20 mA) [102] Terugk. +-200% -200% tot +200% van *[20-14 Max.](#page-136-0) [referentie/terugk.](#page-136-0)*, (0-20 mA) [103] Motorstr. 0-Imax 0 - Inv. max. ingangsstr. (*[16-37](#page-126-0) Inv. max. [stroom](#page-126-0)*), (0-20 mA) [104] Kopp 0-Tlim 0 - Koppel tov nom. (*[4-16 Koppelbe](#page-58-0)[grenzing motormodus](#page-58-0)*), (0-20 mA)  $[105]$  Koppel 0-Tnom  $\bigcup$  0 - Nom. motorkoppel, (0-20 mA)  $[106]$  Vermogen 0-Pnom  $\vert$  0 - Nom. motorvermogen, (0-20 mA) [107] Snelh 0-HaBear  $\vert$  0 - Motorsnelh. hoge begr. (*[4-13 Motorsnelh. hoge begr. \[RPM\]](#page-57-0)* en *[4-14 Motorsnelh. hoge begr. \[Hz\]](#page-57-0)*), (0-20 mA) [113] Uitgebr. met terugk. 1 0-100%, (0-20 mA)  $[114]$  Uitgebr. met terugk. 2 0-100%, (0-20 mA) [115] Uitgebr. met terugk. 3 0-100%, (0-20 mA)  $[139]$  Busbest.  $\bigg| 0-100\%$ , (0-20 mA)  $[141]$  Busbest. t-o  $\big| 0.100\%$ , (0-20 mA)

#### 26-51 Klem X42/9 min. schaal

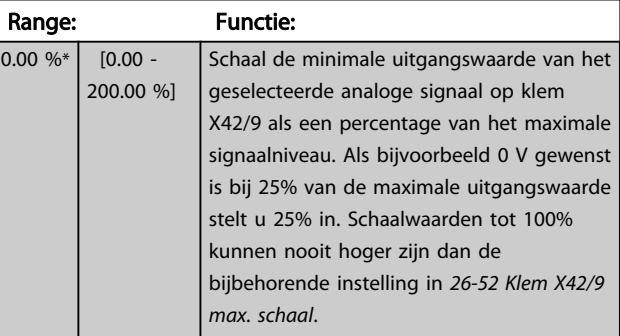

Zie het principeschema voor *[6-51 Klem 42 uitgang min.](#page-79-0) [schaal](#page-79-0)*.

# Danfoss

<span id="page-201-0"></span>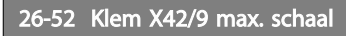

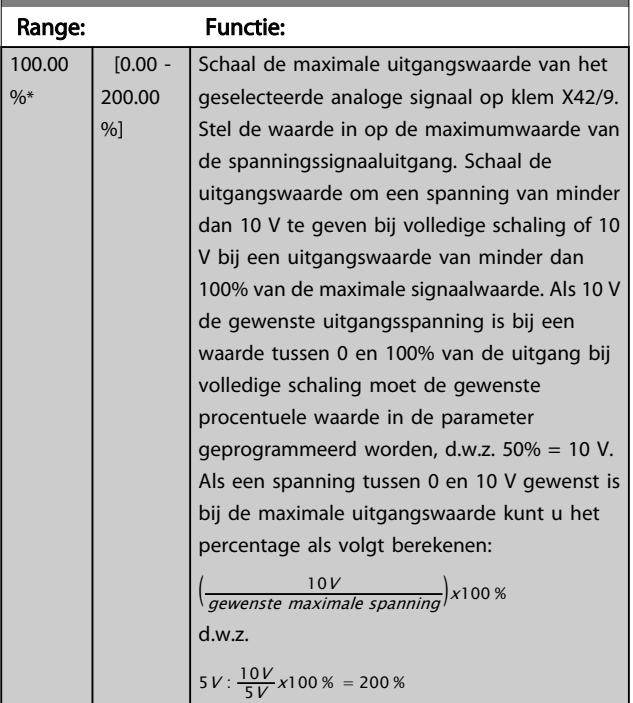

Zie het principeschema voor *[6-52 Klem 42 uitgang max.](#page-79-0) [schaal](#page-79-0)*.

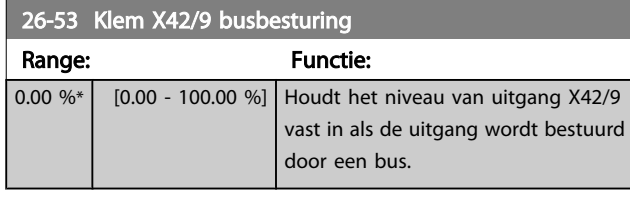

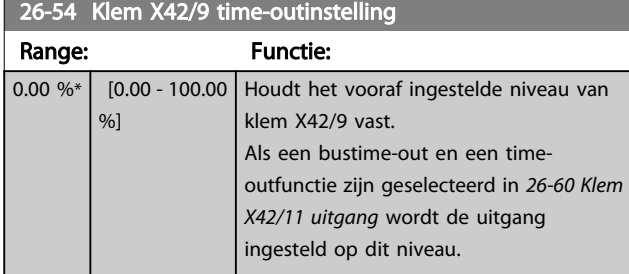

# 3.24.7 26-6\* Anal. uitgang X42/11

Parameters voor het configureren van de schaling en uitgangsfunctie van analoge uitgang, klem X42/11.

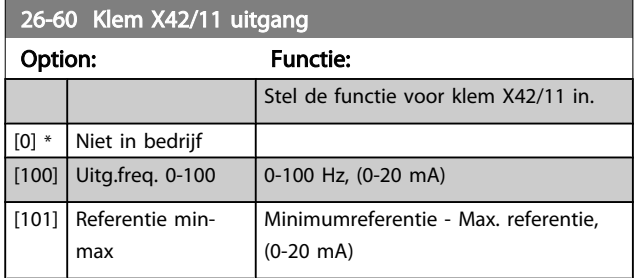

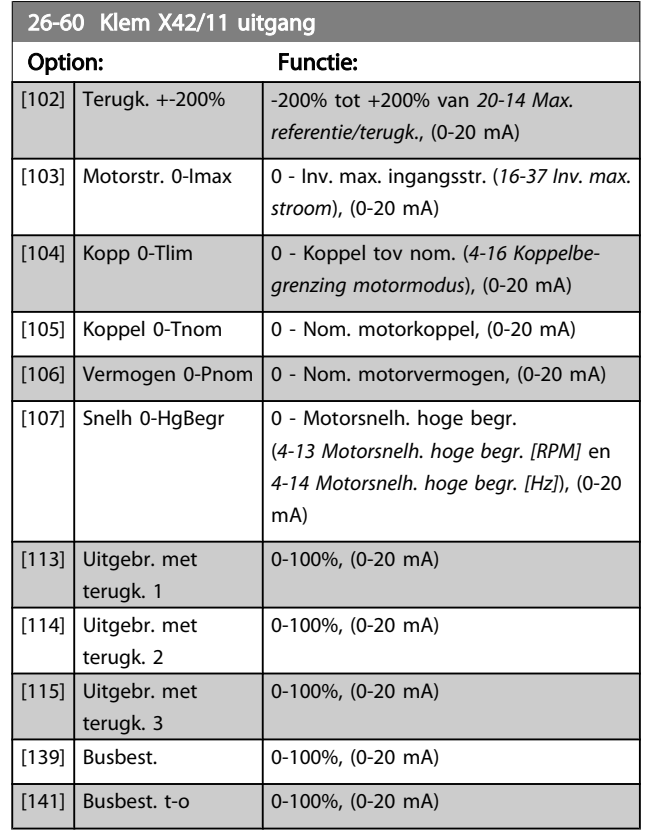

# 26-61 Klem X42/11 min. schaal

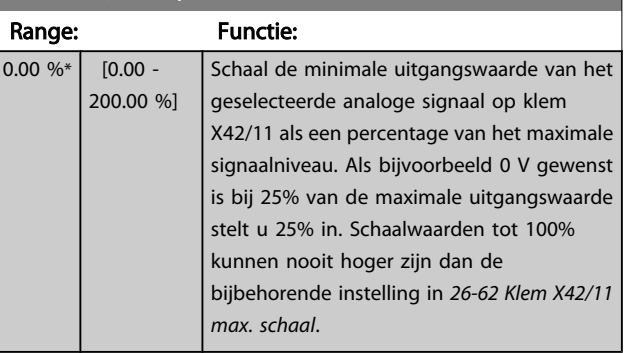

Zie het principeschema voor *[6-51 Klem 42 uitgang min.](#page-79-0) [schaal](#page-79-0)*.

Danfoss

<span id="page-202-0"></span>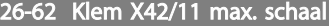

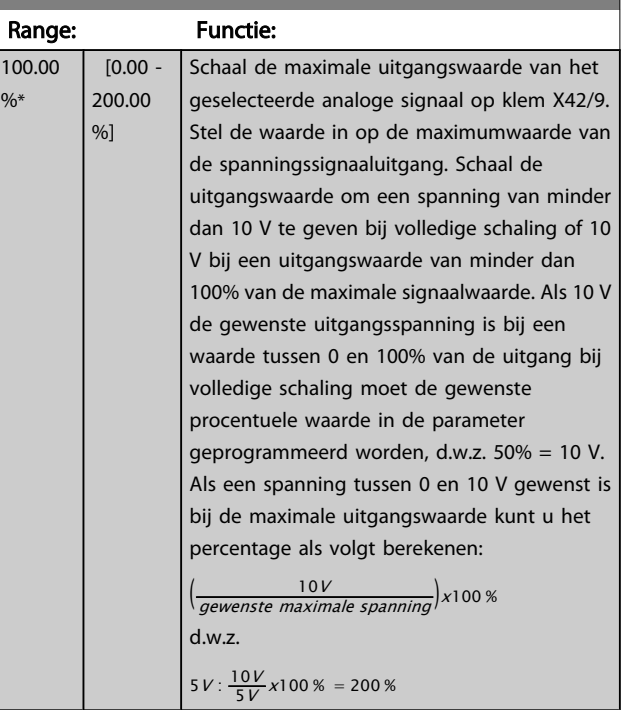

Zie het principeschema voor *[6-52 Klem 42 uitgang max.](#page-79-0) [schaal](#page-79-0)*.

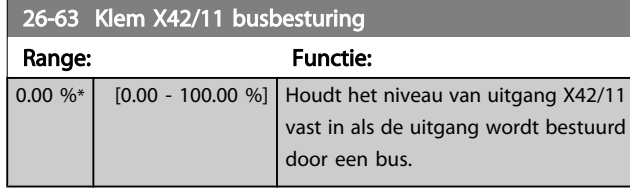

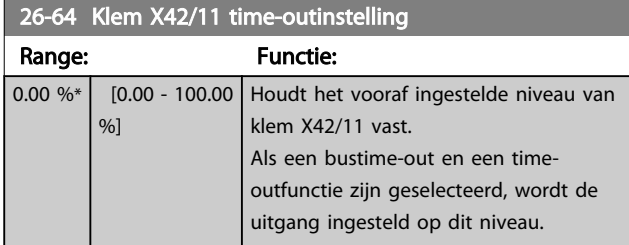

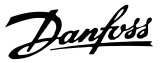

# 4 Problemen verhelpen

Een waarschuwing of alarm wordt weergeven via de relevante led aan de voorzijde van de frequentieomvormer en aangeduid via een code op het display.

Een waarschuwing blijft actief totdat het probleem is verholpen. In bepaalde omstandigheden kan de motor blijven werken. Waarschuwingen kunnen kritiek zijn, maar dit is niet altijd het geval.

Als er een alarm optreedt, betekent dit dat de frequentieomvormer automatisch is uitgeschakeld. Alarmen moeten worden gereset om de frequentieomvormer weer op te starten nadat de fout is verholpen.

#### Dit is mogelijk op vier manieren:

- 1. Via de [Reset]-toets op het LCP.
- 2. Via een digitale ingang met de functie 'Reset'.
- 3. Via seriële communicatie/veldbusoptie.
- 4. Door middel van automatisch resetten via de automatische resetfunctie, een standaardinstelling voor de VLT HVAC Drive Drive. Zie *14-20 [Resetmodus](#page-113-0)* in de FC 100 Programmeerhandleiding.

### NB

Na een handmatige reset via de [Reset]-toets op het LCP moet de toets [Auto on] of [Hand on] worden ingedrukt om de motor opnieuw te starten.

Als een alarm niet kan worden gereset, komt dit mogelijk doordat de oorzaak nog niet is weggenomen, of omdat er sprake was van een uitschakeling met blokkering (zie tevens de tabel op de volgende pagina).

# VOORZICHTIG

Alarmen die gepaard gaan met een uitschakeling met blokkering bieden aanvullende beveiliging; in dat geval moet de netvoeding worden uitgeschakeld voordat het alarm kan worden gereset. Nadat de netvoeding weer is ingeschakeld, is de frequentieomvormer niet langer geblokkeerd en kan hij op bovenstaande wijze worden gereset nadat de fout is opgeheven.

Alarmen zonder uitschakeling met blokkering kunnen tevens worden gereset via de automatische resetfunctie in *[14-20 Resetmodus](#page-113-0)* (waarschuwing: automatische opheffing slaapstand is mogelijk!).

Wanneer er in de tabel op de volgende pagina een kruisje staat bij zowel waarschuwing als alarm betekent dit dat een alarm wordt voorafgegaan door een waarschuwing of dat u kunt programmeren of een waarschuwing dan wel een alarm moet worden gegenereerd bij een bepaalde fout. Dit is bijvoorbeeld mogelijk in *[1-90 Therm. motorbeveiliging](#page-46-0)*. Na een alarm of uitschakeling zal de motor blijven vrijlopen, terwijl op de frequentieomvormer een alarm en een waarschuwing zullen knipperen. Als het probleem is verholpen, blijft enkel het alarm knipperen.

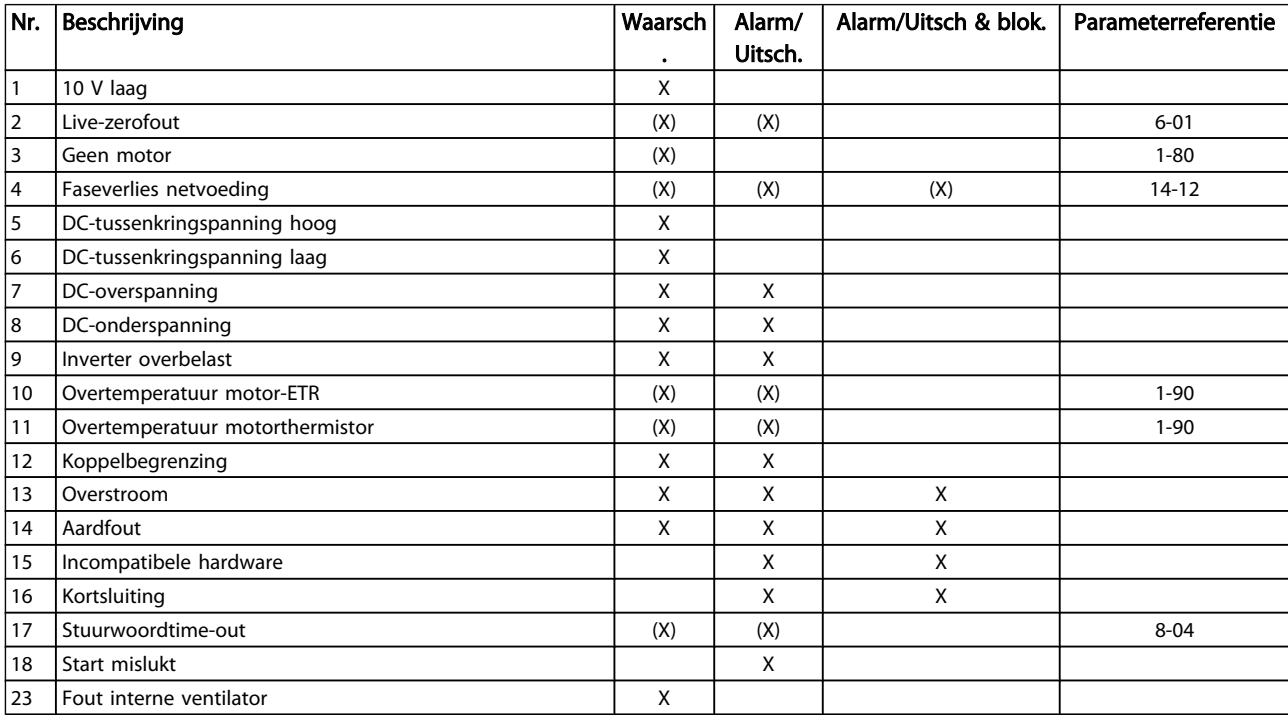

### Problemen verhelpen

# VLT<sup>\*</sup> HVAC Drive Programmeerhandleiding

Danfoss

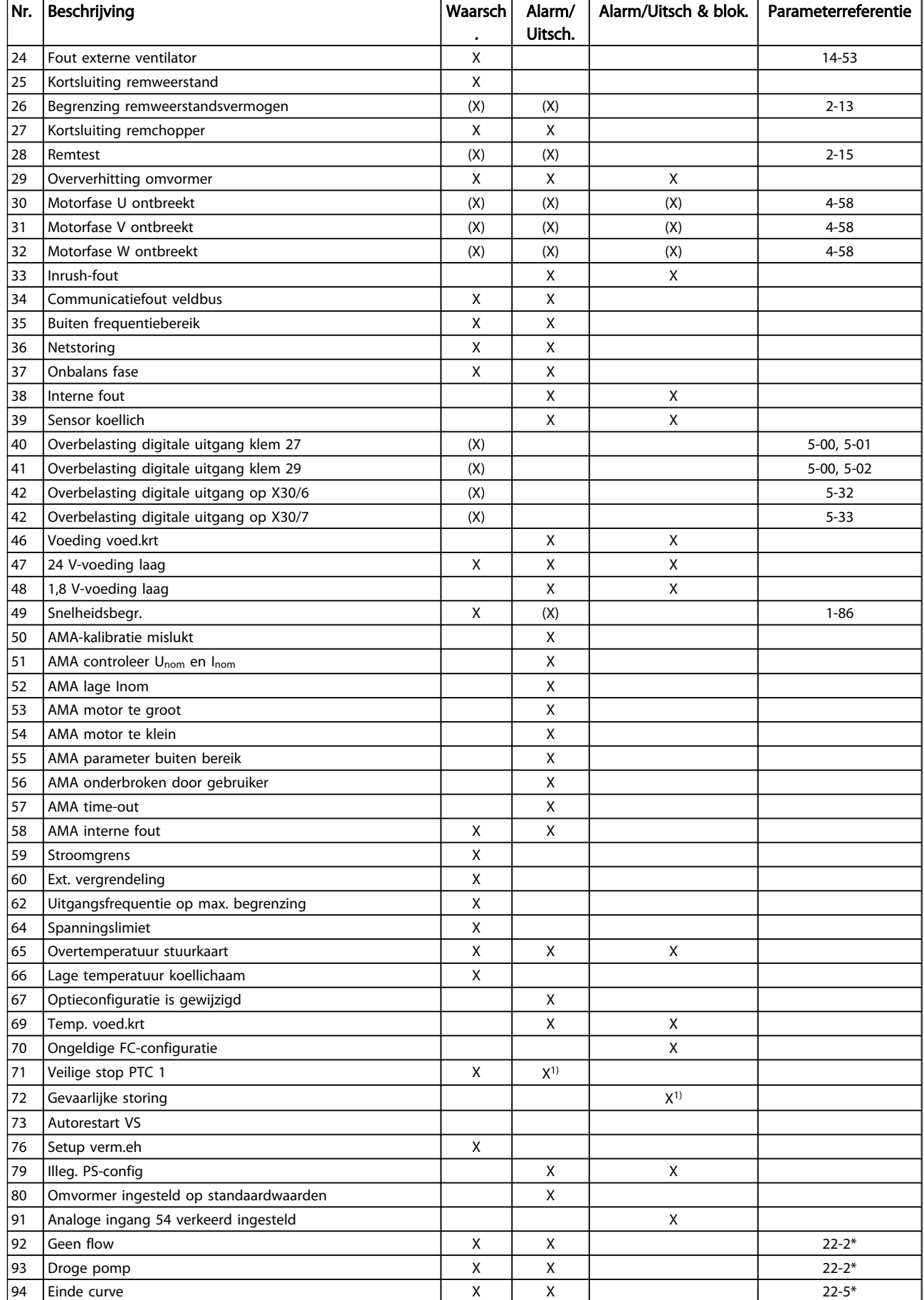

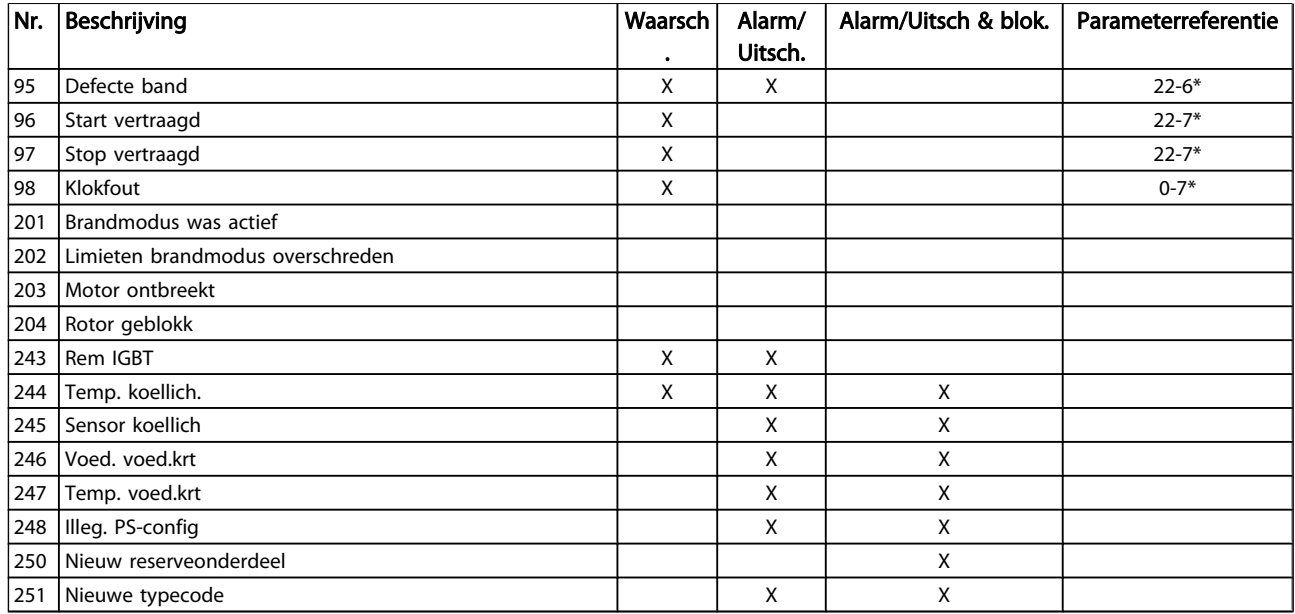

#### Tabel 4.1 Lijst met alarm/waarschuwingscodes

(X) Afhankelijk van parameter

1) Automatische reset is niet mogelijk via *[14-20 Resetmodus](#page-113-0)* Een uitschakeling (trip) vindt plaats wanneer een alarm is weergegeven. De uitschakeling (trip) laat de motor vrijlopen en kan worden gereset door de [Reset]-toets in te drukken of via een digitale ingang (parametergroep 5-1\* [1]). Een gebeurtenis die een dergelijk alarm veroorzaakt, zal geen schade toebrengen aan de frequentieomvormer en zal geen gevaarlijke situatie opleveren. Een uitschakeling met blokkering treedt op bij alarmen die schade kunnen

toebrengen aan de frequentieomvormer of hierop aangesloten onderdelen. Een uitschakeling met blokkering kan enkel worden gereset door de voeding uit en weer in te schakelen.

# Led-indicatie

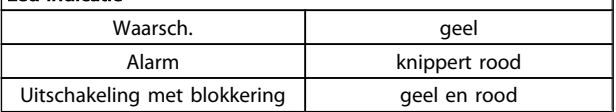

٦

Danfoss

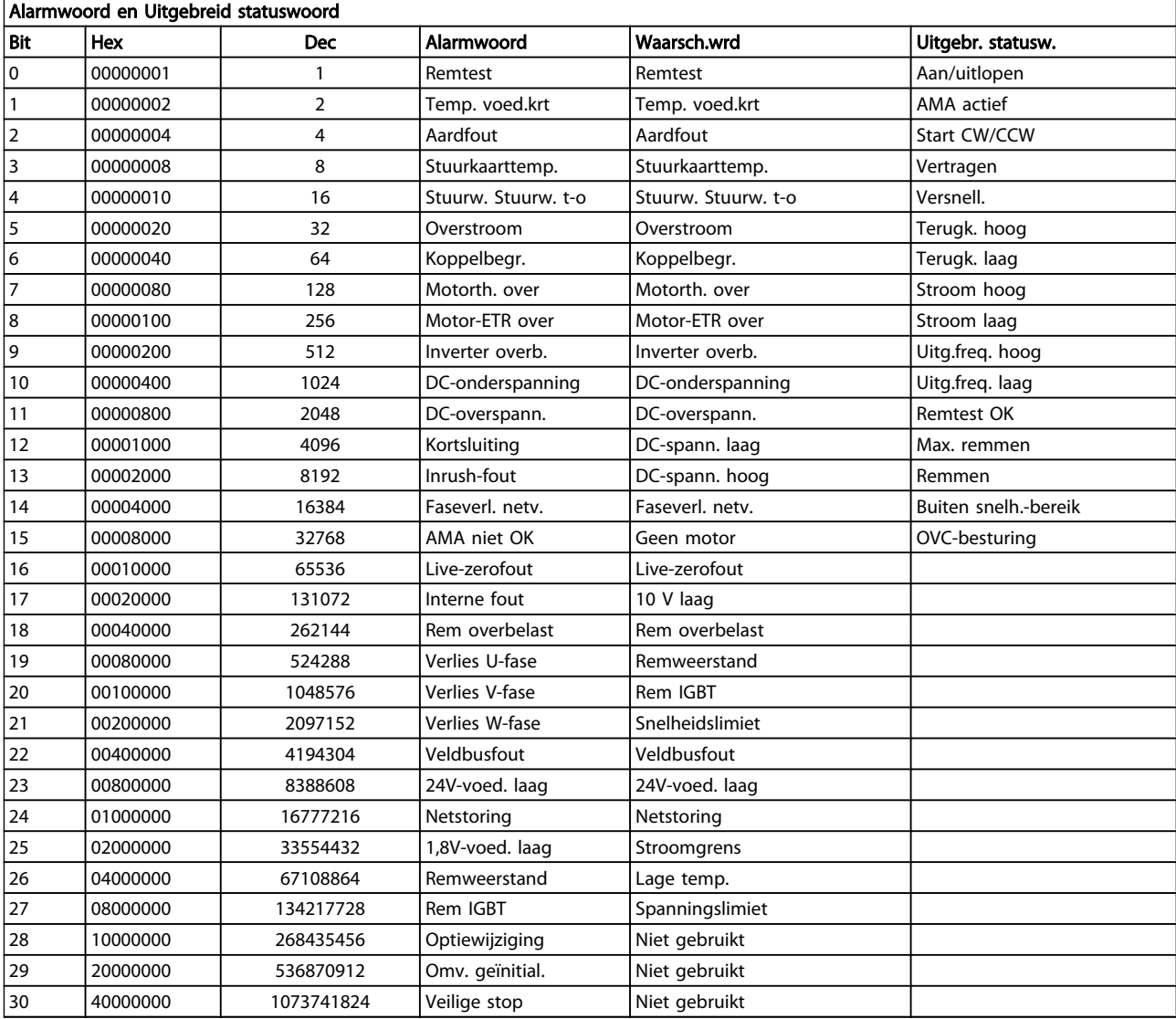

4

Tabel 4.2 Beschrijving van alarmwoord, waarschuwingswoord en uitgebreid statuswoord

De alarmwoorden, waarschuwingswoorden en uitgebreide statuswoorden kunnen voor diagnose worden uitgelezen via een seriële bus of een optionele veldbus. Zie ook *[16-90 Alarmwoord](#page-129-0)*, *[16-92 Waarsch.-wrd](#page-129-0)* en *[16-94 Uitgebr.](#page-129-0) [statusw.](#page-129-0)*.

# 4.1.1 Alarmwoorden

# *[16-90 Alarmwoord](#page-129-0)*

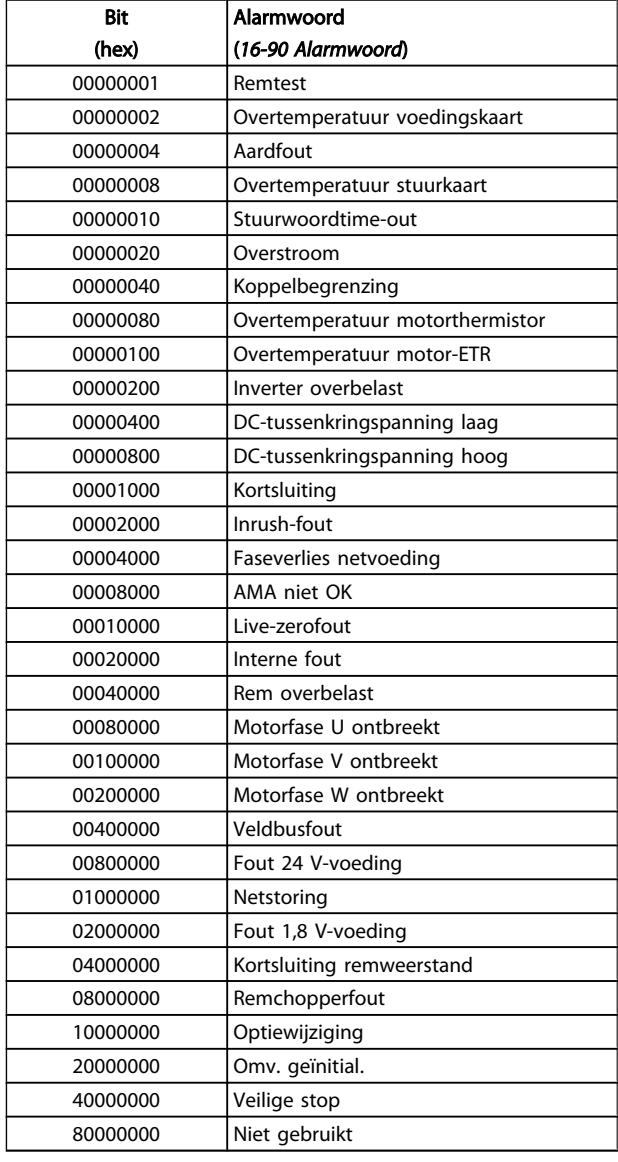

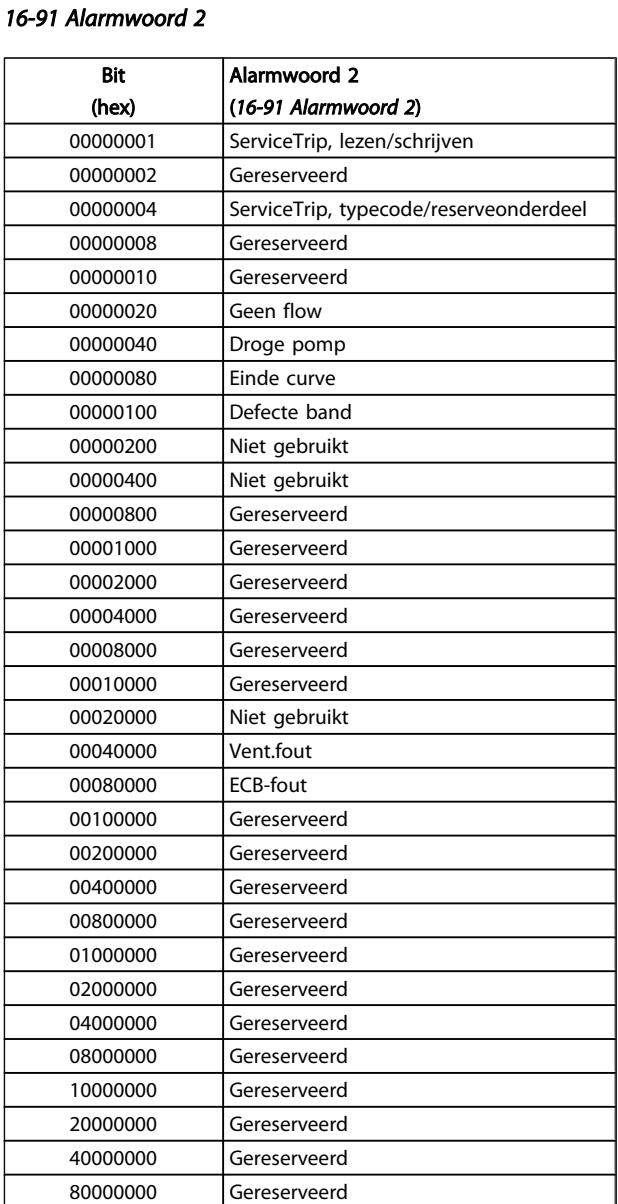

# Danfoss

# 4.1.2 Waarschuwingswoorden

# Waarschuwingswoord, *[16-92 Waarsch.-wrd](#page-129-0)*

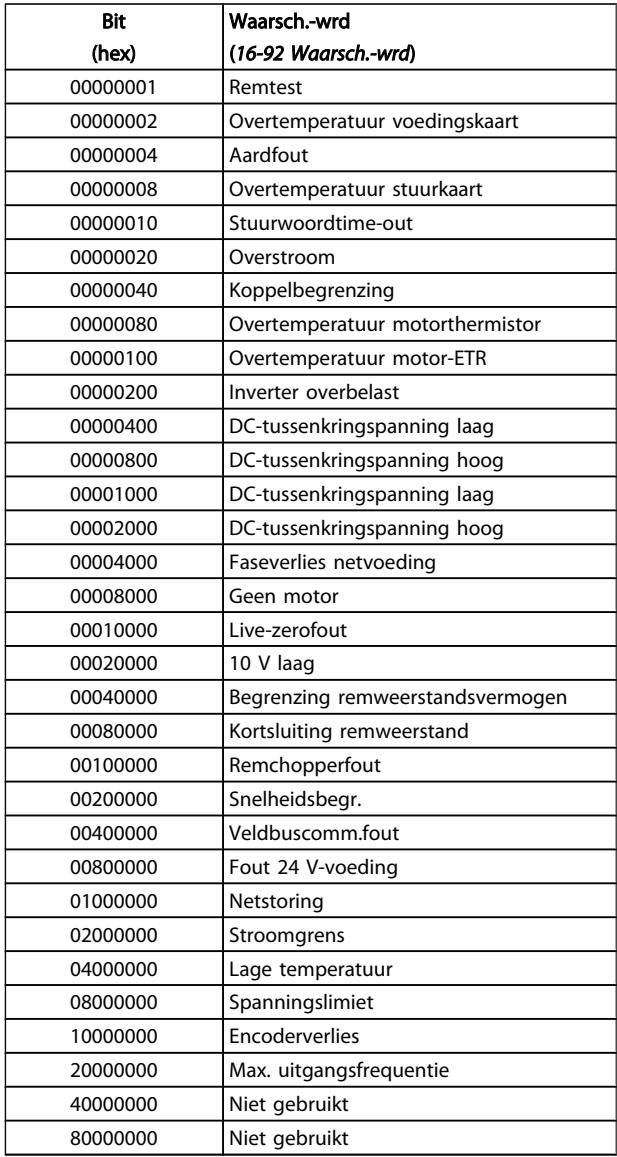

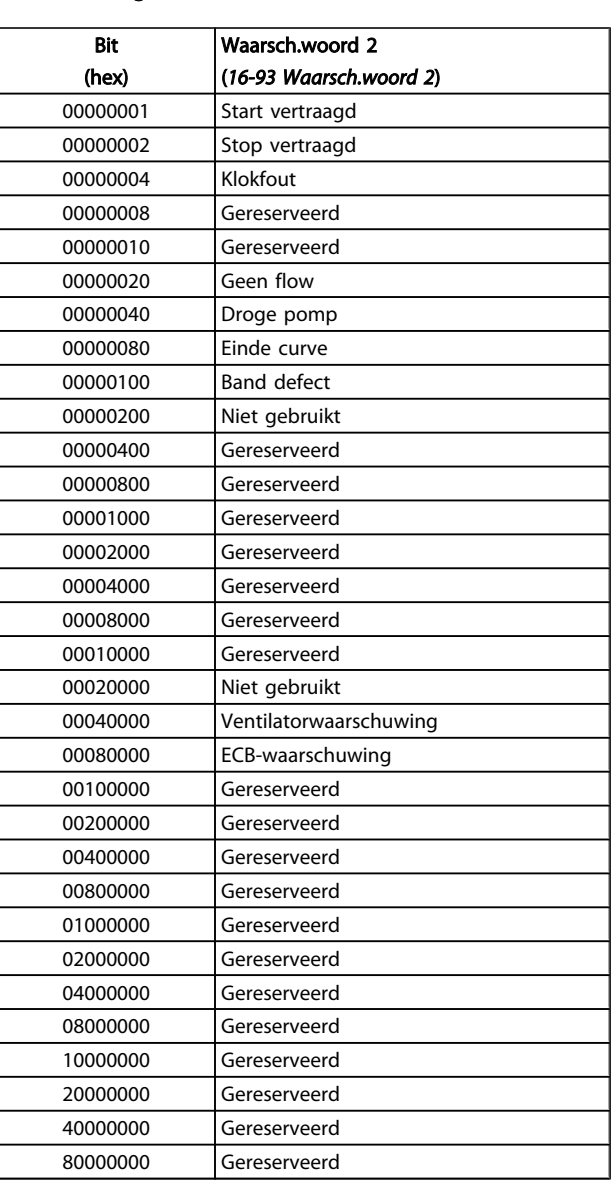

### Waarschuwingswoord 2, *[16-93 Waarsch.woord 2](#page-129-0)*

Danfoss

# 4.1.3 Uitgebreide statuswoorden

# Uitgebreid statuswoord, *[16-94 Uitgebr. statusw.](#page-129-0)*

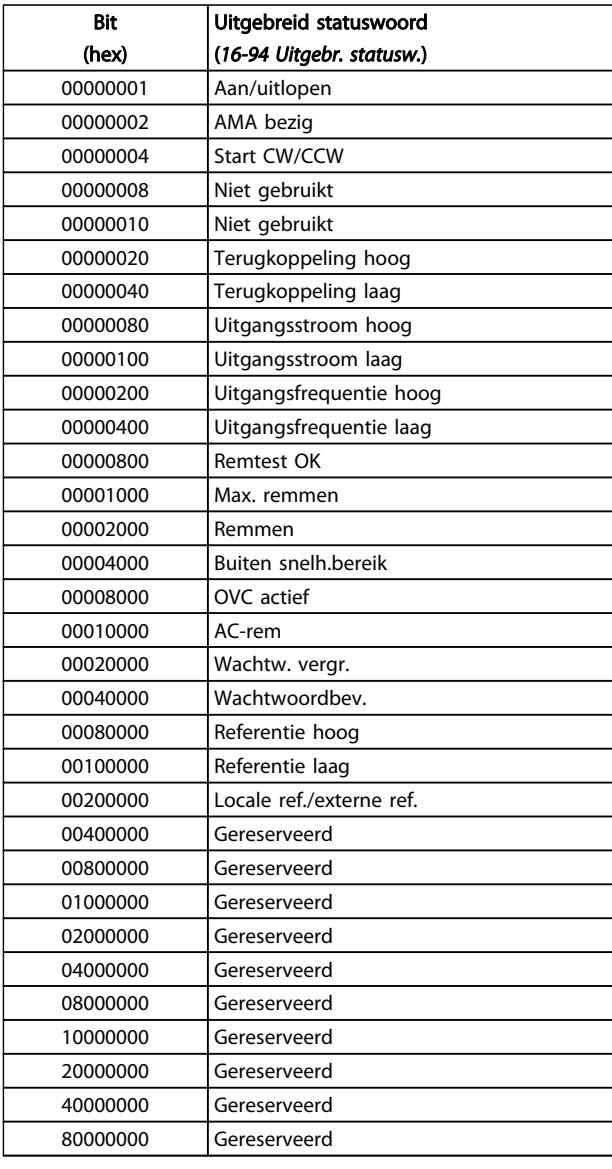

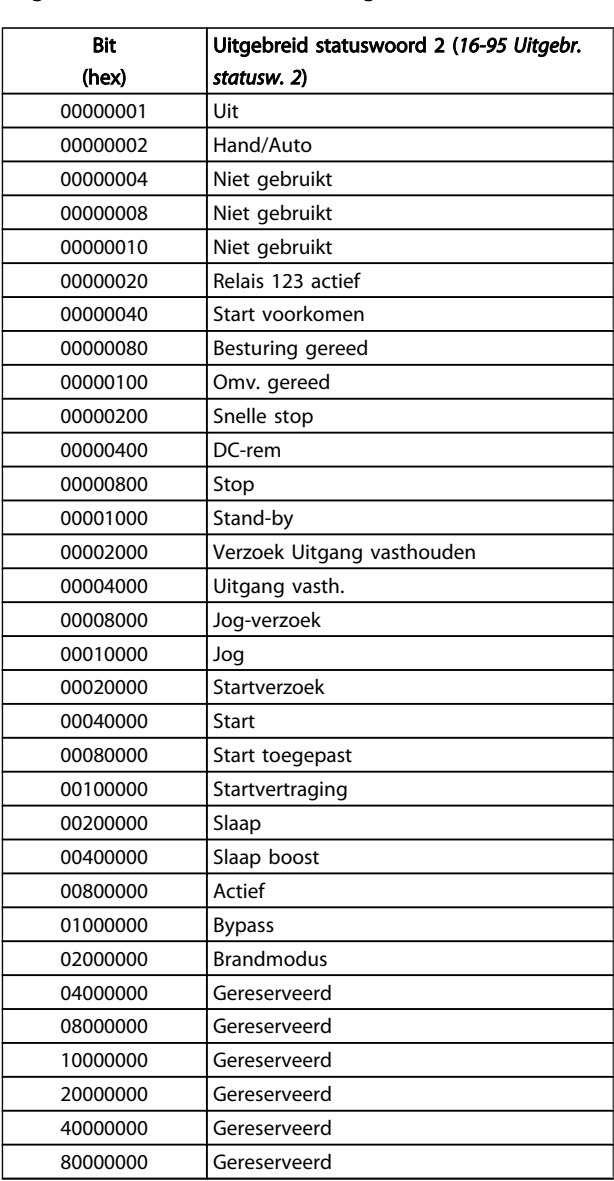

## Uitgebreid statuswoord 2, *[16-95 Uitgebr. statusw. 2](#page-129-0)*

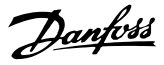

# 4.1.4 Foutmeldingen

Onderstaande informatie over waarschuwingen/alarmen beschrijft de waarschuwings- en alarmcondities, geeft de mogelijke oorzaak aan en biedt een oplossing of foutopsporingsprocedure.

#### WAARSCHUWING 1, 10 V laag

De spanning van de stuurkaart is lager dan 10 V vanaf klem 50.

Verminder de belasting van klem 50, want de 10 V-voeding is overbelast. Maximaal 15 mA of minimaal 590 Ω.

Deze conditie kan worden veroorzaakt door een kortsluiting in een aangesloten potentiometer of een onjuiste bedrading van de potentiometer.

#### Probleem verhelpen

verwijder de bedrading vanaf klem 50. Wanneer de waarschuwing verdwijnt, ligt het probleem bij de bedrading van de klant. Als de waarschuwing niet verdwijnt, moet de stuurkaart worden vervangen.

### WAARSCHUWING/ALARM 2, Live zero-fout:

Deze waarschuwing of dit alarm verschijnt alleen als dit door de gebruiker is ingesteld in *[6-01 Live zero time-out-functie](#page-75-0)*. Het signaal op een van de analoge ingangen is minder dan 50% van de minimumwaarde die voor die ingang is geprogrammeerd. Deze conditie kan worden veroorzaakt door draadbreuk of door een signaal van een defect apparaat.

#### Probleem verhelpen

Controleer de aansluitingen op alle analoge ingangsklemmen. De stuurkaartklemmen 53 en 54 voor signalen, klem 55 gemeenschappelijk. De klemmen 11 en 12 van MCB 101 voor signalen, klem 10 gemeenschappelijk. De klemmen 1, 3, 5 van MCB 109 voor signalen, klem 2, 4, 6 gemeenschappelijk.

Controleer of de programmering van de frequentieomvormer en de schakelinstellingen overeenkomen met het type analoge signaal.

Voer een ingangsklemsignaaltest uit.

#### WAARSCHUWING/ALARM 4, Faseverlies netvoeding

Aan de voedingszijde ontbreekt een fase of de onbalans van de netspanning is te hoog. Deze melding verschijnt ook als er een fout optreedt in de ingangsgelijkrichter op de frequentieomvormer. De opties worden geprogrammeerd via *[14-12 Functie bij onbalans netsp.](#page-113-0)*.

#### Probleem verhelpen

Controleer de voedingsspanning en voedingsstromen naar de frequentieomvormer.

#### WAARSCHUWING 5, DC-tussenkringspanning hoog

De tussenkringspanning (DC) is hoger dan de waarschuwingslimiet voor hoge spanning. De limiet hangt af van de nominale spanning van de frequentieomvormer. De frequentieomvormer is nog steeds actief.

#### WAARSCHUWING 6, DC-tussenkringspanning laag:

De tussenkringspanning (DC) is lager dan de waarschuwingslimiet voor lage spanning. De limiet hangt af van de nominale spanning van de frequentieomvormer. De frequentieomvormer is nog steeds actief.

#### WAARSCHUWING/ALARM 7, DC-overspanning

Als de tussenkringspanning hoger is dan de overspanningsbegrenzing schakelt de frequentieomvormer na een bepaalde tijd uit.

#### Probleem verhelpen

Sluit een remweerstand aan

Verleng de aan/uitlooptijd.

Wijzig het type ramp

Activeer functies in *[2-10 Remfunctie](#page-48-0)*

Toename *[14-26 Uitschakelvertraging bij inverterfout](#page-115-0)*

#### WAARSCHUWING/ALARM 8, DC-onderspanning

Als de tussenkringspanning (DC) lager wordt dan de limiet voor lage spanning zal de frequentieomvormer controleren of de 24 V DC-reservevoeding is aangesloten. Als geen 24 V DC-reservevoeding is aangesloten, schakelt de frequentieomvormer uit na een vaste vertragingstijd. Deze vertragingstijd hangt af van de eenheidgrootte.

#### Probleem verhelpen

Controleer of de voedingsspanning overeenkomt met de spanning van de frequentieomvormer.

Voer een ingangsspanningstest uit

Voer een soft-charge en gelijkrichtercircuittest uit

#### WAARSCHUWING/ALARM 9, Omvormer overbelast

De frequentieomvormer staat op het punt van uitschakeling wegens overbelasting (te hoge stroom gedurende een te lange tijd). De teller voor de thermo-elektronische inverterbeveiliging geeft een waarschuwing bij 98% en schakelt uit bij 100%, waarbij een alarm wordt gegenereerd. De frequentieomvormer *kan niet* worden gereset totdat de teller onder de 90% is gezakt.

De fout is dat de frequentieomvormer gedurende een te lange tijd voor meer dan 100% is overbelast.

#### Probleem verhelpen

Vergelijk de aangegeven uitgangsstroom op het LCP met de nominale stroom van de frequentieomvormer.

Vergelijk de aangegeven uitgangsstroom op het LCP met de gemeten motorstroom.

Laat de thermische belasting op het LCP weergeven en houd de waarde in de gaten. Wanneer de stroom hoger is dan de nominale continustroom van de frequentieomvormer moet de teller omhoog gaan. Wanneer de stroom lager is dan de nominale continustroom van de frequentieomvormer moet de teller omlaag gaan.

Zie de sectie over reductie in de *Design Guide* voor meer informatie als er een hoge schakelfrequentie is vereist.

#### WAARSCHUWING/ALARM 10, Overtemperatuur motor-ETR

De thermo-elektronische beveiliging (ETR) geeft aan dat de motor te warm is. In *[1-90 Therm. motorbeveiliging](#page-46-0)* kan worden ingesteld of de frequentieomvormer een waarschuwing of een alarm moet geven wanneer de teller 100% bereikt. De fout treedt op wanneer de motor gedurende een te lange tijd voor meer dan 100% is overbelast.

#### Probleem verhelpen

Controleer op oververhitting van de motor.

Controleer of de motor mechanisch overbelast is.

Controleer of de ingestelde motorstroom in *[1-24 Motorstroom](#page-39-0)* correct is.

Controleer of de motorgegevens in parameter 1-20 tot en met 1-25 juist zijn ingesteld.

Controleer bij gebruik van een externe ventilator of deze ook is geselecteerd in *[1-91 Ext. motor](#page-46-0)[ventilator](#page-46-0)*.

Door het uitvoeren van een AMA via *[1-29 Autom.](#page-40-0) [aanpassing motorgeg. \(AMA\)](#page-40-0)* wordt de frequentieomvormer nauwkeuriger afgestemd op de motor en wordt de thermische belasting beperkt.

#### WAARSCHUWING/ALARM 11, Overtemperatuur motorthermistor

De thermistor is mogelijk ontkoppeld. Stel in *[1-90 Therm.](#page-46-0) [motorbeveiliging](#page-46-0)* in of de frequentieomvormer een waarschuwing of een alarm moet genereren.

#### Probleem verhelpen

Controleer op oververhitting van de motor.

Controleer of de motor mechanisch overbelast is.

Controleer bij gebruik van klem 53 of 54 of de thermistor juist is aangesloten tussen klem 53 of 54 (analoge spanningsingang) en klem 50 (+10 Vvoeding), en of de klemschakelaar voor 53 of 54 is ingesteld voor spanning. Controleer of *[1-93 Thermistorbron](#page-47-0)* is ingesteld op klem 53 of 54.

Controleer bij gebruik van digitale ingang 18 of 19 of de thermistor juist is aangesloten tussen klem 18 of 19 (digitale ingang, alleen PNP) en klem 50. Controleer of *[1-93 Thermistorbron](#page-47-0)* is ingesteld op klem 18 of 19.

#### WAARSCHUWING/ALARM 12, Koppelbegrenzing

Het koppel is hoger dan de ingestelde waarde in *4-16 [Koppel](#page-58-0)[begrenzing motormodus](#page-58-0)* of *[4-17 Koppelbegrenzing](#page-58-0) [generatormodus](#page-58-0)*. *[14-25 Uitsch.vertr. bij Koppelbegr.](#page-115-0)* kan worden gebruikt om voor deze conditie een waarschuwing gevolgd door een alarm in te stellen in plaats van enkel een waarschuwing.

#### Probleem verhelpen

Wanneer de koppelbegrenzing tijdens het aanlopen wordt overschreden, moet u de aanlooptijd verlengen.

Wanneer de koppelbegrenzing tijdens het uitlopen wordt overschreden, moet u de uitlooptijd verlengen.

Wanneer de koppelbegrenzing tijdens bedrijf wordt overschreden, kunt u de koppelbegrenzing mogelijk verhogen. Verzeker u ervan dat het systeem veilig kan werken bij een hoger koppel.

Controleer de toepassing om te bepalen of de motor overmatig veel stroom trekt.

#### WAARSCHUWING/ALARM 13, Overstroom

De piekstroombegrenzing van de omvormer (circa 200% van de nominale stroom) is overschreden. De waarschuwing zal ongeveer 1,5 s aanhouden, waarna de frequentieomvormer uitschakelt en een alarm geeft. Deze fout kan worden veroorzaakt door schokbelasting of een snelle acceleratie bij belastingen met een hoge massatraagheid. Als uitgebreide mechanische rembesturing is geselecteerd, kan de uitschakeling (trip) extern worden gereset.

#### Probleem verhelpen

Schakel de voeding af en controleer of de motoras kan worden gedraaid.

Controleer of de maat van de motor geschikt is voor de frequentieomvormer.

Controleer of de motorgegevens in parameter 1-20 tot en met 1-25 juist zijn ingesteld.

### ALARM 14, Aardfout

Er loopt een stroom van de uitgangsfasen naar de aarde, ofwel in de kabel tussen de frequentieomvormer en de motor of in de motor zelf.

#### Probleem verhelpen

Schakel de frequentieomvormer af en hef de aardfout op.

Controleer op aardfouten in de motor door de weerstand van de motorkabels en de motor naar aarde te meten met behulp van een isolatiemeter.

#### ALARM 15, Incompatibele hardware

Een gemonteerde optie kan niet werken met de huidige stuurkaarthardware of -software.

Noteer de waarde van onderstaande parameters en neem contact op met uw Danfoss-leverancier.

- *[15-40 FC-type](#page-121-0) [15-41 Vermogensectie](#page-121-0) [15-42 Spanning](#page-121-0) [15-43 Softwareversie](#page-121-0) [15-45 Huidige typecodereeks](#page-121-0)*
- *[15-49 SW-id stuurkaart](#page-121-0)*

Danfoss

- *[15-50 SW-id voedingskaart](#page-121-0)*
- *[15-60 Optie gemonteerd](#page-122-0)*
- *[15-61 SW-versie optie](#page-122-0)*

### ALARM 16, Kortsluiting

Er is kortsluiting in de motor of de motorkabels

Schakel de voeding naar de frequentieomvormer af en hef de kortsluiting op.

### WAARSCHUWING/ALARM 17, Stuurwoordtime-out

Er is geen communicatie met de frequentieomvormer. Deze waarschuwing zal alleen actief zijn wanneer *8-04 [Time](#page-82-0)[out-functie stuurwoord](#page-82-0)* NIET is ingesteld op *Uit* [0]. Als *[8-04 Time-out-functie stuurwoord](#page-82-0)* is ingesteld op *Stop en uitsch.* zal er een waarschuwing worden gegeven. De frequentieomvormer stopt na de uitloop, en vervolgens wordt er een alarm gegeven.

#### Probleem verhelpen

Controleer de aansluitingen op de kabel voor seriële communicatie.

Toename *[8-03 Time-out-tijd stuurwoord](#page-82-0)*

Controleer de werking van de communicatieapparatuur.

Controleer op een juiste installatie op basis van de EMC-vereisten.

#### ALARM 18, Start mislukt

De snelheid heeft de ingestelde waarde in *1-77 Max startsnelh compressor [tpm]* tijdens de start niet kunnen overschrijden binnen de voorgeschreven tijd (*[1-79 Max](#page-45-0) [starttijd compressor tot uitsch](#page-45-0)*). Dit kan zijn veroorzaakt door een geblokkeerde motor.

### WAARSCHUWING 23, Fout interne ventilator

De ventilatorwaarschuwingsfunctie controleert of de ventilator actief is. De ventilatorwaarschuwing kan worden uitgeschakeld via *[14-53 Ventilatorbew.](#page-116-0)*.

#### Probleem verhelpen

Controleer of de ventilator correct werkt.

Schakel de voeding naar de frequentieomvormer uit en weer in, en controleer of de ventilator heel even actief is tijdens het opstarten.

Controleer de sensoren op het koellichaam en de stuurkaart.

#### WAARSCHUWING 24, Fout externe ventilator

De ventilatorwaarschuwingsfunctie controleert of de ventilator actief is. De ventilatorwaarschuwing kan worden uitgeschakeld via *[14-53 Ventilatorbew.](#page-116-0)*.

#### Probleem verhelpen

Controleer of de ventilator correct werkt.

Schakel de voeding naar de frequentieomvormer uit en weer in, en controleer of de ventilator heel even actief is tijdens het opstarten.

Controleer de sensoren op het koellichaam en de stuurkaart.

#### WAARSCHUWING 25, Kortsluiting remweerstand

De remweerstand wordt bewaakt tijdens bedrijf. Als er kortsluiting optreedt, wordt de remfunctie uitgeschakeld en wordt de waarschuwing gegenereerd. De frequentieomvormer functioneert nog steeds, maar zonder de remfunctie. Schakel de frequentieomvormer af en vervang de remweerstand (zie *2-15 Brake Check*).

#### WAARSCHUWING/ALARM 26, Vermogensbegrenzing remweerstand

Het vermogen dat naar de remweerstand wordt overgebracht, wordt berekend als een gemiddelde waarde over de laatste 120 s van de bedrijfstijd. De berekening is gebaseerd op de tussenkringspanning en de ingestelde waarde van de remweerstand in *2-16 AC-rem max. stroom*. De waarschuwing wordt gegeven wanneer het afgegeven remvermogen hoger is dan 90% van het vermogen van de remweerstand. Als *Uitsch*. [2] is geselecteerd in *2-13 Brake Power Monitoring* schakelt de frequentieomvormer uit en wordt een alarm gegeven wanneer het afgegeven remvermogen 100% bereikt.

#### WAARSCHUWING/ALARM 27, Remchopperfout

De remtransistor wordt bewaakt tijdens bedrijf; in geval van kortsluiting wordt de remfunctie uitgeschakeld en een waarschuwing gegenereerd. De frequentieomvormer blijft nog wel actief, maar door de kortsluiting van de remtransistor gaat veel vermogen naar de remweerstand, ook als deze niet actief is.

Schakel de frequentieomvormer af en verwijder de remweerstand.

#### WAARSCHUWING/ALARM 28, Remtest mislukt

De remweerstand is niet aangesloten of werkt niet. Controleer *[2-15 Remtest](#page-49-0)*.

#### ALARM 29, Temp. koellich.

De maximumtemperatuur van het koellichaam is overschreden. De temperatuurfout kan pas worden gereset wanneer de temperatuur van het koellichaam is gezakt tot onder de resettemperatuur voor het koellichaam. Het punt van uitschakelen (trip) en resetten is afhankelijk van het vermogen van de frequentieomvormer.

#### Probleem verhelpen

Controleer op de volgende condities.

Te hoge omgevingstemperatuur.

Te lange motorkabel.

Onvoldoende vrije ruimte boven en onder de frequentieomvormer voor luchtcirculatie.

Geblokkeerde luchtstroming rondom de frequentieomvormer.

Beschadigde ventilator koellichaam.

Vuil koellichaam.

#### ALARM 30, Motorfase U ontbreekt

Motorfase U tussen frequentieomvormer en motor ontbreekt.

Schakel de frequentieomvormer af en controleer motorfase U.

#### ALARM 31, Motorfase V ontbreekt

Motorfase V tussen frequentieomvormer en motor ontbreekt.

Schakel de voeding naar de frequentieomvormer af en controleer motorfase V.

#### ALARM 32, Motorfase W ontbreekt

Motorfase W tussen frequentieomvormer en motor ontbreekt.

Schakel de frequentieomvormer af en controleer motorfase W.

#### ALARM 33, Inrush-fout

Er zijn te veel inschakelingen geweest gedurende een korte tijd. Laat de eenheid afkoelen tot de bedrijfstemperatuur.

#### WAARSCHUWING/ALARM 34, Veldbuscommunicatiefout:

Er is geen communicatie tussen de veldbus en de communicatieoptiekaart.

#### WAARSCHUWING/ALARM 36, Netstoring

Deze waarschuwing/dit alarm is alleen actief als de netspanning naar de frequentieomvormer ontbreekt en *[14-10 Netstoring](#page-112-0)* NIET is ingesteld op *Geen functie* [0]. Controleer de zekeringen naar de frequentieomvormer en de netvoeding naar de eenheid.

#### ALARM 38, Interne fout

Wanneer er een interne fout optreedt, wordt de foutcode uit onderstaande tabel weergegeven.

#### Probleem verhelpen

Schakel de voeding naar de frequentieomvormer af en weer in.

Controleer of de optie correct is geïnstalleerd.

Controleer op loszittende of ontbrekende kabels.

Het kan nodig zijn om contact op te nemen met uw Danfossleverancier of de serviceafdeling. Noteer de foutcode in verband met verdere aanwijzingen voor foutopsporing.

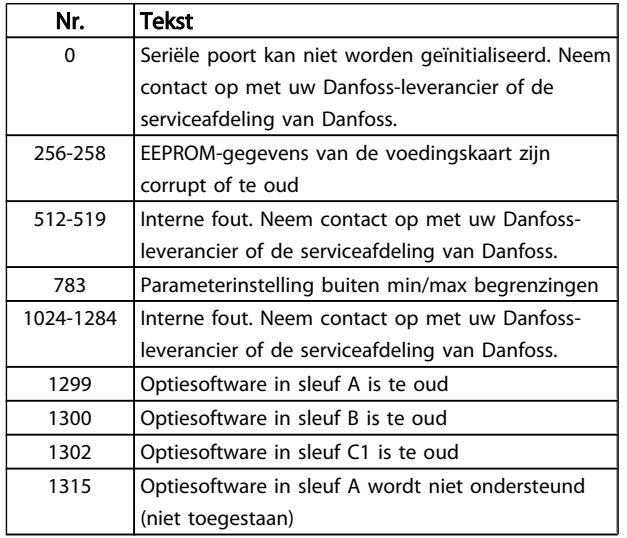

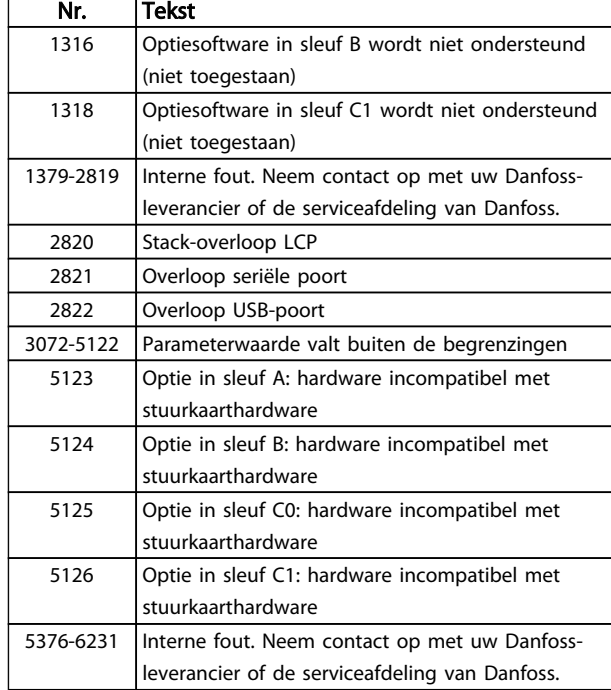

#### ALARM 39, Sensor koellich.

Geen terugkoppeling van de temperatuursensor van het koellichaam.

Het signaal van de thermische sensor van de IGBT is niet beschikbaar op de voedingskaart. Het probleem kan zich bevinden op de voedingskaart, op de poortschakelkaart of de lintkabel tussen de voedingskaart en de poortschakelkaart.

#### WAARSCHUWING 40, Overbelasting digitale uitgang klem 27

Controleer de belasting die is aangesloten op klem 27 of verwijder de aansluiting die kortsluiting veroorzaakt. Controleer *[5-00 Dig. I/O-modus](#page-62-0)* en *[5-01 Klem 27 modus](#page-62-0)*.

#### WAARSCHUWING 41, Overbelasting digitale uitgang klem 29

Controleer de belasting die is aangesloten op klem 29 of verwijder de aansluiting die kortsluiting veroorzaakt. Controleer *[5-00 Dig. I/O-modus](#page-62-0)* en *[5-02 Klem 29 modus](#page-62-0)*.

#### WAARSCHUWING 42, Overbelasting digitale uitgang op X30/6 of X30/7

Controleer voor X30/6 de belasting die is aangesloten op X30/6 of verwijder de aansluiting die kortsluiting veroorzaakt. Controleer *5-32 Term X30/6 Digi Out (MCB 101)*.

Controleer voor X30/7 de belasting die is aangesloten op X30/7 of verwijder de aansluiting die kortsluiting veroorzaakt. Controleer *5-33 Term X30/7 Digi Out (MCB 101)*.

#### ALARM 45, Aardfout 2

Aardfout bij het opstarten.

#### Probleem verhelpen

- Controleer op een juiste aarding en loszittende aansluitingen.
- Controleer op de juiste kabelgroottes.

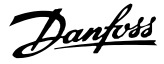

Controleer de motorkabels op kortsluiting of lekstromen.

#### ALARM 46, Voeding voedingskaart

De voeding van de voedingskaart valt niet binnen het bereik.

Er zijn drie voedingen die worden gegenereerd door de schakelende voeding (SMPS – switched mode power supply) op de stuurkaart: 24 V, 5 V, +/- 18 V. Bij gebruik van een 24 V DC-voeding met de optie MCB 107 worden enkel de 24 V- en 5 V-voeding bewaakt. Bij gebruik van een

driefasenetspanning worden alle drie voedingen bewaakt.

#### Probleem verhelpen

Controleer of de voedingskaart defect is.

Controleer of de stuurkaart defect is.

Controleer of de optiekaart defect is.

Controleer bij gebruik van een 24 V DC-voeding op een juiste voedingsspanning.

#### WAARSCHUWING 47, 24 V-voeding laag

De 24 V DC wordt gemeten op de stuurkaart. De externe 24 V DC-reservevoeding kan overbelast zijn. Neem in andere gevallen contact op met uw Danfoss-leverancier.

#### WAARSCHUWING 48, 1,8 V-voeding laag

De 1,8 V DC-voeding die op de stuurkaart wordt gebruikt, valt buiten de toegestane begrenzingen. De voeding wordt gemeten op de stuurkaart. Controleer of de stuurkaart defect is. Controleer op een overspanningsconditie wanneer er een optiekaart aanwezig is.

#### WAARSCHUWING 49, Snelheidsbegrenzing

Als de snelheid niet binnen het ingestelde bereik in *[4-11 Motorsnelh. lage begr. \[RPM\]](#page-57-0)* en *[4-13 Motorsnelh. hoge](#page-57-0) begr. [\[RPM\]](#page-57-0)* valt, geeft de omvormer een waarschuwing weer. Als de snelheid lager is dan de ingestelde begrenzing in *[1-86 Uitsch lg snelh \[tpm\]](#page-45-0)* (met uitzondering van starten en stoppen) wordt de frequentieomvormer uitgeschakeld.

#### ALARM 50, AMA kalibratie mislukt

Neem contact op met uw Danfoss-leverancier of de serviceafdeling van Danfoss.

#### ALARM 51, AMA controleer Unom en Inom

De instellingen voor motorstroom en motorvermogen zijn verkeerd. Controleer de instellingen van parameter 1-20 tot en met 1-25.

#### ALARM 52, AMA lage Inom

De motorstroom is te laag. Controleer de instelling in *[4-18 Stroombegr.](#page-58-0)*.

#### ALARM 53, AMA motor te groot

De motor is te groot om een AMA te kunnen uitvoeren.

#### ALARM 54, AMA motor te klein

De motor is te klein om een AMA te kunnen uitvoeren.

#### ALARM 55, AMA parameter buiten bereik

De parameterinstellingen voor de motor vallen buiten het toegestane bereik. De AMA kan niet worden uitgevoerd.

#### ALARM 56, AMA onderbroken door gebruiker.

The AMA is onderbroken door de gebruiker.

#### ALARM 57, AMA time-out

Probeer de AMA opnieuw te starten. Bij herhaaldelijk herstarten kan de motor oververhit raken.

# ALARM 58, AMA interne fout

Neem contact op met uw Danfoss-leverancier.

## WAARSCHUWING 59, Stroomgrens

De stroom is hoger dan de waarde in *[4-18 Stroombegr.](#page-58-0)*. Controleer of de motorgegevens in parameter 1-20 tot en met 1-25 juist zijn ingesteld. De stroomgrens kan mogelijk worden verhoogd. Verzeker u ervan dat het systeem veilig kan werken bij een hogere limiet.

#### ALARM 60, Externe vergrendeling

Een digitaal ingangssignaal geeft een foutconditie buiten de frequentieomvormer aan. De frequentieomvormer is uitgeschakeld door een externe vergrendeling. Hef de externefoutconditie op. Om terug te keren naar normaal bedrijf moet 24 V DC worden toegepast op de klem die is geprogrammeerd voor Externe vergrendeling. Reset de frequentieomvormer.

#### WAARSCHUWING 62, Uitgangsfrequentie op maximumbegrenzing

De uitgangsfrequentie heeft de ingestelde waarde in *4-19 Max. [uitgangsfreq.](#page-58-0)* bereikt. Controleer de toepassing om de oorzaak te bepalen. De begrenzing van de uitgangsfrequentie kan mogelijk worden verhoogd. Verzeker u ervan dat het systeem veilig kan werken bij een hogere uitgangsfrequentie. De waarschuwing zal verdwijnen wanneer de uitgangsfrequentie tot onder de maximale waarde zakt.

#### WAARSCHUWING/ALARM 65, Overtemperatuur stuurkaart

De uitschakeltemperatuur voor de stuurkaart is 80 °C.

#### Probleem verhelpen

Controleer of de omgevingstemperatuur binnen de limieten valt.

- Controleer op verstopte filters.
- Controleer de werking van de ventilator.
- Controleer de stuurkaart.

#### WAARSCHUWING 66, Temperatuur koellichaam laag

De frequentieomvormer is te koud om te werken. Deze waarschuwing is gebaseerd op de temperatuursensor in de IGBT-module. Verhoog de omgevingstemperatuur van de eenheid. Het is ook mogelijk om telkens wanneer de motor wordt gestopt een minieme hoeveelheid stroom op de frequentieomvormer toe te passen door *[2-00 DC-houd/](#page-48-0) [voorverw.stroom](#page-48-0)* in te stellen op 5% en *[1-80 Functie bij stop](#page-45-0)*.

#### ALARM 67, Configuratie optiemodule is gewijzigd

Er zijn een of meer opties toegevoegd of verwijderd sinds de laatste uitschakeling. Controleer of de configuratiewijziging bewust is aangebracht en reset de frequentieomvormer.

#### ALARM 68, Veilige stop ingeschakeld

De frequentieomvormer is uitgeschakeld vanwege het wegvallen van het 24 V DC-signaal op klem 37. Om terug te keren naar normaal bedrijf moet 24 V DC worden toegepast

4 4

op klem 37. Vervolgens moet de frequentieomvormer worden gereset.

#### ALARM 69, Overtemperatuur voedingskaart

De temperatuursensor op de voedingskaart is te warm of te koud.

#### Probleem verhelpen

Controleer of de omgevingstemperatuur binnen de limieten valt.

Controleer op verstopte filters.

Controleer de werking van de ventilator.

Controleer de voedingskaart.

#### ALARM 70, Ongeldige FC-configuratie

De stuurkaart en de voedingskaart zijn incompatibel met elkaar. Neem contact op met uw leverancier. Vermeld hierbij de typecode van de eenheid die op het motortypeplaatje staat en de onderdeelnummers van de kaarten om de compatibiliteit te controleren.

#### ALARM 80, Omvormer ingesteld op standaardwaarden

De parameters zijn geïnitialiseerd op de standaardinstellingen na een handmatige reset. Reset de eenheid om het alarm op te heffen.

### ALARM 92, Geen flow

Er is een situatie zonder flow gedetecteerd in het systeem. *22-23 [Functie](#page-155-0) geen flow* is ingesteld op alarm. Spoor fouten in het systeem op en reset de frequentieomvormer nadat de fout is opgeheven.

#### ALARM 93, Droge pomp

Een situatie zonder flow in het systeem, waarbij de frequentieomvormer op hoge snelheid werkt, kan duiden op een droge pomp. *[22-26 Drogepompfunctie](#page-156-0)* is ingesteld op alarm. Spoor fouten in het systeem op en reset de frequentieomvormer nadat de fout is opgeheven.

#### ALARM 94, Einde curve

De Terugkoppeling is lager dan het setpoint. Dit kan wijzen op lekkage in het systeem. *[22-50 Einde-curvefunctie](#page-161-0)* is ingesteld op alarm. Spoor fouten in het systeem op en reset de frequentieomvormer nadat de fout is opgeheven.

#### ALARM 95, Band defect

Het koppel is lager dan de ingestelde waarde voor het koppel bij geen belasting, wat wijst op een defecte band. *[22-60 Functie Defecte band](#page-161-0)* is ingesteld op alarm. Spoor fouten in het systeem op en reset de frequentieomvormer nadat de fout is opgeheven.

#### ALARM 96, Start vertraagd

Het starten van de motor is vertraagd omdat de beveiliging tegen een korte cyclus actief is. *[22-76 Startinterval](#page-162-0)* is ingeschakeld. Spoor fouten in het systeem op en reset de frequentieomvormer nadat de fout is opgeheven.

#### WAARSCHUWING 97, Stop vertraagd

Het stoppen van de motor is vertraagd omdat de beveiliging tegen een korte cyclus actief is. *[22-76 Startinterval](#page-162-0)* is ingeschakeld. Spoor fouten in het systeem op en reset de frequentieomvormer nadat de fout is opgeheven.

### WAARSCHUWING 98, Klokfout

De tijd is niet ingesteld of de realtimeklok werkt niet. Reset de klok via *[0-70 Datum en tijd](#page-36-0)*.

#### WAARSCHUWING 200, Brandmodus

Dit geeft aan dat de frequentieomvormer werkt in de brandmodus. De waarschuwing verdwijnt wanneer de brandmodus wordt uitgeschakeld. Zie de brandmodusgegevens in de alarmlog.

#### WAARSCHUWING 201, Brandmodus was actief

Dit geeft aan dat de frequentieomvormer in de brandmodus staat. Schakel de spanning naar de eenheid af en weer in om de waarschuwing op te heffen. Zie de brandmodusgegevens in de alarmlog.

#### WAARSCHUWING 202, Brandmoduslimiet overschreden

Tijdens brandmodusbedrijf zijn een of meer alarmcondities onderdrukt waarbij de eenheid onder normale omstandigheden zou zijn uitgeschakeld. Wanneer de eenheid onder deze omstandigheden wordt gebruikt, vervalt de garantie. Schakel de spanning naar de eenheid af en weer in om de waarschuwing op te heffen. Zie de brandmodusgegevens in de alarmlog.

#### WAARSCHUWING 203, Motor ontbreekt

Er is een onderbelastingsconditie gedetecteerd bij een frequentieomvormer die meerdere motoren bestuurt. Dit kan wijzen op een ontbrekende motor. Controleer het systeem op een juiste werking.

#### WAARSCHUWING 204, Rotor geblokk

Er is een overbelastingsconditie gedetecteerd bij een frequentieomvormer die meerdere motoren bestuurt. Dit kan wijzen op een geblokkeerde rotor. Controleer de motor op een juiste werking.

#### WAARSCHUWING 250, Nieuw reserveonderdeel

Er is een onderdeel in de frequentieomvormer vervangen. Reset de frequentieomvormer om terug te keren naar normaal bedrijf.

# WAARSCHUWING 251, Nieuwe typecode

Er is een onderdeel in de frequentieomvormer vervangen en de typecode is gewijzigd. Reset de frequentieomvormer om terug te keren naar normaal bedrijf.
Danfoss

# <span id="page-216-0"></span>5 Parameterlijsten

#### 5.1 Parameteropties

### 5.1.1 Standaardinstellingen

#### Wijzigingen tijdens bedrijf:

'TRUE' (WAAR) betekent dat de parameter kan worden gewijzigd terwijl de frequentieomvormer in bedrijf is en 'FALSE' (ONWAAR) betekent dat de frequentieomvormer moet worden stopgezet voordat er een wijziging kan worden doorgevoerd.

#### 4-Set-up:

'All set-up' (alle setups): de parameters kunnen afzonderlijk worden ingesteld in elk van de vier setups, d.w.z. dat elke parameter vier verschillende waarden kan hebben.

'1 set-up': de gegevenswaarde is hetzelfde in alle setups.

### SR:

Afhankelijk van grootte

#### NVT: Geen standaardwaarde beschikbaar.

#### Conversie-index:

Het indexcijfer verwijst naar een conversiecijfer dat wordt gebruikt bij het lezen van en schrijven naar de frequentieomvormer.

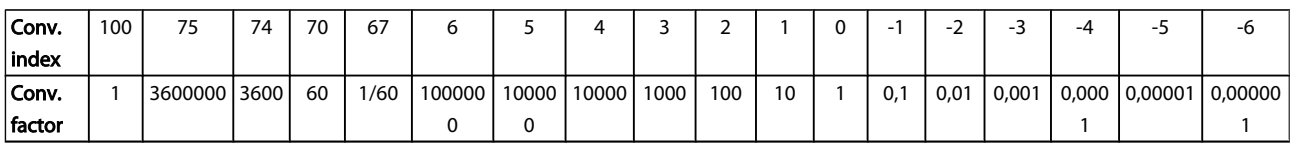

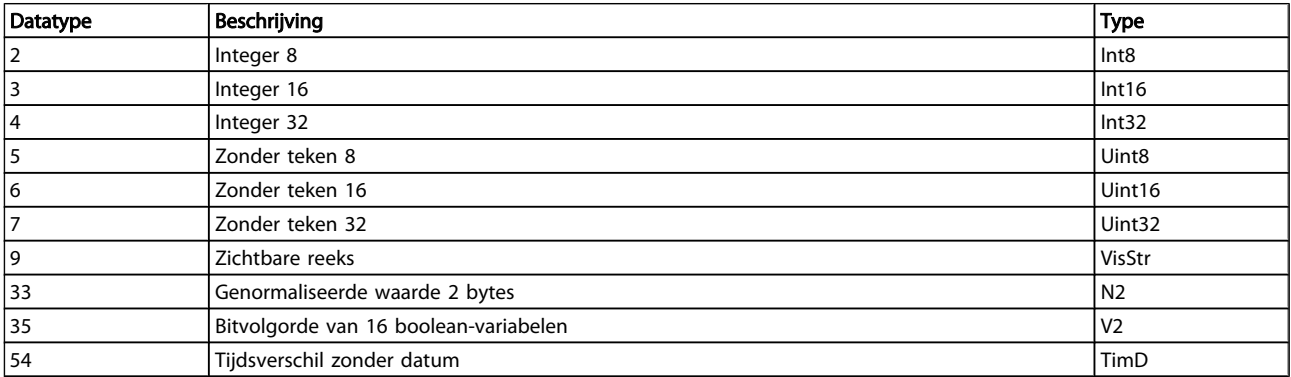

5 5

Danfoss

# 5.1.2 0-\*\* Bediening/display

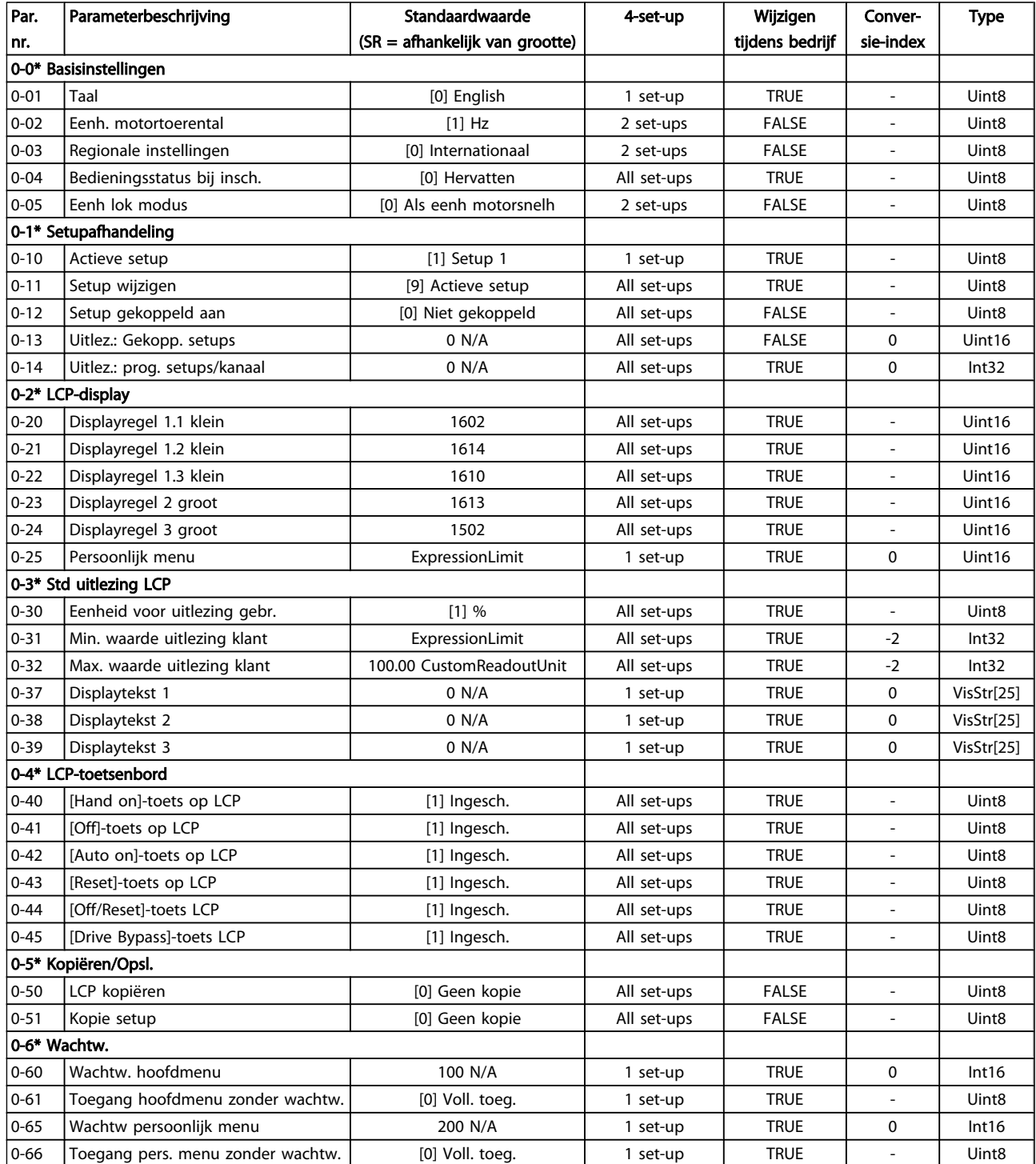

#### Parameterlijsten

### VLT<sup>\*</sup> HVAC Drive Programmeerhandleiding

Danfoss

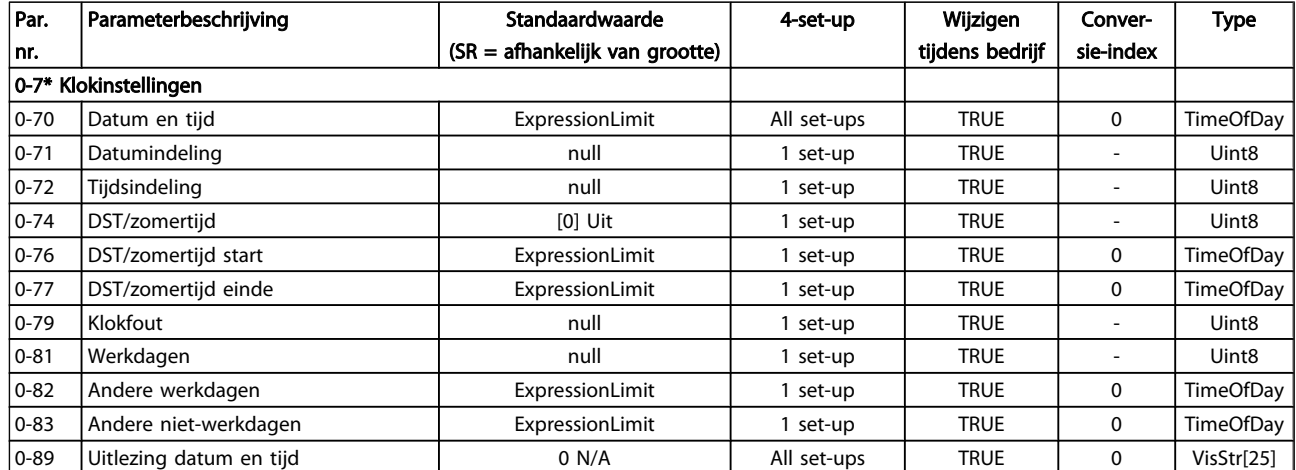

Danfoss

# 5.1.3 1-\*\* Belasting & motor

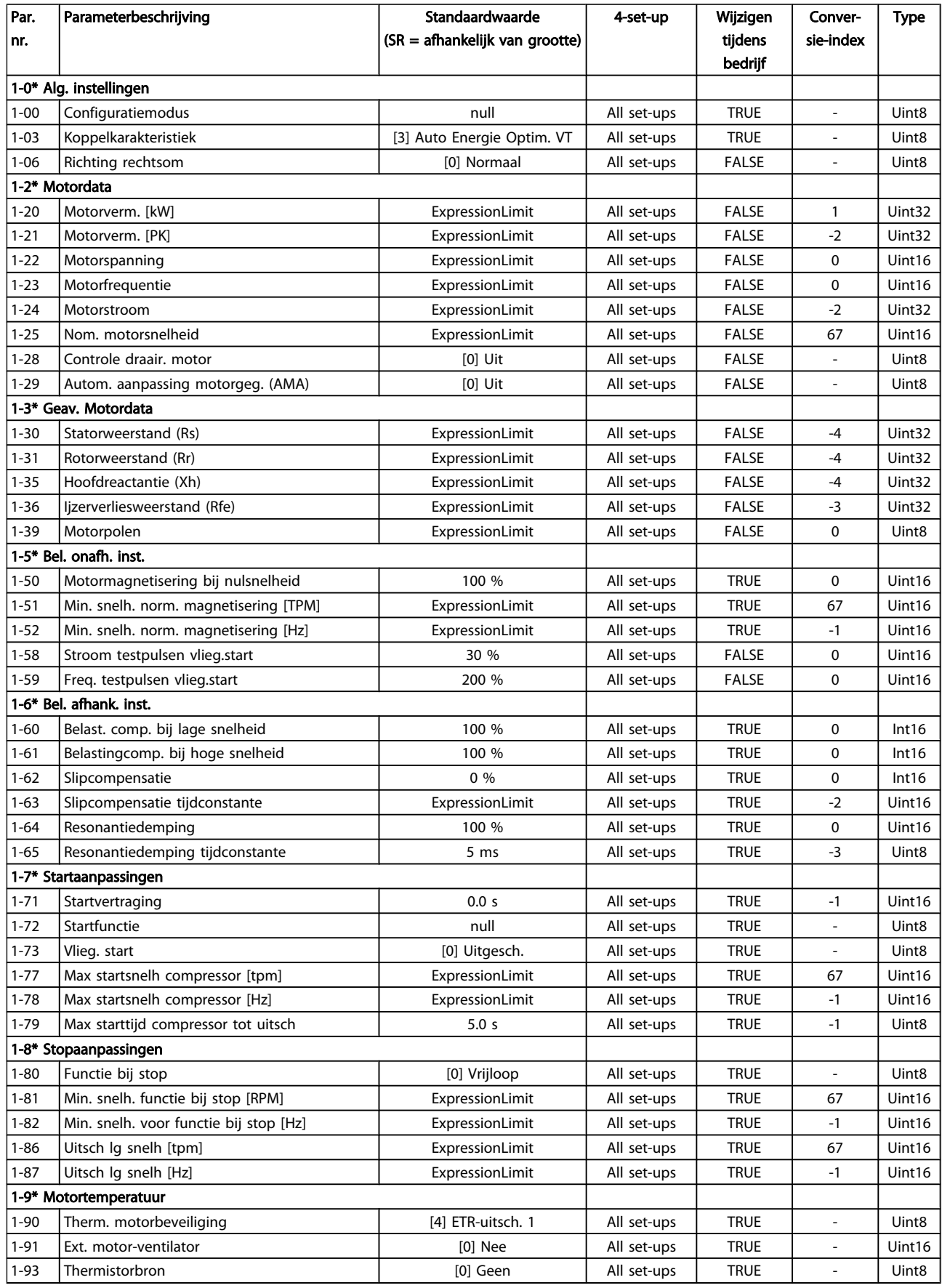

Danfoss

## 5.1.4 2-\*\* Remmen

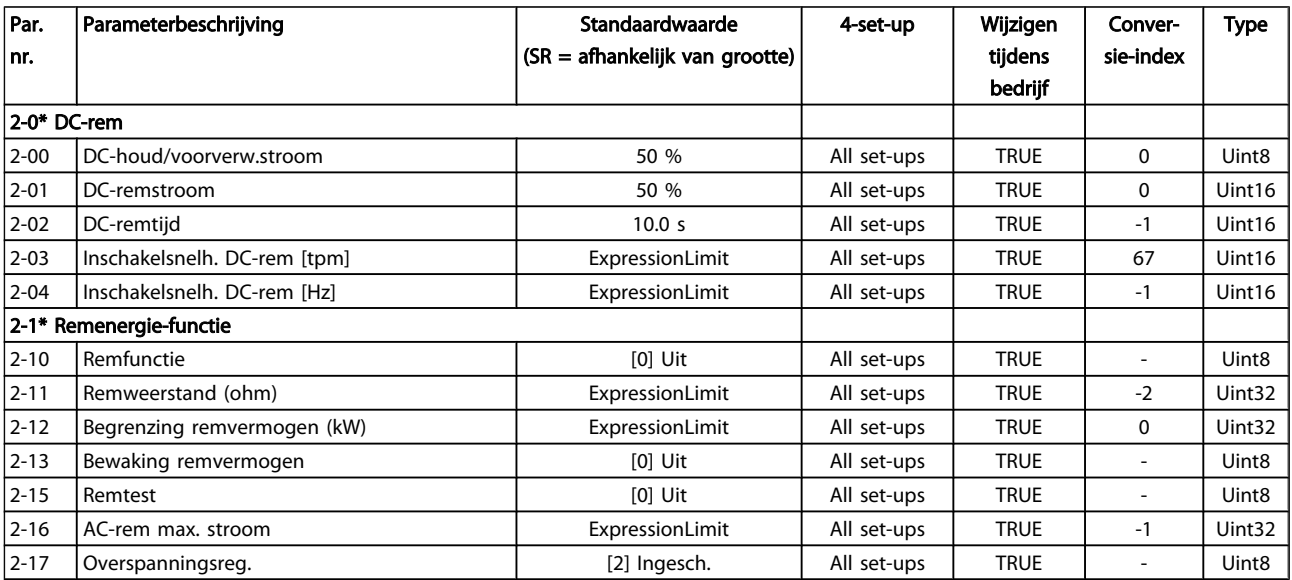

Danfoss

# 5.1.5 3-\*\* Ref./Ramp.

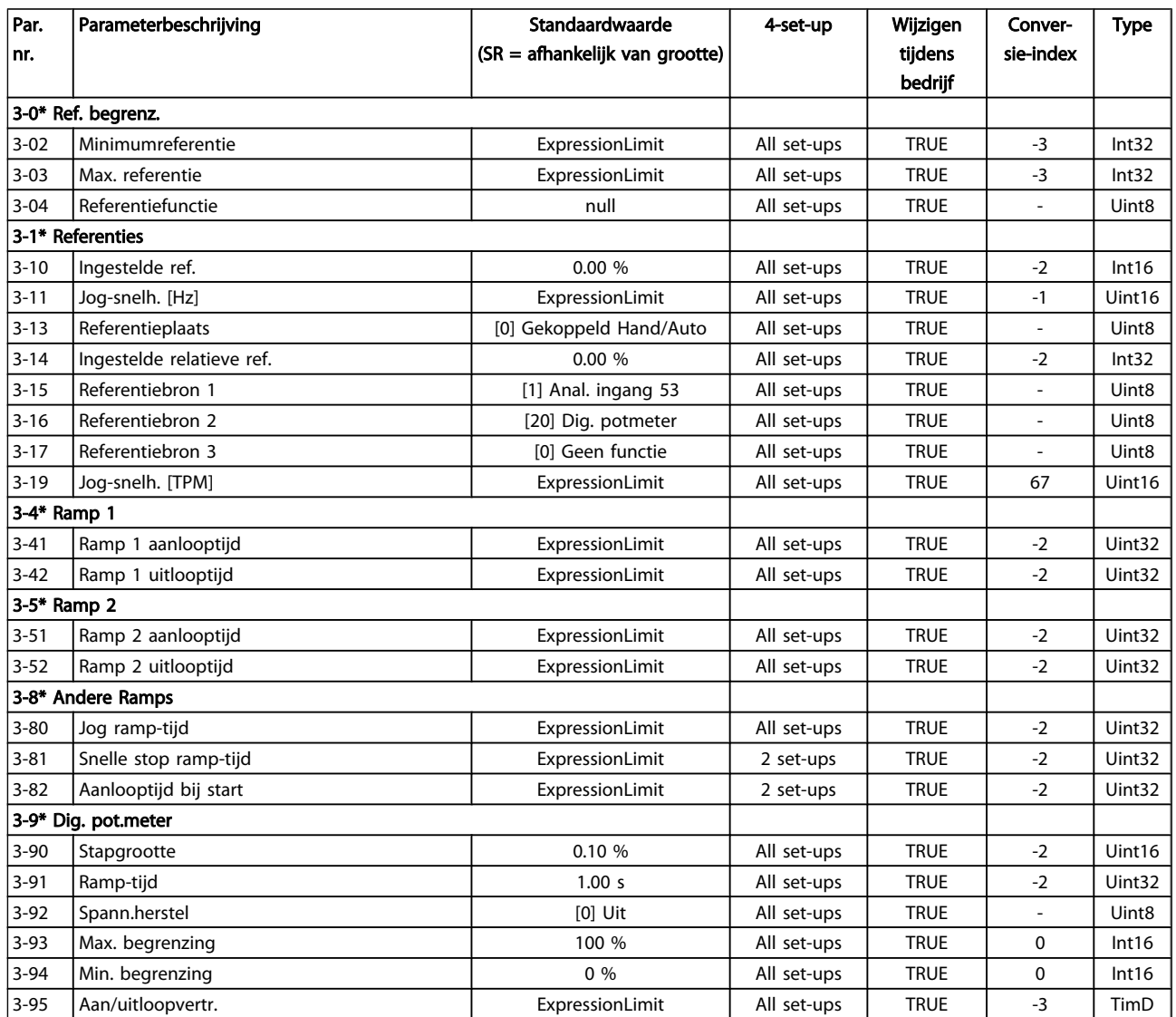

Danfoss

# 5.1.6 4-\*\* Begr./waarsch.

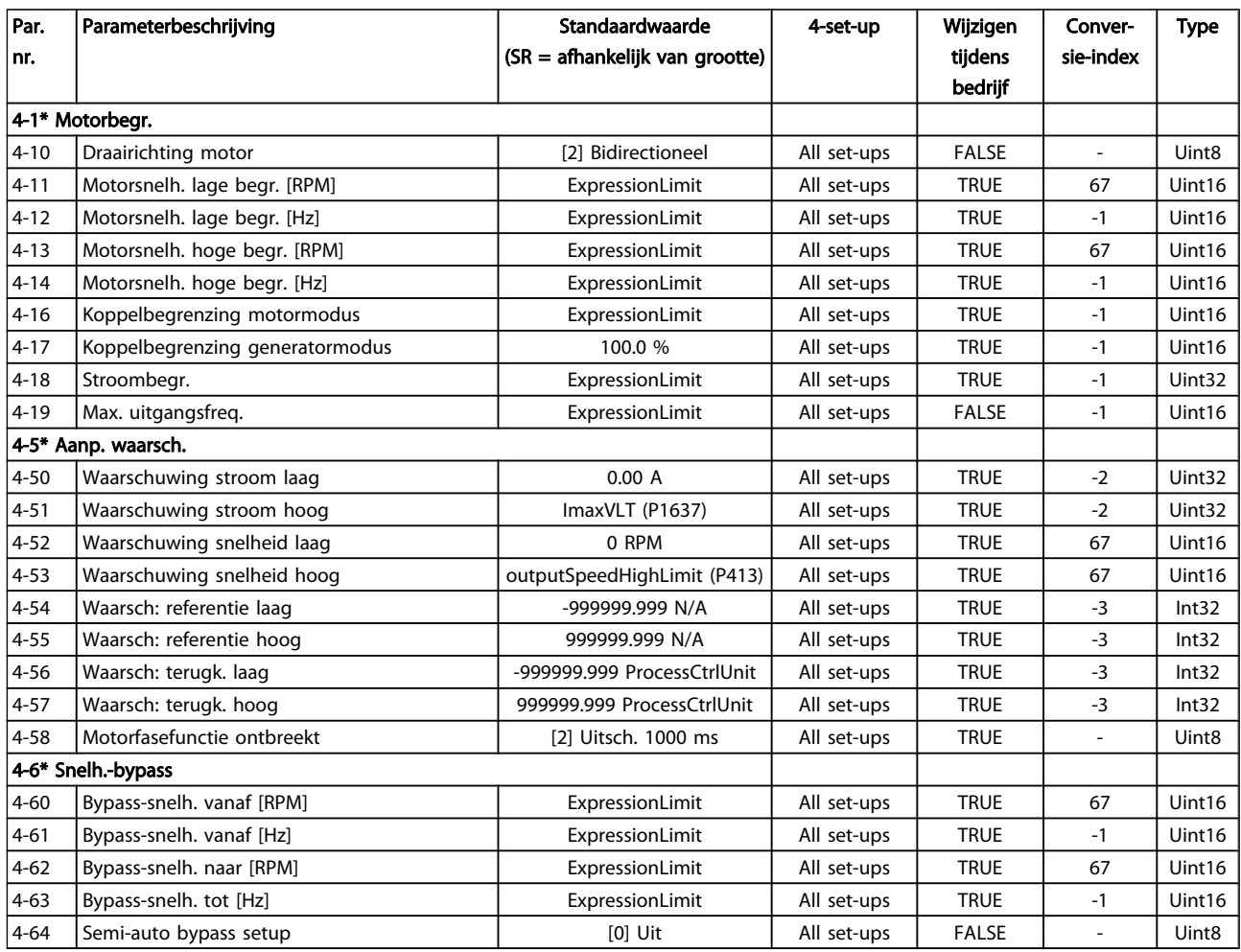

Danfoss

# 5.1.7 5-\*\* Digitaal In/Uit

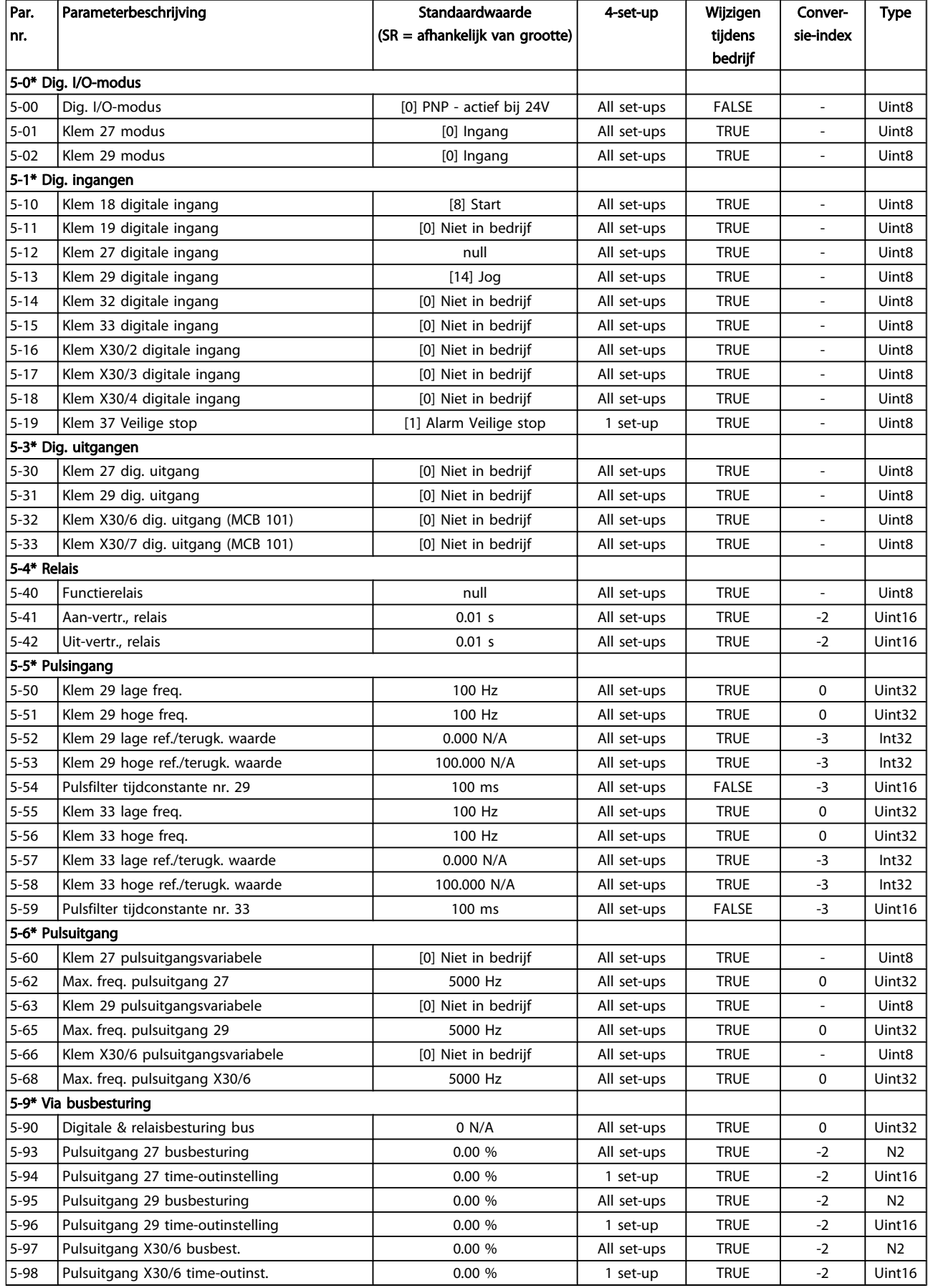

Danfoss

# 5.1.8 6-\*\* Analoog In/Uit

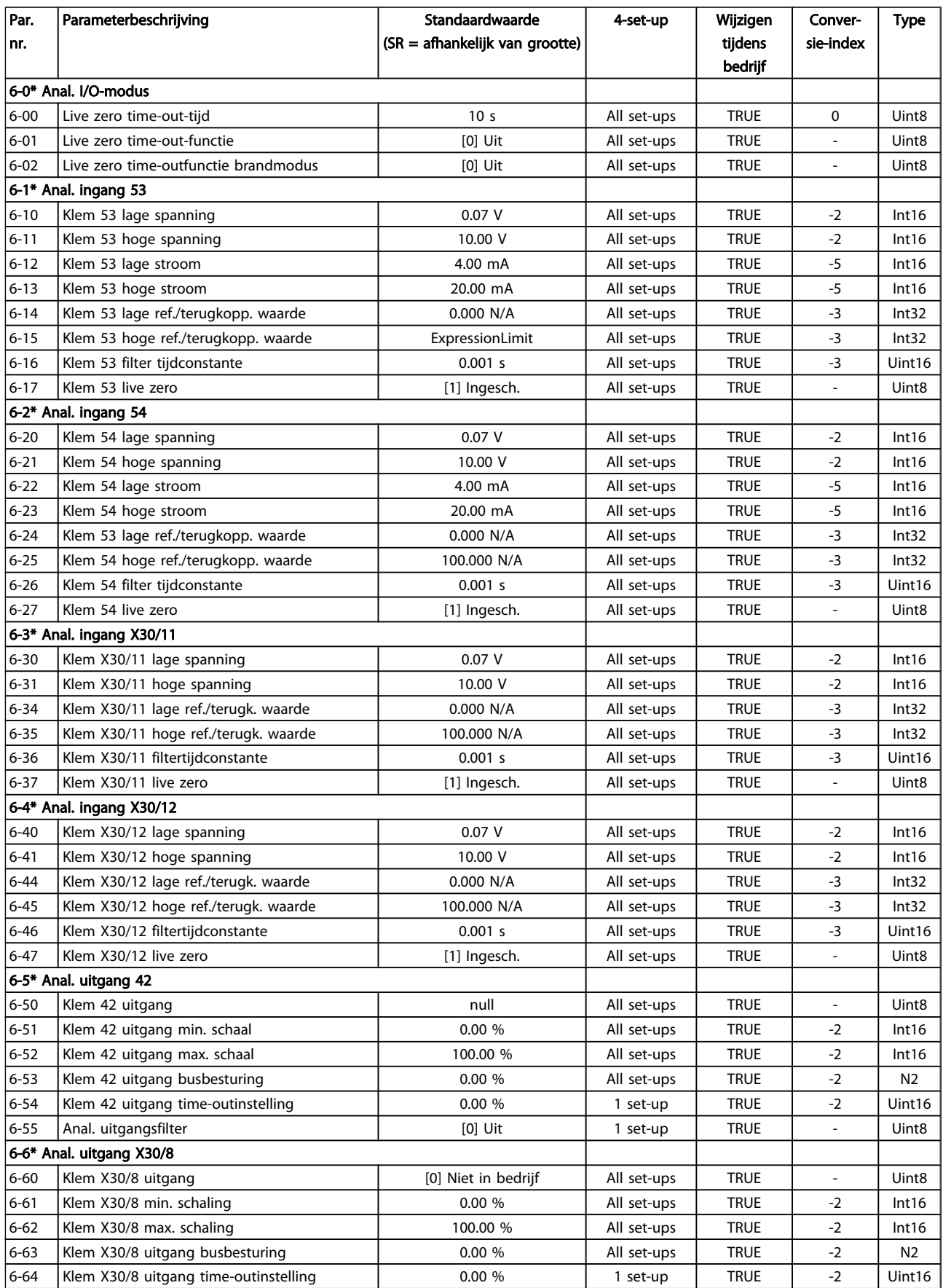

Danfoss

# 5.1.9 8-\*\* Communicatie en opties

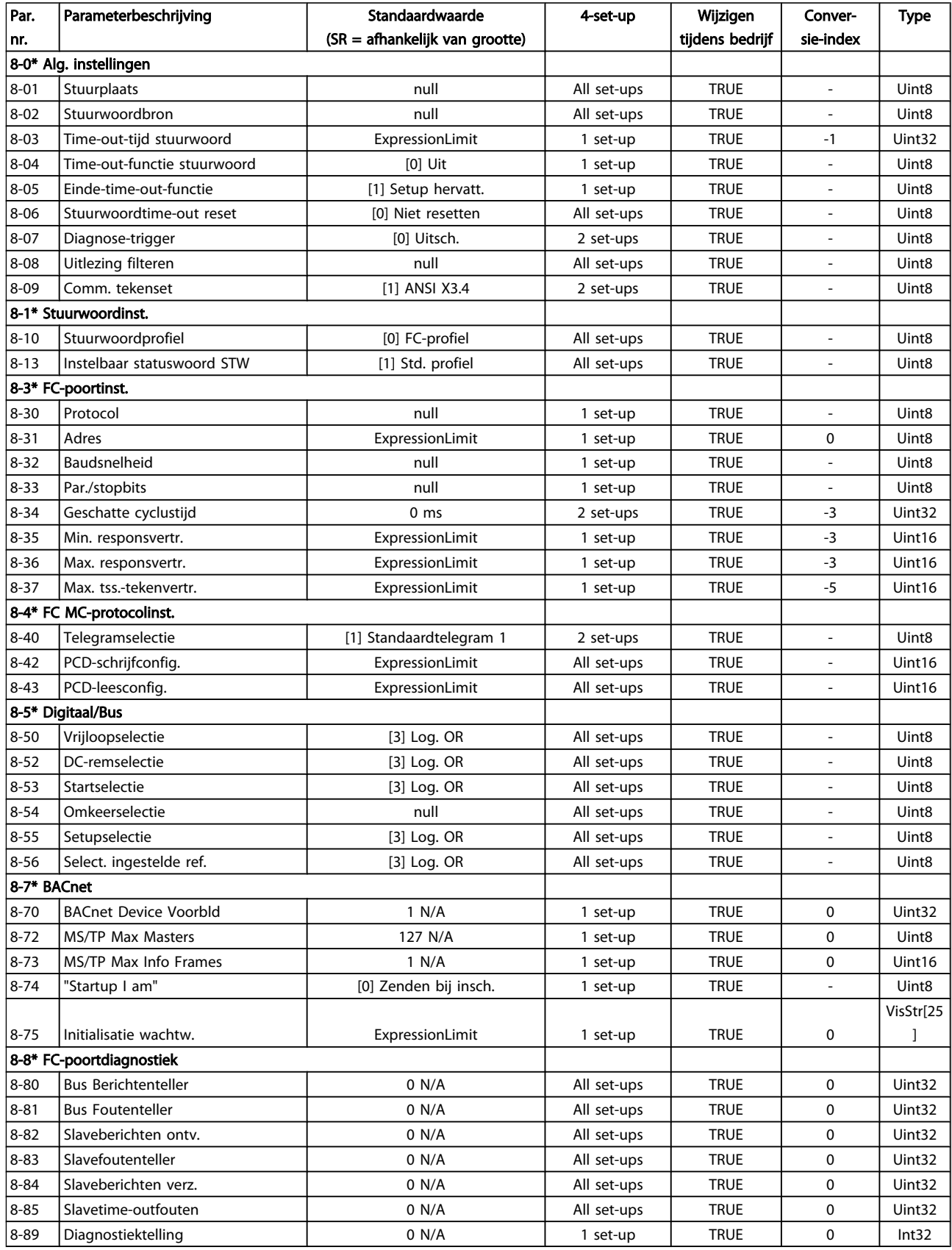

5 5

# Danfoss

### Parameterlijsten

### VLT<sup>\*</sup> HVAC Drive Programmeerhandleiding

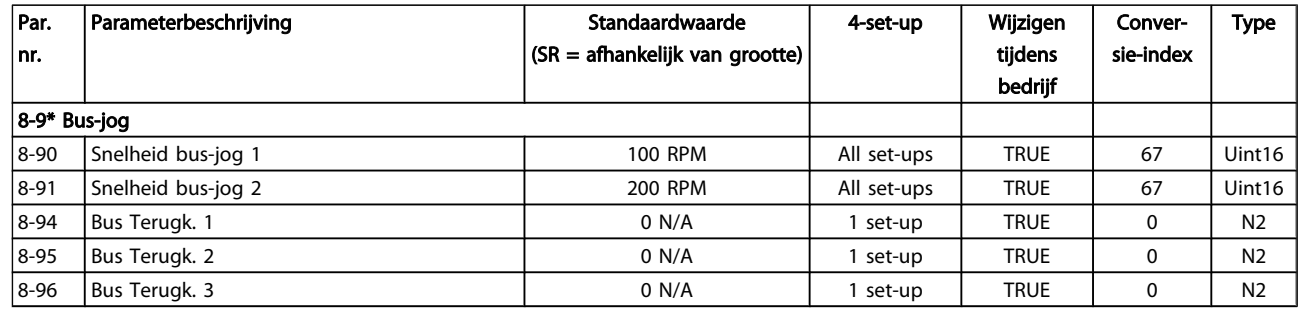

Danfoss

### 5.1.10 9-\*\* Profibus

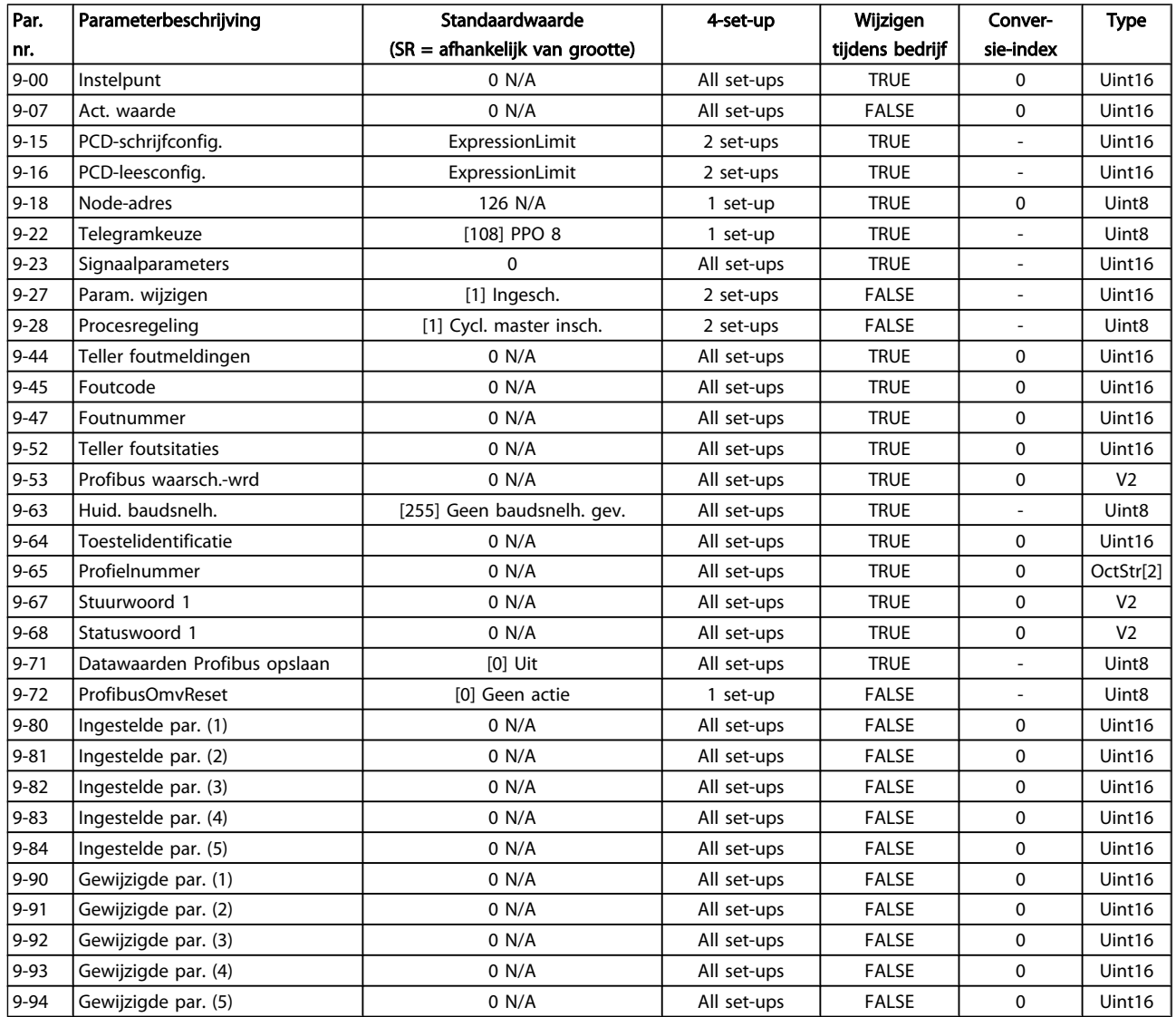

Danfoss

# 5.1.11 10-\*\* CAN-veldbus

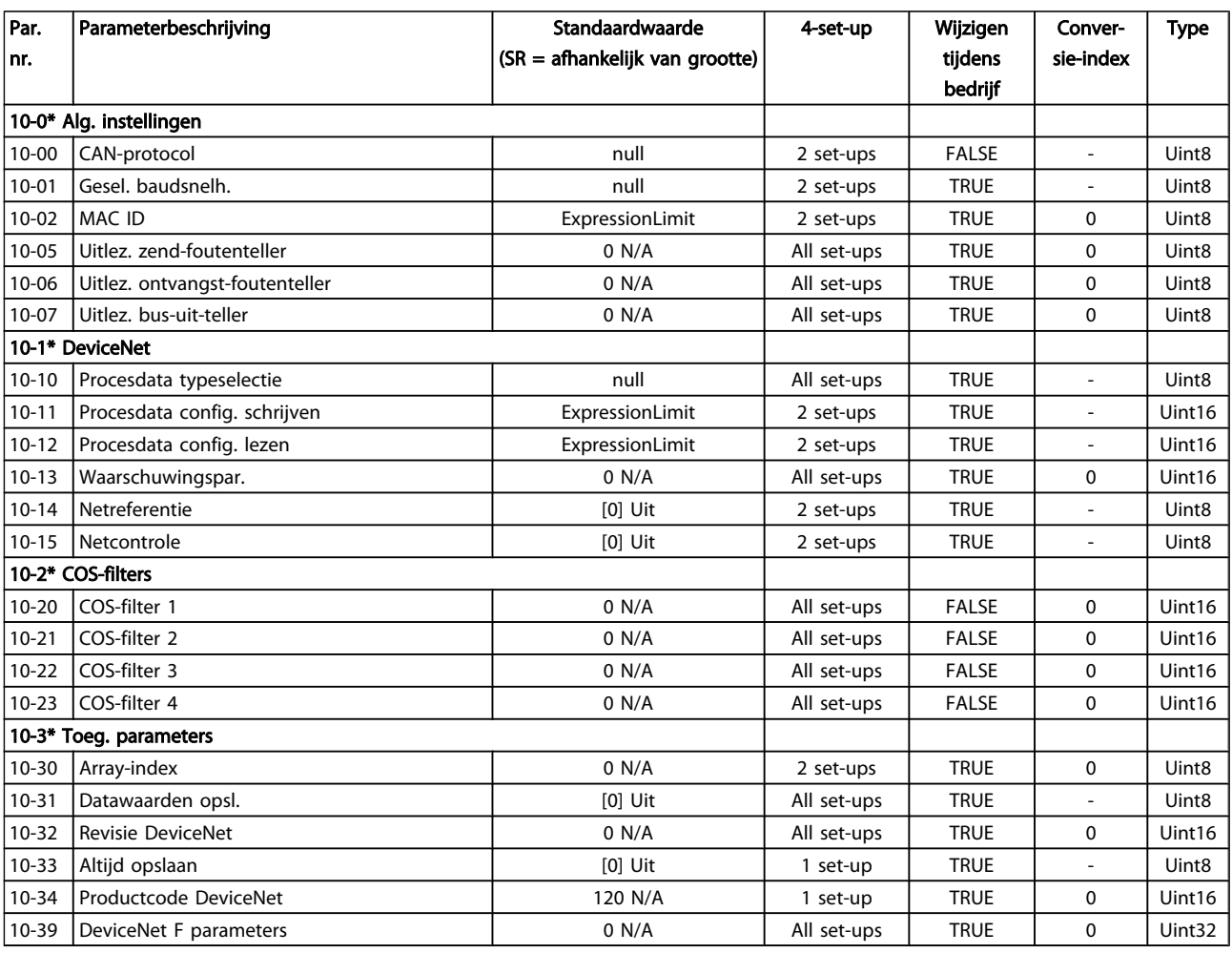

### 5.1.12 11-\*\* LonWorks

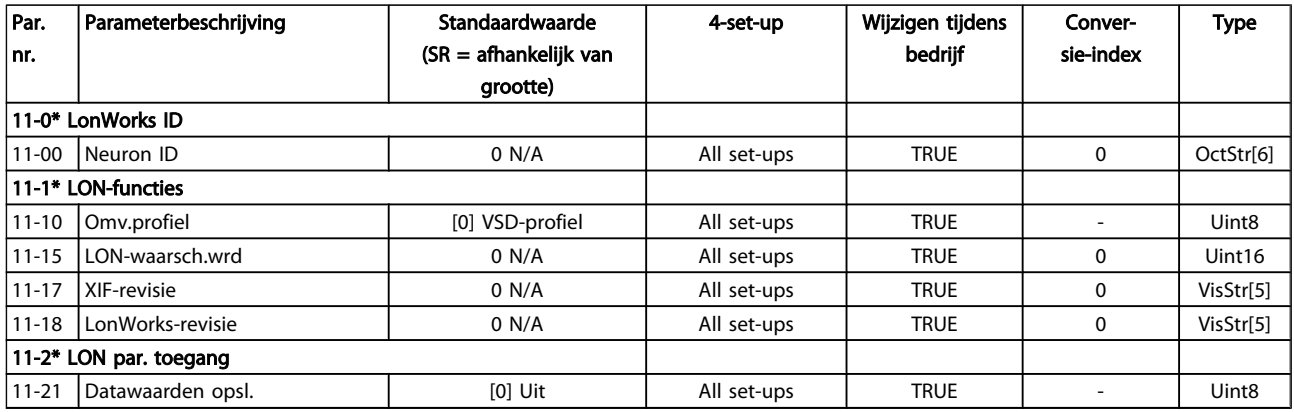

Danfoss

# 5.1.13 13-\*\* Smart Logic

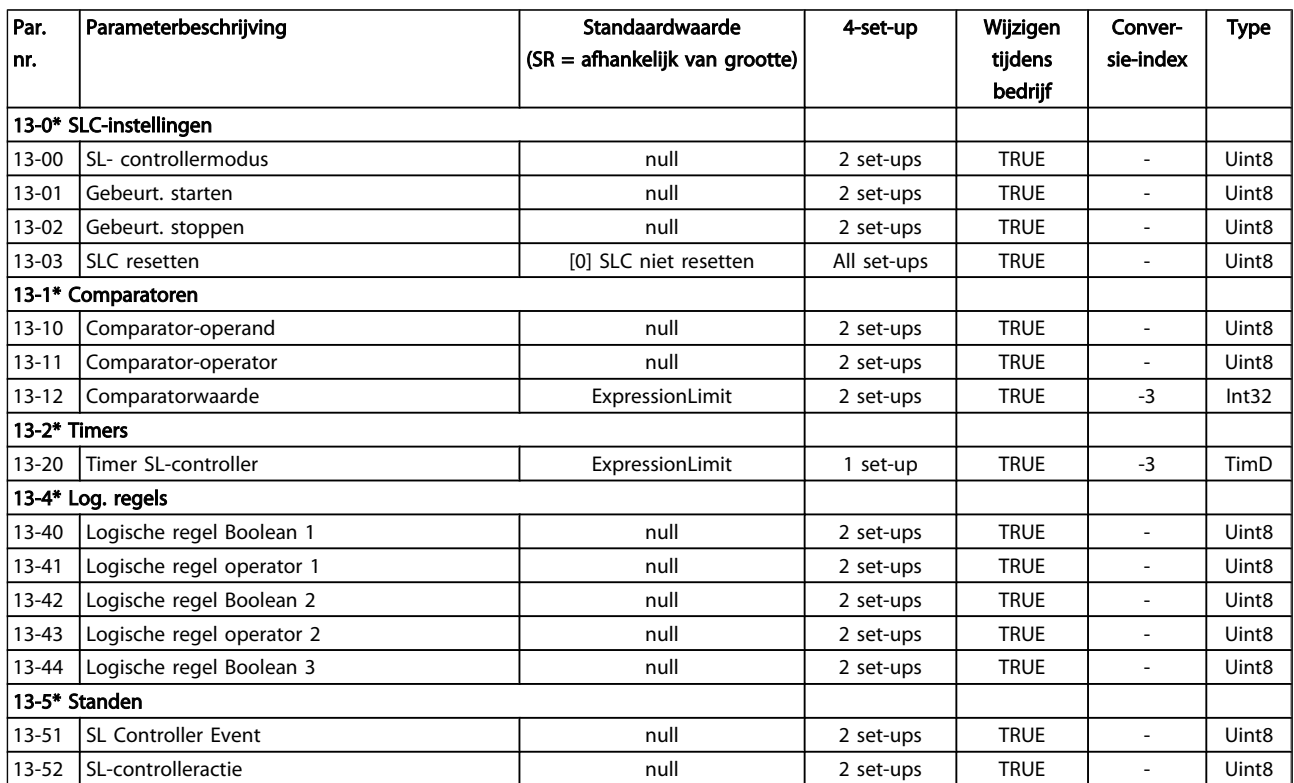

5 5

Danfoss

# 5.1.14 14-\*\* Speciale functies

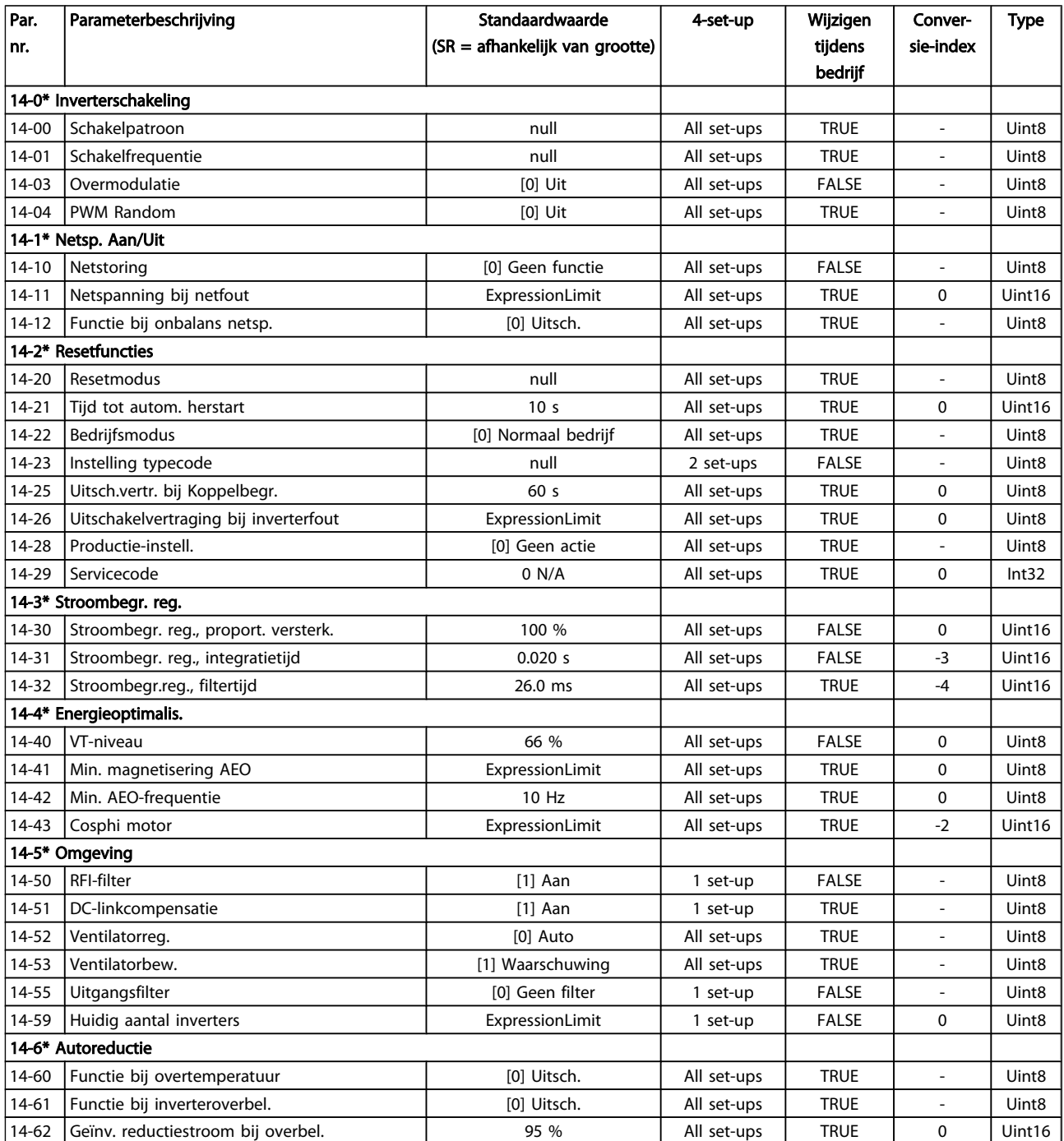

Danfoss

# 5.1.15 15-\*\* Geg. omvormer

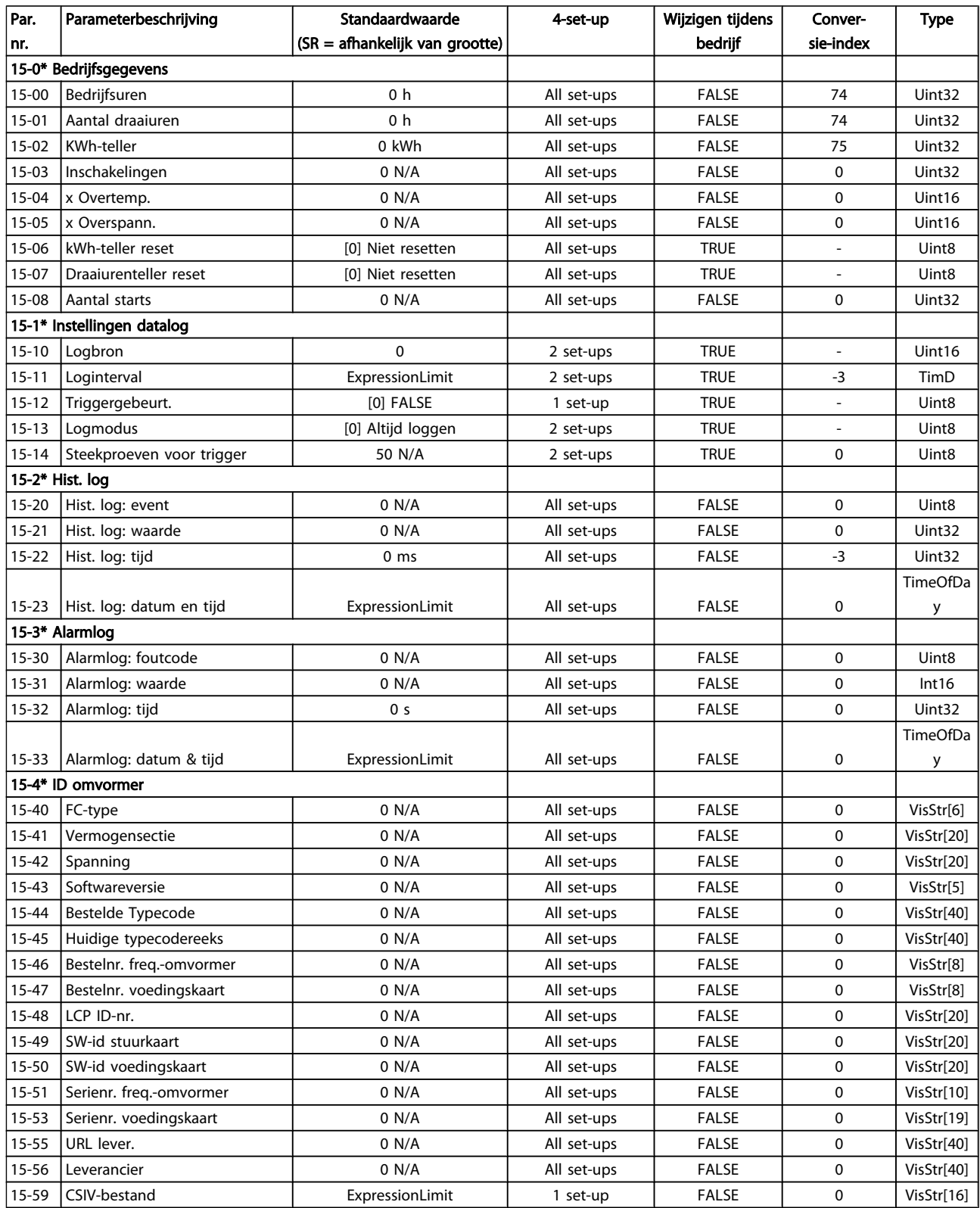

#### Parameterlijsten

### VLT<sup>\*</sup> HVAC Drive Programmeerhandleiding

Danfoss

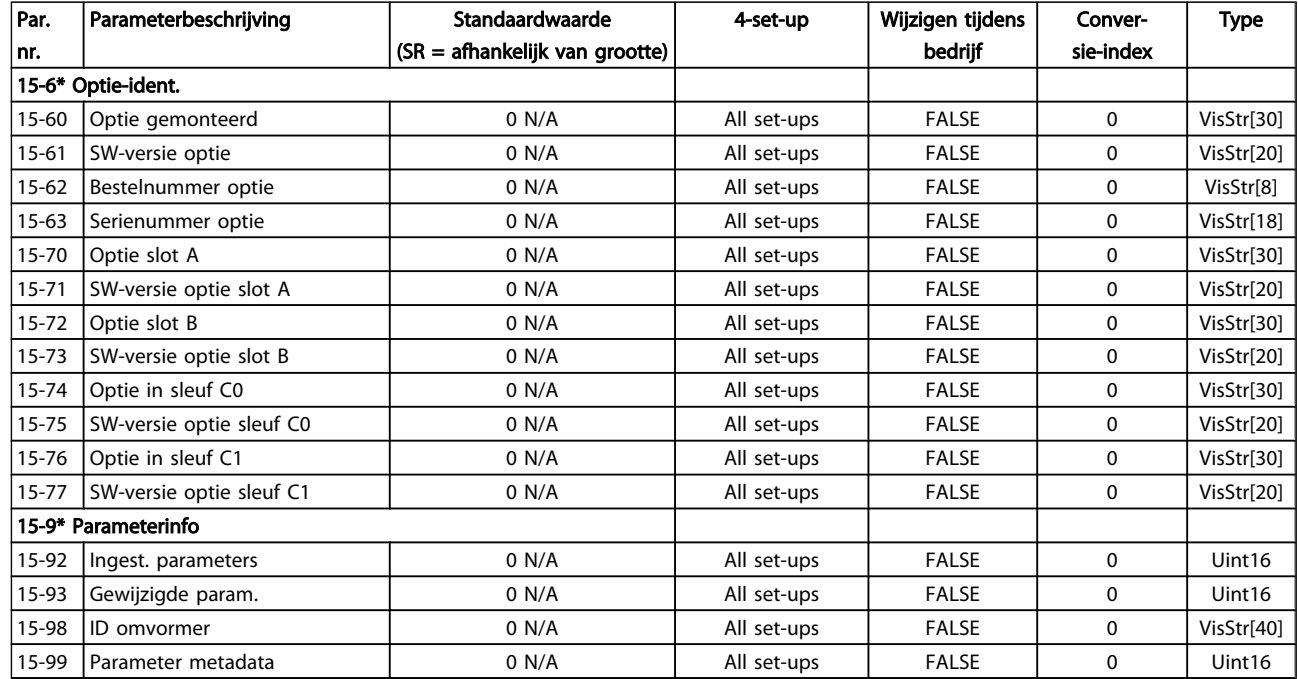

Danfoss

# 5.1.16 16-\*\* Data-uitlezingen

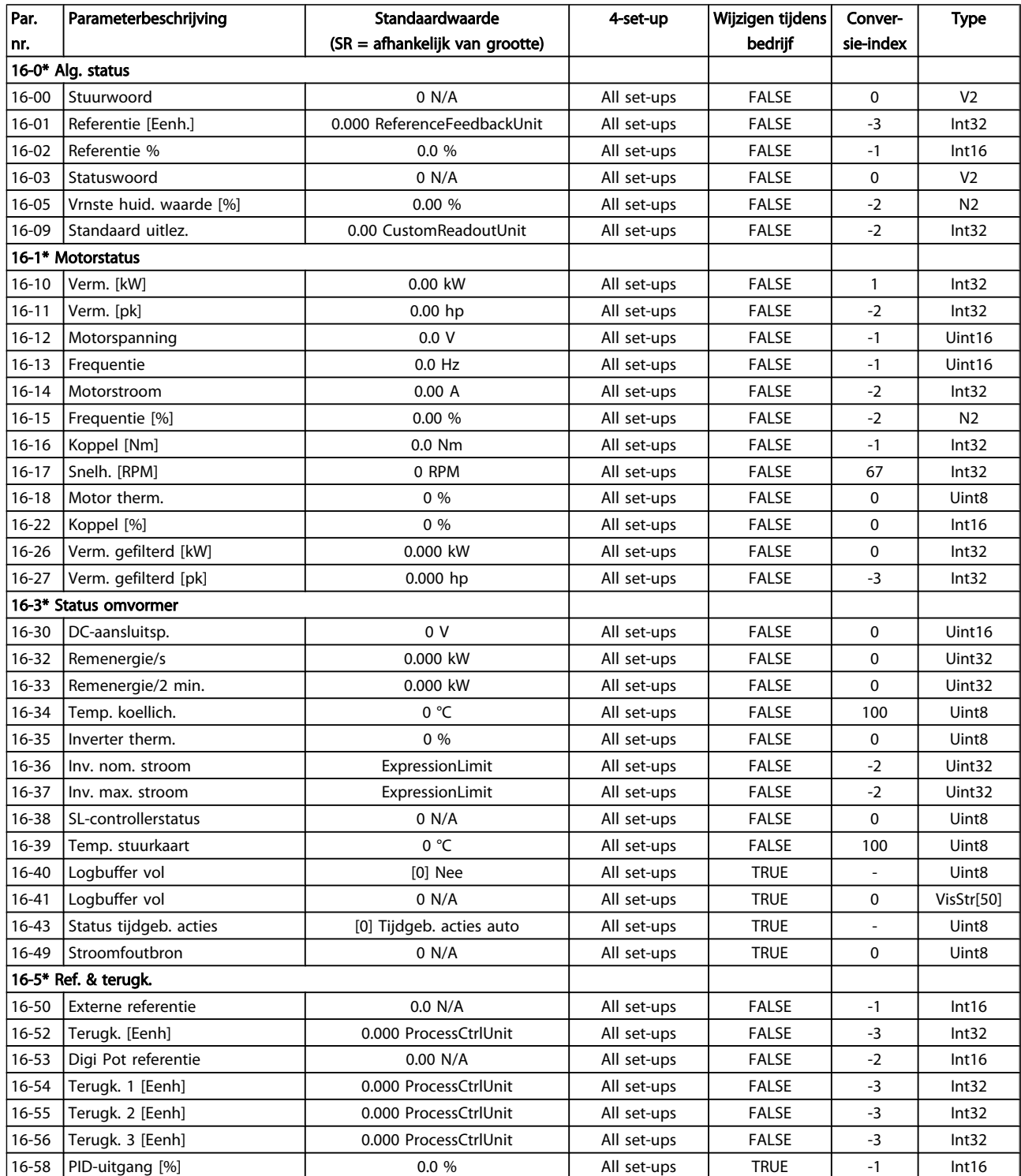

#### Parameterlijsten

### VLT<sup>\*</sup> HVAC Drive Programmeerhandleiding

Danfoss

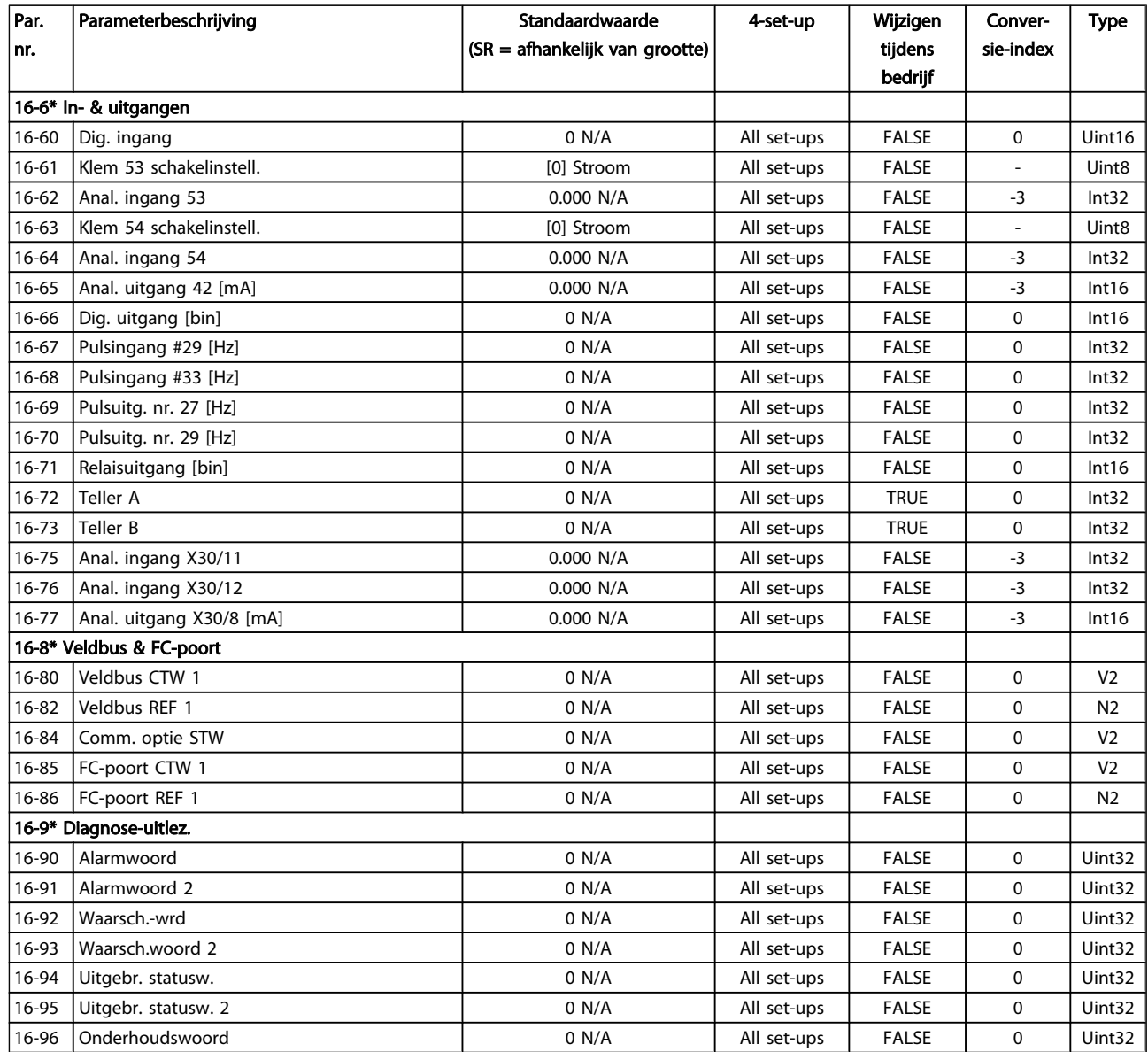

Danfoss

## 5.1.17 18-\*\* Info & uitlez.

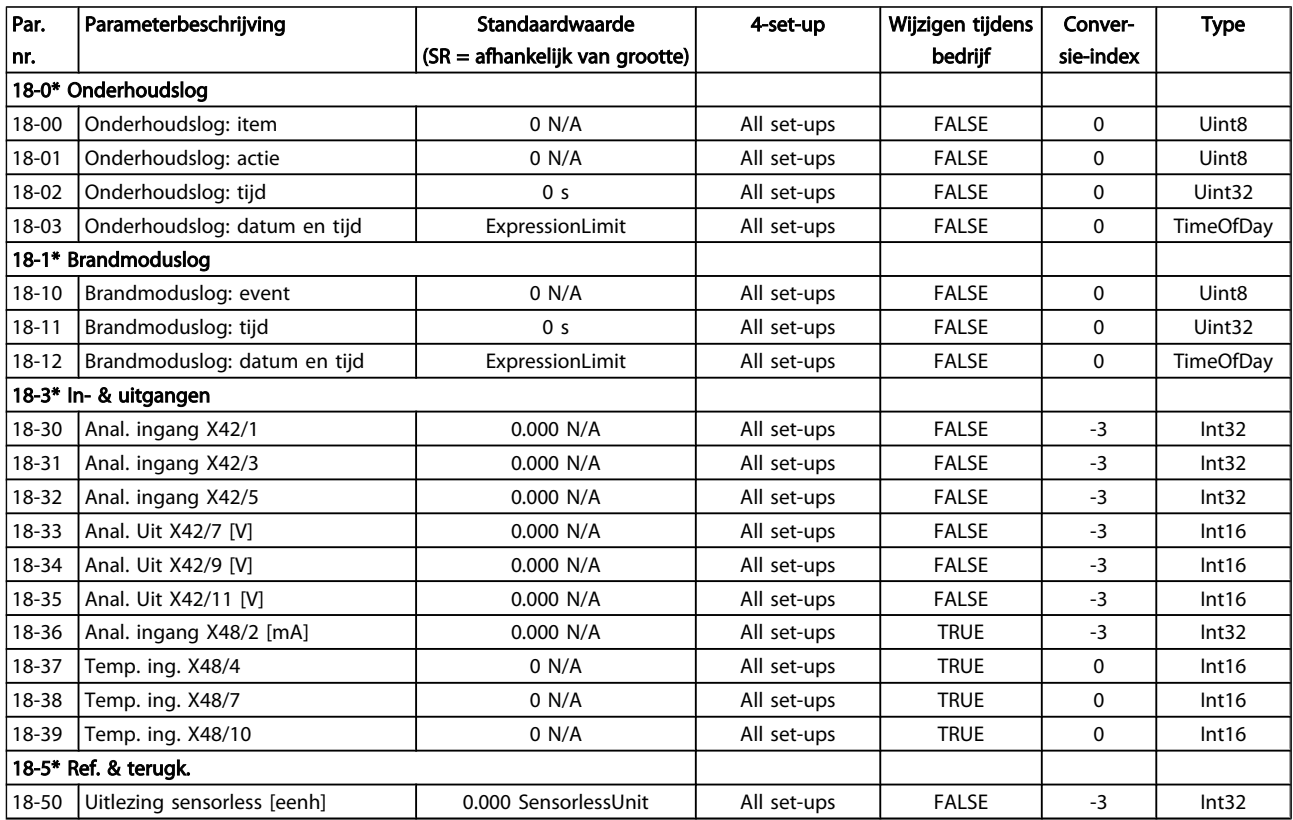

Danfoss

# 5.1.18 20-\*\* Omvormer met terugkoppeling

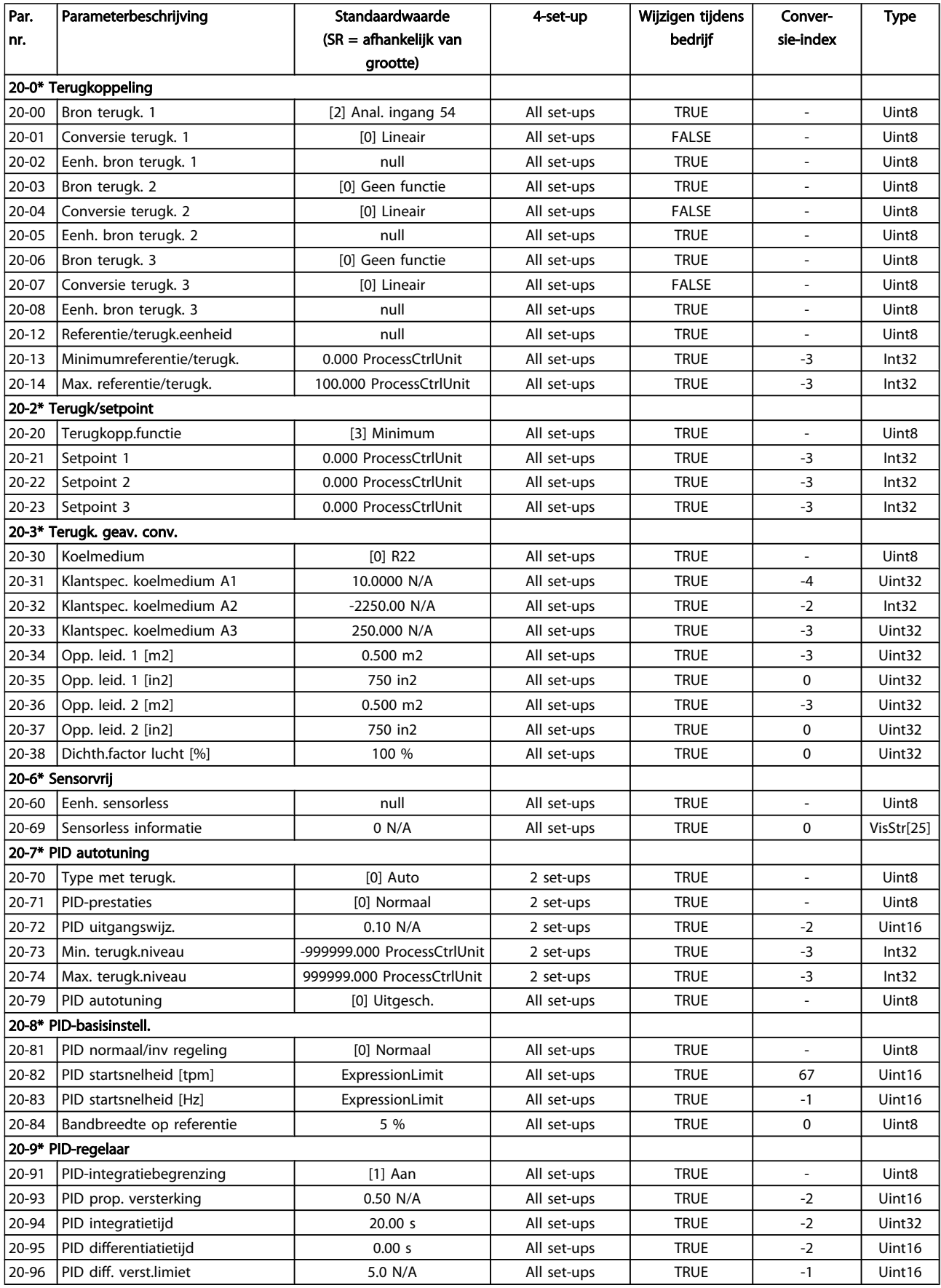

Danfoss

# 5.1.19 21-\*\* Uitgebr. met terugk.

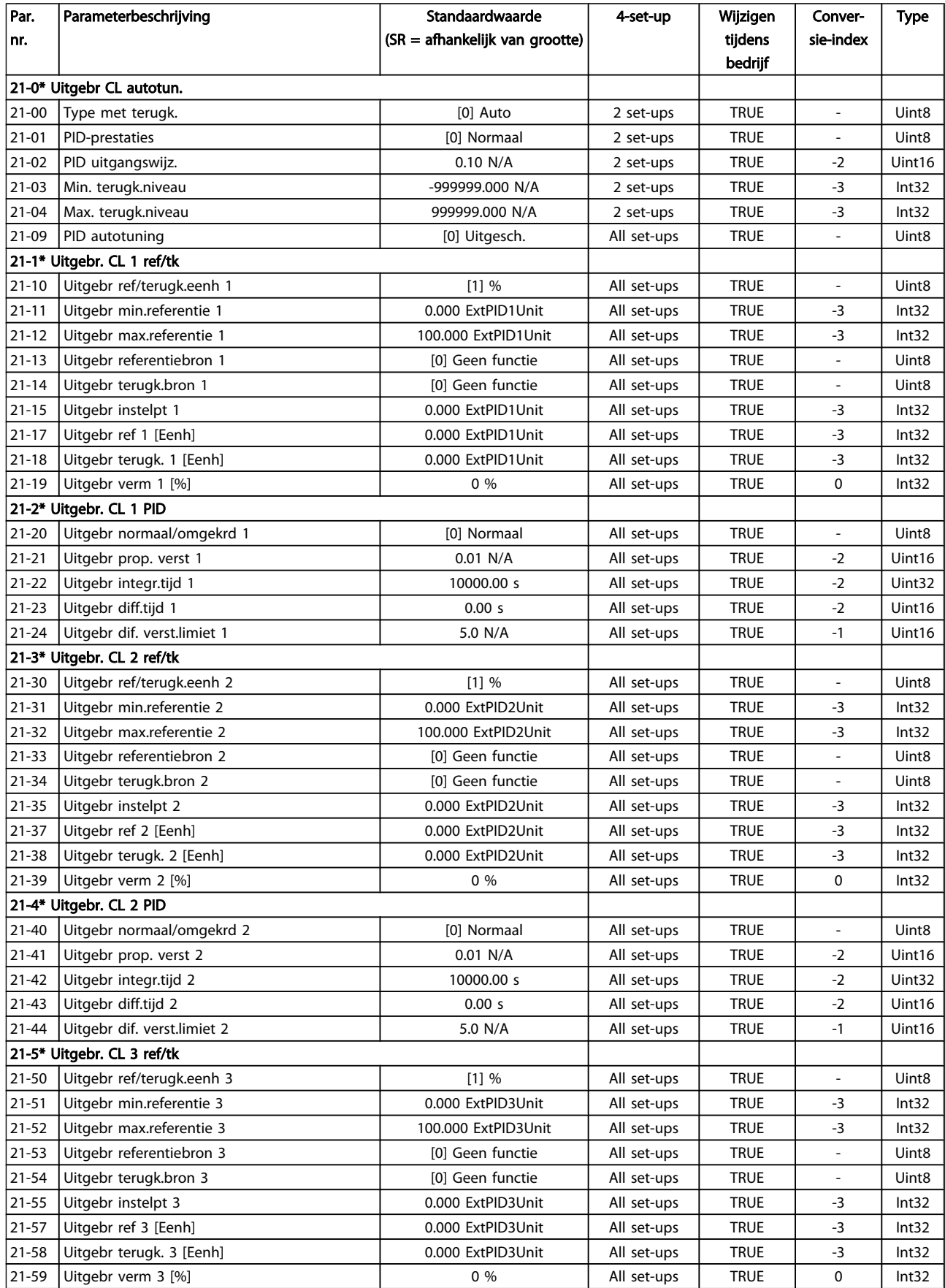

#### Parameterlijsten

### VLT<sup>\*</sup> HVAC Drive Programmeerhandleiding

Danfoss

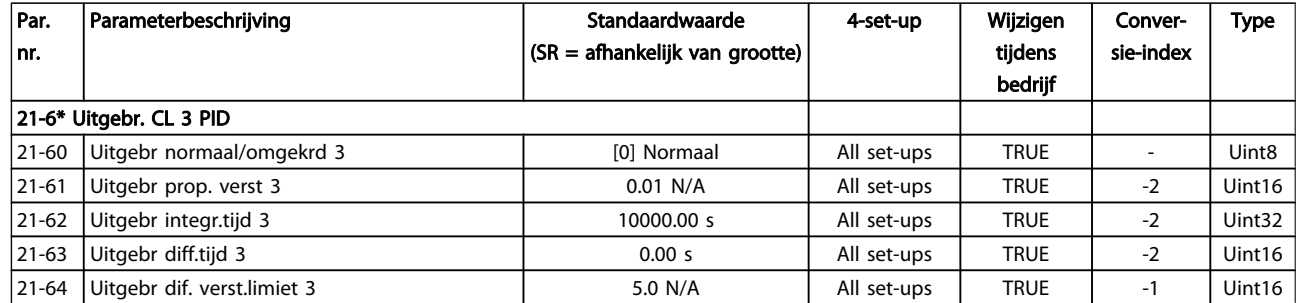

Danfoss

# 5.1.20 22-\*\* Toepassingsfuncties

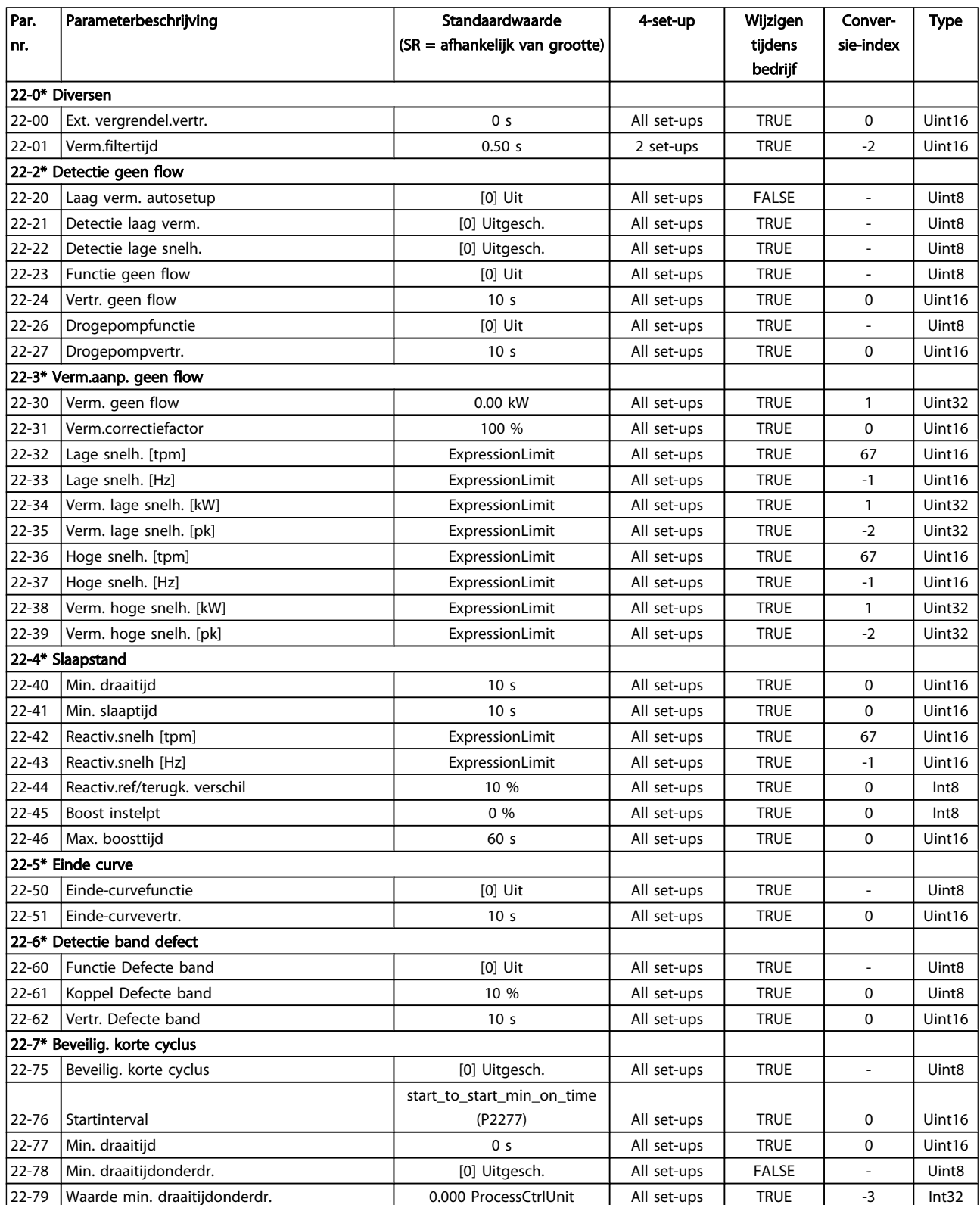

5 5

#### Parameterlijsten

### VLT<sup>\*</sup> HVAC Drive Programmeerhandleiding

Danfoss

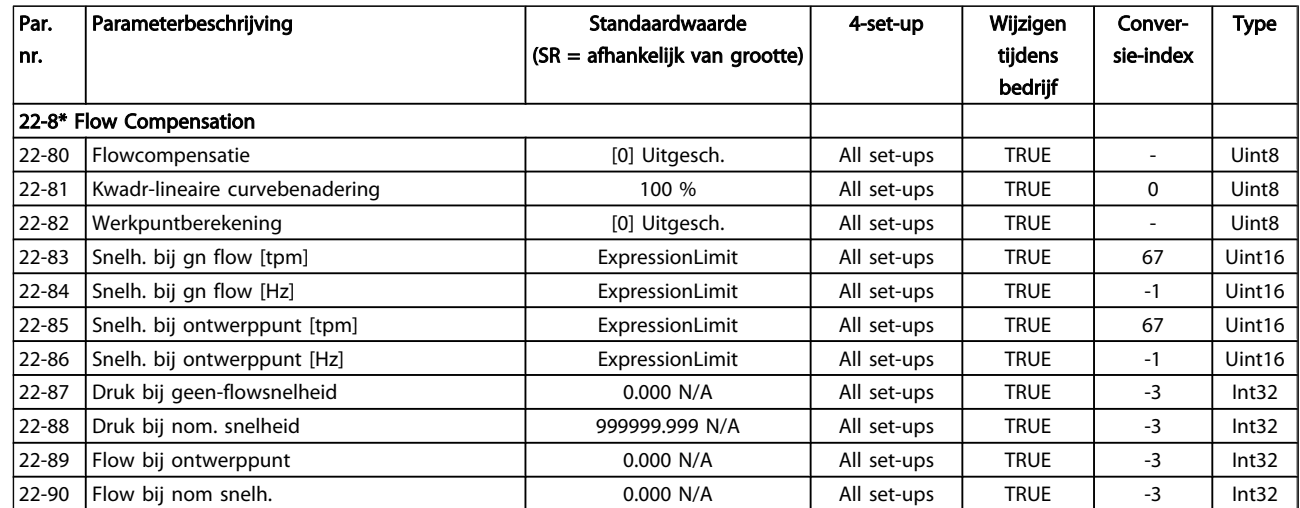

Danfoss

# 5.1.21 23-\*\* Tijdgebonden functies

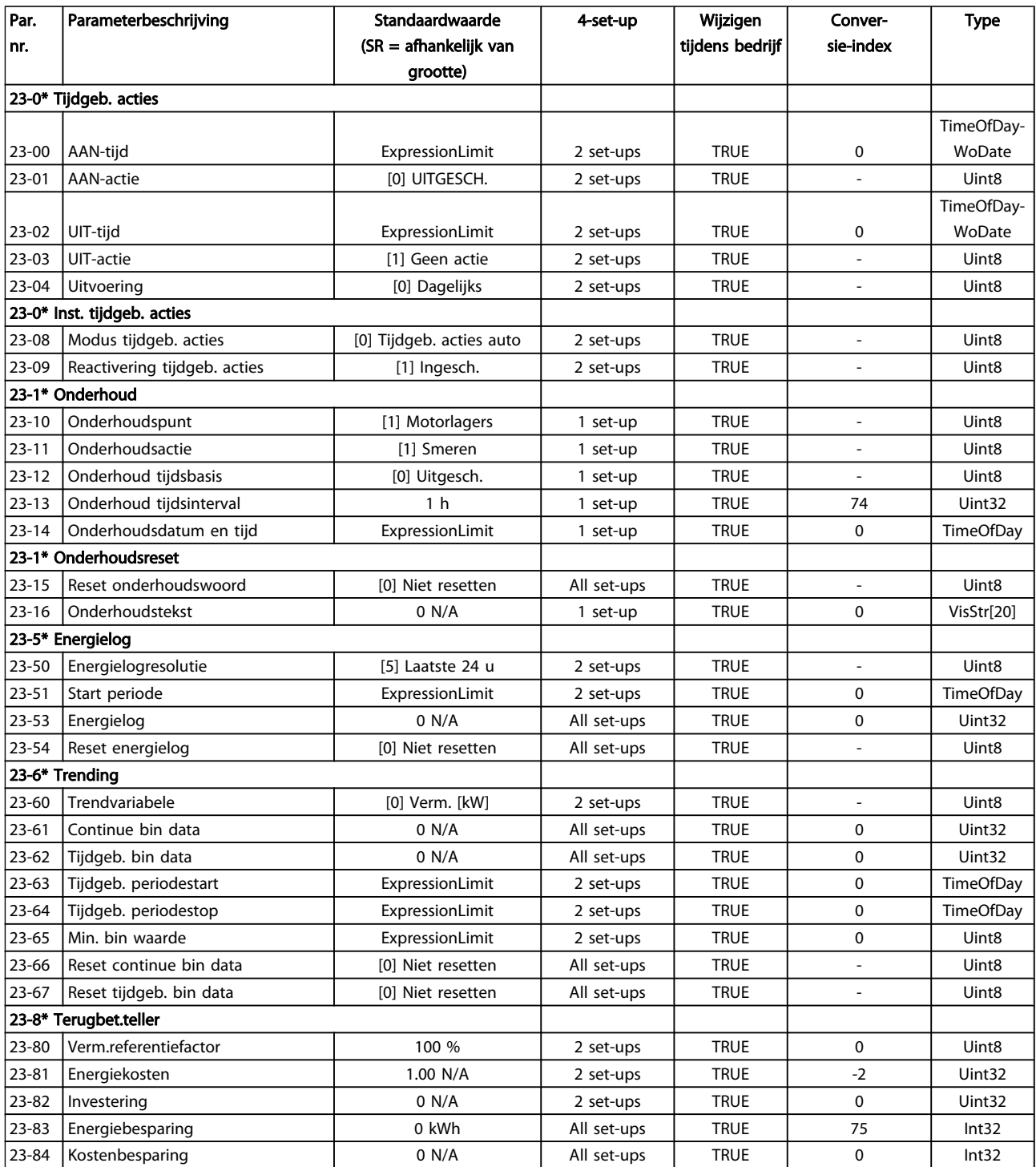

Danfoss

# 5.1.22 24-\*\* Toepassingsfuncties 2

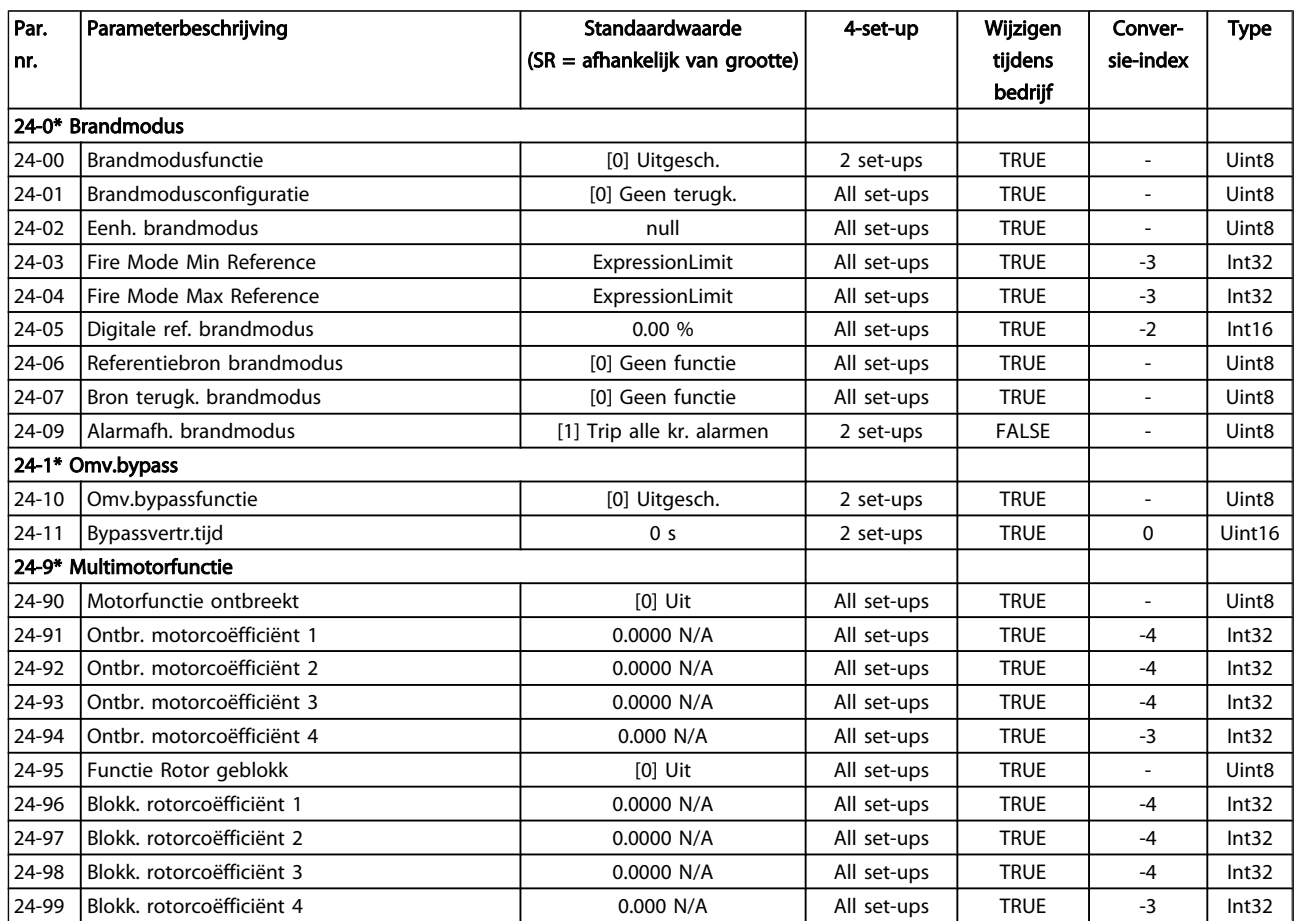

Danfoss

# 5.1.23 25-\*\* Cascaderegelaar

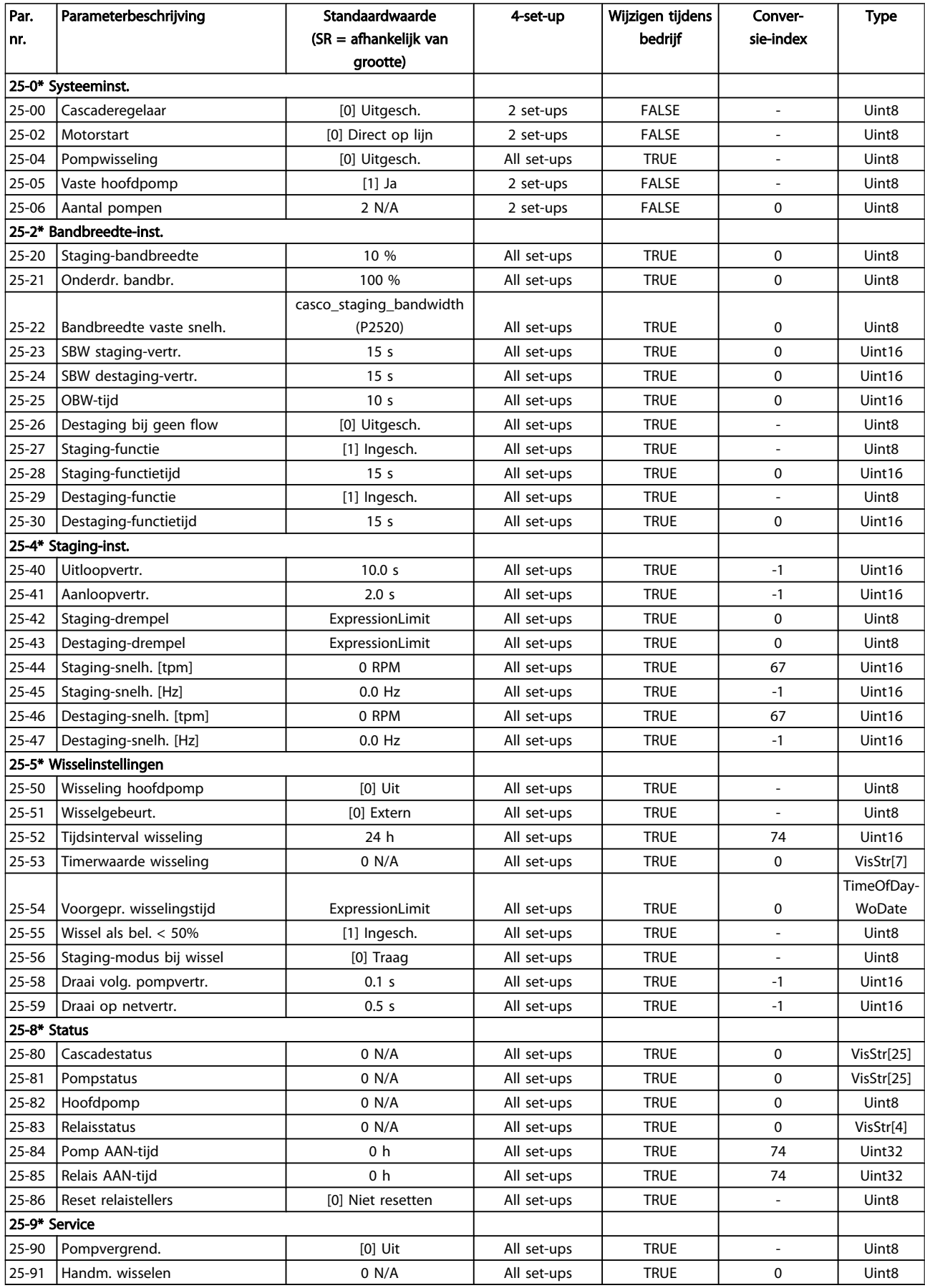

Danfoss

# 5.1.24 26-\*\* Analoge I/O-optie MCB 109

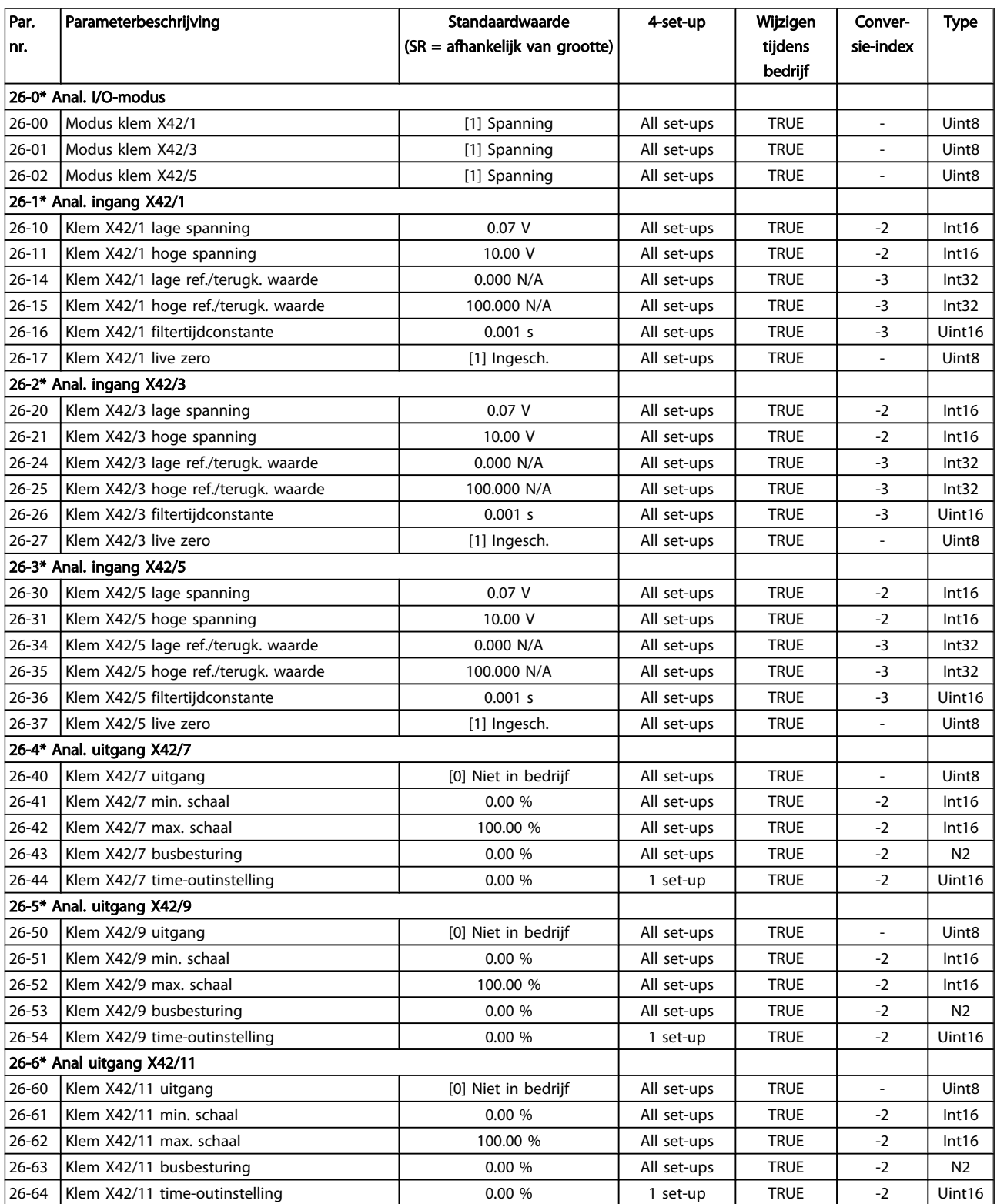

#### VLT<sup>\*</sup> HVAC Drive Programmeerhandleiding

## Trefwoordenregister

### 

Danfoss

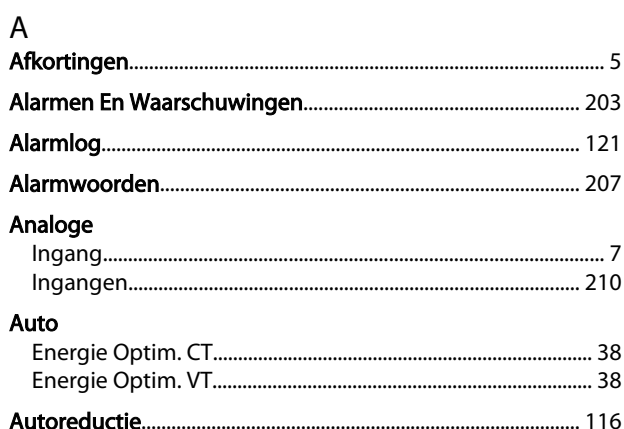

### $\sf B$

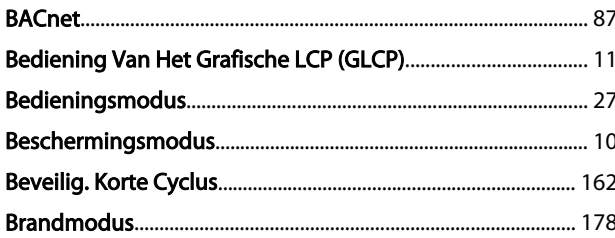

### $\mathsf{C}$

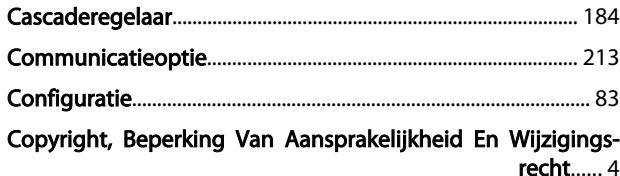

### $\overline{D}$

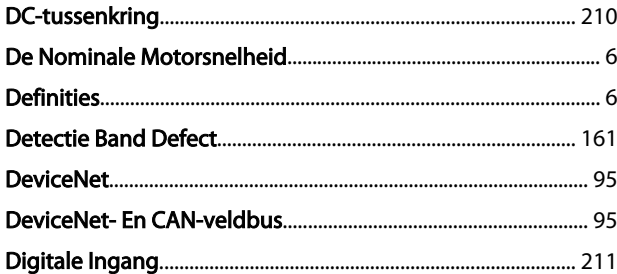

# E<br>Een

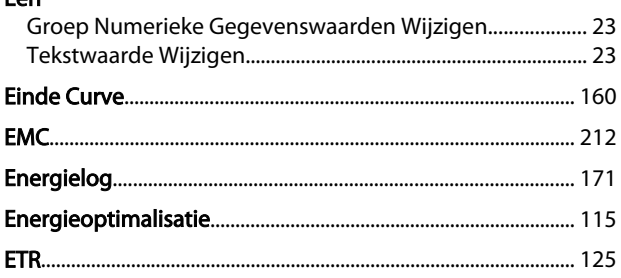

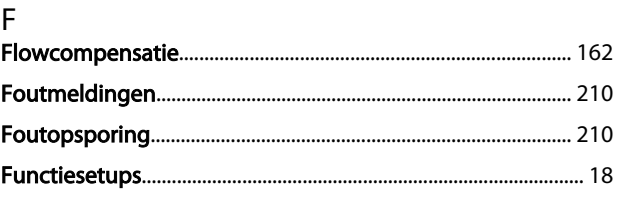

### G

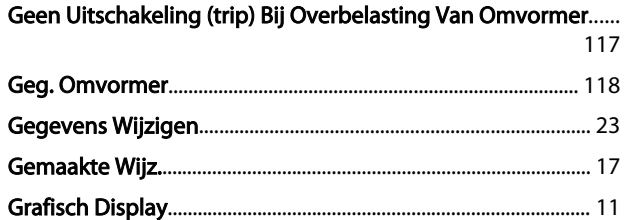

#### $H$

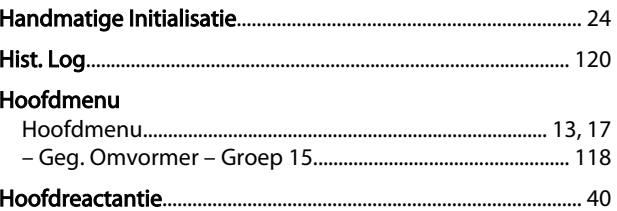

### $\overline{\phantom{a}}$

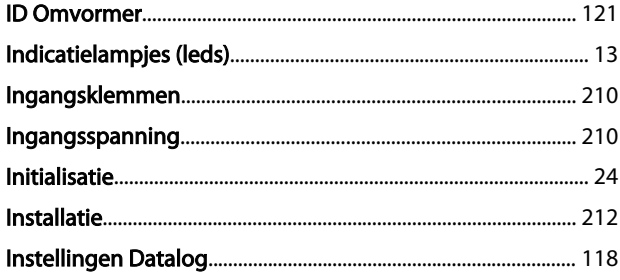

### $\mathsf J$

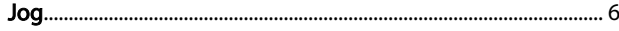

# $\sf K$

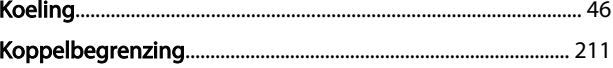

# L<br>LCP

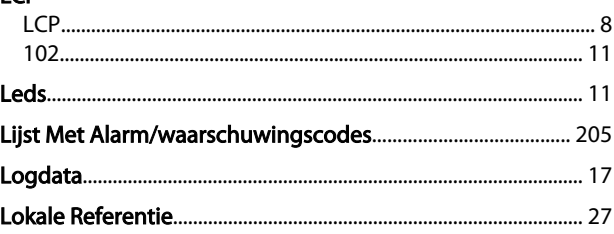

#### Trefwoordenregister

### 

#### M

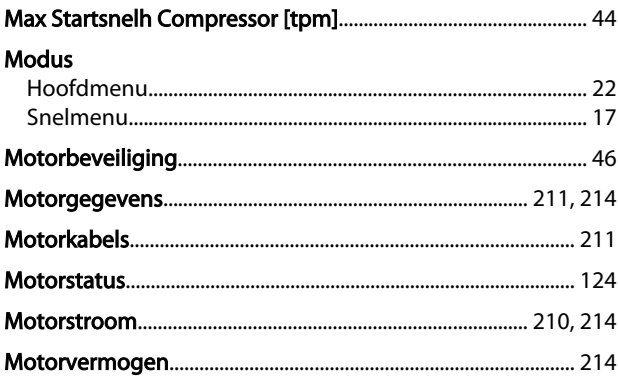

### $\mathsf R$ Reset

### S

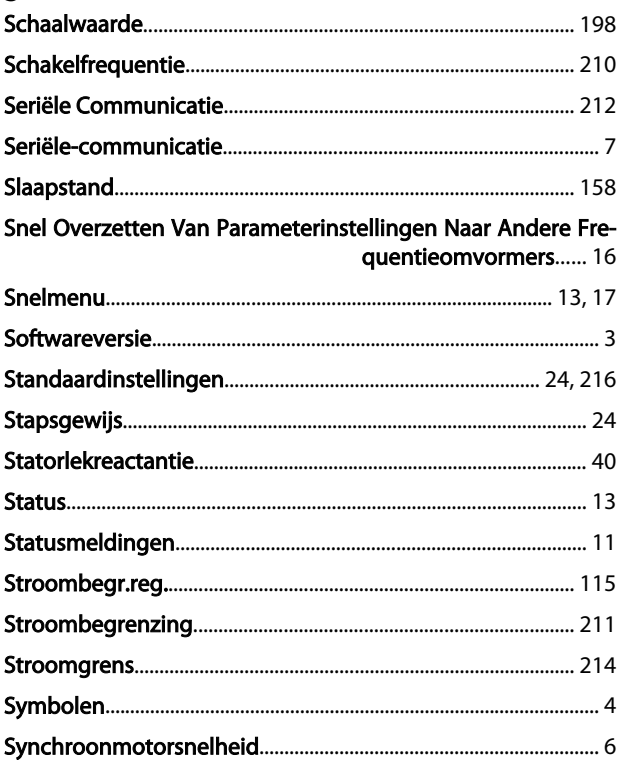

# $\Gamma$

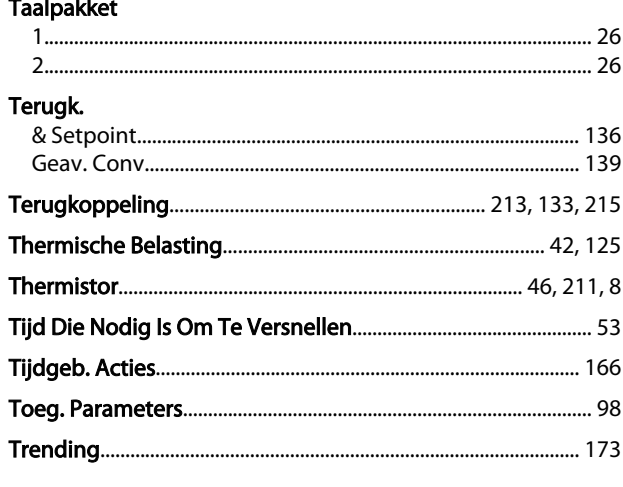

### $\cup$

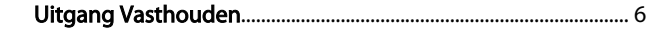

## $\overline{N}$

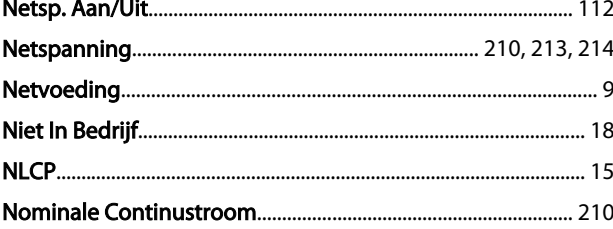

### $\overline{O}$

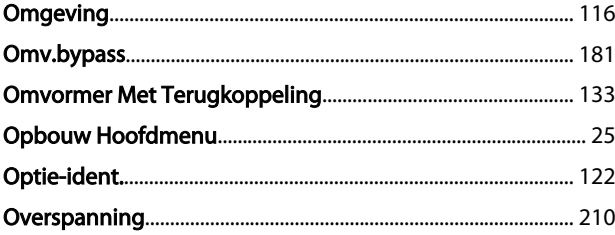

#### $P$

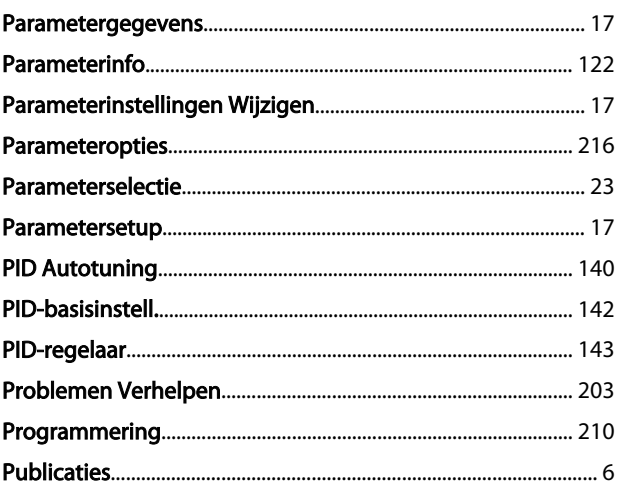

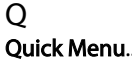

#### Trefwoordenregister

**Uitgebreid** Uitlezing En Programmering Van Geïndexeerde Parameters.... 24 Uitschakeling (trip) Bij Minimale Motorsnelheid...................... 45

### $\mathsf{V}$

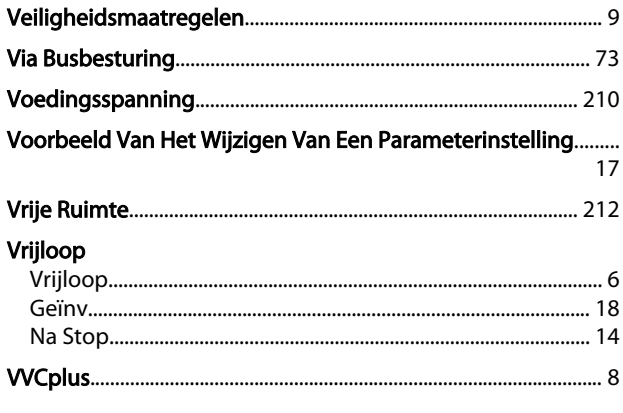

#### W

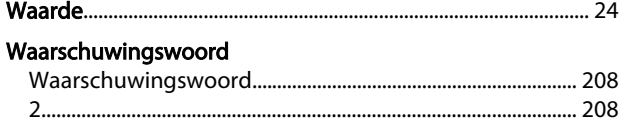

### $\mathsf Z$

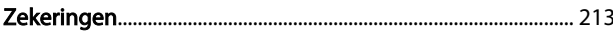

Danfoss

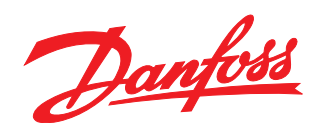

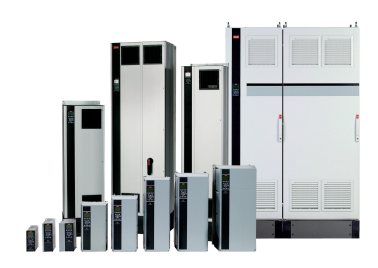

### www.danfoss.com/drives

Danfoss kan niet verantwoordelijk worden gesteld voor mogelijke fouten in catalogi, handboeken en andere documentatie. Danfoss behoudt zich het recht voor zonder voorafgaande<br>kennisgeving haar produkten te wijzigen. Dit ge

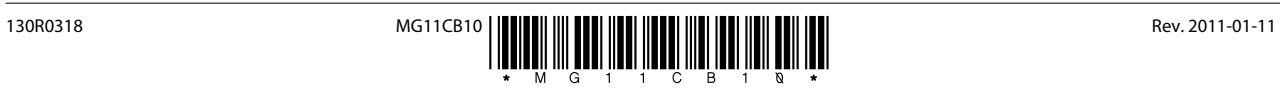